# **RCENTURIDN'**

I, Charles Ogbonna, hereby swear (or affirm) that the attached reproduction of Centurion® Vision System Operator's Manual. 905-2150-001 Rev. В {Russian Version) is a true, exact, complete and unaltered photocopy of a document in the possession of Charles Ogbonna, Alcon Laboratories Inc., 6201 South Freeway, Fort Worth, TX 76134-2099, USA. Firm) that the attached reproduction of <u>Centurion<sup>3</sup></u><br>
150-001 Rev. B. (Russian Version) is a true exact,<br>
document in the possession of Charles Oebonna. Alcon<br>
Fort Worth, TX 76134-2099, USA.<br>
Charles Oebonna BSc. PhD. M

A notary public or other officer completing this certificate verifies only the identity of the individual who signed the document to which this certificate is attached, and not the truthfulness, accuracy, or validity of that document. and unaltered photocopy of a document in the rives Inc., 6201 South Freeway, Fort Worth, TX 76<br>
ries Inc., 6201 South Freeway, Fort Worth, TX 76<br>
Tharles Ogbo<br>
public or other officer completing this certificate<br>
to which

State of California

County of Orange

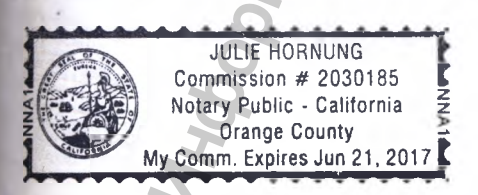

Subscribed and sworn to (or affirmed) before me

on this 19<sup>th</sup> day of May, 2015 by Charles

Charles Ogbonna BSc. PhD. MBA. FRMS.

Ogbonna, proved to me on the basis of satisfactory

evidence to be the person who appeared before

me.

*l i e* **Notary Public** r affirmed) before me<br>
.5 by Charles<br>
the basis of satisfactory<br>
who appeared before

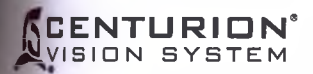

# CENTURION

# ИНСТРУКЦИЯ ПО ЭКСПЛУАТАЦИИ

Система офтальмологическая хирургическая Centurion Vision System

Регистрационное удостоверение №

Производитель:

«Алкон Лабораториз Инк.» Alcon Laboratories, Inc. 6201 South Freeway Fort Worth, Texas 76134-2099 **USA** 

#### Произведено:

Alcon Research, Ltd. 15800 Alton Parkway Irvine, California 92618-3818 **USA** 

Телефон:

**OAKC:** 

949/753-1393 800/832-7827 949/753-6614

8065751772 **HOMEP B KATAJIOFE** 905-2150-001 В ТОЛЬКО ТЕКСТ

© 2013 Novartis

Регистрация МИ в Росздравнадзоре www.nevacert.ru | info@nevacert.ru

# **EC REP**

Уполномоченный представитель в ЕС: Alcon Laboratories (UK) Ltd. **Frimley Business Park** Frimley, Camberley Surrey, GU16 7SR, United Kingdom

 $\sigma$ 

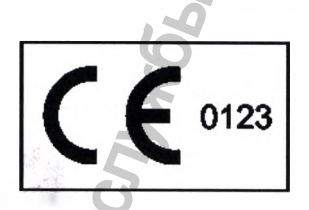

Директива 93/42/ЕЕС

**ООО «Алкон Фармацевтика»** Россия, 109004. Москва. ул. Николоямская, 54 Тел. (495) 961-13-33

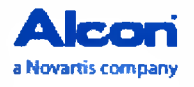

8065751772

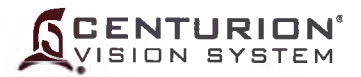

# **Инструкция по эксплуатации хирургической системы** *Centurion®* **Vision System** 8065751772

# **ПЕРЕЧЕНЬ РЕГИСТРАЦИОННЫХ ИЗМЕНЕНИЙ**

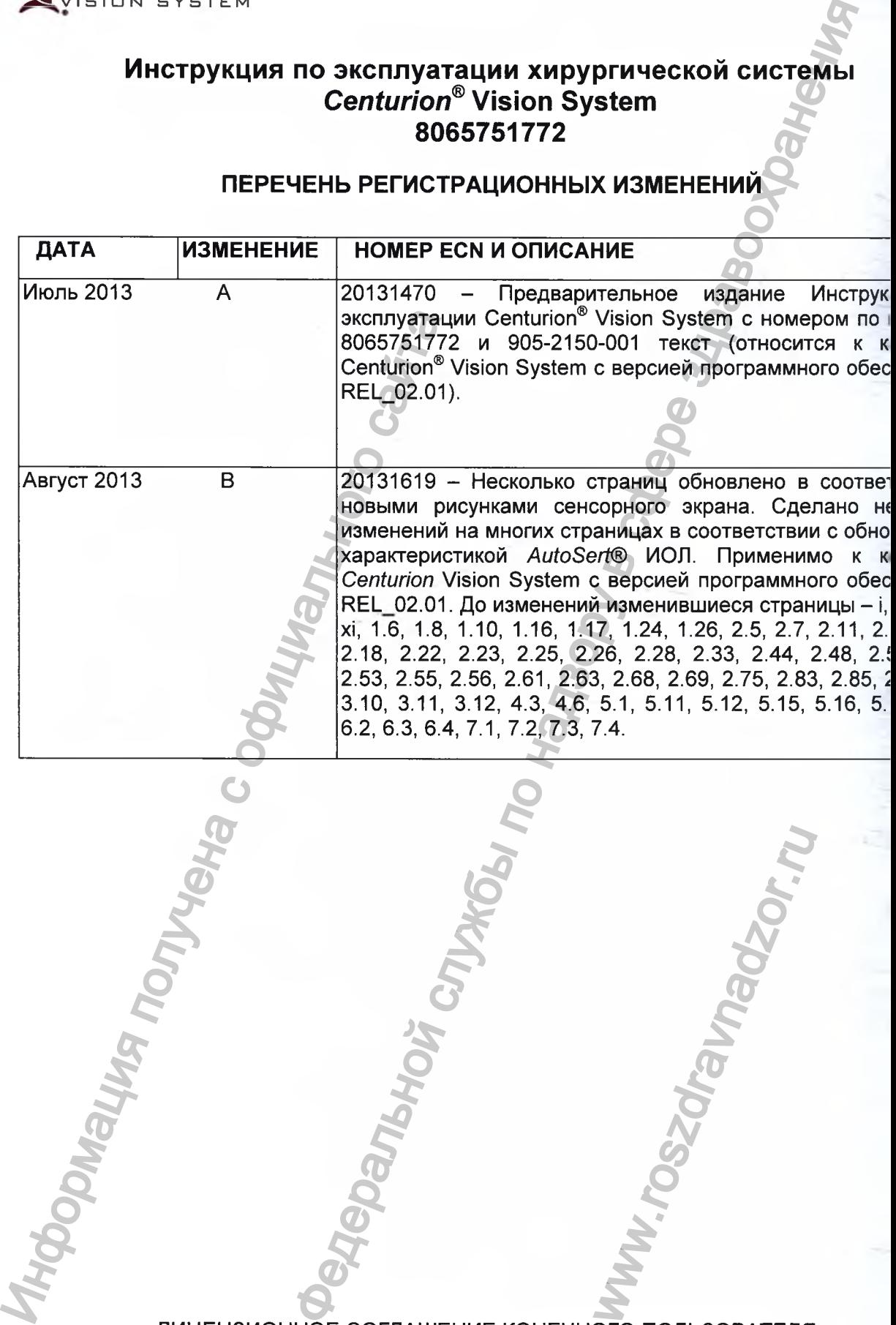

ЛИЦЕНЗИОННОЕ СОГЛАШЕНИЕ КОНЕЧНОГО ПОЛЬЗОВАТЕЛЯ: ww.roszdrawadzor.ru

Это изделие содержит лицензионное программное обеспечение Microsoft Corporati

*Cycoloy* и *Lexan* - зарегистрированная торговая марка Sabic Innovative Plastics IP.<br>
www.nevacert.ru | info@nevacert.ru

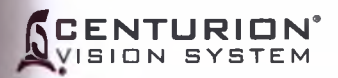

N ant<sup>-</sup>  $200$ Hell

NNE  $J \Pi$ HHD **DJTRI** ew

 $2.14$ <br> $2.51$ <br> $3.5$ <br> $3.5$ <br> $3.18$ 

# СОДЕРЖАНИЕ

## РАЗДЕЛ 1 - ОБЩАЯ ИНФОРМАЦИЯ

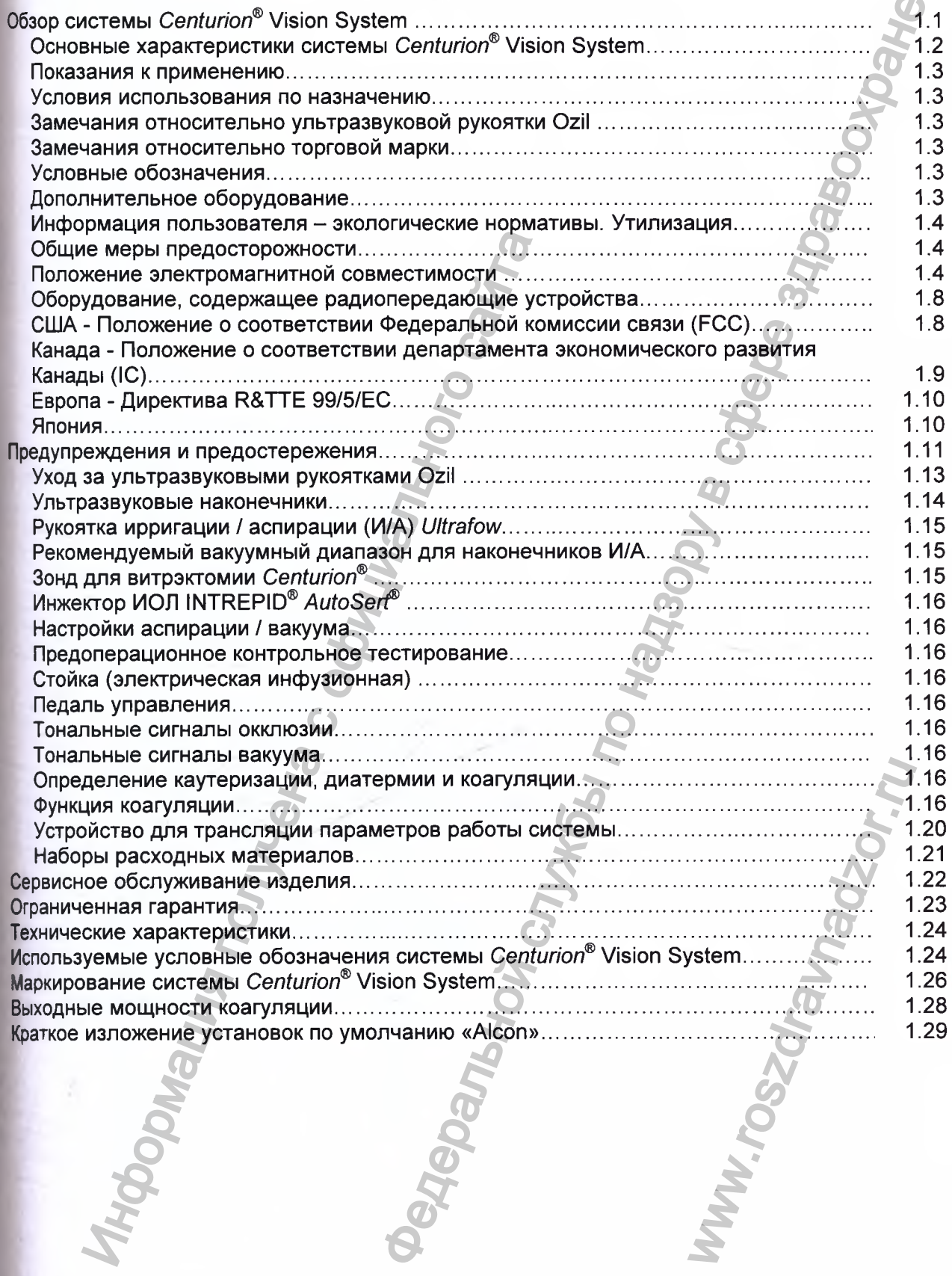

Стр

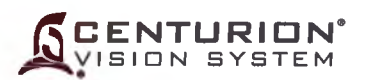

# <u>Даланов в тем</u><br>РАЗДЕЛ 2 - ОПИСАНИЕ Стр.

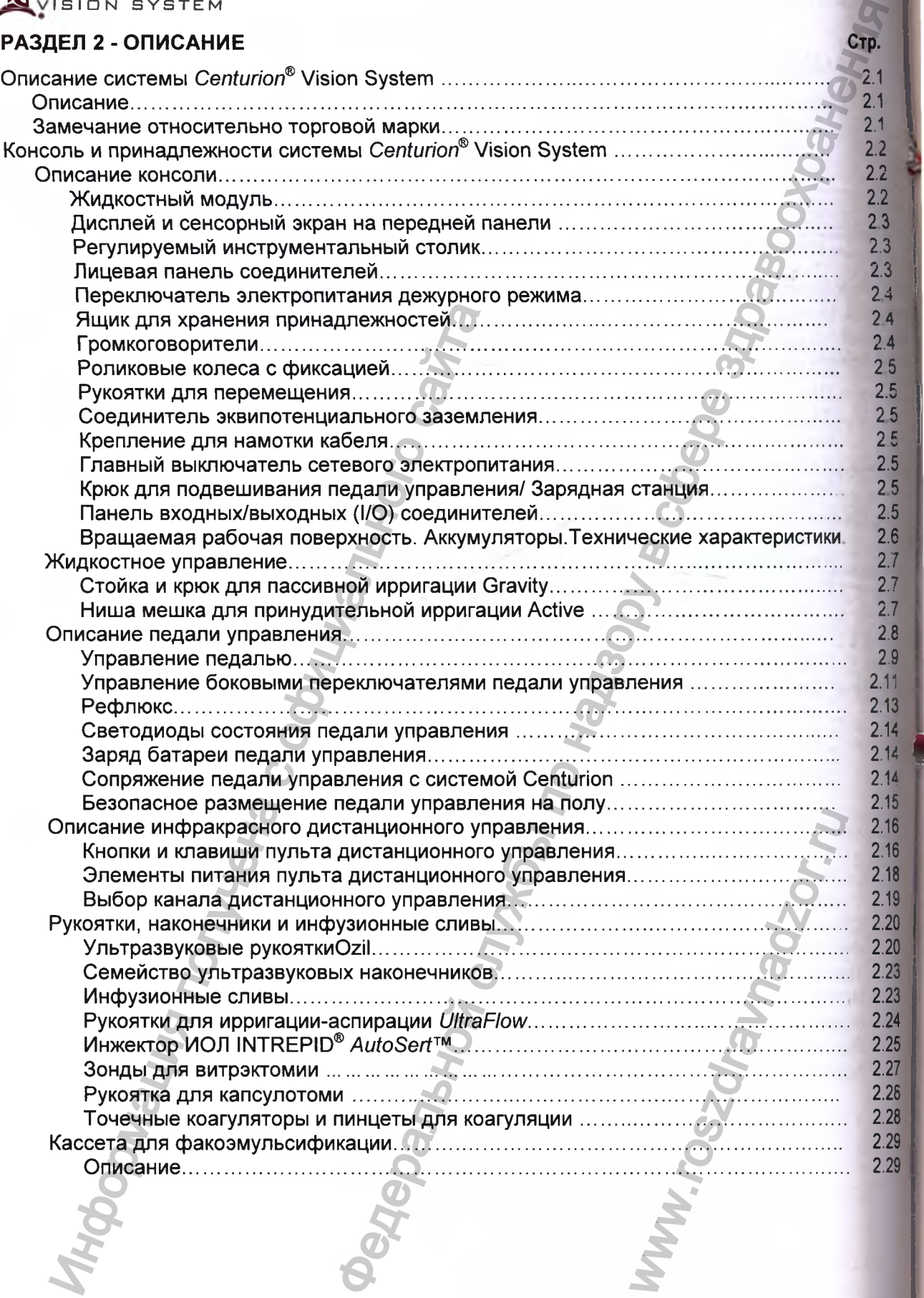

i<br>I

# **SCENTURION** ISIQN SYSTEM

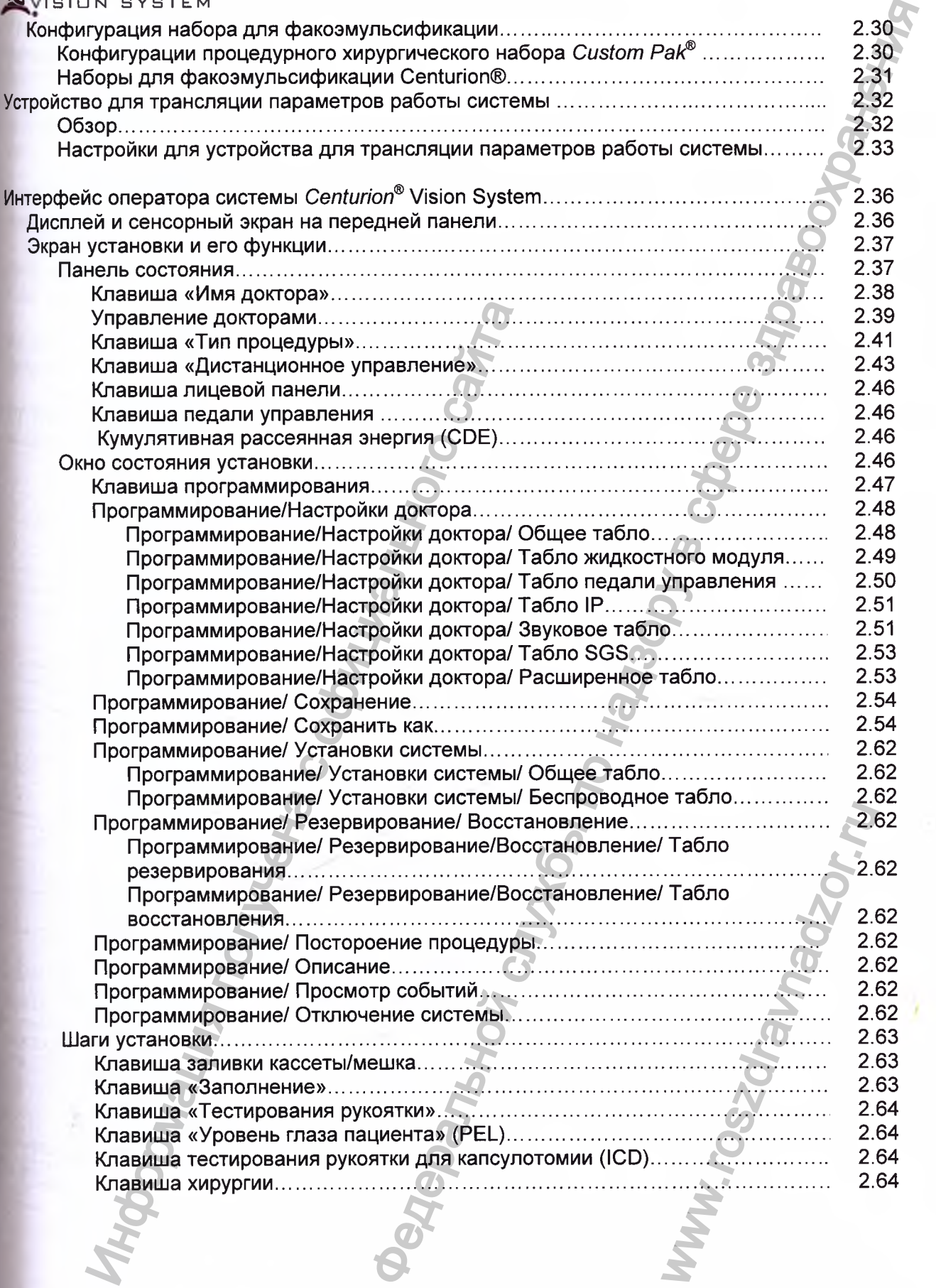

**SCENTURION** 

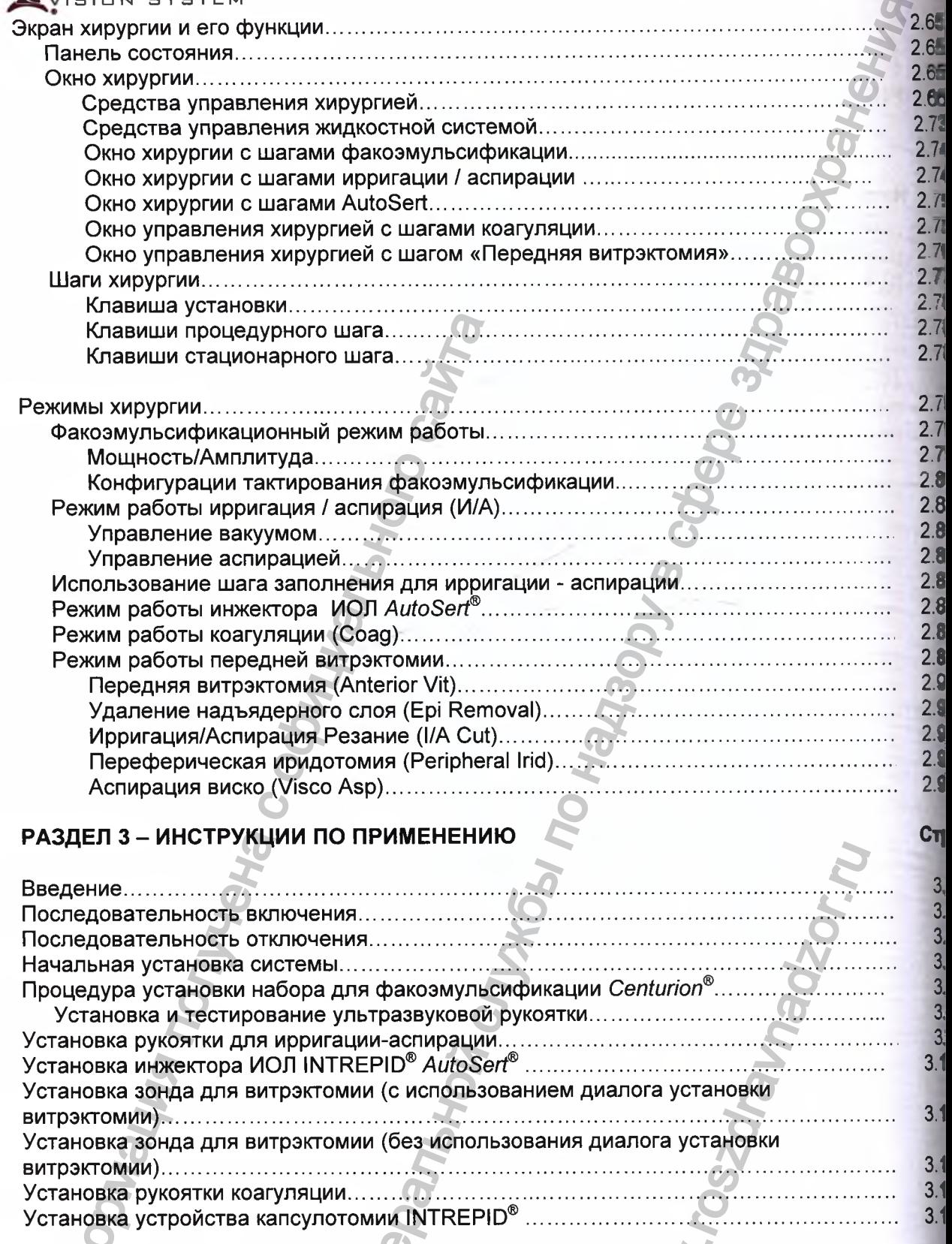

 $3.1$ 

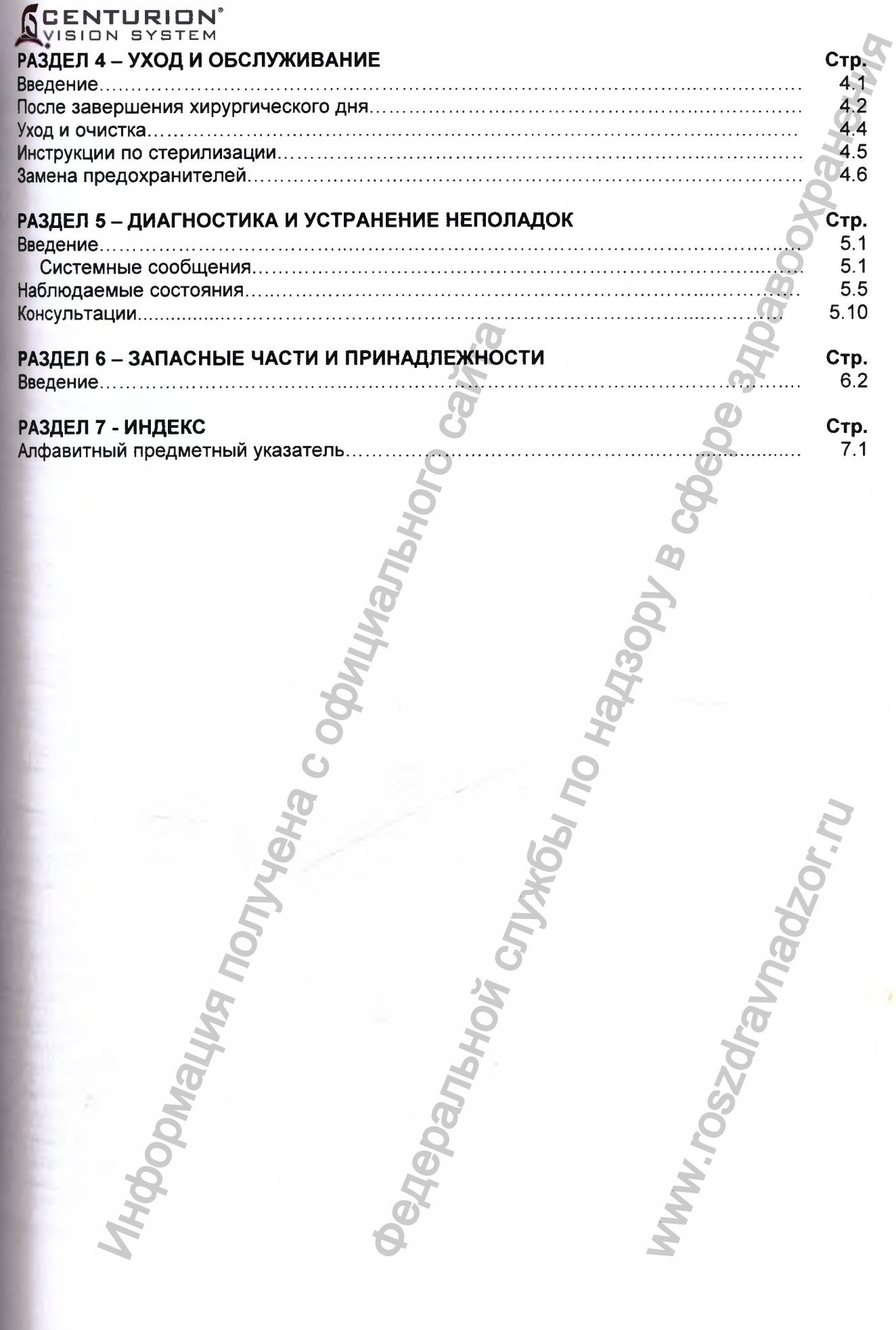

Регистрация МИ в Росздравнадзоре<br>8065 www.nevacert.ru | info@nevacert.ru

ğ

35353673445567888 999911

# **CENTURION**<br>VISION SYSTEM

# **ПЕРЕЧЕНЬ РИСУНКОВ**

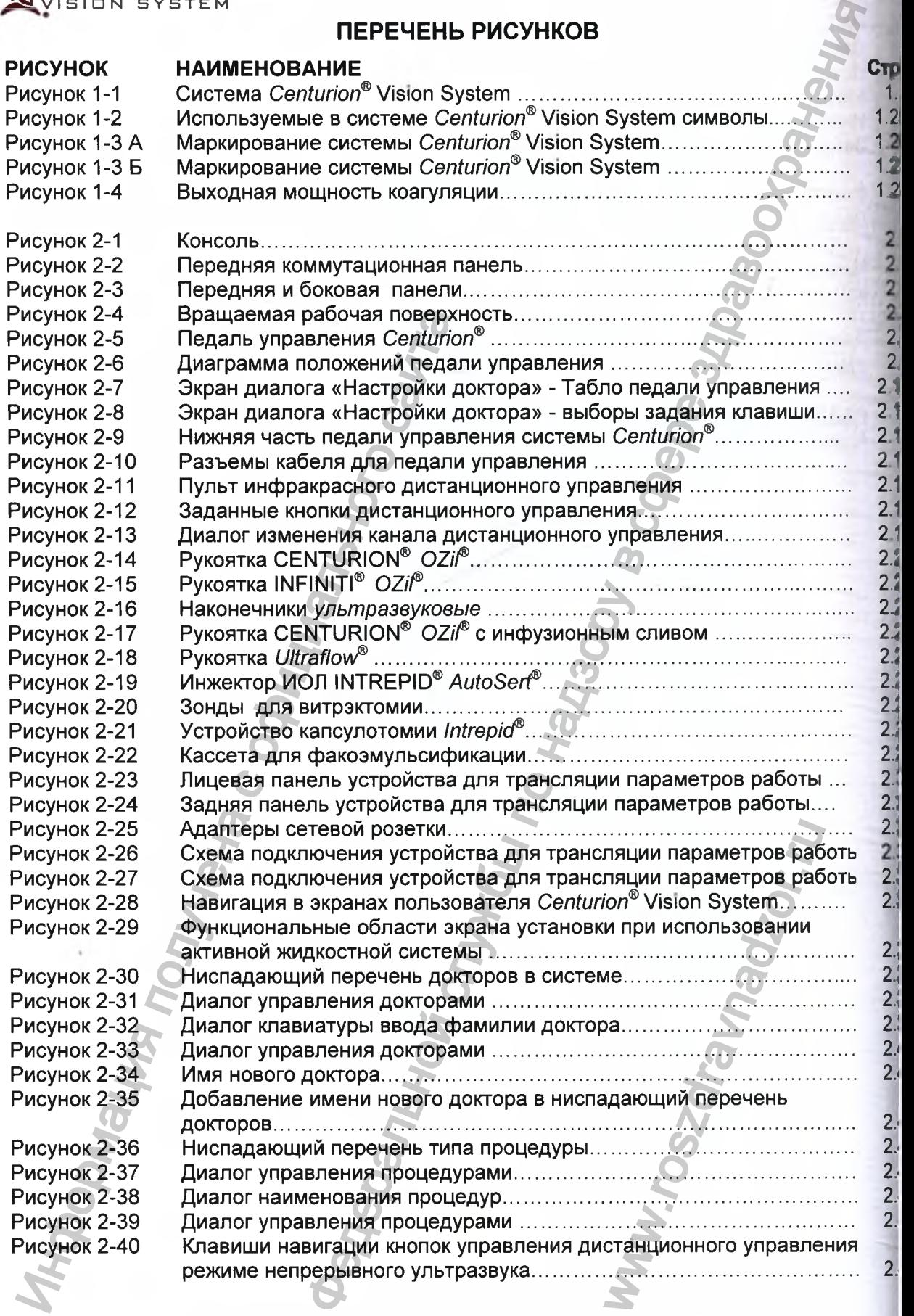

# **CENTURION**

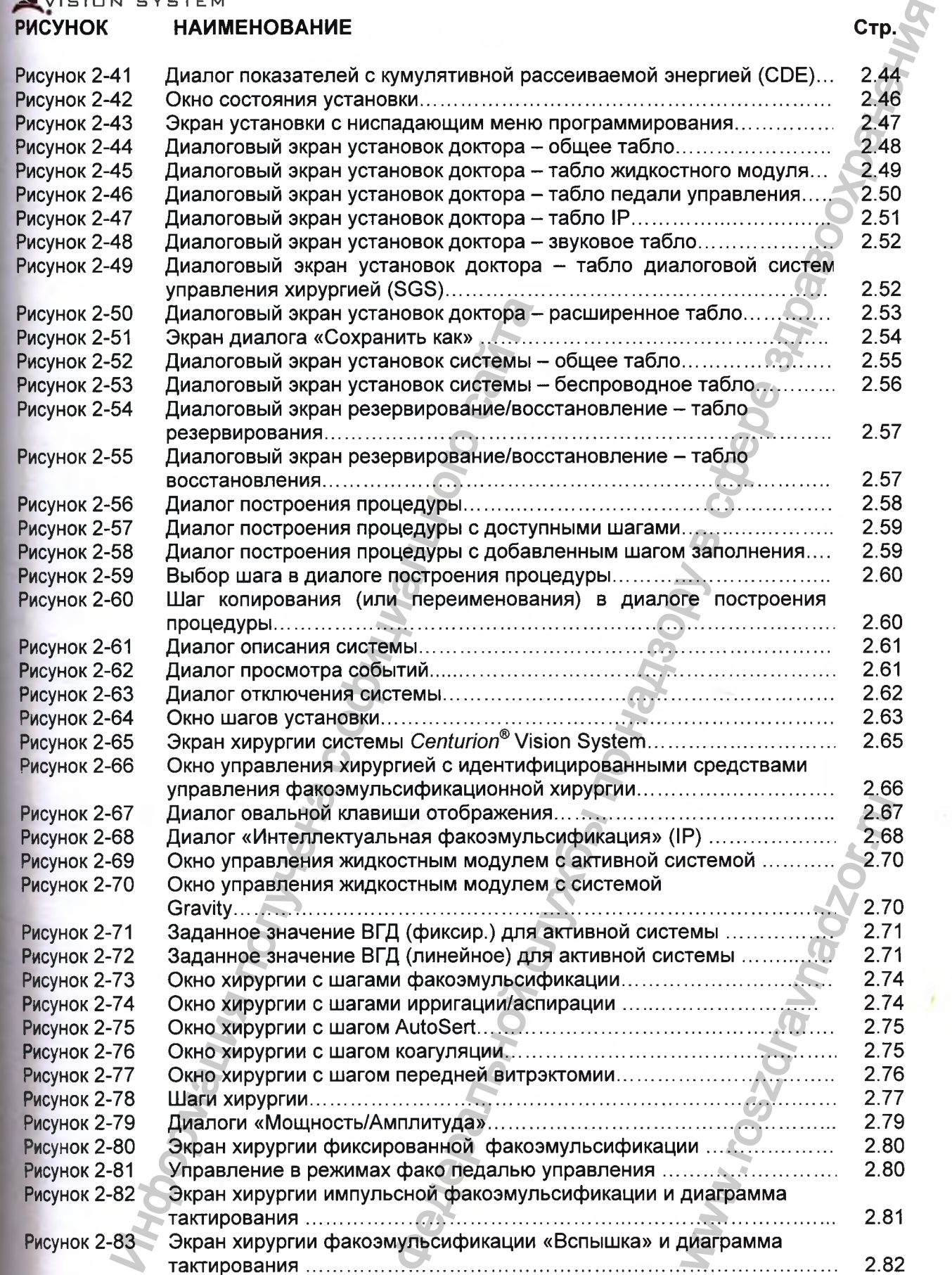

 $\bar{v}$ 

ł

# **CENTURION<sup>®</sup>**<br>VISION SYSTEM

#### **РИСУНОК НАИМЕНОВАНИЕ** Ст

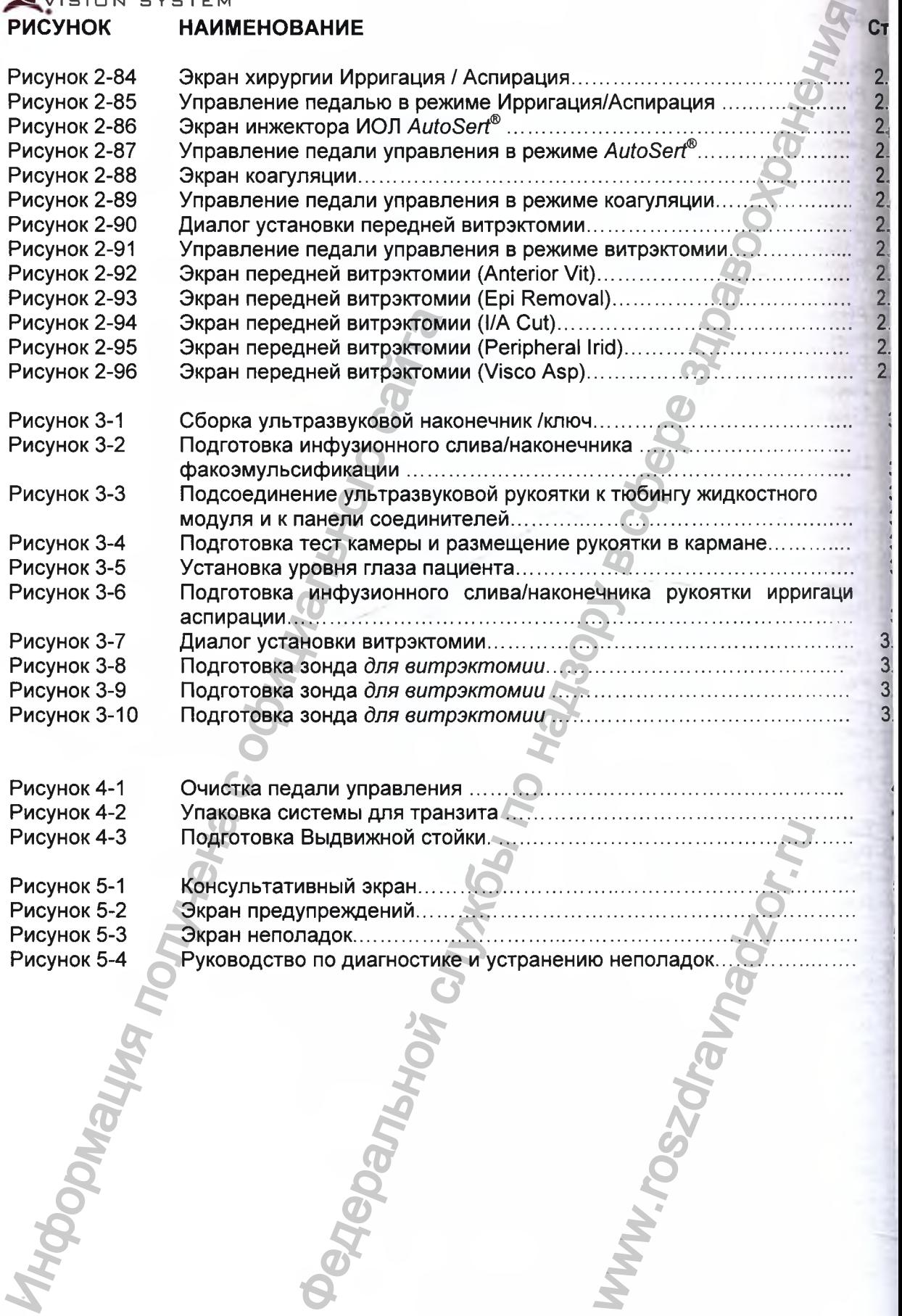

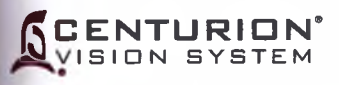

#### **ПЕРЕЧЕНЬ ТАБЛИЦ**

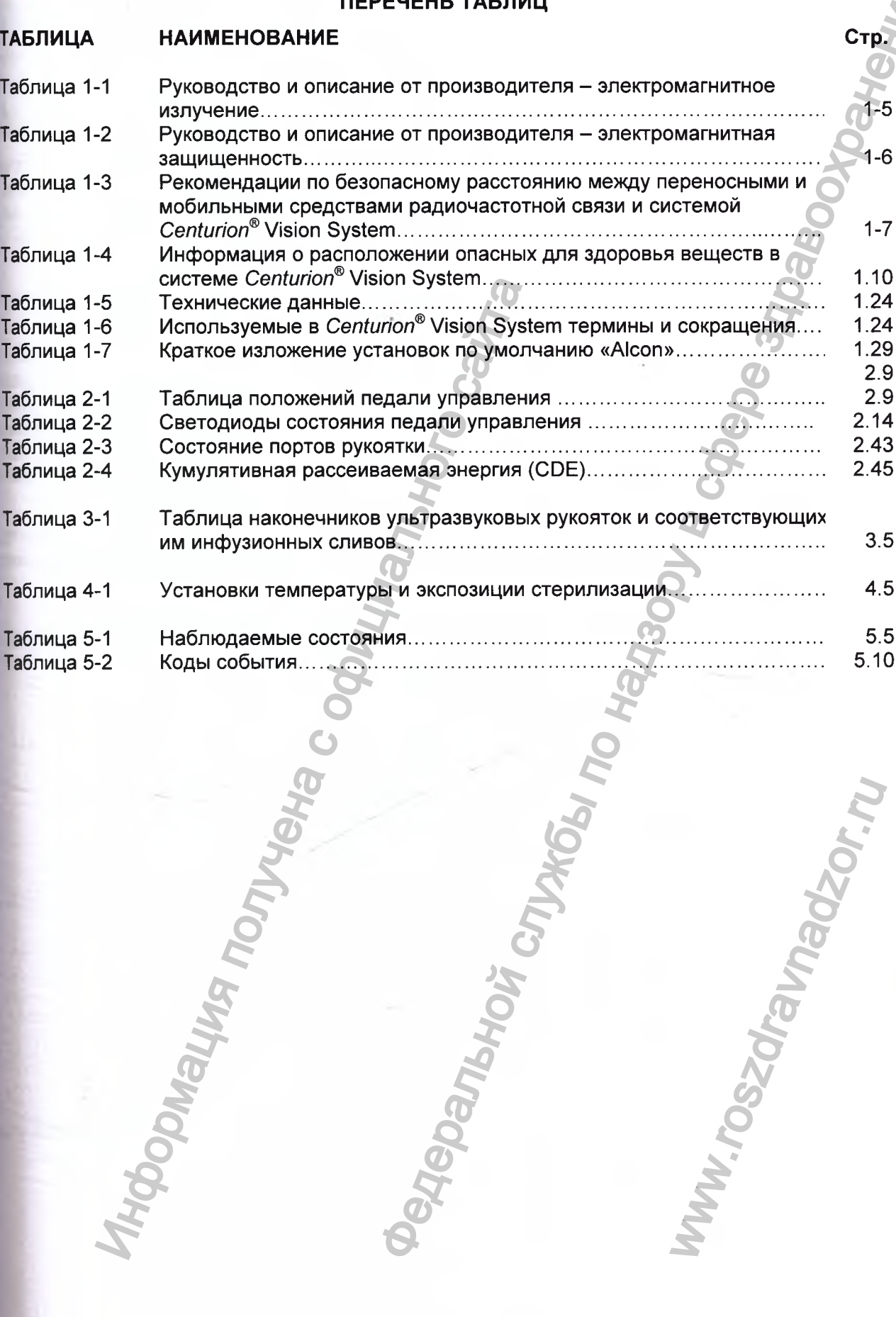

xi

www.roszdrawanadzor.ru

2.9

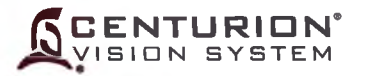

#### <span id="page-12-0"></span>**ВВЕДЕНИЕ**

Настоящая Инструкция по эксплуатации - Ваше руководство по эксплуатации системы офтальмологической хирургической Centurion® Vision System (далее системы Centurion® Vision System), рассматривает все доступные потребителю опции; поэтому, при чтении настоящей Инструкции игнорируйте опции, которые не применяются в Вашем приборе.

Пожалуйста, внимательно прочитайте полную Инструкцию перед работой на инструменте Рекомендуемые настройки представлены только как основополагающие принципы и не ограничивают хирурга; однако, перед попыткой использования других настроек, хирург ж обслуживающий персонал должны иметь опыт работы с системой и изучить новые настройки.

Усовершенствование оборудования - непрерывный процесс, поэтому изменения в оборудовании могут быть произведены после того, как эта Инструкция напечатана.

Обратите внимание на Предупреждения, Меры предосторожности, Предостережения Замечания в настоящей Инструкции. Предупреждения записаны для предупреждения телесных повреждений. Меры предосторожности ЭТО действие **ВОЗМОЖНЫХ** предпринимаемое для обеспечения гарантированной защиты от возможной опасности отказа, или повреждения. Предостережения, записаны для защиты инструмента о Замечания записаны для привлечения внимания к отображаемо повреждения. информации.

Если у Вас возникнут вопросы, или Вы испытываете недостаток в дополнительно информации, пожалуйста, обращайтесь к уполномоченному представителю компани «Алкон» в России:

> ООО «Алкон Фармацевтика» Россия, 109004, Москва, ул. Николоямская, 54 Тел. (495) 961-13-33

или в отдел технической поддержки компании «Алкон»:

Alcon Research, Ltd. 15800 Alton Parkway Irvine, California 92618 (714) 753-1393 Факс (714) 753-6614

Отдел технической службы в России: 109428, Россия, Москва, Рязанский проспект,  $-16$ , CTD. 1. Телефон +7 495 729-40-55

ПРЕЛОСТЕРЕЖЕНИЕ: Федеральный закон США разрешает продажу данного издел врачу или по назначению врача.

Регистрация МИ в Росздравнадзоре www.nevacert.ru | info@nevacert.ru

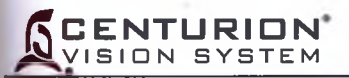

# **РАЗДЕЛ 1 ОБЩАЯ ИНФОРМАЦИЯ**

# **ОБЗОР СИСТЕМЫ CENTURION® VISION SYSTEM**

Система Alcon *Centurion®* Vision System - офтальмологический хирургический инструмент, разработанный для экстракции катарактального хрусталика. Используется с применением ультразвуковой рукоятки Ozil.

#### **НАЗНАЧЕНИЕ:**

Система *Centurion®* Vision System предназначена для использования в хирургических процедурах экстракции катарактального хрусталика с малым разрезом и инжекции интраокулярной линзы (ИОЛ). Эта система позволяет хирургу эмульсифицировать и аспирировать хрусталик в глазу с одновременным замещением аспирированных жидкостей и хрусталиковых масс сбалансированным солевым раствором. Этот процесс сопровождается поддержанием стабильного (наполненного) объема передней камеры глаза. изинание слема Селитого Vision System<br>
слема Селитого Vision System<br>
пользования в хирургических<br>
парактального хрусталика с<br>
Информации разрезом и инжекции<br>
а система позволяет хирургу<br>
а система позволяет хирургу<br>
до по

Используя систему управления, хирург управляет мощностью, подаваемой на наконечник рукоятки, скоростью аспирации, вакуумом и потоком ирригационного раствора. Система управления включает в себя педаль управления, посредством которой хирург управляет потоком жидкости, скоростью потока аспирации, мощностью факоэмульсификации, скоростью резания витрэктомии, скоростью инжекции ИОЛ, передней капсулотомией и мощностью

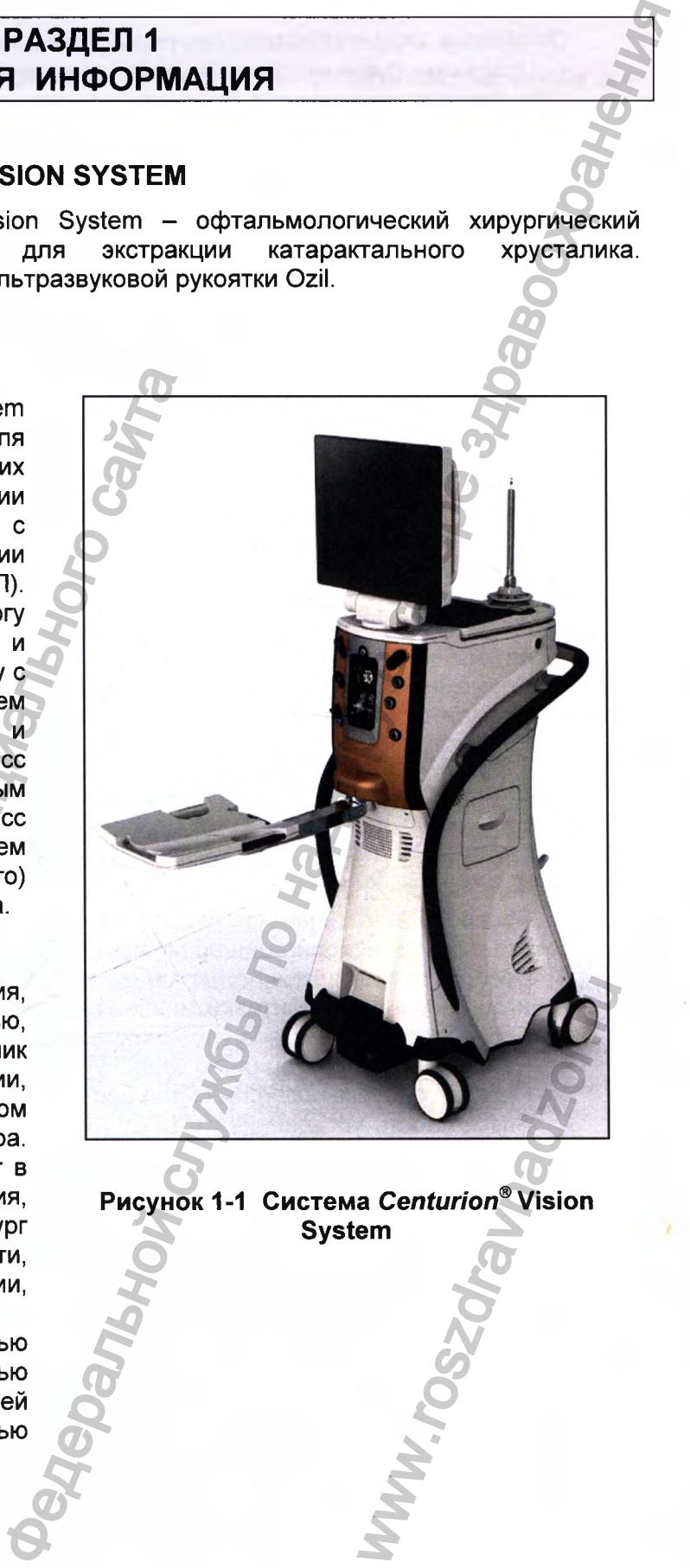

**Рисунок 1-1 Система Centurion® Vision System**

коагулятора.

#### **ENTHRIC** VISION SYSTEM

#### Основные характеристики системы Centurion® Vision

Программируемые опции удаления катарактального хрусталика:

- Ультразвуковая рукоятка Ozil с ультразвуковыми торсионными колебаниями (крутильны колебаниями), которая может использоваться самостоятельно, комбинированно и совместно с традиционными ультразвуковыми колебаниями.

Усовершенствованный жидкостный модуль с быстрым и плавным регулировани аспирации.

Усовершенствованный активный жидкостный модуль (принудительная ирригация Acti с быстрым и плавным регулированием ирригационного потока, управляемым с лице панели, педали управления или посредством пульта дистанционного управления (ДУ).

Стойка для традиционной гравитационной подачи жидкости, управляемая с лицевой пане педали управления или пультом дистанционного управления.

Стойка для традиционной гравитационной подачи жидкости, управляемая с лице панели, педалью управления или пультом дистанционного управления.

Программированная установка поддержания внутриглазного давления (ВГД)

Полностью программируемый многофункциональный микропроцессорный контроль.

Ирригационно-аспирационный тюбинг (соединители модульного типа жидкостн модуля) соединен с одноразовой кассетой.

Эмуляция вентури-подобных характеристик гидродинамики.

Автоматическое введение ИОЛ, выполняемое с помощью легкой, автоклавируе рукоятки AutoSert.

Возможность применения высокопроизводительного зонда для витрэктомии.

Возможность применения биполярной коагуляции.

Капсулотомия с применением рукоятки для капсулотомии.

Несколько режимов работы ультразвука - фиксированный, импульсный и «вспыш (burst), с возможностью регулирования коэффициента заполнения импульсов.

Беспроводное линейное управление педалью управления мощностью ультразвук ультразвуковых режимах (усовершенствованная замкнутая система автоматичес управления обеспечивает низкоуровневый контроль).

Беспроводное линейное управление педалью управления скоростью аспирационн потока в режимах ирригации/аспирации, витрэктомии и режимах удаления хрусталика.

Беспроводное линейное управление педалью управления уровнем вакуума в режи ирригации/аспирации, витрэктомии и в режимах удаления хрусталика.

Беспроводное линейное управление педалью управления введением ИОЛ.

Непрерывная ирригация (по запросу).

Программируемый рефлюкс под давлением, управляемый педалью управления.

Возможность устанавливать ВГД, уровня вакуума и скорости аспирационного поток. требуемое значение в режимах ультразвука, ирригации/аспирации и витрэктомии.

Возможность переключения между хирургическими шагами посредством сенсор экрана, педали управления или пульта ДУ.

Генерация различных звуковых тональных сигналов для подтверждения рабо состояния системы.

Речевое подтверждение при изменении хирургического шага или режима.

Плоский экран, активный матричный цветной жидкокристаллический (LCD) эне дисплея с сенсорным экраном.

Высокотехнологичный пользовательский графический интерфейс.

Многоканальное беспроводное дистанционное управление.

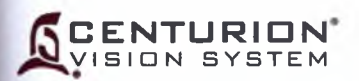

#### <span id="page-15-0"></span>**Показания к применению**

Система офтальмологическая хирургическая *Centurion®* Vision System предназначена для эмульсификации, разделения и аспирирования катаракт, остаточного кортикального материала и эпителиальных клеток хрусталика, аспирирования и резания стекловидного тела, связанного с передней витрэктомией, биполярной коагуляции и инжекции интраокулярной линзы.

Рукоятка инжектора ИОЛ *AutoSerf^* предназначена для внедрения соответствующей интраокулярной линзы *AcrySof* в глаз после удаления катарактального хрусталика.

Рукоятка-инжектор ИОЛ *AutoSert®* выполняет инжекцию внутриглазных линз. Рукояткаинжектор ИОЛ *AutoSert®* предназначена для использования с линзами AcrySof® SN60WF, SN6AD1, SN6AT3 - SN6AT9, а также и с санкционированными линзами *AcrySof^,* которые предназначены специально для использования с этим устройством введения, как это указано на соответствующей маркировке этих линз.

Система *Centurion®* Vision System, вместе с принадлежностями, санкционированными компанией «Алкон», составляет целостную хирургическую систему и предназначена исключительно для использования имеющими лицензию хирургами-офтальмологами и их хирургическими бригадами. Эти хирургические бригады квалифицированы для проведения процедур факоэмульсификации в поддерживаемой должным образом хирургической области (квалифицированный персонал, готовность резервного оборудования) и хорошо ознакомлены для эксплуатации используемого согласно Инструкциям по эксплуатации и Инструкциям по применению оборудования (процедуры настройки/проверки должны быть завершены до проведения хирургической процедуры; обработка повторно используемых устройств; техническое обслуживание; т.п.). ены специально для использования с эти<br>coordercreyougeй маркировке этих лина.<br>Centurion® Vision System, вместе с принад<br>«Алкон», составляет целостную хирургические британии<br>ими бритадами. Эти хирургические британии и мари еская *Centurion*® Vision System предназначена для<br>ирирования катаракт, остаточного кортикальной сусталика, аспирирования и резания стекловидного<br>усталика, аспирирования и резания стекловидного<br>предназначена для внедрени

Выбор пациента для хирургии с использованием системы офтальмологической хирургической *Centurion®* Vision System (как например возраст, глазная патология и другие факторы) определяется хирургом. Полный возраст пациента находится в диапазоне: от новорожденного до лиц пожилого возраста, хотя проводились исследования, которые идентифицировали средний возраст подвергающихся катарактальной хирургии пациентов, как 72,32 лет - мужчины и 74,89 лет - женщины.<sup>1</sup>

#### <span id="page-15-1"></span>**Условия использования по назначению**

Система *Centurion®* Vision System предназначена для использования в клиниках и центрах амбулаторной хирургии.

#### **Замечание относительно ультразвуковой рукоятки** *OZil®*

В следующих разделах настоящей Инструкции по эксплуатации ультразвуковая рукоятка CENTURION® OZ/7® и рукоятка INFINITI® *OZiP* рассматриваются как ультразвуковые рукоятки.

#### **Замечание относительно торговой марки**

Клавиша, режим или шаг, отмеченные *OZif®, AutoSert* или UltraChop относятся к управлению с дисплея экрана, используемому с ультразвуковой рукояткой *OZif®,* инжектором ИОЛ INTREPID® *AutoSerf®* или с ультразвуковым наконечником-чоппером ALCON® *UltraChoppei^®,* соответственно. N B КЛИНИКАХ И ЦЕНТРА<br>INTPA3BYKOBAR PYKOЯTK<br>A KAK УЛЬТРАЗВУКОВЫ<br>JltraChop относятся<br>TKOЙ OZil®, инжекторо<br>OM-чоппером ALCON<br>CTEME Centurion® Vision<br>СТЕМЕ CENTURE VISION<br>СОВМЕСТНО С ДАННО<br>201-1 для медицинског

#### <span id="page-15-2"></span>**Условные обозначения**

Многие сокращения, используемые в настоящей инструкции и в системе *Centurion®* Vision, приведены в Таблице 1-6. Иконки идентифицированы на Рисунке 1-2.

#### **Дополнительное оборудование**

Дополнительное оборудование, подключаемое или используемое совместно с данной системой, должно быть сертифицировано в соответствии со стандартами IEC Standard (например, IEC 60950-1 для систем обработки данных и IEC 60601-1 для медицинского оборудования). Более того, все конфигурации должны соответствовать пункту 16 Стандарта ЕС 60601-1:2005 (поправка).

് Возраст и пол пациентов, подаергшихся катарактальной хирургии между 1986 и 2003"<br>Philip O'Relly, FRCSI (Ophth), U. Mahmound, FRCOphth, P. Hayes, FRCOphth, P. Tormey, FRCOphth, S. Beatty, MD<br>Jounal of Creeced Betrochue

8065751772 1.3

## CENTURION VISION SYSTEM

Любое дополнительное подключаемое оборудование или другие конфигурации системы, предусмотренные компанией «Алкон», должны соответствовать пункту 16 Стандарта II 60601-1:2005 (поправка). При возникновении сомнений, проконсультируйтесь с отдел технического обслуживания или с региональным представительством компании «Алкон».

Следуйте региональным нормативам и планам рециркуляции относительно утилизации и рециркуляции компонентов устройства и его упаковки.

#### Информация пользователя - Экологические нормативы. Утилизация.

Приобретенное Вами оборудование изготовлено из натуральных ресурсов. оборудование может также содержать опасные составляющие, которые представл угрозу окружающей среде и здоровью человека при неправильной утилизации.

Во избежание проникновения любых таких субстанций в нашу экологическую сред для содействия в экономии ресурсов, пожалуйста, инсталлируйте, обслуживайт эксплуатируйте оборудование в соответствии с инструкциями. Информа относительно размещения опасных веществ, ресурсопотребления и эмис оборудования содержится в настоящей Инструкции по эксплуатации. Подобн системы используют заново либо перерабатывают с выгодой многие материа Вашего оборудования после истечения срока его действия. Чтобы получить помоц утилизации, свяжитесь с уполномоченным представителем компании «Алкон» России.

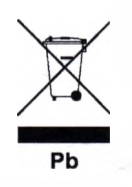

перечеркнутой мусорной корзины, помещенный дан Символ Ha оборудовании, напоминает о необходимости использования систем утилиза а также подчеркивает требование собирать производственные отходы отдел и не утилизировать их вместе с неотсортированными городскими отхода Надпись Рb, если она присутствует, указывает, что отмеченное устрой содержит более чем 0.004% свинца.

Если Вам понадобится более подробная информация о доступных Вам систе сбора, повторного использования, либо переработки, свяжитесь с местными л предприятиями уполномочен региональными коммунальными или  $\mathbf{C}$ представителем компании «Алкон» в России.

#### Общие меры предосторожности

Общие меры предосторожности должны соблюдаться всем персоналом, имею контакт с инструментом и/или принадлежностями для предотвращения их зараж переносимыми  $\mathbf{C}$ **КРОВЬЮ** микроорганизмами или/и другими потенциал инфицированными материалами. При любых обстоятельствах, в случае если точ статус крови или ткани/жидкости неизвестен, он должен рассматриваться, потенциально инфекционный и обработан в соответствие с Законом о техн безопасности и гигиене труда (OSHA).

#### Положение ЭМС

Очень важно установить и использовать оборудование в соответствии с инструкци чтобы предотвратить опасное воздействие на прочие устройства, расположен поблизости. Если данное оборудование оказывает неблагоприятное влияние на ра прочих устройств (определяется путем включения и выключения оборудова пользователю следует попытаться устранить вредное влияние посредством одной более следующих мер:

- Переориентировать либо изменить расположение прочего устройства (в).
- Увеличить расстояние между устройствами.
- Подключить оборудование, к которому подсоединены прочие устройства, к роз другой фазы.
- Проконсультироваться с производителем либо обратиться за помощь уполномоченному представителю компании «Алкон» в России.

#### **CENTURION** ISION SYSTEM

Потребители должны быть осведомлены об известных источниках радиочастотных излучений (РЧ), таких, как например месторасположение радио или телевизионных ретрансляторных станций и портативных или мобильные приемо-передатчиков, и учитывать их влияние при установке медицинского устройства или системы.

радиочастотное оборудование, мобильное коммуникационное Портативное И например мобильный телефон. может воздействовать **медицинскую** на электроаппаратуру (смотрите Таблицу 1-3 относительно рекомендаций по безопасному расстоянию).

Помните, что добавление принадлежностей или компонентов, или модификация ослабить защищенность медицинского устройства или системы, могут **OT** электромагнитных помех. Консультируйтесь с компетентным персоналом относительно изменений в конфигурации системы.

## ПРЕДУПРЕЖДЕНИЯ!

Использование принадлежностей, преобразователей и кабелей, отличных от указанных, за исключением преобразователей и кабелей, поставляемых компанией «Алкон» в качестве запасных частей для внутренних компонентов, может привести к увеличению излучения или к снижению помехозащищенности системы.

Система не должна использоваться рядом с соседним, или расположенным друг над другом другим оборудованием; а если требуется только такое использование, необходимо наблюдать за работой системы, чтобы проверить ее нормальное действие в такой предполагаемой конфигурации.

МАГНИТНЫЕ И ЭЛЕКТРИЧЕСКИЕ ПОМЕХИ - Магнитное и электрическое поле способны создавать помехи нормальному функционированию устройства. Поэтому убедитесь, что все внешние близко расположенные устройства  $\overline{\mathsf{p}}$ соответствующим требованиям электромагнитной СООТВЕТСТВУЮТ совместимости (ЭМС). Оборудование рентгеновского излучения, магнитной резонансной томографии (МРТ), ядерного магнитного резонанса (ЯМР), или устройства магнитно-резонансного отображения (MPO) резонанса - возможные источники помех, поскольку они могут генерировать электромагнитное излучение высокого уровня. Смотрите символ «Опасный магнитный резонанс» на Рисунке 1-2.

Таблица 1-1 Руководство и описание от производителя - Электромагнитное излучение система Centurion® Vision может использоваться в электромагнитных средах, указанных ниже. Потребитель либо пользователь системы Centurion® Vision должен обеспечить ее работу в данных средах.

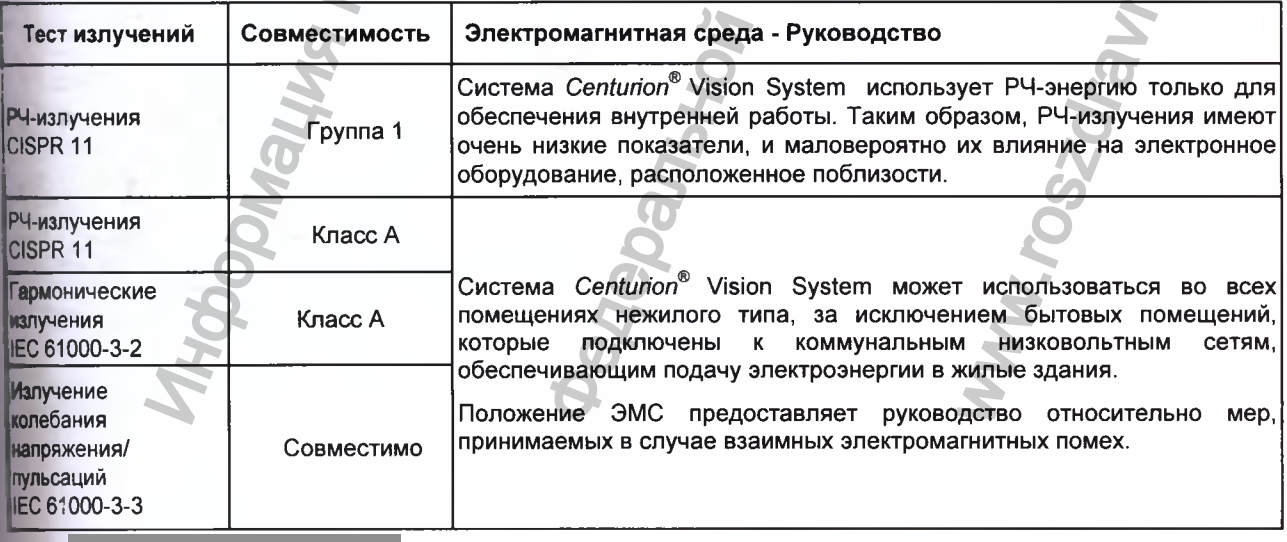

Регистрация МИ в Росздравнадзоре 806575 www.nevacert.ru | info@nevacert.ru

# **CENTURION**<sup>\*</sup><br>VISION SYSTEM

Руководство и описание от производителя – Электромагнитная защищен<br>Система Centurion® Vision System предназначена для рабо Таблица 1-2 электромагнитных средах, указанных ниже. Потребитель либо пользо<br>Селturion® Vision System обязан обеспечить ее работу в таких условиях.

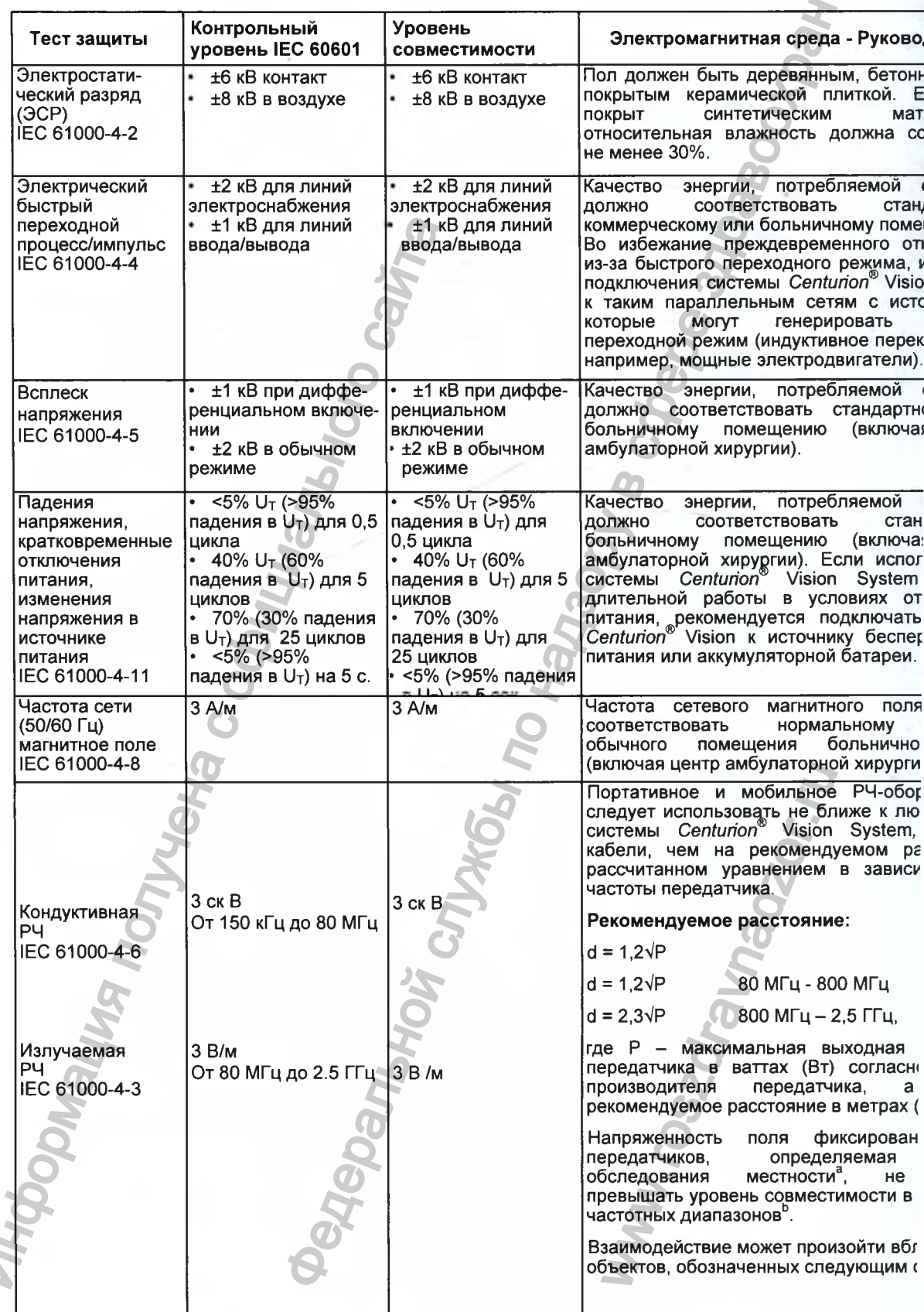

#### NTURION **ISION SYSTEM**

Примечание: Примечание 1: Примечание 2:

U<sub>T</sub> - напряжение переменного тока до тестового уровня При 80 и 800 МГц применяется более высокий диапазон частот Эти рекомендации действуют не во всех ситуациях. На распространение ЭМВ влияет поглощение и отражение зданиями, объектами, людьми.

- Напряженность поля фиксированных передатчиков, например, радиостанций (сотовых, беспроводных) и<br>мобильных радиоприемников, любительских радио, АМ и FM радиотрансляций и телепередатчиков, не<br>может быть точно предугаданной. передатчиками необходимо провести обследование местности. Если измеренная напряженность поля в месте, где используется система или оборудование, превышает вышеуказанный уровень совместимости, следует осмотреть систему или оборудование для подтверждения нормальной работы. Если наблюдаются нарушения работы, необходимо применить дополнительные меры, такие как переориентация или
- Вне диапазона частот от 150 кГц до 80 МГц напряженность поля не должна превышать 3 В/м  $6\overline{6}$
- Рекомендации по безопасному расстоянию между переносными и мобильными Таблица 1-3 средствами РЧ связи и системой офтальмологической хирургической Centurion® Vision System - Конструкция системы Centurion® Vision System предусматривает работу в электромагнитных средах с контролируемыми РЧ- излучениями. Потребитель или пользователь системы Centurion® Vision System может предотвратить электромагнитное радиочастотное взаимодействие, поддерживая минимальное расстояние между портативным и мобильным оборудованием (передатчиками) и системой Centurion® Vision System согласно указанным ниже рекомендациям, в зависимости от максимальной выходной мощности коммуникационного устройства.

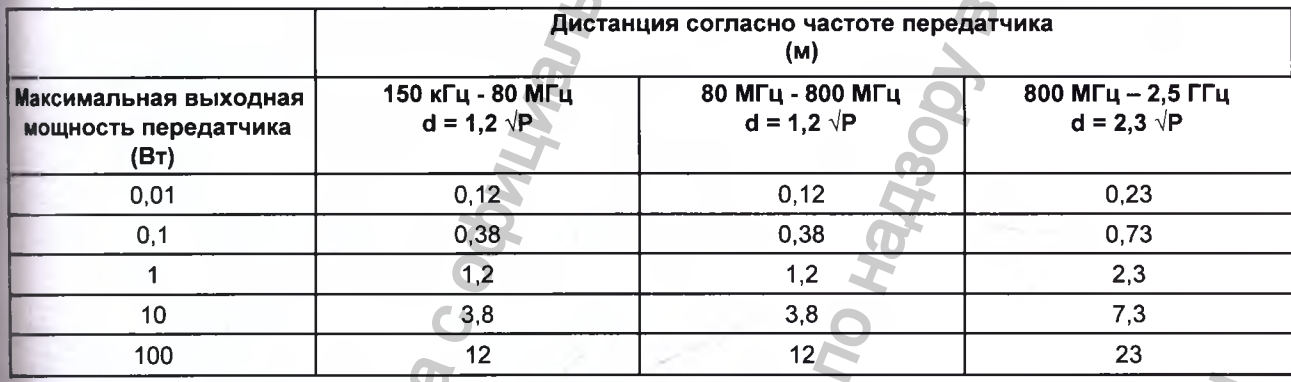

Для передатчиков, чья максимальная выходная мощность не указана, рекомендуемая дистанция d в метрах (м) может быть оценена с помощью уравнения, в зависимости от частоты передатчика, где Р - максимальная выходная мощность передатчика в Ваттах (Вт), согласно данным производителя передатчика.

Примечание 1 - при 80 и 800 МГц необходима дистанция, соответствующая более высоким частотам.

Примечание 2 - данные рекомендации не действуют в любой ситуации. На распространение ЭМВ влияет поглощение и

отражение зданиями, объектами, людьми.

Регистрация МИ в Росздравнадзоре 8065 www.nevacert.ru | info@nevacert.ru

#### **CENTURIDN** VISION SYSTEM

#### <span id="page-20-0"></span>**Оборудование, содержащее радиопередающие устройства**

Система *Centurion®* Vision System - медицинское устройство, разработанное исключительно для использования внутри помещения, которое содержит частотные радиопередатчики с малым радиусом действия для использования исключительне системой *Centurion®* для коммуникации с компонентами системы. Эти частотшя радиопередатчики с малым радиусом действия соответствуют требованиям стреч Европейского союза и зоны свободной торговли стран АСЕАН (AFTA). Они таю« соответствуют требованиям Федеральной комиссии связи (США); - Положению в соответствии департамента экономического развития Канады (1C); R&TTE 1999/5/ЕС радио закону Японии. радиопередающие устройства<br>
20. System - медицинское устройство, разработания выступи помещения, которое содержит частоты<br>
мо радиусом действия для использования искольном смольном висимуникации с компонения сомпонствии

- Радиочастотный модулятор стандарта ZigBee (канал связи с педалью управления, SG и медиацентром).
	- Частота или частотный диапазон передаваемого сигнала: 2.405 2.480 ГГц,

- Тип и частотные характеристики модуляции: OQPSK (квадратурная фазовая манипуляция со сдвигом).

- Выходная мощность излучения: 12.91 дБм (19.54 мВт).
- Устройство для трансляции параметров работы системы (опция).
	- Частота или частотный диапазон передаваемого сигнала: 2.412 2.484 ГГц 5.180-5.700 ГГц.
	- Тип и частотные характеристики модуляции: OFDM, DSSS, ССК, DQPSK, DBPSK, 64 QAM, 16 QAM
	- Выходная мощность излучения (ERP): 17.09 дБм (51,17мВт)
- Беспроводное зарядное устройство педали управления.
	- Частота или частотный диапазон заряда: 50 кГц.
	- Частота или частотный диапазон передаваемого сигнала: 115 кГц.
	- Тип и частотные характеристики модуляции: FSK.
	- Выходная мощность излучения (ERP): -14.89 дБм (53.18 рВт)

#### <span id="page-20-1"></span>**США - Положение о соответствии Федеральной комиссии связи (FCC)**

Данное устройство соответствует Части 15 Правил FCC. Работа зависит от выполнен следующих двух условий:(1) Данное устройство не должно производить вредных помех, (2) данное устройство должно принимать все помехи, в том числе те, которые ме вызвать нежелательные последствия.

#### **ПРЕДОСТЕРЕЖЕНИЯ**

**Изменения либо модификации, внесенные в данное оборудование (включ антенну), которые не утверждены компанией «Алкон», аннулируют разрешение на использование данного оборудования.**

Декларация соответствия нормативам радиоактивного излучения Федеральной комисо связи (FCC).

# *ПРЕДУПРЕЖДЕНИЕ!*

**Для того чтобы обеспечить соответствие радиопередатчика действуюи|| правилам FCC, ограничивающим как максимальную выходную РЧ мощность, та!** подвергание человека воздействию радиочастотного излучения, необходи **поддерживать постоянную дистанцию не менее 20 см между антенной устройств! пользователем и прочими лицами, находящимися вблизи него, а также антеи устройства не должна располагаться или действовать рядом с другими антенна| либо передатчиками и работать одновременно с ними.** и медиацентром).<br>
- Частота или частотный диалазон п<br>
- Тип и частотные характеристики<br>
- Тип и частотные характеристики<br>
- Выходная мощность излучения: 12<br>
Устройство для трансляции параметров р<br>
- Частота или частотный мо производить вредны<br>в том числе те, кото<br>нюе оборудование<br>, аннулируют разрец<br>злучения Федеральной<br>злучения Федеральной<br>выходную РЧ мощного излучения, ней<br>ного излучения, ней<br>вблизи него, а такж<br>вблизи него, а такж

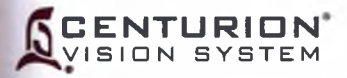

lb )K

#### **Канада - Положение о соответствии Департамента экономического развития Канады (1C)**

Данное устройство соответствует определению RSS радио стандартов Департамента экономического развития Канады. Работа зависит от выполнения следующих условий: (1) данное устройство не должно производить вредных помех, (2) данное устройство должно принимать все помехи, в том числе те, которые могут вызвать нежелательные последствия.

*Cet appareil est conforme aux normes d'Industrie Canada RSS exemptes de licence. Son fonctionnement est soumis aux deux conditions suivantes: (1) Cet appareil ne doit pas provoquer d'interferences nuisibles, et (2) cet appareil doit accepter toute interference, у compris les interferences pouvant provoquer un fonctionnement indesirabie de I'appareil.*

#### Передающая антенна:

Согласно требованиям стандартов Департамента экономического развития Канады конструкция, этот радиопередатчик может работать только с такими типами антенны и с максимальным (или меньшим) коэффициентом лередачи, утвержденными для передатчика департаментом экономического развития Канады. Для снижения потенциальных паразитных радиопомех, вредных для других пользователей, следует подбирать тип антенны и коэффициент усиления с таким расчетом, чтобы эквивалентная мощность изотропного излучения (EIRP) не превышала требуемую для обеспечения нормальной связи. mpris les interférences pouvant provoquer un fol<br>
oluan altrelha:<br>
со требованиям стандартов Департамента<br>
идия, этот радиопередатчик может работать<br>
инма департаментом экономического ритика департамента<br>
или меньшим) коэ I Департамента экономического развития Канадат<br>programente RSS радио стандартов Департамента<br>aбота зависит от выполнения следующих условий. (11)<br>aбдить вредных помех, (2) данное устройство действо действо действо. Some<br>pr

*Conformement а ia reglementation de I'industrie du Canada, cet emetteur de radio ne peut etre utilise qu'avec un type d'antenne approuve pour I'emetteur par Industrie Canada et seulement avec une valeur de gain inferieur ou egale au gain maximum approuve par Industrie Canada. Pour reduire les risques potentiels d'interference a autrui, le type d'antenne et son gain doivent etre choisis de sorte que la puissance isotrope rayonnee equivalente (p.i.r.e.) ne depasse pas la valeur qui est necessaire pour une communication reussi.*

#### Воздействие радиочастотных полей на человека

Данное устройство соответствует ограничениям по воздействию РЧ на человека, указанным в RSS-102.

*Cet appareil est conforme aux limites d'exposition RF pour les §tres humains comma elles le sent notifiees dans la norme RSS-102* www.radaadenbeer<br>res humains comme ell<br>Alexandre Contraction

#### **CENTURION** VISION SYSTEM

#### <span id="page-22-0"></span>**Европа - Директива R&TTE 99/5/EC**

Данное устройство соответствует требованиям Директивы Совета 99/5/ЕС (R&TTE).

#### **ПРЕДОСТЕРЕЖЕНИЕ**

**Радиотехническое оборудование допущено к использованию во всех странах ЕС AFTA. Использование во внешней среде на некоторых частотах может бы ограничено и/или потребует лицензирования для дальнейшей работы. Свяжитесь местными властями для прохождения соответствующих процедур.**

ПРИМЕЧАНИЕ: Сочетания уровней мощности и антенн, развивающие излучаем мощность выше 100 мВт эквивалентной изотропной излучаемой мощности (ei.r. считаются не соответствующими вышеуказанной директиве и не допускаются использованию в странах Европейского Союза и странах, принявших Европейск директиву R&TTE 1999/5/ЕС.

Для получения более детальной информации о комбинациях энергетических уровне! антенн, обратитесь к техническим условиям «Алкон».

#### <span id="page-22-1"></span>**Япония**

Данное устройство соответствует радио закону Японии.

**Таблица 1-4 Информация о расположении опасных для здоровья веществ в сисп** *Centurion®* **Vision System - Система** *Centurion®* **Vision System содер: вредоносные вещества, которые потенциально могут оказать влияние окружающую среду или здоровье человека при неправильной утилизации.**

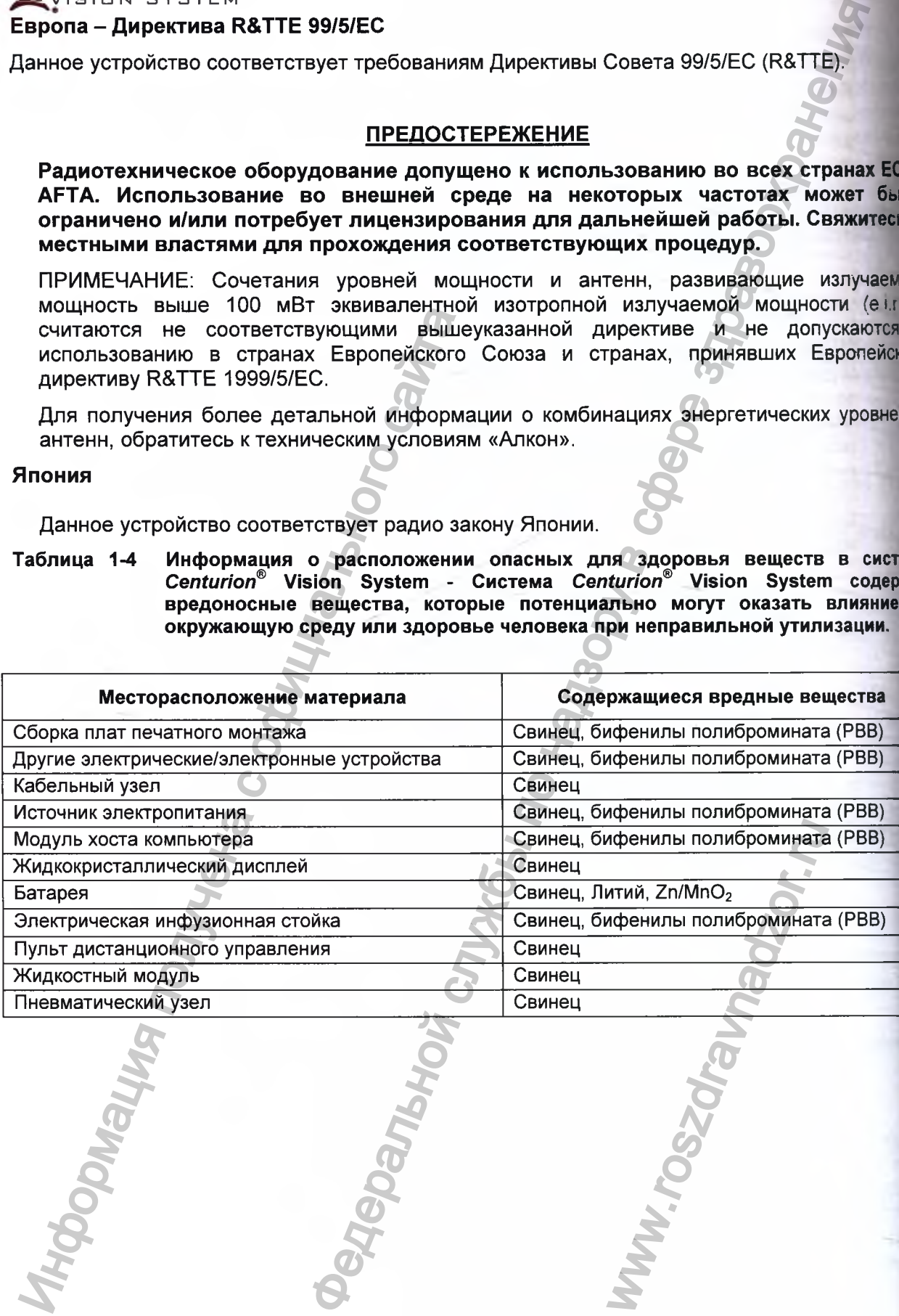

# CENTURION® VISION SYSTEM

**ПРЕДУПРЕЖДЕНИЯ И ПРЕДОСТЕРЕЖЕНИЯ** 

Большинство этих предупреждений приведены и в других разделах настоящей Инструкции, однако, для облегчения получения справочной информации они более детально повторяются в данном разделе. Если требуется дополнительная информация, свяжитесь с уполномоченным представителем или отделом технической службы компании «Алкон».

Внутри консоли или педали управления системы Centurion® Vision System нет обслуживаемых пользователем компонентов. Пожалуйста, свяжитесь с компанией «Алкон» для настройки инструмента и обучения персонала в процессе обслуживания.

# ПРЕДУПРЕЖДЕНИЯ!

Во избежание поражения электрическим током, настоящее оборудований должно подключаться только к питающей электрической сети с защитным заземлением.

Обслуживание батареи системы Centurion® Vision должно производиться только сервисным инженером, прошедшим обучение в компании «Алкон». Обслуживание необученным персоналом может привести к повреждению оборудования.

Квалифицированный технический персонал должен ежегодно **ВЫПОЛНЯТЬ** визуальную проверку следующих компонентов:

Предупредительных этикеток (смотрите Рисунок 1)

- Силового кабеля электропитания

- Предохранителей

В случае обнаружения дефектов, не используйте систему; свяжитесь со службой технической поддержки компании «Алкон».

Квалифицированный специалист должен проверять исправность контура заземления и токи утечки обеих жил кабеля электропитания каждые двенадцать месяцев, чтобы гарантировать, что они соответствуют стандартам (например: EN 60601-1 / IEC 60601-1). Значения должны быть зарегистрированы и, если они превышают требования соответствующих стандартов, не используйте систему; свяжитесь со службой технической поддержки компании «Алкон».

Если система Centurion® Vision System использует напряжение электропитания 220 - 240В переменного тока в США или в Канаде, необходимо использовать однофазную сеть 240В с отводом от средней точки.

консоли от сети электропитания обеспечивается посредством Изоляция двухполюсных силовых переключателей. Выключайте силовой переключатель или отключайте сетевой кабель от настенной розетки, для обеспечения изоляции от сети электропитания.

Centurion® **Vision System** используйте систему **DЯДОМ** легко **He**  $c<sub>1</sub>$ воспламеняющимися анестетиками.

Не превышайте максимальную вместимость дренажного мешка для сбора жидкости (500 мл). Избыточное давление может причинить потенциальный вред пациенту.

Случайное включение Заливки или Настройки, в то время как наконечник введен в глаз, может нанести вред пациенту.

Во избежание захвата кожи, волос и/или одежды, соблюдайте осторожность при поднятии дисплея из базового положения хранения.

Максимальная допустимая нагрузка на инструментальный столик не должна превышать 9 кг (20 фунтов).

При перемещении инструмента плечо инструментального столика (лотка) должно устанавливаться в положение хранения, во избежание опрокидывания системы.

Консоль может выйти из равновесия при ее толкании с зафиксированными (блокированными) колесами.

#### ПРЕДУПРЕЖДЕНИЯ!

**Уложите** кабель педали управления, кабель электропитания и други подсоединенные к системе Centurion Vision System кабели во избежание расцепления.

Надлежащее применение параметров и принадлежностей системы Centurion® Visio System важно для успешного осуществления процедур. Использование низки пределов вакуума, низких скоростей потока, пониженной высоты бутылки, высок энергетических установок, длительное использование мощности, подача мощнос в условиях окклюзии (звучание звукового сигнала), неудачная аспирац вискоэластика перед приложением мощности, чрезмерно плотные разрезы комбинации упомянутых выше действий может привести к существенно повышению температуры в месте разреза и внутри глаза и может привести серьезному тепловому повреждению ткани глаза.

Надлежащая клиническая практика диктует необходимость **Т**естирован адекватности ирригации, потока аспирации, рефлюкса и соответствующе действия для каждой рукоятки перед введением в глаз.

На каждом этапе работы проверяйте, не закупорены ли тюбинги.

Если тест камера рукоятки смята после настройки, это означает потенциальн снижение ирригационного потока через рукоятку и может привести к нарушени жидкостного баланса. Это, в свою очередь, может привести к тому, что передн камера станет мелкой или спадется.

Избегайте расположения пациента выше жидкостного модуля за исключени использования УГП (уровня глаза пациента). Действие  $\mathbf{c}$ пациенто расположенным выше жидкостного модуля без использования регулирования УГ приведет к снижению реального давления ирригации относительно указанного дисплее, и к возможному уменьшению отвода жидкости.

Использование мешков для ирригационной жидкости других производителей, компании «Алкон» для активной системы подачи жидкости может привести нанесению травмы пациенту или повредить систему.

Для минимизации фрагментов  $\mathbf{M}$ турбулентности важно **ИСПОЛЬЗОВА** соответствующую технику и настройки.

He извлекайте кассету для факоэмульсификации в течение хирургическ процедуры.

При появлении системной ошибки, отпустите педаль в верхнее положение.

Ненадлежащее обращение или извлечение наконечника бимануальной рукоят для ирригации-аспирации из глаза может вызвать сброс жидкости жидкостн системы.

# **ПРЕДОСТЕРЕЖЕНИЯ**

- предварительного Модификация оборудования без согласования производителем НЕ разрешается. Если оборудование модифицировало требуется соответствующая проверка и тестирование для обеспече длительного безопасного использования оборудования.
- Избегайте протекания ирригационного раствора или любого вида увлажне вокруг электрических соединителей рукояток.
- Избегайте разбрызгивания жидкости (то есть моющего раствора или водь направлении вентиляционного отверстия консоли.
- Не толкайте и не тяните устройство за дисплей, инструментальный столик ил электрическую инфузионную стойку. Для перемещения инструме предусмотрены ручки, размещенные в тыльной части и по бокам устройс Устройство надо тянуть, а не толкать, особенно над порогами лифта и дверей

#### **CENTURION** VISION SYSTEM

Y

K

ig

ö

KO

R

ø

稒

K

階

瘋

УЙ

CL. **Mile** 

4509

 $|s|$ 

 $131$ HTI **BA** 

 $1.12$ 

#### Уход за ультразвуковыми рукоятками ОZil

Ультразвуковая рукоятка - хирургический инструмент, требующий бережного обращения. Не допускается прикосновение наконечника рукоятки к твердым предметам во время операции. Сразу же после операции рукоятку необходимо тщательно очистить. Перед подключением разъема кабеля рукоятки к консоли, убедитесь, что он полностью сухой.

## ПРЕДУПРЕЖДЕНИЯ!

Если, по медицинскому заключению врача, пациент с заболеванием, вызванным прионами (вирусоподобный агент, вызывающий заболевания нервной системы), поддается процедуре, связанной с высоким риском, следует уничтожить инструмент или обработать его соответственно местным требованиям.

Использование ультразвуковой рукоятки без ирригационного потока, пониженной скоростью потока аспирации, или при отсутствии аспирации, и/или боковой ориентации ультразвукового наконечника Kelman® и OZil® 12 может вызвать интенсивный перегрев наконечника и возможный термический ожог смежных тканей **таза.** 

Для успешной эксплуатации системы Centurion® Vision System и принадлежностей очень важно правильно использовать параметры системы. Использование низких уровней вакуума, низкой скорости аспирации, пониженной высоты бутылки, выходных параметров мощности, предельных **ВЫСОКОГО УРОВНЯ МОЩНОСТИ** ультразвука, длительного использования ультразвука, применение ультразвука при окклюзии (звуковой тональный сигнал), неполное удаление вискоэластика перед **использованием** ультразвука, **СЛИШКОМ** малый **pa3pe3** или комбинация перечисленных условий, может привести к повышению температуры внутри глаза и в области разреза, и привести к сильному ожогу смежных тканей глаза.

Применение любых ультразвуковых рукояток кроме ультразвуковой рукоятки OZil®, или ремонт указанных рукояток без санкции компании «Алкон» не допускается; т.к. это может привести к нанесению вреда пациенту, включая потенциальную опасность поражения электрическим током пациента и/или травмированию оператора.

вместе с системой Centurion® Vision **System** Поставляемые ультразвуковые наконечники должны использоваться только с ультразвуковой рукояткой OZil®. **Каждый ультразвуковой наконечник** предназначен только для однократного использования, а затем он должен утилизироваться в соответствие с региональными правилами.

Несоответствие ультразвуковых наконечников и инфузионных сливов может привести к потенциально опасному жидкостному дисбалансу.

Направление энергии на отличные от хрусталика ткани, такие как радужка или капсула, может привести к механическому и/или термическому повреждению тканей.

Выполняйте визуальный осмотр изделий на отсутствие искривления и заусениц наконечника перед его использованием.

минимизации фрагментов И турбулентности важно использовать Для соответствующую технику и настройки.

Регистрация МИ в Росздравнадзоре  $\overline{\mathbf{a}}$  www.nevacert.ru | info@nevacert.ru

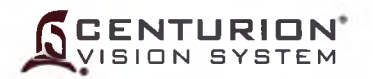

#### **ПРЕДОСТЕРЕЖЕНИЯ**

**He производите ультразвуковую очистку ультразвуковой рукоятки, это мом привести к ее неустранимому повреждению.**

**Перед стерилизацией, торцевой выход разъема рукоятки всегда долж закрываться защитным колпачком, а затем размещаться в стерилизациоин лотке. Это предотвратит повреждение разъемов и рукояток в процессе обрабоц особенно при их автоклавировании.**

**Ультразвуковая рукоятка и инжектор ИОЛ должны находиться при комнап температуре непосредственно перед использованием. После автоклавирован! проведите воздушное охлаждение рукоятки в течение 15 минут (как миниму никогда не погружайте нагретую рукоятку в жидкость.**

**Не активируйте ультразвуковую рукоятку, если наконечник не помещен^ стерильный ирригационный раствор или в дистиллированную воду, или если|** не находится в глазу. Функционирование без жидкости может привести **повреждению наконечника и рукоятки.**

**Перед настройкой ультразвуковой рукоятки убедитесь, что тест камера заполж стерильным ирригационным раствором. Настройка рукоятки в воздушной cpi может привести к преждевременному износу и к повреждению наконечника.**

**Охлаждение водой горячей рукоятки наконечника может вызвать ее повреждв! и аннулирование гарантийного обслуживания.**

**Перед подключением разъема кабеля рукоятки к консоли, убедитесь, что полностью сухой. При подключении мокрого разъема может произо повреждение рукоятки или консоли.**

#### **Ультразвуковые наконечники**

Убедитесь, что ультразвуковой наконечник рукоятки полностью надежно прикруче рукоятке. В противном случае, может произойти сбой и/или настройка бу произведена неправильно. Убедитесь, что наконечник не слишком сильно закручен и можно будет открутить после операции.

Использование других инструментов, отличных от входящего в комплект пост< «Алкон» ключа для снятия наконечника, может привести к повреждению наконеш и/или рукоятки.

#### *ПРЕДУПРЕЖДЕНИЯ!*

**Если наконечник не плотно прикручен к рукоятке, резко снизится эффективность клинического использования.**

**Во время любой ультразвуковой процедуры случайное соприкосновени! посторонним инструментом может привести к иссечению частиц металла. Еще од потенциальным источником металлических частиц может быть результат дейсп ультразвуковой энергии, которая вызывает стирание ультразвукового наконеч!** на микро уровне (кавитация). Не активируйте ультаразионной редистрования поличиния поличиния с официальным диализионным детей с официально содержати с отделя с содержати на полность с отделя на полность с отделя полность полность полность с отделя с ПРЕДОСТЕРЕЖЕНИЯ<br>
азуковую очистку ультразвуковой рукоятки...это м<br>
мимому повреждения<br>
и коллачком, а затем разывищеться в стериитель то<br>
и коллачком, а затем разывищеться в стериитель то<br>
и по по наукаетие в темностор и входящего в компле<br>ести к повреждению<br>**ко снизится эффекти**<br>пучайное соприкос!<br>ию частиц металла.<br>э ультразвукового н<br>э ультразвукового н

#### **CENTURION** VISION SYSTEM

#### Рукоятки для ирригации-аспирации Ultraflow

Перед каждой процедурой проверяйте состояние двух уплотнительных колец в месте крепления наконечника к рукоятке Ultraflow. Если они повреждены, произведите замену. При возникновении сомнений, свяжитесь с отделом технического обслуживания «Алкон».

#### ПРЕДУПРЕЖДЕНИЯ!

Использование рукояток И/А однократного или многократного использования производства другой компании (не «Алкон»), которые  $He$ **СООТВЕТСТВУЮТ** техническим условиям «Алкон» или наконечников компании «Алкон», но не предназначенных для системы Centurion® Vision System, может привести к жидкостному дисбалансу. Это, в свою очередь, может привести к тому, что передняя камера станет мелкой или спадется.

Превышение рекомендованного уровня 100мм рт ст (133 гПа) для наконечников И/А 0.5мм или большего диаметра может привести к тому, что передняя камера станет мелкой и/или к ущемлению или разрыву задней капсулы.

должны ирригации-аспирации не использоваться **Наконечники** ДЛЯ Ċ. ультразвуковой рукояткой.

Рекомендуемый вакуумный диапазон для наконечников для ирригацииаспирации

Важно использовать только соответствующего размера наконечник для ирригацииаспирации при работе в режиме максимального уровня вакуума. Только 0,2мм и 0,3мм наконечники для ирригации-аспирации должны использоваться с уровнем вакуума выше 100 мм рт. ст. (133 гПа). Регулируемый диапазон уровня вакуума составляет 0 - 700 мм рт. ст. (0  $-933$  r<sub>Da</sub>).

#### Зонд для витрэктомии

Зонд для витрэктомии для системы Centurion® Vision System - это гильотинный витреоретинальный нож, предназначенный только для однократного использования.

Производительность резания витрэктомии может изменяться в зависимости от высоты над уровнем моря. Консультируйтесь с отделом технического обслуживания «Алкон» для получения дополнительной информации.

#### ПРЕДУПРЕЖДЕНИЯ!

Не проверяйте и не применяйте зонды для витрэктомии, если наконечник зонда не погружен в стерильный ирригационный раствор или в дистиллированную воду, или если он не находится в глазу. Функционирование без жидкости может привести к непоправивому повреждению наконечника и рукоятки.

Выполняйте визуальный осмотр принадлежностей на отсутствие искривления и заусениц наконечника перед его использованием.

Соедините пневматические соединители тюбинга зонда для витрэктомии к консоли перед инициацией заливки зонда. Инициация заливки зонда для витрэктомии, или запуск витрэктомии с одним или обоими разъединенными пневматическими соединителями может вызвать кратковременный поток не стерильного воздуха над стерильным полем.

После заполнения и перед хирургическим использованием, убедитесь в надлежащем функционировании зонда и аспирации. Для лучшей визуализации может<br>потребоваться снижение частоты резания. Порт должен всегда оставаться в открытом положении в позиции педали 1. Если порт резания частично закрыт в позиции педали 1, замените зонд. Перед введением в глаз и с наконечником зонда в стерильном ирригационном растворе, хирург должен нажать на педаль для визуального подтверждения функции резания зонда:

• Если наблюдается неполное закрытие режущего порта ножа или отсутствует перемещение ножа при активации зонда, замените зонд.

<u>. Если порт резания частично закрыт во время холостого хода, замените зонд.</u>

· Если наблюдается наличие воздушных пузырьков в линии аспирации или воздушные пузырьки выходят из наконечника зонда во время заливки, замените зонд.

• Если Регистрация МИ в Росздравнадзоре резания или наблюдается снижение вакуума в процессе 8065751 www.nevacert.ru | info@nevacert.ru  $1.15$ 

**iSCENTURIDN** VISION SYSTEM **хирургической процедуры, немедленно прекратите процедуру и замените зонд.** 

**Федеральной службы по надленого сайта**<br>www.roszdrawadzor.ru<br>www.roszdrawadzor.ru

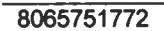

Информация получена с официального сайта

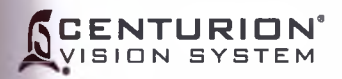

# **Рукоятка-Инжектор для автоматической имплантации ИОЛ INTREPID® 4ufoSert®**

#### **ПРЕДОСТЕРЕЖЕНИЯ**

- Не применяйте ультразвуковую очистку к разъему инжектора ИОЛ *AutoSerf.* Ультразвуковая очистка может привести к его неустранимому повреждению.
- Проявляйте осторожность при обработке инжектора ИОЛ *AutoSerf',* особенно при его очистке. Всегда очищайте рукоятки на поверхности с подложенной мягкой прокладкой или резиновым ковриком.
- Убедитесь, что разъем кабеля рукоятки сухой перед его присоединением к консоли.
- Не отсоединяйте разъем кабеля от консоли системы *Centurion®,* пока плунжер инжектора ИОЛ полностью не втянут.
- Не погружайте инжектор ИОЛ AutoSert® в жидкость, если плунжер не втянут.
- Как и для всего хирургического оборудования, подлежащего содержанию в исправном состоянии, рекомендуется поддерживать в готовности дублирующий инжектор ИОЛ на случай выхода из строя инжектора ИОЛ *AutoSerf.*

## *ПРЕДУПРЕЖДЕНИЯ!*

- **Рукоятка-инжектор для автоматической имплантации ИОЛ INTREPID®** *AutoSerf* **не стерильная, она должна очищаться и стерилизоваться перед и сразу же после каждого использования.**
- **Никогда не погружайте рукоятку-инжектор в жидкость после автоклавирования; позвольте ему охладиться в воздушной среде в течение, по крайней мере, 15 минут. Резкое охлаждение может привести к созданию потенциально опасного условия для пациента.**
- **Система доставки рукоятки-инжектора ИОЛ** *AutoSerf* **предназначена для имплантации соответствующих требованиям «Алкон» гибких ИОЛ** *AcrySof.* **Не соответствующие требованиям линзы не должны использоваться с системой. Смотрите описание рукоятки-инжектора INTREPID®** *AutoSerf* **или ИОЛ** *AcrySof,* **либо свяжитесь с региональным представителем «Алкон» для уточнения соответствующих комбинаций линзы/картриджа.** Информация получена с официального сайта кой миплантации ИОП INTREPID<sup>6</sup> AutoSerf<sup>6</sup><br>
<u>ПОСТЕРЕЖЕНИЯ</u><br>
19 очистку к разъему инжентора ИОП AutoSerf<sup>6</sup><br>
мести кот неутораннимм поврежения с обенно при его<br>даботке инжентора ИОП AutoSerf<sup>6</sup>, особенно при его<br>
и на пов
- **Комбинация картридж/ИОЛ, наряду с установками «Алкон», была утверждена в разделе 5 BS EN ISO 11979-3:2006. Соответствующее использование настроек рукоятки-инжектора важно для успешной имплантации ИОЛ. Использование несоответствующих установок может привести к созданию условия потенциального риска для пациента.** , была утверждена<br>юльзование настром<br>ИОЛ. Использовани<br>созданию услови<br>соообразную часть<br>т к нестерильнос<br>ациента.<br>и профиль Картриду<br>етствующий плунже<br>оSert®. Невыполнения<br>стерилизацией.<br>стерилизацией.<br>стерилизацией.<br>а в
- **Полностью втяните плунжер перед тем, как отсоединить конусоообразную часть от рукоятки-инжектора ИОЛ** *AutoSerf;* **иначе это приведет к нестерильности стержневой части и потенциально опасному состоянию для пациента.**
- **Для предназначенной к имплантации ИОЛ соответствующий профиль Картриджа должен быть выбран из управляющей консоли и соответствующий плунжер должен быть присоединен к рукоятке-инжектору ИОЛ** *AutoSerf.* **Невыполнение этого может привести к потенциально опасному состоянию для пациента.**
- **Металлический плунжер многократного использования должен быть стерилизован после каждого использования. Плунжер многократного использования должен быть установлен на рукоятку с использованием ключа перед стерилизацией.\_\_\_\_\_\_\_**

#### **Настройки аспирации/вакуума**

Настройка уровней аспирационного потока или пределов вакуума выше предварительно заданных уровней может привести к тому, что уровни аспирации (объем) будут превышать приток ирригационного раствора.

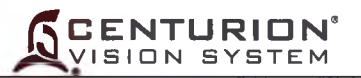

#### ПРЕДУПРЕЖДЕНИЕ!

Настройка скорости потока аспирации или уровней вакуума выше заданных значен или понижение ВГД, или понижение электрической инфузионной стойки н заданного значения, может привести к тому, что передняя камера станет мелкой спадется, что может нанести вред пациенту.

#### Предоперационное контрольное тестирование

Предоперационное контрольное тестирование должно проводиться, как описан Разделе 3 настоящей Инструкции по эксплуатации. Если на лицевой панели появля сообщение ошибки, обращайтесь к разделу «Диагностика и устранение неполя настоящей Инструкции. Если проблема остается, НЕ ПРОДОЛЖАЙТЕ.

#### ПРЕДУПРЕЖДЕНИЯ!

При заполнении тест камеры рукоятки, если жидкостный поток слабый отсутствует, надлежащий жидкостный обмен может быть нарушен. Надлежа клиническая практика предписывает необходимость тестирования адекватно потоков ирригации и аспирации перед введением иглы в глаз.

Проверяйте отсутствие окклюзии или защемления тюбингов в течение **в** хирургической операции.

Выполняйте визуальный осмотр принадлежностей на отсутствие заусени искривления наконечника перед его использованием.

#### Стойка (электрическая инфузионная)

#### **ПРЕДУПРЕЖДЕНИЯ!**

Не приближайтесь близко к стойке во время ее перемещения, во избежание захва кожи, волос и/или одежды механизмом стойки. Стойка перемещается г включении/отключении электропитания, в процессе заливки и регулирован высоты бутылки.

Стойка поднимается автоматически. Чтобы избежать растяжения тюбинга капелы камеры и возможного извлечения капельной камеры из бутылки, тюбинг доля висеть свободно без контакта с другими предметами.

Если не используется, снимите бутылку с жидкостью со стойки и поверните к бутылки в положение хранения, чтобы избежать его повреждения.

Эмпирические числа высоты бутылки не заменяют компетентной хирургичес техники. Хирург должен визуально и физически контролировать внутриглаз давление.

#### Педаль управления

При необходимости, педаль управления может протираться спиртом, мягким мыл раствором и водой или любым бактерицидным раствором, который совмест пластиковыми деталями.

#### **ПРЕДУПРЕЖДЕНИЕ!**

Уложите кабель педали управления во избежание его расцепления.

#### **ПРЕДОСТЕРЕЖЕНИЯ**

Не очищайте педаль управления с использованием растворителей, абрази материалов или любого очистителя, не совместимого с пластиковыми деталя содержанием LEXAN EXL9112. Это может привести к его повреждению.

Никогда не поднимайте и не перемещайте педаль управления, держа его за ка Это может привести к его повреждению.

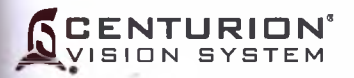

**I**

#### **Тональные сигналы окклюзии**

Два *различных тональных сигнала* окклюзии (прерывистые тональные сигналы при наличии окклюзии) означают, что значение вакуума приближается к установленному значению или оно уже достигнуто, а аспирационный поток уменьшен или остановлен во избежание предельного уровня вакуума. Первый тип тонального сигнала аспирационной/ирригационной окклюзии звучит, когда окклюзия возникает только во время аспирации (ультразвук не используется). Аспирационный/ирригационный тональный сигнал окклюзии - низкий, прерывистый одиночный звуковой сигнал. Второй тональный сигнал окклюзии, ультразвуковой, более высокий, прерывистый двойной звуковой сигнал, он звучит, если окклюзия происходит при использовании мощности ультразвука. позии (прерывистые тональные сигналы при наличии<br>ума приближается к установленному значении слитнатами.<br>В первый тип тонального сигнала - предледатель на венит<br>и делительной сигнальной тональной тональной сигнала.<br>И наруш

Тональные сигналы окклюзии ирригации/аспирации и ультразвука означают, что вакуум достиг максимального допустимого заданного значения. Аспирационный/ирригационный тональный сигнал окклюзии можно отключить, а тональный сигнал ультразвуковой окклюзии - отключить нельзя.

#### *ПРЕДУПРЕЖДЕНИЯ!*

**Тональный сигнал при ультразвуковой окклюзии сигнализирует об отсутствии аспирационного потока. Использование высоких установок значений ультразвуковой мощности и/или продолжение ее использования при наличии окклюзии может вызвать тепловой ожог.**

**Использование ультразвуковой рукоятки при отсутствии ирригационного потока и/или при снижении или прекращении аспирационного потока, может привести к чрезмерному перегреву и возможному тепловому ожогу смежных тканей глаза.**

**В случае устойчивой потери аспирационного потока при применении мощности ультразвука, устраните подачу ультразвуковой мощности с помощью педали управления.\_\_\_\_\_\_\_\_\_\_\_\_\_\_\_\_\_\_\_\_\_\_\_\_\_\_\_\_\_\_\_\_\_\_\_\_\_\_\_\_\_\_\_\_\_\_\_\_\_\_\_\_\_\_\_\_\_\_\_\_\_\_\_\_\_\_\_**

#### **Тональные сигналы вакуума**

Предусмотрен тональный сигнал вакуума. Высота тона изменяется соответственно значению вакуума. Высокий тональный сигнал вакуума может означать, что не достигнут даже маленький поток. Громкость этого тонального сигнала можно уменьшить, но его нельзя отключить.

#### **"** *ПРЕДУПРЕЖДЕНИЯ!*

**Умеренный (для высокого вакуума) тональный сигнал может означать, что не достигнут даже маленький поток. Использование ультразвуковой рукоятки при отсутствии ирригационного потока и/или при снижении или прекращении аспирационного потока, может привести к чрезмерному перегреву и возможному тепловому ожогу смежных тканей глаза.** иниального допустимого заданного знания и испилального допустимого заданного знания сигнал окклюзии можно отключить, а тонально нельзя.<br>
И сигнал окипозии можно отключить, а тонального допустимого линиа при ультразвуювой иеньшить, но его нель:<br>
истозначать, что нель:<br>
истозначать, что нель:<br>
или прекращени<br>
или прекращени<br>
игработанной жидкост<br>
инию максимально<br>
с помощью педаг<br>
с помощью педаг<br>
яция» вместо терминеделении:<br>

**Не превышайте максимальную вместимость мешка для сбора отработанной жидкости (500 мл). Избыточное давление может привести к превышению максимальной вместимости мешка и потенциально причинить вред пациенту.**

**В случае устойчивой потери аспирационного потока при применении мощности ультразвука, устраните подачу ультразвуковой мощности с помощью педали** управления.

#### **Определение Каутеризации, Диатермии, Коагуляции**

В системе *Centurion®* Vision System используется термин «Коагуляция» вместо термина «Каутеризация» или «Диатермия», он базируется на следующем определении:

Коагуляция - изолированный биполярный ток высокой частоты - подается к проводникам (например, к пинцету). Проходящий между этими электродами ток останавливает кровотечение (далее в тексте настоящей Инструкции применяется аббревиэтурэ "Соэд")<br>Регистрация МИ в Росздравнадзоре

80657 www.nevacert.ru | info@nevacert.ru | https://www.nevacert.ru | 1.16

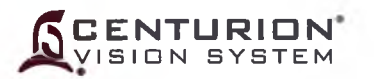

#### <span id="page-32-0"></span>Функция коагуляции

Ниже приведены меры предосторожности при использовании функции коагуляции:

- Для обеспечения безопасной работы функции коагуляции используйте то оригинальные кабели и принадлежности (свяжитесь с представительством компа «Алкон»). Нормальная работа коагуляции может быть гарантирована только в слу использования оригинальных либо лицензированных компонентов компании «Алкон»
- Для уменьшения риска случайного ожога, необходимо всегда соблюдать осторожн при работе с хирургическим высокочастотным оборудованием.
- Индуцированные работающим прибором высокочастотные электромагнитные по могут неблагоприятно влиять на работу окружающего электронного оборудования.
- Принадлежности должны регулярно проверяться; особенно тщательно дол проверяться электродные кабели на предмет возможного повреждения изоляции.
- экстраокуляр режима коагуляции ограничивается только его Применение использованием.
- Для выполнения намеченной цели, должен применяться минимально возмож уровень выходной мощности коагуляции.
- Необходимо устранить контакт между участками тела (например, между руками и те пациента), к примеру, это можно сделать вставкой из сухой марли.
- При совместном использовании высокочастотного хирургического оборудования (В приборов физиологического мониторинга на пациенте, все электроды монитор должны находиться на максимальном расстоянии от хирургических электродов рекомендуется применение игольчатых электродов мониторинга.
- Во всех случаях, рекомендуется использование систем мониторинга со встроенн ограничителями высокочастотных токов.
- Кабели к хирургическим электродам должны всегда размещаться таким образом, чт исключить контакт с пациентом.
- Временно не используемые активные электроды должны размещаться так, чтобы были изолированы от пациента.
- Необходимо избегать применения легковоспламеняющихся анестетиков, окисляк газов типа закиси азота (N<sub>2</sub>O) и кислорода, если хирургическая процедура выполня в области грудной клетки или головы.
- Для очистки и дезинфекции должны применяться невоспламеняющиеся реактивы.
- Воспламеняющиеся агенты, используемые для очистки и дезинфекции либо в каче растворов или адгезивов, должны испариться до применения ВЧ-хирургии. Некот материалы, например, хлопок, вата либо марля, насыщенные кислородом, к воспламениться от искр, появление которых не исключено при нормальной работе В
- Принадлежности должны иметь равное или более высокое номинальное напряже чем максимальное выходное напряжение коагуляции.

# ПРЕДУПРЕЖДЕНИЕ!

Не используйте функцию коагуляции на пациентах с кардиостимулятор либо имплантированными дефибрилляторами. При электрохирургичек воздействии на пациентов с имплантированными кардиостимулятор дефибрилляторами либо стимулирующими электродами остерегайтесь т что кардиостимулятору либо дефибриллятору будет нанесен непоправи ущерб, что может привести к фибрилляции желудочков. Свяжитес производителями кардиостимуляторов и дефибрилляторов для получи соответствующих рекомендаций.

<span id="page-32-1"></span>Сбой ВЧ хирургического оборудования (схема коагуляции) может привес случайному повышению выходной мощности.

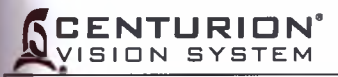

# ПРЕДУПРЕЖДЕНИЯ!

Не снимайте крышку устройства; внутри отсутствуют детали для обслуживания обслуживания, пользователем. Для выполнения сервисного обратитесь к квалифицированному сервисному специалисту.

Не касайтесь одновременно корпуса устройства и пациента.

I TOJTANIONIS COMPT

#### **ПРЕДОСТЕРЕЖЕНИЯ**

• Не используйте сетевые удлинители с несколькими розетками для электропитания зтой системы.

 $\cdot$  Для соединения устройства с системой Centurion® Vision System используйте только кабель последовательной связи, поставляемый компанией «Алкон».

135

**COTARGE 1** CONTROL

Регистрация МИ в Росздравнадзоре 806 www.nevacert.ru | info@nevacert.ru

## **CENTURION** VISION SYSTEM

#### Наборы расходных материалов

Расходные материалы, используемые с системой Centurion® Vision System в проц хирургии, разработаны для однократного использования и последующей утилиз если не отмечено обратное.

Во все наборы для факоэмульсификации Centurion® Vision System входит Инструкци применению (DFU). Очень важно ознакомиться и изучить эту Инструкцию п использованием.

Во всех случаях, инструкции по установке инструментов, приведенные в насто Инструкции, должны быть основательно изучены перед использованием набора л конфигурации.

МЕРЫ ПРЕДОСТОРОЖНОСТИ: Если имеются расхождения между указан настоящей Инструкции по эксплуатации и Инструкции по применению (E поставляемой с набором для факоэмульсификации, следуйте указаниям Инструкци применению.

## ПРЕДУПРЕЖДЕНИЯ!

Несоответствие расходных материалов И использование настроек, соответствующих специальным настройкам для комбинации предметов расход материалов, может создать опасность для пациента.

Не используйте наборы для факоэмульсификации по истечению их срока годнос Стерильные медицинские изделия однократного использования не дол использоваться повторно! Эти компоненты разработаны только для однократ применения; не используйте их повторно!

Потенциальный риск от многократного использования или после повто обработки следующих изделий, маркированных для однократного использова включает:

- Деухполюсные инструменты коагуляции тепловое повреждение или пораж электрическим током, вызванное повреждением двухполюсного инструм проникновение посторонних частиц в глаз.
- Компоненты набора для факоэмульсификации (кассета, инфузионная сисп тюбинги) утечки в жидкостном канале или закупорка, приводящая к сниж функции жидкостного обмена, проникновение посторонних частиц в глаз.
- Ультразвуковые наконечники для факоэмульсификации снижение реж способности наконечника, образование неровностей на поверхности наконеч закупорка в жидкостном канале и проникновение посторонних частиц в глаз.
- Зонды для витрэктомии снижение режущей способности витреоретиналь резания, закупорка в жидкостном канале и проникновение посторонних част глаз.

Оборудование, используемое совместно с набором для факоэмульсифик одноразового использования Alcon, составляет целостную хирургическую сист Использование расходных материалов производства другой компании (не «Ал может повлиять на работу системы и создать потенциальный риск, а также, есл причиной нарушения функционирования оборудования, окажется **KOT** используется по контракту, может привести к аннулированию контракта и выставлению счета по превалирующим почасовым ставкам.

Выполняйте визуальный осмотр принадлежностей на отсутствие заусени искривления наконечника перед его использованием.

Не извлекайте кассету для факоэмульсификации во время хирургической процед Не используйте зонды для витрэктомии, не предназначенные для применен системой Centurion® Vision System.

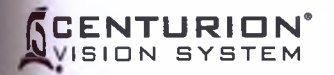

цесса

ации

**MR NO** 

epen

ящеї

**юба** 

**ИЯМИ** 

**DFUL** 

**1V1 110** 

He

ІНЫХ

TH.

ЖНЫ

HOM

OHO

**HWR** 

**DHME** 

**HTA** 

ewa НИЮ

**UJAW** 

**WK2** 

**HOTO 14 B** 

1144 эму. **GHC** 370 poe ИЛИ

i i

 $9<sub>hl</sub>$  $\overline{a}$ 

 $1.21$ 

#### Сервисное обслуживание изделия

Для получения технического обслуживания изделия обратитесь в отдел технической поддержки компании «Алкон» или к уполномоченному представителю производителя в России.

Операторы, испытывающие проблемы с системой, должны обратиться к Инструкциям по эксплуатации и разделу «Диагностика и устранение неполадок» настоящей Инструкции. По поводу проблем, которые не устраняются, следует обращаться в отдел технической поддержки компании «Алкон» либо в региональный сертифицированный сервисный центр.

Для оптимальной работы пользователь должен запланировать профилактическое техническое обслуживание системы и дополнительное обслуживание оборудования не реже одного раза в год. Может потребоваться дополнительное профилактическое системы. Инженеры сервисного обслуживания компании «Алкон» обслуживание обучены и оснащены для того, чтобы предоставлять технические услуги наивысшего качества.

Пользователь (например, квалифицированный мастер технического обслуживания) должен проверять безопасность работы не менее двух раз в год. Значение сопротивления линии заземления, ток утечки и диэлектрическая прочность изоляции должны проверяться в соответствие с национальными стандартами.

Чтобы избежать необязательной перевозки, прежде чем возвращать на проверку систему либо дополнительное оборудование, свяжитесь с отделом технической поддержки компании «Алкон». Если возврат оборудования признается обязательным, предоставляется право на возврат вместе с соответствующими инструкциями по перевозке.

> Отдел технической поддержки «Алкон» 15800 Alton Parkway Irvine, California 92618-3818 (800) 832-7827 или (949) 753-1393

Отдел технической службы в России: 109428, Россия, Москва, Рязанский проспект, 16, стр. 1. Телефон +7 495 729-40-55

Регистрация МИ в Росздравнадзоре www.nevacert.ru | info@nevacert.ru
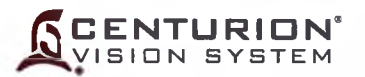

#### Ограниченная гарантия

Компания «Алкон» отремонтирует или заменит, по своему выбору, любую систему и соответствующие принадлежности при обнаружении дефектов в материалах или качестве изготовления системы, в течение одного (1) года от даты начальной установ Эта гарантия выдается только непосредственному покупателю оборудования, п условии ее правильной установки, обслуживания, и эксплуатации в соответствие настоящей инструкцией.

Компания «Алкон» не берет на себя обязательства предоставлять гарантийн обслуживание в случае повреждения либо разрушения системы в результате либо причине пожара, взрыва любого происхождения, массовых общественных беспорядка авиаудара, войны либо какого-либо форс-мажорного обстоятельства, в том числе, но только МОЛНИИ, бури, града, наводнения, землетрясения либо по причи использования или неправильного обслуживания пользовател неправильного вышеуказанных систем.

Эта гарантия не распространяется на повреждения, возникшие в результате сервисні ремонта или каких-либо переделок посторонним, не авторизованным «Алко сервисным персоналом; любые гарантии, обеспечиваемые «Алкон» относительно эт оборудования, аннулируются. В частности, «Алкон» не будет нести обязательств возврату, ремонту или кредитованию расходов пользователя на издержки оборудованию. которые возникают при сервисе илм прочих **ремонтов** авторизованным компанией «Алкон» сервисным персоналом.

Прочие соглашения, обязательства либо гарантии - устные либо письменные, прям либо косвенные - в том числе неограниченная гарантия товарной пригодности ли пригодности для определенной потребности, не предполагаются. Компания «Алкон» несет ответственности за какой-либо побочный или косвенный ущерб, нанесенны результате повреждения, неправильного использования либо несанкционированн обслуживания или ремонта.

# ПРЕДУПРЕЖДЕНИЕ!

Изделия одноразового использования, используемые в сопряжении с инструмент ALCON®, полноценную хирургическую составляют систему. Использова одноразовых материалов и рукояток других производителей, не компании «Алко может повлиять на работу системы и создать потенциально опасные условия. случае если одноразовые материалы, либо рукоятки, произведенные дру компанией, послужили причиной неисправности оборудования **течен** B гарантийного срока, обслуживание техническое будет предоставлено превалирующим почасовым ставкам.

Регистрация МИ в Росздравнадзоре www.nevacert.ru | info@nevacert.ru

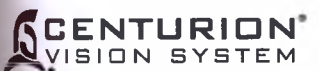

ИЛИ 1И № iBKKi при ie с

iHoe о ПС iKOei о не ^ине' !ле

ного кон» топ **3 nf**

**同**<br>来

1МвС 1Иб^ <sup>1</sup> »нё- }|й в ноте'

(T0«j )<br>Эние' :о**н** я. 8 угой; ение по'1

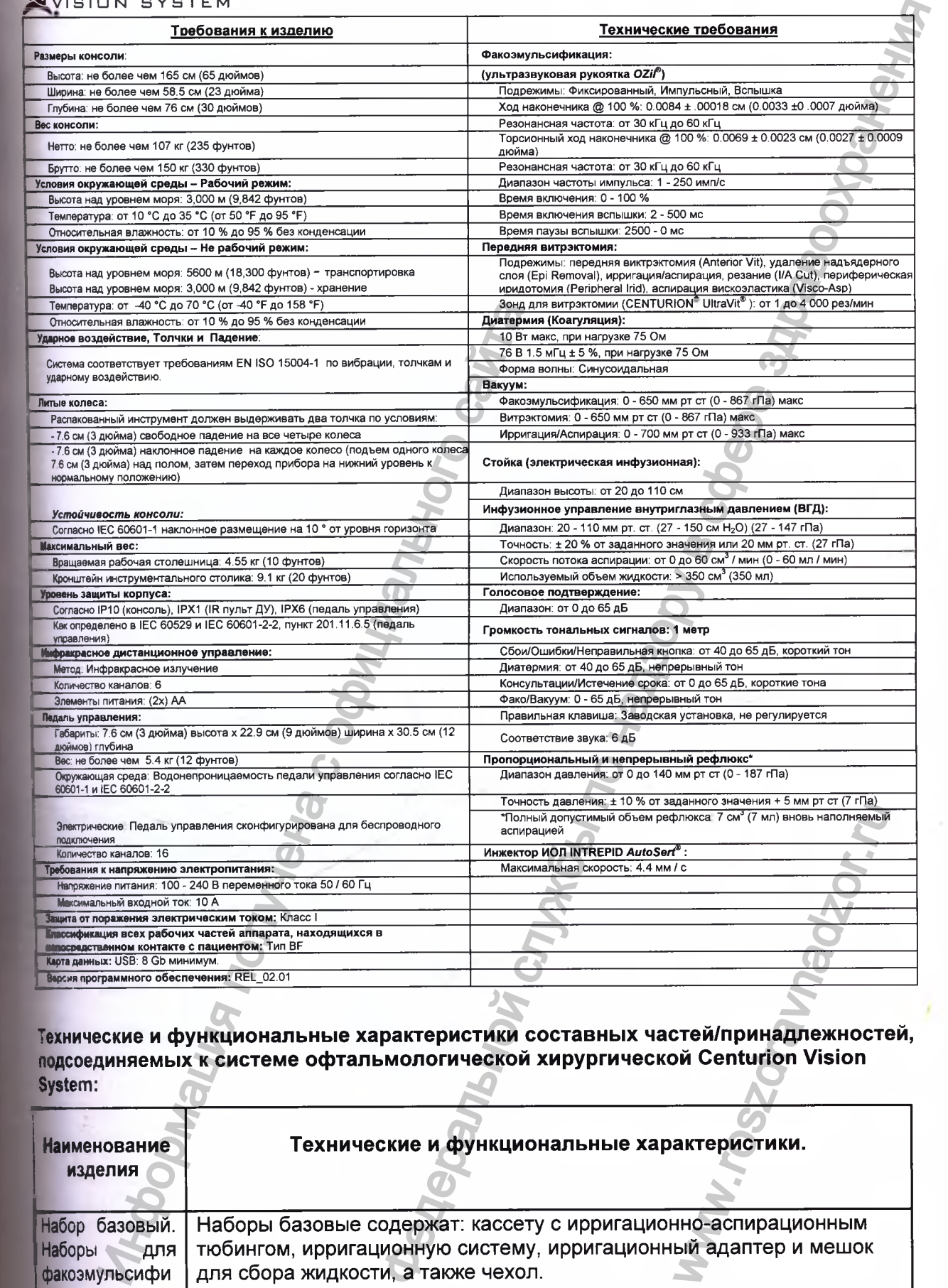

**Технические и функциональные характеристики составных частей/принадлежностей, подсоединяемых к системе офтальмологической хирургической Centurion Vision System;**

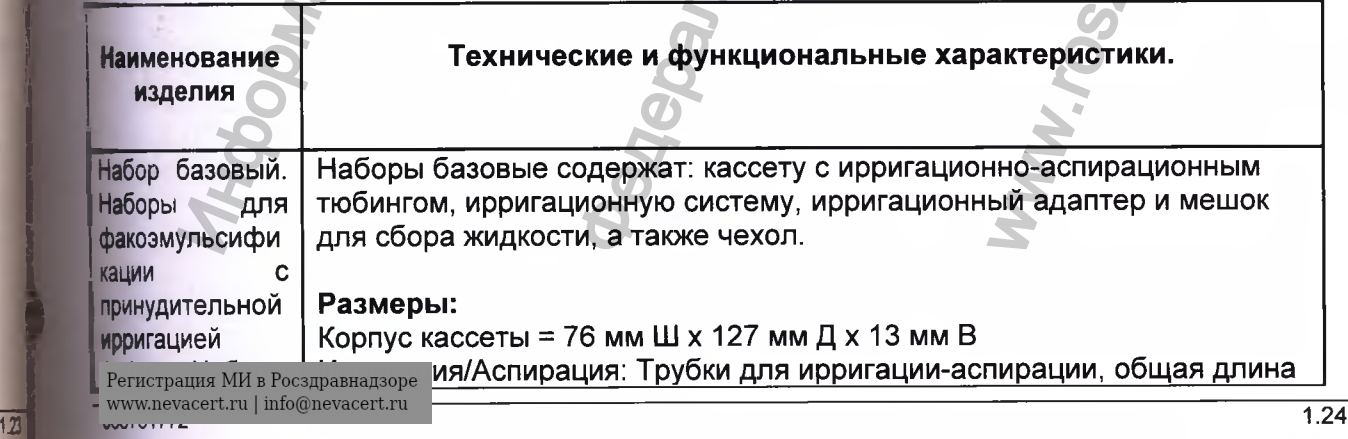

**1**

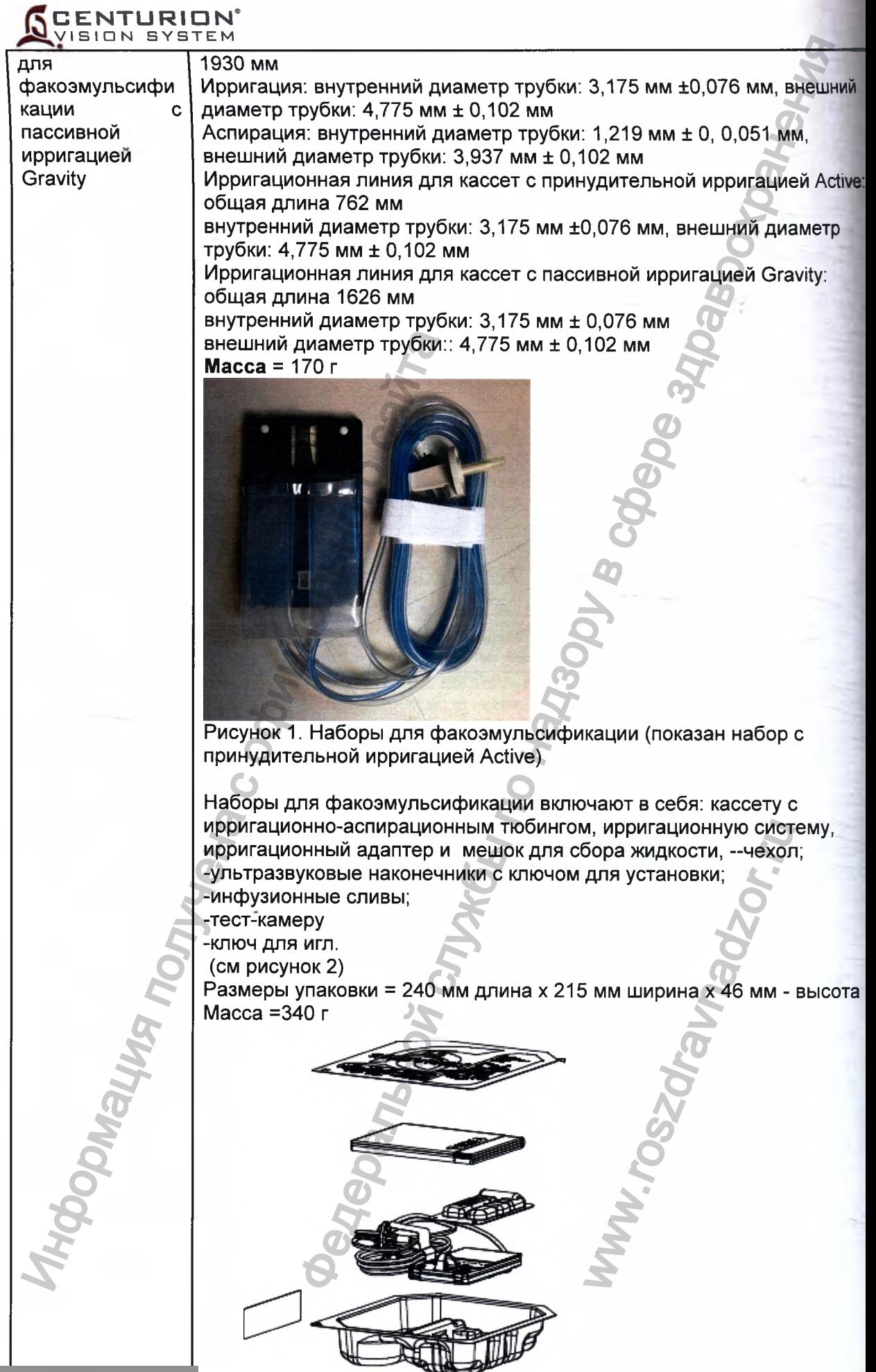

 $\sim$ 

**Регистрация МИ в Росздравнадзоре<br>www.nevacert.ru | info@nevacert.ru** 

- 2

Рисунок 2. Состав набора для факоэмульсификации.

#### **Характеристики:**

Наборы для факоэмульсификации для Системы офтальмологической хирургической Centurion Vision System состоят из 2-х подгрупп для обеспечения 2х типов контролей потока ирригации:

- Принудительная Active

- Пассивная Gravity

Кассета в сочетании с жидкостным модулем прибора и модулем принудительной ирригации Active управляет потоками ирригацииаспирации и обеспечивает жидкостный баланс внутри глаза в течение катарактальной хирургии.

В наборах с пассивной ирригацией Gravity кассета обеспечивает поток ирригационной жидкости через ирригационную систему,

подсоединяемую к бутылке или пакету со сбалансированным солевым раствором и регулируемой стойкой.

Для кассет с принудительной ирригацией Active ирригационный поток проходит через ирригационную систему Active , подсоединяемую к пакету со сбалансированным солевым раствором, размещенному в механическом модуле, который обеспечивает давление ирригации посредством сжатия и растяжения пакета со сбалансированным солевым раствором.

При принудительной ирригации внутриглазное давление задается пользователем и обеспечивается системой на основе значений скорости аспирационного потока и значений давления датчика ирригации в кассете. В системах с пассивной подачей пользователь устанавливает и управляет давлением ирригации посредством изменения высоты стойки. Разница между кассетами заключается в линии подачи ирригационного раствора и информации в типе кассеты, заключенном в штрихкоде (выгравирован лазером на корпусе кассеты). Линия ирригационной подачи в кассете с пассивной ирригацией Gravity длиннее для обеспечения движения стойки и включает антипузырьковую камеру. Для кассет с принудительной ирригацией Active ирригационная линия короче и не содержит антиипузырьковой камеры. В наборах с пассивной жидкости через ири подосединяеми и подосединяеми и подосединяеми и подосединяеми и век и<br>подосединяеми к буты пе или паки полезного салансированным спойта.<br>Пля кассет с принудительной ирритальной ири ного пользовуть сификации и для системы офтальмологической службы по надзоря и и для системы офтальмологической службы по надзоря и по надзоря и с жидкостный баланс внутри гля за течение оснивает котока и ирритации и для PINHOЙ ИРРИГАЦИЕЙ<br>T АНТИИПУЗЫРЬКОВОЙ

Регистрация МИ в Росздравнадзоре  $\frac{1}{24}$  06.  $\frac{1}{24}$  1.24

Ультразвуковая рукоятка Ozil

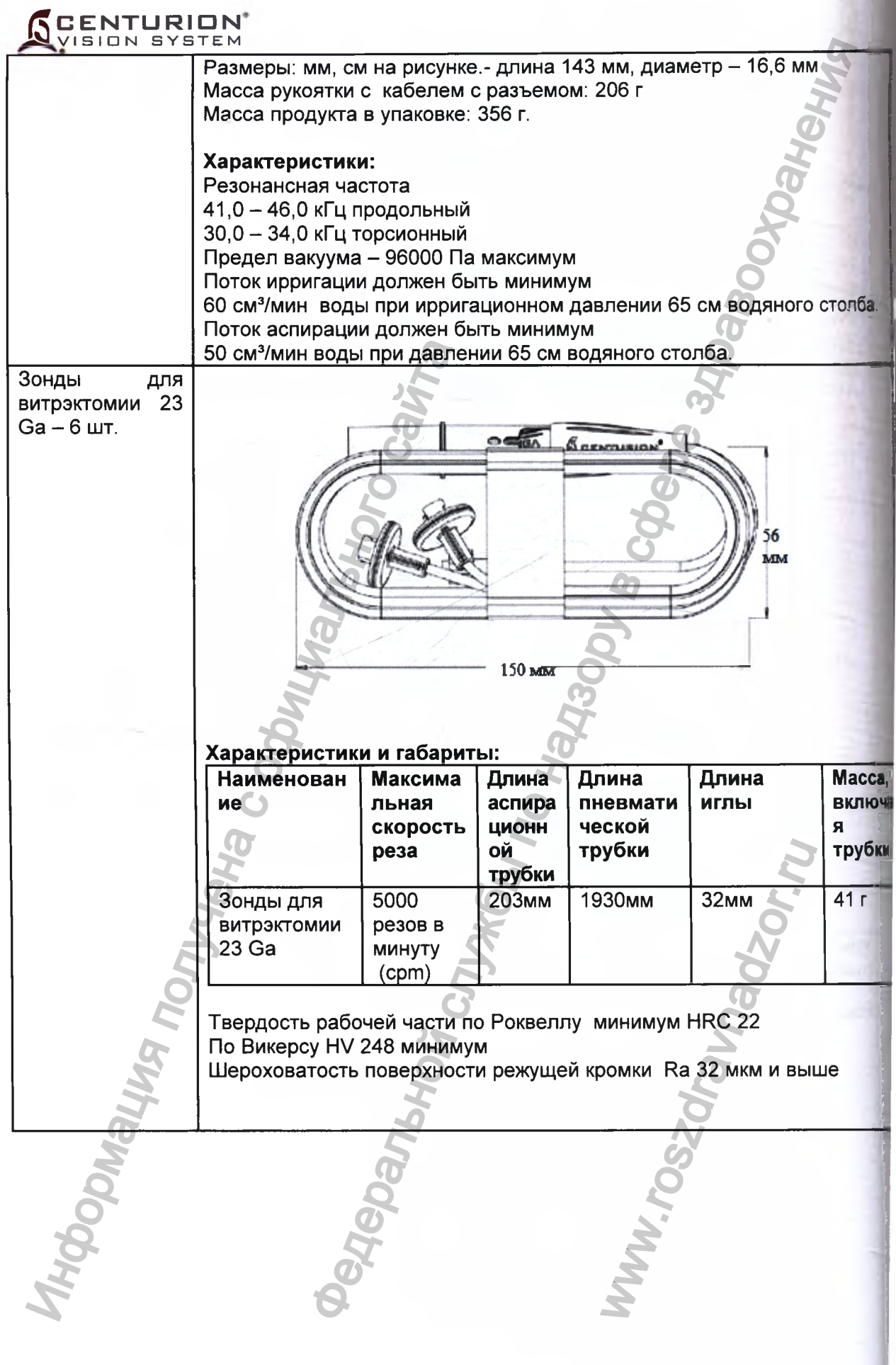

×

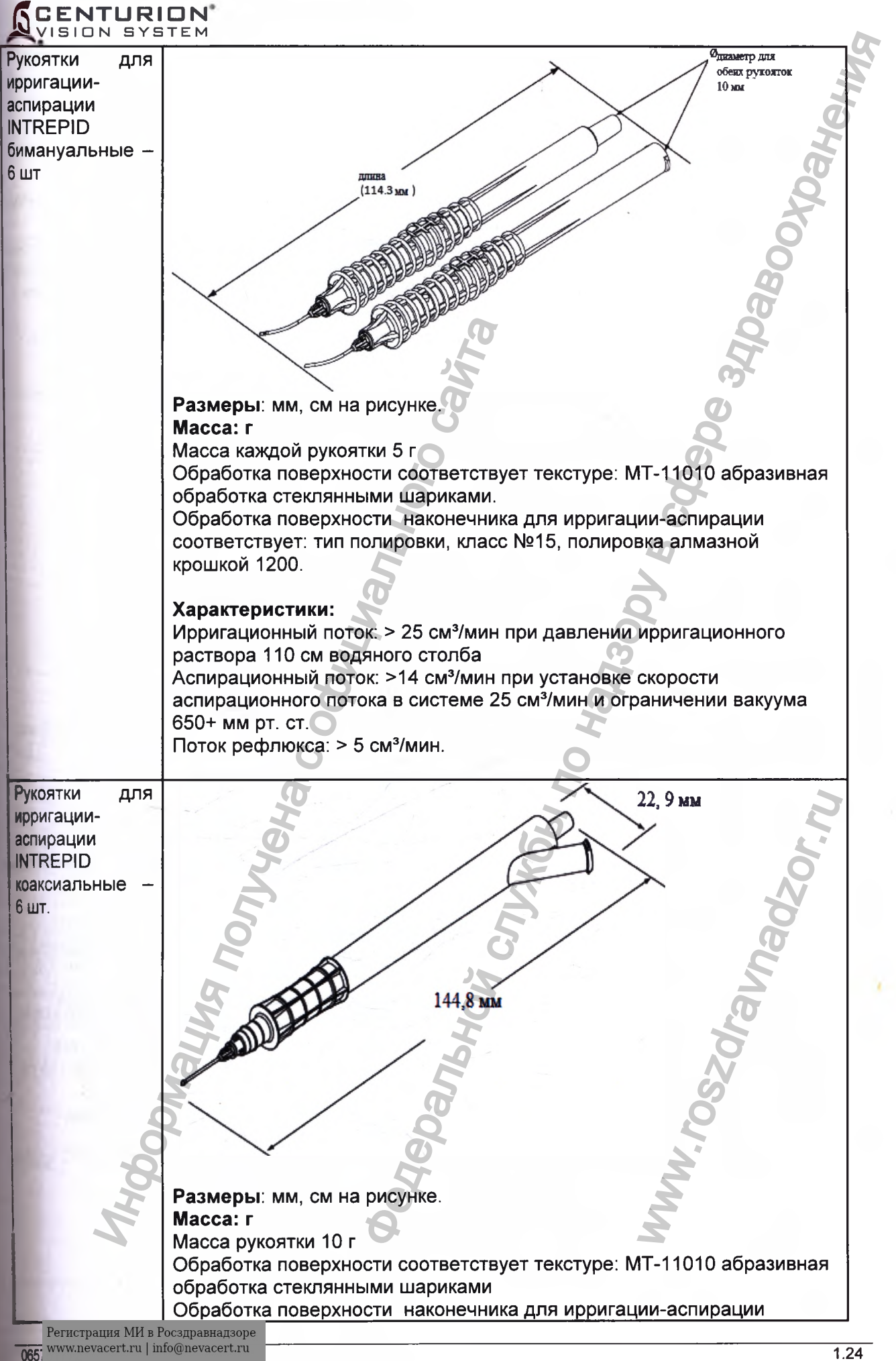

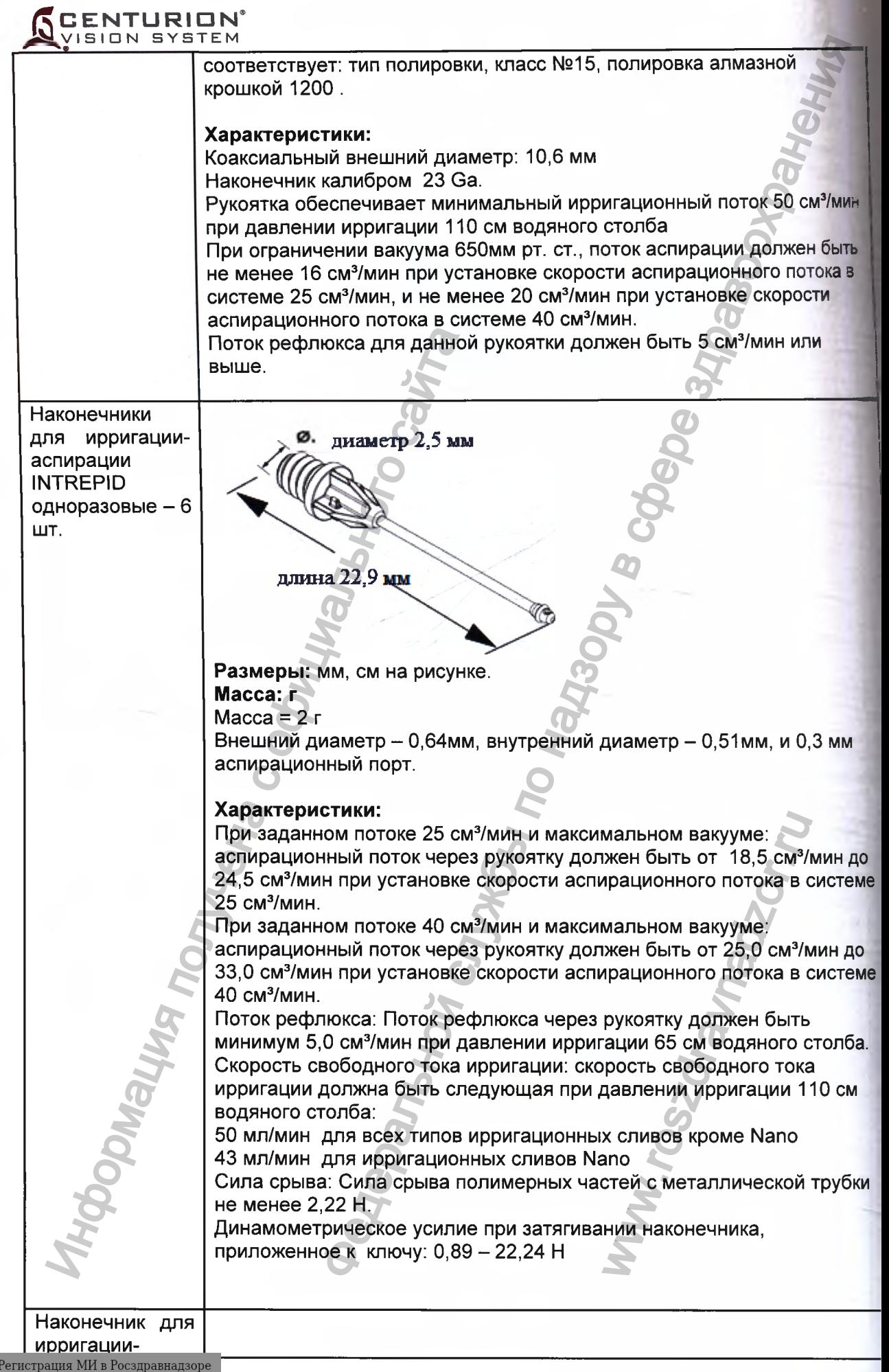

evacert.ru | in

#### 5 **□ ENTURIDN'** SION SYSTEM

аспирации 0,5, 0,3, 0,2 MM многоразовый

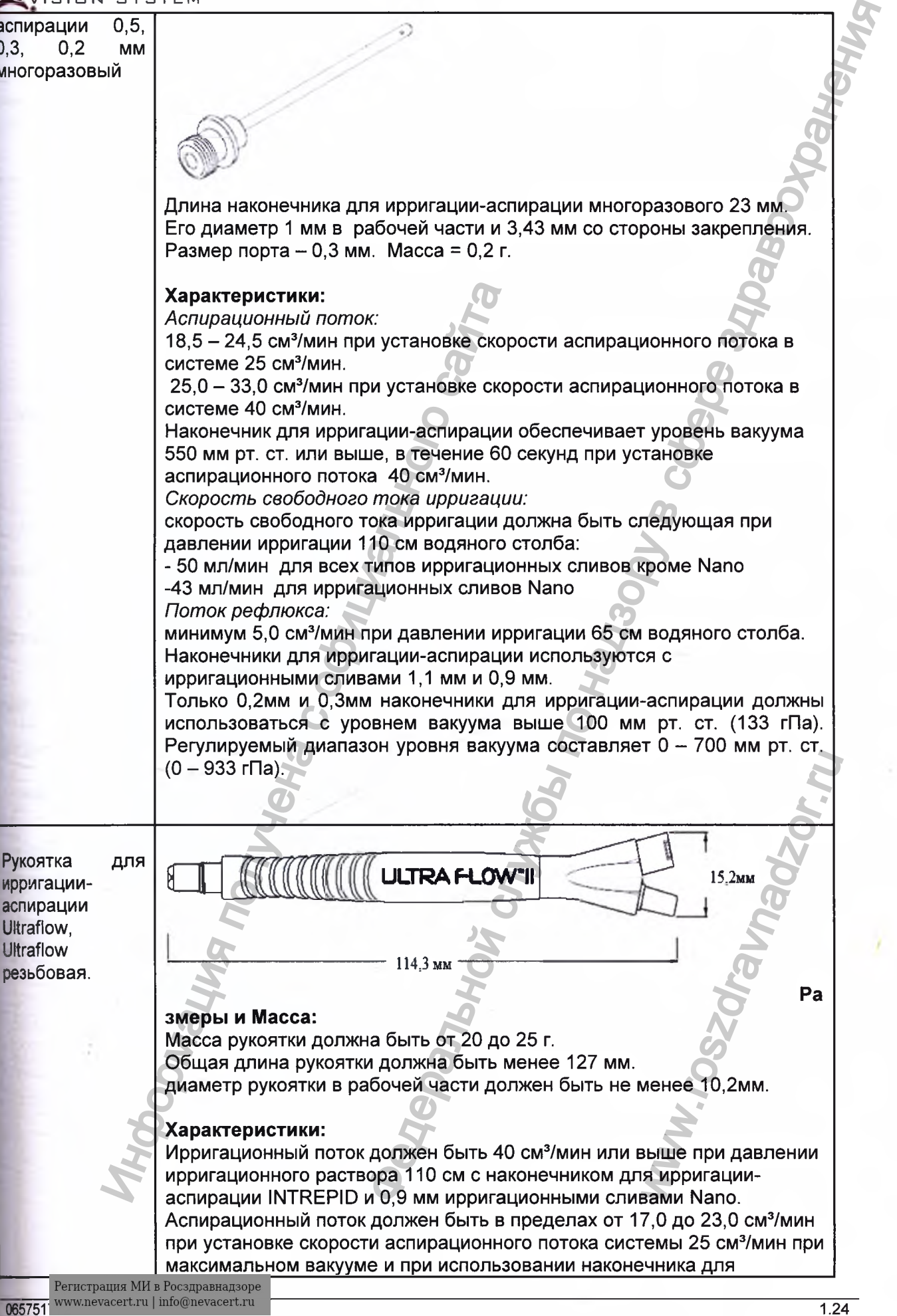

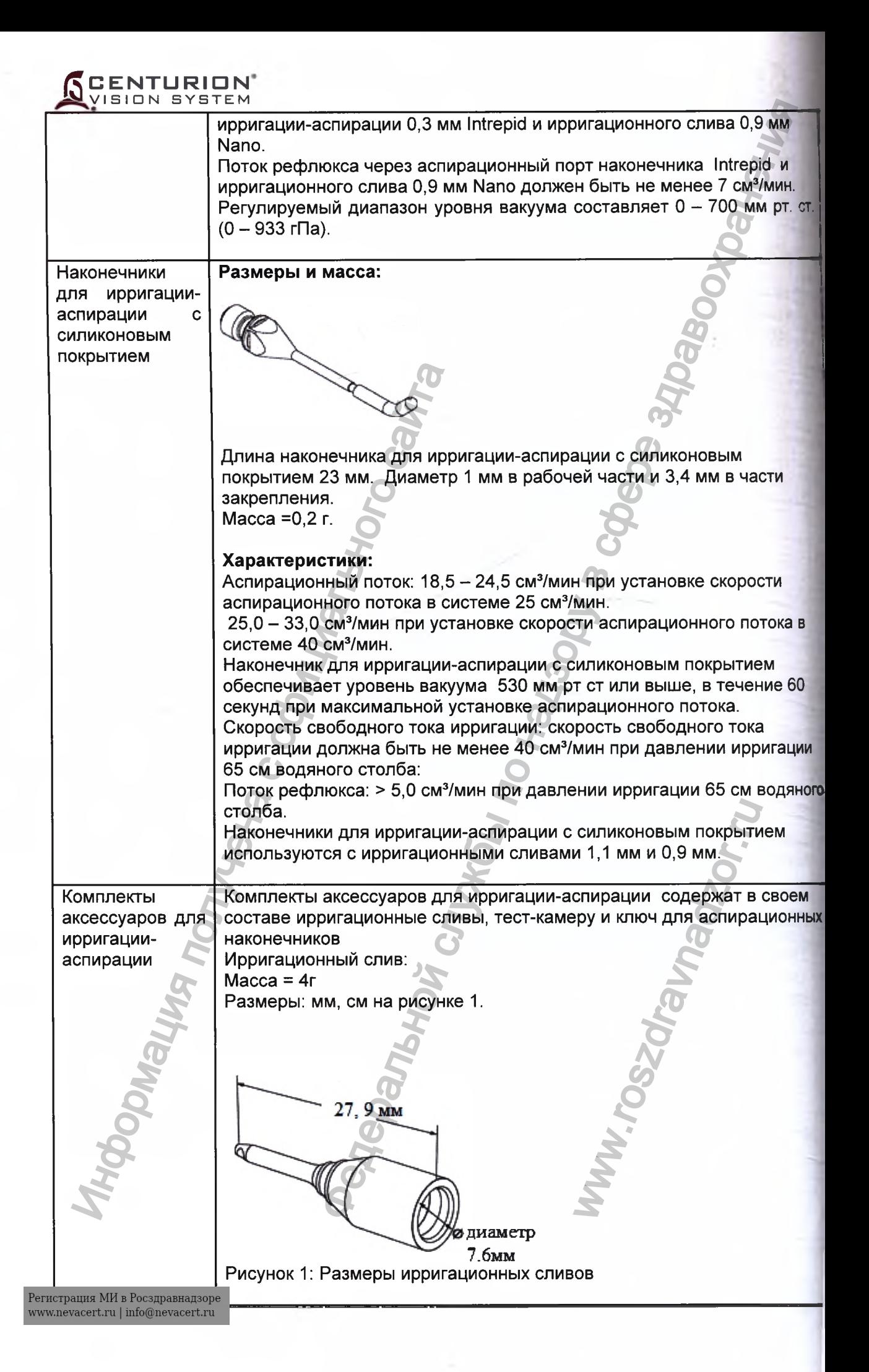

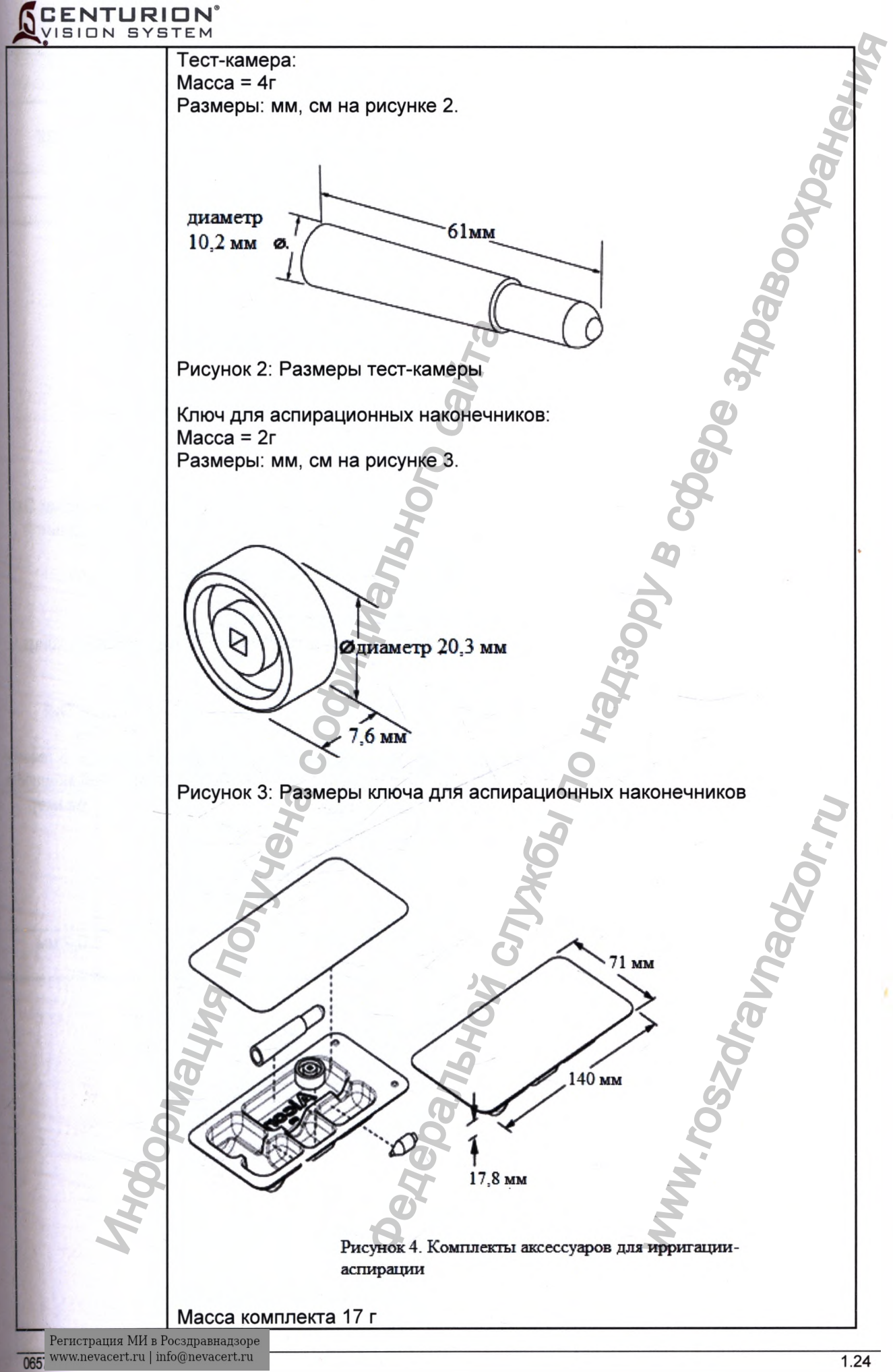

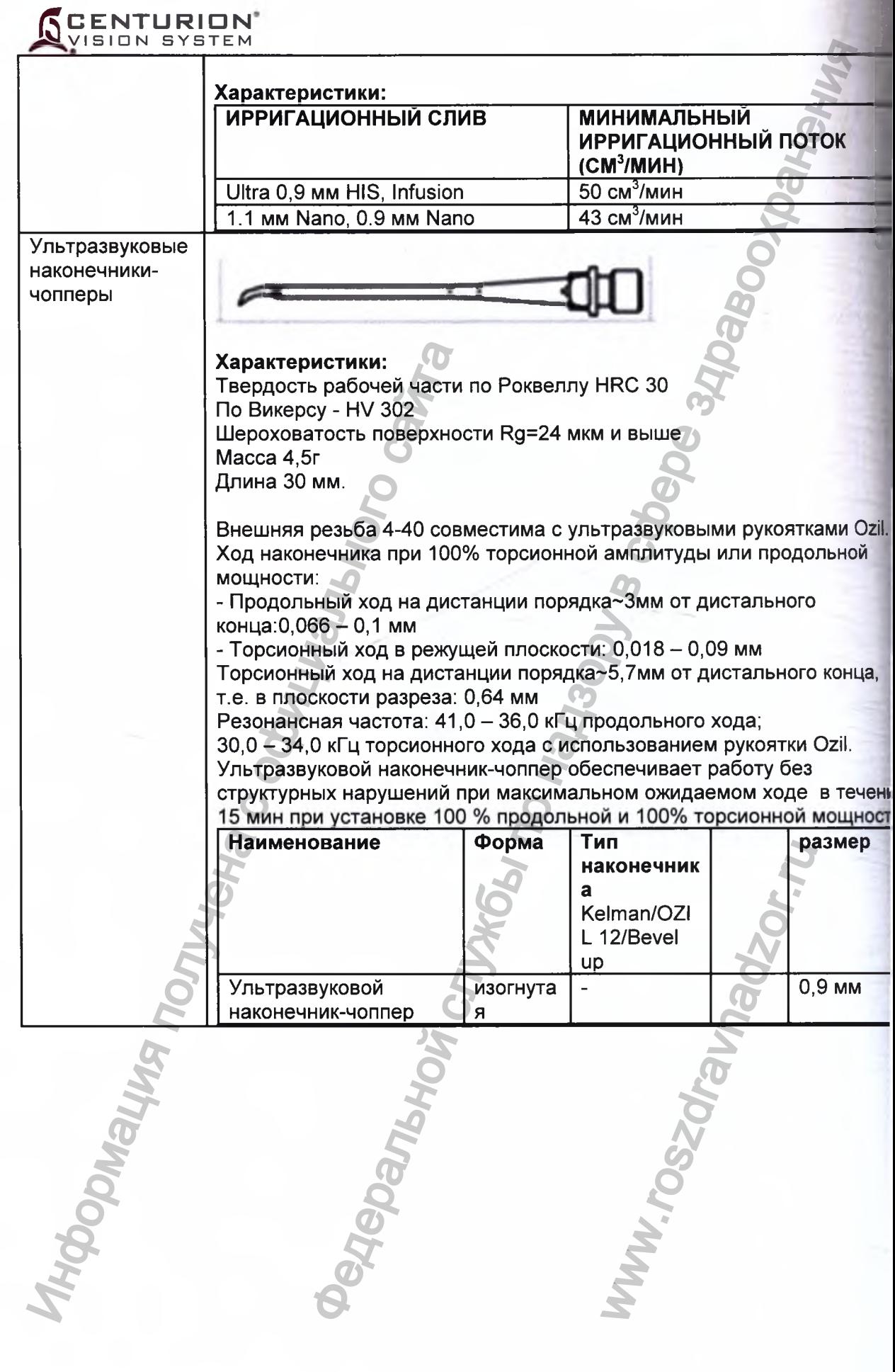

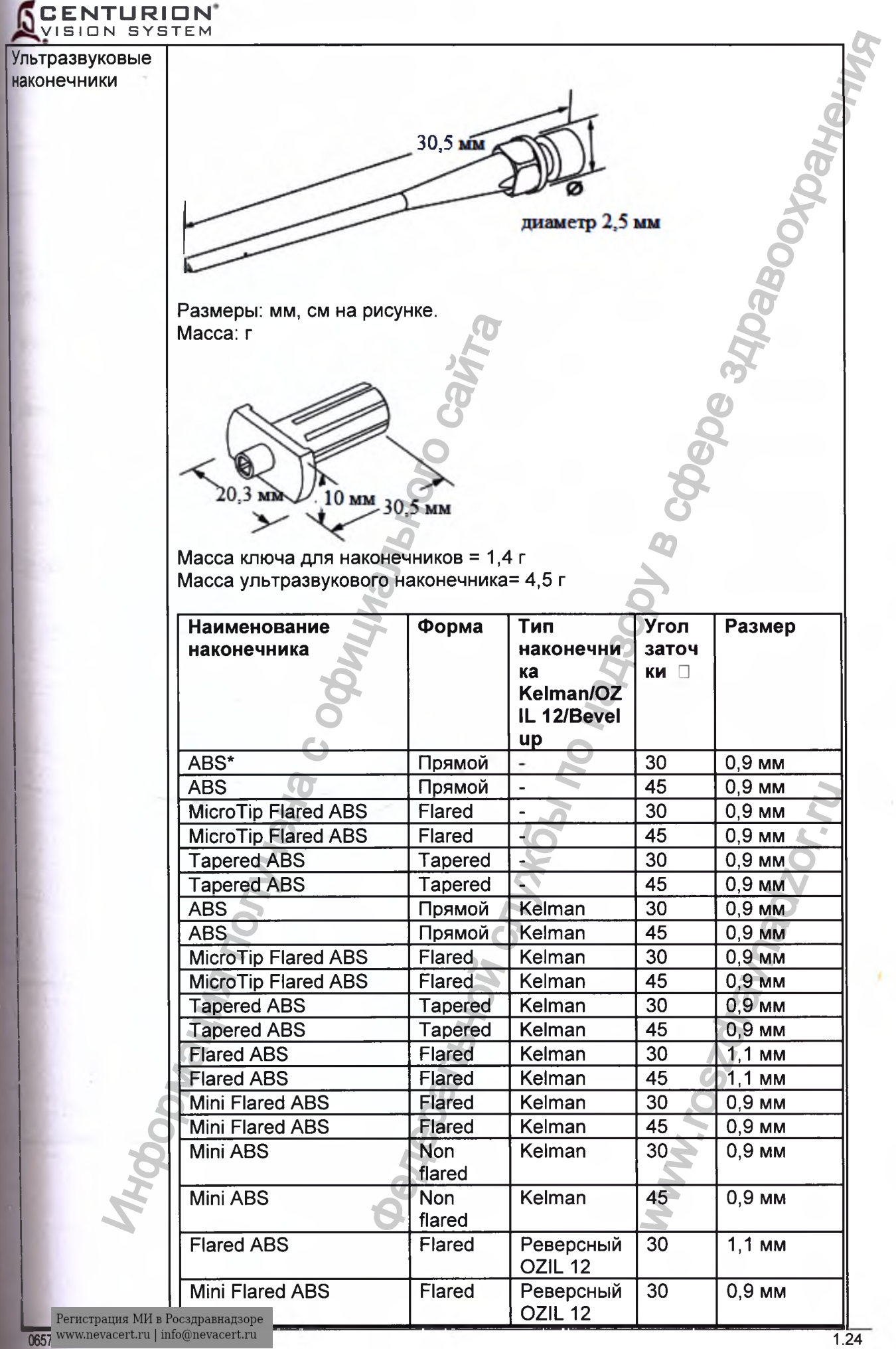

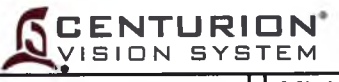

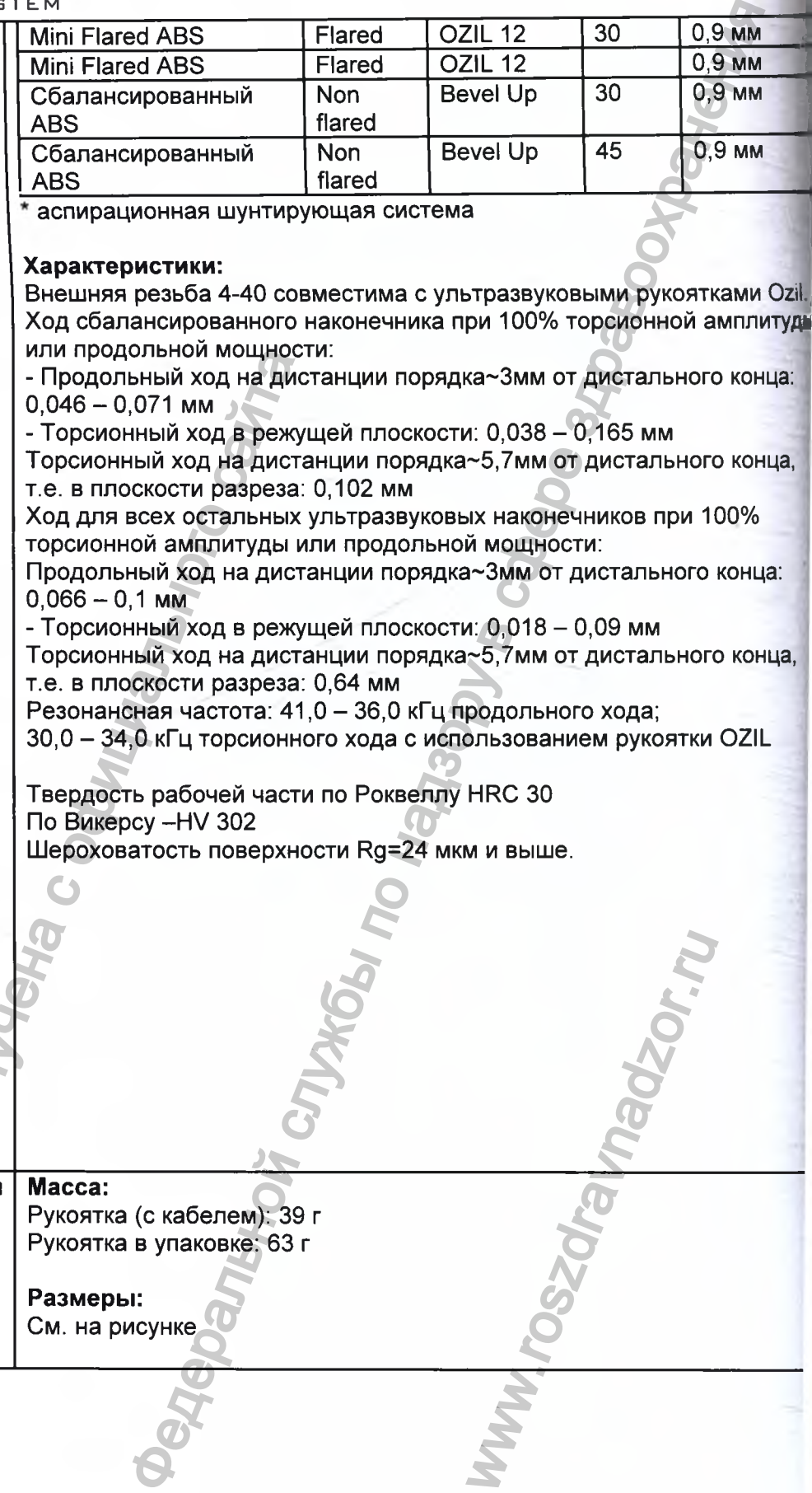

аспирационная шунтирующая система

**Характеристики:**

Внешняя резьба 4-40 совместима с ультразвуковыми рукоятками Ozil., Ход сбалансированного наконечника при 100% торсионной амплитуда или продольной мощности:

- Продольный ход на дистанции порядка~Змм от дистального конца:  $0,046 - 0,071$  MM

- Торсионный ход в режущей плоскости: 0,038 - 0,165 мм

Торсионный ход на дистанции порядка~5,7мм от дистального конца, т.е. в плоскости разреза: 0,102 мм

Ход для всех остальных ультразвуковых наконечников при 100% торсионной амплитуды или продольной мощности:

Продольный ход на дистанции порядка~Змм от дистального конца:  $0,066 - 0,1$  MM

- Торсионный ход в режущей плоскости: 0,018 - 0,09 мм

Торсионный ход на дистанции порядка~5,7мм от дистального конца, т.е. в плоскости разреза: 0,64 мм

Резонансная частота: 41,0 - 36,0 кГц продольного хода;

30,0 - 34,0 кГц торсионного хода с использованием рукоятки OZIL

ww.roszaramandzor.ru

Твердость рабочей части по Роквеллу HRC 30 По Викерсу -HV 302

Шероховатость поверхности Rg=24 мкм и выше.

Рукоятки для капсулотомии **Масса:** Рукоятка (с кабелем): 39 г Рукоятка в упаковке: 63 г ими продольный ход и дели составление обладитель и спороконный ход в режу.<br>
— Продольный ход и диста<br>
— Торсконный ход в деже сетальных составленых составленых составления и торсконный ход на диста<br>
— Торсконный ход на ди

**Размеры:** См. на рисунке

# **CENTURIDN** VISION SYSTEM

**172 MM**

# **Характеристики:**

- Электрическая энергия доставляется пачкой импульсов длительностью 87 мс

- (5 импульсов в пачке) на частоте 100 кГц
- Сопротивление постоянного тока рукоятки 2,5 Ом
- Внутренний диаметр нитиноловой петли 4,52 мм
- Внешний диаметр нитиноловой петли 4,75 мм
- Плоскостность нитиноловой петли не более 0, 038 мм

# **Принцип работы:**

Рукоятки для капсулотомии выполняют капсулотомию посредством каутеризации передней капсулы, выполненной с помощью кругового активного элемента (петли). Петля выполнена из нитинолового провода с памятью формы, который может втягиваться и выдвигаться в защитный рукав рукоятки для введения через разрезы до 2-х мм. При расширении петли в передней камере, петля принимает круглую форму для выполнения капсулотомии. помощью кругового<br>ваться и выдвигаться<br>разрезы до 2-х мм. При<br>инимает круглую<br>инимает круглую<br>ваемый затухающий

pvKoma

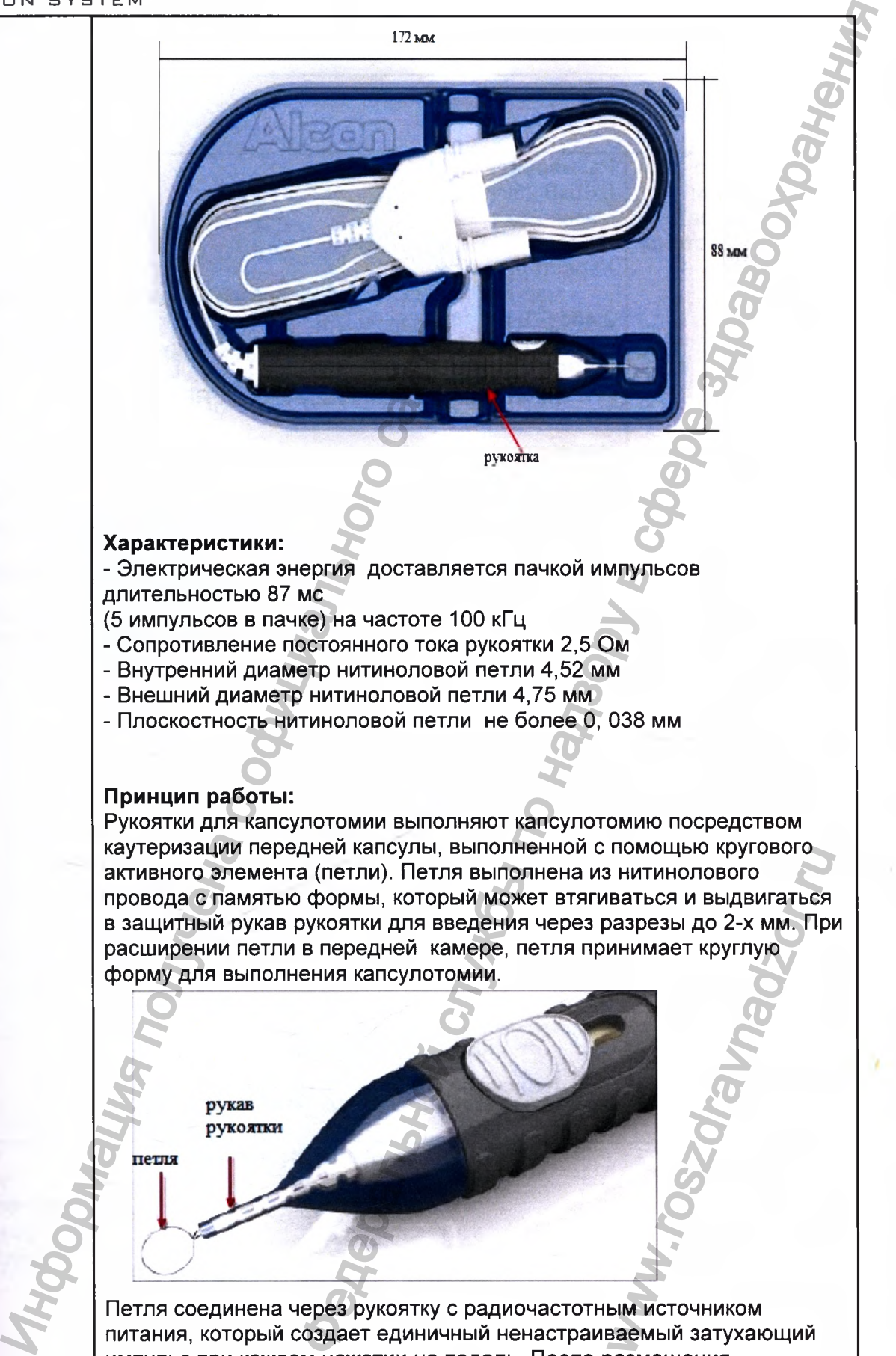

Петля соединена через рукоятку с радиочастотным источником питания, который создает единичный ненастраиваемый затухающий импульс при каждом нажатии на педаль. После размещения выдвинутой петли над капсулярным мешком радиочастотный источник питания активируется посредством педали, управляемой хирургом, **для выполнения касулотомии. После активации петля втягивается в** Регистрация МИ в Росздравнадзоре

<sup>065751772</sup> **1.24**

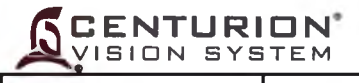

рукав рукоятки и удаляется из передней камеры.

#### **Принадлежности:**

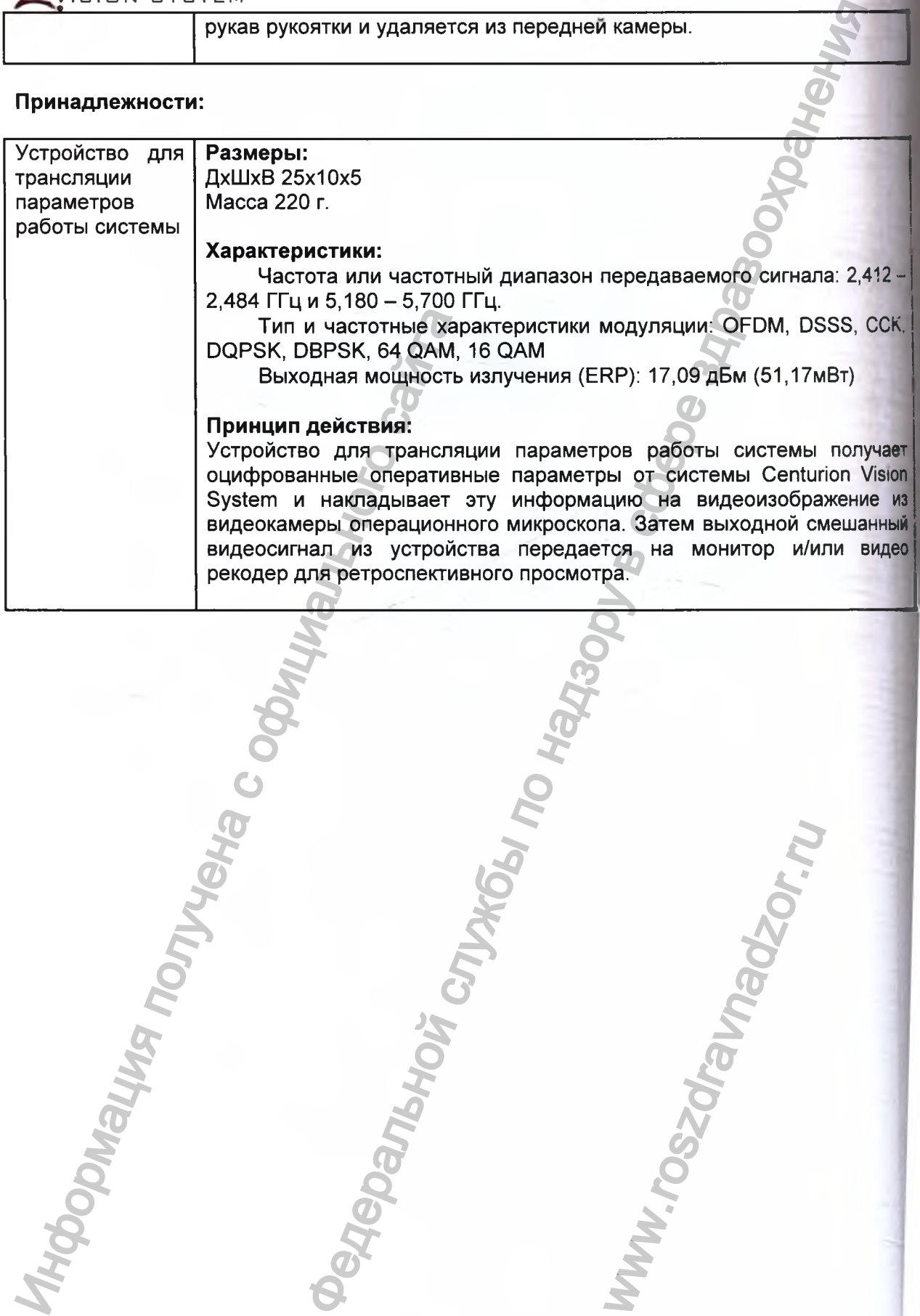

www.roszdrawnadzor.ru

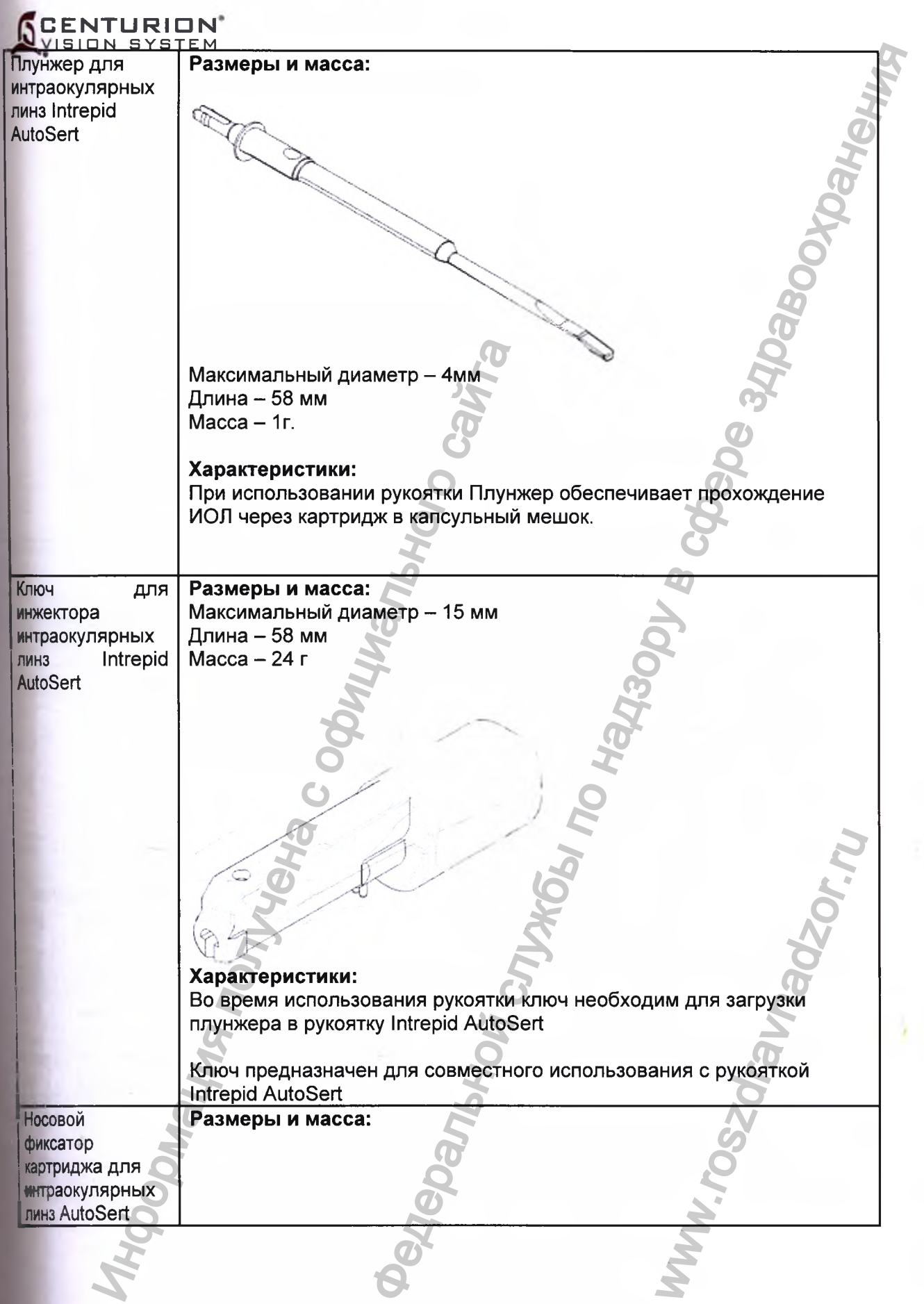

13

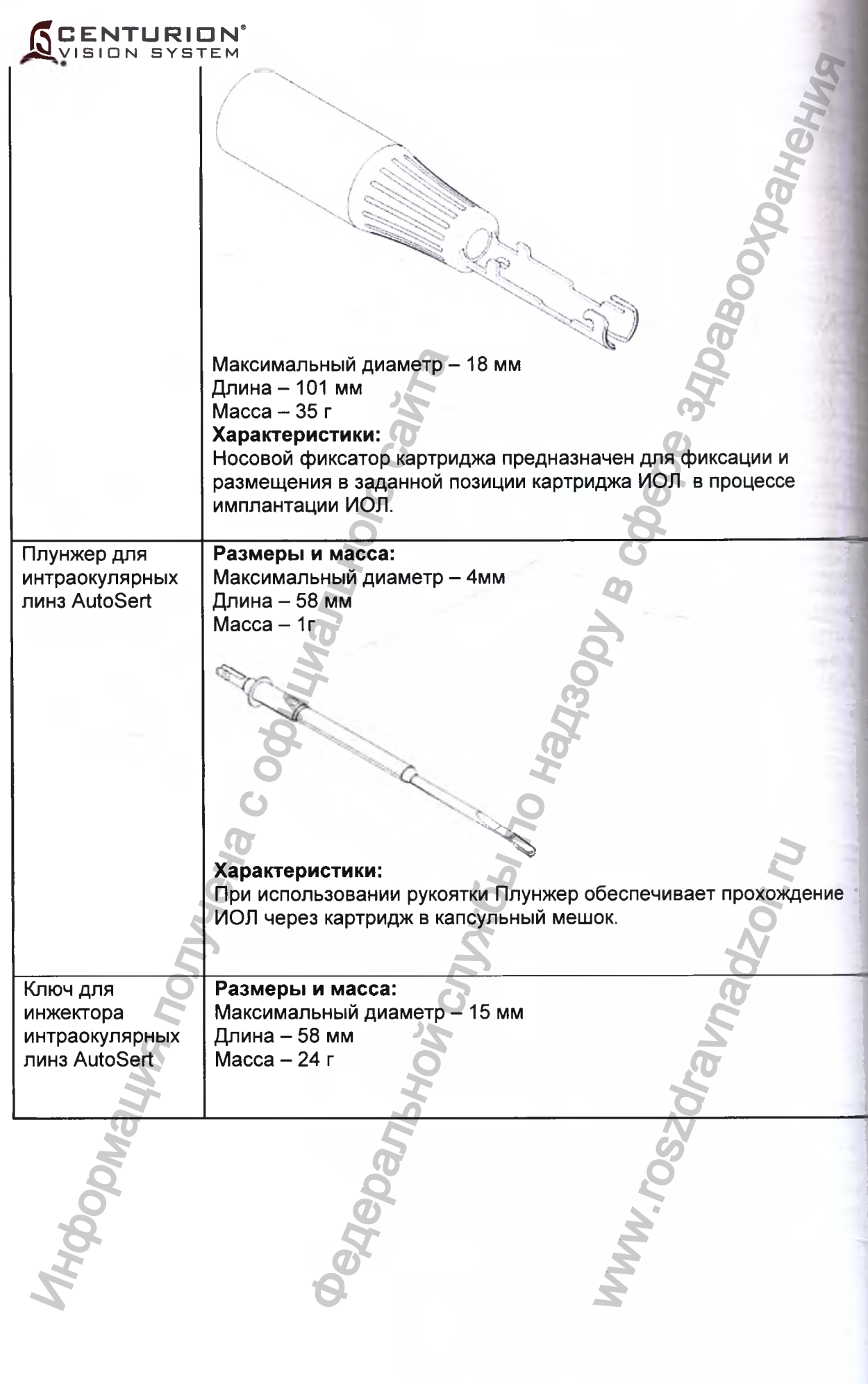

 $\sim$ 

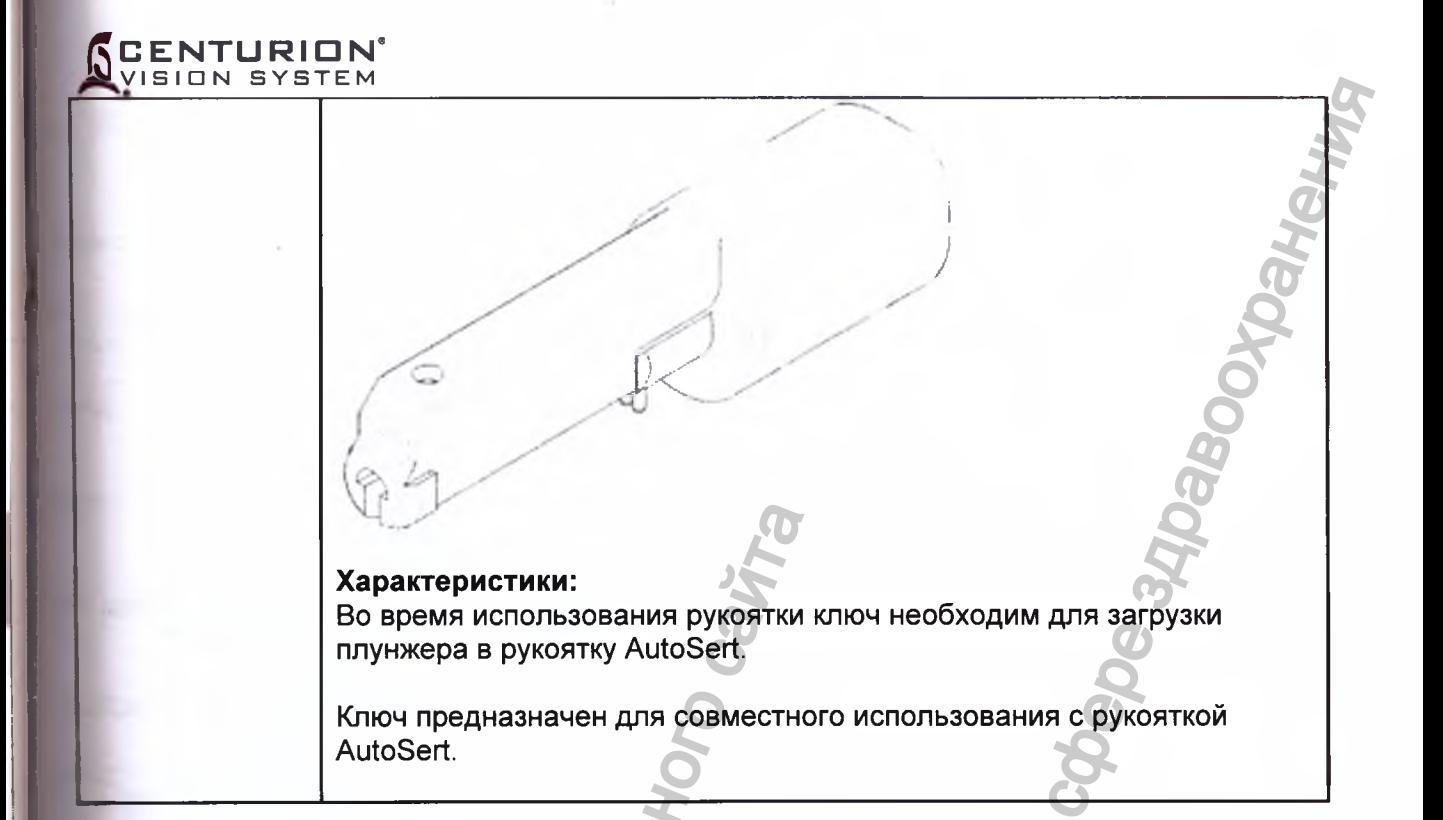

Технические данные - Эта таблица представлена для быстрого Таблица 1 - 5 ориентирования и идентификации основных технических данных системы, технических требований системы и ее эксплуатационных характеристик.

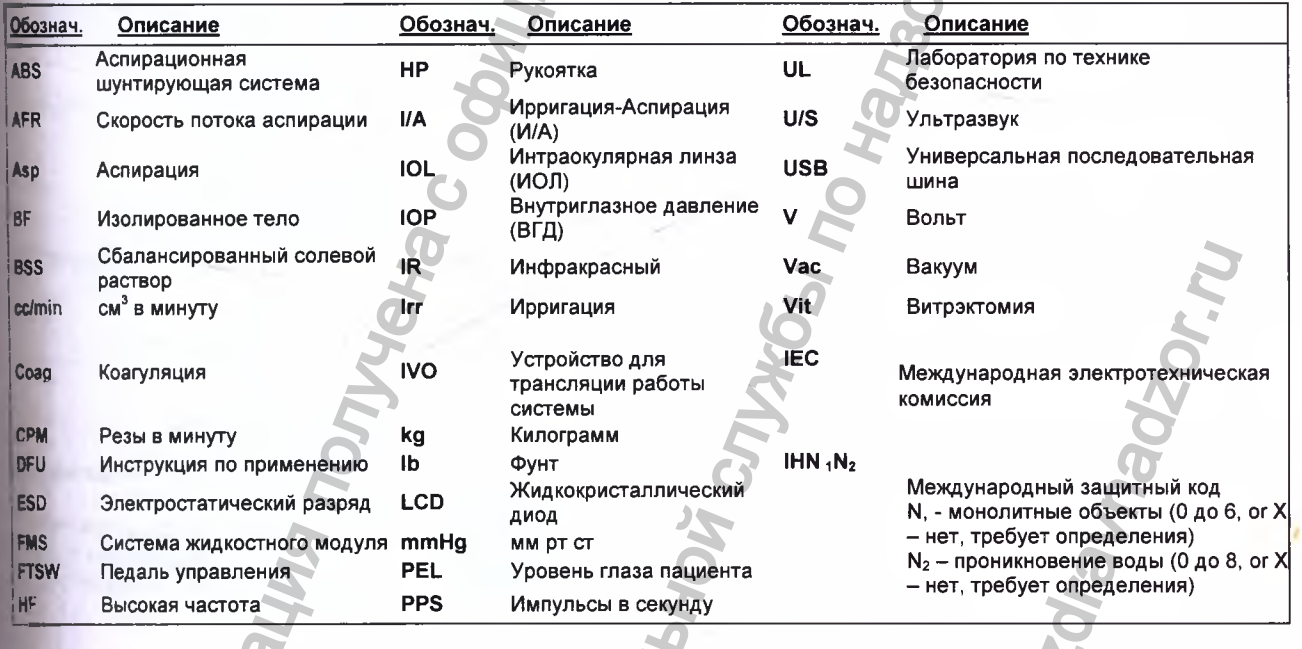

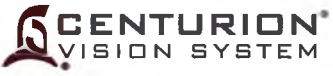

Таблица 1-6 Используемые условные обозначения системы Centurion® Vision Syste

**NO** 

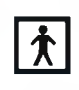

Оборудование типа ВГ, с основной и дополнительной изоляцией.

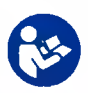

Смотрите **Инструкции** применению

(белая фигура на черном фоне) ПРЕДУПРЕЖДЕНИЕ:

Консоль опрокидывается при толчке при заблокированных колесах (черный

символ, перечеркнутый красным кругом)

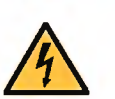

ПРЕДУПРЕЖДЕНИЕ: Опасное напряжение (черный символ на желтом фоне)

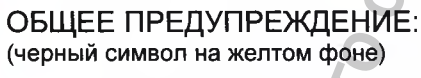

Опасное напряжение

Разъем эквипотенциального заземления

Переменное напряжение

Состояние «дежурный режим» для части оборудования

ВКЛ (Электропитание)

ОТКЛ (Электропитание)

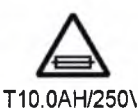

Размеры и номинал плавкой вставки

Используется рециркулируемая система (см. экологические нормативы в этой Инструкции) Если приведен знак РЬ, то содержание свинца превышает 0.004%

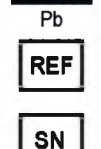

Номер по каталогу

Серийный номер

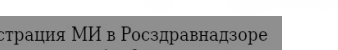

Регистрация МИ в Росздравнадзоре  $\label{eq:www.nevacert} \begin{minipage}{.4\linewidth} \textbf{www.nevacert}.\textbf{ru}~|~\textbf{info@nevacert}.\textbf{ru}~\\ \end{minipage}$ 

Извлечение жидкостного модуля

Сервисное освещение инструментальным столиком

Разъем для CENTURION<sup>®</sup> OZil<sup>®</sup>

Разъем для рукоятки INFINER  $OZi^{6}$ 

**рукоят и** 

инжектора Ие Разъем для INTREPID<sup>®</sup> AutoSert<sup>®</sup>

Разъем для зонда витрэктомии

Разъем устройства для капсулотомии INTREPID®

Разъем для рукоятки коагулятов

Разъем для педали управления

Чувствительно **МАГНИТНОМ** K резонансу

Неионизированное электромагнитное излучение

Дата изготовления

# Производитель

OSHA опознавательная маркировка NRTL, TUV SUD America, представляющая свидетельство о соответствии требованиям электро безопасности для северной Америки д медицинских устройств.

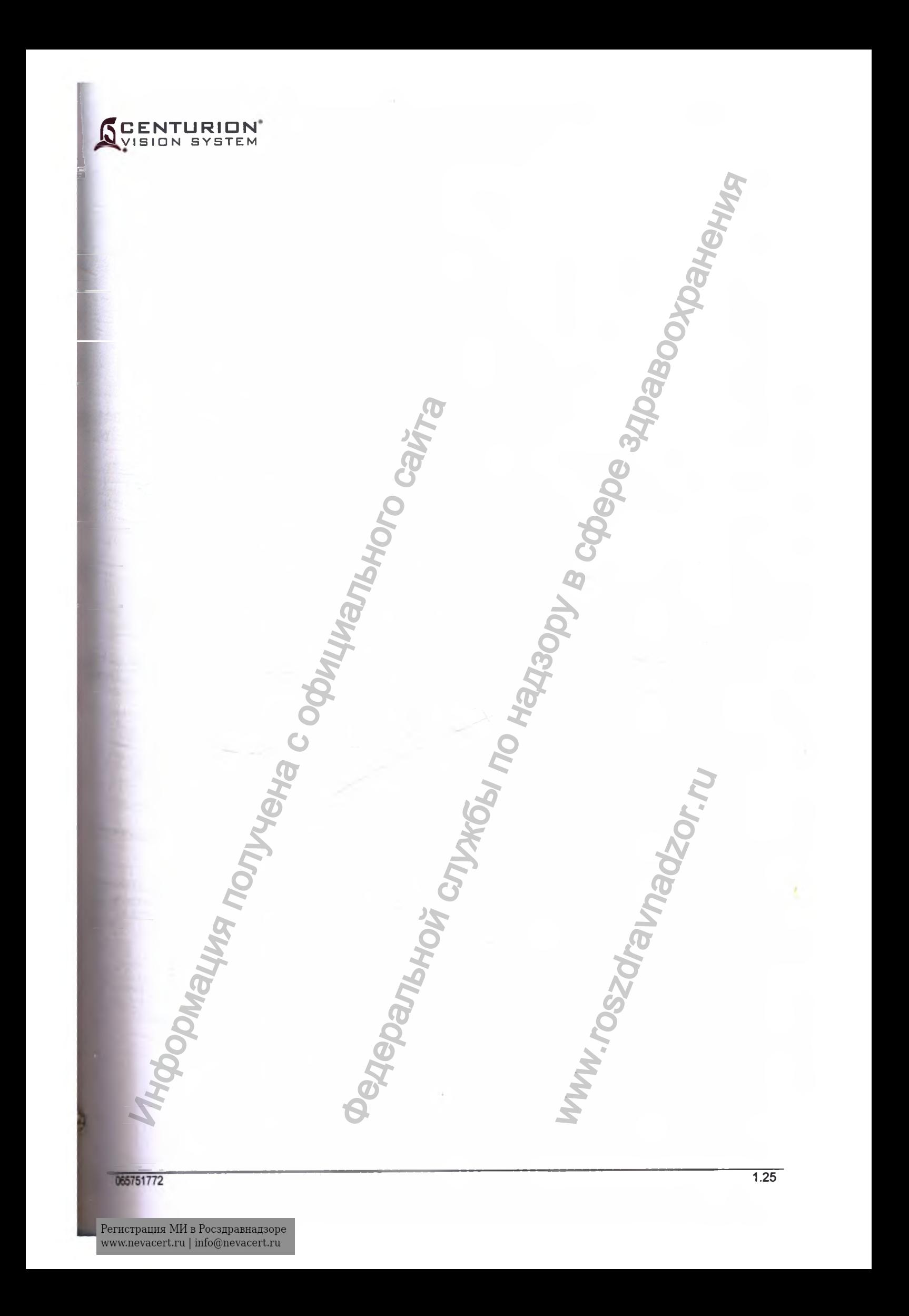

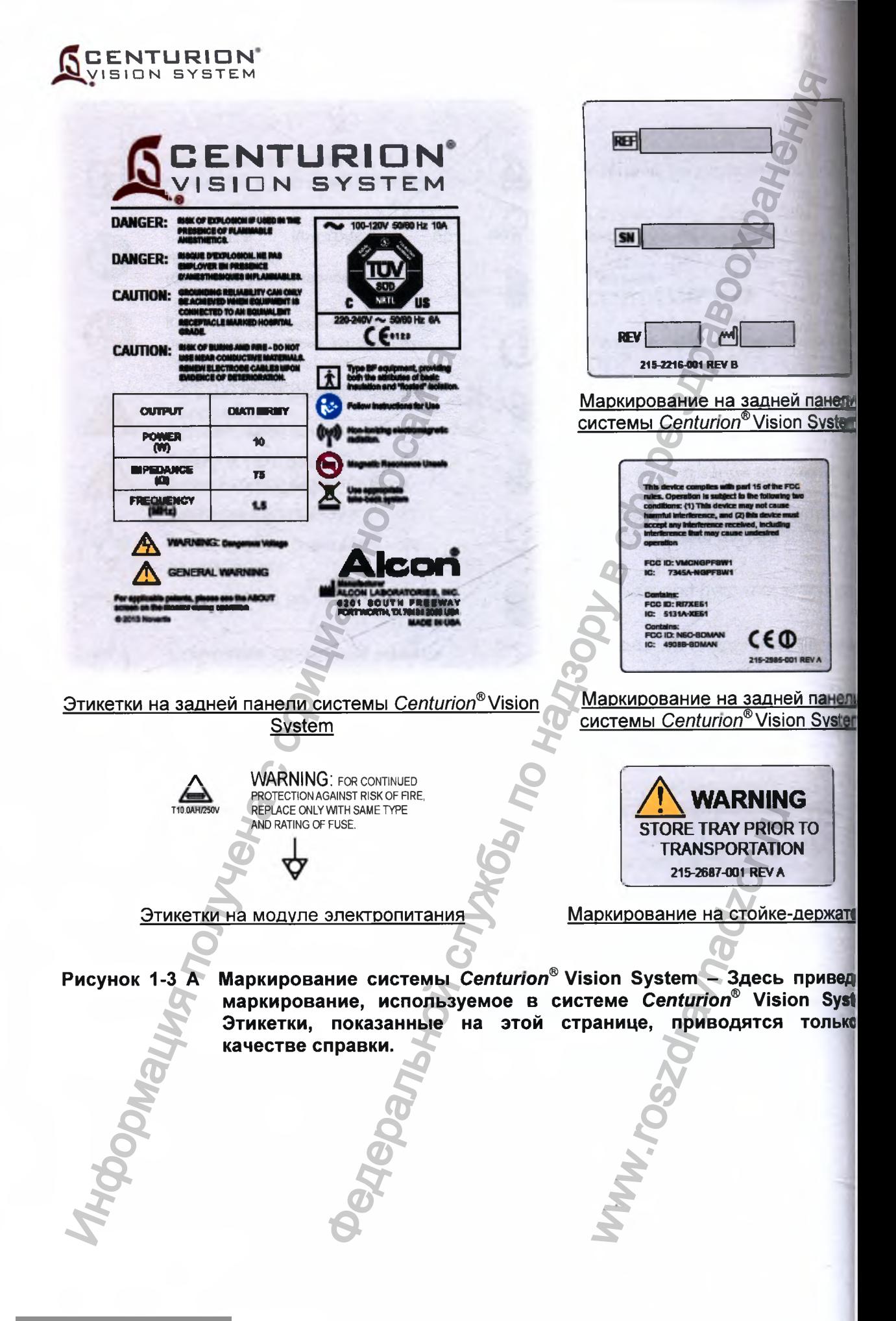

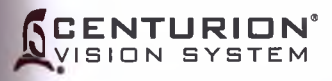

M 11

ene

leho tem  $\overline{0}$ 

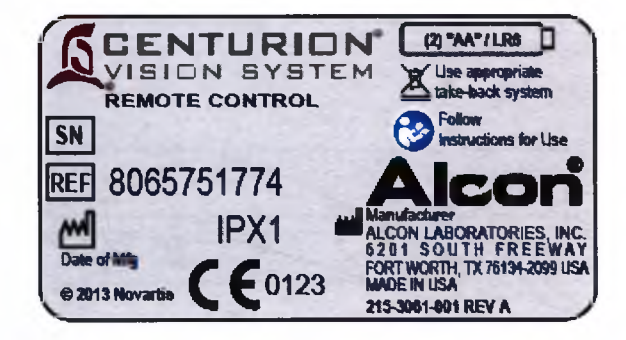

Маркирование на обратной стороне дистанционного управления

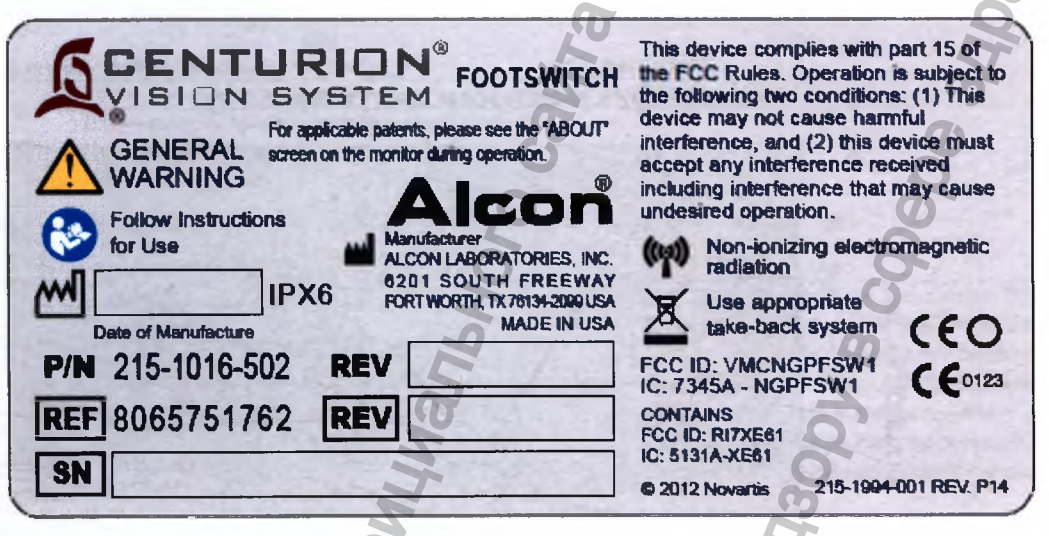

Маркирование обратной стороне педали управления

Рисунок 1-3 Б Маркирование принадлежностей системы Centurion® Vision System -Здесь приведено маркирование, используемое в системе Centurion® Vision System. Этикетки, показанные на этой странице, приводятся только в качестве справки.

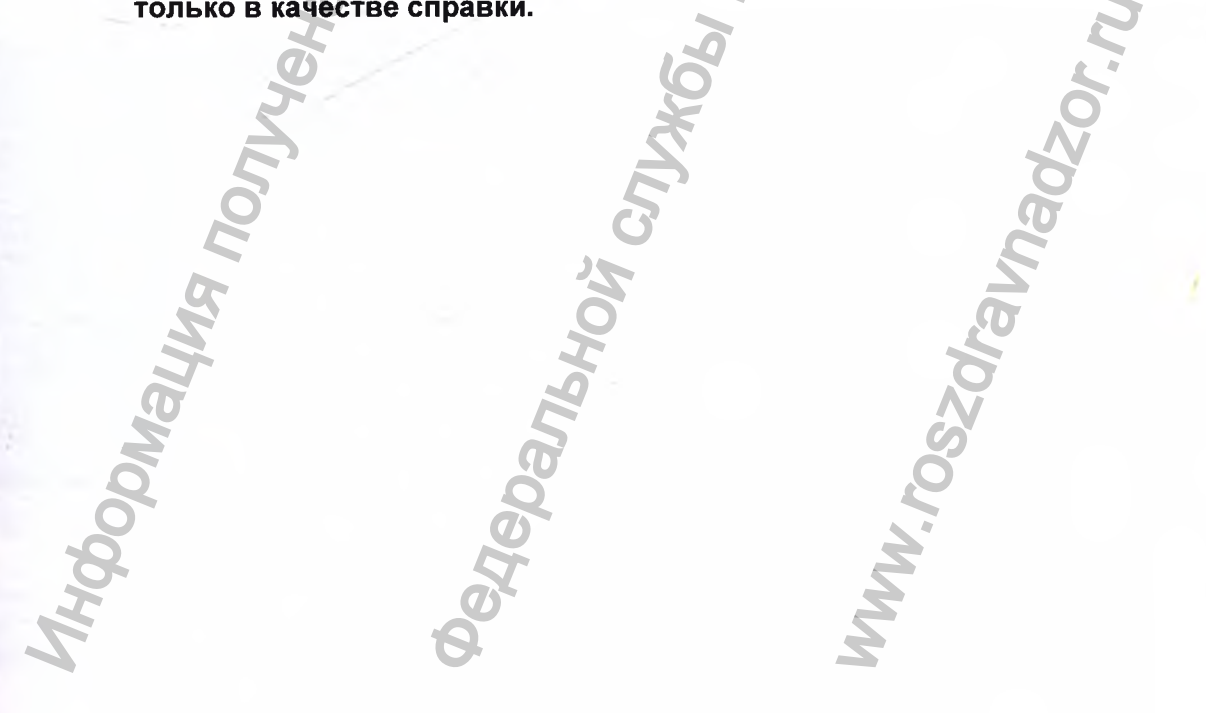

Регистрация МИ в Росздравнадзоре www.nevacert.ru | info@nevacert.ru

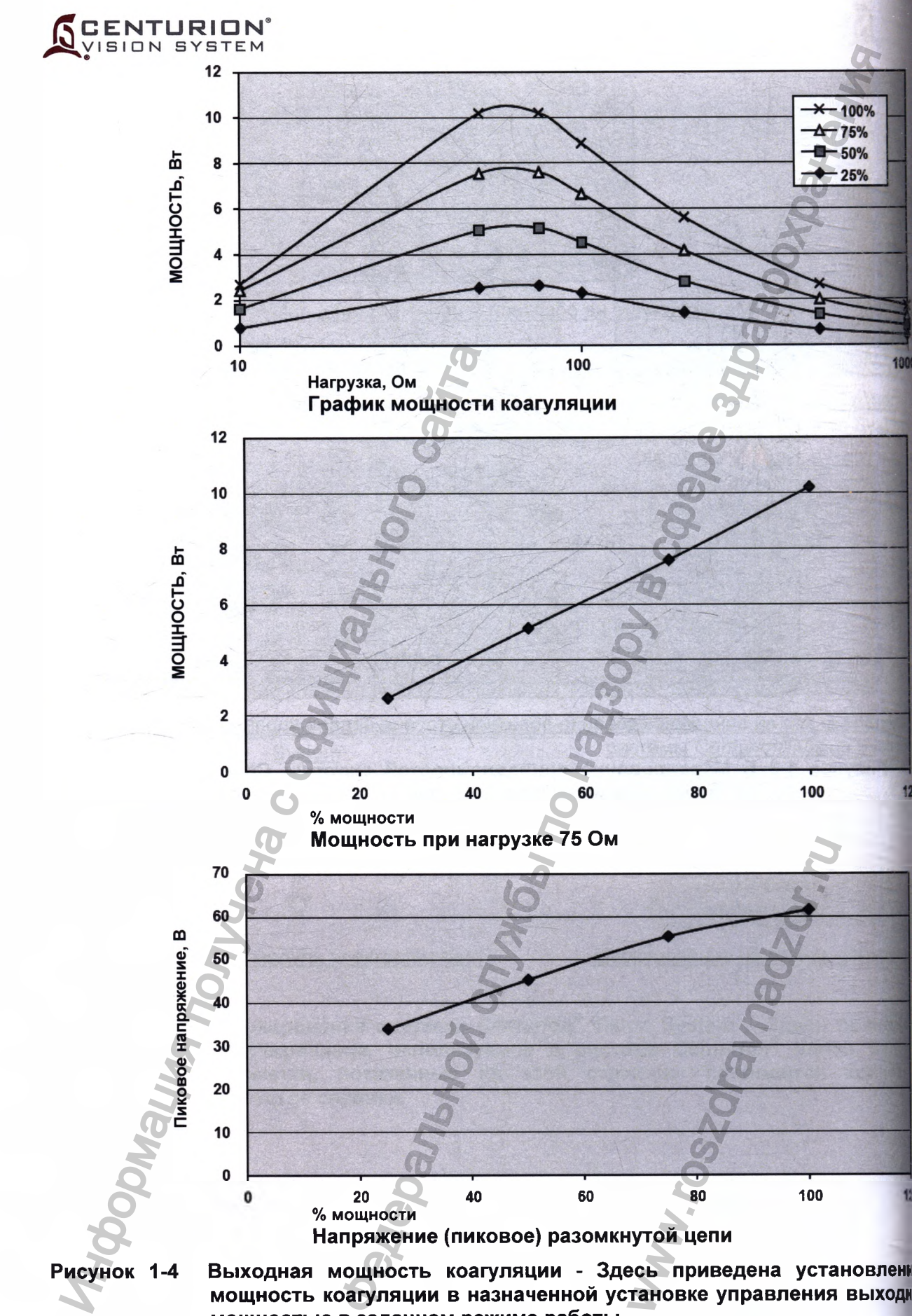

**мощность коагуляции в назначенной установке управления выходи мощностью в заданном режиме работы.**

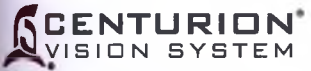

# **Таблица 1-7 Краткое изложение установок по умолчанию Алкон**

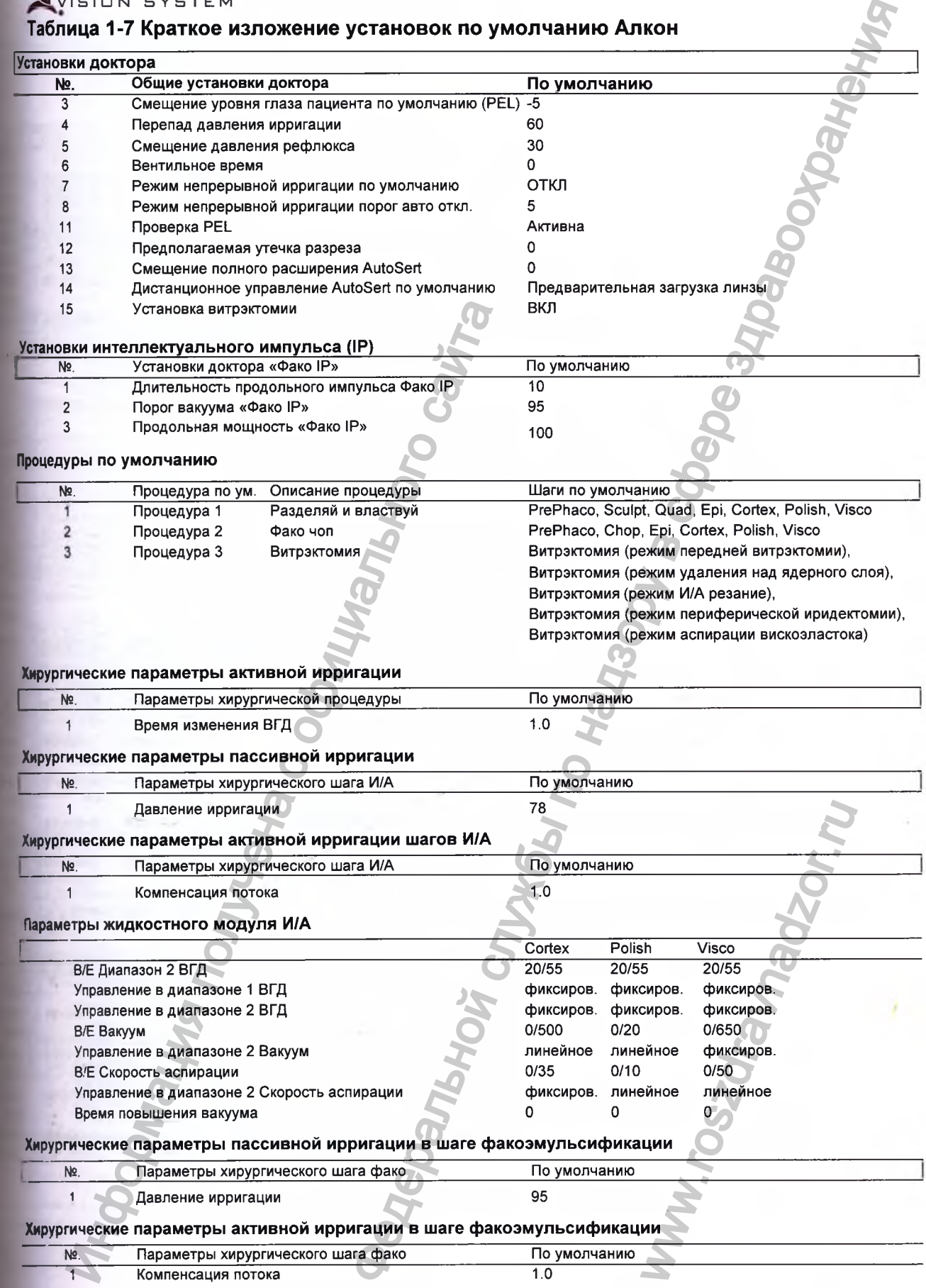

Perucrpaun MI в Росздравнадзоре<br>www.nevacert.ru | info@nevacert.ru<br>www.nevacert.ru | info@nevacert.ru

12

1»

120

енна **эдной** 

**1000**

**CENTURION** VISION SYSTEM

#### **Хирургические параметры активной ирригации в шаге Фако ультра чоп (UltraChop)**

№. Параметры хирургического шага фако По умолчанию

1 Компенсация потока 1.0

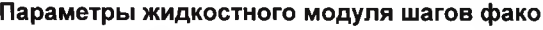

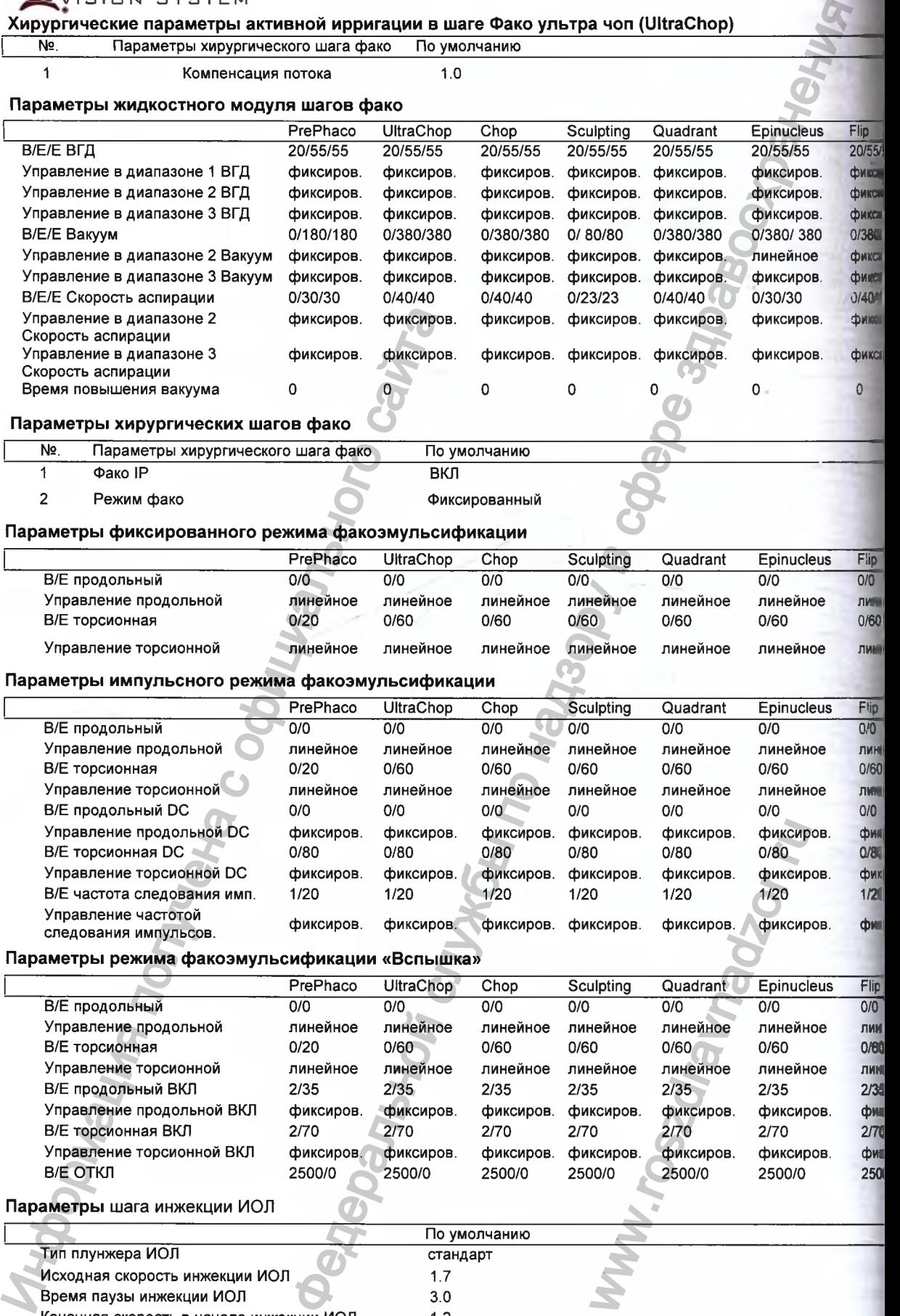

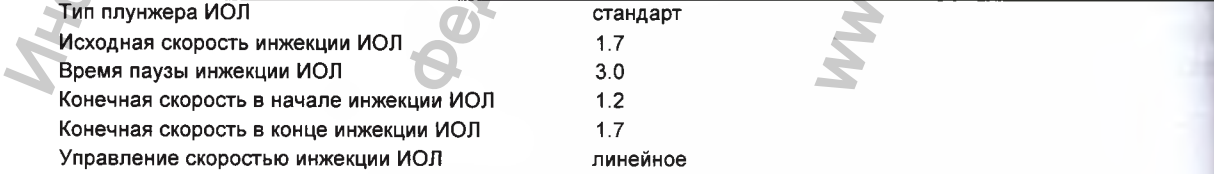

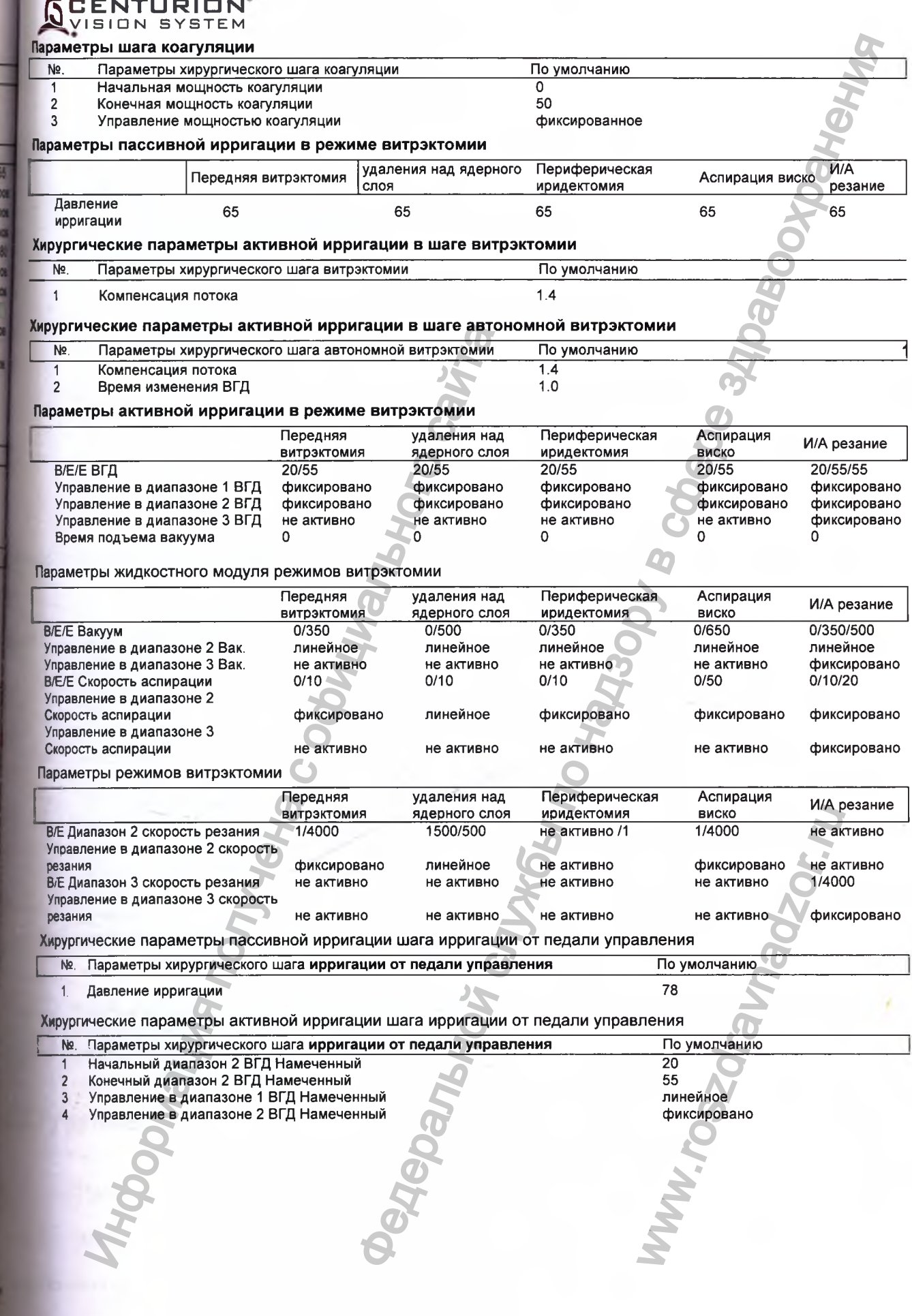

Пр<br>0/55<br>рикан

**ЭИКСН** .<br>ЭИКСЕ<mark>,</mark>  $/3800$ **ЭИКСН ИКСЕ** /40/40 **JWKCHD ИКСНО**  $\,$  )

 $\frac{1}{10}$ MH<br>
MH<br>
/60

**HHS** 

 $\frac{\overline{Iip}}{2}$ 

/60 <u> HHEI</u>  $\sqrt{0}$ нка р<br>'80

MICH

**WEEK** 

0<br>0<br>0<br>35<br>4<br>2<br>0<br>0<br>0<br>0<br>5<br>2<br>0<br>2<br>2<br>2<br><br><br><br><br><br><br><br><br><br><br><br>

 $130$ 

#### **CENTURION** VISION SYSTEM

# **РАЗДЕЛ 2 ОПИСАНИЕ**

ОПИСАНИЕ СИСТЕМЫ ОФТАЛЬМОЛОГИЧЕСКОЙ ХИРУРГИЧЕСК *CENTURIOt^* **VISION SYSTEM С ПРИНАДЛЕЖНОСТЯМИ Система офтальмологическая хирургическая Centurion Vision System с принадлежностями, варианты исполнения:** I. **Система офтальмологическая хирургическая Centurion Vision System, базо| комплектация:** 1) Консоль. 2) Защитный чехол. 3) Защитный чехол для монитора 4) Защитный чехол на столик 5) Крюк для ирригационной стойки 6) Пульт дистанционного управления. 7) Педаль управления. 8) Батарейки для пульта дистанционного управления АА -2 шт. 9) Документация, в комплекте с USB флэш-картой 10) Стойка 11) Набор базовый -1 шт. в составе: -кассета с ирригационно-аспирационным тюбингом, ирригационной систв ирригационным адаптером и мешком для сбора жидкости; -чехол; **II. Система офтальмологическая хирургическая Centurion Vision Sy функциональная комплектация:** 1) Консоль. 2) Защитный чехол. 3) Защитный чехол для монитора 4) Защитный чехол на столик 5) Крюк для ирригационной стойки 6) Пульт дистанционного управления. 7) Педаль управления. 8) Батарейки для пульта дистанционного управления АА -2 шт. 9) Документация, в комплекте с USB флэш-картой 10) Стойка 11) Набор базовый -1 шт. в составе: -кассета с ирригационно-аспирационным тюбингом, ирригационной сист ирригационным адаптером и мешком для сбора жидкости; -чехол; 12) Наборы для факоэмульсификации с принудительной ирригацией Active - 6 составе: -кассета с ирригационно-аспирационным тюбингом, ирригационной сис ирригационным адаптером и мешком для сбора жидкости; -чехол; -ультразвуковой наконечник сбалансированный 30° ABS Bevel Up с **kj** для установки; -инфузионные сливы 0,9 мм Ultra -2 шт.; -тест-камера; -ключ для игл. 13) Наборы для факоэмульсификации с принудительной ирригацией Active - 6 составе: -кассета с ирригационно-аспирационным тюбингом, ирригационной сис ирригационным адаптером и мешком для сбора жидкости; 2) Защитный чехол, для монитора<br>
3) Защитный чехол для монитора<br>
4) Защитный чехол для монитора<br>
6) Крюк для ирригационной стойки<br>
6) Пульт дистанционного управления.<br>
7) Педаль управления, в комплекте с USB фл.<br>
10) Сто **РАЗДЕЛ 2**<br> **ЕМЫ СОТАЛЬМОЛОГИЧЕСКОЙ ХИРУРГИЧ**<br> **ЕМЫ СОТАЛЬМОЛОГИЧЕСКОЙ ХИРУРГИЧ**<br> **ЕМЫ МОЛОГИЧЕДЛЕЖНОСТЯМИ**<br>
МОНИЧЕСКАЯ ХИРУРГИЧЕСКАЯ СОНЦИПО TO System. (<br>
МОНИТОРА КОТАЙНА ДЕРИЧЕСКАЯ СОНЦИПО TO System. (<br>
МОНИТОРА МОЛОГ www.roszdravnadzor.ru

-чехол;

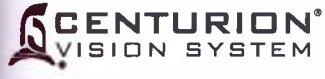

-ультразвуковой наконечник сбалансированный 45° ABS Bevel Up c ключом для установки;

-инфузионные сливы 0,9 мм Ultra -2 шт.;

- -тест-камера;
- -ключ для игл.

14) Наборы для факоэмульсификации с принудительной ирригацией Active - 6 шт. в составе:

> -кассета с ирригационно-аспирационным тюбингом, ирригационной системой, ирригационным адаптером и мешком для сбора жидкости; -чехол;

> -ультразвуковой наконечник сбалансированный 30° ABS Bevel Up с ключом для установки;

- -инфузионные сливы 0,9 мм Nano -2 шт.;
- -тест-камера; -ключ для игл.

15) Наборы для факоэмульсификации с принудительной ирригацией Active - 6 шт. в составе;

> -кассета с ирригационно-аспирационным тюбингом, ирригационной системой, ирригационным адаптером и мешком для сбора жидкости;

-чехол;

-мешок для сбора жидкости;

-ультразвуковой наконечник сбалансированный 45° ABS Bevel Up с ключом для установки;

-инфузионные сливы 0,9 мм Nano -2 шт.;

- -тест-камера;
- -ключ для игл.

III. **Система офтальмологическая хирургическая Centurion Vision System мультифункциональная комплектация:**

1) Консоль.

2) Защитный чехол.

3) Защитный чехол для монитора

4) Защитный чехол на столик

- 5) Крюк для ирригационной стойки
- 6) Пульт дистанционного управления.

7) Педаль управления.

8) Батарейки для пульта дистанционного управления АА -2 шт.

9) Документация, в комплекте с USB флэш-картой

10) Стойка

11) Набор базовый -1 шт. в составе:

-кассета с ирригационно-аспирационным тюбингом, ирригационной системой, ирригационным адаптером и мешком для сбора жидкости; -чехол; инфузионные сливы 0,9 мм Nano -2 шт<br>--инфузионные сливы 0,9 мм Nano -2 шт<br>--клон для агл.<br>60ры для факоэмульсификации с принудит<br>--кассета с ирригационно-асгирационны<br>ирригационным адаптером и мешком дл<br>--чехол;<br>-мешок дл ичник сбалансированный 45° ABS Bevel Up с ключом)<br>
9 мм Ultra –2 шт.;<br>
едии с принудительной ирритацией Active – 6 шт. в<br>
э-аспирационным тюбингом, ирритационной системой,<br>
9 мм Nano –2 шт.;<br>
чиник сбалансированный 30° A пригационной систем<br>ости;<br>ней Active —6 шт.:<br>рригационной систем<br>ости;<br>ней Active — 6 шт.:<br>рригационной систем

12) Наборы для факоэмульсификации с принудительной ирригацией Active -6 шт.:

-кассета с ирригационно-аспирационным тюбингом, ирригационной системой, ирригационным адаптером и мешком для сбора жидкости;

-чехол;

-инфузионные сливы 0,9 мм Ultra -2 шт.;

-тест-камера;

-ключ для игл.

13) Наборы для факоэмульсификации с принудительной ирригацией Active - 6 шт.:

-кассета с ирригационно-аспирационным тюбингом, ирригационной системой, ирригационным адаптером и мешком для сбора жидкости;

-чехол;

```
-инфузионные сливы 0,9 мм Nano -2 шт.;
```
-тест-камера;

**S CENTURION\*** VISION SYSTEM 14) Наборы для факоэмульсификации с пассивной ирригацией Gravity -6 шт.; -кассета с ирригационно-аспирационным тюбингом, ирригационной системи. ирригационным адаптером и мешком для сбора жидкости; -чехол; -инфузионные сливы 0,9 мм Ultra -2 шт.; -тест-камера; -ключ для игл. 15) Наборы для факоэмульсификации с пассивной ирригацией Gravity -6 шт.: -кассета с ирригационно-аспирационным тюбингом, ирригационной системи ирригационным адаптером и мешком для сбора жидкости; -чехол; -инфузионные сливы 0,9 мм Nano -2 шт.; -тест-камера; -ключ для игл. 16) Ультразвуковая рукоятка Ozil 17) Зонды для витрэктомии 23 Ga - 6 шт. 18) Рукоятки для ирригации-аспирации INTREPID бимануальные - 6 шт. 19) Рукоятки для ирригации-аспирации INTREPID коаксиальные - 6 шт. 20) Наконечники для ирригации-аспирации INTREPID одноразовые - 6 шт. 21) Наконечник для ирригации-аспирации 0,5 мм многоразовый. 22) Наконечник для ирригации-аспирации 0,2 мм многоразовый. 23) Наконечник для ирригации-аспирации 0,3 мм многоразовый. 24) Наконечник для ирригации-аспирации многоразовый. 25) Рукоятка для ирригации-аспирации Ultraflow. 26) Рукоятка для ирригации-аспирации Ultraflow резьбовая. 27) Наконечник для ирригации-аспирации с силиконовым покрытием - 4 шт. 28) Комплекты аксессуаров для ирригации-аспирации - 6 шт.: - ирригационные сливы 0,9 мм HIS -2 шт.; - тест-камера; - ключ для аспирационных наконечников. 29) Комплекты аксессуаров для ирригации-аспирации -6 шт.: - ирригационные сливы 0,9 мм Infusion  $-2$  шт.; - тест-камера; - ключ для аспирационных наконечников. 30) Комплекты аксессуаров для ирригации-аспирации -6 шт.: - ирригационные сливы 0,9 мм Ultra -2 шт.; - тест-камера; - ключ для аспирационных наконечников. 31) Комплекты аксессуаров для ирригации-аспирации -6 шт.: - ирригационные сливы 0,9 мм Nano -2 шт.; - тест-камера; - ключ для аспирационных наконечников. 32) Ультразвуковые наконечники-чопперы -6 шт. 33) Ультразвуковые наконечники прямые 30° ABS -6 шт. 34) Ультразвуковые наконечники прямые 45° ABS -6 шт. 35) Ультразвуковые наконечники прямые 30° MicroTip Flared ABS -6 шт. 36) Ультразвуковые наконечники прямые 45° MicroTip Flared ABS -6 шт. 37) Ультразвуковые наконечники прямые 30° Tapered ABS -6 шт. 38) Ультразвуковые наконечники прямые 45° Tapered ABS -6 шт. 39) Ультразвуковые наконечники ABS -6 шт. 40) Ультразвуковые наконечники 30° Kelman ABS -6 шт. 41) Ультразвуковые наконечники 45° Kelman ABS -6 шт.  $\sim$  42) Ультразвуковые наконечники 30° Kelman MicroTip Flared ABS -6 шт. 43) Ультразвуковые наконечники 45° Kelman MicroTip Flared ABS -6 шт. 44) Ультразвуковые наконечники 30° Kelman Tapered ABS -6 шт. 45) Ультразвуковые наконечники 45° Kelman Tapered ABS -6 шт.  $\frac{460 \text{ V}}{260 \text{ H}}$ вистрация МИ в Росздравнадзоре Ы**е Наконечники 30° Kelman Mini Flared ABS** -6 шт. www.nevacert.ru | info@nevacert.ru Информация получена с официального сайта ификации с пассивной ирригацией Gravity –6 шт.<br>адаптером и мешком для оборьтом, ирригационной жене<br>адаптером и мешком для оборь жидкости,<br>кливы 0,9 мм Ultra –2 шт.;<br> $\sqrt{2}$  мм Ultra –2 шт.;<br> $\sqrt{2}$  мм Ultra –2 шт.;<br> $\sqrt{2}$ um.:<br>
wm.:<br>
red ABS –6 um.<br>
red ABS –6 um.<br>
s –6 um.<br>
s –6 um.<br>
s –6 um.<br>
s –6 um.

# **CENTURIO** VISION SYSTEM

47) Ультразвуковые наконечники 45° Kelman Mini Flared ABS -6 шт.

- 48) Ультразвуковые наконечники 30° Kelman Mini ABS -6 шт.
- 49) Ультразвуковые наконечники 45° Kelman Mini ABS -6 шт.
- 50) Ультразвуковые наконечники реверсные 30° Ozil 12 Mini Flared ABS -6 шт.
- 51) Ультразвуковые наконечники 30° Ozil 12, Mini Flared ABS -6 шт.
- 52) Ультразвуковые наконечники 45° Ozil 12, Mini Flared ABS -6 шт.
- 53) Ультразвуковые наконечники сбалансированные 30° Bevel Up ABS -6 шт.
- 54) Ультразвуковые наконечники сбалансированные 45° Bevel Up ABS -6 шт.
- 55) Рукоятки для капсулотомии –10 шт.

# **IV. Принадлежности:**

I. Защитный чехол.

2.3ащитный чехол для монитора.

3.Чехол для инструментального столика.

4. Стойка-держатель.

- 5.Чехол для пульта дистанционного управления.
- 6. Лоток для стерилизации инструментов.

7. Кабель питания.

8. Кабель для педали управления.

9. Кабель для коагуляции.

- 10. Устройство для трансляции параметров работы системы.
- 11. Плунжер для интраокулярных линз Intrepid AutoSert
- 12. Ключ для инжектора интраокулярных линз Intrepid AutoSert
- 13. Носовой фиксатор картриджа для интраокулярных линз AutoSert
- 14. Плунжер для интраокулярных линз AutoSert
- 15. Ключ для инжектора интраокулярных линз AutoSert

16. Руководство по эксплуатации.

Система офтальмологическая хирургическая *Centurion®* Vision System мультимикропроцессорный управляемый офтальмологический хирургический инструмент со встроенной памятью и системой ввода/вывода (I/O). Система управляется пользователем посредством дисплея лицевой панели, снабжена голосовым подтверждением и звуковыми тональными сигналами. Каждый раз, при включении, производится автоматическое самотестирование системы. Ным чехол для монитора.<br>
для инструментального столика.<br>
Для инструментального столика.<br>
Для иструментального столика.<br>
Для иструментального управления.<br>
В для полугиции инструментов.<br>
В для педали управления.<br>
В для педа Kelman Mini Flared ABS –6 шт.<br>Kelman Mini ABS –6 шт.<br>Relman Mini ABS –6 шт.<br>epi-hele 30° 02il 12, Mini Flared ABS –6 шт.<br>Ozil 12, Mini Flared ABS –6 шт.<br>Ozil 12, Mini Flared ABS –6 шт.<br>для сированные 45° Bevel Up ABS –6 ш

Этот тест включает следующие контрольные действия:

- Контроль центрального процессора (включая дисплей и сенсорный экран).
- Интерфейс педали управления
- Многофункциональный модуль
- Жидкостный модуль
- Активный жидкостный модуль
- Модуль факоэмульсификации
- Модуль стойки (электрической инфузионной)
- Пневматический модуль

После успешного завершения процесса самотестирования, система автоматически устанавливает режим «Установка» (Setup). Если же система не проходит самотестирования, то появляется сообщение об ошибке.

Этот раздел настоящей Инструкции разделен на две основные части. Первая часть посвящена описанию консоли и ее принадлежностей. Здесь приводится описание всех частей системы, включая панель отображения, кассету с принудительной ирригацией Active, кассету с пассивной ирригацией Gravity, разъемы, интерфейс жидкостного модуля, педаль управления, дистанционное управление и устройство для трансляции параметров работы системы. Вторая часть описывает интерфейс оператора. Это отображаемые на экране системные установки, хирургические установки, программирование и диалоги. M СЕНСОРНЫЙ ЭКРАН).<br>
M СЕНСОРНЫЙ ЭКРАН).<br>
M МОВАНИЯ, СИСТЕМА:<br>
CHOBHЫЕ ЧАСТИ. Перв<br>СТЕЙ. Здесь приводит<br>Сображения, кассету<br>ОЙ ирригацией Gravi<br>Вления, дистанционнаботы системы. Втор

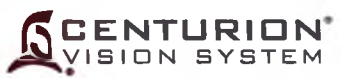

#### **Замечание относительно торговой марки**

Информация получена с официального сайта

Клавиша, режим или шаг, отмеченные OZil®, AutoSert® или UltraChop относятся управлению с дисплея экрана, используемому с торсионной рукояткой инжектором ИОЛ INTREPID<sup>®</sup> *AutoSert*® или с ультразвуковым наконечнико чоппером ALCON® *UltraChoppei®,* соответственно. едеральной службы по надзору в сфере здравоо<sub>х</sub>,

ww.roszdrawadzor.ru

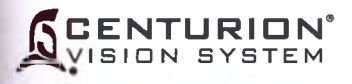

# КОНСОЛЬ и ПРИНАДЛЕЖНОСТИ СИСТЕМЫ

# **ОПИСАНИЕ КОНСОЛИ**

#### **Жидкостный модуль**

Жидкостный модуль расположен в центральной части лицевой панели. Модуль позволяет легко и быстро установить кассету системы модуля управления жидкостным обменом (Fluidic Management System «FMS»), и, так как модуль содержит все необходимые разъемы, хирургия может быть начата без задержки.

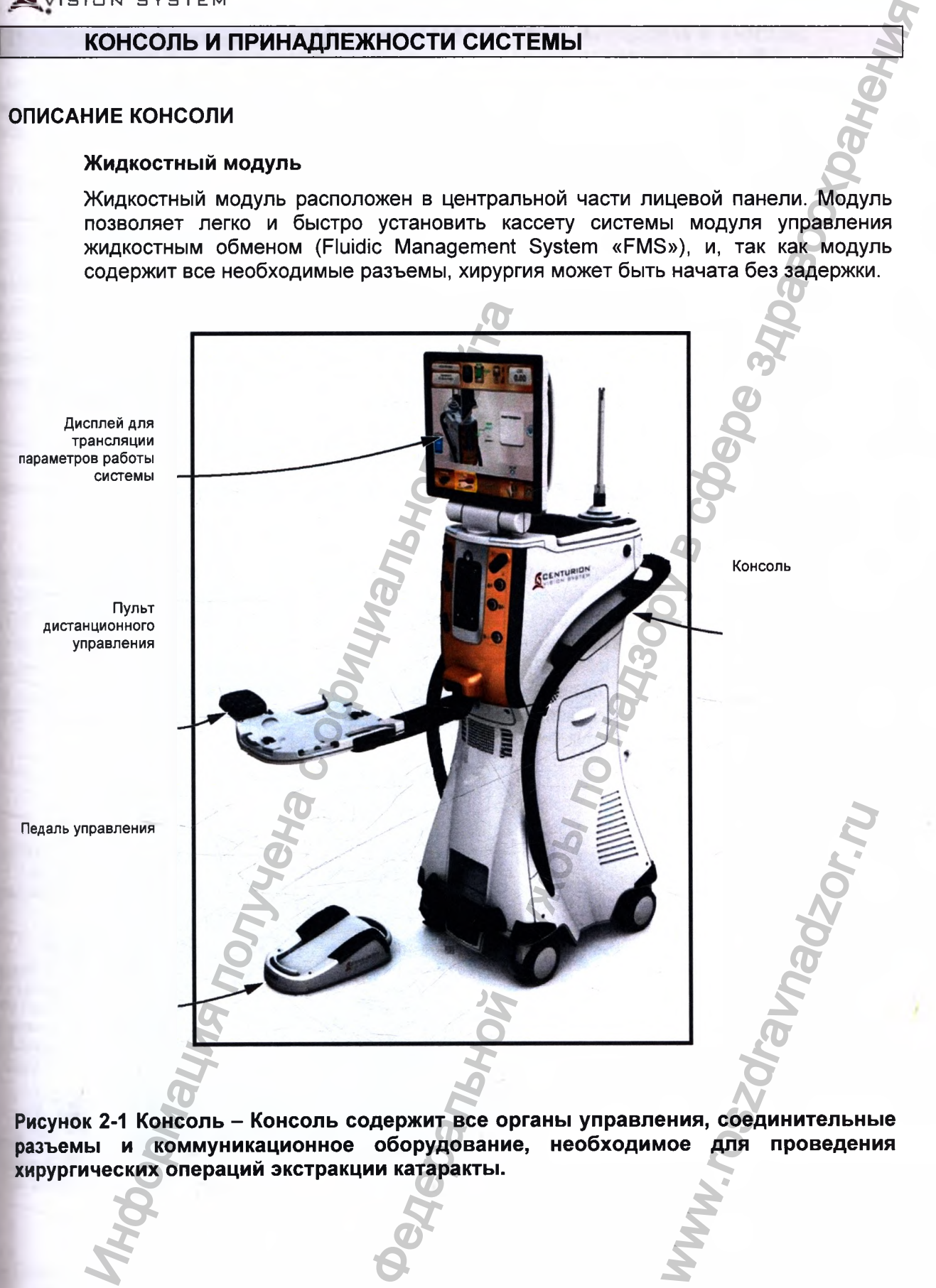

**Рисунок 2-1 Консоль - Консоль содержит все органы управления, соединительные разъемы и коммуникационное оборудование, необходимое для проведения хирургических операций экстракции катаракты.**

Регистрация МИ в Росздравнадзоре www.nevacert.ru | info@nevacert.ru | **2.2** 

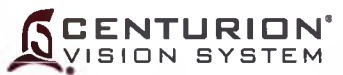

#### **Дисплей и сенсорный экран на передней панели**

Лицевая панель дисплея - наклоняемая и поворотная, ею легко маневрировать в процессе установки и хирургии. На время хранения и транспортирования панель складывается вниз. Лицевой дисплей - главное устройство управления системой позволяет пользователю вводить команды управления прикосновением кончиками пальцев.

#### **Регулируемый инструментальный столик**

Система *Centurion®* Vision оборудована инструментальным столиком, подвижным а пределах стерильного поля. Столик способен обеспечивать разнообразные положения в области операционного помещения, вправо, влево, вперед и назад, также может регулироваться по высоте. На нем находится изогнутый металлическо прут, который позволяет сформировать стерильный карман при использовани стерильного покрытия кронштейна, он также обеспечивает поверхность для размещения инфракрасного пульта ДУ. Две резиновые клипсы встраиваются в поверхность столика, чтобы обеспечить аккуратную фиксацию кабелей рукояток н тюбинга кверху и от нестерильных поверхностей.

# **ПРЕДОСТЕРЕЖЕНИЕ !**

**Максимально допустимая нагрузка на инструментальный столик составляет 9,1 в (20 фунтов).**

#### **Лицевая панель соединителей**

Лицевая панель соединителей расположена с обеих сторон от жидкостного модуле Лицевая панель соединителей содержит три самофиксирующихся разъема дл ультразвуковой рукоятки, два разъема для рукоятки-инжектора ИОЛ INTREPID^ *AutoSerf^,* один разъем для рукоятки биполярной коагуляции, разъем для устройств капсулотомии INTREPID<sup>®</sup> и пневматический разъем Люера для зонда и витрэктомии. В левом ряду разъемов также находится сервисный осветитель дправителя подсветки инструментального столика. Символ возле разъема облегчав идентификацию рукоятки.

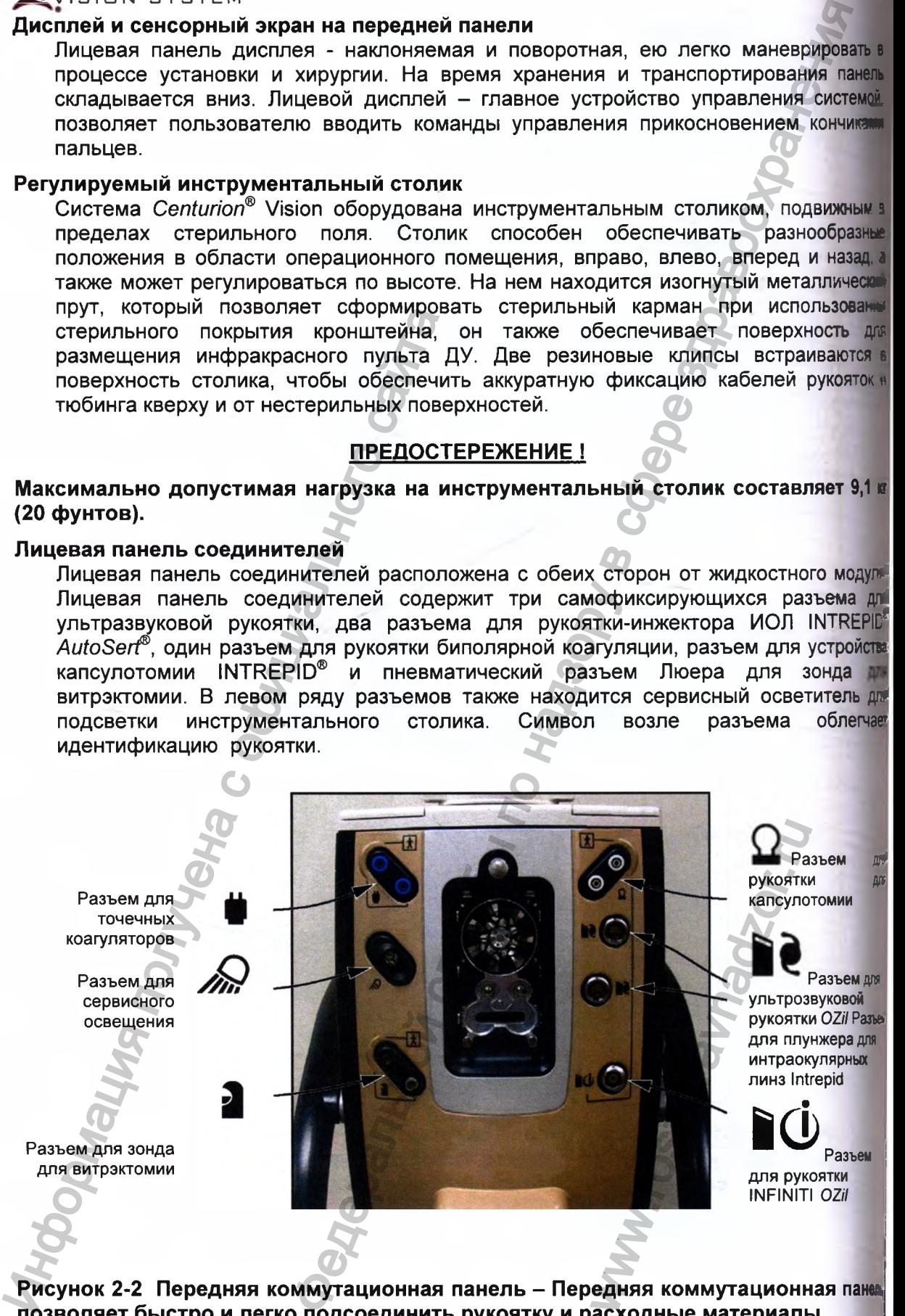

Рисунок 2-2 Передняя коммутационная панель – Передняя коммутационная панва **позволяет быстро и легко подсоединить рукоятку и расходные материалы.**

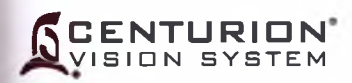

#### **Переключатель дежурного режима**

Этот кнопочный переключатель используется для включения и отключения вторичного электропитания. Если система «зависла» и не реагирует на команды оператора, нажмите на 5 секунд этот переключатель дежурного режима для отключения системы, а затем перезапустите ее.

#### **Ящик для хранения принадлежностей**

Ящик для принадлежностей предназначен для хранения разнообразных принадлежностей.

#### **Г ромкоговорители**

Три громкоговорителя расположены на передней и с каждой боковой стороны консоли. Эти громкоговорители воспроизводят голосовое подтверждение, совместно с разнообразными звуковыми тональными сигналами для обеспечения обратной связи системы *Centurion®* Vision System с пользователем. Звуковые сигналы воспроизводятся для индикации об изменениях режимов хирургии и для сигнализации оператору о некоторых состояниях, например таких, как окклюзия линии. Кроме того, для возможности индикации уровня вакуума, с увеличением вакуума повышается тональность звукового сигнала. Уровень громкости громкоговорителя регулируется в меню программируемой настройки **«Программирование»** *{Custom).*

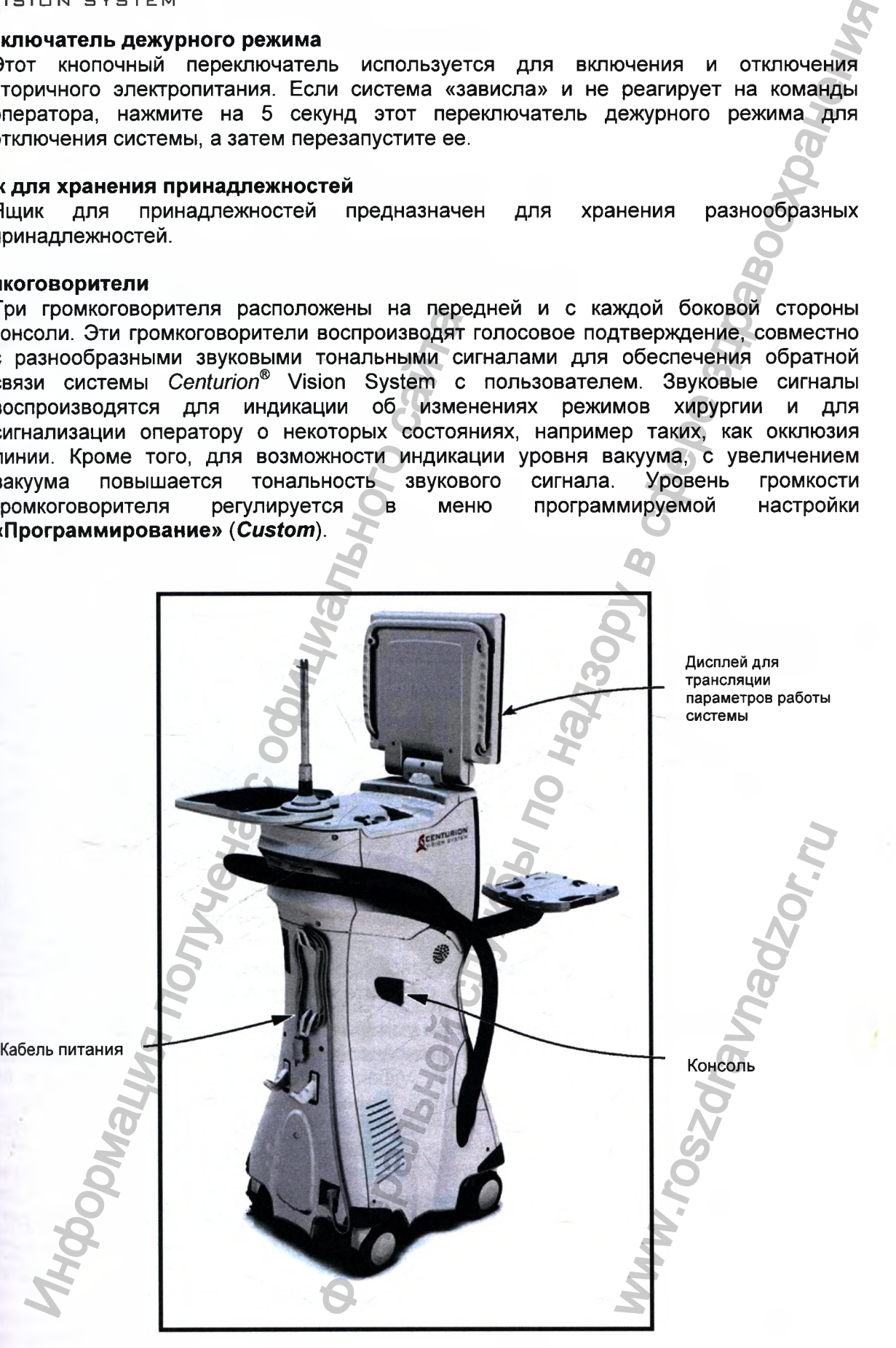

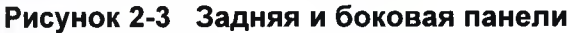

|Ц|

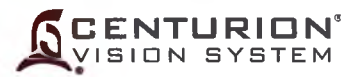

#### **Роликовые колеса**

Система *Centurion®* Vision System установлена на четырех больших ролико^ колесах. Колеса вращаются на 360° для повышения мобильности системы, и в четыре колеса оснащены тормозом для фиксации системы на месте. Колеса долю быть постоянно зафиксированы во время работы системы и разблокированы i время ее перемещения.

#### **Рукоятки для перемещения**

Рукоятки для перемещения расположены по сторонам и сзади системы *Centum* Vision System и всегда должны использоваться для ее перемещения.

**Следует осторожно перемещать систему во избежание ее опрокидыванм повреждения. Не толкайте и не тяните систему за дисплей, столик либо стой Для перемещения инструмента предназначены рукоятки перемещения. След; тянуть, а не толкать устройство, особенно при погрузке в лифт и** г **преодолении порогов.**

#### **Соединитель эквипотенциального заземления**

Соединитель эквипотенциального заземления может использоваться *t* обеспечения непосредственной связи между системой Centurion<sup>®</sup> и ши выравнивания потенциалов электрической установки. Этот соединит удовлетворяет требования стандарта IEC/EN 60601-1.

#### **Крепление для намотки кабеля**

Используется для хранения кабеля электропитания, когда система не используе" Размещается в середине задней панели.

#### **Выключатель сетевого электропитания**

Блок питания содержит выключатель сетевого электропитания переменного т разъем для подключения электропитания переменного тока и кры предохранителей. Блок питания расположен в нижней части задней паж Переключатель дежурного режима электропитания расположен вверху на пра панели.

- Разъем для подключения электропитания переменного тока (АС Рс Connector) - предназначен для подключения кабеля электропитания. Дол использоваться только соответствующий нормативам безопасности клиь кабель.
- Главный выключатель сетевого электропитания (Primary АС Power Switcl служит для коммутации подачи электропитания в систему.
- Крышка дверцы предохранителей (Fuse Door) открывается для достуг держателям плавких вставок предохранителей. Для идентификации разме типа предохранителей, смотрите маркирование на задней части системы.

#### **Крюк для подвешивания педали управления/ Зарядная станция**

Когда не используется, беспроводная педаль управления подвешивается с o6pai стороны системы *Centurion®* Vision System. Если используется в беспровод режиме, его внутренний литий ионный аккумулятор заряжается индуктивно че заднюю панель. Если он подключен к системе кабелем и система включ аккумулятор педали управления заряжается через кабель. Получения пе и илимиче и не ими<br>
Для перемещения инструмента передитетитуть, а не толкать устройство<br>
преодолении порогов.<br>
Соединитель эквипотенциального зазем<br>
Соединитель эквипотенциального зазем<br>
Соединитель эквипотен Изіоп System установлена на четырех больших ролждание<br>(натога на 360° для повышения мобильности системы и дели системы на месте (котека для фиксиции системы и месте котека для фиксиции системы и дели системы и должны исп рмативам безопасном<br>
ния (Primary AC Power<br>
я в систему.<br>
Dr) – открывается для<br>
й. Для идентификации<br>
е на задней части система<br>
я станция<br>
метиия подвешивается<br>
и используется в бе<br>
ор заряжается индук<br>
кабель.<br>
мтели д

#### **Панель входных/выходных соединителей (I/O)**

Эта панель содержит входные и выходные соединители для аудио входа, пере/ информации по USB, выход устройства для трансляции параметров работы сист (RS232) и передачи информации по локальной сети (RS422). На этой панели тг расположена антенна беспроводной связи.

USB порт обеспечен для функции обслуживания и резервного копирования, сохранения памяти доктора. Подключение любого другого USB прибора в порт не рекомендуется.

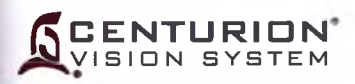

### Вращаемая рабочая поверхность

Универсальная вращаемая рабочая поверхность предусмотрена вверху системы Centurion® Vision System. Когда она сложена, эта рабочая поверхность закрывает нишу мешка активной жидкостной системы и фиксируется на месте. После открытия, она позволяет пользователю опустить мешок ирригационной жидкости в нишу мешка.

Для поворота рабочей поверхности и доступа к нише мешка, нажмите и удерживайте стопорное кольцо с одновременным нажатием на боковую сторону рабочей поверхности (смотрите левое изображение на Рисунке 2-4). На правом изображении показана рабочая поверхность в открытом положении, позволяющем доступ к нише мешка. После открытия, поверхность может вращаться до достижения положения предотвращающей дальнейшее вращение. механической блокировки, Когда используется активная жидкостная система, это свойство блокировки предотвращает непреднамеренный контакт рабочей поверхности с мешком ирригационной жидкости и его тюбингом. Для возврата рабочей поверхности обратно в сложенное положение, нажмите и удерживайте стопорное кольцо и нажмите на боковую сторону рабочей поверхности.

### **ПРЕДОСТЕРЕЖЕНИЯ**

- Максимально допустимая нагрузка на поверхность вращения не должна превышать 4.55 кг (10 фунтов)
- поверхность  $He$ должна контактировать Рабочая нишей мешка C ирригационной жидкости.

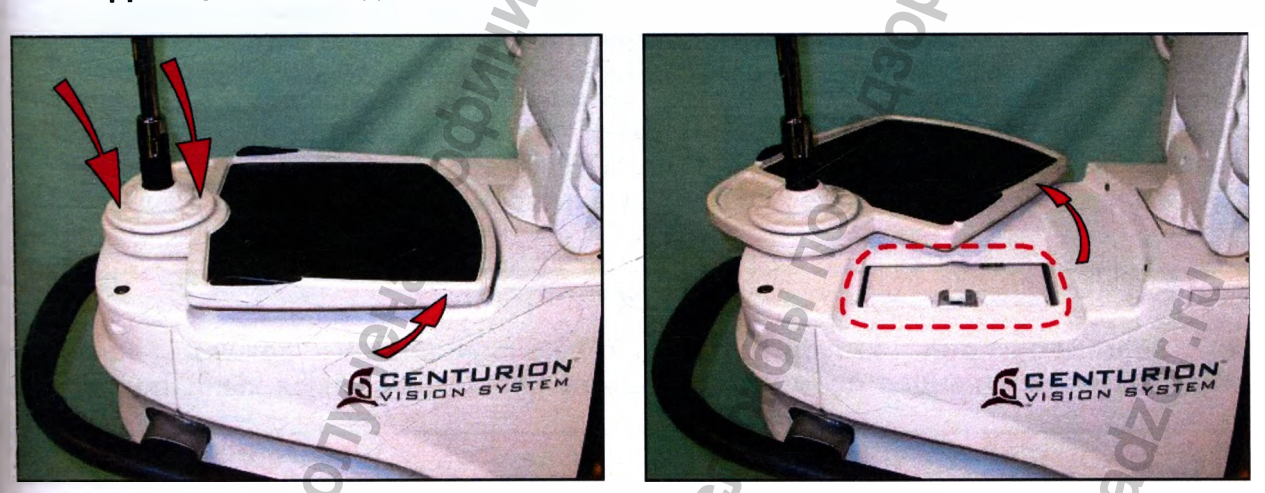

Вращаемая рабочая поверхность - Для вращения Рисунок 2-4 рабочей поверхности и получения доступа к нише мешка активной жидкостной системы, нажмите стопорное кольцо вниз и поверните рабочую поверхность в сторону.

Cистема Centurion Vision System имеет два свинцово-кислотных аккумулятора Panasonic, (12В/4Ампер-час), соединенные последовательно. UP-VW1245P1 Эти модель аккумуляторы образуют 24В номинальный резервный источник энергии, и разряжаются с периодичностью менее чем 20А (480Вт).

Система резервных аккумуляторов не разработана для работы в режиме Операции. В случае отказа питания системы от источника переменного тока система переключается от источника питания на резервный аккумулятор для обеспечения сохранности параметров установки и постепенного выключения. Аккумулятор может работать до 30 мин в неоперационном режиме.

310
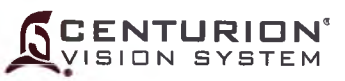

## Технические характеристики аккумуляторов

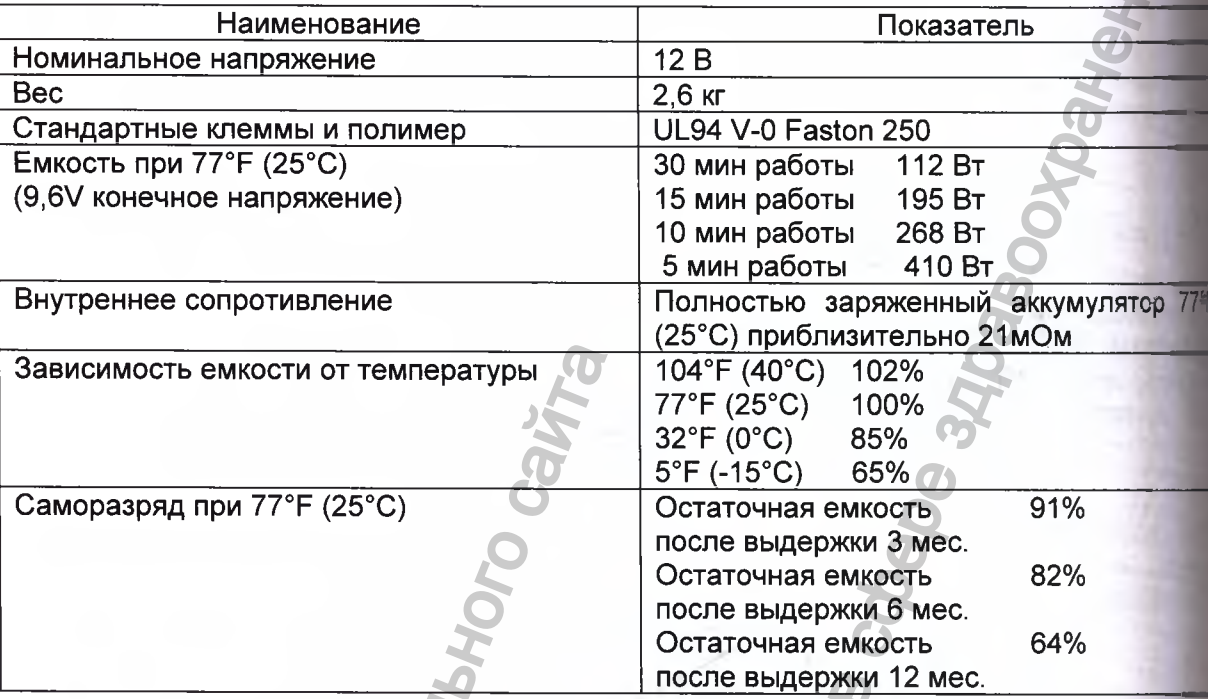

## **ПРЕДУПРЕЖДЕНИЕ**

-Необходимо периодически проверять и, если необходимо, заменят JOURNALISM POTTER NOOL резервные источники питания (аккумуляторные батареи).

MMH.TOS20/3/P2SON.WW

**ARPORTMENT STORMER ARE** -Аккумуляторные батареи герметичны. Утечки невозможны. **I**

Система *Centurion®* Vision поддерживает два типа кассет (жидкостных систем) для подачи и управления давлением жидкости: Система пассивной ирригации Gravity - пассивная жидкостная система используется для жидкостного управления с применением стойки (электрической инфузионной), а Система принудительной ирригации Active- Активная жидкостная система - представляет собой автоматизированную систему для жидкостного управления из мешка ирригационной жидкости, находящегося внутри ниши для мешка (смотрите Рисунок 2-3) от два типа кассет (жидкостных систем) для подачи<br>
эт два типа кассет (жидкостных систем) для подачи<br>
эт жидкостного управления с применением стойка<br>
эт до натользуется для повышения и понижения для медистного жидкостног

## Стойка и крюк для пассивной ирригации Gravity

Для пассивной ирригации Gravity контейнер с ирригационной жидкостью подвешивается за крюк вверху этой стойки. Стойка используется для повышения и понижения высоты бутылки, вызывая увеличение или снижение ирригационного давления. Крюк может быть установлен под углом 45° высвобождая хромовую муфту на дне стойки, поднимая стойку и устанавливая ее под желаемым углом.

## **Ниша меш ка для принудительной ирригации** *Active*

Для системы принудительной ирригации *Active* мешок с ирригационной жидкостью, сдавливается между двумя пластинками внутри ниши системы принудительной ирригации *Active* размещенной под вращающейся рабочей поверхностью вверху консоли. Давление, создаваемое с помощью сжатия мешка с ирригационной жидкостью, регулируется для обеспечения правильного давления источника, позволяя контролировать внутриглазное давление (ВГД). но и и дельного и соверание и соверание и соверание и соверание и соверание и соверание и соверание и соверание и соверание и соверание и соверание и соверание и соверание и соверание и соверание и соверание и соверание и

Этот точный контроль давления позволяет поддерживать ВГД согласно хирургическому предпочтению. Существуют две функции, связанные с системой принудительной ирригации *Active,* которые позволяют хирургу специально настроить ВГД: «Фактор ирригации» (Irrigation Factor) и «Разгон ВГД» (ЮР Ramp). Эти функции описаны далее в этом разделе секции настоящей Инструкции (Жидкостное управление).

## *ПРЕДУПРЕЖ ДЕНИЕ!*

Применение мешков ирригационной жидкости других производителей (не санкционированных компанией Алкон) может нанести вред пациенту или повредить **систему.\_\_\_\_\_\_\_\_\_\_\_\_\_\_\_\_\_\_\_\_\_\_\_\_\_\_\_\_\_\_\_\_\_\_\_\_\_\_\_\_\_\_\_\_\_\_\_\_\_\_\_\_\_\_\_\_\_\_\_\_\_\_\_\_\_\_\_\_\_\_\_\_\_\_\_\_\_\_\_\_\_\_\_\_\_\_\_** производителей

**CENTURIDN** ISION SYSTE

#### Описание педали управления

Система Centurion® Vision System использует педаль управления Centurion® им Laureate®. Педаль управления содержит педаль и переключатели «Вкл/Откл» для ност ноги (горизонтальный и вертикальный). Педаль управления Centurion<sup>®</sup> моня использоваться в беспроводном режиме или может подсоединяться кабелем к консом в то время как педаль управления Laureate® должна подсоединяться кабелем к консом. Когда педаль управления действует в беспроводном режиме, он сохраняет ту функциональность, что и при подсоединении кабелем к системе. Беспроводная педать управления невосприимчива к воздействию помех от других беспроводных устройств.

**CENTURION** VISION SYSTEM

и

правый

Иконка педалиуправления на экране дисплея графически подтверждает подсоединете педали управления. Если педаль управления подключена, изображение текущеть положения педали (0, 1, 2 или 3) отображается в центре иконки, а треугольная стрель появляется рядом с изображением каждый раз при активизации педали. Если ведать управления не подключена, контур педали управления отображается в строе состояния, а положение педали - нет.

Некоторые функции в операционных режимах системы управляются хирурго посредством педали управления. С помощью педали хирург может управля ирригационным потоком, скоростью потока аспирации, активацией капсулотоми мощностью ультразвуковой рукоятки, частотой резания зонда для витректоми мощностью коагуляции и инжекцией ИОЛ. Переключатели используются де включения/отключения функций, для регулирования функциональных установок и для перехода к другим хирургическим шагам.

Функции педали и переключателей педали управления программируются нажате клавиши управления **ИКОНКИ** педали **вверху** дисплея, ИЛИ выбором Программирование/Настройки доктора/Педаль • управления (Custom/Dom Settings/Footswitch), смотрите Рисунок 2-7.

МЕРЫ ПРЕДОСТОРОЖНОСТИ: Кнопка перезагрузки питания расположена внизу педал управления. В случае необходимости сброса, просто нажмите ватной палочкой маленьком отверстии внизу, чтобы перезагрузить педаль и повторно включить питани (смотрите Рисунок 2-9). Повторное подсоединение педали управления восстанов ранее запрограммированные установки педали управления.

#### **ПРЕДОСТЕРЕЖЕНИЕ**

Никогда не поднимайте и не перемещайте педаль управления за кабель. Падени или удар ногой по педали управления могут причинить ей непоправими повреждение.

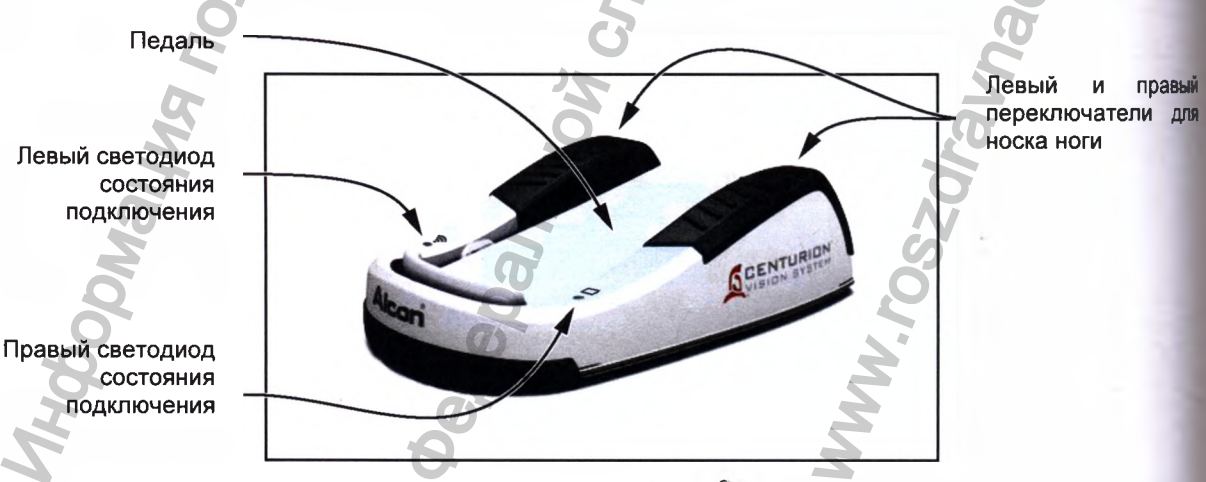

Рисунок 2-5 Педаль управления Centurion®

#### Управление педалью

Положения педали представлены на Рисунке 2-6, а положения/функции педали в режиме приведены B Таблице  $2 - 1$ . Управления каждом педали может программироваться каждым доктором при нажатии клавиши иконки педали управления вверху экрана, или выбором Программирование/Настройки доктора/Педаль управления (Custom/Doctor Settings/Footswitch), смотрите Рисунок 2-7.

В зависимости от шага хирургии, пользователь может выбрать линейное или фиксированное управление хирургическими параметрами (такими, как аспирация, вакуум, мощность, коагуляция). При линейном управлении, угол нажатия в пределах диапазона хода педали прямо пропорционален выходному значению параметра. Выходная мощность параметра равна нулю в начальном положении покоя педали, а в конечном положении хода педали заданному предельному значению соответствующего параметра. При фиксированном управлении педали, значение выходных параметров фиксировано на заданном предельном уровне во всем диапазоне хода педали.

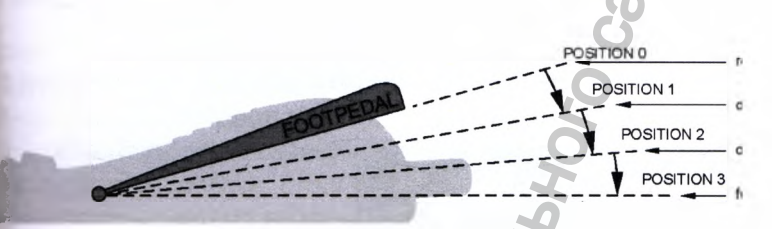

Исходное положение Фиксатор 1 Фиксатор 2 Полное нажатие педали  $\boldsymbol{\sigma}$ 

**FNTL** 

VISION SYSTEM

JRIOI

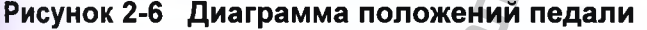

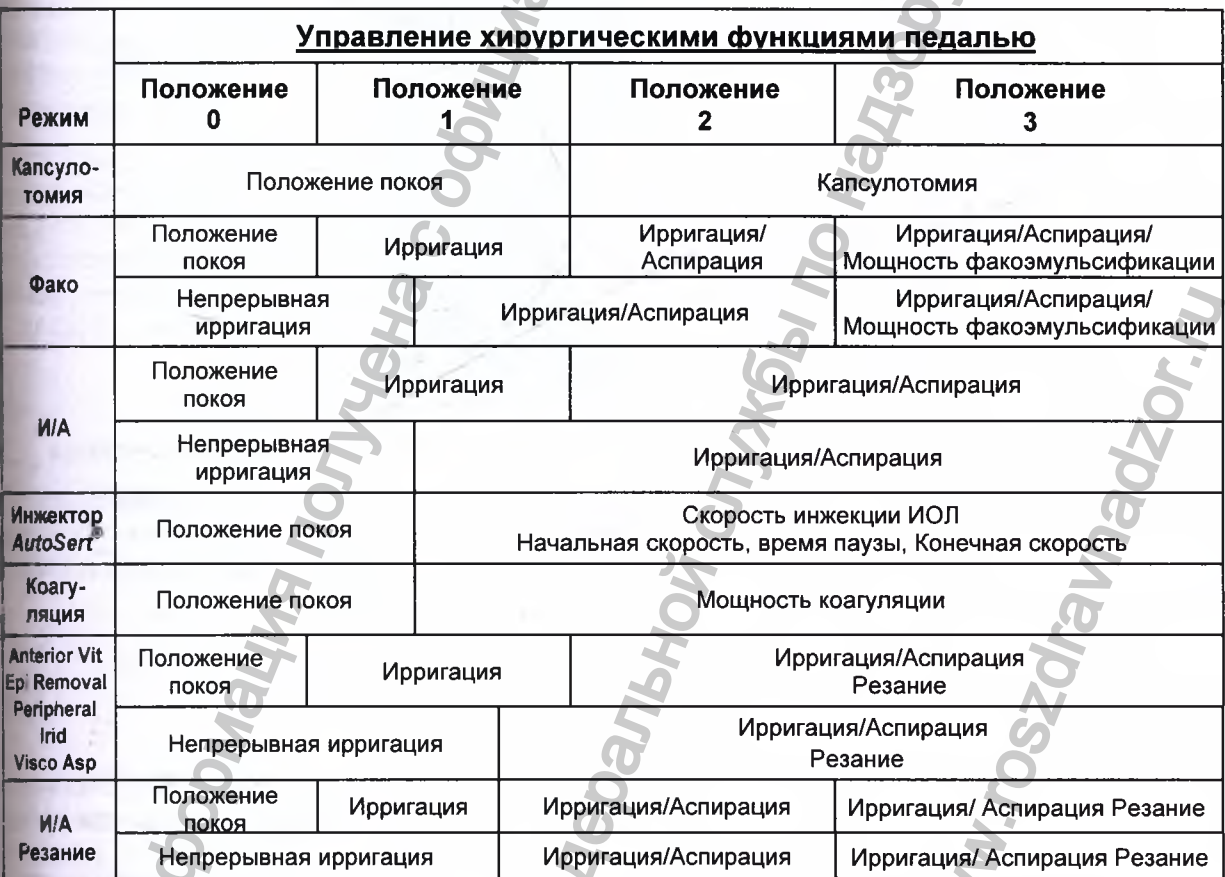

Таблица 2-1 Таблица положений педали управления – Педаль используется хирургом для управления несколькими хирургическими функциями. В этой таблице приведены функции управления, зависящие от режима действия и типа выбранной ирригации. При нажатии педали она перемещается из положения покоя в активное положение.

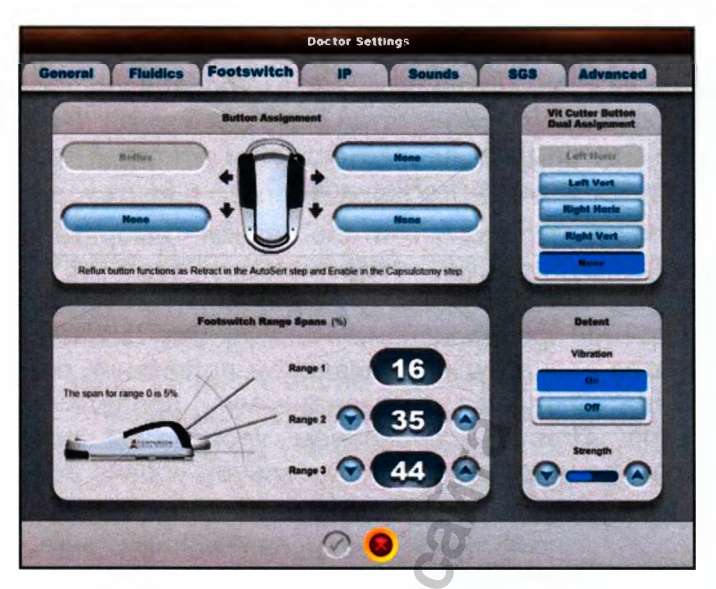

**Рисунок 2-7 Экран диалога «Настройки доктора» - Табло педали управления.**

**ENTURIO**<br>SION SYST **ISION** 

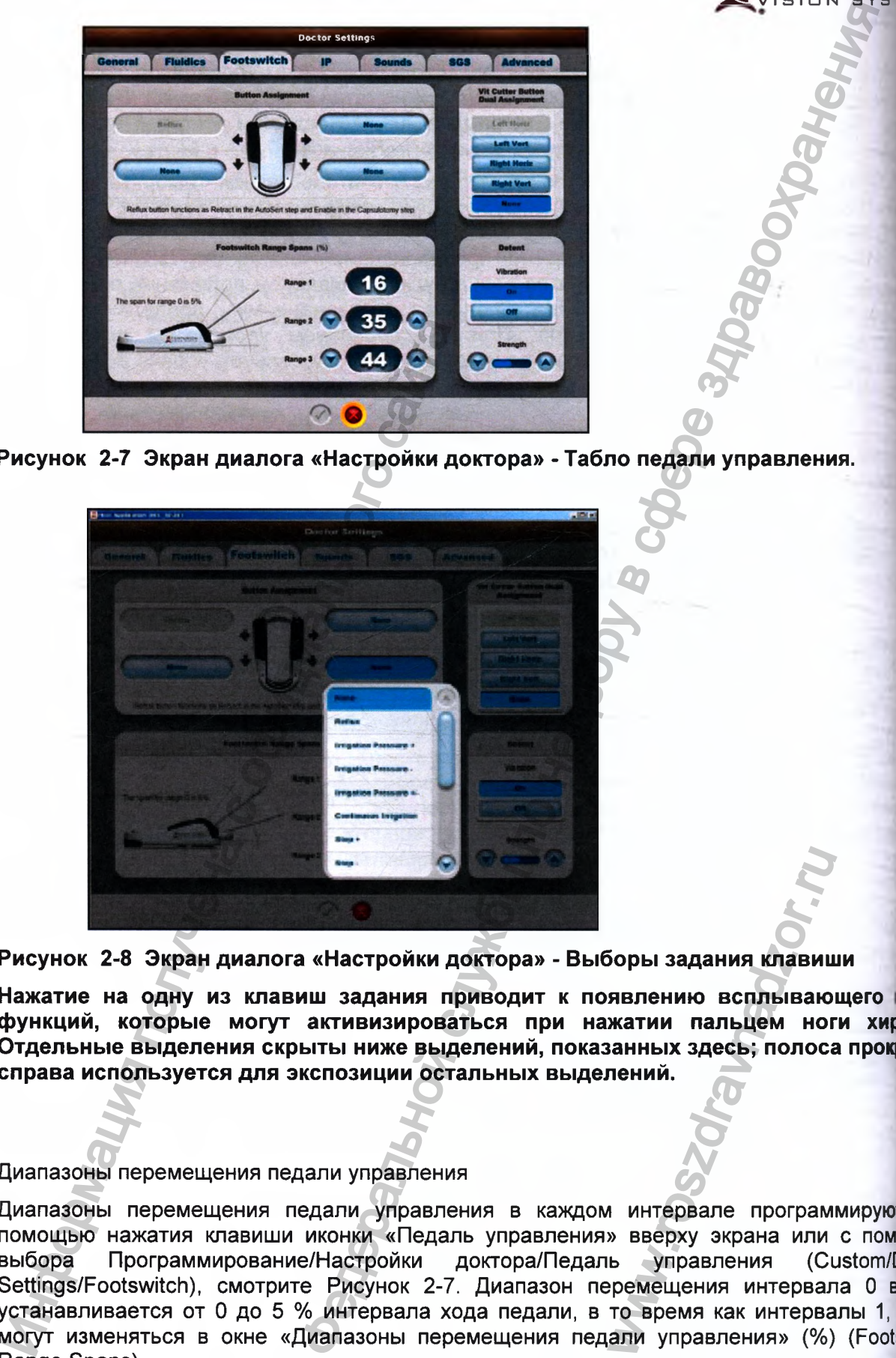

**Рисунок 2-8 Экран диалога «Настройки доктора» - Выборы задания клавиши**

**Нажатие на одну из клавиш задания приводит к появлению всплывающего функций, которые могут активизироваться при нажатии пальцем ноги хирл Отдельные выделения скрыты ниже выделений, показанных здесь; полоса** npoKpf **справа используется для экспозиции остальных выделений.**

## Диапазоны перемещения педали управления

Диапазоны перемещения педали управления в каждом интервале программируюте помощью нажатия клавиши иконки «Педаль управления» вверху экрана или с помо выбора Программирование/Настройки доктора/Педаль управления (Custom/Da Settings/Footswitch), смотрите Рисунок 2-7. Диапазон перемещения интервала 0 все устанавливается от О до 5 % интервала хода педали, в то время как интервалы 1, 2 могут изменяться в окне «Диапазоны перемещения педали управления» (%) (Footsw Range Spans). оры задания клавиция<br>извлению всплываю<br>жатии пальцем ного<br>анных здесь; полоса<br>пений.<br>в интервале програм<br>в вверху экрана или<br>в управления (Соремещения интервал<br>то время как интервало время как интервал

#### Фиксатор

Фиксатор педали идентифицируют переход из одного положения педали к другому. Если активировано, педаль вибрирует при переходе нажатия через фиксатор из одного положения в следующее. Сила вибрации может регулироваться вверх и вниз кнопками стрелками «Усилие» (Strength).

#### **Управление боковыми переключателями педали**

Педаль управления содержит левый и правый боковые переключатели, которые предназначены для управления различными хирургическими функциями. Два переключателя для пальца ноги обладают горизонтальным и вертикальным действием, каждое направление приводит в действие переключатель функции, управляя вплоть до четырех функций системы.

Если педаль не нажата, любой взаимоисключающий переключатель может задействоваться. Если педаль нажата, определенные переключатели не могут быть задействованы.

#### Назначение клавиши

Клавиши назначения педали управления программируемы и доступны при нажатии клавиши иконки педали управления вверху экрана, или выбором Программирование/Настройки доктора/Педаль управления (Custom/Doctor Settings/Footswitch), смотрите Рисунок 2-7. На этом экране нажмите одну из синих овальных клавиш рядом с педалью управления и выберите функцию из всплывающего списка (смотрите Рисунок 2-8).

Левая горизонтальная клавиша - единственный переключатель с постоянной запрограммированной заводом-изготовителем функцией по умолчанию - «Рефлюкс» (Reflux). Функция «Рефлюкс» может быть задана другому переключателю, позволяя задать левому горизонтальному переключателю другую функцию. Функция «Рефлюкс» должна быть всегда назначена для переключателя.

Остальные три переключателя внесены в перечень как «None» (Незаданные), их функции взаимоисключающие и должны программироваться пользователем. Если для одного из переключателей запрограммирована какая-либо функция, уже заданная другому переключателю, другой переключатель теряет свои функции и определяется как «None» (Незаданный). Возможность выбора - рефлюкс, давление ирригации +, давление ирригации -, давление ирригации +/-, непрерывная ирригация, шаг +, шаг -, и не задано. и начина системы.<br>Валь не нажата, любой взаимоиски<br>валься. Если педаль нажата, определенниковки<br>изнаны.<br>Начание одну из синих педали получения противили при делаль управления педали управления педали управления педтами со реход из одного попожения педаги к другому Если в законии и другому. Если в надзи к другому в службы по надзи и<br>им переходе нажатия через фиксагор из одного начи и другому. Если в них кнопками<br>лями педали и правый боковы WWW.roszdrawna.

**CENTURION** SION SYSTEM

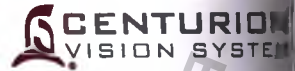

#### **• Рефлюкс**

Переключатель «Рефлюкс» имеет тройную функциональность. В большинстве режима действия функция переключателя - это рефлюкс, в то время как в шаге *AutoSerf* фуню переключателя - «Втягивание плунжера». Еще одно исключение - это то, что в шан «Капсулотомия» он используется для разрешения функции капсулотомии. Как миним; один переключатель для пальца ноги должен быть задан на выполнение фун рефлюкса. имеет тройную функциональность.  $\bullet$  состоительно службы по назначение от то назначения служе по назначения службы на полисионные - это то начально и и и мосключения службы по начально вольно понати у и мосключения служб

Рефлюкс; Давление по умолчанию равно текущему давлению высоты бутылки 3!^ Давление рефлюкса может увеличиваться при использовании управления «Смещен рефлюкса» (Reflux Offset) в меню Программирование/Установки доктора/Жидкостн система. Во всех случаях, рефлюкс не доступен при нажатой педали, а также в ш| «Коагуляция».

Вытягивание (Retract); В шаге *AutoSert®* этот переключатель перемещает плунжер обратное направление. Управление этой функцией недоступно при нажатой педали.

Разрешение (Enable); В шаге «Капсулотомия» этот переключатель активирует фуня| капсулотомии при нажатой педали.

• Давление ирригации +, Давление ирригации -

При использовании пассивной ирригации Gravity, этот переключатель для пальца может выбираться для перемещения стойки вверх или вниз, соответственно повышая I понижая ирригационное давление. Назначение этого переключателя для пальца ноги функционально при использовании активной подачи жидкости.

• Давление ирригации +/- . При использовании пассивной подачи жидкости, а переключатель назначается для повышения ирригационного давления при нажати отпускании переключателя, и для понижения ирригационного давления - при нажати удерживании переключателя. Назначение этого переключателя для пальца ноги функционально при использовании активной жидкостной системы.

• Непрерывная ирригация

Назначение функции «Непрерывная ирригация» переключателю на педали управлв позволяет пользователю включать или отключать непрерывную ирригацию в не зависиЩ от выбора этой функции для выбранного доктора.

• Шаг +, Шаг -

Переключатель может быть назначен не переход к следующему шагу (Step+) ил предыдущему шагу (Step-). Шаги «Установка», «Коагуляция» и «Передняя витрэктон исключены из этой пошаговой последовательности. Если назначена последовательн «Шаг +» или «Шаг -» , при нажатии переключателя, следующий или предыдущий ' заменяет выбранный текущий шаг в меню хирургии. Информация получена с официального сайта следующему шагу (S<br>и назначена последия<br>пи назначена последи<br>следующий или пред<br>и исключения функц<br>иша педали управл<br>зонда для витрэктоми

Ничего (None) – Этот выбор производится для исключения функциональ**н** переключателя.

Клавиша зонда для витрэктомии двойного назначения

В режиме передней витрэктомии, выбранная клавиша педали управления м назначаться на разрешение и блокирование функции зонда для витрэктомии. В де режимах эта кнопка имеет другое назначение.

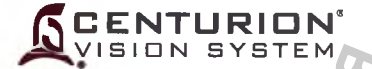

#### **Светодиоды состояния педали управления**

Два светодиода, один с левой и один с правой стороны от пяты педали, подсвечиваются для указания статуса педали управления. Следующая таблица отображает образцы индикации светодиодов относительно оперативного состояния педали управления.

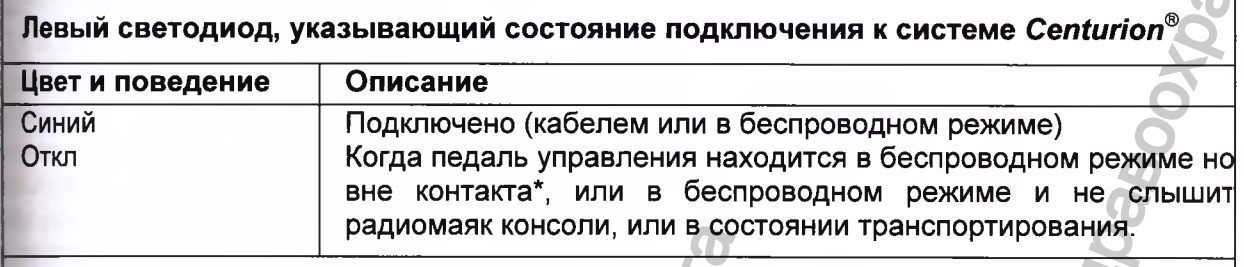

## **Правый светодиод, указывающий состояние батареи**

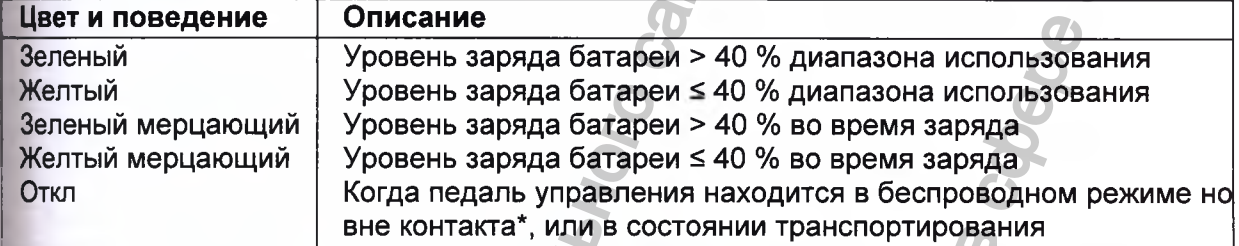

Светодиод остается включенным/мигающим несколько секунд после расцепления педали управления, то есть отсутствия нажатия на педаль или на кнопки педали.

## **Таблица 2-2 Светодиоды состояния педали управления**

#### **Заряд батареи педали улравления**

Батарея педали управления может заряжаться двумя различными методами:

- Педаль управления может заряжаться беспроводным путем, при подвешивании его на держатель педали управления системы Centurion® с тыльной панели консоли.
- Педаль управления может заряжаться посредством соединительного кабеля, подключенного к нижней части лицевой панели системы *Centurion®.* После включения системы, батарея педали управления будет заряжаться через этот кабель.

## **Сопряжение педали управления с системой** *Centurion® Vision System*

Чтобы изменить беспроводный канал для педали управления, педаль управления сначала необходимо подвесить на держатель на обратной стороне системы. Это действие «сопрягает» педаль управления с системой и позволяет производить изменения беспроводного канала связи. Изменяться в **Программирование / Установки системы / Беспроводное табло (Custom / System Settings / Wireless tab).** Отметьте, что, так как беспроводный канал для педали управления и устройство системы диалогового управления хирургией (SGS) делят один сетевой трафик, то изменение беспроводного канала для педали управления потребует повторного сопряжения устройства системы диалогового управления хирургией (SGS). радиоманк консоли, или в состолиции состояние батар<br>оведение Описание Уровень заряда батареи > 40<br>
мерцающий Уровень заряда батареи > 40<br>
мерцающий Уровень заряда батареи > 40<br>
мерцающий Уровень заряда батареи > 40<br>
мерца аления<br>
правой стороны от пяты педали, подсвечиваются для службы подовечиваются для службы подовечивают обстояния педали управления.<br>
The осстояния педали управления.<br>  $\alpha$  состояния педали управления с сметеме Centurion non Thome включение<br>Stadent Manuscript Control Control Control Control Control Control Control Control Control Control Control Control Control Control Control Control Control Control Control Control Control Control Contro

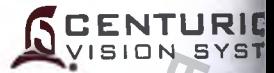

## **Безопасное размещение педали управления на полу**

Педаль управления снабжена четырьмя пружинящими шаровыми плунжерами в кап углу нижней пластины (смотрите Рисунок 2-9). Эти шаровые плунжеры разработаны обеспечения легкого скольжения педали управления на гладком полу, и еще предла безопасное напольное сцепление с поверхностью, при размещении на ней ст хирурга.

Тяжесть ступни хирурга на педали управления заставляет пружинящие шаря плунжеры стягиваться, позволяя педали управления упереться на резиновую пода что и предотвращает скольжение на полу. Упругость пружинящих шаровых плуюв может регулироваться согласно предпочтений хирурга, с помощью использся широкой плоской отвертки. Просто поместите отвертку непосредственно на вер шара и нажимайте книзу до установки наконечника отвертки в шлиц головки, з поворачивайте по часовой стрелке или против часовой стрелки, чтобы увеличить уменьшить жесткость пружины.

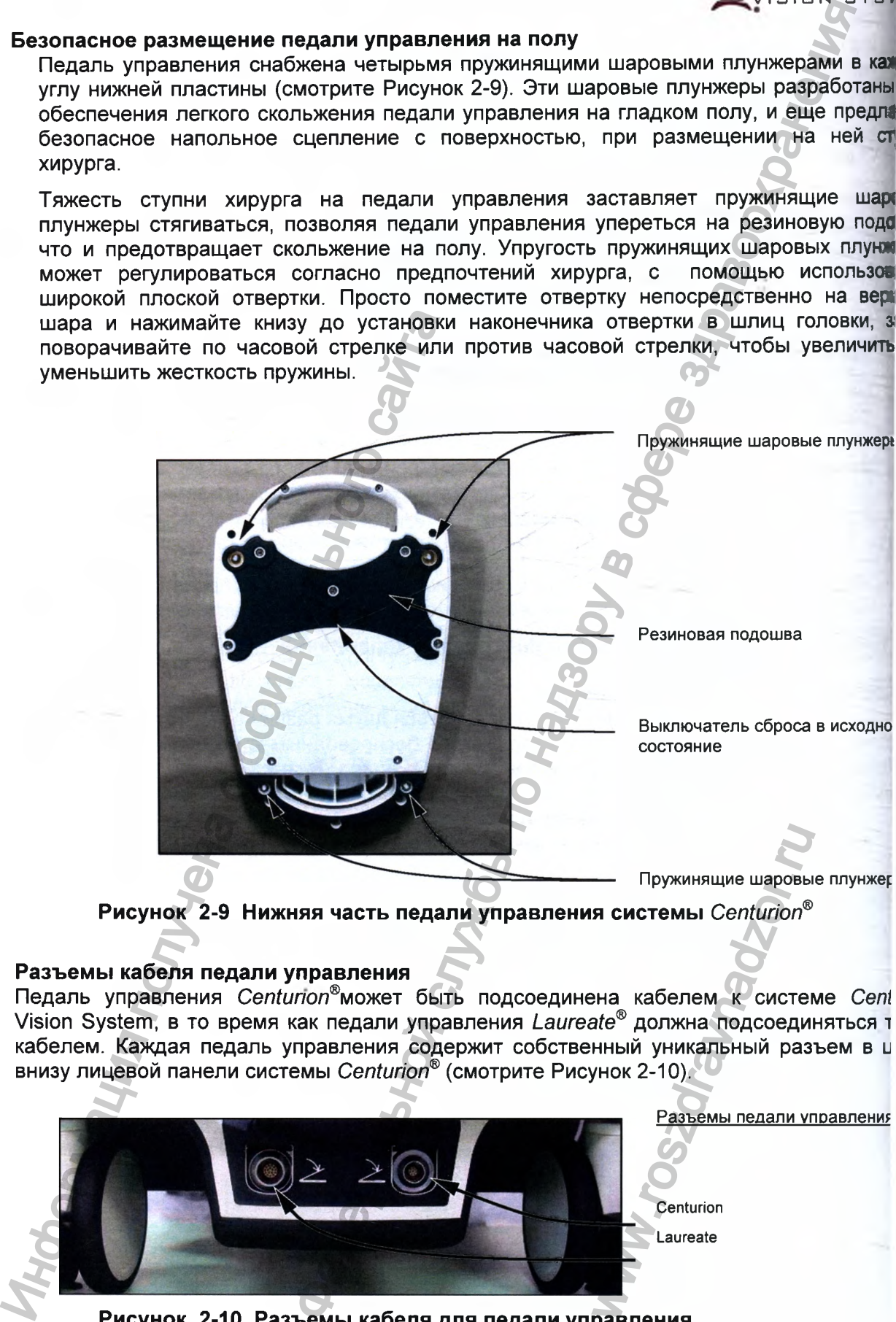

**Рисунок 2-9 Нижняя часть педали управления системы** *Centurion®*

## **Разъемы кабеля педали управления**

Педаль управления *Centurion®*может быть подсоединена кабелем к системе *Cent* Vision System, в то время как педали управления *Laureate®* должна подсоединяться *^* кабелем. Каждая педаль управления содержит собственный уникальный разъем в и внизу лицевой панели системы *Centurion®* (смотрите Рисунок 2-10).

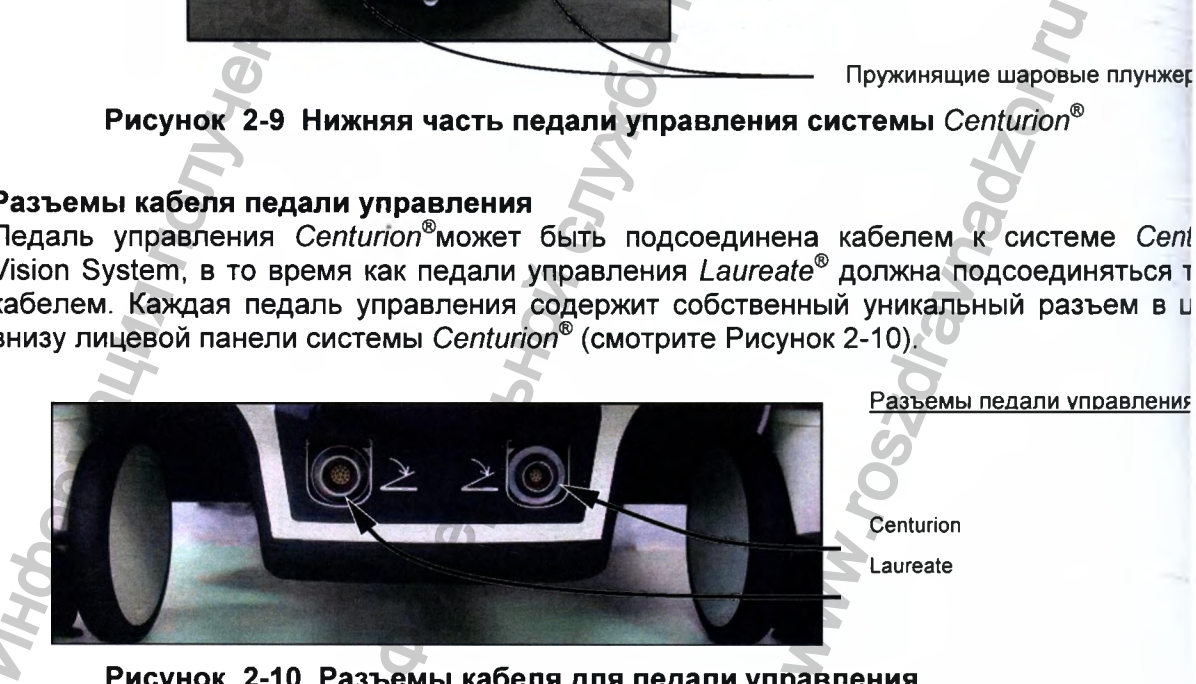

**Рисунок 2-10 Разъемы кабеля для педали управления**

## **ОПИСАНИЕ ИНФРАКРАСНОГО ДИСТАНЦИОННОГО УПРАВЛЕНИЯ**

Пульт дистанционного управления системы *Centurion®* может использоваться одним из двух способов. Он может укладываться на металлических изогнутых прутьях, которые вытягиваются из инструментального столика, или располагаться на стерильном подносе в асептическом чехле, позволяя операционной сестре или стерильному ассистенту управлять им в стерильной области. Дежурная медсестра также может работать с ним в нестерильной зоне. Программирование и индивидуальные установки пользователя - это функции, которые недоступны посредством дистанционного управления. NHUMOHHOTO УПРАВЛЕНИЯ<br>
емы Centurion<sup>®</sup> может использоваться одним из двух<br>
на металлических изотнутых прутьях, которые в<br>
тип металлических изотнутых прутьях, которые в<br>
десетра гакже может работать с ими в нестерильной

## **ПРЕДОСТЕРЕЖЕНИЕ**

**Не стерилизуйте пульт ДУ, это может привести к его повреждению.**

## **Кнопки и клавиши пульта дистанционного управления**

Дистанционное управление позволяет пользователю совершать быструю смену шагов процедуры и делать простые корректировки значения параметра (смотрите Рисунок 2-10). Далее описываются кнопки пульта дистанционного управления и его клавиши с функцией каждой, и объяснениями когда они действительны. Когда кнопка или клавиша пульта дистанционного управления нажата, генерируется соответствующий звуковой тон, индицирующий действительную или неправильную кнопку или клавишу. изуите пульт ду, это может привести кего<br>извиши пульта дистанционного управление<br>
и делать простые корректировки значения<br>
сываются кнопки пульта дистанционного управление<br>
объяснениями когда они действительны.<br>
иний дей

## **Клавиша выбора параметра (А, V, 4, F)**

Кнопки на клавише пульта дистанционного управления «Выбор параметра» нажимаются для выбора подлежащих настройке параметров, а также выбора шагов «Коагуляция» (Соад) и «Витрэктомия» (Vit). Текущий выбор на экране отображения обозначается желтой рамкой. Этой клавишей пользователь может перемещаться вверх, вниз, вправо и влево для выбора требуемого параметра. Эта клавиша действительна, когда педаль и/или кнопка педали управления вверху или нажата, но недействительна, если отображается диалог.

• Заданные кнопки **(А, В, С, D, Е, F)**

Нажатие заданных кнопок пульта дистанционного управления от А до F заставляет систему перейти к секциям различных параметров на экране хирургии, сокращая число нажатий на кнопки для вызова управления требуемой секции. Когда секция параметра выбрана с использованием пульта дистанционного управления, появляются соответствующие ей установки с желтой рамкой (смотрите Рисунок 2-12), позволяя скорректировать его значения с использованием других кнопок пульта дистанционного управления.

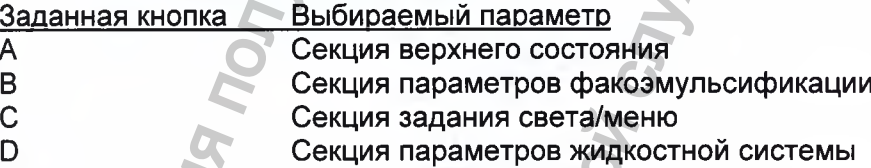

Секция параметров жидкостной системы Секция классификаторов жидкостной системы Секция коагуляции/витрэктомии

Нажатие клавишной иконки «Дистанционное управление» на верхней панели состояния приводит к отображению шести заданных навигационных кнопок пульта дистанционного управления (А, В, С, D, Е и F), как наложение на изображение текущего экрана (белые буквы в центре черных клавиш, смотрите Рисунок 2-40). NET COOTBETCTBYOUNE

**F**

Е

**CENTURION** VISION SYSTEM

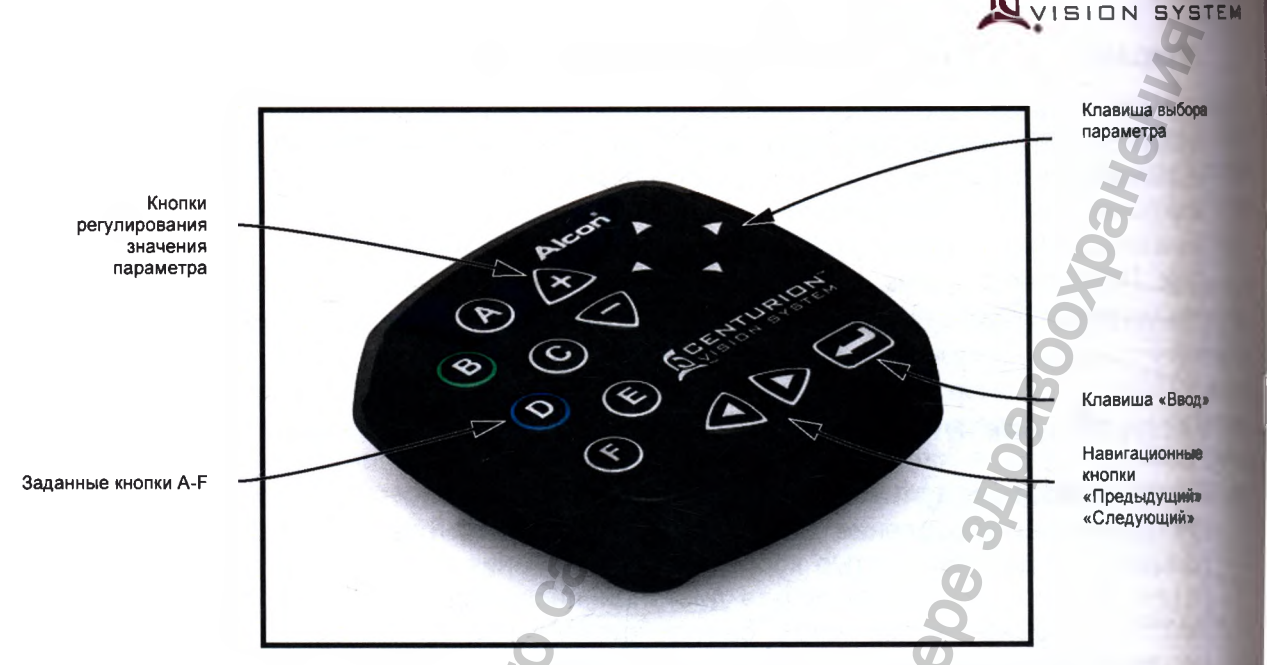

**ENTURION** 

Рисунок 2-11 Пульт дистанционного управления - Пульт дистанционного управлени надежно располагается на инструментальном столике и может поворачиваться любом направлении. Затем стерильное покрытие кронштейна столика накрывая пульт дистанционного управления и поднос, для поддержания стерильного поля.

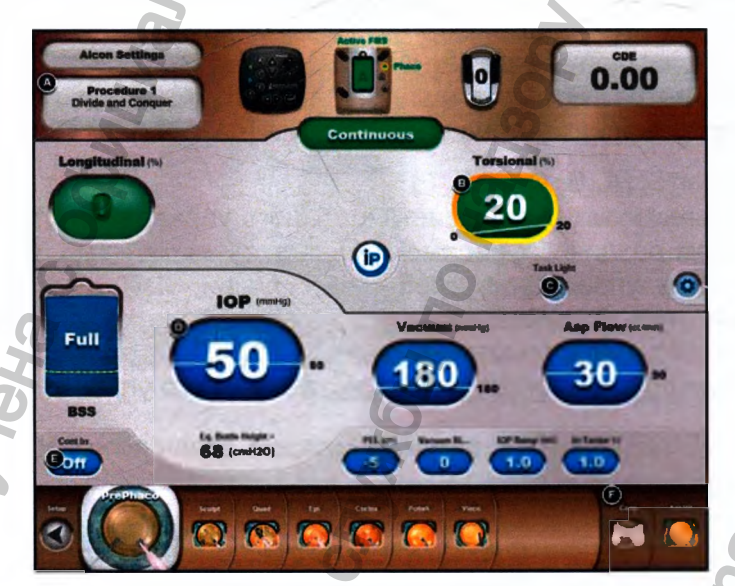

Рисунок 2-12 Заданные кнопки пульта дистанционного управления - Заданные кноп пульта дистанционного управления от А до F появляются в виде маленьких черні клавиш, если нажата клавиша иконки «Дистанционное управление» вверху экрана. данном случае кнопка дистанционного управления «В» была нажата что активизировать установку «Торсионная %» (Torsional (%)), как показано - с желт рамкой. Нажатие кнопок дистанционного управления «+» и «-» приводит к изменен значения «Торсионная %».

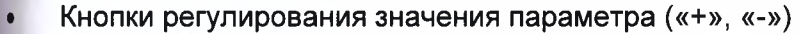

Кнопки регулирования значения параметров «Вверх/Вниз» («+», «-») воздействуют на установки в окне управления хирургией (Surgery Control Window), которые имеют регулирующие стрелки (т.е., мощность, вакуум, аспирация) и линейные/фиксированные переключающие клавиши. Если хирургический параметр выбран клавишей «Выбор параметра» или на пульте ДУ, желтая рамка указывает о выборе элемента; а кнопки регулирования значения параметров «Вверх/Вниз» могут использоваться для настройки его значения. раметра («+», «-») и надзору в службы по надзору в службы по надзору в службы по назначила службы по назначи и следующий» (++), «-») в следующий службы по начинальной следующий следующий следующий следующий следующий сле

## • Кнопки навигации «Предыдущий» и «Следующий» (◄, ►)

Кнопки навигации дистанционного управления «Предыдущий» (Prv) и «Следующий» (Nxt) используются для перемещения влево и вправо через клавиши «Шаг установки» (Setup Step) и в шагах «Меню хирургии» (Surgery Menu). Кнопки навигации могут также использоваться в информационном диалоге для выбора клавиши, например «ОК», «Изменение», «Сохранение»).

В экране установки, если использовалась кнопка «Предыдущий» или «Следующий» для перемещения к клавише «Шаг установки» (Setup Step), клавиша будет подсвечиваться, однако для активизации клавиши необходимо нажать кнопку «Ввод» (Enter).

В экранах хирургии, когда шаг выбран с использованием кнопки «Предыдущий» или «Следующий» на дистанционном управлении, шаг немедленно выбирается. Навигационные кнопки перемещают фокус дистанционного управления влево или вправо, переходя в новый цикл, когда достигнут конец.

## Клавиша «Ввод» (\* )

Клавиша дистанционного управления «Ввод» используется для выполнения выбора после подсвечивания выбора навигационными кнопками «Предыдущий» или «Следующий».

#### Элементы питания (батарейки) для пульта дистанционного управления

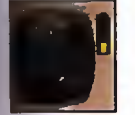

При разряде элементов питания пульта дистанционного управления, вверху экрана рядом с отображением контроля пульта дистанционного управления будет отображаться мигающая иконка низкого заряда элементов питания.

Отсек батареек содержит две (2) батареи типа АА. Чтобы заменить батарейки, снимите крышку батарейного отсека внизу пульта ДУ. Замените старые батарейки (смотри Рисунок 2-13) и установите крышку. Использованные батарейки утилизируйте согласно региональным нормативам и рециркуляционным планам. онном диалоге для выбора клавиши,<br>
не»).<br>
становки, если использовалась кнопка «Пре<br>
ия клавише «Шаг установки» (Setup Step), кл<br>
адии клавише «Шаг установки» (Setup Step), кл<br>
адии клавише «Шаг установки» (Setup Step), к WWW.RCHONB30BAHHH

Рисунок 2-13 Ориентации батареек в пульте дистанционного управления

Регистрация МИ в Росздравнадзоре 06575<sup>1</sup> www.nevacert.ru | info@nevacert.ru | www.nevacert.ru | www.nevacert.ru | www.nevacert.ru | info@nevacert.ru

**CENTURIDN** VISION SYSTEM

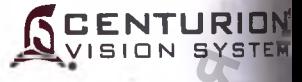

#### **Выбор канала дистанционного управления**

Дистанционное управление может быть настроено на один из шести каналов. Это свойст лозволяет использовать одновременно 6 пультов дистанционного управления в одно операционной на шести системах *Centurion®* Vision System. По умолчанию, дистанционно управление настроено на канал А. Для правильного функционирования, система *Centurioi* Vision должна быть настроена на тот же канал, что и пульт ДУ.

Для выбора канала дистанционного управления, нажмите клавишу «Программированч (Custom) и выберите «Системные установки/ Общие» (System Settings/General). Выбер| клавишу «Изменение канала дистанционного управления» (Change Remote Channei| следуйте приведенным на экране инструкциям (смотрите Рисунок 2-13). Если кач установлен и сохранен, никакие другие настройки канала ДУ не требуются, только канал ДУ сохраняется в устройстве.

МЕРЫ ПРЕДОСТОРОЖНОСТИ: Пометьте пульт ДУ и соответствующий приб идентификационными этикетками, если это необходимо для облегчения распознавания.

## **ПРЕДОСТЕРЕЖЕНИЕ**

**Не стерилизуйте пульт ДУ, это может привести к его повреждению**

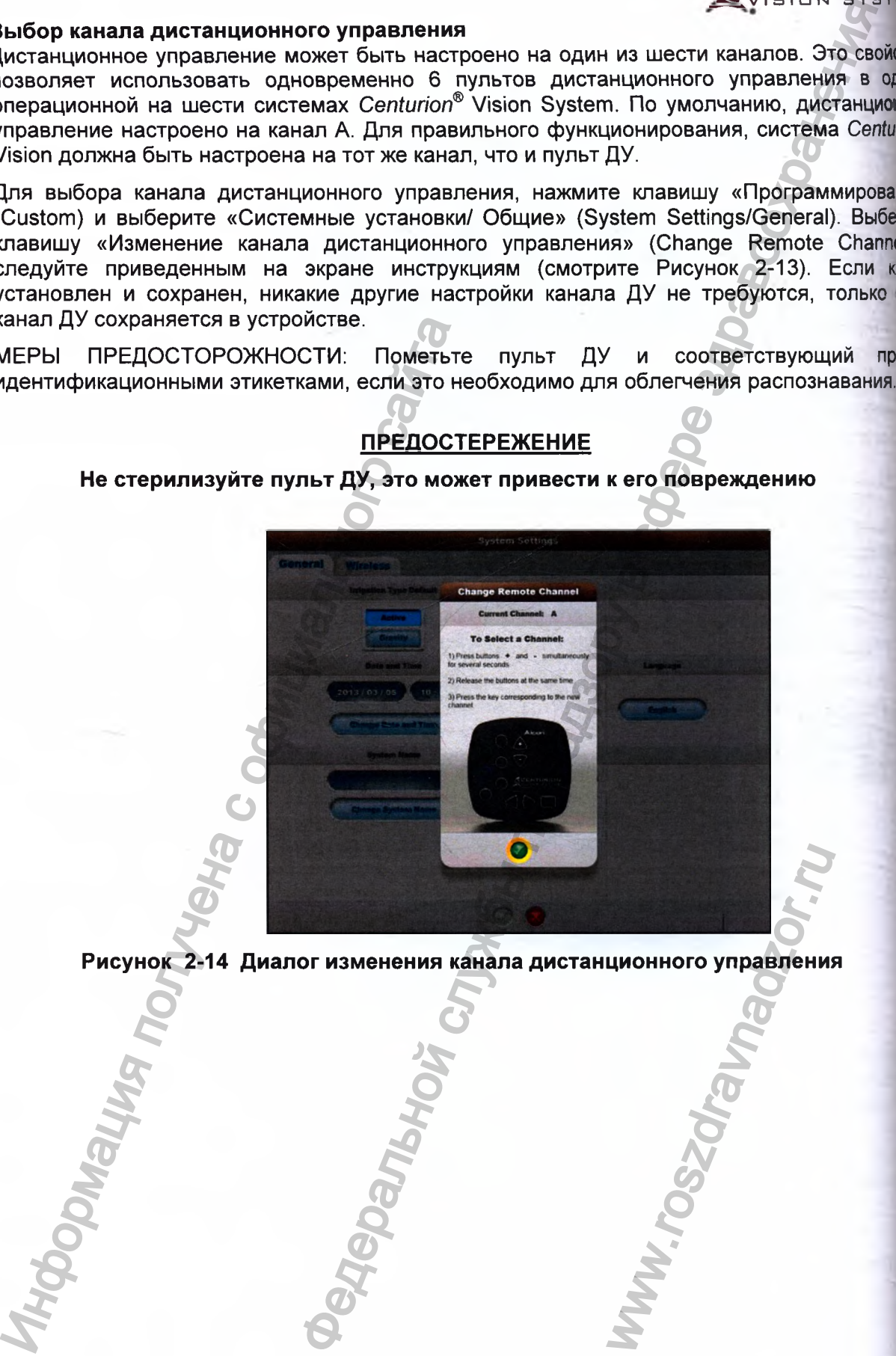

**Рисунок 2-14 Диалог изменения канала дистанционного управления**

## РУКОЯТКИ, НАКОНЕЧНИКИ И ИНФУЗИОННЫЕ СЛИВЫ

Различные рукоятки, наконечники и инфузионные сливы требуются для различных процедурных шагов и/или функций. Доступен полный ассортимент рукояток, наряду с различными типами и размерами наконечников. Пожалуйста. обратитесь к региональному представителю компании «Алкон» для получения информации о соответствующих рукоятках, наконечниках и инфузионных сливах для Вашей индивидуальной техники выполнения операции, при необходимости.

Ниже приведено общее описание различных рукояток, наконечников и инфузионных сливов, используемых для выполнения процедуры удаления хрусталика.

#### Ультразвуковые рукоятки OZil

**WILLIAM CRATITION** 

Ультразвуковые рукоятки OZil компании «Алкон» совмещают функции ирригации, аспирации и эмульсификации (смотрите Рисунки 2-15 и 2-16). Три функции шагов экстракции хрусталика позволяют хирургу одновременно поддерживать или расширять переднюю камеру глаза, эмульсифицировать катарактальный хрусталик и аспирировать продукты дробления хрусталика из глаза.

Эти рукоятки не требуют никакого демонтажа, кроме удаления тюбинга однократного использования, ультразвукового наконечника и инфузионного слива.

Рисунок 2-15 Рукоятка CENTURION® OZil®

Рисунок 2-16 Рукоятка INFINITI® OZil®

**ITURION** SION SYSTEM

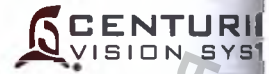

Ультразвуковые рукоятки OZil используются для ультразвукового воздействия совмес системой Centurion® Vision System с ультразвуковыми наконечниками, включая пря реверсные, сбалансированные и т.д., и/или ультразвуковыми наконечниками-чоппед Для получения наилучших рабочих характеристик ультразвуковой рукоятки О2 используйте рекомендованные вашим представителем «Алкон» ультразвун наконечники.

## **ПРЕДОСТЕРЕЖЕНИЯ**

Не тестируйте и не используйте ультразвуковые рукоятки без погруж ультразвукового наконечника в стерильный ирригационный раствор, ли дистиллированную воду, либо без хирургического применения. В противном слу при рабочем режиме без жидкости, рукоятке и наконечнику может быть нане неустранимое повреждение.

Прежде, чем начать настройку ультразвуковой рукоятки, убедитесь в том, что камера наполнена стерильным ирригационным раствором. Сухая настройка руко может привести к преждевременному износу наконечника и его повреждению.

## **ПРЕДУПРЕЖДЕНИЯ!**

Использование ультразвуковых рукояток другого типа, кроме рукояток OZif®, н рукояток, отремонтированных рукояток без санкции компании ИЛИ «Ал запрещено и может привести к травмированию пациента, в том ЧИСЛ потенциальной угрозе поражения электрическим током пациента и/или оператора,

Использование ультразвуковых рукояток при отсутствии ирригационного по и/или при ослабленном или отсутствующем аспирационном потоке может приве перегреву и потенциальному повреждению смежных тканей глаза.

#### **Семейство ультразвуковых наконечников**

Ультразвуковые (У/3) наконечники изготовлены из медицинского титанового сплава и присоединяются к ультразвуковой рукоятке для доставки механической энергии к хрусталику, помогая удалить его посредством аспирации (за исключением ультразвукового наконечника-чоппера (ALCON<sup>®</sup> *UltraChopper®*)- смотрите его описание ниже). В зависимости от потребностей и техники, предпочитаемой хирургом, доступны различные типы<br>наконечников и скосы наконечников (смотрите рисунок 2-16). Различные типы наконечников и скосы наконечников (смотрите рисунок 2-16). Различные типы ультразвуковых наконечников кодируются при помощи цвета. Федеральной службы по надзору в сфере здравоохранения

- 0.7 мм и 0.9 мм ультразвуковые наконечники 0,7 мм и 0,9 мм ультразвуковые наконечники разработаны для проникновения через мельчайшие разрезы. 0,7 мм ультразвуковые наконечники разработаны для использования с 0.7 мм инфузионными сливами; 0,9 мм- с 0,9 мм с инфузионными сливами.
- Аспирационная шунтирующая система (Aspiration Bypass System) *ABS®* наконечник содержит небольшое отверстие в дистальной части стенки наконечника. Это позволяет сохранить поток через систему, даже если произошла окклюзия основного отверстия порта наконечника.
- Ультразвуковой наконечник-чоппер (ALCON® *UltraChoppei®^ -* Это 0,9 мм ультразвуковой наконечник разработан только для предварительного дробления. Они не предназначены для аспирирования материала хрусталика.

## *ПРЕДУПРЕЖДЕНИЯ!*

**Используйте 0,7 мм наконечники с 0,7 мм инфузионными сливами; используйте 0,9 мм наконечники с 0,9 мм инфузионными сливами. Несоответствие расходных материалов и использование не соответствующих настроек для конкретных комбинаций расходных материалов, может нанести повреждение пациенту.**

 $\blacksquare$ Прямой у/з наконечник - наконечник *TurboSonics* со стержневой частью округлой формы оригинальной, классической формы у/з наконечник.

Наконечник *O ZiP* 12 - Подобен наконечнику *Kelman^,* но имеет изогнутость на 12° вместо 20°. Этот меньший изгиб поддерживает хорошую торсионную эффективность резания ^эргономикой, подобной прямому наконечнику.

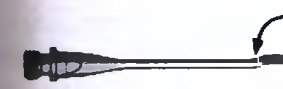

в с

аспирационная шунтирующая система

Сбалансированный наконечник ABS<sup>®</sup> Intrepid<sup>®</sup> Сбалансированный наконечник имеет двойной профиль сгиба, чтобы увеличить эффективность торсионного резания с минимальным затуманиванием и с эргономикой, подобной<br>примому наконечнику. Свойство ABS® позволяет наконечнику. поддерживать жидкостной поток, даже во время окклюзии главного порта наконечника.

Ультразвуковой наконечник **Tapered** (Конический наконечник) ABS<sup>®</sup> - Конический наконечник представляют собой сочетание 0.9 мм наконечника и развальцованного наконечника. Внешний и внутренний диаметры такие же, как упрямых наконечников, в то время как передний конец имеет аодство с развальцованными. Конический наконечник обладает улучшенными характеристиками развальцованного наконечника и характеристиками аспирации, аналогичными прямому наконечнику. ии, 0,9 мм- с 0,9 мм с инфузионными сливами<br>
ционная шунтирующая системиа (Aspiration units and the state of the state of the state of the state of the state of the state of the state of the state of the state of the sta

Наконечники *Kelman*<sup>®</sup> - Наконечник *Kelman*<sup>®</sup> имеет изогнутую стержневую часть, создающую поперечный ультразвуковой импульс в дополнение к стандартному продольному импульсу, повышая эффективность разрезания. К тому же, изогнутость на 20° обеспечивает лучшую видимость во время хирургической процедуры.

**CENTURION** ISION SYSTEM

Наконечник -чоппер ALCON<sup>®</sup> *UltraChopper*® - Этот наконечник похож на стандартный ультразвуковой наконечник, но с уплощением, изогнутым книзу кончиком для облегчения предварительного дробления. Этот наконечник используется для фрагментации ядра различной плотности с ультразвуковым наконечником для разделения катарактального хрусталика на маленькие частички.

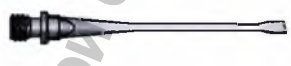

Наконечник ABS® - это развальцованный микронаконечник ABS® имеет расширенный ближний порт, который увеличивает прочность удержания. (Миниразвальцованные наконечники имеют слегка более узкий ближний порт, чем развальцованные наконечники.) Они сужаются посередине стержневой части, позволяя работу с мельчайшими надрезами и снижая опасность закупорки путем уменьшения оттока из передней камеры, следующего за снятием закупорки. Развальцованные наконечники также оснащены шунтирующей системой аспирации, что также улучшает их производительность. UltraChopper<sup>®</sup> - Этот наконеч<br>празвуковой наконечник, но<br>зу кончиком для облегче<br>Этот наконечник используе<br>ной плотности с ультразвуков<br>катарактального хрусталика<br>катарактального хрусталика<br>иразвальцованные наконечний по

**Рисунок 2-17 Ультразвуковые наконечники - Здесь приведены образцы наконечников рукояток, используемых с ультразвуковыми рукоятками Алкон.**

Регистрация МИ в Росздравнадзоре 0657; www.nevacert.ru | info@nevacert.ru | www.nevacert.ru | 2.23

#### **Инфузионные сливы**

Инфузионные сливы располагаются на наконечнике рукоятки и обеспечивают ирригация передней камеры глазного яблока во время операции (смотрите Рисунок 2-18| Инфузионные сливы используются в комплекте с ультразвуковыми рукоятками а также рукоятками для ирригации-аспирации *Ultraflow.* Инфузионные сливы должны правильн подбираться для конкретных типов наконечников (смотрите описание далее).

**CENTURIDN'** ISION SYSTEM

В зависимости от потребностей и технических предпочтений хирурга, доступны различные типы инфузионных сливов.

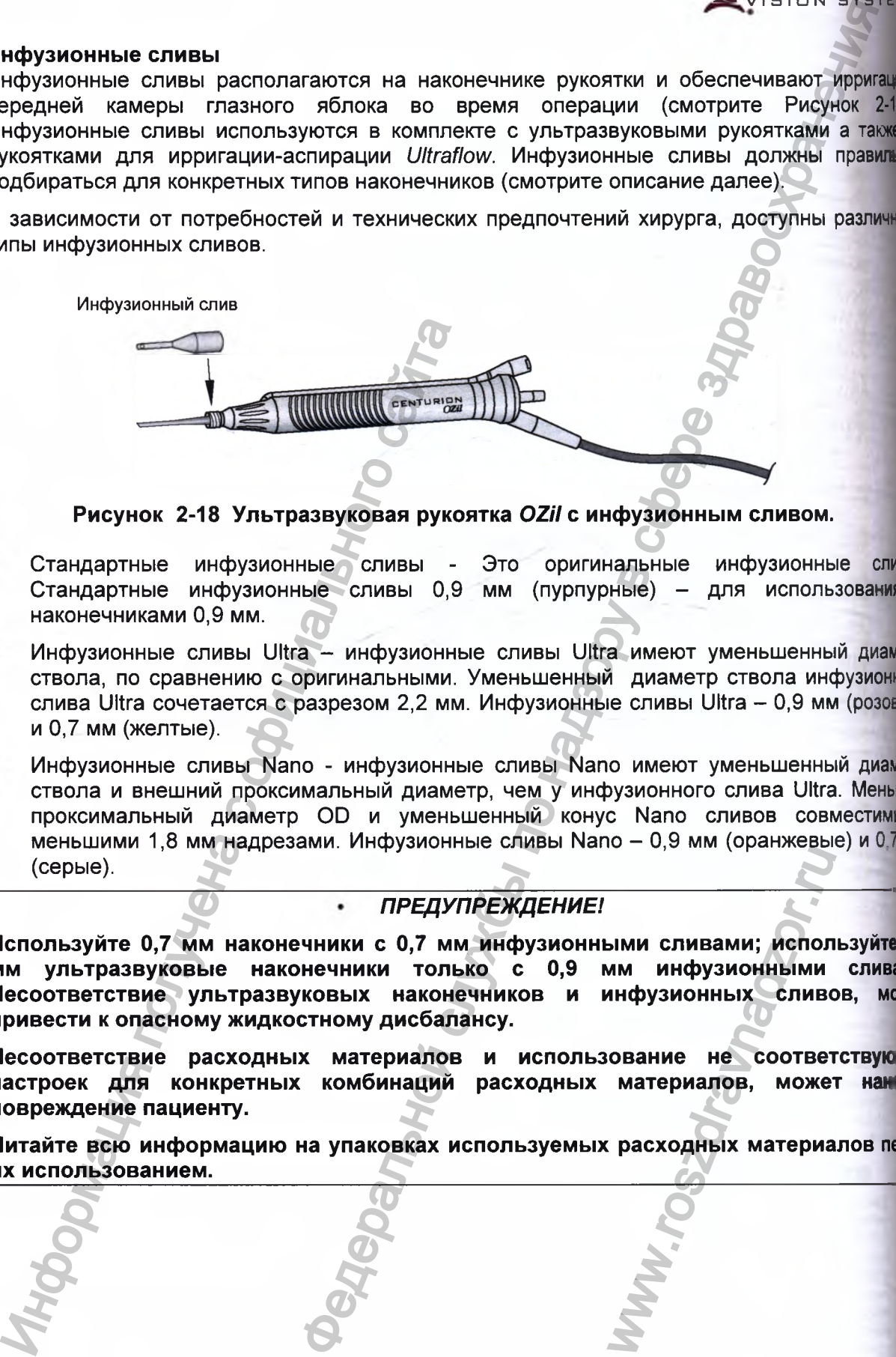

**Рисунок 2-18 Ультразвуковая рукоятка** *OZH* **с инфузионным сливом.**

- Стандартные инфузионные сливы Это оригинальные инфузионные слин Стандартные инфузионные сливы 0,9 мм (пурпурные) - для использования наконечниками 0,9 мм.
- Инфузионные сливы Ultra инфузионные сливы Ultra имеют уменьшенный диамет ствола, по сравнению с оригинальными. Уменьшенный диаметр ствола инфузионно! слива Ultra сочетается с разрезом 2,2 мм. Инфузионные сливы Ultra - 0,9 мм (розовы и 0,7 мм (желтые).
- Инфузионные сливы Nano инфузионные сливы Nano имеют уменьшенный диамет ствола и внешний проксимальный диаметр, чем у инфузионного слива Ultra. Меныя проксимальный диаметр OD и уменьшенный конус Nano сливов совместимы меньшими 1,8 мм надрезами. Инфузионные сливы Nano - 0,9 мм (оранжевые) и 0.71 (серые).

## *ПРЕДУПРЕЖДЕНИЕ!*

**Ислользуйте 0,7 мм наконечники с 0,7 мм инфузионными сливами; ислользуйте мм ультразвуковые наконечники только с 0,9 мм инфузионными сливам Несоответствие ультразвуковых наконечников и инфузионных сливов, моя лривести к оласному жидкостному дисбалансу.** ыми сливами; испол<br>ими инфузионных сливо<br>инфузионных сливо<br>ование не соответ<br>материалов, може<br>расходных материа

**Несоответствие расходных материалов и использование не соответствую^ настроек для конкретных комбинаций расходных материалов, может нам ловреждение лациенту.**

**Читайте всю информацию на упаковках используемых расходных материалов nepi их использованием.**

## Рукоятки для ирригации-аспирации Ultraflow

Рукоятка для ирригации-аспирации Ultraflow используется в режиме ирригации-аспирации (И/А) для поддержания давления в камере путем ирригации во время удаления кортикальной ткани путем аспирации (смотрите Рисунок 2-19).

#### ПРЕДУПРЕЖДЕНИЯ!

Использование рукояток для ирригации-аспирации однократного или многократного использования производства другой компании (не «Алкон»). которые не соответствуют техническим условиям «Алкон» или наконечников компании «Алкон», но не предназначенных для системы Centurion® Vision, может привести к жидкостному дисбалансу. Это, в свою очередь, может привести к тому, что передняя камера станет мелкой или спадется.

Превышение рекомендованного уровня 100мм рт ст (133 гПа) для наконечников для ирригации-аспирации 0.5мм или большего диаметра может привести к тому, что передняя камера станет мелкой и/или к ущемлению или разрыву задней капсулы.

Выполняйте визуальный осмотр принадлежностей на отсутствие искривления и заусениц наконечников перед их использованием.

**Наконечники** ДЛЯ ирригации-аспирации не ДОЛЖНЫ **использоваться** C ультразвуковыми рукоятками.

Рисунок 2-19 Рукоятка ULTRAFLOW - Здесь приведена рукоятка Ultraflow с наконечником для ирригации-аспирации.

Регистрация МИ в Росздравнадзоре 06575 www.nevacert.ru | info@nevacert.ru

JRION

'NTI

**ISION SYSTEM** 

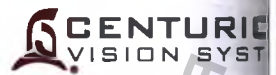

## Рукоятка-инжектор для автоматической имплантации ИОЛ INTREPID® AutoSert®

Рукоятка для автоматической имплантации ИОЛ - инжектор INTREPID® AutoSer предназначена специально для имплантации сгибаемых интраокулярных линз ALO AcrySof® в глаз после удаления катарактального хрусталика (смотрите Рисунок 2-Инжектор AutoSert®, после соответствующей подготовки с загруженным картри однократного использования, предоставляет возможность хирургу управлять (посредст педали управления) имплантацией линзы AcrySof®. Картридж и линза такие же, как к которые используются с ручной системой доставки ИОЛ Monarch®.

Шаг инжектора ИОЛ AutoSert® не появляется внизу экрана хирургии, пока он не б добавлен в диалоге Программирование/Построение процедуры (Custom/Procedure Builde

После его присоединения, система Centurion® начинает калибрование инжектора AutoSert®, если калибрование прошло успешно, он готов для использования, его икон строке регулирования изменяет цвет - с серого на зеленый.

Инжектор ИОЛ AutoSert® поставляется со сменным и повторно используемым плунжеро

Рисунок 2-20 Рукоятка-инжектор ИОЛ INTREPID® AutoSer® - Инжектор ИОЛ AutoS предоставляет возможность хирургу управлять посредством педали управле имплантацией ИОЛ (картридж однократного использования с линзой не показаны).

## **ПРЕДОСТЕРЕЖЕНИЯ**

- используйте ультразвуковую очистку разъема He инжектора ИОЛ AutoS Ультразвуковая очистка разъема приведет к его неустранимому повреждению.
- Соблюдайте осторожность при обработке инжектора ИОЛ AutoSert, особенно очистке. Всегда очищайте инжектор ИОЛ AutoSert® на мягкой поверхности с мя подкладкой или с резиновым ковриком.
- Перед подсоединением к консоли, убедитесь, что разъем кабеля инжектора AutoSert® сухой.
- Не погружайте инжектор ИОЛ в какую-либо жидкость, если плунжер не втянут.
- Не отсоединяйте разъем кабеля от консоли управления системы Centurion® до пол втягивания плунжера инжектора ИОЛ AutoSert<sup>®</sup>.
- Как и для всего, подлежащего содержанию в исправном состоянии хирургичес оборудования, рекомендуется поддерживать в готовности дублирующий инжектор на случай выхода из строя рукоятки инжектора ИОЛ AutoSert

**ANGINAL** 

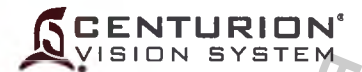

## ПРЕДУПРЕЖДЕНИЯ!

- Рукоятка-инжектор ИОЛ INTREPID® AutoSert® поставляется нестерильной и должна очищаться и стерилизоваться перед первым и немедленно после каждого последующего использования.
- Никогда не погружайте инжектор ИОЛ в жидкость после автоклавирования; позвольте ему остыть на воздухе в течение по крайней мере 15 минут. Резкое охлаждение может создать потенциально опасное условие для пациента.
- Система доставки инжектора ИОЛ AutoSert® предназначена специально для имплантации сгибаемых интраокулярных **ЛИНЗ Alcon** AcrySof<sup>®</sup>. Несоответствующие линзы не должны использоваться системой. Для  $\mathbf{C}$ определения СООТВЕТСТВИЯ комбинации линза/картридж свяжитесь представительством «Алкон».
- Комбинация картридж/ИОЛ утверждена в разделе 5 BS EN ISO 11979-3:2006. Соответствующее использование параметров настройки рукоятки-инжектора важно для успешной имплантации ИОЛ. Несоответствующее использование параметров настройки может привести к созданию потенциально опасного условия для пациента.
- Полностью выдвиньте плунжер перед отсоединением конусообразной части инжектора ИОЛ AutoSert®; иначе это может привести к нестерильной области стержневой части и потенциально опасному состоянию для пациента.
- Для ИОЛ, предназначенной для имплантации, соответствующий профиль картриджа должен быть выбран из управляющей консоли, и соответствующий плунжер должен быть присоединен к инжектору ИОЛ AutoSert®. Несоблюдение этого может привести к потенциально опасному состоянию для пациента.

**Металлический** плунжер многократного использования должен быть использования. Плунжер стерилизован после каждого многократного использования должен быть установлен на рукоятку или с помощью ключа перед стерилизацией.

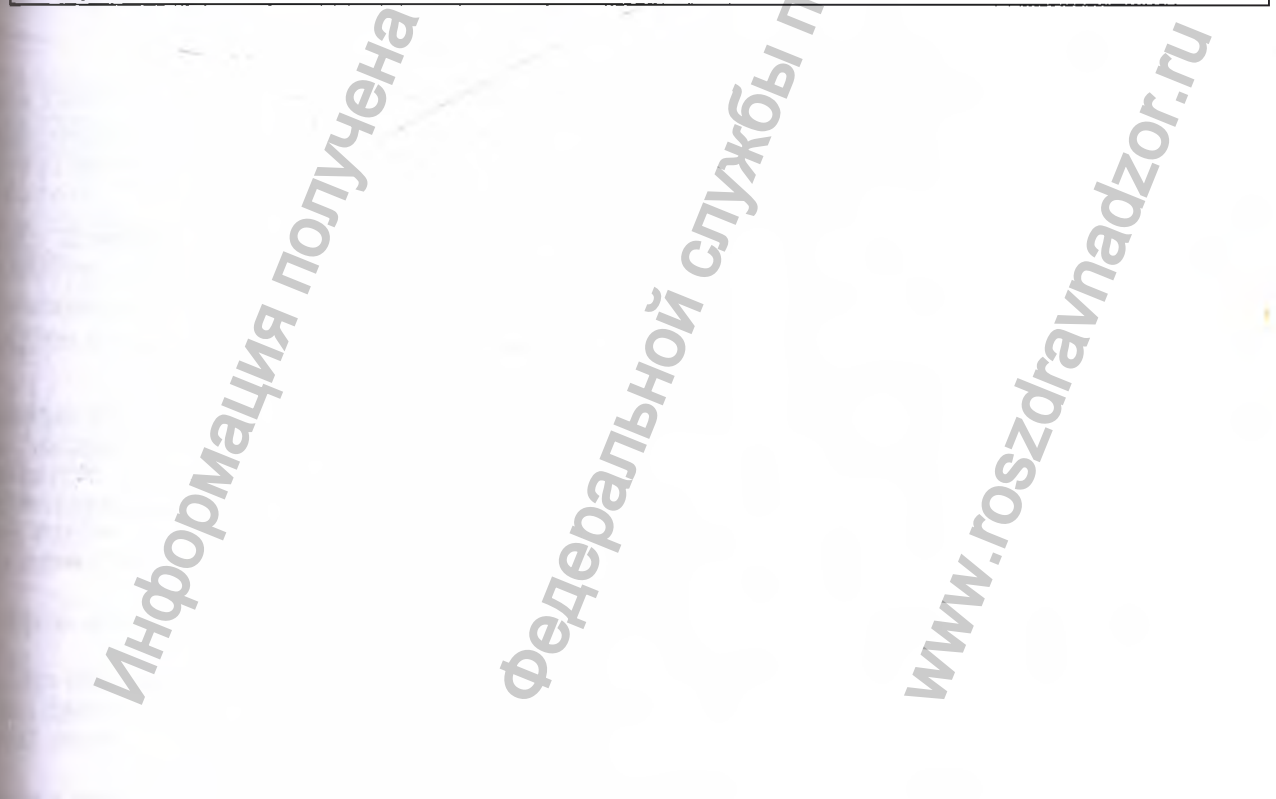

**JN** 

**EM** 

 $\boldsymbol{f}$ .

**ON** 

 $-201$ 

жен

**BOW** 

I Te.

удет

Ir).

**AOJI** 

Ka s

v

'erf

HM

ert<sup>1</sup>

TDI noi

**10A** 

1073

**KOTE** 心

 $2\overline{2}$ 

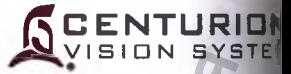

## **Зонд для витрэктомии**

Система *Centurion®* поддерживает зонд для витрэктомии калибра 23Ga . Зонд витрэктом! - это стерильный витреоретинальный нож, однократного использования, которы обеспечивает аспирацию и резание. В каждом наборе предусмотрена ирригационн! канюля для обеслечения бимануальной ирригации.

Зонд для витрэктомии калибра 23 Ga поддерживает высокую частоту резания благода дополнительной пневматической линии активации.

Каждый зонд полностью смонтирован и не требует смазки или очистки перед проведен операции. Этот колеблющийся гильотинный витреонож предназначен только д однократного использования.

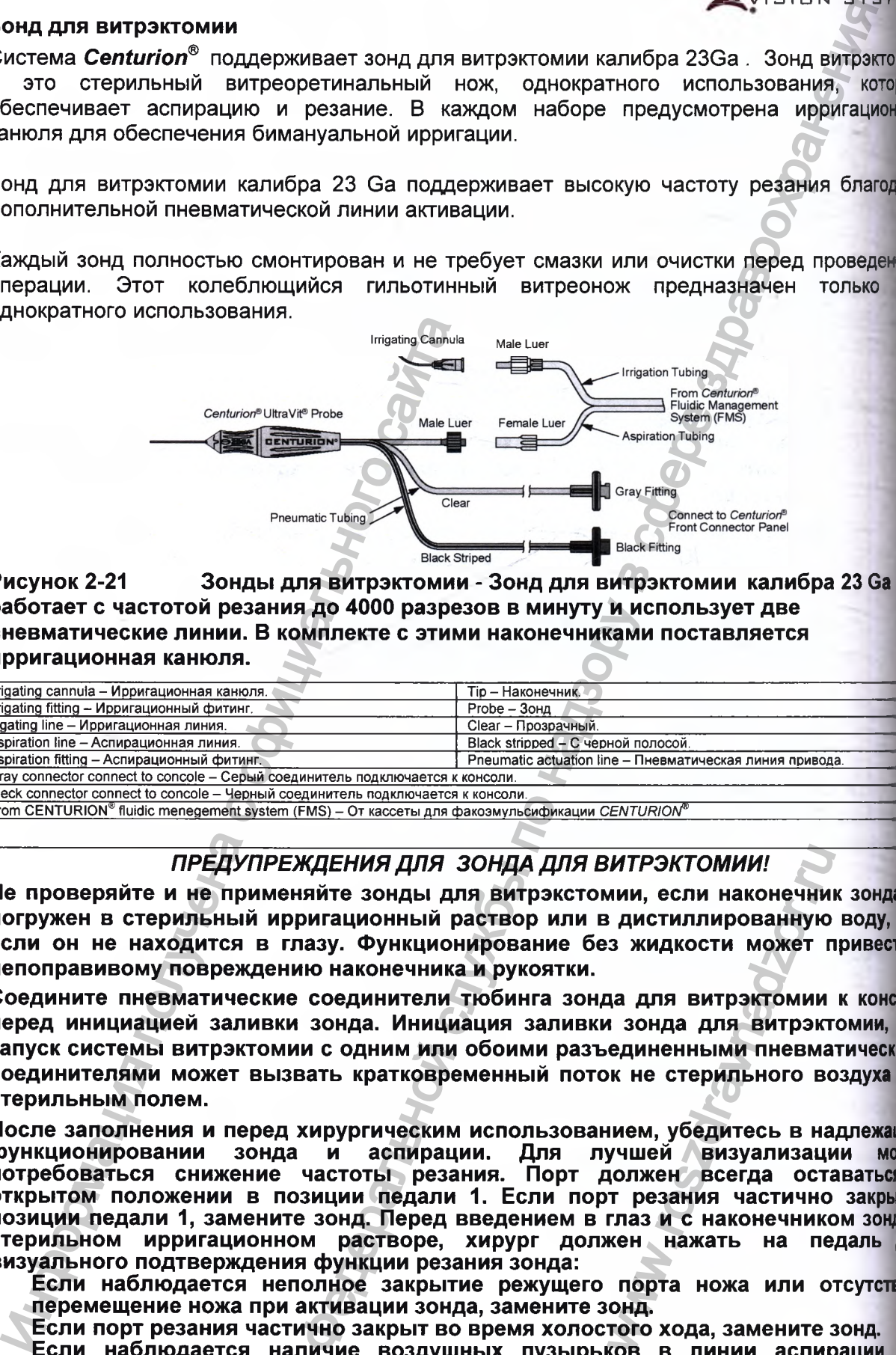

**Рисунок 2-21 Зонды для витрэктомии - Зонд для витрэктомии калибра 23 Ga работает с частотой резания до 4000 разрезов в минуту и использует две пневматические линии. В комплекте с этими наконечниками поставляется ирригационная канюля.**

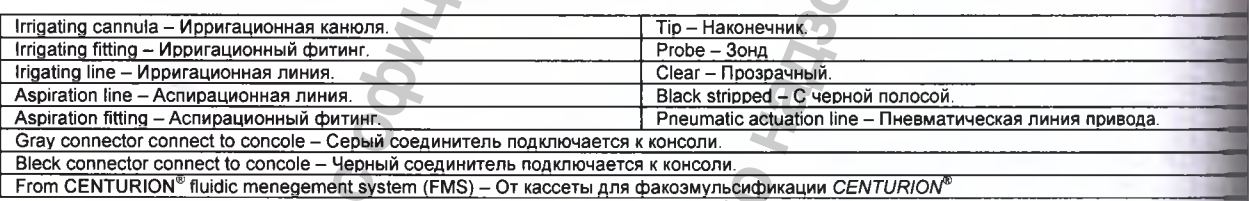

## *ПРЕДУПРЕЖДЕНИЯ ДЛЯ ЗОНДА ДЛЯ ВИТРЭКТОМИИ!*

**Не проверяйте и не применяйте зонды для витрэкстомии, если наконечник зонда) погружен в стерильный ирригационный раствор или в дистиллированную воду, и| если он не находится в глазу. Функционирование без жидкости может привести непоправивому повреждению наконечника и рукоятки.**

**Соедините пневматические соединители тюбинга зонда для витрэктомии к консо) перед инициацией заливки зонда. Инициация заливки зонда для витрэктомии, щ** запуск системы витрэктомии с одним или обоими разъединенными пневматически **соединителями может вызвать кратковременный поток не стерильного воздуха стерильным полем.**

**После заполнения и перед хирургическим использованием, убедитесь в надлежащ функционировании зонда и аспирации. Для лучшей визуализации мож потребоваться снижение частоты резания. Порт должен всегда оставаться открытом положении в позиции педали 1. Если порт резания частично закрыт позиции педали 1, замените зонд. Перед введением в глаз и с наконечником зонда стерильном ирригационном растворе, хирург должен нажать на педаль визуального подтверждения функции резания зонда:** "<br>"ИТРЭКТОМИИ!<br>" дистиллированную<br>" дистиллированную<br>" дистиллированную<br>" зонда для витрэкт<br>" зонда для витрэкт<br>единенными пневма<br>к не стерильного вс<br>" в науализаци<br>" резания частично"<br>" резания частично"<br>т резания частич

- **Если наблюдается неполное закрытие режущего порта ножа или отсутста, перемещение ножа при активации зонда, замените зонд.**
- **\* Если порт резания частично закрыт во время холостого хода, замените зонд.**
- **\* Если наблюдается наличие воздушных пузырьков в линии аспирации ии воздушные пузырьки выходят из наконечника зонда во время заливки, замещ зонд.**

**\* Если снижается функция резания или наблюдается снижение вакуума в процеа** Регистрация МИ в Росздравнадзоре **| процедуры, немедленно прекратите процедуру и замените зонд.** 

#### **Рукоятка для капсулотомии**

|Ч1

 $n$ || II

Система *Centurion®* поддерживает рукоятку для капсулотомии INTREPID® (ICD), используемое для выполнения капсулорексиса в режиме «Капсулотомия» (смотрите<br>Рисунок 2-22). Рукоятка для капсулотомии, используя каутеризацию с помощью Рукоятка для капсулотомии, используя каутеризацию с помощью резистивного элемента нагревания, создает капсулотомию и предназначен Одля использования в создании передней капсулотомии в офтальмологической операции на переднем отрезке и при имплантации 6,0 мм шириной.

Рукоятка для капсулотомии - это устройство однократного использования, поставляемое конечному пользователю в стерильном состоянии, оно упаковано для асептической передачи в стерильной области нестерильному персоналу.

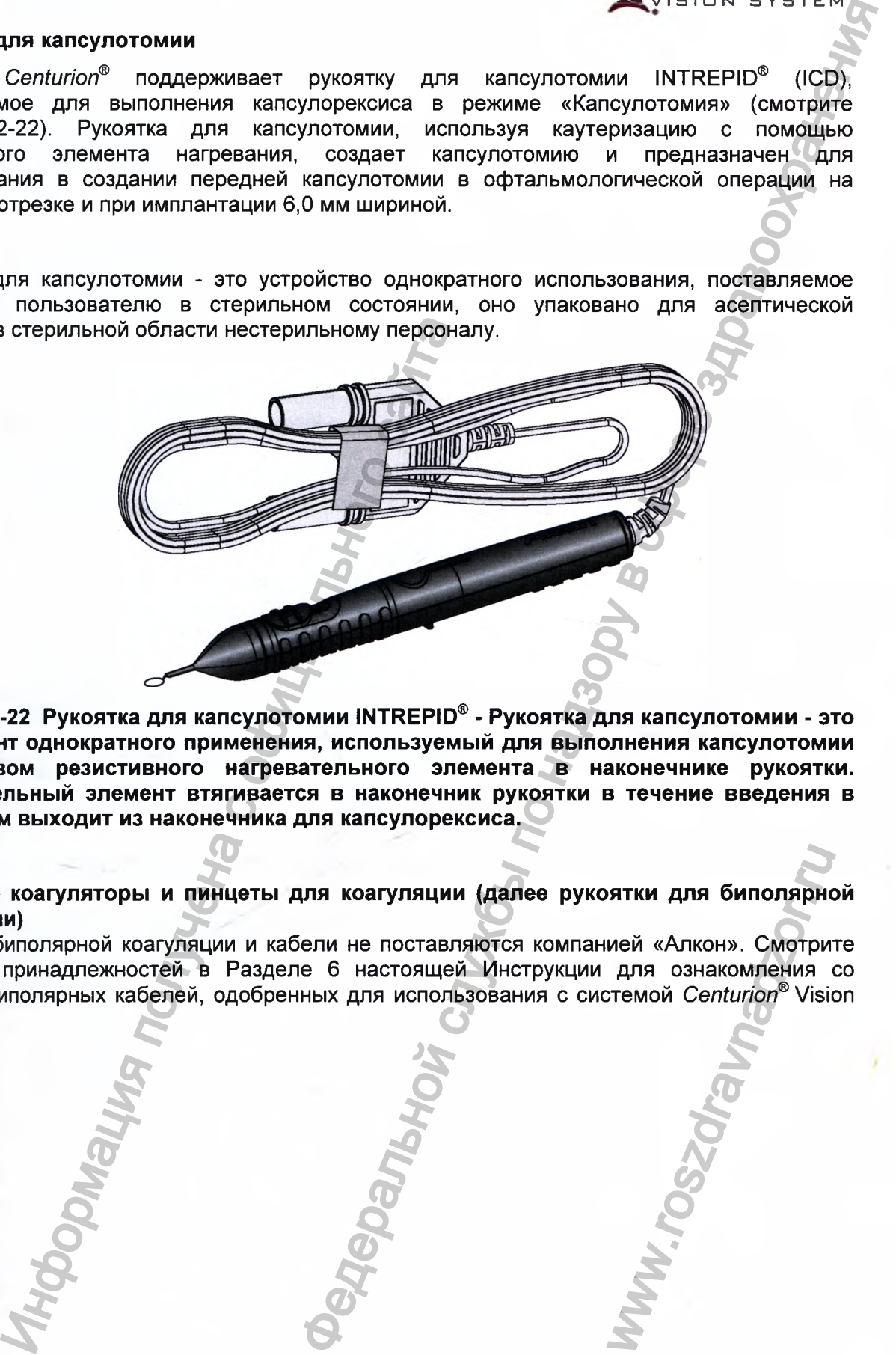

**Рисунок 2-22 Рукоятка для капсулотомии INTREPID® - Рукоятка для капсулотомии - это инструмент однократного применения, используемый для выполнения капсулотомии посредством резистивного нагревательного элемента в наконечнике рукоятки. Нагревательный элемент втягивается в наконечник рукоятки в течение введения в глаз, затем выходит из наконечника для капсулорексиса.**

**Точечные коагуляторы и пинцеты для коагуляции (далее рукоятки для биполярной коагуляции)**

Рукоятки биполярной коагуляции и кабели не поставляются компанией «Алкон». Смотрите перечень принадлежностей в Разделе 6 настоящей Инструкции для ознакомления со списком биполярных кабелей, одобренных для использования с системой *Centurion®* Vision System. **EXAREL AND SURVEYOR AND SURVEYOR AND SURVEYOR CONCRETENCE AND SURVEYOR CONCRETENCE AND SURVEYOR CONCRETENCE AND SURVEYOR CONCRETENCE AND SURVEYOR CONCRETENCE AND SURVEYOR CONCRETENCE AND SURVEY OF A SURVEY OF A SURVEY OF** 

**CENTURION** VISION SYSTEM

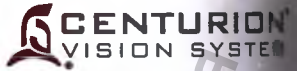

## КАССЕТА ДЛЯ ФАКОЭМУЛЬСИФИКАЦИИ

Кассета для факоэмульсификации - является интерфейсом между консолью Centurion® хирургической рукояткой (смотрите Рисунок 2-23). Она используется для регулирования пода ирригационного раствора в рукоятку, аспирации отходов из наконечника, мониторина давления ирригации и аспирации, и сбора отходов в запечатанный мешок для сбок жидкости для дальнейшей утилизации. Этот единый узел состоит из кассеты -жеста пластиковой жидкостной камеры, бесконтактного датчика давления/вакуума, мешка для сбо жидкости, ирригационной системы, ирригационно- аспирационного тюбинга для подсоединения рукоятке и ирригационного адаптера.

Два типа кассет могут использоваться с системой Centurion® Vision System. Ди принудительной ирригации Active - кассета имеет короткий, прозрачный тюбин ирригационным адаптером, который вставляется в мешок с ирригационной жидкостью. Дл пассивной ирригации Gravity - кассета имеет длинный, прозрачный тюбинг с капелью камерой, которая вставляется в контейнер с ирригационной жидкостью, подвешиваемый крюк стойки.

Тип кассеты автоматически определяется системой при установке в жидкостный модуль. После установки кассеть ЖИДКОСТНЫЙ МОДУЛЬ консоли организуются соединение содействуя быстрой и легкой хирургической установке.

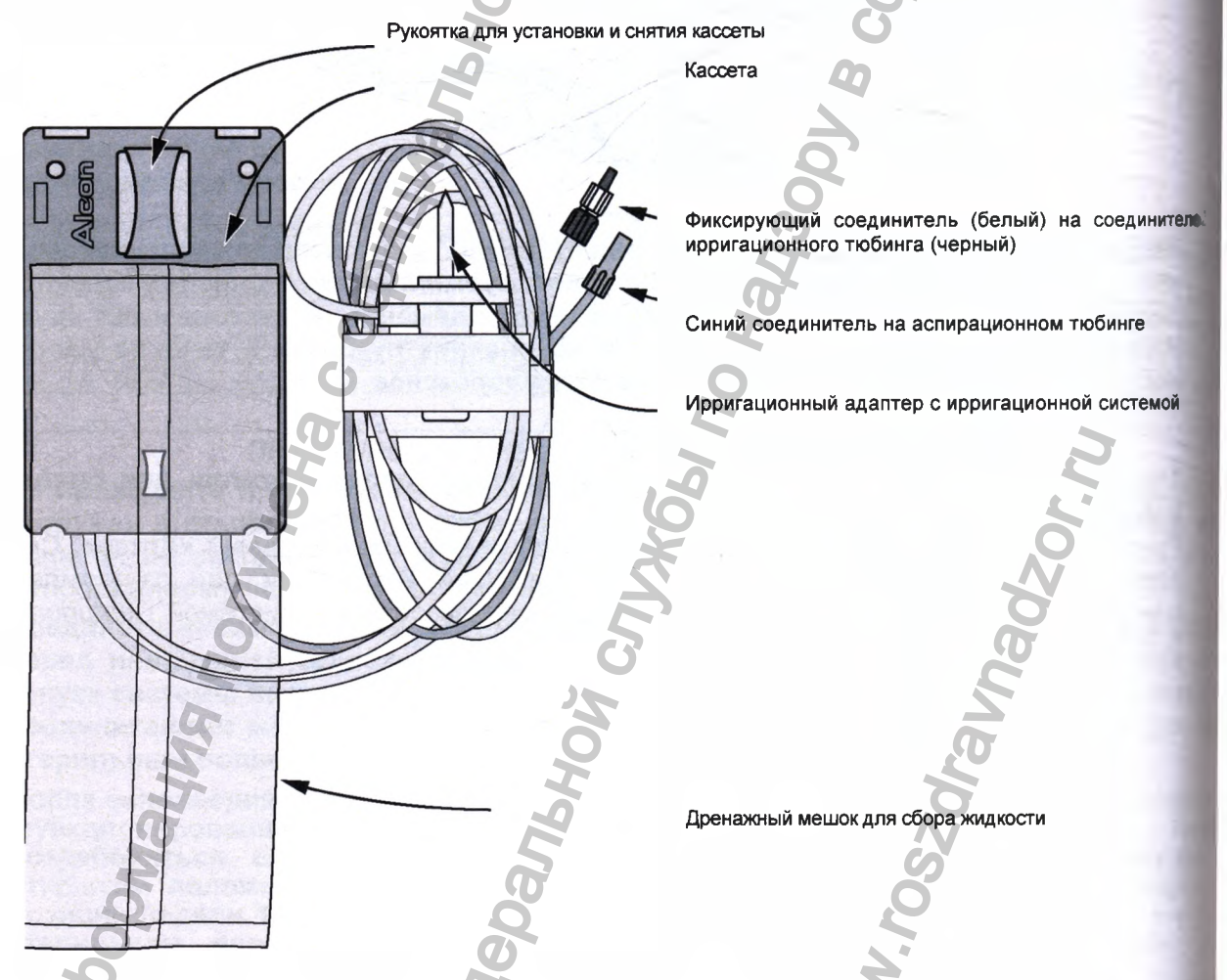

Кассета для факоэмульсификации - Кассета устанавливается Рисунок 2-23 на консоли для установления жидкостных ЖИДКОСТНЫЙ МОДУЛЬ **СИСТЕМНЫ** соединений. Здесь показана кассета для принудительной ирригации Active; касси для пассивной ирригации Gravity имеет более длинный ирригационно-аспирационны тюбинг.

## КОНФИГУРАЦИЯ НАБОРА ДЛЯ ФАКОЭМУЛЬСИФИКАЦИИ

 $\overline{\mathsf{M}}$ 

**IHS,** 

**HITE** 

**opal TKO** 

OR

**MAIL** 

**Drai** 

 $\overline{1}$ 

**Ore** 

**HOW** 

1 Ha

 $ee$ **NB** 

**HW** 

cem HIL

 $2\overline{a}$ 

Семейство наборов для факоэмульсификации Centurion® состоит из различных комбинаций кассет, наконечников рукояток, инфузионных сливов и других компонентов. Отдельные принадлежности, используемые с системой Centurion® Vision System в процессе хирургии, предназначены для однократного использования, а затем они должны утилизироваться, если не отмечено иначе.

Пожалуйста, свяжитесь с уполномоченным представителем компании «Алкон» для получения новейшей номенклатуры и для получения сервисной информации перед начальным использованием наборов «Алкон». Все наборы Centurion® содержат Инструкцию по применению (DFU). Очень важно прочитать и понять эту Инструкцию перед использованием принадлежностей.

МЕРЫ ПРЕДОСТОРОЖНОСТИ: В случае любого расхождения между инструкциями, приведенными в Инструкции по эксплуатации и в Инструкции по применению (DFU), входящей в набор расходных материалов или принадлежностей, пожалуйста, используйте информацию Инструкции по применению!

## Конфигурации процедурного хирургического набора Custom Pak™\*

Для лучшего обслуживания наших клиентов, мы предоставляем возможность хирургу заказать индивидуальный заказной процедурный хирургический набор Custom Pak<sup>rм</sup>. Пожалуйста, свяжитесь с региональным коммерческим представителем компании «Алкон» для получения дополнительной информации относительно формирования собственного процедурного хирургического набора Custom Pak™.

## **ПРЕДУПРЕЖДЕНИЯ!**

**Несоответствие** расходных материалов и/или использование параметров настроек, не отрегулированных для определённой комбинации расходных материалов, может создать потенциально опасные условия для пациента.

Не используйте наборы по истечению их срока годности.

Стерильные одноразовые медицинские изделия не должны использоваться повторно. Они разработаны для однократного использования, не использовать повторно!

Оборудование, используемое совместно с набором расходных материалов одноразового использования «Алкон», составляет целостную хирургическую систему. Использование расходных материалов производства другой компании (не «Алкон») может повлиять на работу системы и создать потенциальный риск, а также, если это окажется причиной нарушения функционирования оборудования, которое используется по контракту, может привести к аннулированию контракта и/или выставлению счета по превалирующим почасовым ставкам.

**ENTURION** VISION SYSTEM

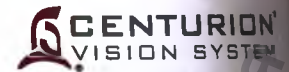

## **Наборы для факоэмульсификации** *Centurion®*

При выполнении одной процедуры факоэмульсификации, с ультразвуковым наконечию рукоятки используется один набор для факоэмульсификации *Centurion®.* Набор **факоэмульсификации Centurion® может быть предназначен для принудительной ирригации** Active (когда используется мешок ирригационной жидкости в нише мешка) или для пассивновирригации Gravity (когда используется подвешенный на крюк стойки контейнер с ирригационый жидкостью). Набор может содержать все приведенные ниже предметы;

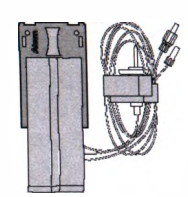

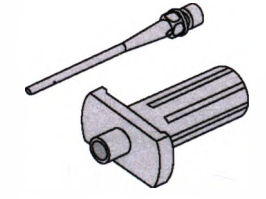

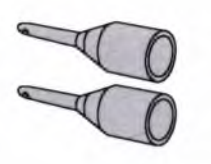

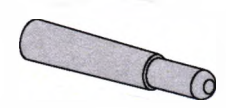

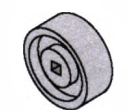

- Кассета для факоэмульсификации содержит собственно кассету (пластиковый корпус, содержащий помпу, клапаны и датчики : ирригационно-аспирационным тюбингом, ирригационную систем, ирригационный адаптер и мешок для сбора жидкости (максимальн емкостью 500 см<sup>3</sup> (500 мл)). Установка кассеты для факоэмульсификаны в жидкостный модуль консоли *Centurion®,* способствует легкой i быстрой настройке хирургии. ации Centurion®<br>
урашение слитения с ультатальной службы махой махайные и надзей и надзей и надзей и надзей и надзей и надзей и надзей и надзей и надзей и надзей и надзей и надзей и надзей и надзей и надзей и надзей и на
- Ультразвуковой наконечник с ключом для удержания/установа ультразвукового наконечника - Наконечник присоединяется ультразвуковой рукоятке. Надежно затяните наконечник ключе», затем снимите ключ с наконечника. Доступны несколько типов наконечников.
- Инфузионный слив Этот монолитный силиконовый слив надевает» на наконечник рукоятки для подачи ирригации в глаз, защиты смежни тканей и поддержания жидкостного баланса. Доступны два типа инфузионных сливов: один предназначен для использования с ультразвуковой рукояткой/ наконечником, а второй - дм использования с рукояткой/ наконечником для ирригации-аспирации. емкостью 500 см<sup>3</sup> (500 мл)<br>
в жидостью 500 см<sup>3</sup> (500 мл)<br>
в жидостью и детрой настройке хирург<br>
Ультразвуковой наконе<br>
ультразвуковой рукоятки<br>
затем снимите ключе ключе и наконечников.<br>
Наконечников.<br>
Маравания с оруко
	- Тест-камера Это маленький эластичный колпачок, которы надевается на наконечник рукоятки для выполнения функциональной проверки ирригации и аспирации рукоятки i проверки инструмента перед хирургией.
	- Ключ для игл (т.е. наконечников для ирригации-аспирации) Отдельный ключ для надежного закрепления наконечника ирригац» аспирации к его рукоятке, а также для снятия наконечника после завершения процедуры.
	- Чехол для столика прибора Это стерильный пластиковый паке которым покрывается инструментальный столик и кронштейн. Чеже используется для формирования кармана в лотке для размещен» рукоятки и тюбинга в процессе хирургии. пления наконечника и<br>иля снятия наконечника и<br>стерильный пластиков<br>ый столик и кронштей<br>мана в лотке для ра
	- Инструкция по применению (DFU) Инструкции по установке снятию содержимого набора (не показана).

Регистрация МИ в Росздравнадзоре www.nevacert.ru | info@nevacert.ru

## **УСТРОЙСТВО для ТРАНСЛЯЦИИ ПАРАМЕТРОВ РАБОТЫ СИСТЕМЫ'(дополнительное изделие) CENTURION<sup>\*</sup>**<br>L<sub>yision system</sub>

## Обзор

вв

inaj; ^

Устройство для трансляции лараметров работы системы лолучает оцифрованные оперативные параметры от системы *Centurion®* Vision System и накладывает эту информацию на видеоизображение из видеокамеры операционного микроскопа (смотрите Рисунок 2-24). Затем выходной смешанный видеосигнал из устройства передается на монитор и/или видео рекодер для ретроспективного просмотра.

Устройство для трансляции параметров работы системы получает электропитание от внешнего блока питания. Внешний блок питания работает от сетевого напряжения 100 - 240 В переменного тока и обеспечивает выходное напряжение 12В постоянного тока 1,25 А для электропитания устройства.

## *ПРЕДУПРЕЖДЕНИЯ!*

- **Не снимайте крышку устройства; прибор не содержит внутри обслуживаемых пользователем деталей. Для сервисного обслуживания, вызовите квалифицированного сервисного специалиста.**
- **Область расположения пациента определяет объем, в котором преднамеренный или непреднамеренный контакт может происходить между пациентом и частями оборудования или между пациентом и другими особами, касающимися частей оборудования. Обеспечьте такое расположение, чтобы устройство для трансляции параметров работы системы находилось за пределами области расположения пациента.**

## **ПРЕДОСТЕРЕЖЕНИЯ**

- **Не используйте удлинители электропитания с несколькими розетками для подключения устройства.**
- **' Используйте только поставляемый компанией «Алкон» кабель последовательного порта для соединения системы** *Centurion®* **Vision System с устройством для трансляции параметров работы системы.**

## МЕРЫ ПРЕДОСТОРОЖНОСТИ:

- Этот прибор не является медицинским устройством, он должен размещаться/храниться совместно с другим видео оборудованием (монитором, видеорекодером и т.п.).
- При подсоединении к системе *Centurion®* Vision System, устройство не увеличивает ток утечки системы *Centurion® Vision* System.
- Устройство для трансляции параметров работы системы предназначено только для информационного обеспечения и не предназначено для замены системы отображения *Centurion® Vision* System.

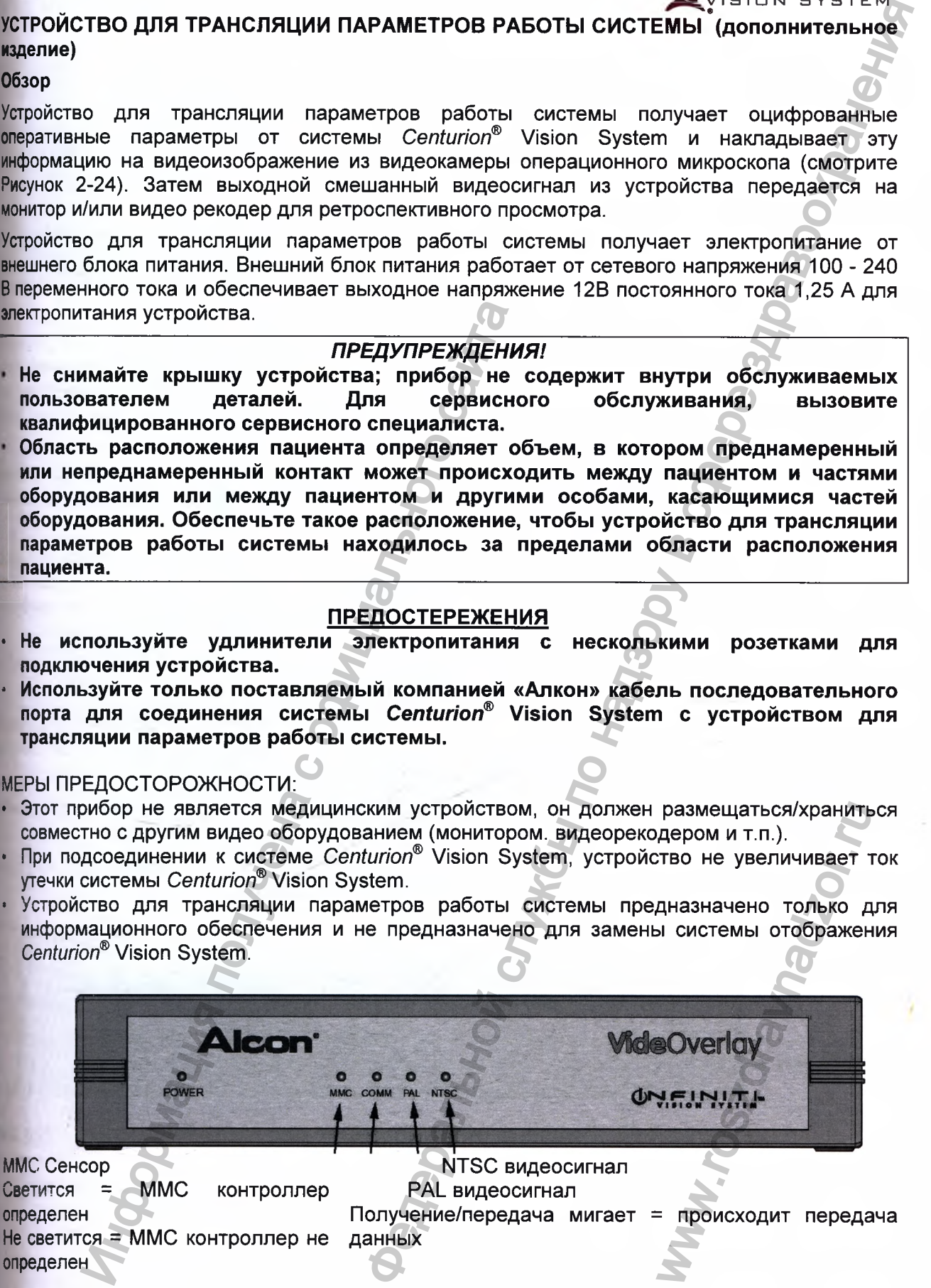

**Рисунок 2-24 Лицевая панель устройства для трансляции параметров работы системы.**

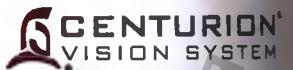

#### Настройки для устройства для трансляции параметров работы системы

- $1<sub>1</sub>$ Убедитесь в отключении электропитания всех систем. Подсоедините разъем 128 внешнего блока питания к устройству.
- $2.$ сетевой (США. Великобритания. Подсоедините соответствующий адаптер Австралия или Европа) к внешнему блоку питания и вставьте его в сетевую розепа (смотрите рисунок 2-26).
- $3<sub>1</sub>$ Композитным **ВХОДНЫМ/ВЫХОДНЫМ** Устройство работать либо  $\mathbf{C}$ может (Composite Video). либо S-Video **ВХОДНЫМ/ВЫХОДНЫМ** видеосигналом  $\mathbf{c}$ видеосигналом. Для этого используется соответствующий видео кабель Подсоедините выход видеокамеры микроскопа к входному разъему «Composite» или «S-Video» устройства (смотрите Рисунок 2-25 и Рисунок 2-27).

МЕРЫ ПРЕДОСТОРОЖНОСТИ: Если видеокамера микроскопа имеет разъем типа RCA или BNC, подсоедините выходной разъем видеокамеры к входному разъет «Composite» устройства. Не используйте адаптер разъема кабеля для подключения выхода камеры к входному разъему «S-Video» устройства, при этом теряета цветность изображения.

- $4.$ Подсоедините выходной разъем «Composite» или «S-Video» устройства к монитон или к видео рекодеру. Выборы типов выходного и входного разъемов должны быть одинаковыми (или «Composite», или «S-Video»).
- $5<sub>1</sub>$ После всех подсоединений к монитору, включите монитор и камеру микроскота оставив выключенным устройство для трансляции параметров работы систем Если соединения произведены правильно, на мониторе появится видеоизображение с видеокамеры микроскопа.
- Подсоедините последовательный кабель к устройству и к системе Centurion® Vistal 6. System.
- $\overline{7}$ . Включите систему Centurion® Vision System. Включите устройство тумблером н задней панели. Засветятся светодиоды ММС и либо PAL, либо NTSC (если не проверьте подключение электропитания).
- После запуска интерфейса на экране Centurion®, убедитесь, что светодиод «Send 8. Receive» мигает (если нет, проверьте последовательный кабель).
- 9 Посмотрите на дисплей монитора. Если система функционирует некорректи вызовите сервисного специалиста компании «Алкон».

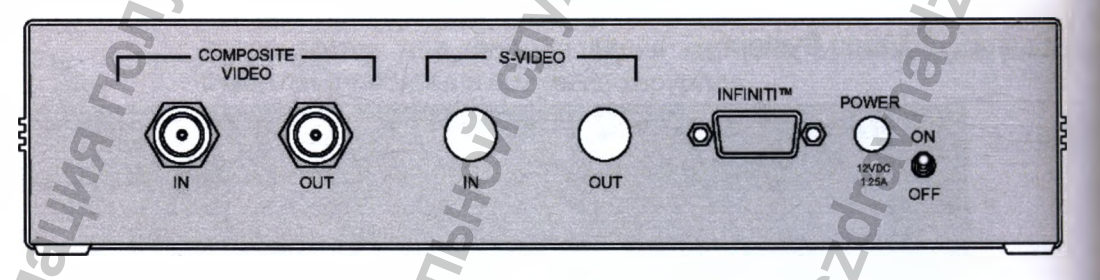

Рисунок 2-25 Задняя панель устройства для трансляции параметров работ

**СИСТЕМЫ** 

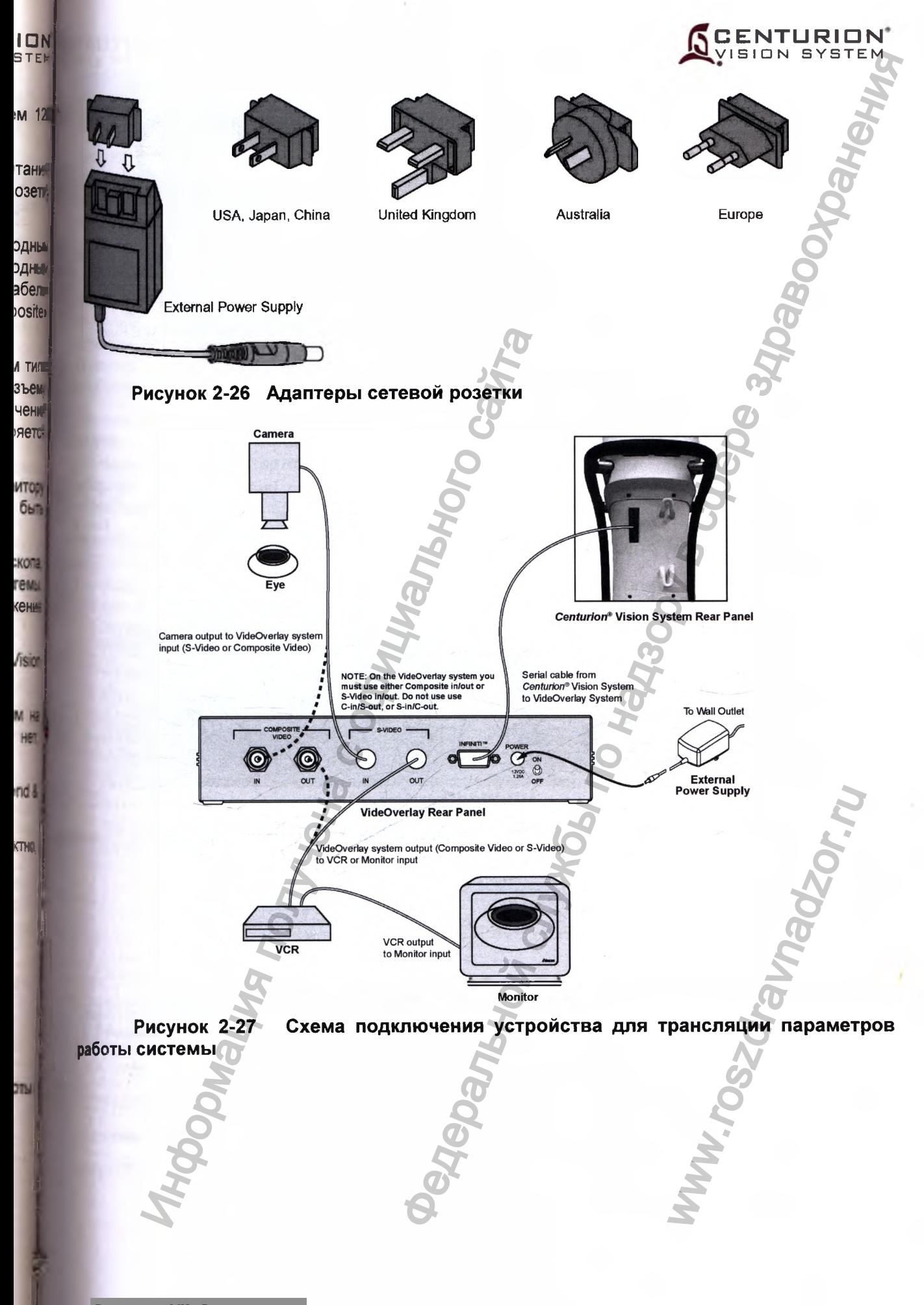

Регистрация МИ в Росздравнадзоре www.nevacert.ru | info@nevacert.ru<br>06. www.nevacert.ru | info@nevacert.ru

可

# **CENTURION**<br>VISION SYSTEM

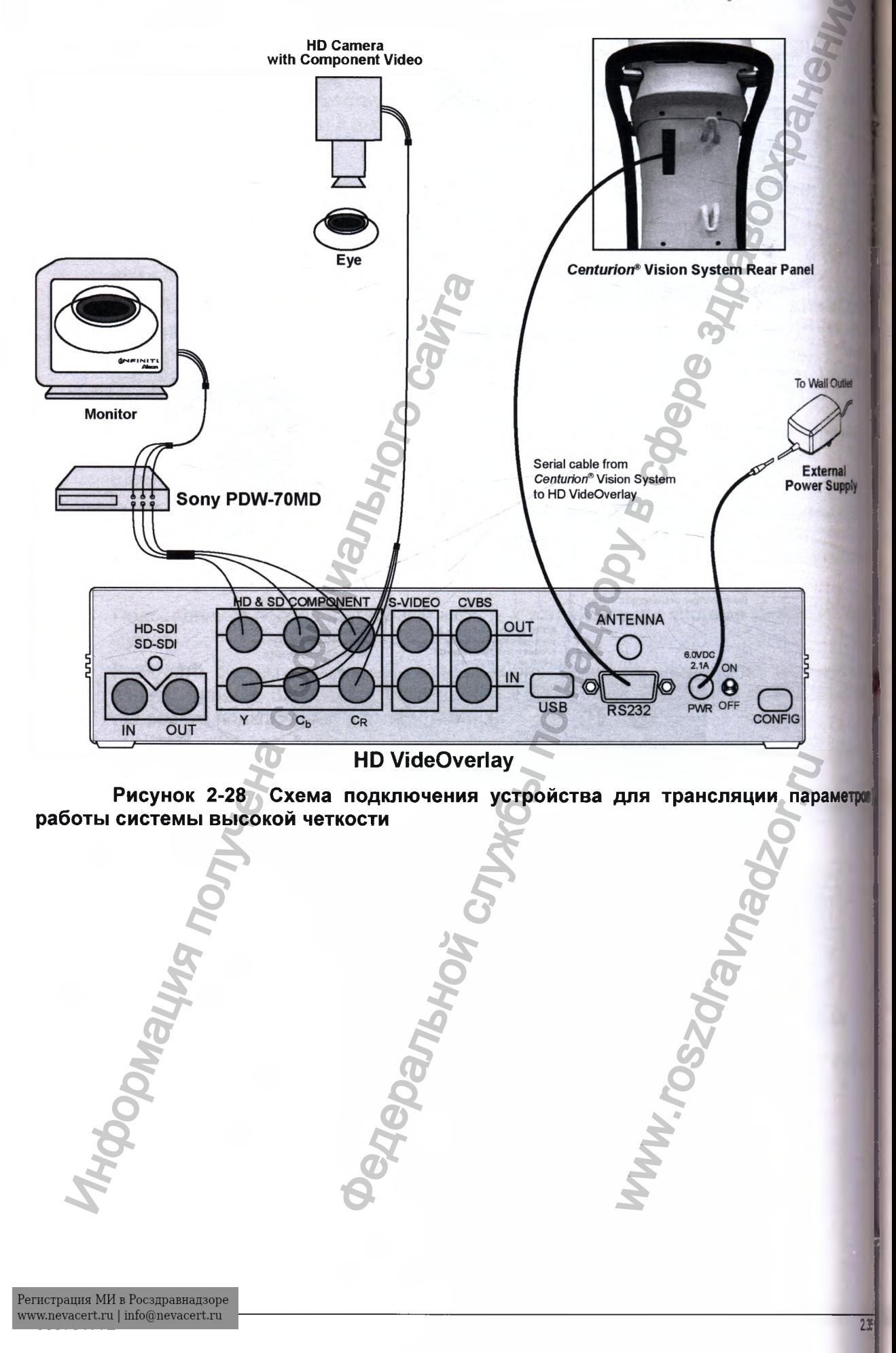

## **ИНТЕРФЕЙС ОПЕРАТОРА СИСТЕМЫ С£МПУ/?/ОЛ/® VISION SYSTEM**

## **ДИСПЛЕЙ И СЕНСОРНЫЙ ЭКРАН НА ПЕРЕДНЕЙ ПАНЕЛИ**

Дисплей и сенсорный экран на передней панели системы *Centurion®* Vision System имеют плоскую, не отражающую поверхность и установлены над консолью. Для улучшения обзора, панель дисплея может наклоняться и поворачиваться, а также может складываться вниз на время хранения.

Клавиши управления расположены в активной области сенсорного экрана. На экране дисплея находятся три основных типа нажимных клавиш: клавиши-стрелки вверх/вниз, мгновенные клавиши и клавиши-ползунки. Пользователь может нажимать и удерживать клавиши-стрелки вверх/вниз до тех пор, пока не установит необходимое значение, он может нажать-отпустить мтовенную клавишу для активации функции и он может нажать и удерживать клавишиползунки с одновременным перемещением ползунка до тех пор, пока не установит необходимое значение.

Система Centurion® Vision System издает звуковой тональный сигнал для индикации активации клавиши. Активация эффективной клавиши сенсорного экрана или кнопки пульта ДУ подтверждается соответствующим «правильным» звуковым тоном, при активации неэффективной клавиши - звуковой тон будет «неправильным», и иногда появляется его символ, для индикации недопустимой функции.

Существует три типа экранов дисплея: «Экран установки» (Setup), «Экраны хирургии» (Surgery) и «Экран диалогов» (Dialogs).

- Экран установки (Setup) используется для подготовки к хирургии; то есть, заливки кассеты для факоэмульсификации и тестирования рукоятки.
- Экраны хирургии (Surgery) содержат специальные хирургические установки для каждой текущей хирургической процедуры. Нажатие клавиш сенсорного экрана (или педали управления, или пульта ДУ), позволяет пользователю выполнять регулирование установок для его текущего шага.
- Диалоги отображаются как результат выбора опции из открывающегося перечня «Программирование» (Custom) (например, «Установки доктора», «Установки системы», «Построение процедуры» и т.д.), или после нажатия назначенных клавиш на пульте ДУ. Диалоги позволяют пользователю просмотреть и изменить системные установки, установки хирурга и некоторые хирургические установки. Существует другая категория диалогов, они отображаются, когда пользователю требуется подсказка или предупреждение относительно возникшей ситуации, а также для индикации хода действия на экране «Установка».

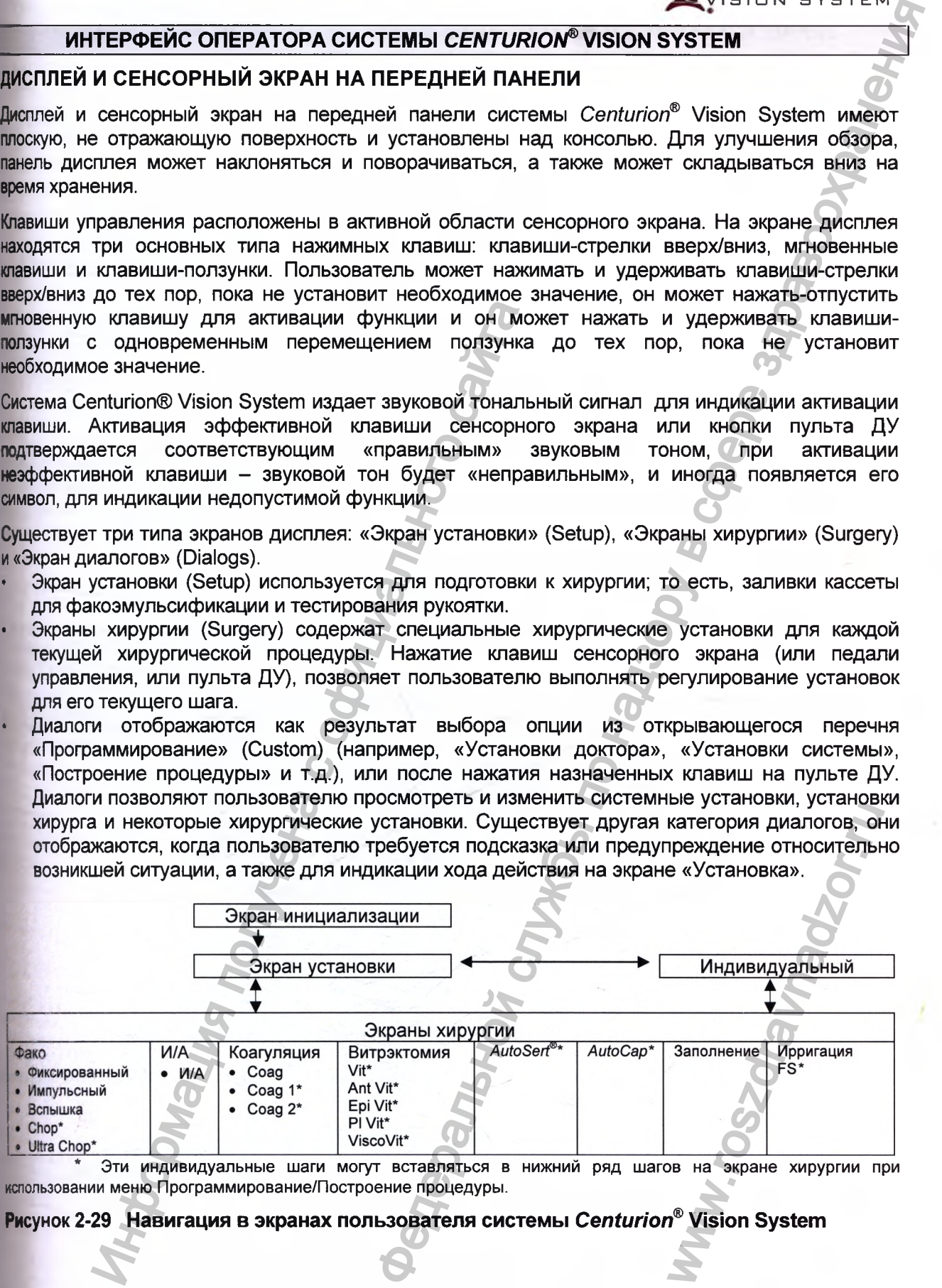

Эти индивидуальные шаги могут вставляться в нижний ряд шагов на экране хирургии при кспользовании меню Программирование/Построение процедуры.

## **Рисунок 2-29 Навигация в экранах пользователя системы** *Centurion®* **Vision System**

Регистрация МИ в Росздравнадзоре 0657; www.nevacert.ru | info@nevacert.ru | www.nevacert.ru | 2.36

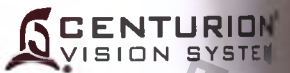

## ЭКРАН УСТАНОВКИ И ЕГО ФУНКЦИИ

Экран установки отображается в следующих случаях:

- Система включена, инициализация прошла успешно.
- Экран явно активизируется при нажатии клавиши «Установка» (Setup) с экрее «Хирургия» (Surgery).
- После выхода из экрана диалога программирования.
- Кассета снимается, в то время, когда на экране хирургии отображается режи отличный от режима «Коагуляция» (Coagulation).
- Рукоятка выбирается в экране хирургии, наконечник не настроен.
- соответствующая кассета для факоэмульсификации, кото Вставляется пользователь находится в экране хирургии.

Экран «Установка» разделен на три секции. Вверху - панель состояния (Status Pare) ниже - Окно состояния установки (Setup Status Window), а еще ниже - шаги хирусти (Setup Steps).

#### $\mathbf{1}$ Панель состояния (Status Panel)

Панель состояния (отмеченная 1 на Рисунке 2-29) содержит клавиши и индикате которые используются для настройки системы, а затем для выполнения хирурга Панель состояния содержит те же данные, что и экран установки, и экран хирурм описываемые далее.

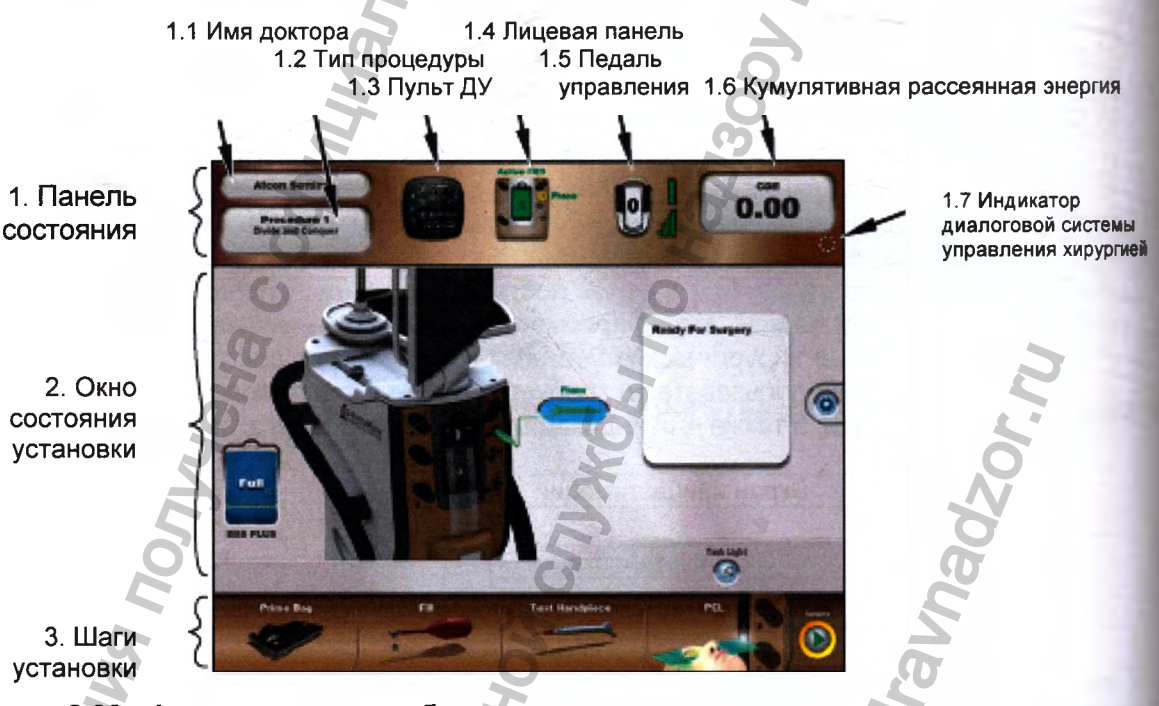

Рисунок 2-30 Функциональные области на экране установки при использовании систа принудительной ирригации Active

## **1.1 Клавиша «Имя доктора» (Doctor Name)**

Клавиша «Имя доктора» на панели состояния отображает выбранное текущее имя доктора. Если клавиша нажата, а также, если система включается впервые, она отображает развернутый перечень всех записанных в память системы докторов (смотрите Рисунок 2- 30). Первый в списке доктор - «Установки Алкон» (Alcon Settings), содержащий все установки «Алкон» по умолчанию. Суммарный перечень всех установок «Алкон» по умолчанию приведен в Таблице 1-7.

МЕРЫ ПРЕДОСТОРОЖНОСТИ: Если выбранное имя доктора - «Установки Алкон», изменение установок носит временный характер, хотя при выходе из диалога «Установки Алкон» появляется диалог, позволяющий пользователю сохранить настройки под именем нового доктора.

Внизу перечня находится выбор «Настройка докторов», который позволяет пользователю добавить нового доктора в список, скопировать установки доктора в новое имя доктора, переименовать доктора и удалить доктора из списка. Доктора попадают в список с последним выбранным доктором в верхнем положении, сразу под строкой «Установки Алкон».

Звездочка размещается рядом с именем доктора, если существуют несохраненные изменения в хирургических параметрах. Только для «Установки Алкон», звездочка появляется, если есть изменения в установках доктора, но только если это не единственное изменение - добавление или удаление шагов.

## *ПРЕДУПРЕЖДЕНИЕ!*

**Убедитесь, что соответствующие параметры системы** *Centurion®* **и установки системы выбраны перед началом процедуры. Параметры и установки системы включают, но не ограничиваются, режимом ультразвука, мощностью, вакуумом, скоростью потока** аспирации и т.п.

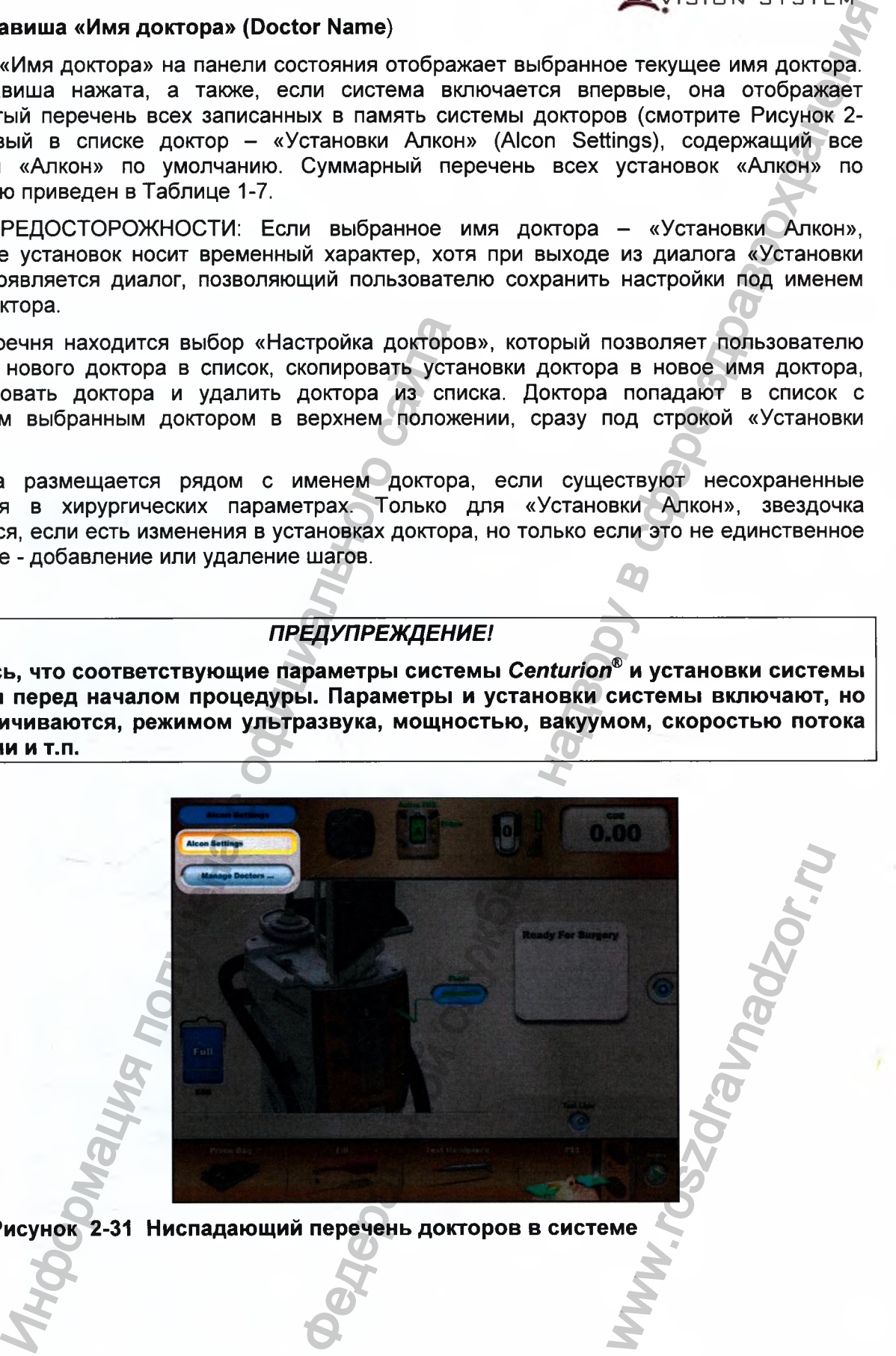

**Рисунок 2-31 Ниспадающий перечень докторов в системе**

**CENTURIDN** SYSTE

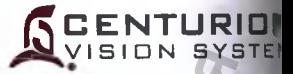

#### **Управление докторами.**

Когда «Управление докторами» (Manage Doctors) выбрано из ниспадающего перечня «И| доктора» по панели состояния (смотрите Рисунок 2-31), окно диалога появляется с окн для добавления новых докторов (смотрите Рисунок 2-32). Нажатие клавиши «Новый дощ в диалоге вызывает буквенно-цифровую вспомогательную клавиатуру, на которой нов<br>имя доктора может печататься и приниматься с помощью нажатия клави имя доктора может печататься и приниматься с помощью нажатия «Подтверждение» (Confirm) (смотрите Рисунок 2-33). ^

Имя доктора с запрограммированными установками может быть выбрано и изменено диалога «Управление докторами» при нажатии одной из следующих клавиш (смоток Рисунок 2-34): |

- Копирование доктора (Сору Doctor) Буквенно-цифровая клавиатура появляется, я используемые выбранным доктором установки могут копироваться доктору с ноа именем.  $\blacksquare$
- Переименование доктора (Rename Doctor) Буквенно-цифровая клавиатура появляе если выбранное имя доктора может быть изменено. ^
- Удаление доктора (Delete Doctor) Появляется диалог, позволяя пользователю удал выбранное имя доктора и его установки.

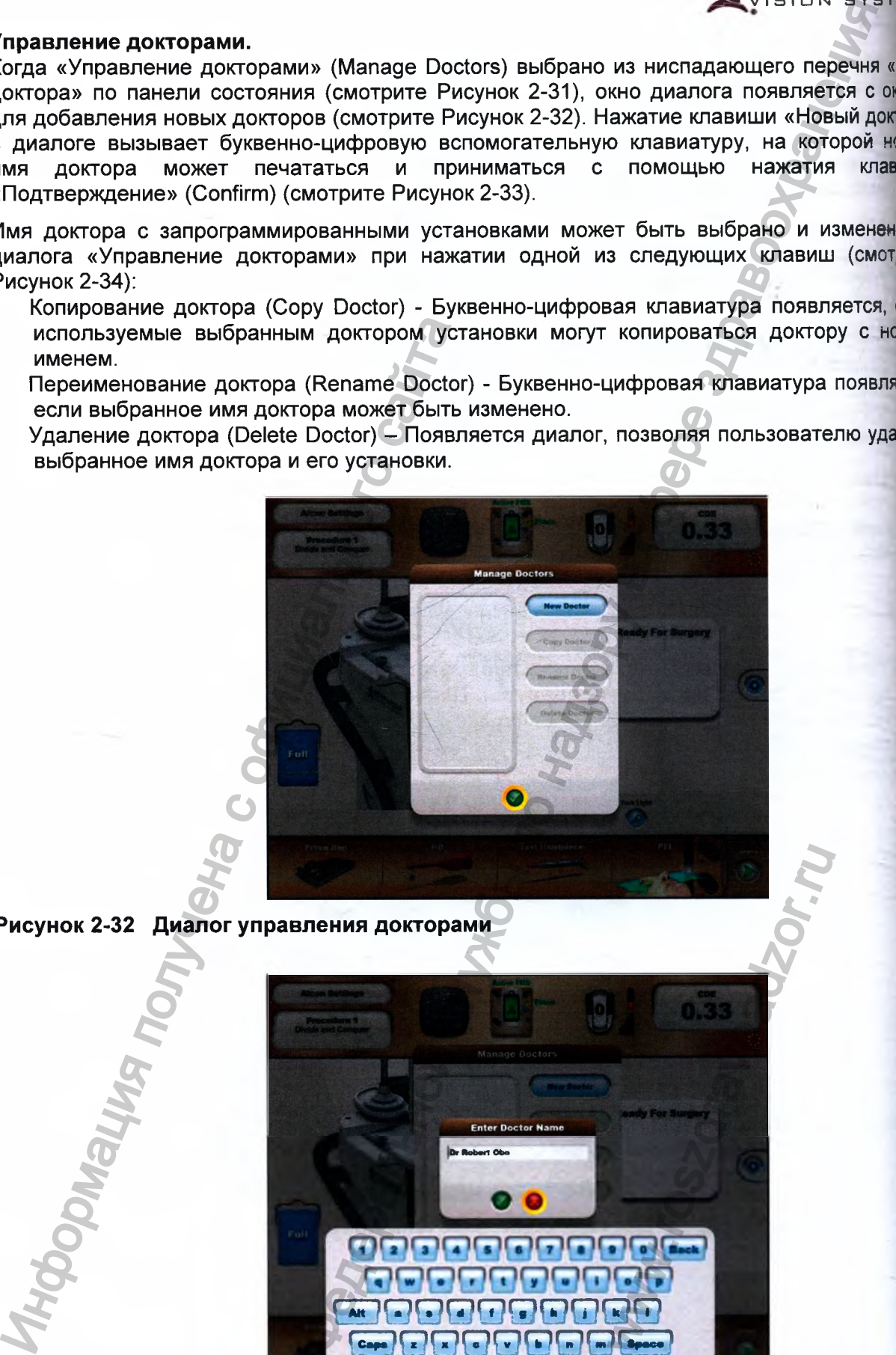

**Рисунок 2-32 Диалог управления докторами**

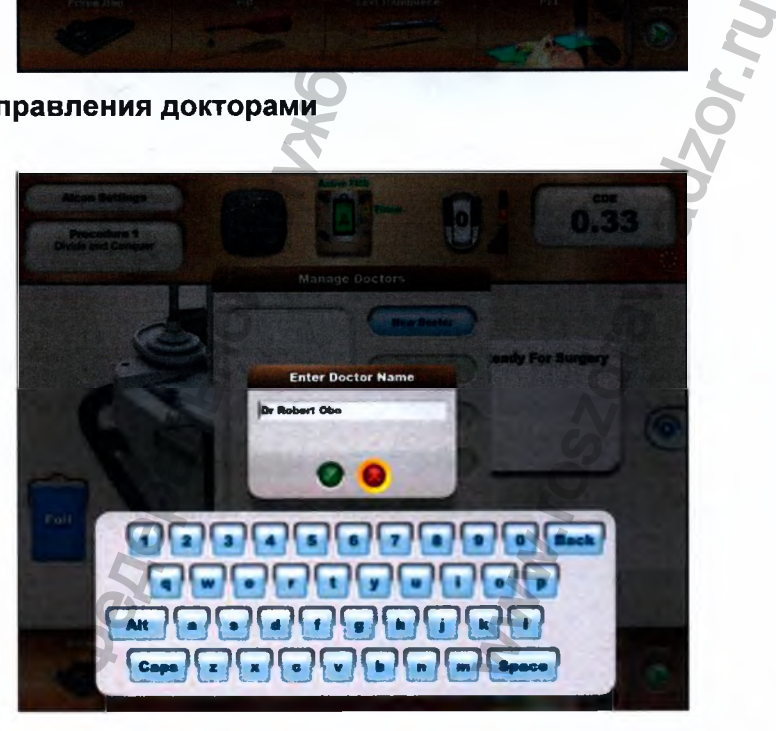

**Рисунок 2-33 Диалог клавиатуры ввода фамилии доктора**

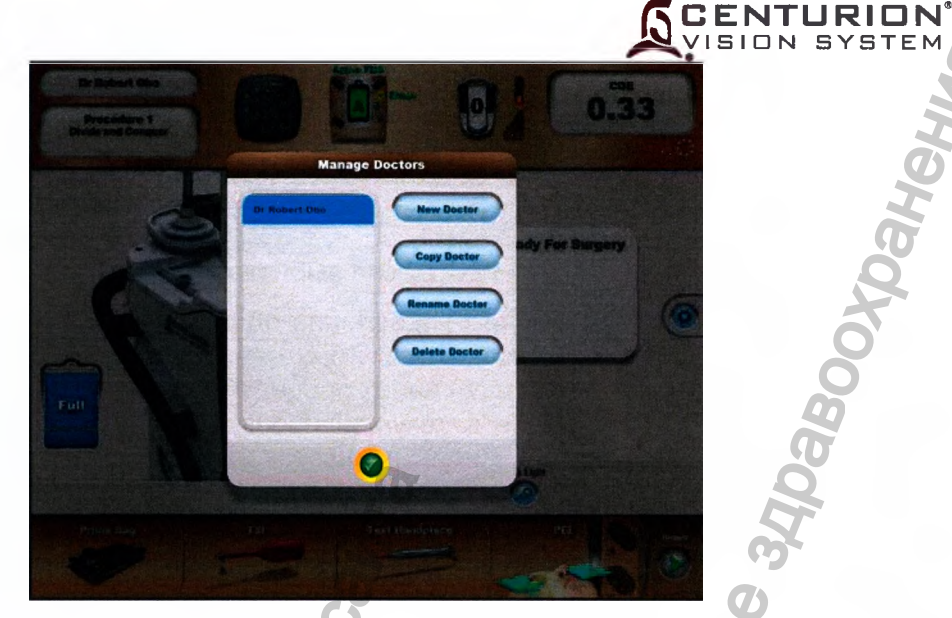

**Рисунок 2-34 Диалог управления докторами**

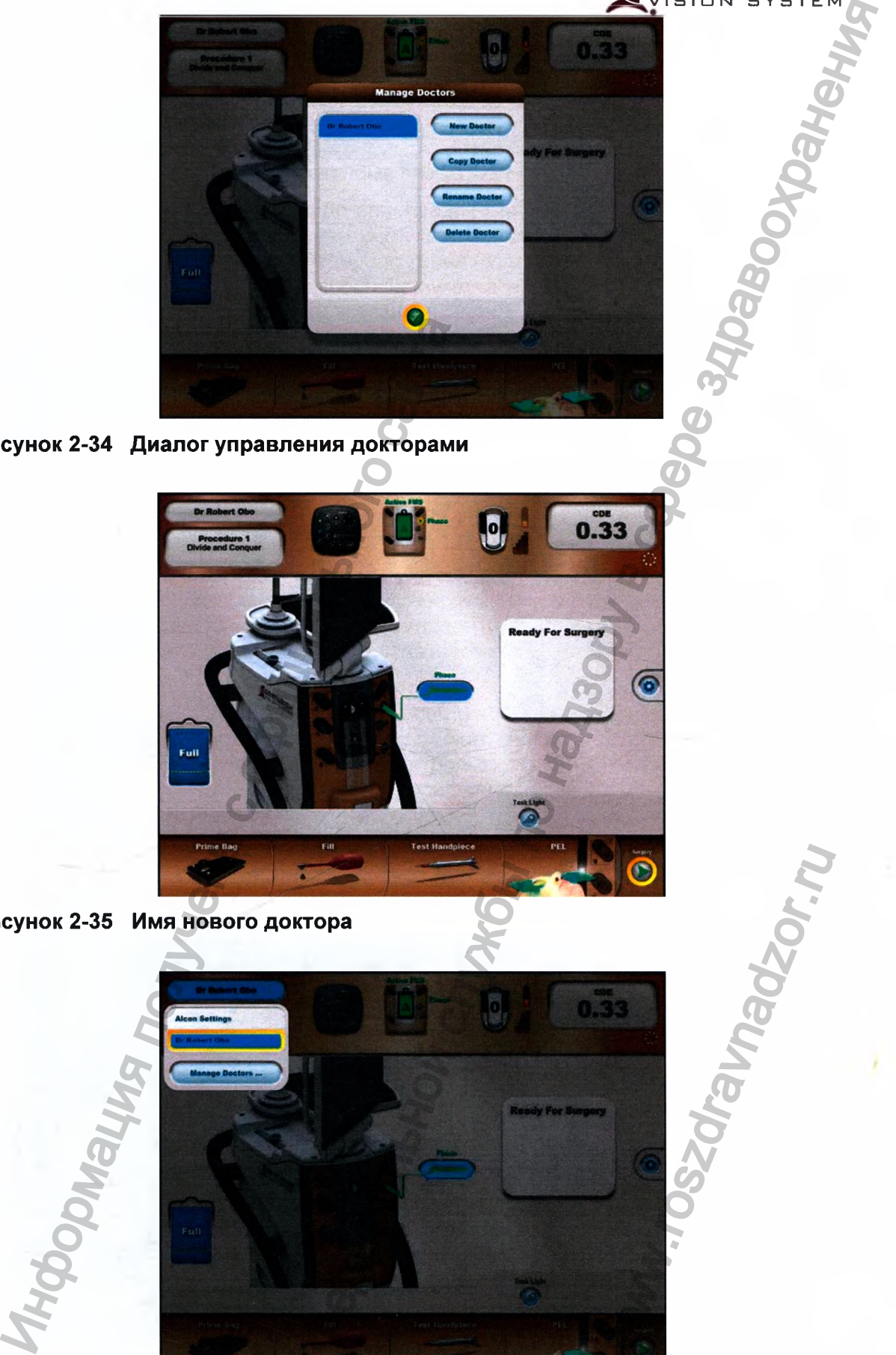

**Рисунок 2-35 Имя нового доктора**

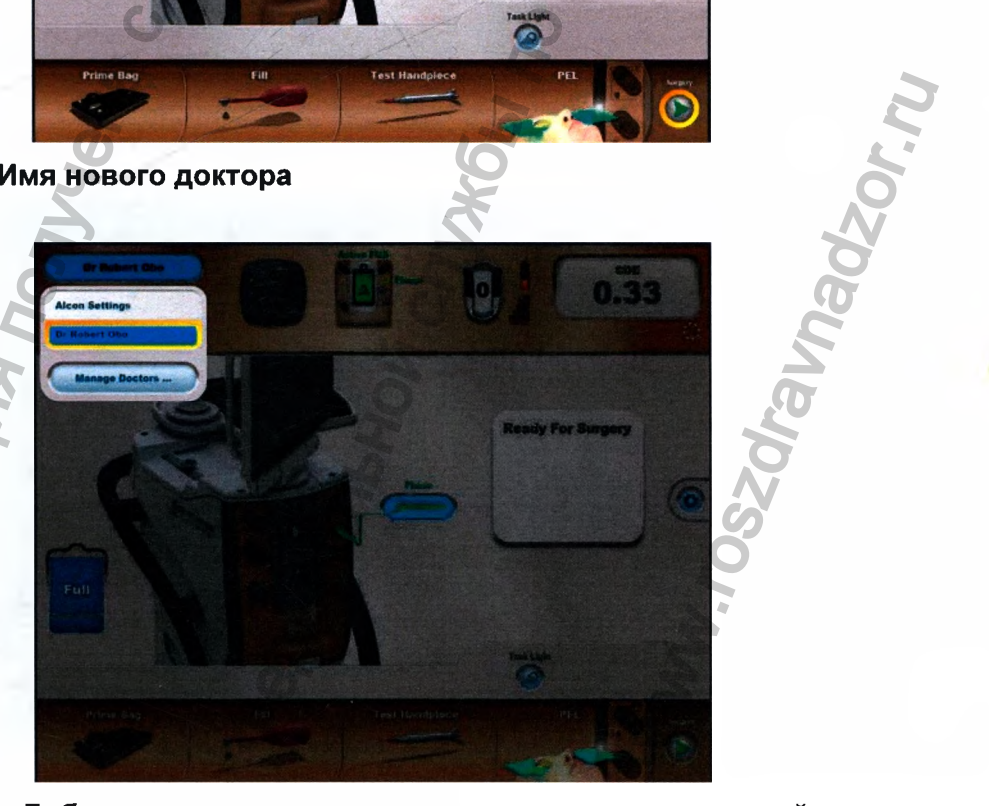

**Рисунок 2-36 Добавление имени нового доктора в ниспадающий перечень**

ДОКТО**РОВ**<br>Регистрация МИ в Росздравнадзоре 06575 www.nevacert.ru | info@nevacert.ru | 2.40

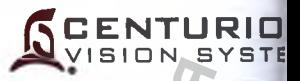

#### **1.2 Клавиша Тип процедуры (Procedure Type)**

Клавиша «Тип процедуры» на панели состояния отображает выбранное текущее назва хирургической процедуры для выбранного текущего имени доктора. После нажатия з клавиши, раскрывается перечень доступных процедур под наименованием Процедур» Процедура 2 и т.д. (смотрите рисунок 2-37) Если процедура выбрана, ниспадаю! перечень сворачивается и процедура выбирается.

Нижняя клавиша в перечне «Управление процедурами» доступна, когда выбран доктор только не «Установки Алкон». Если она нажата, система переходит к экрану установ! открывается диалог «Управление процедурами» (смотрите Рисунок 2-38). Если < несохраненные изменения в текущей процедуре, представляется диалог для сохране или сброса изменений, или пользователь может отменить действие (X). Ди «Управление процедурами» позволяет пользователю настроить следующее;

Копирование процедуры *{Сору Procedure) -* Нажатие этой клавиши открывает ди; «Наименования процедуры» (Procedure Names) для выбора нового наименов процедуры (смотрите Рисунок 2-39). Когда новое наименование процедуры выбрано, **hi** процедура подсвечивается, и она становится текущей выбранной процедурой (смот Рисунок 2-40).

Удаление процедуры *{Delete Procedure)* - Выбор процедуры и нажатие этой клав вызывает появление диалога подтверждения, позволяя потребителю удалить проце/ После подтверждения подсвечивается следующая процедура.

Комментарии редактирования процедуры *{Edit Procedure Comments) -* Диалог коммента редактирования процедуры появляется вместе с буквенно-цифровой вспомогател клавиатурой, позволяя пользователю изменить комментарии выбранного наименов процедуры.

Импорт процедуры от доктора *{Import Procedure From Doctor)* - Диалог импорта процеду? доктора позволяет пользователю копировать процедуру доктора в новое имя доктора. П подтверждения, последняя импортированная процедура подсвечивается, и эта проце становится текущей выбранной процедурой.

Переименование процедуры *{Rename Procedure) -* Открывается диалог «НаименоЕ процедуры» *{Procedure Names)* в котором пользователь может выбрать д наименование из перечня.

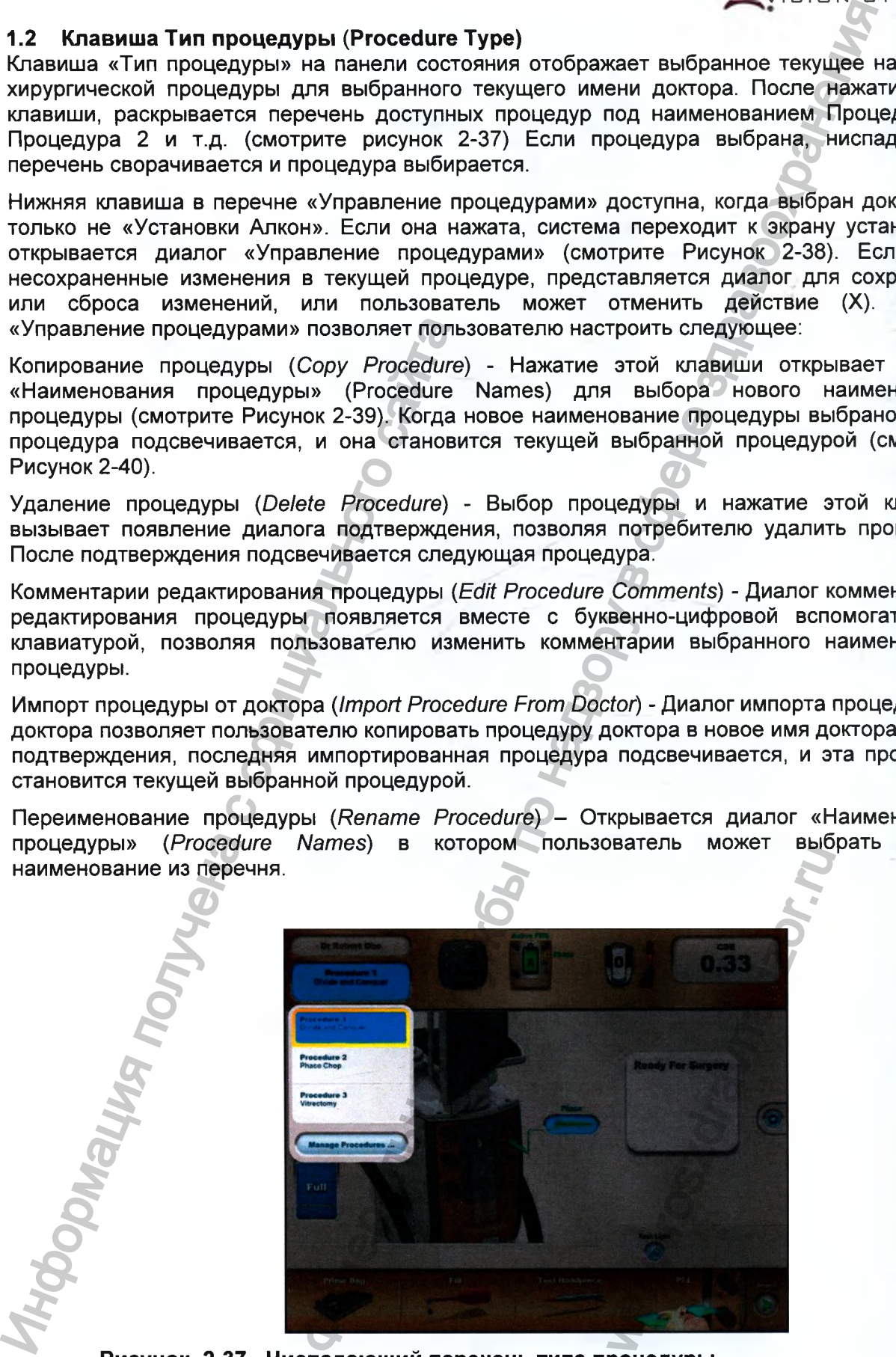

**Рисунок 2-37 Ниспадающий перечень типа процедуры.**

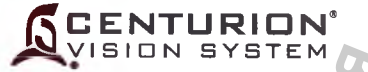

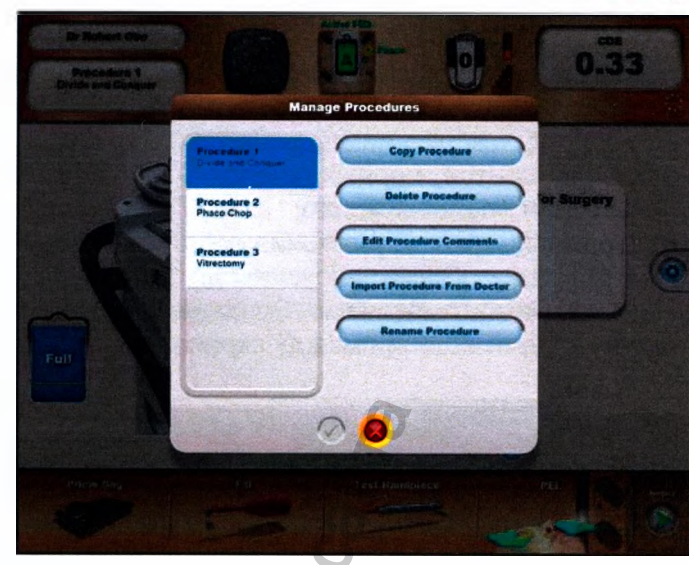

**Рисунок 2-38 Диалог управления процедурами**

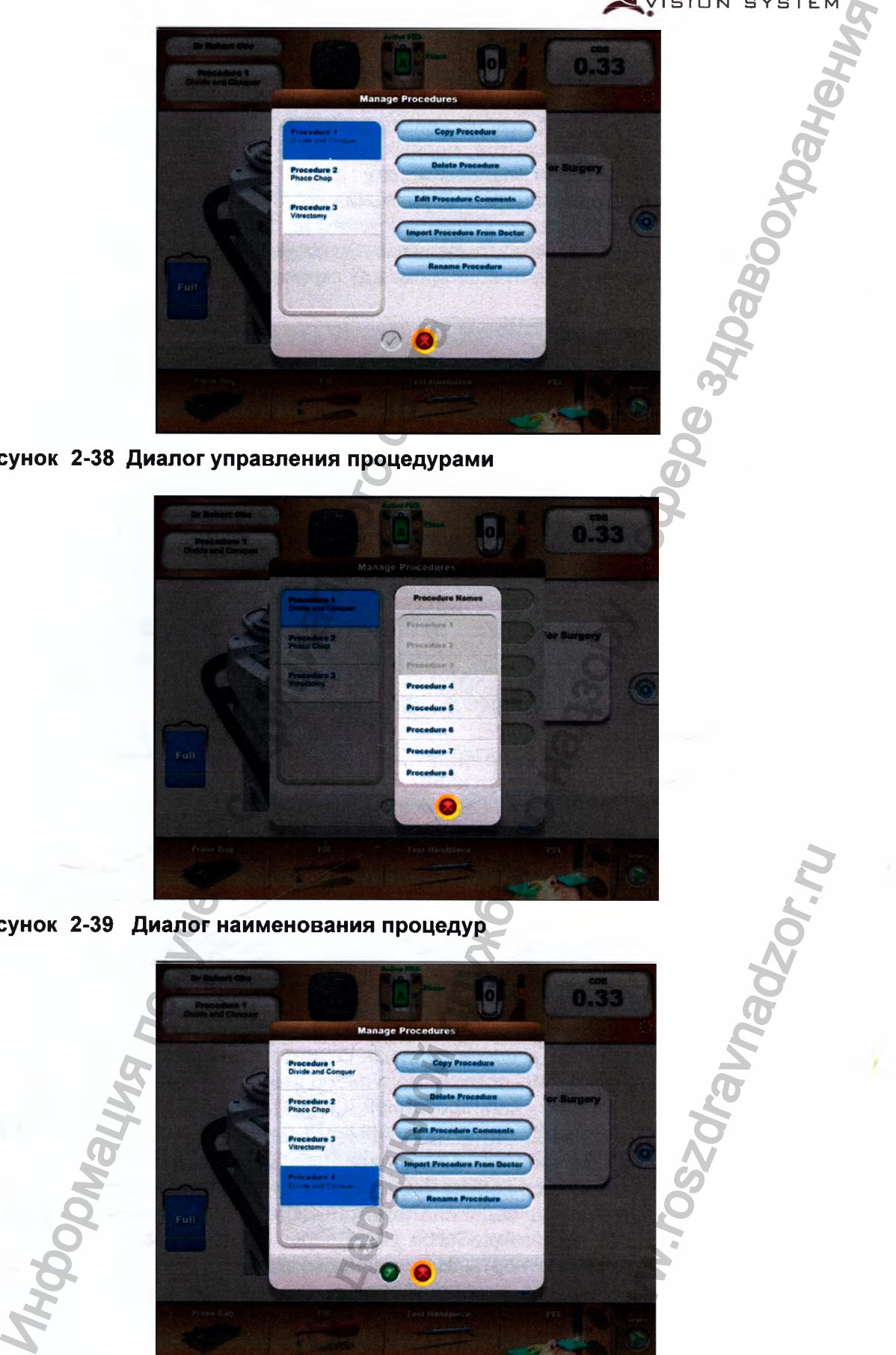

**Рисунок 2-39 Диалог наименования процедур**

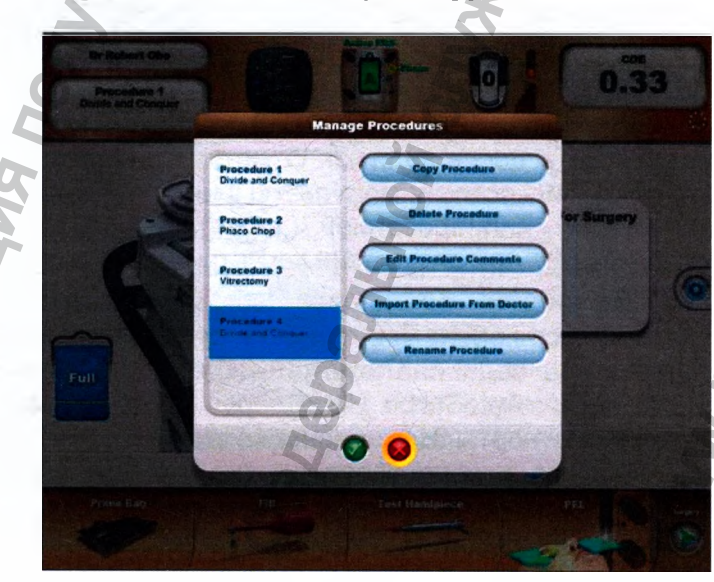

**Рисунок 2-40 Диалог управления процедурами**

w.w.
# **1.3 Клавиша «Дистанционное управление»**

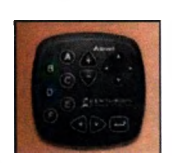

Нажатие клавишной иконки «Дистанционное управление» на панел состояния вызывает появление шести назначенных кнопок (А, В, С, D, F), их отображение накладывается текущее изображение на экране (белы| буквы в центре черных кнопок, смотрите Рисунок 2-41). Это свойств показывает пользователю, какие кнопки необходимо нажать на пульт дистанционного управления для быстрой навигации на экран! Последующее нажатие клавиши приведет к отключению наложени Наложение автоматически исчезает через 60 секунд при изменении шап или при перемещении между экраном установки и экраном хирургии.

 $\overline{\phantom{a}}$ 

**C E N T U R I** VISION SYST

**S**

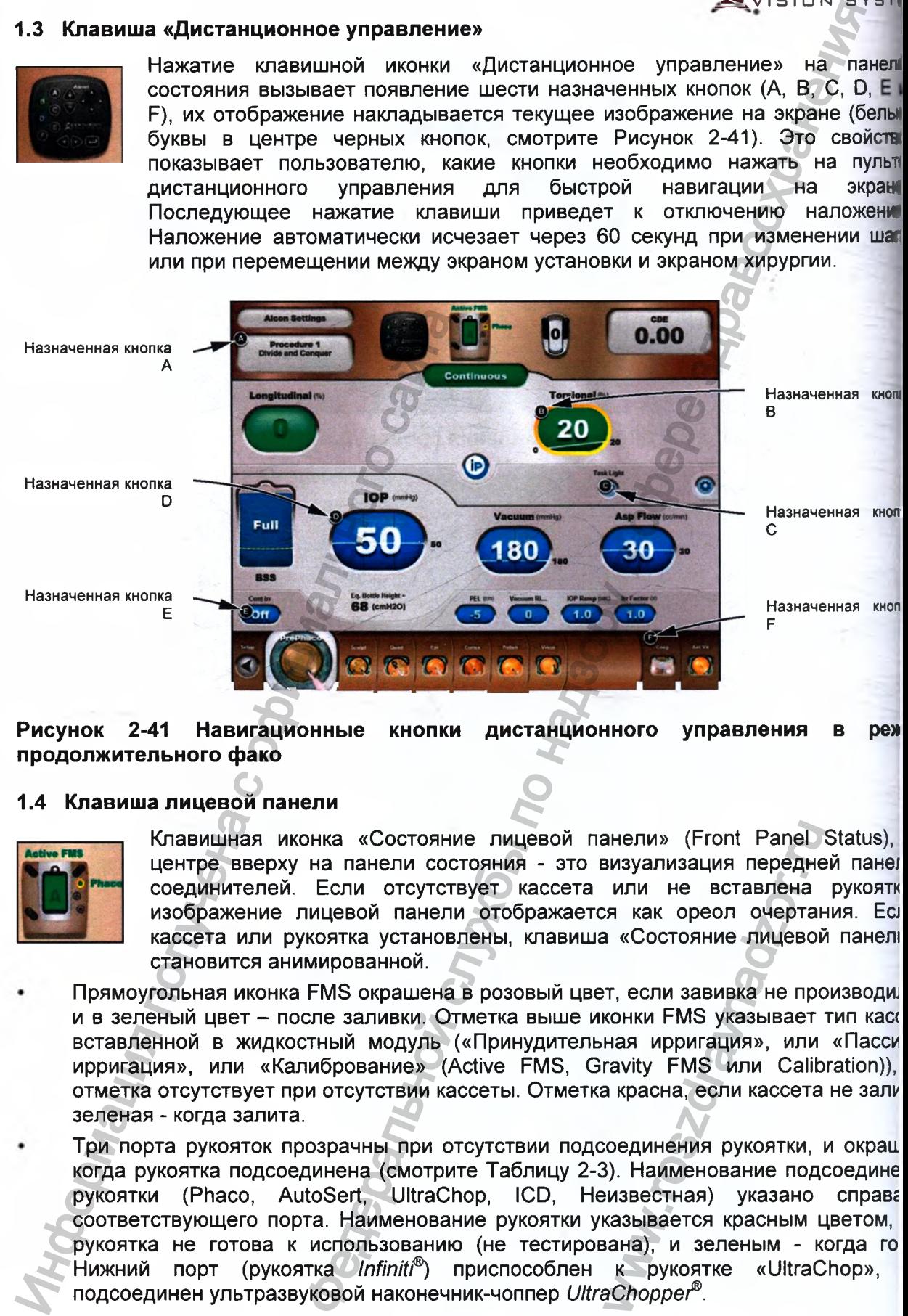

**Рисунок 2-41 Навигационные кнопки дистанционного управления в рем продолжительного фако**

# **1.4 Клавиша лицевой панели**

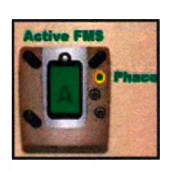

 $P_{eI}$ w

Клавишная иконка «Состояние лицевой панели» (Front Panel Status), центре вверху на панели состояния - это визуализация передней пане] соединителей. Если отсутствует кассета или не вставлена рукоятк изображение лицевой панели отображается как ореол очертания. Ecj кассета или рукоятка установлены, клавиша «Состояние лицевой панеш становится анимированной.

- Прямоугольная иконка FMS окрашена в розовый цвет, если завивка не производи! и в зеленый цвет - после заливки. Отметка выше иконки FMS указывает тип кас вставленной в жидкостный модуль («Принудительная ирригация», или «Пасси ирригация», или «Калибрование» (Active FMS, Gravity FMS или Calibration)), отметка отсутствует при отсутствии кассеты. Отметка красна, если кассета не зали зеленая - когда залита.
- Три порта рукояток прозрачны при отсутствии подсоединения рукоятки, и окрац когда рукоятка подсоединена (смотрите Таблицу 2-3). Наименование подсоедине рукоятки (Phaco, AutoSert, UltraChop, ICD, Неизвестная) указано справг соответствующего порта. Наименование рукоятки указывается красным цветом, рукоятка не готова к использованию (не тестирована), и зеленым - когда го Нижний порт (рукоятка *InfinitF)* приспособлен к рукоятке «UltraChop», подсоединен ультразвуковой наконечник-чоппер *UltraChopper^^.* анели» (Front Panel<br>визуализация передне<br>или не вставлена<br>а «Состояние лицевой<br>в «Состояние лицевой<br>конки FMS указывает<br>ная иригация», или<br>ravity FMS или Calib<br>а красна, если кассета<br>соединения рукоятки,<br>3). Наименование

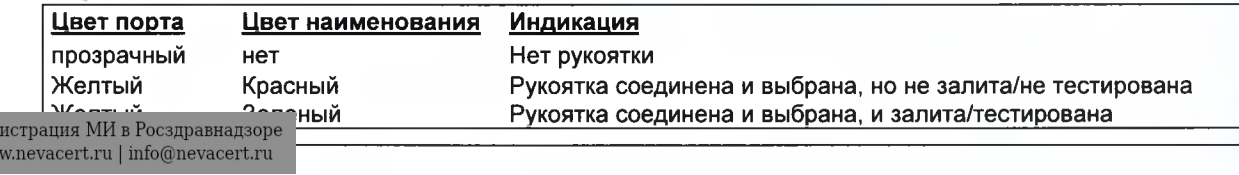

**CENTURION'** ISION SYSTEM

## **Таблица 2-3 Состояние портов рукоятки**

#### **1.5 Клавиша педали управления**

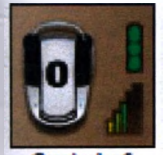

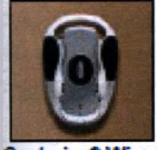

nturion<sup>e</sup> Wired

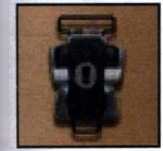

ComsteMaton\*

Клавишная иконка «Педаль управления» (Footswitch) отображает тип подсоединенного к системе *Centurion®* Vision System педали управления *{Centurion®, Centurion®* проводной или *Consteiiation®).* Когда клавишная иконка нажата, появляется диалог табло Программирование/ Установки доктора/ Педаль управления(Custom/Doctor Settings/ Footswitch) (смотрите Рисунок 2-46).

Боковые переключатели на клавишной иконке педали управления анимируются, а система издает звуковой сигнал, когда переключатель активизирован. Цифры на педали управления отображают положение педали (О, 1, 2, 3), в зависимости от степени ее нажатия и отпускания.

Два абзаца ниже, относятся к беспроводной педали управления *Centurion®,* они не применимы к проводной педали управления *Centurion®* или *Constellation®.*

- Вертикальная строка «Состояние батареи педали управления» (Footswitch Battery Status), рядом с педалью управления показывает заряд беспроводной аккумуляторной батареи педали управления отображением трех ячеек. Если заряд низкий, отображается одна или две желтые ячейки; если заряжен - отображаются три зеленые ячейки. Строка состояния аккумуляторной батареи всегда отображается на экране установки. Если педаль управления не заряжается и заряд батареи хороший, то отображение иконки на экране хирургии отсутствует. Если педаль управления не заряжается, а заряд батареи низкий, строка состояния медленно мерцает на обоих экранах. Если педаль управления заряжается, включается зеленая строка с подсвеченной стрелой посередине, она отображается на обоих экранах. Боковые переключатели на клавишно<br>анимируются, а система издает зауково<br>педали (0, 1, 2, 3), в зависимости от степен<br>Два абзаца ниже, относятся к беспроводной педа<br>и не применимы к проводной педа<br>Constellation®.<br>
• Верти соединена не выбрана. и запиталистерирована<br>
в рукоятки<br>
в рукоятки<br>
в рукоятки<br>
в руковитель (Footswitch) отображает тип<br>
в с Gerundro<sup>n</sup> Viston System hegana и управления<br>
мия (Clastom/Doctor Settings/ Footswitch) (смот
	- Ступенчатая столбчатая диаграмма, размещенная рядом клавишей *«Педаль управления»* указывает уровень сигнала педали управления. Если беспроводный уровень сигнала слабый, отображается 1 красный или 2 желтых столбика; если уровень сигнала хороший, отображается 3 - 5 зеленых столбиков. Если используется проводная педаль управления, ничего не отображается. Иконка уровня сигнала всегда отображается на экране установки, а на экране хирургии - только в случае слабого уровня сигнала. щенная рядом с<br>ень-сигнала-педали<br>-сигнала слабый,<br>Бика; если уровень<br>ых столбиков. Если<br>ния, ничего не<br>- отображается на этой<br>- ображается на этой<br>- ображается на этой<br>- из нажата (смотрите<br>- (Fluidics) отображень<br>иена»

#### **1.6 Кумулятивная рассеиваемая энергия**

Текущее значение кумулятивной рассеиваемой энергии (CDE) отображается на этой клавише. Диалог «Показатели» *{Metrics)* появляется, когда клавиша нажата (смотрите Рисунок 2-42). Показатели для ультразвука (Ultrasonics) и жидкостные (Fluidics) отображены для текущей хирургической процедуры. Нажатие клавиши «Отмена» (X) сохраняет показатели и возвращает систему к последнему используемому экрану. Нажатие клавиши «Сброс показателей» (V) сбрасывает все показатели к нулю и возвращает систему к последнему используемому экрану.

Значения кумулятивной рассеиваемой энергии (CDE) рассчитываются с использованием указанных в Таблице 2-4 уравнений.

### **1.7 Диалоговая система управления хирургией (SGS)**

Кольцо точек в правом конце панели состояния указывает статус системы управления хирургией. Кольшо точек указывает, что система управления хирургией сопряжена с

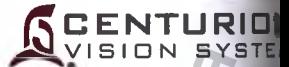

системой *Centurion®*, в то время как отсутствие кольца точек указывает, что систе<br>управления хирургией не сопряжена. Сопряжение проводится в ок управления хирургией не сопряжена. Сопряжение проводится в ок Программирование/Системные установки/Общее *{Custom/System Settings/General).*

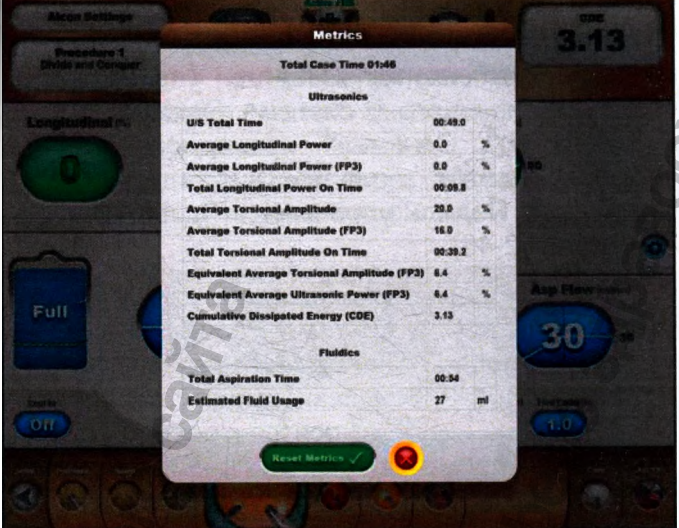

# **Рисунок 2-42 Диалог показателей с кумулятивной рассеиваемой энергией (СОЕ).**

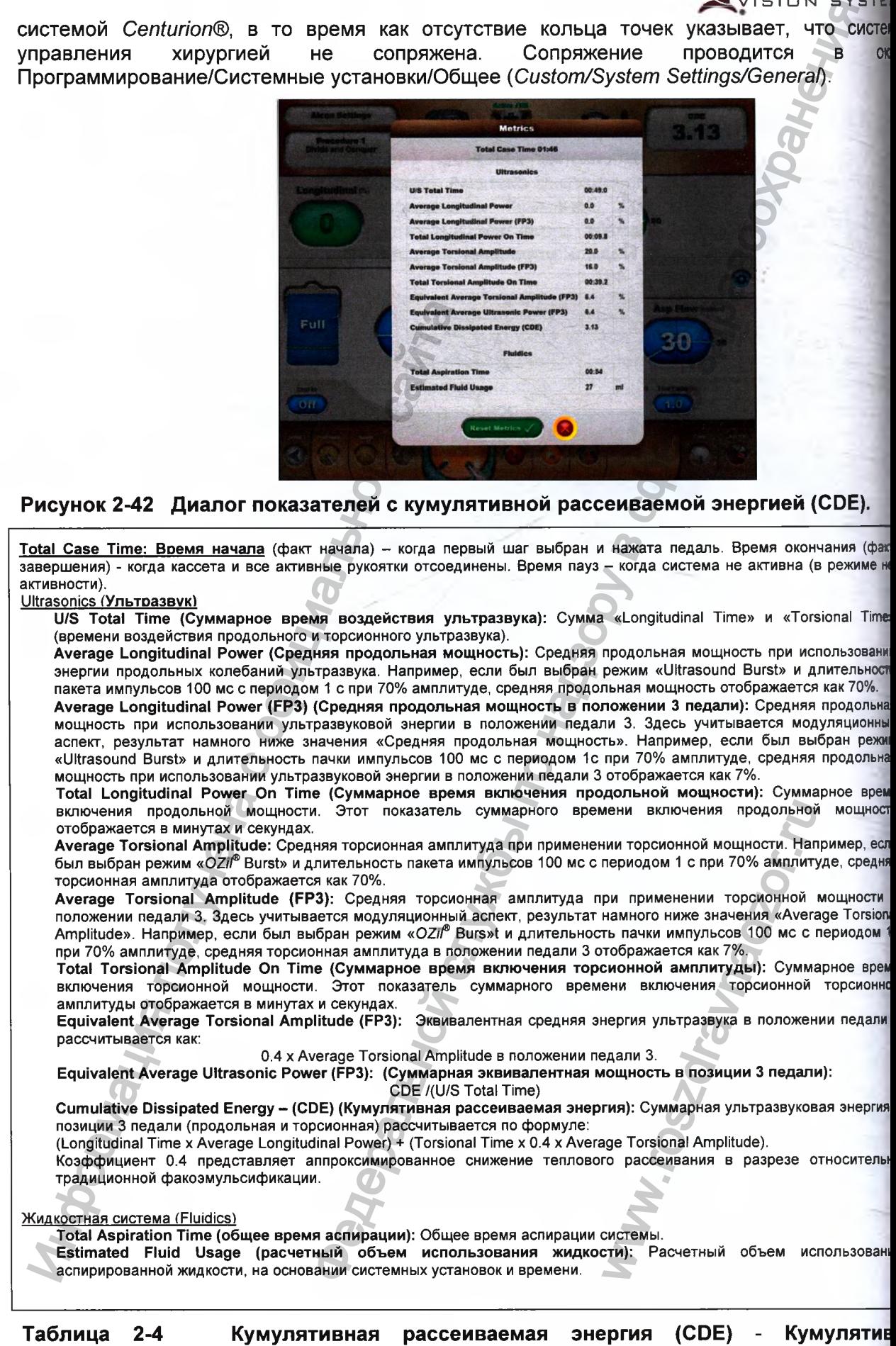

**рассеиваемая энергия рассчитывается по приведенным выше формулам. 065751777** 

#### **2. Окно состояния установки**

Окно состояния установки отображает текущую установку, используя изображения системы *Centurion®* с присоединенными принадлежностями (смотрите Рисунок 2-43), и предназначено только для показа. Эта область также использует анимированные картинки, чтобы помочь пользователю выполнить процедуры (т.е., подсоединение соединителей Люэра к рукоятке).

Состояние установки системы показано здесь с использованием картинок и текстовых сообщений. Пользователь предупреждается о ситуациях, например о состоянии рукоятки, состоянии заливки и получает подсказки по установке.

Источник подачи жидкости должен устанавливаться либо как «Принудительная ирригация Active» (Active *Fluidics™)* с мешком с жидкостью, или «Пассивная ирригация Gravity» *{Gravity Fluidics)* с подвешенным на крюк стойки жидкостным контейнером. Тип выбранной жидкостной системы показан с левой стороны экрана.

Если действительная кассета не установлена, пользователь получает подсказку об установке кассеты. Если установлена действительная кассета, механизм жидкостного модуля выполняет тестирование датчика давления аспирации. Если тест закончился неудачно, отображается диалог и кассета изымается.

При подсоединении каждой рукоятки к системе, она отображается на экране. Ее состояние заливка/тестирование представляется посредством сообщений и цвета наконечника.

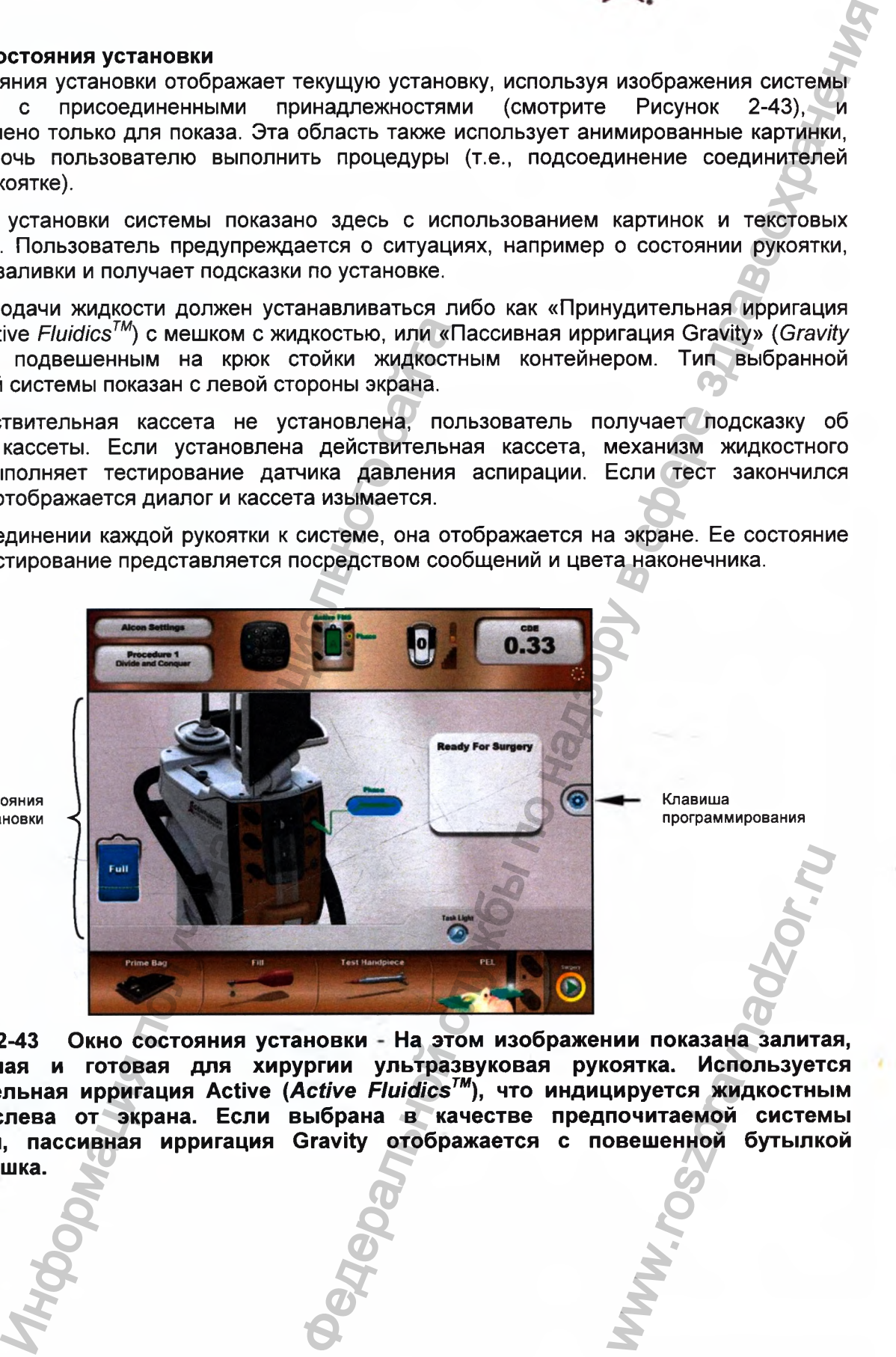

Окно состояния установки *■<,*

**Рисунок 2-43 проверенная готовая для хирургии ультразвуковая рукоятка. Используется Окно состояния установки На этом изображении показана залитая, принудительная ирригация Active** *(Active Fluidics™),* **что индицируется жидкостным мешком слева от экрана. Если выбрана в качестве предпочитаемой системы ирригации, пассивная ирригация Gravity отображается с повешенной бутылкой вместо мешка.**

**CENTURION** SION SYSTEM

# **CENTURIOr** ISION SYSTE

#### **Клавиша программирования (Custom)**

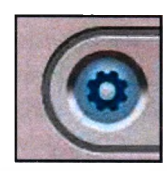

Клавиша «Программирование», расположенная справа в середине экранов установки и хирургии, позволяет пользователю просматривать и изменять системные установки, установки доктора и некоторые хирургические установки. Когда клавиша «Программирование» нажата, появляется раскрывающееся меню с несколькими доступными опциями (смотрите! Рисунок 2-44). Если в этом меню выбрана одна опция, отображается соответствующий для этой опции диалог и раскрывающееся меню исчезает., Если выбор не сделан, раскрывающееся меню исчезает через пять секунд рования (Custom)<br>
аммирование, расположенная справа в средние отель<br>
отели и тексторые идеитель и детей и некоторые идеитель<br>
на извеси досторы и некоторые идеитель на извеси службы по настоя и некоторые идеитель<br>
а изве

Ниже приведено описание назначения каждого пункта раскрывающегося мен функции управления в его диалоге, способы выбора и вызова. Выборы могут вызывать педалью управления и/или нажатием/отпусканием клавиши педали управления; педа управления функциональна, когда отображается диалог. Пункты раскрывающегося мен предоставляют пользователю варианты - просмотр опций, копирование, удален изменение, резервное копирование и восстановление установок доктора/системы.

- Doctor Settings (Установки доктора)
- Save (Сохранение)
- Save As (Сохранить как)
- System Settings (Системные установки)
- Backup / Restore (Резервирование/ восстановление)
- Procedure Builder (Построение процедуры)
- About (Системная информация)
- View Events (Просмотр событий)
- Shutdown System (Отключение системы)

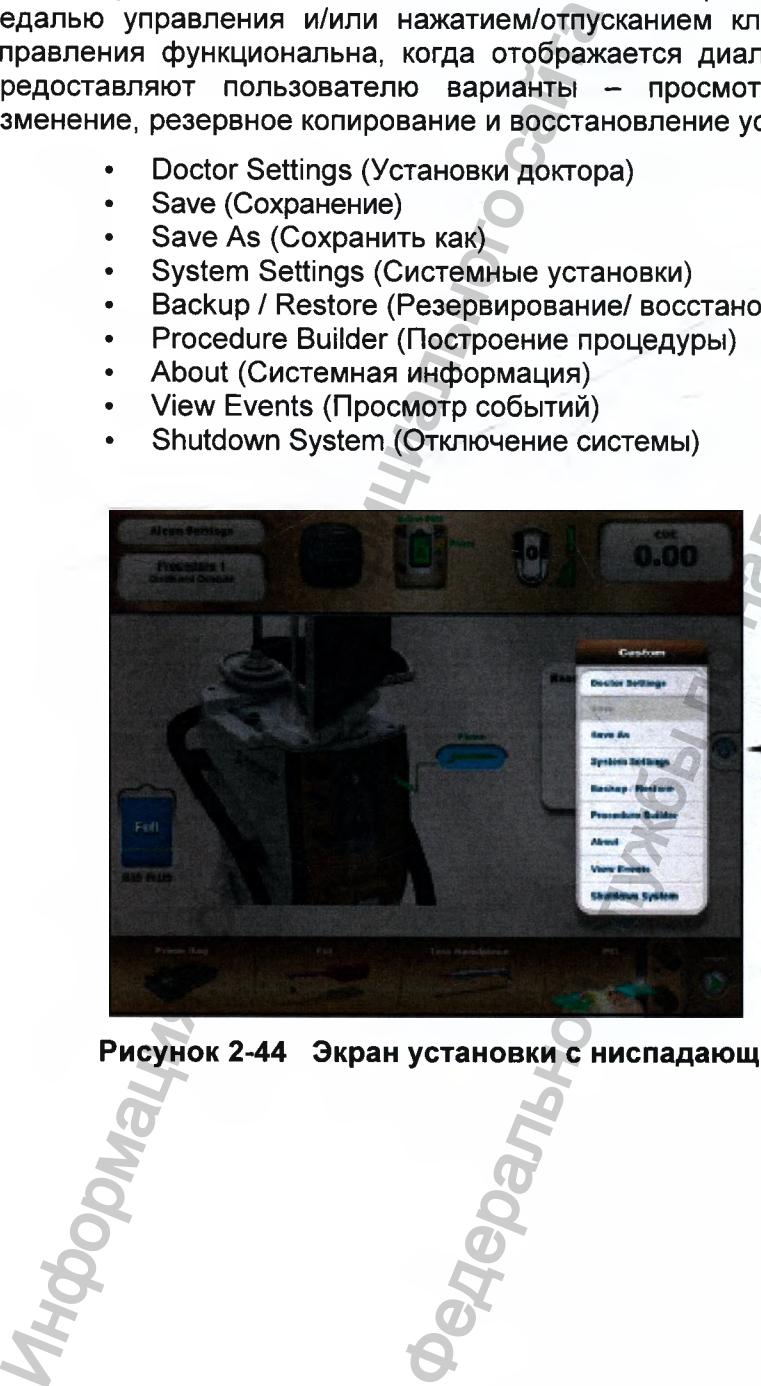

Клавиша программирования

**Рисунок 2-44 Экран установки с ниспадающим меню программирования** — Клавиша программиров<br>Меню программирова<br>2000<br>Сорона с сервераммирова

# **2.1 Программирование/ Настройки доктора**

**июг «Настройки доктора» (Doctor Settings) вызывается при нажатии пользователем «Настройки** доктора» в ниспадающем перечне меню «Программирование» (Custom) (смотрите Рисунок 2-43). Диалог «Настройки доктора» позволяет пользователю просмотреть и изменить предпочтения хирурга для текущего выбранного доктора. Первый экран при появлении содержит настройки в табло «Общие» (General). Другие табло установки предназначены для кассеты для факоэмульсификации, педали управления, интеллектуальной факоэмульсификации, звуков, диалоговой системы управления хирургией и расширенное (соответственно Fluidics, Footswitch, Sounds, SGS и Advanced).

Каждый диалог содержит клавиши «Подтвердить» (√) и «Отменить» (X). Когда выбрано «Подтвердить», все измененные установки диалога с момента его вызова, сохраняются на постоянное хранение; диалог доктора закрывается, а установки сразу же становятся эффективными. Если текущий доктор - «установки Алкон по умолчанию» (Alcon Settings default), изменения сразу же становятся эффективными, но они не сохраняются в памяти; эти изменения временные. Если выбрано «Отменить», весь диалог доктора закрывается и система возвращается к предшествующим установкам.

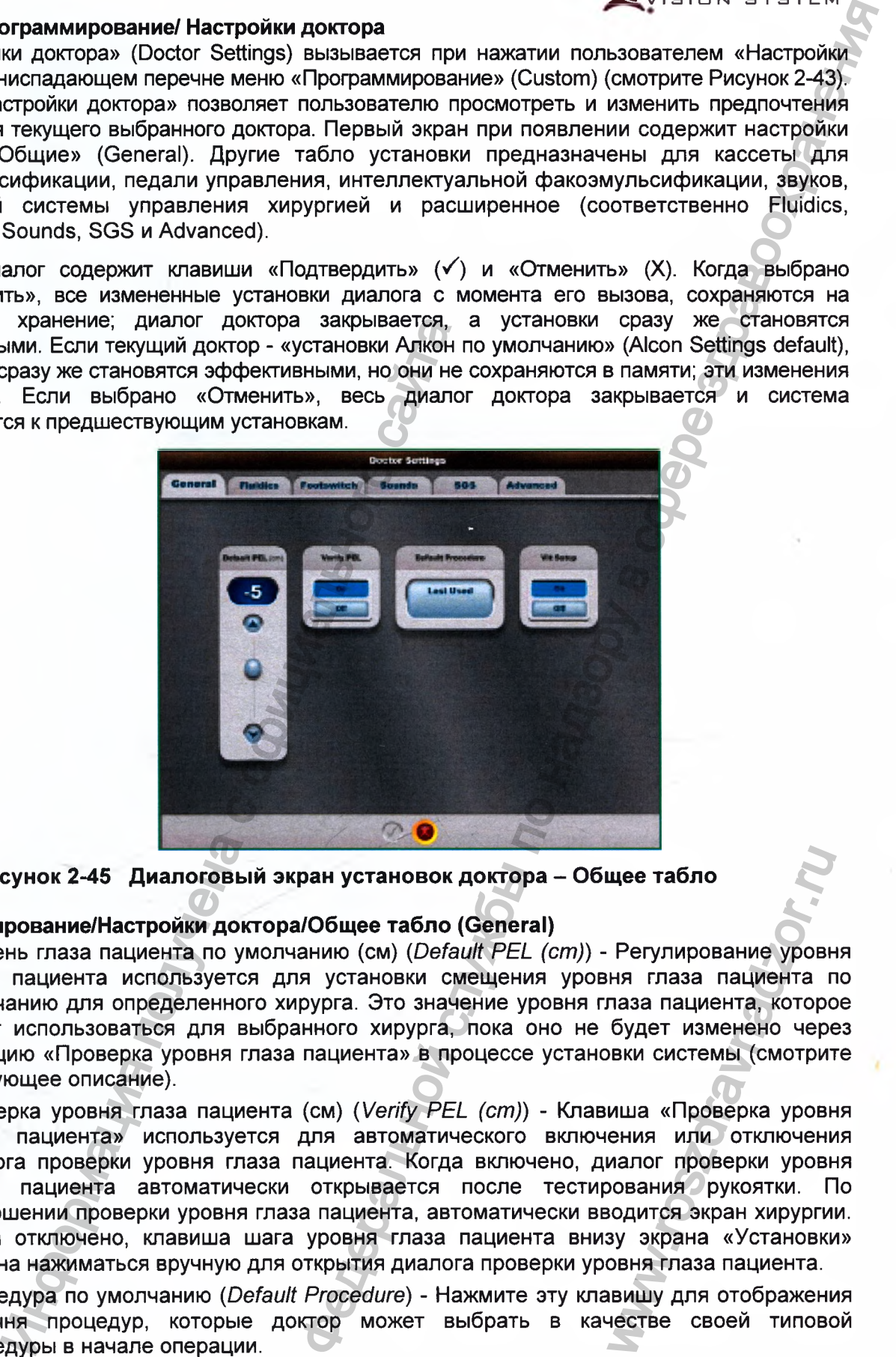

**Рисунок 2-45 Диалоговый экран установок доктора - Общее табло**

# **Программирование/Настройки доктора/Общее табло (General)**

- Уровень глаза пациента по умолчанию (см) *{Default PEL (cm)) -* Регулирование уровня глаза пациента используется для установки смещения уровня глаза пациента по умолчанию для определенного хирурга. Это значение уровня глаза пациента, которое будет использоваться для выбранного хирурга, пока оно не будет изменено через функцию «Проверка уровня глаза пациента» в процессе установки системы (смотрите следующее описание).
- Проверка уровня глаза пациента (см) *{Verify PEL (cm)) -* Клавиша «Проверка уровня глаза пациента» используется для автоматического включения или отключения диалога проверки уровня глаза пациента. Когда включено, диалог проверки уровня глаза пациента автоматически открывается после тестирования рукоятки. По завершении проверки уровня глаза пациента, автоматически вводится экран хирургии. Когда отключено, клавиша шага уровня глаза пациента внизу экрана «Установки» должна нажиматься вручную для открытия диалога проверки уровня глаза пациента. wee табло<br>Регулирование уровния глаза пациента, которс<br>будет изменено чере<br>вки системы (смотритиша «Проверка уровния или отключения или отключения или отключения или отключение изделения и уруни и уруни и уривна таза паци
	- Процедура по умолчанию *{Default Procedure) -* Нажмите эту клавишу для отображения перечня процедур, которые доктор может выбрать в качестве своей типовой процедуры в начале операции.
	- Установка витрэктомии *{Vit Setup) -* Если выбрана клавиша «Вкл», то при вводе режима передней витрэктомии появляется окно, которое направляет пользователя в процессе установки витр<mark>эктомии.</mark><br>Регистрация МИ в Росздравнадзоре

**CENTURION"** ISION SYSTEM

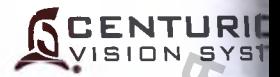

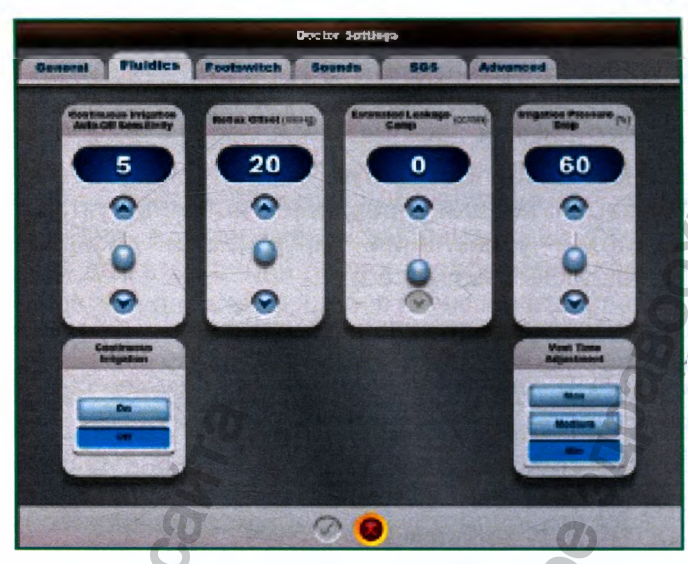

# Рисунок 2-46 Диалоговый экран установок доктора - Табло жидкостной системы.

# Программирование/Установки доктора/Табло жидкостной системы

- Порог авто отключения непрерывной ирригации (Continuous Irrigation Aut Threshold) - Свойство авто отключения непрерывной ирригации используется автоматического отключения непрерывной ирригации при извлечении рукоятк глаза. Диапазон значений порога от 0 (Откл) до 10 (Макс). Порог используется настройки работы в специфической хирургической обстановке, как напр комбинация наконечника/слива и высота инструментального столика.
- Непрерывная ирригация (Continuous Irrigation) Непрерывная ирригация приме для удаления хрусталика, ирригации/аспирации и хирургических шагов витрэкто Когда непрерывная ирригация установлена на «Вкл» (разрешена), непрерь ирригация будет активна с первого нажатия педали и будет сопровождаться звук тональным сигналом включенной непрерывной ирригации. При переходе к дру шагу того же хирургического типа, непрерывная ирригация остается активизирова При переходе к шагу другого хирургического типа, непрерывная иррин отключается, однако активизируется повторно, когда нажимается педаль исключением Коагуляции и AutoSert®).
- Смещение рефлюкса (смН<sub>2</sub>О [гПа]) (Reflux Offset (cmH<sub>2</sub>O [hPa])) Давление рефл ограничено уровнем, равным текущему инфузионному давлению инфузии значение, заданное для смещения рефлюкса, или максимальным давлением инф допускаемым системой, какое меньше.
- Расчетная компенсация утечки (см<sup>3</sup>/мин [мл/мин])) (Estimated Leakage Comp (с [mL/min])) - Расчетная компенсация утечки настраивается для снижения давлени за утечки в месте разреза, во время поддержания системой запрограммирова значения поддерживаемого ВГД. Увеличение этого значения подобно регулиров значения поддерживаемого ВГД.

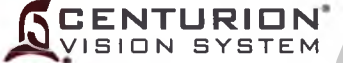

Падение инфузионного давления (%) *{Irrigation Pressure Drop (%)) -* Когда запрашиваемое значение датчика ирригационного давления ниже значения, определенного в «Падение инфузионного давления», система отобразит консультативный диалог. Когда эта установка составляет 100%, это свойство блокируется.

Регулирование вентильного времени *(Vent Time Adjustment) -* Это свойство используется для настройки уровня вентильного давления в наконечнике рукоятки, которое регулируется для реакции на перепускное отверстие (в течение перемещения из положения педали 2 к положению 1). Имеются три установки; Минимум, Среднее и Максимум (Min, Medium и Мах). Минимум - это типовое значение, которое обеспечивает неизменность отвода жидкости. Установки «Среднее» и «Максимум» увеличивают высоту напора в наконечнике рукоятки после отверстия.

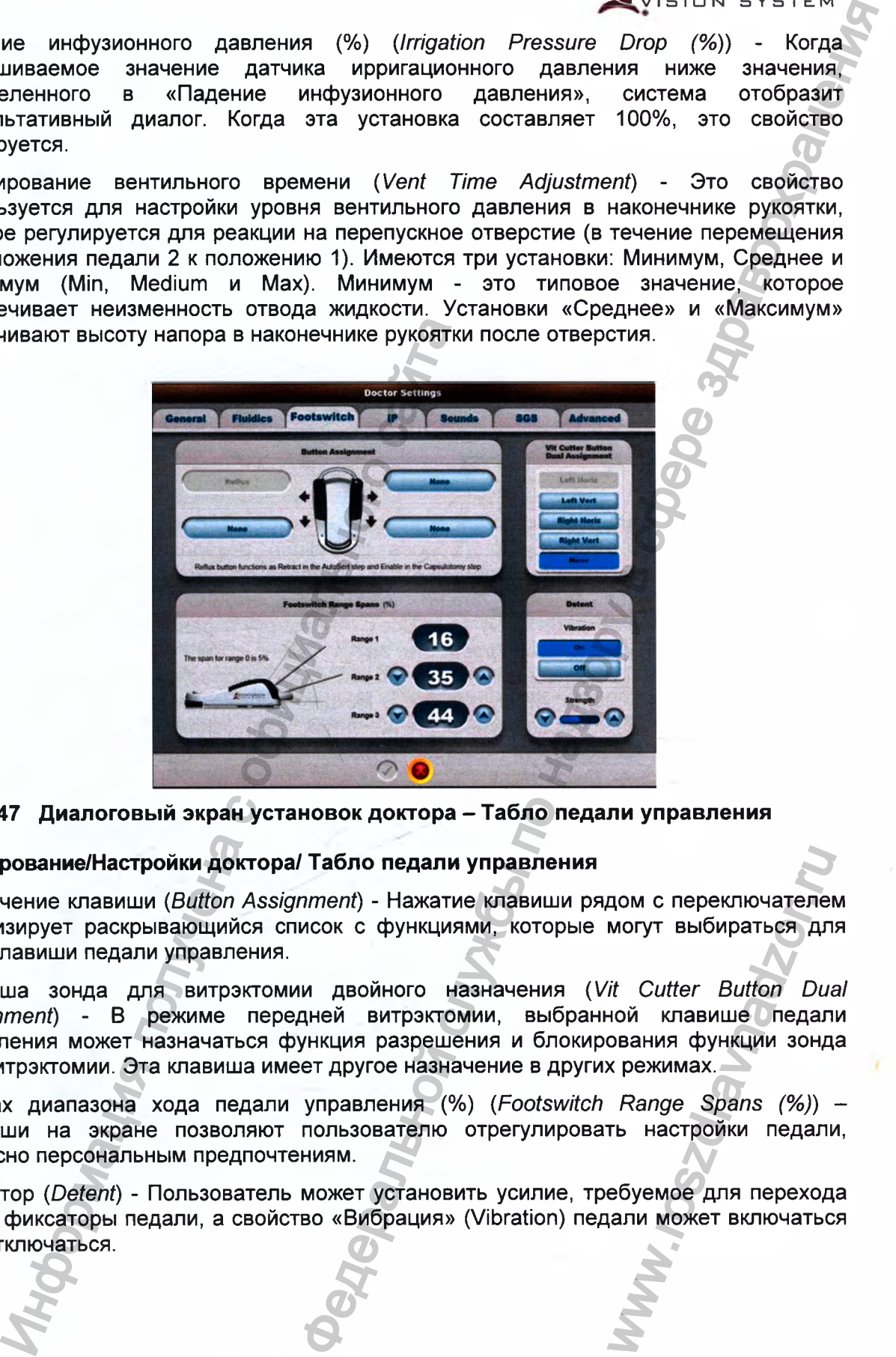

## **Рисунок 2-47 Диалоговый экран установок доктора - Табло педали управления**

## **Программирование/Настройки доктора/ Табло педали управления**

- Назначение клавиши *(Button Assignment) -* Нажатие клавиши рядом с переключателем активизирует раскрывающийся список с функциями, которые могут выбираться для этой клавиши педали управления.
- Клавиша зонда для витрэктомии двойного назначения *(Vit Cutter Button Dual Assignment) -* В режиме передней витрэктомии, выбранной клавише педали управления может назначаться функция разрешения и блокирования функции зонда для витрэктомии. Эта клавиша имеет другое назначение в других режимах. • NOM C ПЕРЕКЛЮЧАТЕЛЕГ<br>
WOTYT ВЫбираться дл<br>
Tit Cutter Button Dua<br>
НОЙ КЛАВИШЕ ПЕДАЛ<br>
ОВАНИЯ ФУНКЦИИ ЗОНД<br>
X режимах.<br>
Range Spans (%))<br>
TЬ НАСТРОЙКИ ПЕДАЛИ<br>
Ебуемое для переход<br>
ДАЛИ МОЖЕТ ВКЛЮЧАТЬС
- Размах диапазона хода педали управления (%) *(Footswitch Range Spans (%))* Клавиши на экране позволяют пользователю отрегулировать настройки педали, согласно персональным предпочтениям.
	- Фиксатор *(Detent) -* Пользователь может установить усилие, требуемое для перехода через фиксаторы педали, а свойство «Вибрация» (Vibration) педали может включаться или отключаться.

**I**

**I •**

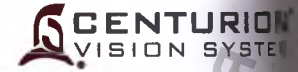

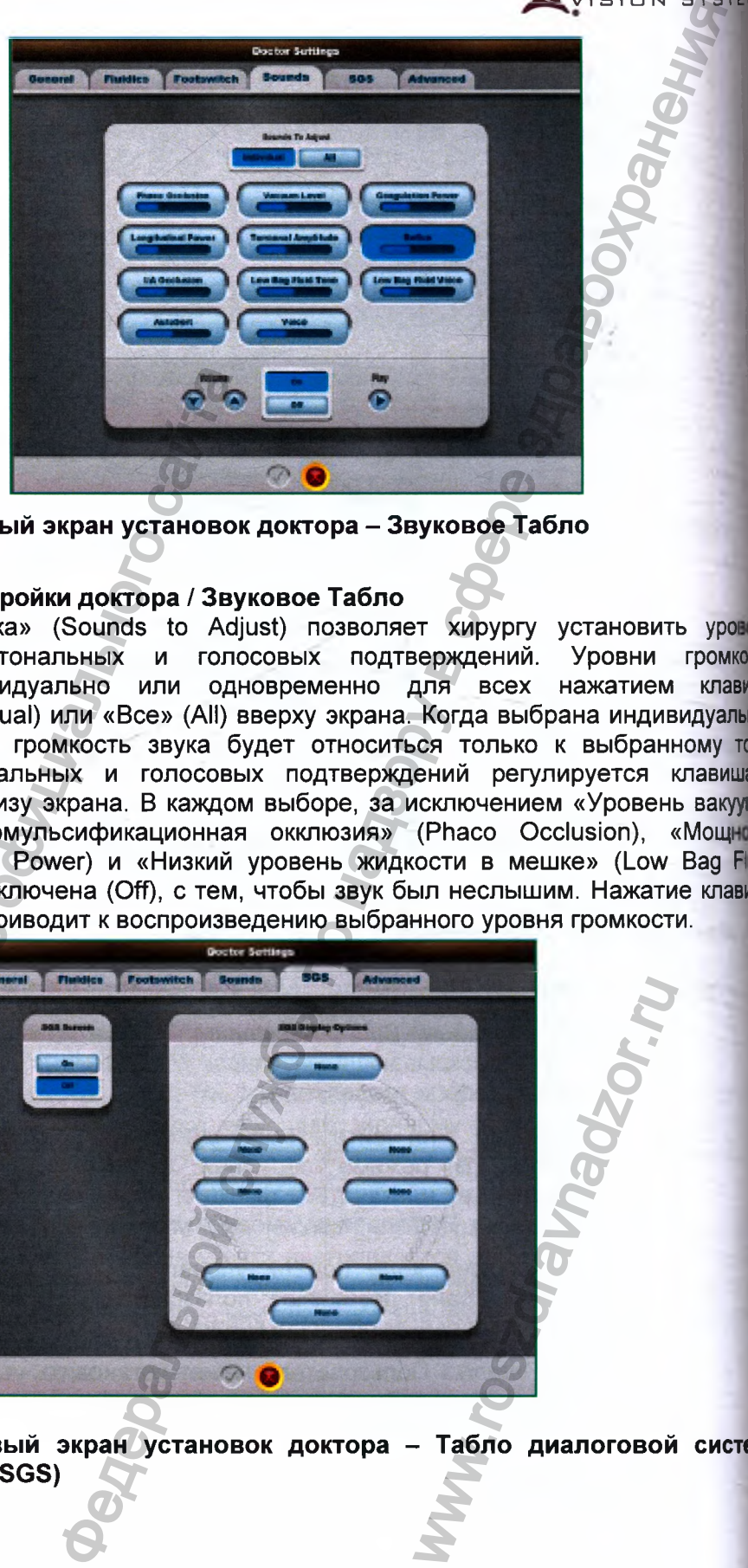

**Рисунок 2-48 Диалоговый экран установок доктора - Звуковое Табло**

## **Программирование/ Настройки доктора / Звуковое Табло**

Диалог «Настройка звука» (Sounds to Adjust) позволяет хирургу установить уровен громкости для всех тональных и голосовых подтверждений. Уровни громкося устанавливаются индивидуально или одновременно для всех нажатием клави «Индивидуально» (Individual) или «Все» (All) вверху экрана. Когда выбрана индивидуальна клавиша, установленная громкость звука будет относиться только к выбранному Уровень громкости тональных и голосовых подтверждений регулируется клавиша «Громкость» (Volume) внизу экрана. В каждом выборе, за исключением «Уровень вакуу» (Vacuum Level), «Факоэмульсификационная окклюзия» (Phaco Occlusion), «Мощ| коагуляции» (Coagulation Power) и «Низкий уровень жидкости в мешке» (Low Bag FI громкость может быть отключена (Off), с тем, чтобы звук был неслышим. Нажатие клавиш «Воспроизвести» (Play) приводит к воспроизведению выбранного уровня громкости. ИНФОРМАН 2-48 Диалоговый экран установок состояние и для всех тональных и голосовых состояние и для всех тональных и голосовых политичения при свех собинального составления при свех собинального собинального собинального

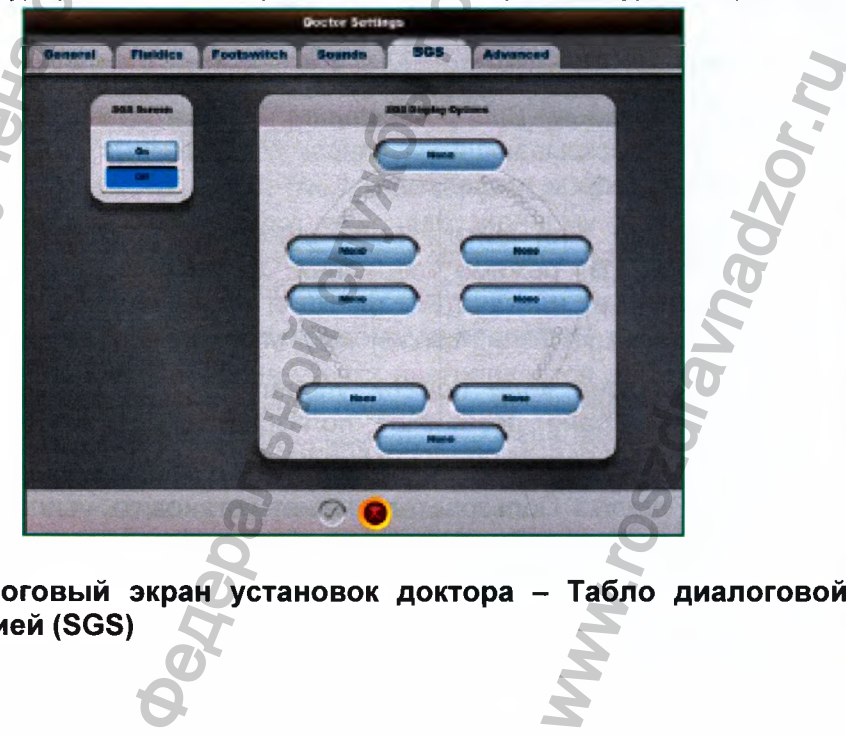

Рисунок 2-49 Диалоговый экран установок доктора - Табло диалоговой систем **управления хирургией (SGS)**

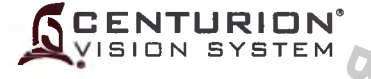

**Программирование/ Настройки доктора/ Табло диалоговой системы управления хирургией (SGS)**

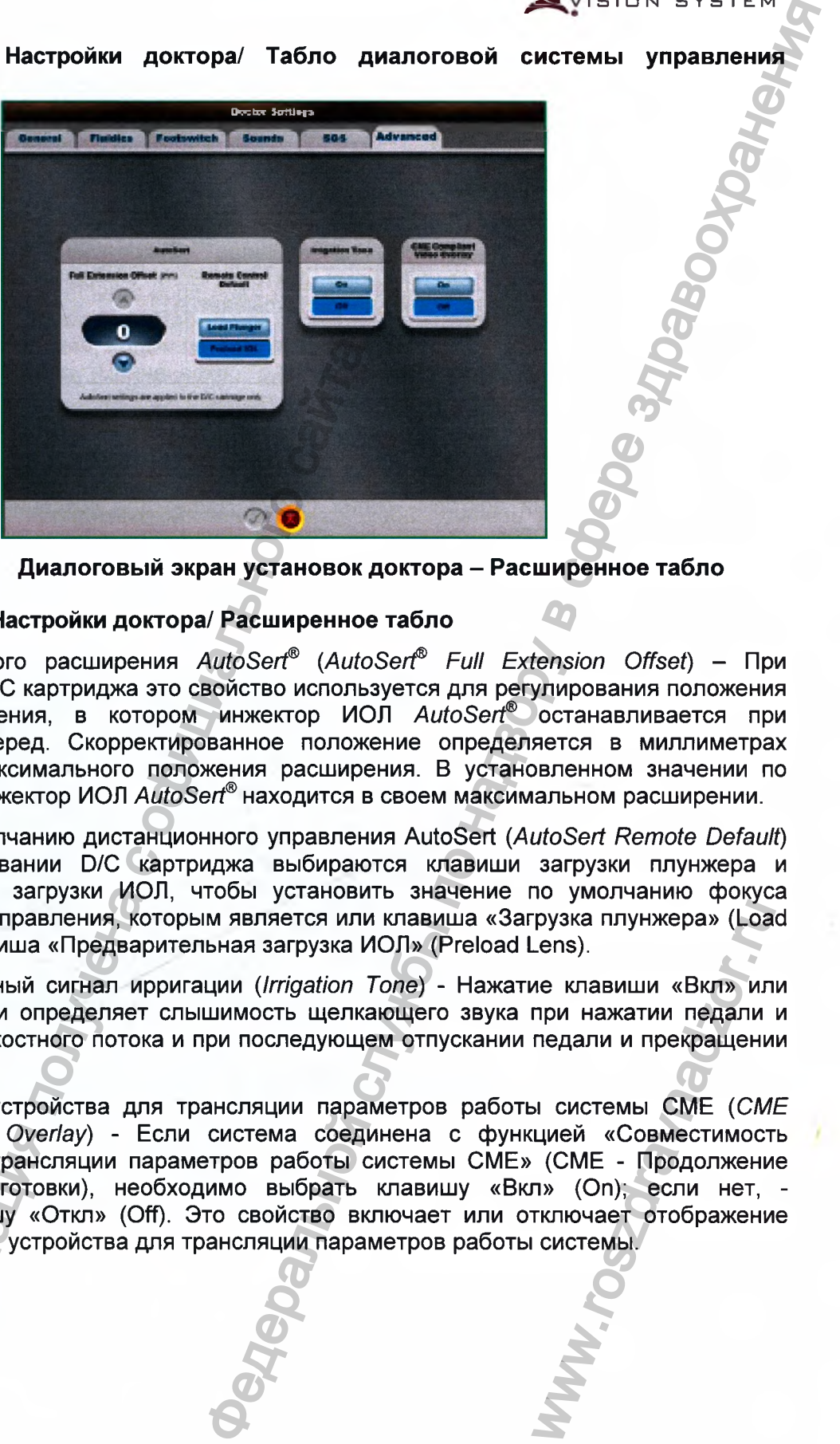

**Рисунок 2-50 Диалоговый экран установок доктора - Расширенное табло**

# **Программирование/ Настройки доктора/ Расширенное табло**

- Смещение полного расширения *AutoSert® {AutoSeH® Full Extension Offset) -* При использовании D/C картриджа это свойство используется для регулирования положения полного расширения, в котором инжектор ИОЛ *AutoSeH®* останавливается при продвижение вперед. Скорректированное положение определяется в миллиметрах относительно максимального положения расширения. В установленном значении по умолчанию (0) инжектор ИОЛ *AutoSert®* находится в своем максимальном расширении. иние полициального сайта и собиление и собиление и собиление и собиление полного расширения *AutoSert®* (*Autososanum DC* картриджа это свойство конользовании *DC* картриджа выбирают и использовании распанционного положе
- Значение по умолчанию дистанционного управления AutoSert *{AutoSert Remote Default) -* При использовании D/C картриджа выбираются клавиши загрузки плунжера и предварительной загрузки ИОЛ, чтобы установить значение по умолчанию фокуса дистанционного управления, которым является или клавиша «Загрузка плунжера» (Load Plunger) или клавиша «Предварительная загрузка ИОЛ» (Preload Lens).
- Звуковой тональный сигнал ирригации *{Irrigation Топе) -* Нажатие клавиши «Вкл» или «Откл» ирригации определяет слышимость щелкающего звука при нажатии педали и активизации жидкостного потока и при последующем отпускании педали и прекращении подачи жидкости.
- Совместимость устройства для трансляции параметров работы системы СМЕ *{СМЕ Compliant Video Overlay) -* Если система соединена с функцией «Совместимость устройства для трансляции параметров работы системы СМЕ» (СМЕ - Продолжение клинической подготовки), необходимо выбрать клавишу «Вкл» (On); если нет, выберите клавишу «Откл» (Off). Это свойство включает или отключает отображение логотипа «Алкон» устройства для трансляции параметров работы системы. рузка плунжера» (Loa<br>Lens).<br>Me клавиши «Вкл» ил<br>при нажатии педали<br>педали и прекращени<br>медали и прекращени<br>Mulueй «Совместимости» (СМЕ - Продолжени<br>п» (On); если нет,<br>тключает отображени<br>системы.

Регистрация МИ в Росздравнадзоре of the state of the contract of the contract of the contract of the contract of the contract of the contract of the contract of the contract of the contract of the contract of the contract of the contract of the contract o

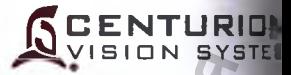

#### 2.2 Программирование/ Сохранение

Диалог «Сохранение» (Save) может вызываться, когда было произведено изменение текущих хирургических параметрах и пользователь выбирает опцию «Сохранение» из мен списка «Программирование» (Custom) (смотрите Рисунок 2-43). Если существи несохраненные изменения, или если не проводилась активная хирургия, клави «Сохранение» заблокирована.

Диалог «Сохранение» содержит клавиши для пользователя «Сохранение» (Save) «Отмена» (X). Если нажимается клавиша «Сохранение изменений» (Save Changes изменения сохраняются текущему доктору. Если выбрана «Отмена» (X), хирургическ параметры не сохраняются и диалог закрывается.

Доктор «Установки Алкон» (Alcon Settings) является заводским типовым значением умолчанию и не может изменяться с сохранением, поэтому клавиша «Сохранени блокирована, если «Установки Алкон» - текущий доктор

#### 2.3 Программирование/ Сохранить как

Нажатие клавиши «Сохранить как» (Save As) (смотрите Рисунок 2-43) открывает диа-«Введение имени доктора» (Enter Doctor Name) для создания нового доктора как коп активных установок доктора. На экране появляется клавиатура, позволяя пользовате напечатать новое имя доктора. Добавление нового доктора не изменяет текущ выбранного доктора. Если достигнуто максимальное количество докторов, появляет диалог предупреждения.

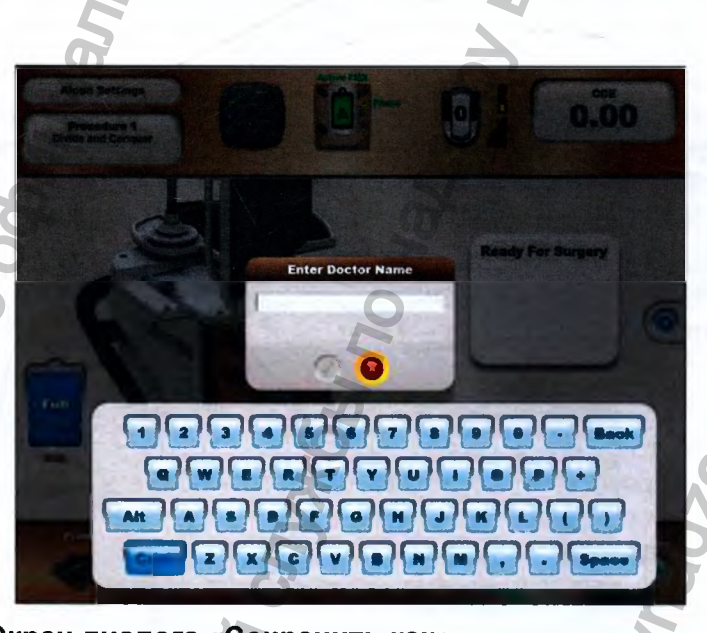

Рисунок 2-51 Экран диалога «Сохранить как»

# **2.4 Программирование/ Установки системы**

Диалог «Установки системы» открывается только с экрана установки. Если из неактивного экрана хирургии система перемещается к экрану установки, появляется диалог «Установки системы». Если хирургическое использование активно, появляется диалог подтверждения, заявляя, что вначале должен вводиться экран установки, и требуя подтверждения перед переходом к диалогу «Экран установки / Установки системы».

#### **Программирование/ Установки системы/ Общее табло**

- Значение по умолчанию типа ирригации *{Irrigation Туре Default) -* Эта клавиша устанавливает тип системы ирригации, отображаемого как значение системы по умолчанию. Принудительная ирригация Active отображается с мешком ирригационной жидкости в нише системы. Пассивная ирригация Gravity показана с контейнером ирригационной жидкости, подвешенным на крюк стойки.
- Ирригационная заливка *{Irrigation Fill) -* Когда ирригационная заливка включена «Вкл» (Оп), ирригация к рукоятке активизируется без рефлюкса (жидкость будет течь только из порта ирригации). Результат - шаг «Ирригационная заливка» заменяет шаг «Заливка» (Fill) для всех примеров, во всех случаях, для всех пользователей консоли. Когда ирригационная заливка отключена - «Откл» (Off), шаг «Заливка» (Fill) активизирует как ирригацию, так и рефлюкс, чтобы удалить воздушные пузыри из жидкостной системы.
- Дата и время *{Date and Time) -* Нажатие клавиши «Изменение даты» (Change Date) и «Время» позволяет пользователю изменить дату и время.
- Дистанционное управление *{Remote Control) -* Нажатие клавиши «Изменение дистанционного управления» (Change Remote Control) позволяет пользователю изменить коммуникационный канал дистанционного управления в случае конфликта с другой системой.

• Язык *{Language) -* Нажатие этой клавиши вызывает перечень доступных языков для использования всеми пользователями системы.

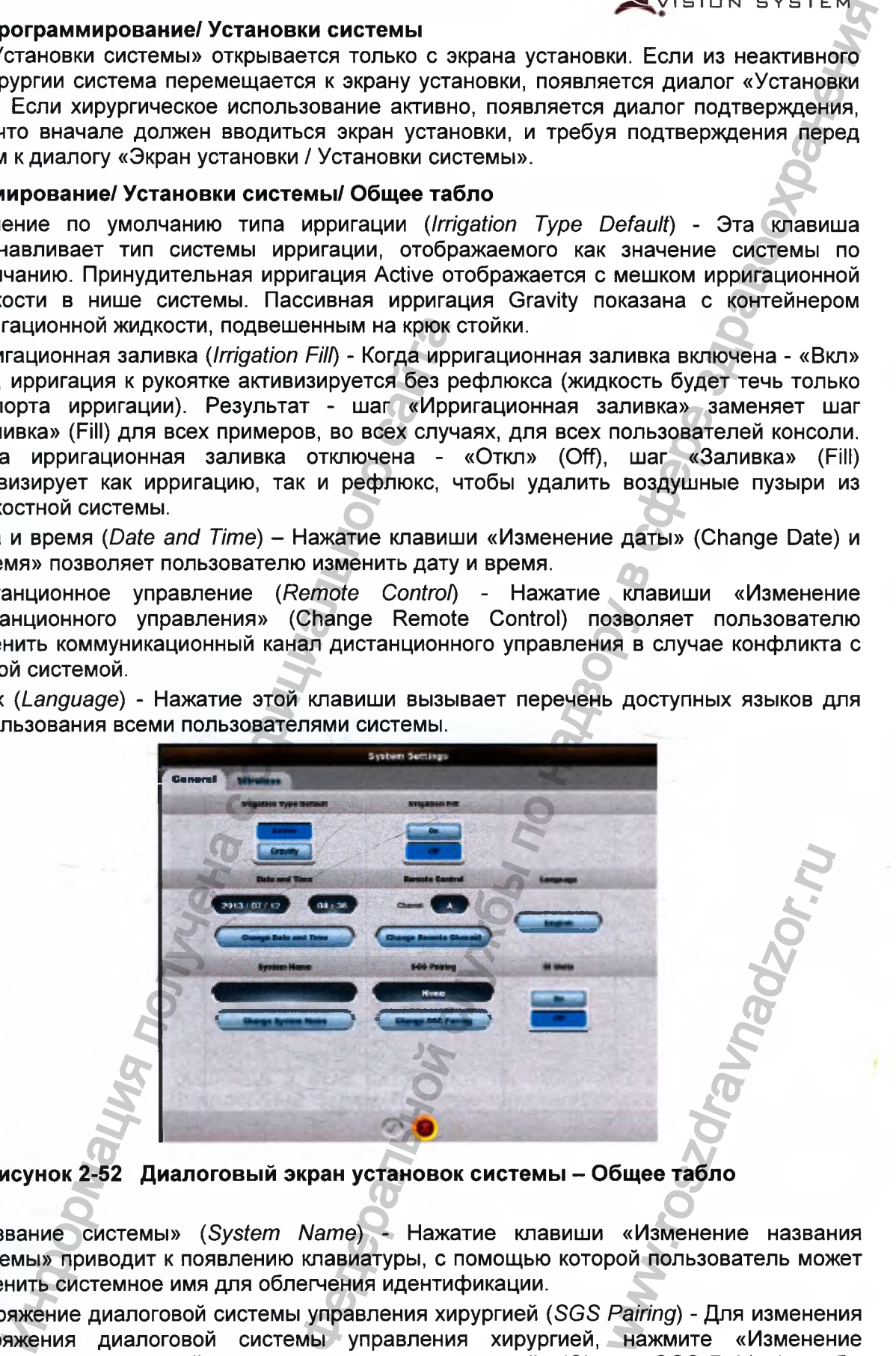

**Рисунок 2-52 Диалоговый экран установок системы - Общее табло**

- «Название системы» *{System Name) -* Нажатие клавиши «Изменение названия системы» приводит к появлению клавиатуры, с помощью которой пользователь может изменить системное имя для облегчения идентификации.
- Сопряжение диалоговой системы управления хирургией (SGS *Pairing) -* Для изменения сопряжения диалоговой системы управления хирургией, нажмите «Изменение сопряжения диалоговой системы управления хирургией» (Change SGS Pairing), чтобы вызвать соответствующий диалог. Нажмите «Поиск» (Find), и после нахождения SGS, отображается номер SGS ID. Выберите требуемое устройство SGS, затем нажмите

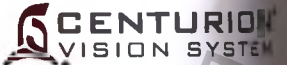

клавишу «Сопряжение» (Pair). Будет отображаться номер ID сопряженного устройств SGS.

Единицы СИ (SI Units) - Объекты дисплея преобразовываются в единицах системы. при включении. Отметки единиц измерения и отображаемые значения конвертируют в соответствии:

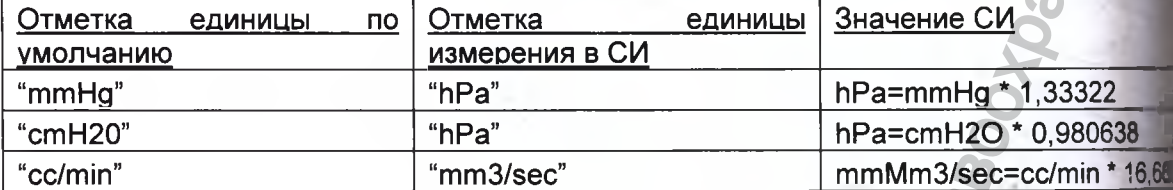

что эквивалентная высота бутылки - альтернативное представлен Заметьте, хирургического параметра ВГД, что само не является параметром или действительны значением и никогда не отобразится в единицах СИ.

# Программирование/ Настройки системы/ Беспроводное табло

- Сеть педали управления (Footswitch Network) Эта установка используется рез включения или отключения коммуникационной беспроводной сети педали управление Когда коммуникационная беспроводная сеть отключена (ОГГ), в панели состояния по отображением СDE появляется иконка, указывающая, что беспроводная сам заблокирована.
- Канал педали управления (Footswitch Channel) Используется для настрони отображаемого значения канала вверх или вниз, позволяя пользователю выбрат различные занимаемые полосы частот для максимизации сигнальной целостность Для обозначения целостности беспроводного канала, зеленый круг указывает высок качество, желтый - среднее качество, янтарный - низкое качество, а красный слишком слабый сигнал для использования. После выбора беспроводного табло, он может оставаться неотображаемым до 10 секунд. Если установка канала педат управления изменена из состояния «Откл» на «Вкл», то «Состояние качества кана педали управления» будет оставаться неотображаемым до сохранения изменений.
- Регион педали управления (Footswitch Network Region) Это свойство устанавливае подходящую конфигурацию сети для определенного региона мира (Япония. Северные Америка, Мир). Чтобы изменить беспроводный канал для педали управления, педауправления должна сначала подвешиваться на держатель с обратной сторон системы. Это «сопрягает» педаль управления с системой и позволяет произвет изменение беспроводного канала. Отметьте, что, так как беспроводная педал управления и диалоговая система устройства управления хирургией (SGS) делят одна и ту же сеть, изменение беспроводного канала для педали управления требут повторного сопряжения устройства SGS с помощью нажатия клавиши «Изменен» сопряжения SGS» (Change SGS Pairing).
- Сеть Wi-Fi (Wi-Fi Network) Эти клавиши включают и отключают беспроводную сет беспроводной педали управления / диалоговой системы устройства управлен хирургией. Если необходимо использовать SGS или педаль управления беспроводном режиме, необходимо включить беспроводную сеть «Вкл».
- Канал Wi-Fi (Wi-Fi Channel) устанавливает беспроводный канал. Эти установ изменяются в случае конфликта с другими беспроводными устройствами. Смот канал педали управления для целостности беспроводного канала.
- Регион Wi-Fi (Wi-Fi Network Region) Установки сетевого региона Wi-Fi (Еврон Япония, Северная Америка) для совместимости системы с ее географичеств положением. Это устанавливает соответствующую конфигурацию сети для региона.

Идентификатор беспроводной сети *Wi-Fi SSID -* Отображает текущую системную установку сети Wi-Fi SSID; это уникальное отождествление системы в сети Wi-Fi. Клавиша «Изменение SSID» (Change SSID) используется для изменения идентификации системы в сети.

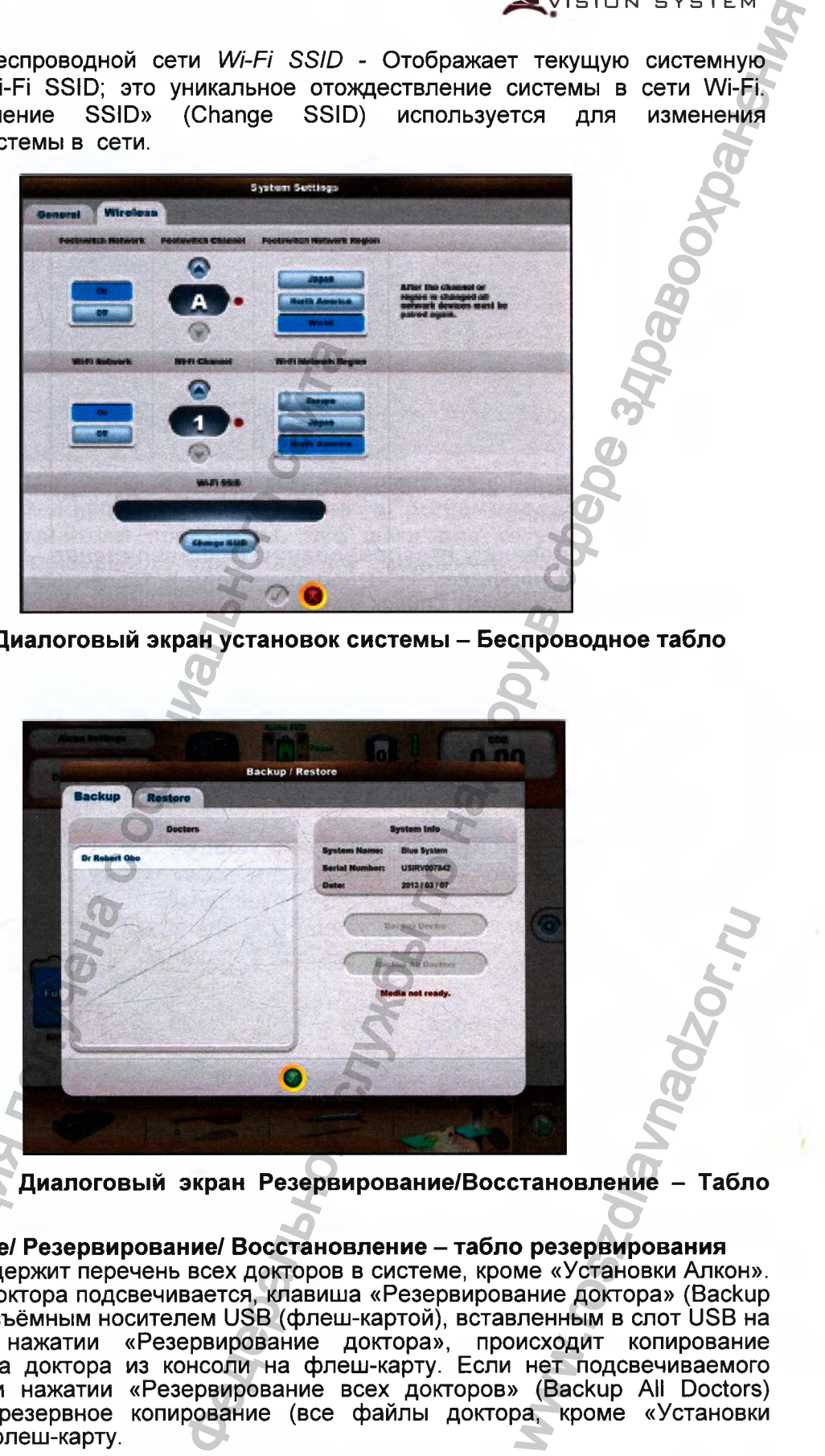

**Рисунок 2-53 Диалоговый экран установок системы - Беспроводное табло**

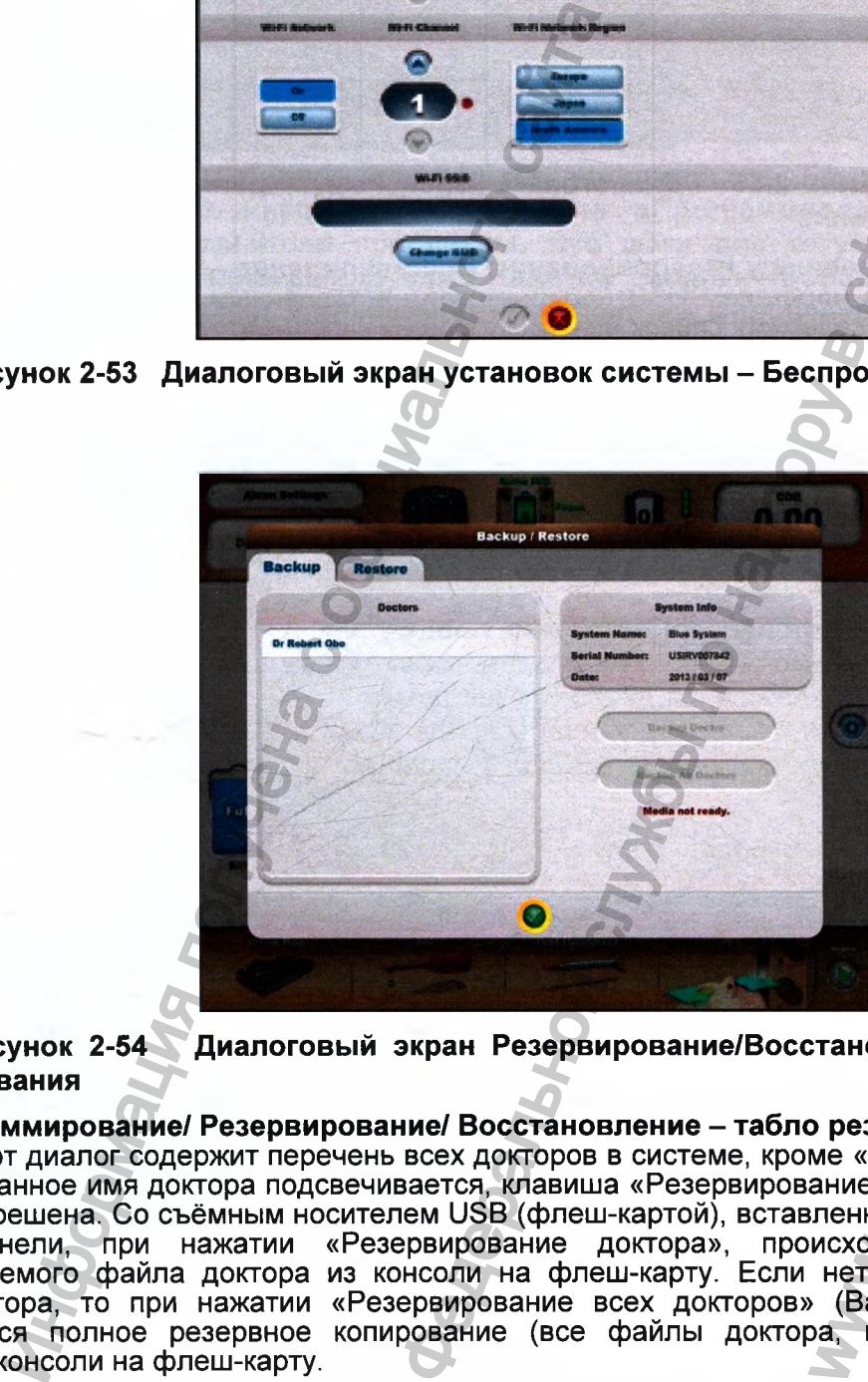

**Рисунок 2-54 Диалоговый экран Резервирование/Восстановление - Табло резервирования**

# **2.5. Программирование/ Резервирование/ Восстановление - табло резервирования**

Этот диалог содержит перечень всех докторов в системе, кроме «Установки Алкон». Когда выбранное имя доктора подсвечивается, клавиша «Резервирование доктора» (Backup Doctor) разрешена. Со съёмным носителем USB (флеш-картой), вставленным в слот USB на задней панели, при нажатии «Резервирование доктора», происходит копирование подсвечиваемого файла доктора из консоли на флеш-карту. Если нет подсвечиваемого имени доктора, то при нажатии «Резервирование всех докторов» (Backup All Doctors) производится полное резервное копирование (все файлы доктора, кроме «Установки Алкон») из консоли на флеш-карту. WWW.ROW<br>TRANSPORT CONTROLLED THE STRAND PRESENTATION CONTROLLED AND HAND CONTROLLED AND MANUS CONTROLLED AND MANUSCRIPT CONTROLLED AND MANUSCRIPT CONTROLLED AND MANUSCRIPT CONTROLLED AND MANUSCRIPT CONTROLLED AND MANUSCRIP

**CENTURIDN ISION SYSTEM** 

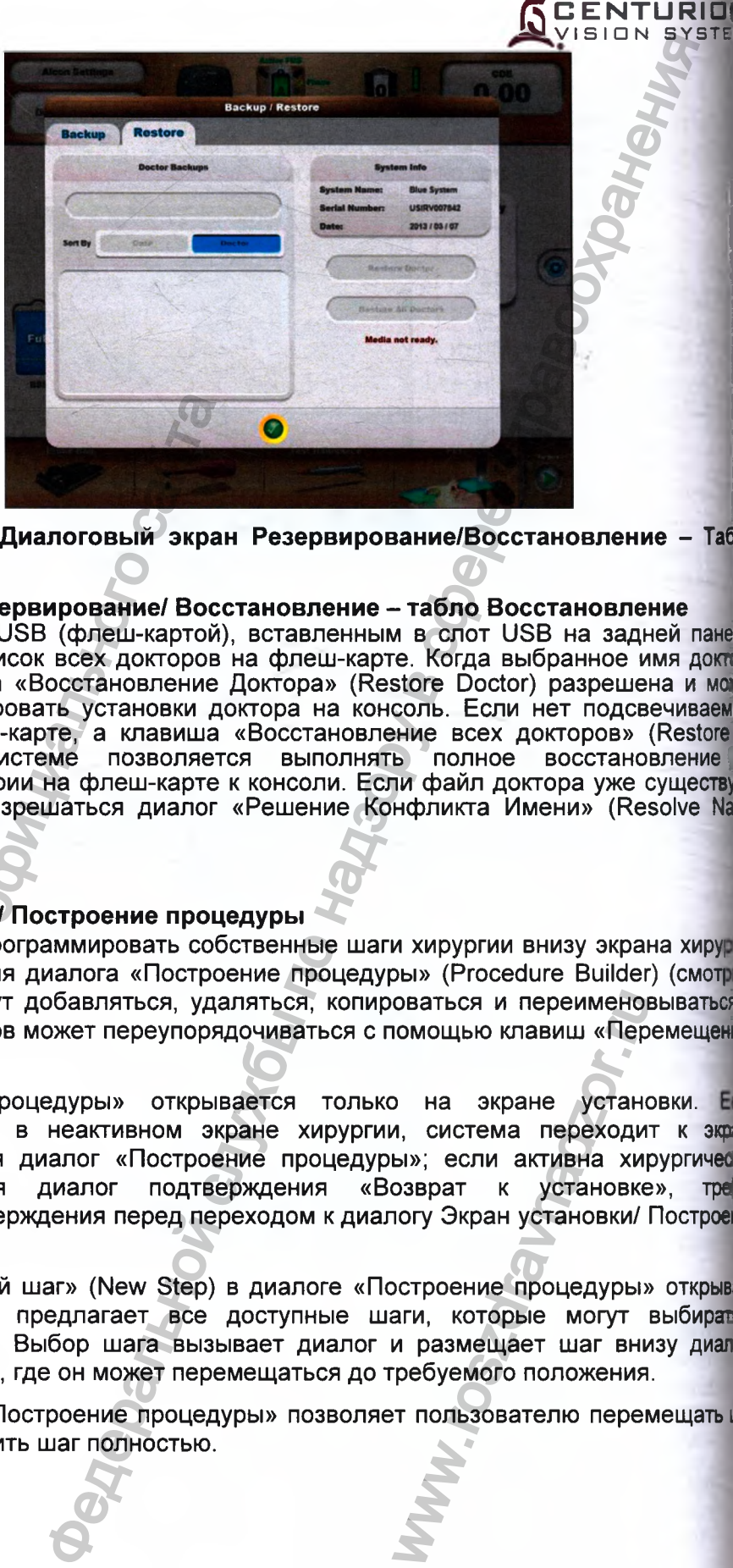

**Рисунок 2-55 Восстановление Диалоговый экран Резервирование/Восстановление - Таб:**

#### **Программирование/ Резервирование/ Восстановление - табло Восстановление**

Со съёмным носителем USB (флеш-картой), вставленным в слот USB на задней пане! этот диалог содержит список всех докторов на флеш-карте. Когда выбранное имя доктй подсвечивается, клавиша «Восстановление Доктора» (Restore Doctor) разрешена и мо нажиматься, чтобы копировать установки доктора на консоль. Если нет подсвечиваемс имени доктора на флеш-карте, а клавиша «Восстановление всех докторов» (Restore! Doctors) разрешена, системе позволяется выполнять полное восстановление подсвечиваемой директории на флеш-карте к консоли. Если файл доктора уже существу! появляется и должен разрешаться диалог «Решение Конфликта Имени» (Resolve Nai Conflict). Рисунок 2-55 Диалоговый экран<br>Восстановление Резервирование/ Восс<br>Получении носителем USB (флеш-картой),<br>Полученивается, клавиша «Восстановление в диалого содержит список всех докторов<br>нажиматься, чтобы копировать установ

# **2.6 Программирование/ Построение процедуры**

Текущий доктор может программировать собственные шаги хирургии внизу экрана хирун с помощью использования диалога «Построение процедуры» (Procedure Builder) (смотри Рисунок 2-56). Шаги могут добавляться, удаляться, копироваться и переименовываться последовательность шагов может переупорядочиваться с помощью клавиш «Перемещение (Move).

.<br>Диалог «Построение процедуры» открывается только на экране установки. Ес пользователь находится в неактивном экране хирургии, система переходит к экра установки и открывается диалог «Построение процедуры»; если активна хирургичес процедура, открывается диалог подтверждения «Возврат пользовательского подтверждения перед переходом к диалогу Экран установки/ Построен процедуры. к установке», тре оваться и переименон<br>имощью клавиш «Пер<br>и, система переходи<br>ы»; если активна хирозврат к установке<br>погу Экран установки/<br>остроение процедуры»<br>аги, которые могут<br>и размещает шаг вни<br>ребуемого положения<br>т пользователю перег

Нажатие клавиши «Новый шаг» (New Step) в диалоге «Построение процедуры» открыва другой диалог, который предлагает все доступные шаги, которые могут выбирать (смотрите Рисунок 2-57). Выбор шага вызывает диалог и размещает шаг внизу диал «Построение процедуры», где он может перемещаться до требуемого положения.

Выбор шага в диалоге «Построение процедуры» позволяет пользователю перемещать ш вверх или вниз, или удалить шаг полностью.

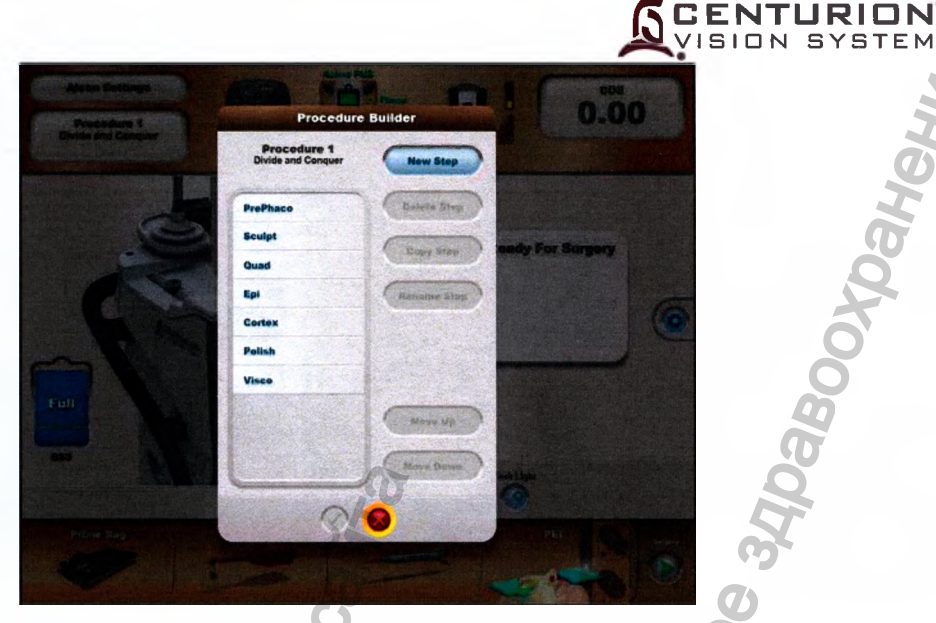

**Рисунок 2-56 Диалог построения процедуры - Когда «Построитель процедуры» выбран из ниспадающего перечня «Программирование» (Custom), появляется диалог построителя процедуры. Все шаги для текущего выбранного доктора/процедуры показаны сверху вниз. Нажатие клавиши «Новый шаг» вызывает диалог с доступными шагами, которые могут добавляться к процедуре.**

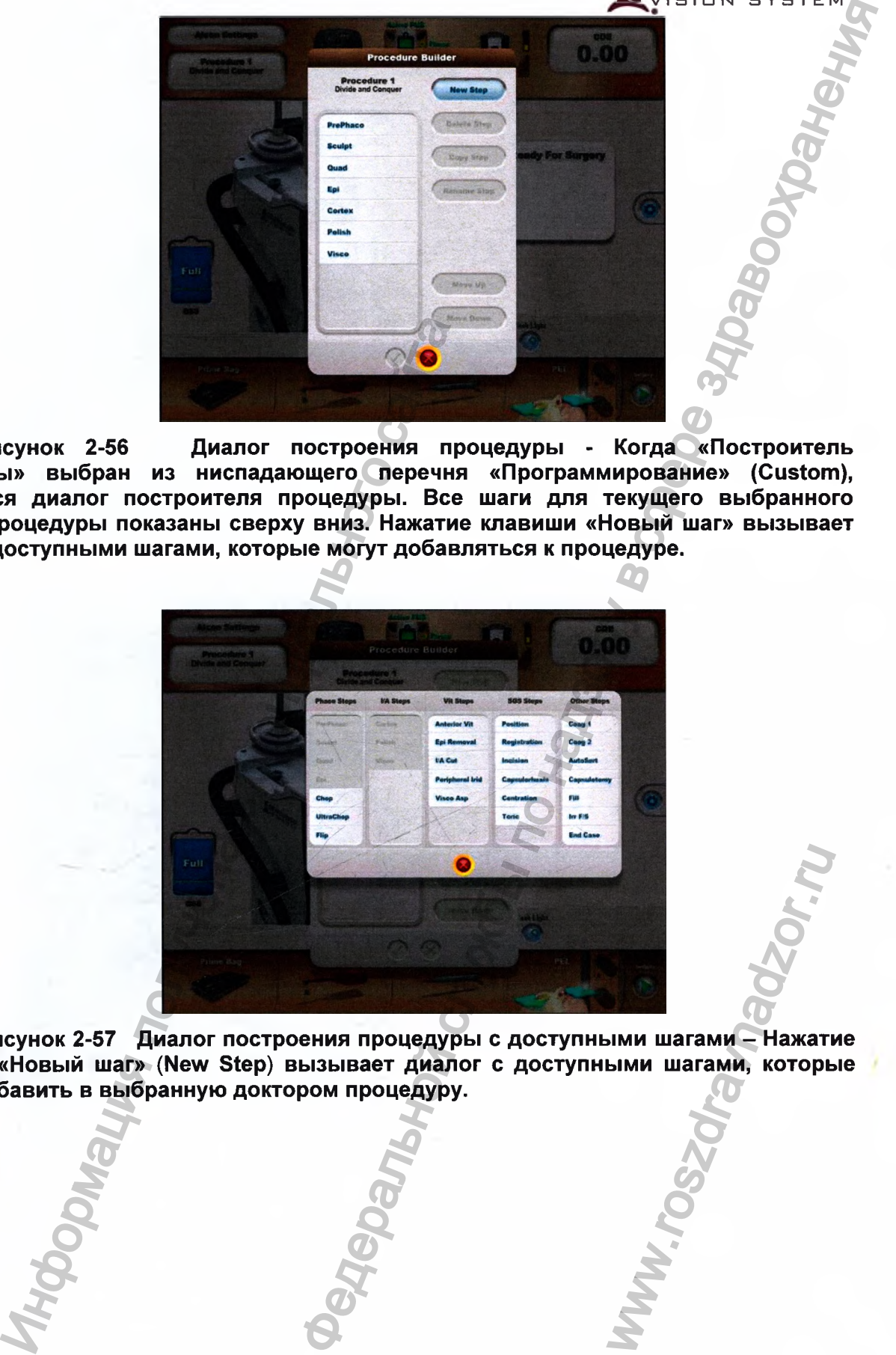

**Рисунок 2-57 Диалог построения процедуры с доступными шагами - Нажатие клавиши «Новый шаг» (New Step) вызывает диалог с доступными шагами, которые можно добавить в выбранную доктором процедуру.** WWW.roszdrawna Haxari<br>BIMM WaramM - Haxari<br>BIMM WaramM, Kotope

Регистрация МИ в Росздравнадзоре er www.nevacert.ru | info@nevacert.ru | https://www.nevacert.ru | html | html | html | html | html | html | html | html | html | html | html | html | html | html | html | html | html | html | html | html | html | html | ht

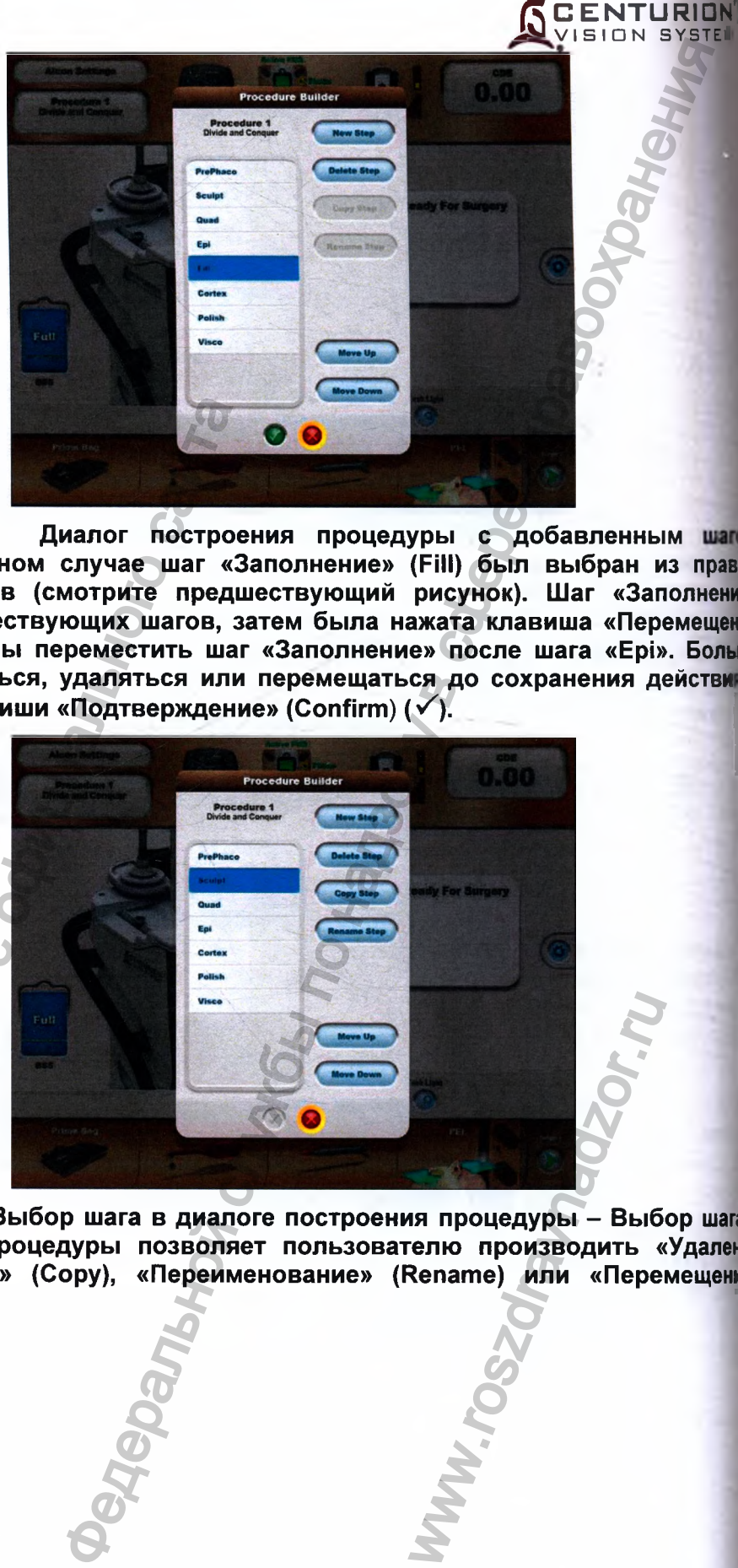

**Рисунок 2-58 Диалог построения процедуры с добавленным «Заполнение» - В данном случае шаг «Заполнение» (Fill) был выбран из право» колонки диалога шагов (смотрите предшествующий рисунок). Шаг «Заполнений появляется внизу существующих шагов, затем была нажата клавиша «Перемещен вверх»** (Move Up), **чтобы переместить шаг «Заполнение» после шага «Epi». Болы шагов может добавляться, удаляться или перемещаться до сохранения действи помощью нажатия клавиши «Подтверждение» (Confirni) (v^).**

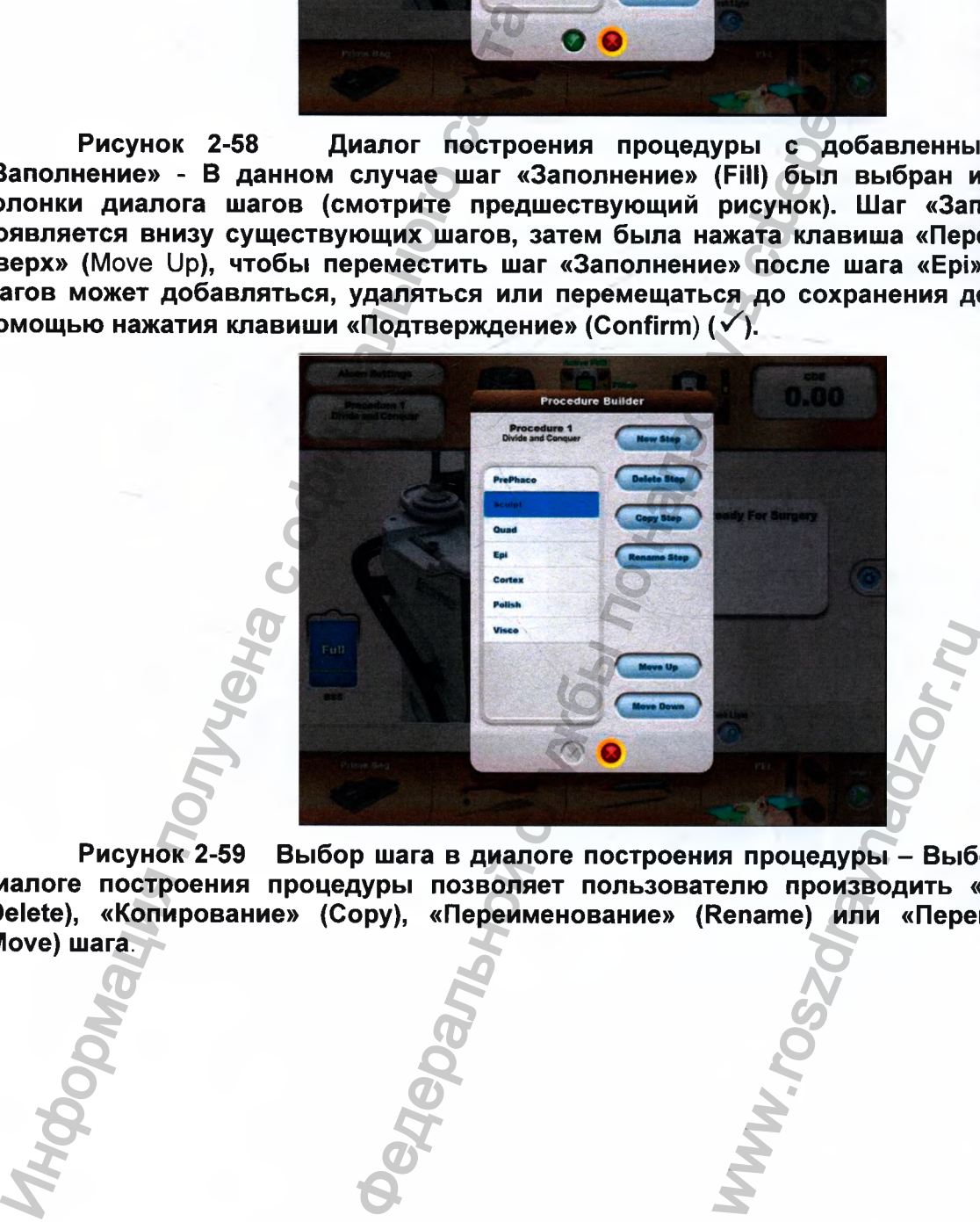

Рисунок 2-59 Выбор шага в диалоге построения процедуры - Выбор шага диалоге построения процедуры позволяет пользователю производить «Удален» (Delete), «Копирование» (Сору), «Переименование» (Rename) или «Перемещение **(Move) шага. ^**

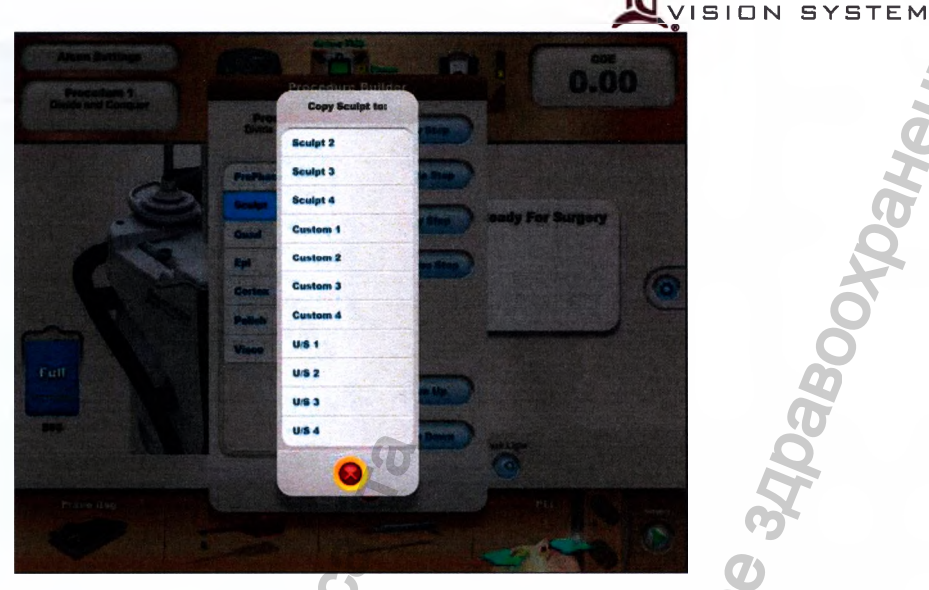

**Рисунок 2-60 Копирование (или удаление) шага в диалоге построения процедуры - В данном случае, пользователь выбрал шаг «Копирование» (Сору) в [диалоге построения процедуры, хотя шаг «Переименование» (Rename) вызывает те I же выделения для типа выбранного шага. Копирование шага дублирует все установки [доктора новому наименованию шага, в то время как переименование шага просто изменяет имя шага.**

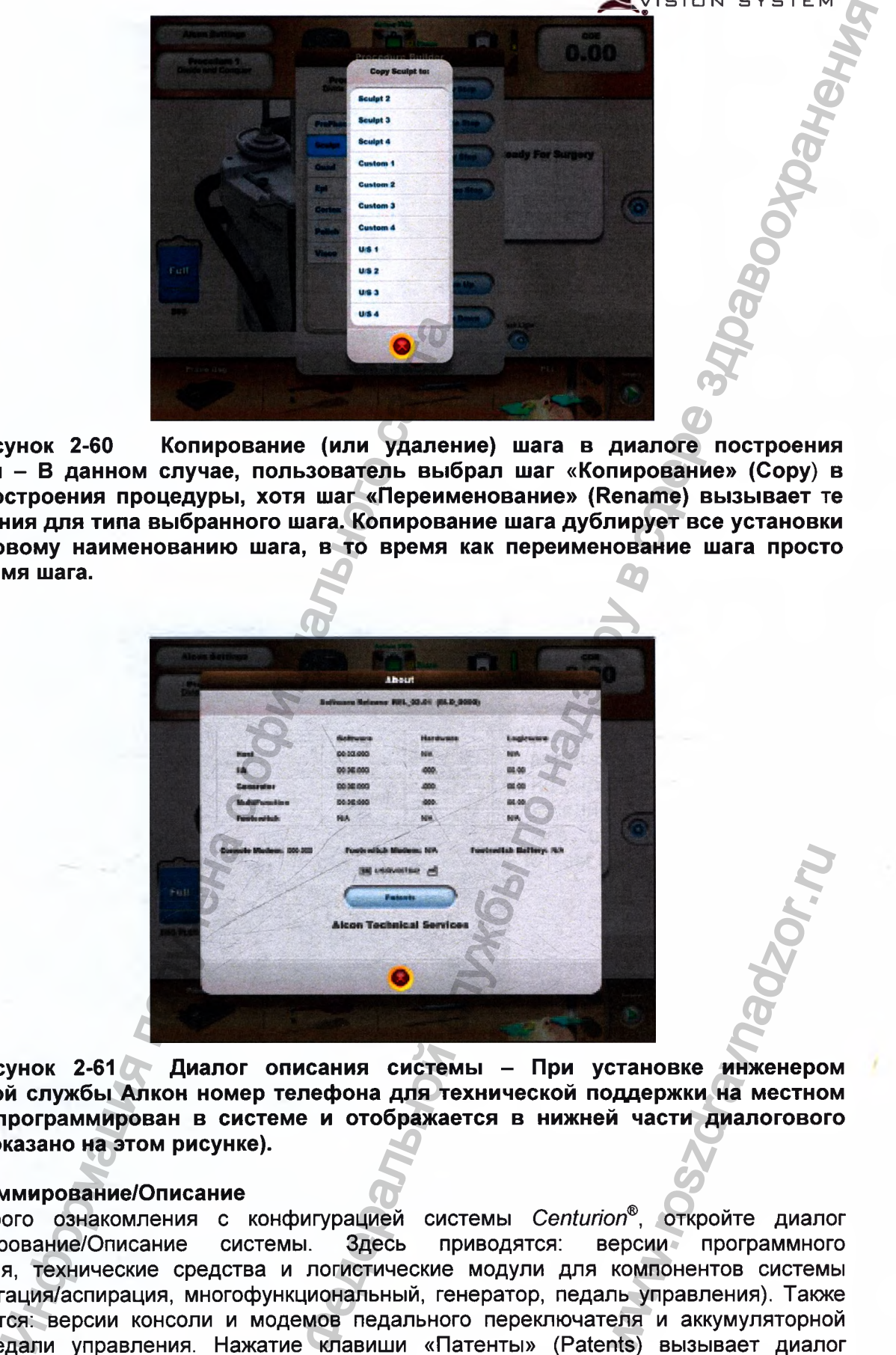

Рисунок 2-61 **Диалог описания системы - При установке инженером технической службы Алкон номер телефона для технической поддержки на местном уровне запрограммирован в системе и отображается в нижней части диалогового окна (не показано на этом рисунке).**

#### **2.7 Программирование/Описание**

Для быстрого ознакомления с конфигурацией системы *Centurion®,* откройте диалог Программирование/Описание системы. Здесь приводятся: версии программного обеспечения, технические средства и логистические модули для компонентов системы (хост, ирригация/аспирация, многофункциональный, генератор, педаль управления). Также отображаются: версии консоли и модемов педального переключателя и аккумуляторной батареи педали управления. Нажатие клавиши «Патенты» (Patents) вызывает диалог патентных номеров системы *Centurion®.* Телефонный номер для технической поддержки указан внизу диалога «Описание системы». **EXAMPLE SERVER SERVER SERVER SERVER SERVER SERVER SERVER SERVER SERVER SERVER SERVER SERVER SERVER SERVER SERVER SERVER SERVER SERVER SERVER SERVER SERVER SERVER SERVER SERVER SERVER SERVER SERVER SERVER SERVER SERVER SE** 

Регистрация МИ в Росздравнадзоре **065751** www.nevacert.ru | info@nevacert.ru | 2.62

**CENTURION**

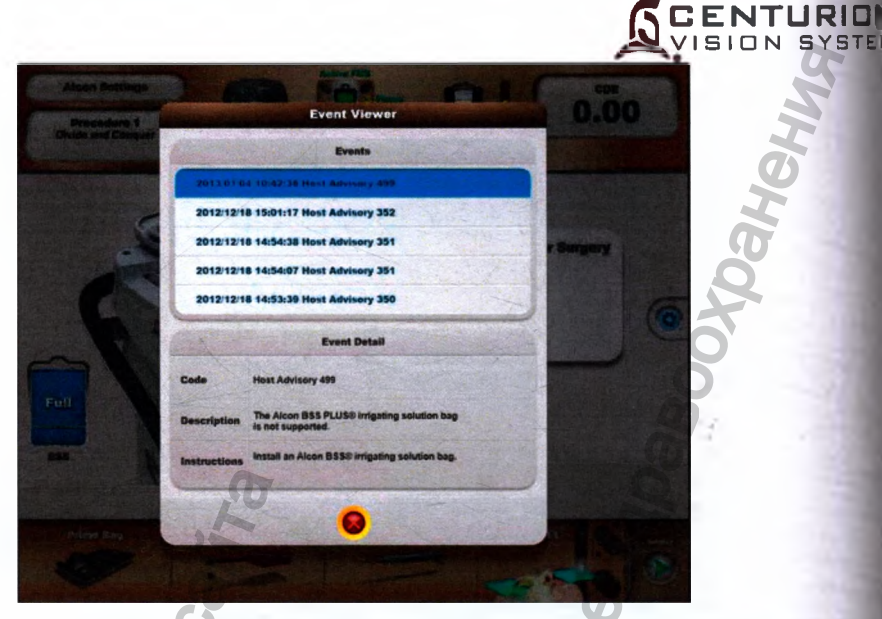

# Рисунок 2-62 Диалог просмотра событий

#### $2.8$ Программирование/Просмотр событий

Этот диалог содержит информацию, важную для обслуживающего техническ персонала. Пользователь может выбрать «Событие» (Event) в верхнем диалоге, что прочитать его приведенное ниже детальное описание.

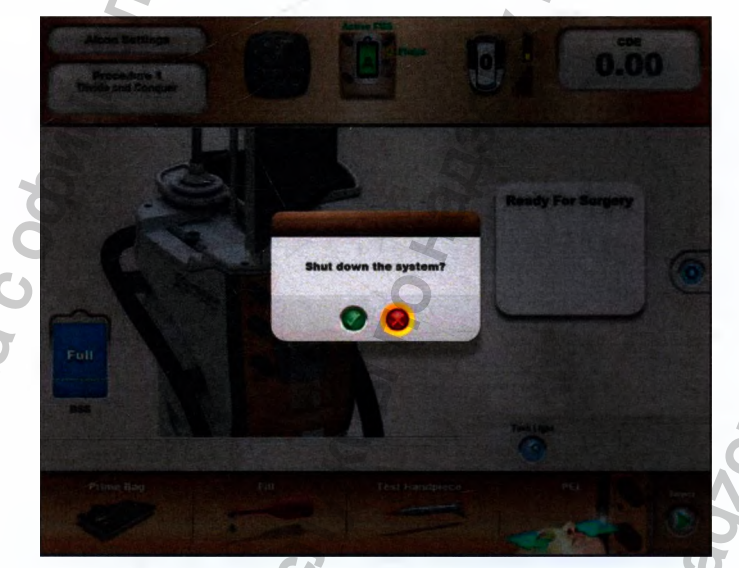

Рисунок 2-63 Диалог отключения системы

# 2.9 Программирование/ Отключение системы

Нажатие этой клавиши вызывает появления диалога подтверждения «Отключесистему?» (Shut down the system?). Нажатие клавиши «Отмена» (X) в диалоге возвращи систему в предыдущее состояние. При подтверждении команды, стойка опускается в сак исходное нижнее положение и консоль отключается.

 $21$ 

# **3. Шаги установки (Setup Steps)**

Эта область окна установки используется для изначального ввода функций установки хирургии (смотрите Рисунок 2-64). Если определенный как пользователь доктор был добавлен в дополнение к «Установкам Alcon», при включении система вводит затененный экран установки с диалоговым окном выбора доктора. В этом случае одно из имен доктора должно выбираться для продолжения установки системы. После выбора доктора, появляется экран установки и подсвечивается клавиша «Заливка кассеты» (Prime FMS).

МЕРЫ ПРЕДОСТОРОЖНОСТИ: Важно следовать порядку последовательности установки, как это указано на экране отображения системы Видения *Centurion®* Vision, и/или как описано в Разделе 3 настоящей Инструкции по эксплуатации. Невыполнение указанных инструкций может привести к отказу заливки.

#### **Заливка кассеты / клавиша заливки мешка**

При начальном включении системы, клавиша обозначена «Заливка кассеты» (Prime FMS). После заливки, для принудительной ирригации Active (Active Fluidics) клавиша становится - «Заливка мешка» (Prime Bag), а для пассивной ирригации Gravity (Gravity Fluidics) клавиша остается «Заливка FMS» (Prime FMS). Клавиша «Заливка FMS / Заливка мешка» может выбираться при установке действительного контейнера с жидкостью и кассеты, несмотря на текущее состояние заливки и тестирования.

С соединенными друг к другу аспирационным и ирригационным соединителями Люера, может инициироваться последовательность заливки. Когда выбрано, появляется диалог «Заливка кассеты» (Prime FMS) или «Заливка мешка» (Prime Bag) с индикатором выполнения, который показывает прогресс последовательности заливки жидкости. Когда заливка и вакуумная проверка завершены успешно, состояние заливки становится «Залито» (Primed) и подсвечивается клавиша «Заполнение» (Fill).

#### **Клавиша «Заполнение»**

Клавиша «Заполнение» автоматически подсвечивается после успешного завершения последовательности заливки. С установленной рукояткой и подсоединенным ирригационноаспирационным тюбингом, нажатие клавиши «Заполнение» активизирует систему подачи жидкости, чтобы заполнить рукоятку. В течение заполнения на экране появляется диалог «Заполнение рукоятки» (Fill Handpiece) с индикатором выполнения, который показывает прогресс последовательности заполнения. Также в диалоге отображаются клавиши «Отмена» (X) и «Переход к тестированию рукоятки» (Advance to Test Handpiece).

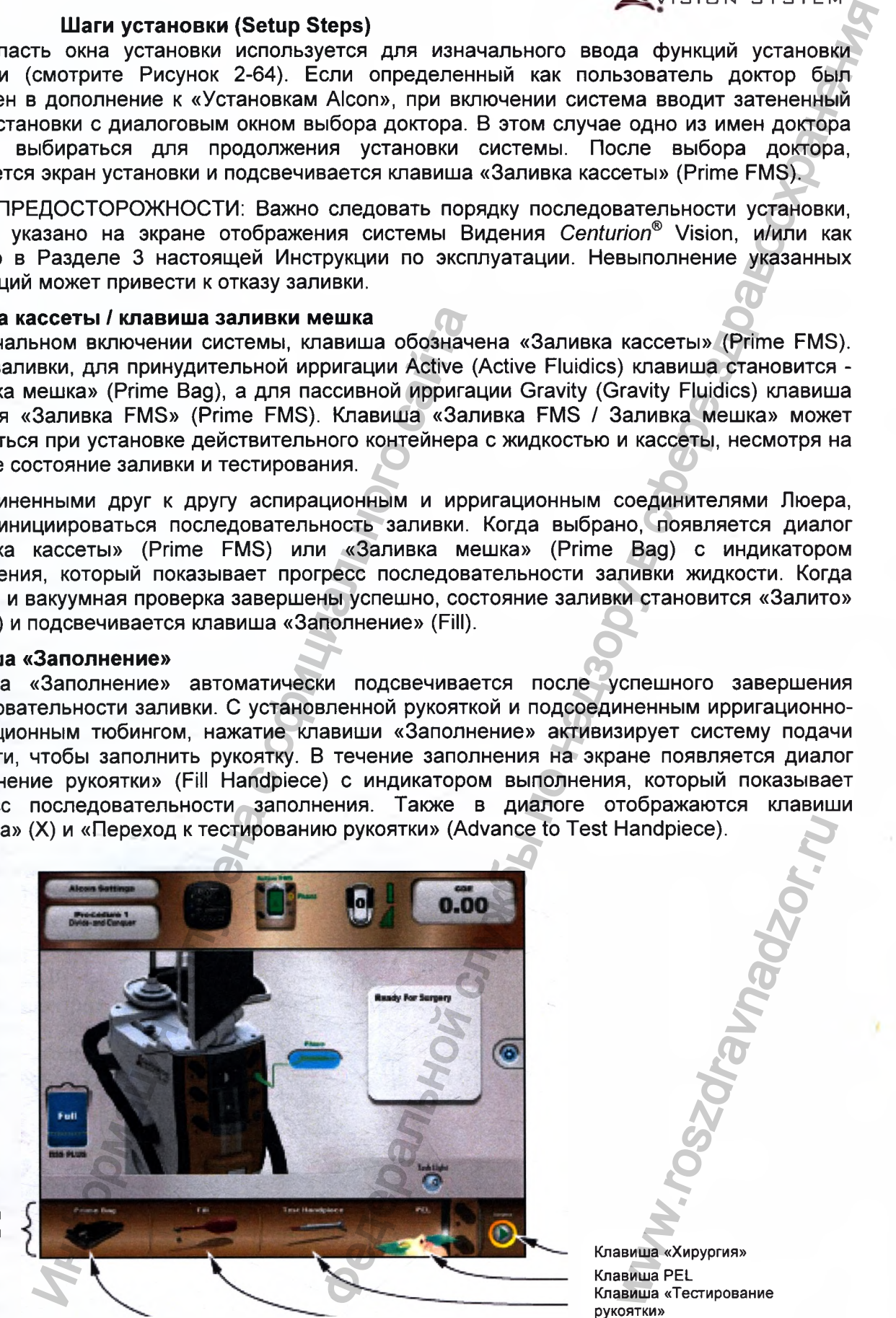

Шаги установки

Клавиша «Заливка кассеты» (Prime FMS) / «Заливка мешка» (Prime Bag) Клавиша «Заполнение» (Fill)

Клавиша «Хирургия» Клавиша PEL Клавиша «Тестирование рукоятки» Handpiece).<br>
Mandpiece).<br>
The Mandre Control of Control of Control of Control of Control of Control of Control of Control of Control of Control of Control of Control of Control of Control of Control of Control of Control o

**CENTURION** ISION SYSTEM

# **Рисунок 2-64 Окно шагов установки**

06575 www.nevacert.ru | info@nevacert.ru | 2.63

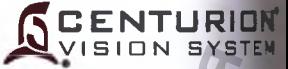

После инициирования последовательности заполнения, она может прерываться с помощью нажатия клавиши «Отмена» (X), в таком случае диалог «Заполнение рукоятки» закрываем и клавиша «Заполнение» затеняется, но остается подсвечиваемой. Если нажато «Переход тестированию рукоятки» (Advance to Test Handpiece), диалог «Заполнение» закрывается» выбирается функция «Тестирование рукоятки» (Test Handpiece).

#### **Клавиша «Тестирование рукоятки»**

Клавиша «Тестирование рукоятки» (Test Handpiece) может быть выбрана только после заливки кассеты и подсоединения ультразвуковой рукоятки OZil®.

тестирование рукоятки (Test Handpiece) для каждой рукоятки отдельно. Нажатие клави «Замена фако/UltraChop » (Swap Phaco / UltraChop) переключает рукоятки для выполне Система *Centurion®* Vision System допускает одновременное подключение рукояш  $\mathsf{CENTURION}^\infty$  *OZil*® и рукоятки INFINITI® *OZil*®, однако пользователь должен выпол<del>ив</del> последовательности тестирования.

Если выбрана клавиша «Тестирование рукоятки», диалог тестирования рукоятки будет отображать течение проверки потока и вакуумной проверки. Клавиша «Отменить» появляется также. После инициализации последовательности тестирования, он может быть прерван нажатием клавиши «Отмена» (X) или изъятием кассеты, или процесс может завершиться.

# **Клавиша «Уровень глаза пациента» (PEL)**

По умолчанию, диалог «Уровень глаза пациента» (PEL) (см) появляется после успешно™ завершении последовательности тестирования рукоятки. Этот порядок можно изменять для ручного шага с помощью ввода диалога Программирование/ Настройки доктора/Общие» нажатия клавиши «Проверка уровня глаза пациента» (Verify PEL).

#### **Клавиша тестирования рукоятки для капсулотомии (ICD)**

Клавиша «Тестирование рукоятки для капсулотомии» (Test ICD) может выбираться толи после подсоединения рукоятки для капсулотомии и если текущий доктор добавил шаг «Капсулотомия» (Capsulotomy) посредством свойства Программирование/ Построен процедуры. Цвет изображения рукоятки для капсулотомии указывает его состоя готовности: красный - не готово (не тестирован или не прошел тестирование), или зеленыйготово (успешное тестирование).

После соединения, клавиша «Тестирование рукоятки для капсулотомии» заменяет клавищ «Тестирование рукоятки», используемую с ультразвуковой рукояткой. Клавиш «Тестирование рукоятки для капсулотомии» должна нажиматься для подготовки капсулотомии.

Тестирование рукоятки для капсулотомии должно быть санкционировано при вводе шав «Капсулотомия», но если рукоятки для капсулотомии еще не было тестировано пользователь получит запрос на возврат к экрану установки для тестирования. Нажат» клавиши «Разрешение» (Enable) на экране шага «Капсулотомия» - это последи» предварительный шаг перед выполнением капсулотомии. В этом шаге, переключатед «Рефлюкс» (Reflux) может также использоваться для санкционирования рукоятки для капсулотомии. Информация получена с официального сайта ранном случения, она может прерывать случения или следного состольного и случения и такиси случения и и нажата с береми недионные руком случения и диалог «Заполнение руком случения» запонные и по rest Handpiece), диалог « ипсулотомии» заменяе<br>вуковой рукояткой.<br>нажиматься для под<br>нкционировано при внеще не было тек<br>вки для тестирования<br>псулотомия» - это на в этом шаге, перенанкционирования руки<br>вниционирования руки<br>тветствующему экрану<br>уур

#### **Клавиша хирургии**

Если клавиша «Хирургии» нажата, система переходит к соответствующему экрану хирурп как определено выбранной процедурой. Первый шаг хирургии для процедуры доктор введен.

# **ЭКРАН ХИРУРГИИ И ЕГО ФУНКЦИИ**

Экран хирургии (Surgery Screen) содержит клавиши, индикаторы и регуляторы, которые позволяют пользователю выполнять хирургические функции. Этот экран отображается, если происходит одно из следующего:

- Нажата клавиша «Хирургия» (Surgery) на экране установки (Setup Screen).
- Действия тестирования рукоятки и заливка завершено в экране установки и нет никаких других ненастроенных рукояток - не отображается «Not Tuned».

Экран хирургии разделен на три секции (смотрите Рисунок 2-65). Вверху находится «Панель состояния» (Status Panel), под ней - «Окно хирурги» (Surgery Window), еще ниже - строка «Шаги хирургии» (Surgery Steps).

В зависимости от типа процедуры и выбранного шага хирургии, экран хирургии содержит инструменты и хирургические параметры, соответствующие выбору. Не смотря на то, что несколько хирургических экранов представлены в этом разделе Инструкции, не все экраны, показывающие рукоятки/процедуры/шаги, здесь приведены.

# **1. Панель состояния**

Клавиши в панели состояния хирургии (Status Panel) такие же, как и в установке панели состояния (смотрите «Экран установки» выше в этом разделе Инструкции).

# **2. Окно хирургии**

Окно хирургии занимает центральную часть экрана хирургии, оно разделено на верхнюю и нижнюю половинки. Верхняя половина содержит **средства управления хирургией,** а нижняя половина содержит **средства управления жидкостной системой,** обе описываются на следующих страницах.

Фактические значения для определенных параметров показаны на овальных клавишах отображения. За исключением параметра «Вакуума» (Vacuum), верхний предел для каждой установки отображает его максимальную установку (для установки предела вакуума, - если предел вакуума установлен на 700+ мм рт ст [933+ гПа], то верхний предел отсутствует).

1.Панель состояния (описание, как и для экрана установки)

2.0кно хирургии

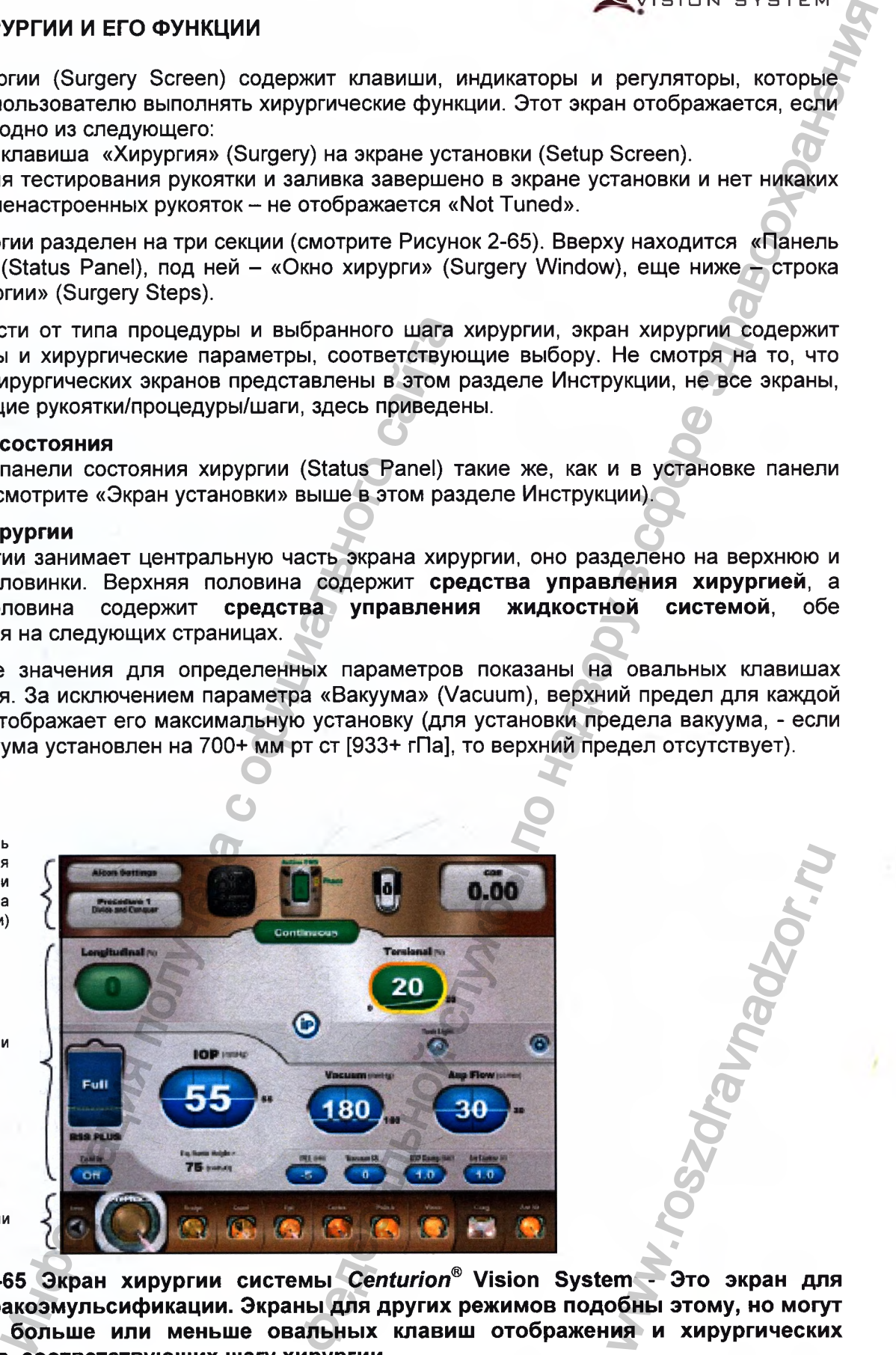

З.Шаг хирургии

**Рисунок 2-65 Экран хирургии системы** *Centurion®* **Vision System - Это экран для режимов факоэмульсификации. Экраны для других режимов подобны этому, но могут содержать больше или меньше овальных клавиш отображения и хирургических параметров, соответствующих шагу хирургии.** www.roszdravnadzor.ru

**CENTURION** ISION SYSTEM

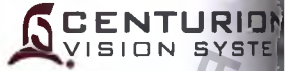

Каждый шаг хирургии содержит оперативные установки рабочего параметр! которые установлены по умолчанию. В течение хирургии пользователь может измене параметры в любом шаге. Любые изменения параметра могут детально сохраняты пользователем при использовании опции «Сохранить как» (если «Установки Alcon» - э1 доктор) или опции «Сохранить» (за исключением доктора - «Установки Alcon») нисладающего перечня «Программирование» (Custom). Кроме того, если существу несохраненные изменения в шагах хирургии и пользователь изменяет доктора и процедуру удаления хрусталика, лоявляется диалоговое окно, с запросом пользователи сохранении либо отмене любых несохраненных изменений. Выключение электропитан системы автоматически отклоняет любые несохраненные изменения.

#### **2.1 Средства управления хирургией**

Для шагов факоэмульсификации, коагуляции, витрэктомии и инжекции верхняя полови окна хирургии содержит средства управления хирургией (смотрите Рисунок 2-66). Доступн средства управления хирургией зависят от типа выбранного шага.

#### Клавиша режима

Клавиша «Режим» (Mode) вверху в центре средств управления хирургией показыв текущий режим для шага; на Рисунке 2-66 это - «Фиксированный» (Continuous) режим шаге «Предшествующая факоэмульсификация» (PrePhaco). Ре» «Факоэмульсификация» (Phaco) и «Передняя витрэктомия» (Anterior Vitrectomy) мо изменяться с помощью нажатия клавиши «Режим» вверху в центре и выбора любого ре» из ниспадающего перечня. В зависимости от текущего шага, выборами режима «Устанон Alcon» являются:

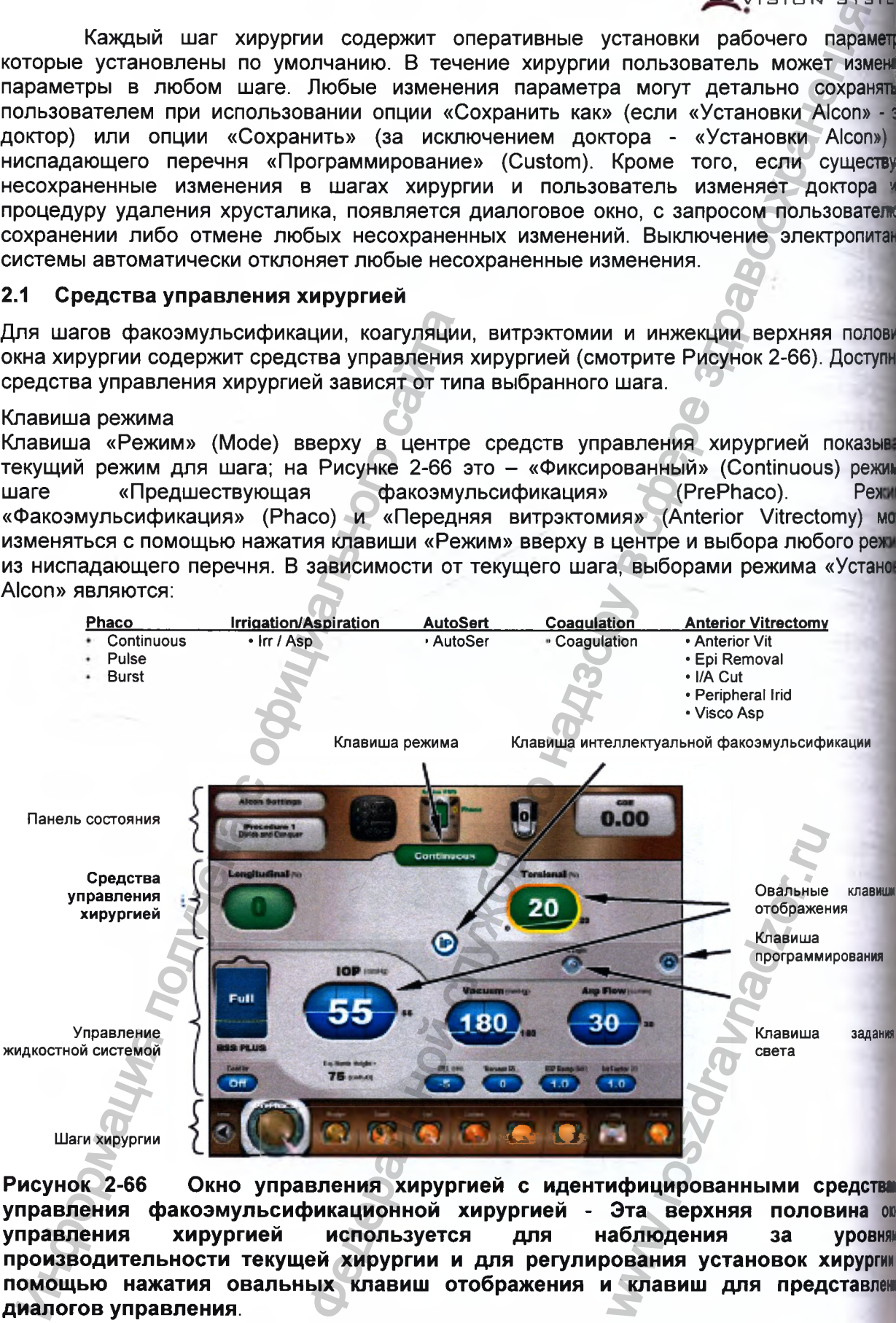

Рисунок 2-66 Окно управления хирургией с идентифицированными средствами **управления факоэмульсификационной хирургией - Эта верхняя половина** ош **управления хирургией используется для наблюдения за уровням производительности текущей хирургии и для регулирования установок хирургия помощью нажатия овальных клавиш отображения и клавиш для представлен диалогов управления.**

#### Овальные клавиши отображения

ЗИН 1МЫ

aw **DIGHT** 

 $\overline{\mathbf{w}}$ 

2章

Овальные клавиши отображения (смотрите Рисунок 2-66) показывают установки параметра для процедуры в его текущем шаге. Нажатие овальной клавиши отображения вызывает диалог, в котором пользователь может изменить установки для каждого положения педального переключателя в пределах шага (смотрите Рисунок 2-67). Этот диалог включает клавиши переключения между линейным (/) или фиксированным (-) управлением педалью управления, и клавиши «вверх/вниз» для регулирования установленных значений с незначительными приращениями, и ползунковые клавиши для быстрого регулирования установленных значений с большими приращениями.

Нажатие этой клавиши приводит к переключению между линейным (/) или фиксированным (-) управлением хирургическими параметрами педалью управления

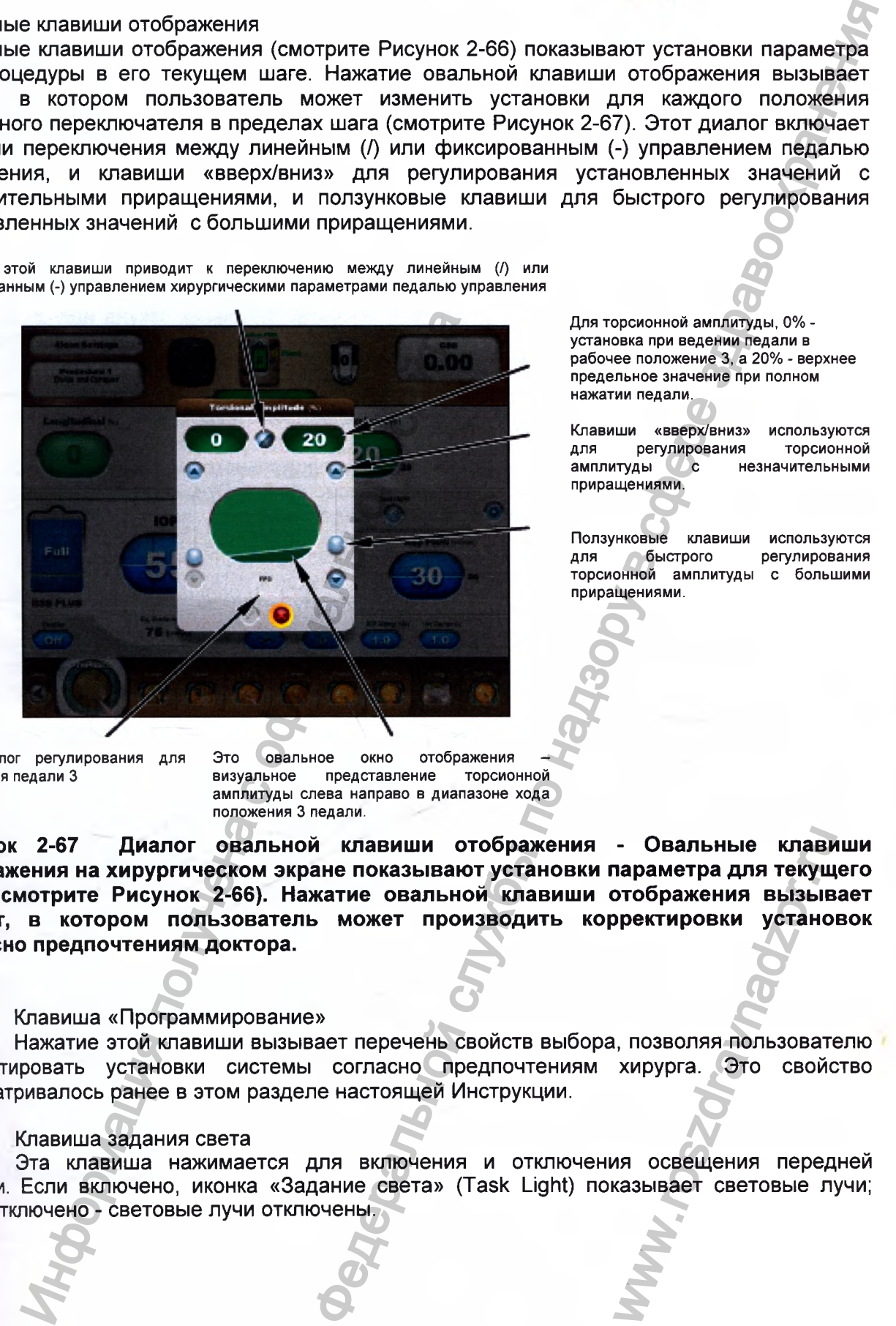

Это диалог регулирования для положения педали 3

Это овальное окно отображения визуальное представление амплитуды слева направо в диапазоне хода положения 3 педали.

Для торсионной амплитуды, 0% установка при ведении педали в рабочее положение 3, а 20% - верхнее предельное значение при полном нажатии педали.

**CENTURION** ISION SYSTEM

Клавиши «вверх/вниз» используются для регулирования торсионной амплитуды с незначительными приращениями.

Ползунковые клавиши используются<br>для 6ыстрого регулирования регулирования торсионной амплитуды с большими приращениями.

**Рисунок 2-67 Диалог овальной клавиши отображения - Овальные клавиши отображения на хирургическом экране показывают установки параметра для текущего шага (смотрите Рисунок 2-66). Нажатие овальной клавиши отображения вызывает диалог, в котором пользователь может производить корректировки установок согласно предпочтениям доктора.** - Овальные клави<br>параметра для текущ<br>отображения вызыв<br>ректировки устано<br>клурурга. Это свойс<br>хирурга. Это свойс<br>казывает световые луказывает световые лука

## Клавиша «Программирование»

Нажатие этой клавиши вызывает перечень свойств выбора, позволяя пользователю корректировать установки системы согласно предпочтениям хирурга. Это свойство рассматривалось ранее в этом разделе настоящей Инструкции.

#### Клавиша задания света

Эта клавиша нажимается для включения и отключения освещения передней панели. Если включено, иконка «Задание света» (Task Light) показывает световые лучи; если отключено - световые лучи отключены.

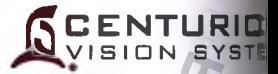

#### Клавиша интеллектуальной факоэмульсификации (IP)

Интеллектуальная факоэмульсификация (Intelligent Phaco) используется для под пониженной магнитуды энергии факоэмульсификации, когда превышена установка пор вакуума. Эта уменьшенная энергия факоэмульсификации применяется только по м необходимости и продолжает подаваться до тех пор, пока падение вакуума удержива. ниже порога переключения. Эти же установки интеллектуальной факоэмульсификации используются для каждого разрешенного шага факоэмульсификации. '

Нажатие клавиши «Интеллектуальная факоэмульсификация» в шаге факоэмульсифика вызывает появление на экране диалога «Интеллектуальная факоэмульсификац (смотрите Рисунок 2-68). Интеллектуальная факоэмульсификация активируется нажгя! клавиши «Вкл» (On), а блокируется - с помощью нажатия клавиши «Откл» (Off). Выдела должно производиться в этом диалоге в течение нескольких секунд или он автоматичЕ сворачивается. После выбора «Вкл» (On) или «Откл» (Off) нажатием клав! подтверждения (v^), диалог закрывается. Если свойство «Интеллектуаль факоэмульсификация» разрешено для отдельного шага факоэмульсификаци, клаа анимирована; когда блокировано - она окрашивается в серый цвет. фикомульсификации (IP)<br>
лискификации (Intelligent Phaco) использорски для по надзельной службе по нискрительной службе по этогда превышена установка по несколько и службе по нискомульсификации по натодаваться для это это

Регулируемые настройки - длительность продольного импульса, порог вакуума коэффициент отношения продольный/торсионный. Эти настройки устанавлива пользователем так, что может отметить предел вакуума, при котором IP характерия активируется и количество энергии доставляется при активации.

- Длительность продольного импульса (мс) *{Longitudinal Pulse Duration (ms* Длительность продольного импульса конкретизирует время прикладываемого продольного импульса факоэмульсификации в течение актива от О до 20 импульсов за миллисекунду. Эти импульсы факоэмульсифия прикладываются до тех пор, пока уровень вакуума ниже установки «Порога вакуу!
- Порог вакуума (% предела вакуума) *{Vacuum Threshold (% of Vacuum Lin* Установка «Порог вакуума определяет процент установленного знач предельного вакуума, при котором активируется функция OZI/® IP и прикладые определенная мощность факоэмульсификации. Когда вакуум достигает превышает порог вакуума, то функция OZi/® IP активируется, если она разреш Когда вакуум падает ниже значения порога вакуума, то функция *OZiP* IP отключа Диапазон порога вакуума составляет от 90% до 100% предела вакуума. и полино производиться в этом диалоге в тече выбора «Вил» (свода «Вил» (свода «Вил» (у), диалог законая с после выбора «Вил» (диалог законая диалогичена для отдельный/тор диалогичена пользование настройки – длительность
	- Коэффициент Продольная/Торсионная (Longitudinal/Torsional Ratio) Коэффиц Продольная/Торсионная устанавливает прикладываемый уровень мощн факоэмульсификации относительно прикладываемой торсионной амплитуды.! соотношение выражается в виде десятичной дроби в диапазоне от 0.5 до 1.0. THE DANSY THE CONTROLLATION CONTROLLATIONS CONTROLLATIONS IN THE CONTROLLATIONS IN THE CONTROLLATIONS OF THE CONTROLLATIONS IS AN AVAILABLE OF 0.5 ДО

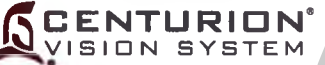

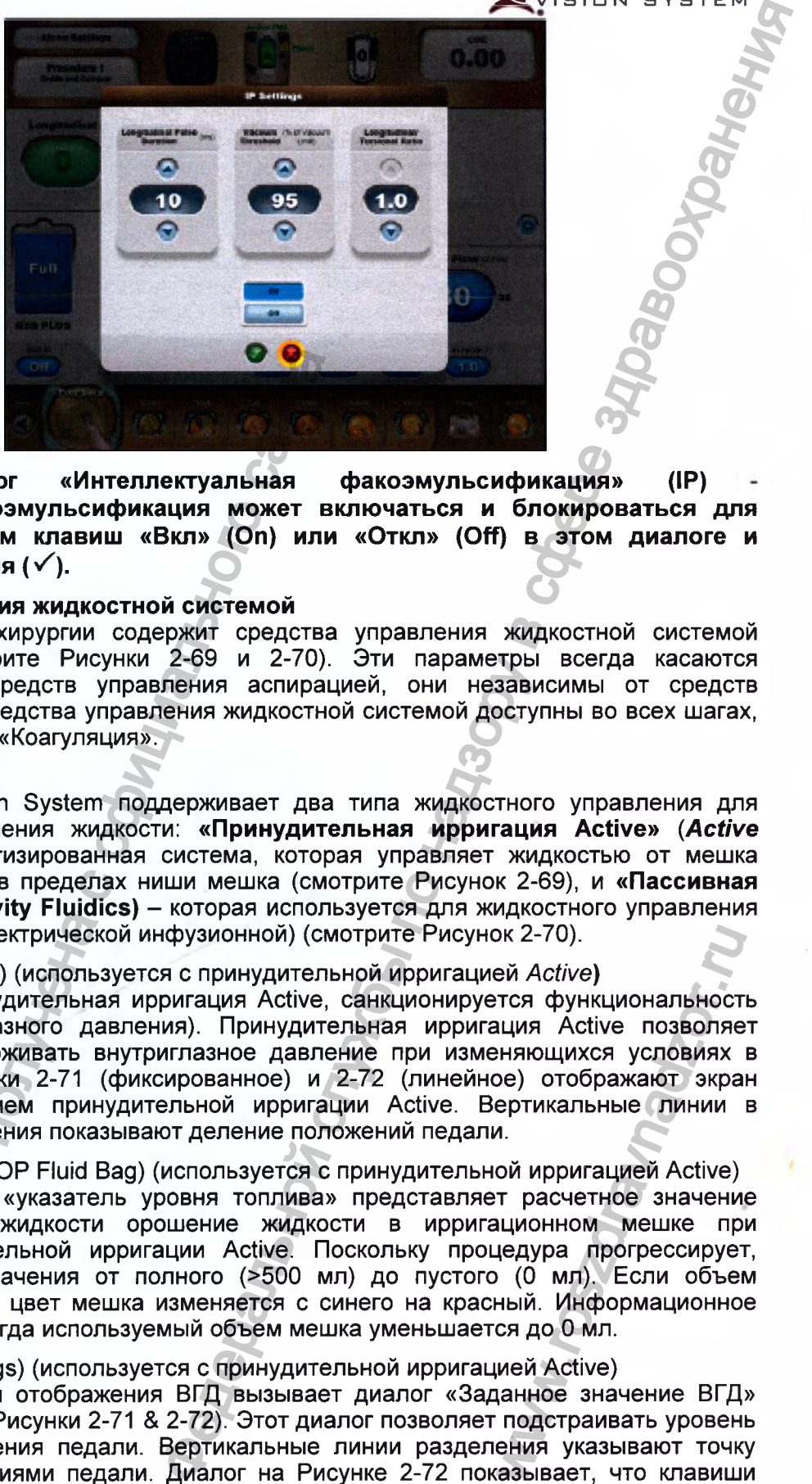

**Рисунок 2-68 Диалог «Интеллектуальная факоэмульсификация» (IP) Интеллектуальная факоэмульсификация может включаться и блокироваться для текущего шага нажатием клавиш «Вкл» (On) или «Откл» (Off) в этом диалоге и** клавишей подтверждения (√).

# **2.2 Средства управления жидкостной системой**

Нижняя половина окна хирургии содержит средства управления жидкостной системой , (Fluidics Controls) (смотрите Рисунки 2-69 и 2-70). Эти параметры всегда касаются ирригации, вакуума и средств управления аспирацией, они независимы от средств управления хирургией. Средства управления жидкостной системой доступны во всех шагах, : кроме шагов «AutoSert» и «Коагуляция».

#### Жидкостное управление

Система *Centurion®* Vision System поддерживает два типа жидкостного управления для подачи и контроля давления жидкости: **«Принудительная ирригация Active»** *{Active Fluidics™) -* это автоматизированная система, которая управляет жидкостью от мешка ирригационной жидкости в пределах ниши мешка (смотрите Рисунок 2-69), и **«Пассивная ирригация Gravity» (Gravity Fluidics)** - которая используется для жидкостного управления с применением стойки (электрической инфузионной) (смотрите Рисунок 2-70).

# Контроль ВГД (ЮР Control) (используется с принудительной ирригацией *Active)*

Когда используется принудительная ирригация Active, санкционируется функциональность контроля ВГД (внутриглазного давления). Принудительная ирригация Active позволяет контролировать и поддерживать внутриглазное давление при изменяющихся условиях в Гтечение хирургии. Рисунки 2-71 (фиксированное) и 2-72 (линейное) отображают экран ! хирургии с использованием принудительной ирригации Active. Вертикальные линии в овальной кнопке отображения показывают деление положений педали.

Жидкостный мешок ВГД (ЮР Fluid Bag) (используется с принудительной ирригацией Active) Жидкостный мешок ВГД «указатель уровня топлива» представляет расчетное значение остатка ирригационной жидкости орошение жидкости в ирригационном мешке при 'использовании принудительной ирригации Active. Поскольку процедура прогрессирует, указывается интервал значения от полного (>500 мл) до пустого (0 мл). Если объем понижается ниже 100 мл, цвет мешка изменяется с синего на красный. Информационное сообщение появляется, когда используемый объем мешка уменьшается до 0 мл. 2-68 Диалог «Интеллектуальная факомульсификация может вки<br>дать на нажатием клавиш «Вкл» (Оп) или<br>дата нажатием клавиш «Вкл» (Оп) или<br>подтверждения ( $\sqrt{\cdot}$ ).<br>The игравления жидкостной системой опотиста<br>ontrols) (смотрите эк 2-70).<br>Эй *Active*)<br>ТСЯ функциональност<br>иняющихся условиях<br>ое) отображают экра<br>ертикальные линии<br>и.<br>Ми иригацией Active)<br>трасчетное значение приний. Информационно<br>ся до 0 мл.<br>ией Active)<br>цанное значение ВГД:<br>подстраива

# Установки ВГД (ЮР Settings) (используется с принудительной ирригацией Active)

Нажатие овальной кнопки отображения ВГД вызывает диалог «Заданное значение ВГД» (ЮР Setpoints) (смотрите Рисунки 2-71 & 2-72). Этот диалог позволяет подстраивать уровень ВГД как функцию положения педали. Вертикальные линии разделения указывают точку перехода между положениями педали. Диалог на Рисунке 2-72 показывает, что клавиши '«Линейное/Фиксированное» (linear/fixed) были нажаты для активации фиксированного управления педали в положении 1, и линейного управления педали в положениях педали 2 и 3. Клавиши «Вверх/Вниз» (Up/Down) или клавиша ползунка использовались для настройки Установки стойки (электрической инфузионной) (IV Pole) (используется с naccw ирригацией Gravity)

**ENTURIO ISION SYSTI** 

Если используется пассивная ирригация Gravity, то традиционная подача ирригациои жидкости под гравитационным давлением обеспечивается от контейнера ирригацион жидкости, подвешенного на крюк стойки (смотрите Рисунок 2-70). Давление иррип повышается или понижается с помощью поднятия или опускания стойки.

Использование пассивной ирригации Gravity, с поднятием стойки на ее максималы высоту 150 см вызывает максимальное давление ирригации. (150 см включает 110 максимальной вертикальной высоты выше давления сенсора плюс максимальная PEL см). В случае прерывания электропитания, положение бутылки поддерживается; одн если устройство отключается с использованием переключателя «Дежурный режим», сто автоматически втягивается в положение хранения.

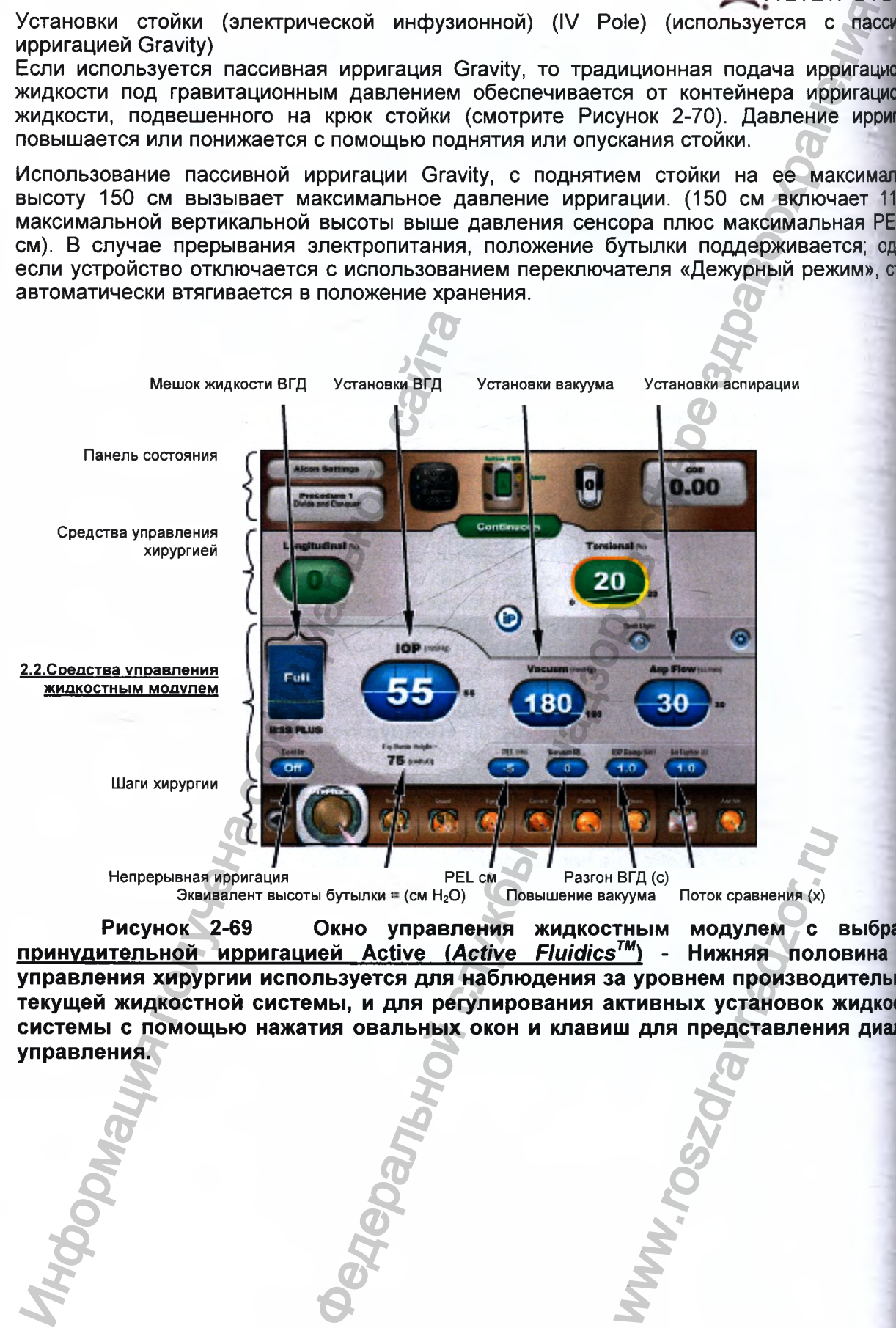

**Рисунок 2-69 Окно управления жидкостным модулем с выбрани принудительной ирригацией Active** *(Active Fluidics™) -* **Нижняя половина oi управления хирургии используется для наблюдения за уровнем производительное текущей жидкостной системы, и для регулирования активных установок жидкосп системы с помощью нажатия овальных окон и клавиш для представления диалог управления.** BF<sub>A</sub>(c)<br>
IRFA(c)<br>
THEIM MOAYJREM C<br>
THEIM MOAYJREM C<br>
а уровнем производ<br>
КТИВНЫХ установок<br>
Ш Для представлени<br>
С

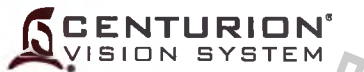

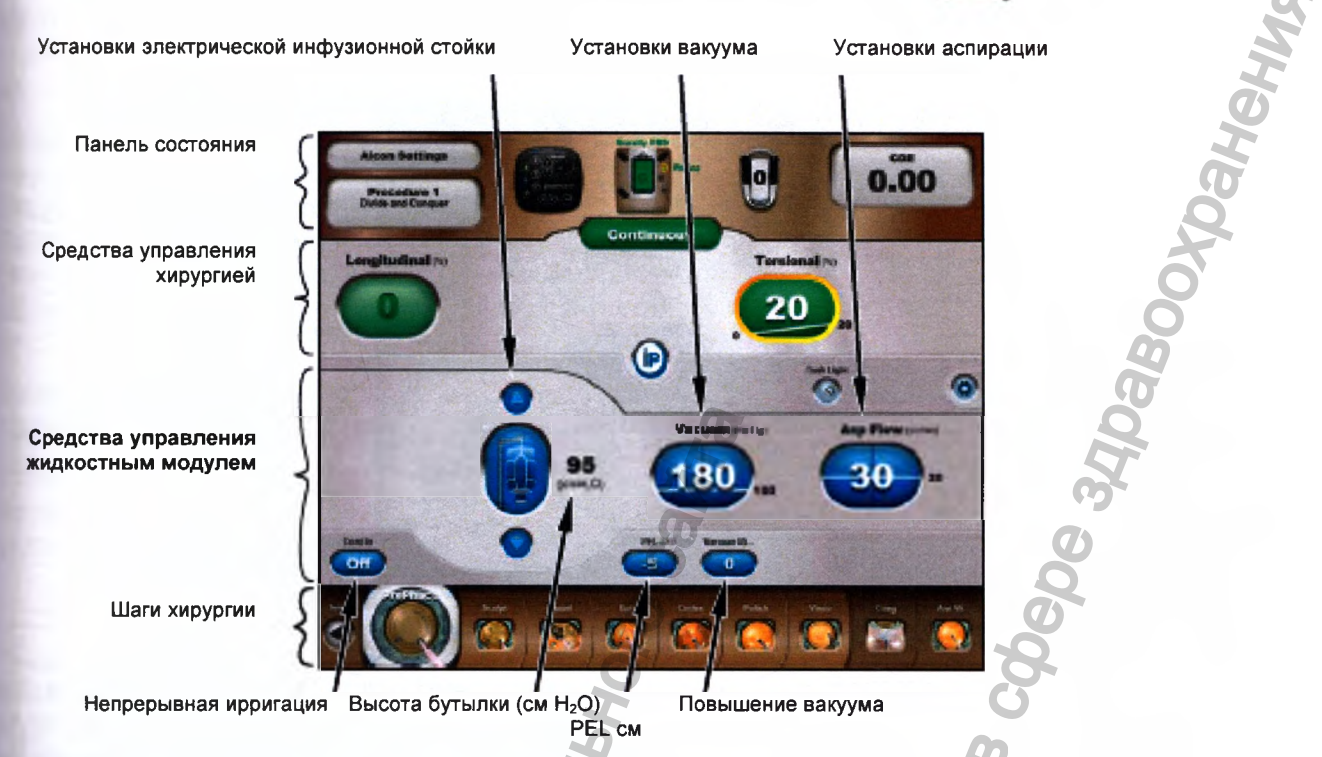

Рисунок 2-70 Окно управления жидкостным модулем с выбранной пассивной ирригацией Gravity - Нижняя половина окна управления хирургии используется для наблюдения за уровнем производительности текущей жидкостной системы и для регулирования гравитационных установок жидкостной системы с помощью нажатия овальных окон и клавиш для представления диалогов управления.

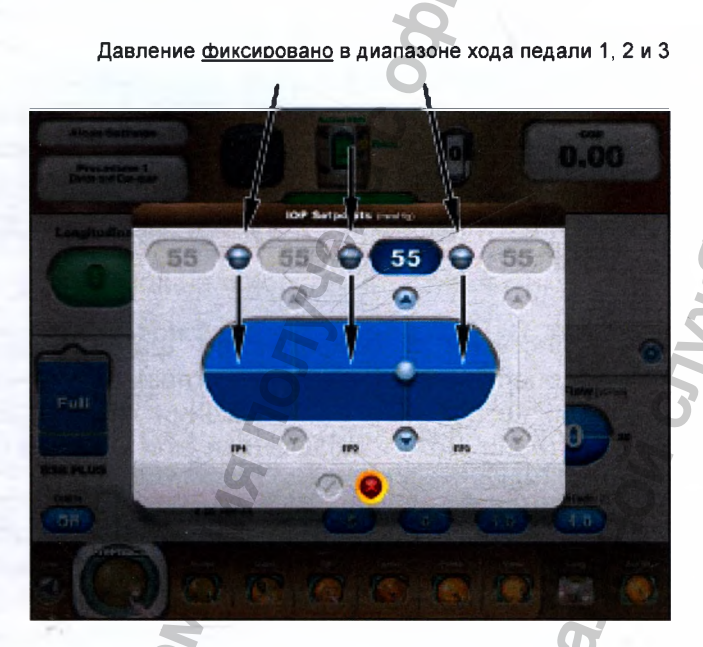

Рисунок 2-71 Заданное значение ВГД (фиксированное) для принудительной ирригации Active - Нажатие овальной клавиши отображения ВГД (mmHg или hPa) вызывает диалог «Заданные значения ВГД» (мм рт ст или гПа).

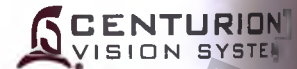

педали 1

Давление фиксировано в диапазоне хода Давление увеличивается пинейно в диапазоне хода педали 2 и 3

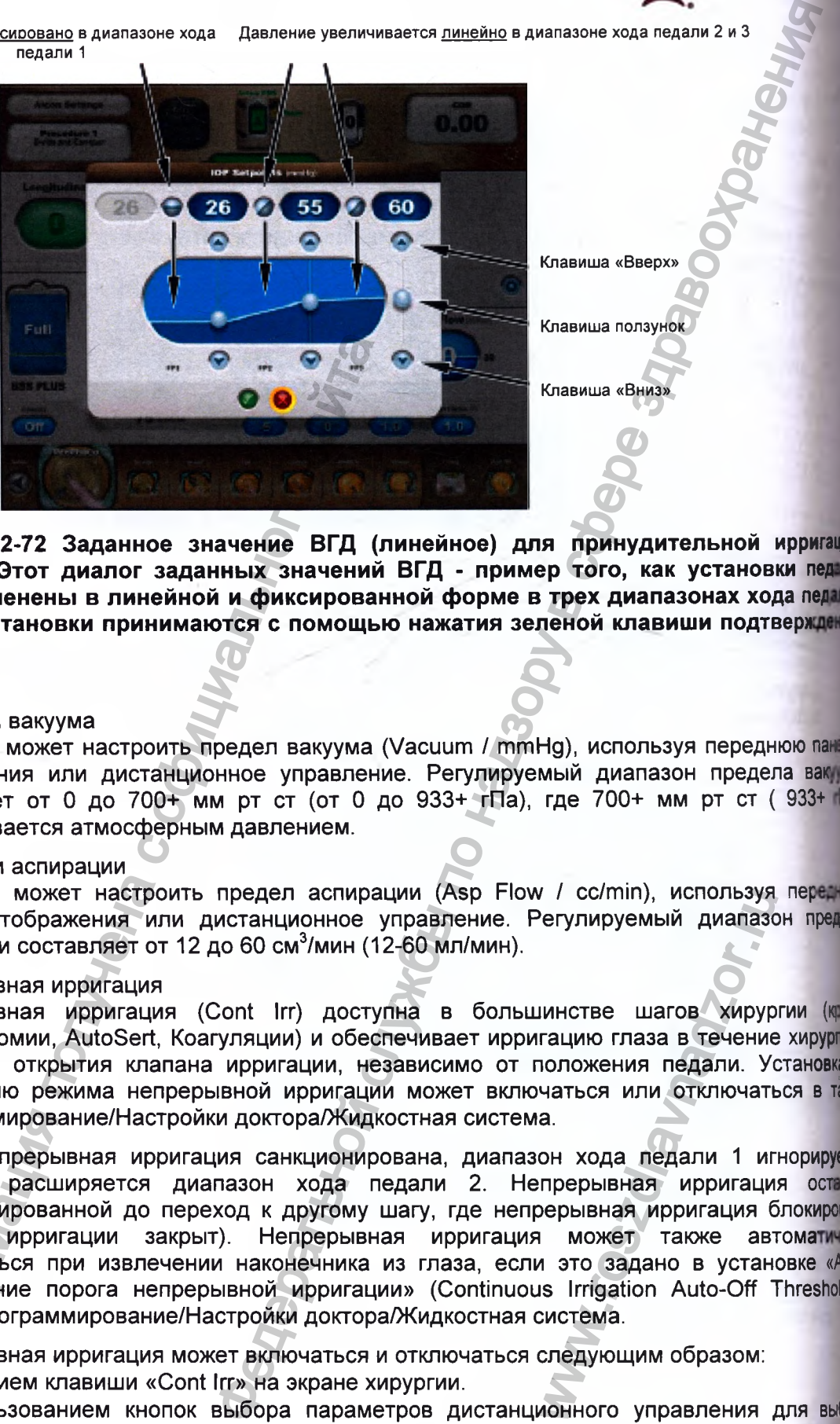

Рисунок 2-72 Заданное значение ВГД (линейное) для принудительной ирригации **Active - Этот диалог заданных значений ВГД - пример того, как установки пед были изменены в линейной и фиксированной форме в трех диапазонах хода пед Новые установки принимаются с помощью нажатия зеленой клавиши подтверх**  $(\checkmark)$ .

#### Установки вакуума

Оператор может настроить предел вакуума (Vacuum / mmHg), используя переднюю пан отображения или дистанционное управление. Регулируемый диапазон предела вак составляет от О до 700+ мм рт ст (от 0 до 933+ гПа), где 700+ мм рт ст ( 933+ ограничивается атмосферным давлением.

#### Установки аспирации

Оператор может настроить предел аспирации (Asp Flow / cc/min), используя пер панель отображения или дистанционное управление. Регулируемый диапазон пред аспирации составляет от 12 до 60 см^/мин (12-60 мл/мин).

#### Непрерывная ирригация

Непрерывная ирригация (Cont Irr) доступна в большинстве шагов хирургии (крив Капсулотомии, AutoSert, Коагуляции) и обеспечивает ирригацию глаза в течение хирурп помощью открытия клапана ирригации, независимо от положения педали. Установку умолчанию режима непрерывной ирригации может включаться или отключаться в тй Программирование/Настройки доктора/Жидкостная система.

Когда непрерывная ирригация санкционирована, диапазон хода педали 1 игнорирует поэтому расширяется диапазон хода педали 2. Непрерывная ирригация остять санкционированной до переход к другому шагу, где непрерывная ирригация блокиро! (клапан ирригации закрыт). Непрерывная ирригация может также автома отключаться при извлечении наконечника из глаза, если это задано в установке «Ай выключение порога непрерывной ирригации» (Continuous Irrigation Auto-Off Threshold) табло Программирование/Настройки доктора/Жидкостная система. Инсунок 2-72 Заданное значение ВГД (л<br>иские – Этот диалог заданных значений видеиний и были изменений видеиний и фиксирован<br>(обыли изменения в линейной и фиксирован<br>(ображения или дистанционное управлении<br>оставляет от 0 w / cc/min), используя<br>Регулируемый диапазов<br>Регулируемый диапазов<br>положения педали. Учаться или отключать<br>а.<br>он хода педали 1 иг<br>прерывная ирригация б<br>порерывная ирригация б<br>может также автиз это задано в устан<br>из Irriga

Непрерывная ирригация может включаться и отключаться следующим образом:

- Нажатием клавиши «Cont Irr» на экране хирургии.
- Использованием кнопок выбора параметров дистанционного управления для выя клавиши «Cont Irr», а затем нажатия кнопки «+» или «-» на дистанционном управлении ј
- Программированием переключателя педали управления на функцию непрерыв ирригации, а затем нажатием назначенного переключателя на педали управления.

**S** МЕРЫ ПРЕДОСТОРОЖНОСТИ: Перед переключением рукояток, предусмотрите отключение непрерывной ирригации, чтобы закрыть клапан ирригации и предотвратить дополнительное вытекание стерильного ирригационного раствора из рукоятки.

Эквивалент высоты бутылки = (см H<sub>2</sub>O) (Eq. Bottle Height = (cmH<sub>2</sub>O)) (используется для принудительной ирригации Active)

Эквивалент высоты бутылки рассчитывается при использовании принудительной ирригации Active для представления сравнения с высотой бутылки, если бы использовалась стойка (электрическая инфузионная) для управления жидкостным потоком. Эквивалент высоты стойки рассчитывается от значения, указанного на овальной кнопке отображения ЮР (1 мм рт ст = 1.36 смН<sub>2</sub>0 = 1.33 гПа).

Высота бутылки (см) (используется для пассивной ирригации Gravity) Показатель отображает давление ирригации при выборе высоты стойки.

Уровень глаза пациента (см) -(PEL)

Уровень глаза пациента позволяет регулировать настройку уровня глаза пациента из экрана хирургии (подробная настройка уровня глаза пациента описана в экране хирургии.)

#### Повышение вакуума

Вначале окклюзии, может потребоваться снижение активности ультразвукового наконечника. Свойство «Повышение вакуума» замедляет скорость аспирационной помпы, уменьшая скорость повышения в начале окклюзии ультразвукового наконечника. Ряд значений установки от О (некорректированное время повышения) до -1 и до -2 (самое медленное время повышения).

Разгон ВГД (используется для принудительной ирригации Active)

Управление «Разгон ВГД» применяется каждый при использовании принудительной ирригации Active и если функция ВГД установлена на фиксированный уровень давления. Это позволяет корректировать длительность наращивания ирригации от нулевой ирригации до ее предварительно заданного значения (если оно введено), и перемещении педали от положения 1; хотя педаль перемещается сразу из положения О к положениям 2 или 3, то ВГД незамедлительно повышается к своей фиксированной установке ВГД. При нажатии клавиши «Разгон ВГД» (ЮР Ramp), отображается всплывающий диалог корректирования, который позволяет производить корректирование времени перехода от О секунд (быстро) до 2.0 секунд. Установка разгона ВГД передней витрэктомии не зависит от шагов факоэмульсификации и ирригации-аспирации. и отображает давление ирригации при выборе за пациента (см) -(PEL)<br>за пациента (см) -(PEL)<br>за пациента позволяет регулировать настрой одробная настройка уровня глаза пациента о<br>е вакуума<br>а. Свойство «Повышения в начале о ред переключением рукояток, предусмотрительной службы и и к и к и к и слитной дакрыть класны и передугаря и передатить и передатить и передатить и передатить и передатить и передатить и передатить и передатить и передатит

Коэффициент ирригации (х) (1гг Factor (х)) используется для принудительной ирригации Active).

Если используется принудительной ирригации Active, функция «Коэффициент ирригации» (х) доступна и работает в сопряжении с функцией «Сравнительная расчетная утечка» (Estimated Leakage Comp) (Программирование/ Установки доктора/ Жидкостная система). Это свойство пытается компенсировать потери давления по пути ирригации с помощью добавления коэффициента, который базируется на расчете жидкостного ирригационного потока. Масштабный множитель коэффициента от (0) до 2; чем больше значение, тем больше используемая компенсация. Этот масштабный коэффициент скорректирован ' эмпирически, чтобы компенсировать различные факторы: наконечник, слив, форма разреза, размер разреза, хирургическая техника. палог корректирования<br>от 0 секунд (быстро) де зависит от шаго<br>удительной ирригации<br>изя расчетная утечка<br>Жидкостная система<br>ирригации с помощь<br>стного ирригационног<br>больше значение, те<br>циент скорректирова<br>к, слив, форма раз

 **CENTURION\***

**ISIDN SYSTEM**

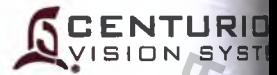

#### **2.3 Окно хирургии с шагами факоэмульсификации**

Средства контроля хирургии изменяются с шагом факоэмульсификации и теку выбранным режимом, хотя все шаги факоэмульсификации содержат Продольные Торсионные (%) установки. Если нажата клавиша «Режим» вверху в центре, в ниспадаюи перечне отображаются режимы: «Фиксированный» (Continuous), «Импульсный» (Pulse «Вспышка» (Burst) с различными установками для каждого, как показано в таблице н» Все шаги факоэмульсификации содержат те же средства управления жидкостной сист для ирригации, вакуума и аспирации.

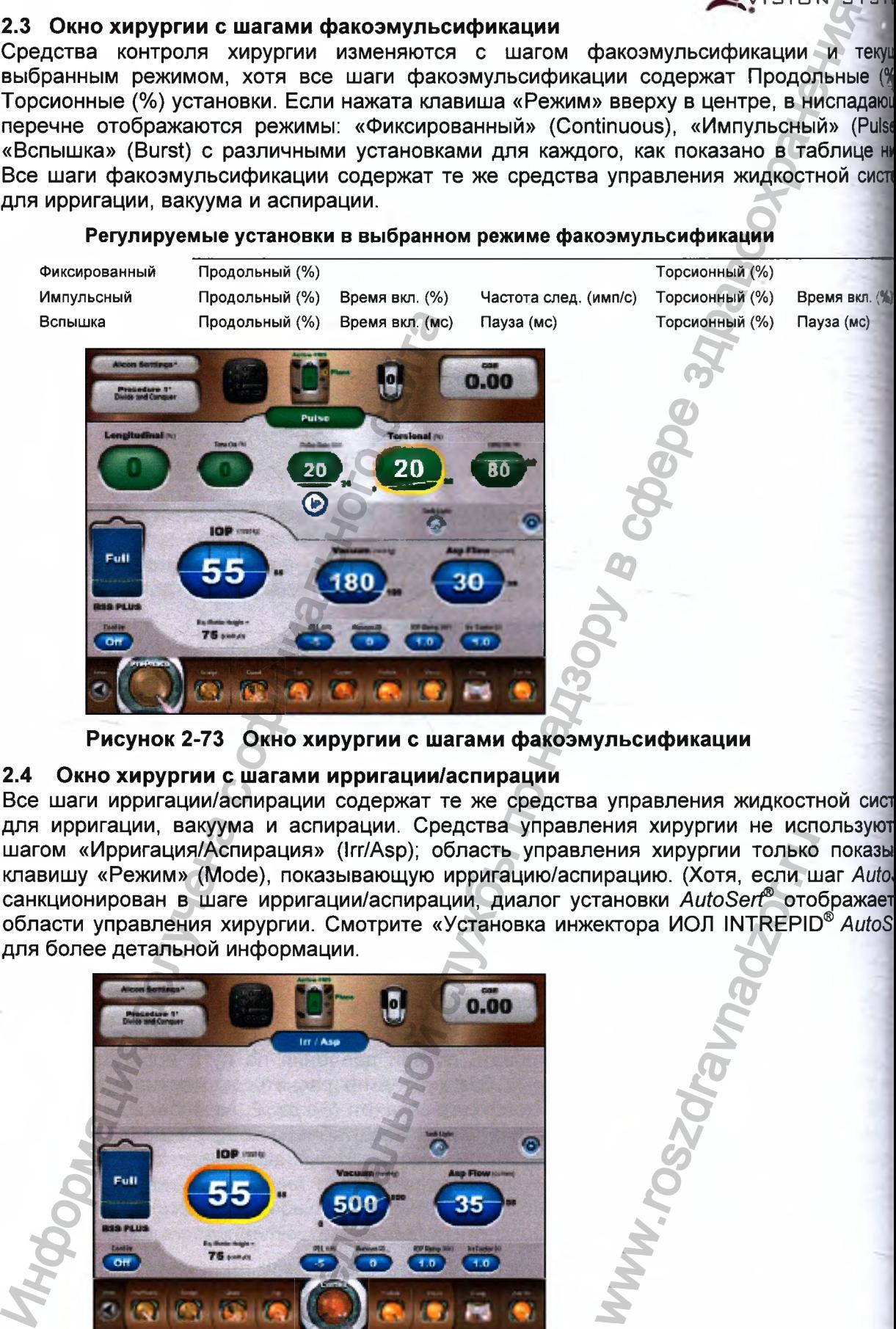

#### **Регулируемые установки в выбранном режиме факоэмульсификации**

**Рисунок 2-73 Окно хирургии с шагами факоэмульсификации**

## **2.4 Окно хирургии с шагами ирригации/аспирации**

Все шаги ирригации/аспирации содержат те же средства управления жидкостной сисл для ирригации, вакуума и аспирации. Средства управления хирургии не используют шагом «Ирригация/Аспирация» (Irr/Asp); область управления хирургии только показы клавишу «Режим» (Mocde), показывающую ирригацию/аспирацию. (Хотя, если шаг *Auto<* санкционирован в шаге ирригации/аспирации, диалог установки *AutoSerf* отображает области управления хирургии. Смотрите «Установка инжектора ИОЛ INTREPID® *AutoS* для более детальной информации. PHIM AMPJPING IC NOT<br>
PHIMA XIPYPING TONSKO<br>
TAHOBKI AUTOSET<sup>®</sup> OTO<br>
EKTOPA MOJI INTREPIE

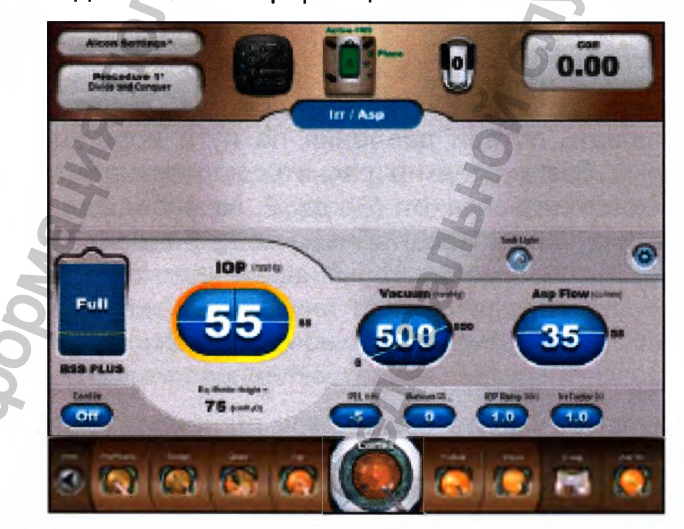

**Рисунок 2-74 Окно хирургии с шагами ирригации/аспирации**

# **2.5 Окно хирургии с шагами AutoSert**

Шаг «AutoSert» содержит диалог с правой стороны области управления хирургии для помощи пользователю при установке инжектора ИОЛ INTREPID<sup>®</sup> AutoSert<sup>®</sup>. Область<br>управления хирургии также содержит овальные клавиши отображения, которые управления хирургии также содержит овальные клавиши используются для настройки скорости введения линзы ИОЛ. Средства управления жидкостной системы не используются с шагом AutoSert.

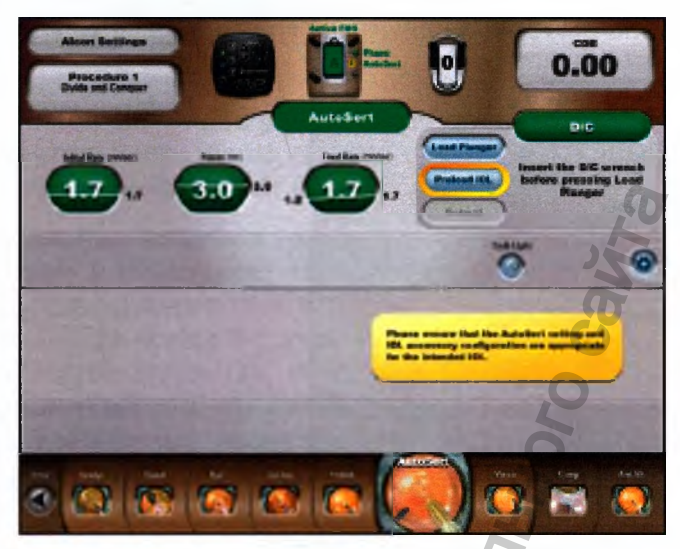

**Рисунок 2-75 Окно хирургии с шагом AutoSert**

# **2.6 Окно хирургии с шагом коагуляции**

Шаг «Коагуляция» содержит только один хирургический параметр: «Мощность (%)» (Power (%)). Этот параметр отображается в верхней части окна средств управления хирургии. Это окно также содержит индикатор режима, отображающий коагуляцию. Средства управления жидкостной системы не используются с шагом «Коагуляция»

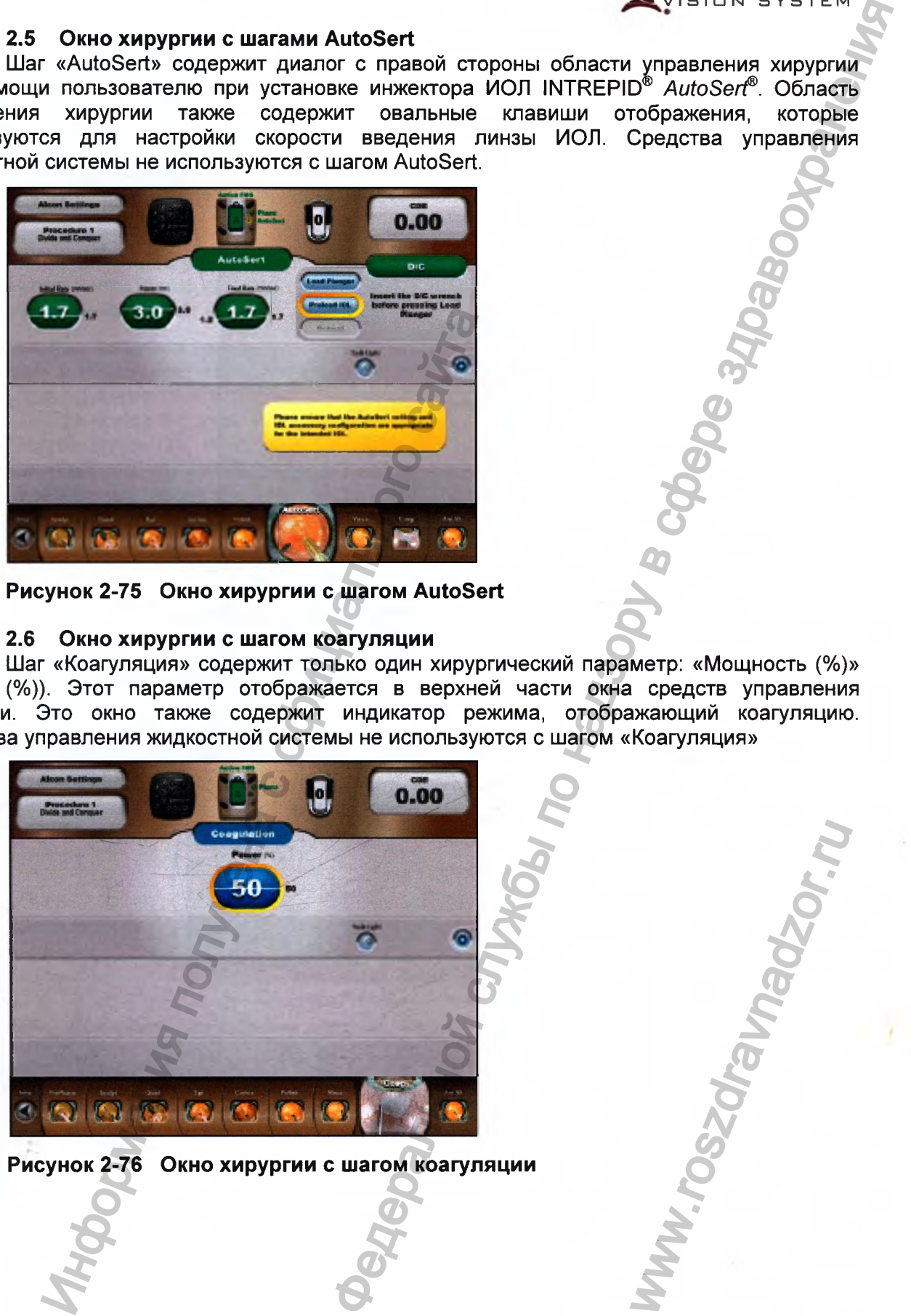

**Рисунок 2-76 Окно хирургии с шагом коагуляции**

Регистрация МИ в Росздравнадзоре **065751** www.nevacert.ru | info@nevacert.ru |  $\frac{1}{2.75}$ 

ww.roszdrawadzor.ru

**CENTURION** ISION SYSTEM

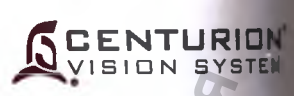

# **2.7 Окно хирургии с шагом «Передняя витрэктомия»**

Шаг витрэктомии содержит средства управления хирургии для параметров «Частота резания» (Cut Rate), и средств управления жидкостной системы для ирригации, вакуума параметров аспирации. Область управления хирургии также содержит вверху в цен клавишу «Режим», указывающую текущий режим витрэктомии, четыре из которых доступь (Передняя витрэктомия (Anterior Vit), Удаление над ядерного слоя (Epi Removal Периферийная иридотомия (Peripheral Irid), Аспирация вискоэластика (Visco Asp)).

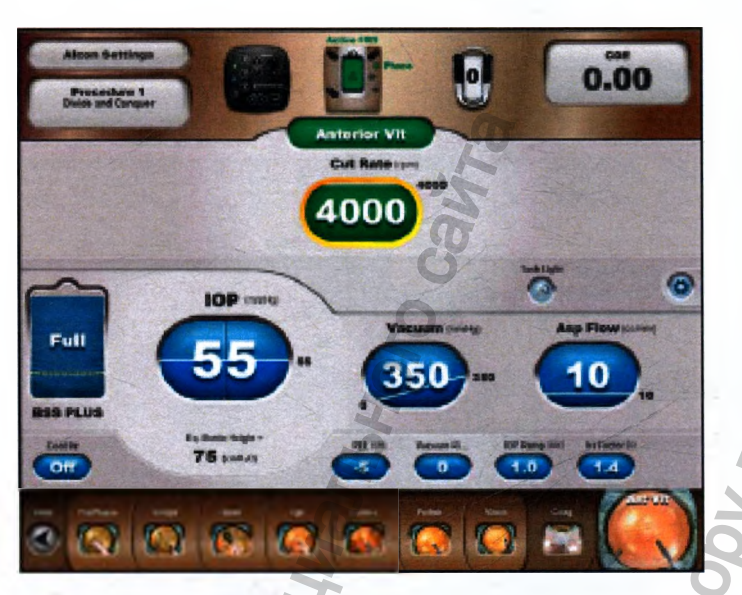

**Рисунок 2-77 Окно хирургии с шагом передней витрэктомии**

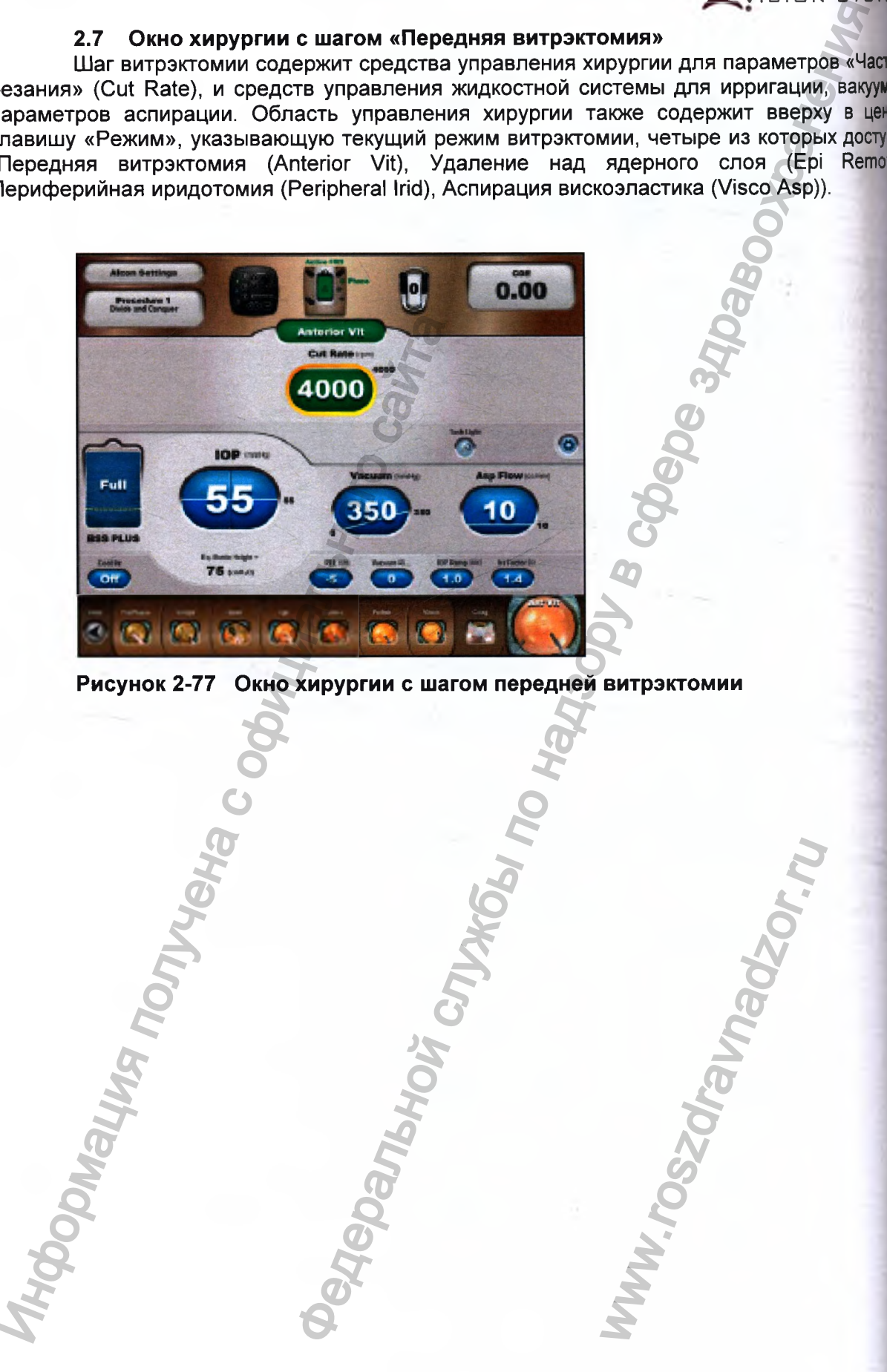

#### **3. Шаги хирургии**

07

Экраны хирургии содержат клавиши шага в самом низу экрана (смотрите Рисунок 2- 78). Эти клавиши отображают все шаги хирургии для текущего выбранного доктора, плюс клавиша «Установка» (Setup) для быстрого возврата к экрану установки.

Ряд шагов хирургии позволяет размещение вплоть до 12 видимых клавиш поперек нижней части экрана хирургии. Клавиша «Установка» всегда расположена крайней слева, а клавиши «Коагуляция» и «Передняя витрэктомия» - всегда справа для всех хирургических режимов.

Клавиши процедурного шага могут добавляться или удаляться из последовательности шагов хирургии доктора с помощью выбора или удаления их в диалоге Программирование/ Диалог построения процедуры.

Девять видимых клавиш процедурного шага размещены между клавишей «Установка» и клавишами «Коагуляция» / «Передняя витрэктомия»: однако, вплоть до 16 клавиш процедурного шага может программироваться в это пространство текущим доктором. Когда более 9 процедурных шагов программируются, и при выборе шага, который дальше всего слева (за клавишей «Установка») или дальше всего справа (рядом с клавишами «Коагуляция» / «Передняя витрэктомия»), шаги прокрутятся таким образом, что все шаги впереди или после выбранного шага могут просматриваться.

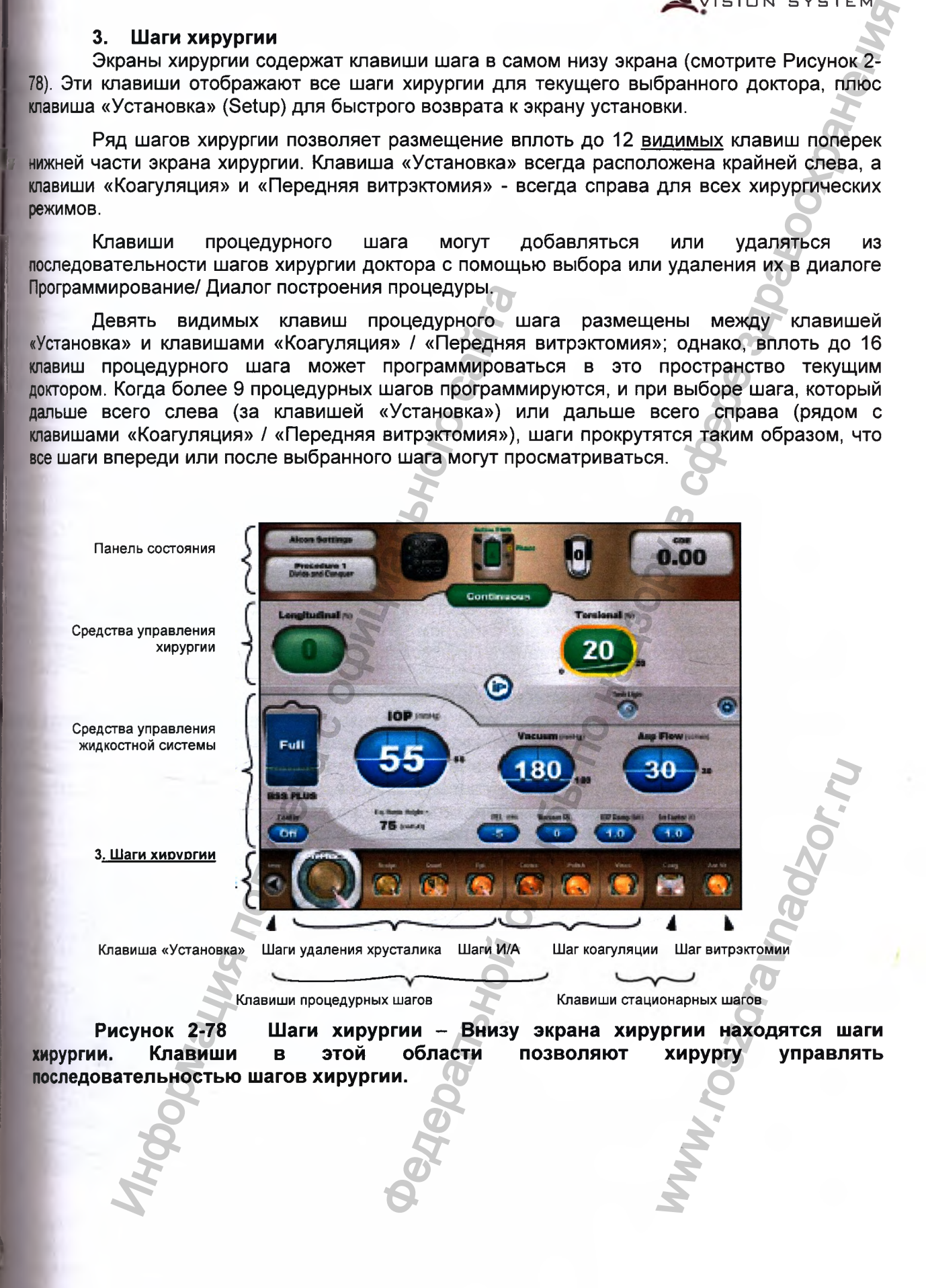

**CENTURION** ISION SYSTEM

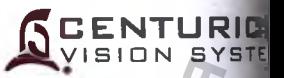

#### $3.1$ Клавиша установки

После нажатия клавиши «Установка», пользователь войдет в экран устано ввести экран установки, педаль должна быть отпущена, а клавиши ножн Чтобы переключателя не должны активизироваться.

#### 3.2 Клавиши процедурного шага

Когда шаг хирургии выбран, его клавиша увеличивает размер и станови анимированной, а хирургические параметры для шага хирургии отображаются в о хирургии. Клавиши процедурного шага доступны безотносительно положения пед Изменение шага на «Коагуляция» (Coag) или «Витрэктомия» (Vit) с нажатой педальк педаль должна отпускаться для выхода.

Система Centurion® Vision System обеспечивает оперативные хирургические ш для поддержания эффективного удаления хрусталика и имплантации ИОЛ. Каждый в позволяет производить корректировку хирургических параметров, как например мощно аспирация и установки вакуума согласно предпочтениям доктора. Эти клавиши ш систематизированы в заданной последовательности слева направо вдоль нижней ча чтобы обеспечить полную хирургическую процедуру различных установок, связанные различными аспектами процедуры.

Заданные заводом-изготовителем оперативные параметры для каждого ш запрограммированы в системе как «Установки Алкон». Эти рабочие параметры умолчанию могут временно изменяться, а затем они могут постоянно сохраняться новым именем доктора с помощью использования диалога Программирование / Сохран как.

Процедурные шаги выбираются из лицевого экрана отображения, с пу дистанционного управления или посредством дистанционного переключателя. Выбор но шага подтверждается голосовым сигналом. (Пользователь имеет возможность выклю голосовое подтверждение в диалоге Программирование / Установки доктора / Звуки).

#### 3.3 Клавиши стационарного шага

Клавиши стационарного шага всегда присутствуют на экранах хирургии, чт поддерживать коагуляцию и переднюю витрэктомию. Эти два шага выбираются с эк отображения и дистанционного управления, но могут выводиться с использованием экр отображения, дистанционного управления или посредством педального переключа (если клавиша педального переключателя запрограммирована для «Шаг +», «Ша жидкостной системой, «Шаг ±»), когда педаль находится в положении 0 или 1.

#### **РЕЖИМЫ ХИРУРГИИ**

#### Факоэмульсификационный режим работы (phaco)

Когда выбрана факоэмульсификация (phaco), плановое ВГД, ирригация, аспирация, продольная мощность (longitudinal power) факоэмульсификации и торсионная амплитуда (torsional amplitude), ультразвуковые колебания подаются к наконечнику рукоятки. В этом режиме работы продольная мощность и ультразвуковые колебания попеременно включаются и отключаются. Ультразвуковая мощность и торсионное перемещение ультразвуковогоо наконечника пропорциональны продольным и торсионным установкам, отображаемым на передней панели консоли. Пользователь имеет возможность

регулировать плановое ВГД, скорость потока вакуума. продольную аспирации. уровни мощность и торсионную амплитуду на любом зтапе хирургической процедуры с помощью соответствующих диалогов регулирования или пульта ДУ.

#### Мошность/Амплитуда

Установки продольной мощности и торсионной амплитуды увеличиваются или уменьшаются в диалогах регулирования на лицевой панели с приращением 5% от минимума 0% до максимума 100%. Мощность и амплитуда, подаваемые на рукоятку управляется двумя способами: линейным (linear) или фиксированным (fixed) управлением педали.

Если выбрано фиксированное управление (одинаковое стартовое и конечное 3 педали), стартовое и конечное значение указывают положении значения R прикладываемую к рукоятке фиксированную мощность или амплитуду. Для увеличения или уменьшения значения, необходимо нажать овальную клавишу отображения и вызвать окно диалога регулирования (смотрите левое изображение на Рисунке 2-79, как пример регулирования фиксированной продольной мощности), и использовать клавиши регулирования для увеличения или уменьшения фиксированного значения.

Если выбрано линейное управление педалью (не одинаковое стартовое и конечное значения в положении 3 педали), начальное и конечное значения в диалоге указывают увеличение или уменьшение мощности или амплитуды в диапазоне хода педали 3. Для изменения начального и конечного значений, необходимо нажать овальную клавишу отображения и вызвать окно диалога регулирования (смотрите правое изображение на Рисунке 2-79, как пример регулирования торсионной амплитуды), и использовать клавиши регулирования для увеличения или уменьшения начального и конечного значений.

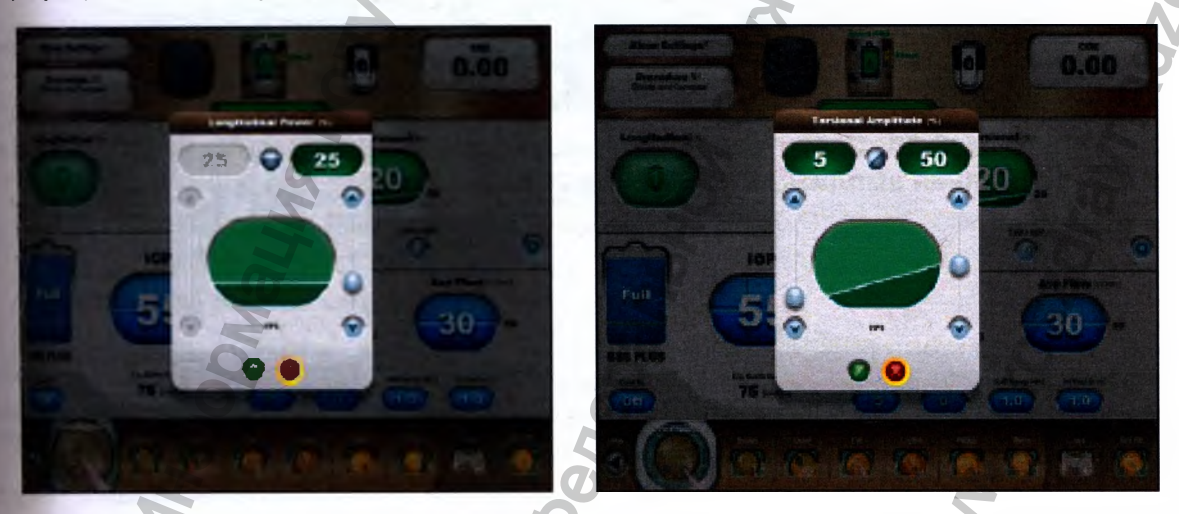

Рисунок 2-79 Диалоги «Мощность/Амплитуда» - Эти два экрана отображают диалог фиксированной продольной мощности (слева) и диалог линейной торсионной идентифицируемые горизонтальными диагональными амплитуды (справа), И линиями на их овальных клавишах отображения.

Регистрация МИ в Росздравнадзоре www.nevacert.ru | info@nevacert.ru  $R5$ 

ENTURION **VISION SYSTEM** 

**Torsional** 

Longitudinal Power

**o** inplitude
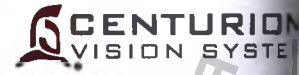

#### **Конфигурации тактирования факоэмульсификации**

В положении педали 3, продольная мощность и торсионная амплитуда подаюп наконечнику ультразвуковой рукоятки с модулированием в различных конфигура тактирования (задания временных интервалов). В зависимости от выбранного режи «Фиксированный», «Импульсный», «Вспышка» (Continuous, Pulse, Burst), тактиров может быть фиксированным или может содержать интервалы паузы ме продольными/торсионными импульсами.

• Фиксированный режим факоэмульсификации - В этом режиме мощной факоэмульсификации подается с 100% временем включения за период в положении педа 3. Когда установка продольной мощности или торсионной амплитуды установлена на (нет мощности), затем только торсионная амплитуда или продольная мощно факоэмульсификации подаются к наконечнику рукоятки с временем включения 100%. позволяет пользователю использовать непрерывную ультразвуковую продольную мощно или торсионную амплитуду, если требуется. Если продольная мощность и ампли используются одновременно, то фиксированный режим факоэмульсификации обеспечин 20% рабочего цикла для продольной мощности, а торсионные ультразвуковые колеба остальные 80% периода в положении педали 3, и этот цикл повторяется снова и снова тех пор, пока педаль находится в положении 3. Это вызывает непрерывное чередован между продольной мощностью и торсионной амплитудой Федеральной службы по надзору в сфере здравоохранения

Пользователь может выбрать любое фиксированное значение или линей стартовые и конечные значения для продольной мощности в % и торсионной амплитуды в при положении педали 3 с помощью вызова соответствующих им диалогов овальн клавиш отображения.

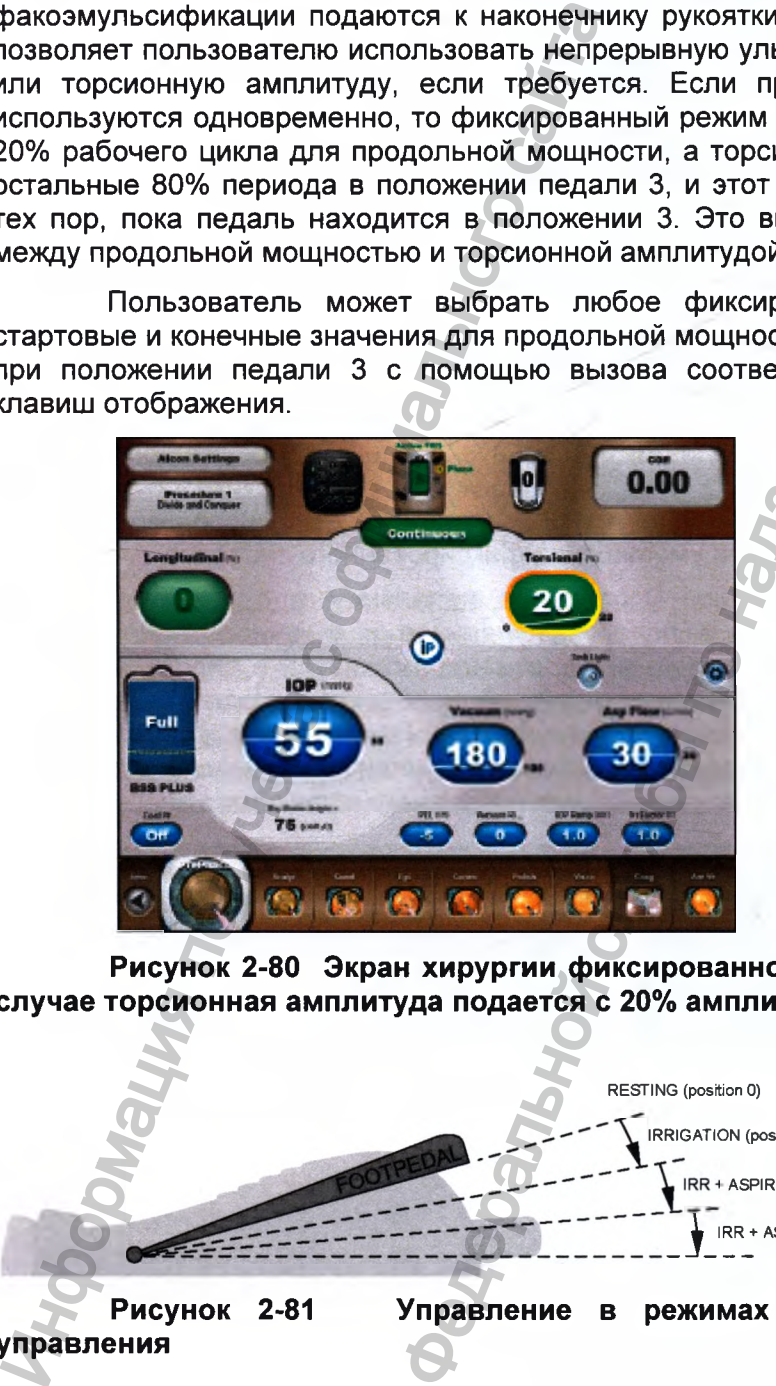

**Рисунок 2-80 Экран хирургии фиксированной факоэмульсификации - В л случае торсионная амплитуда подается с 20% амплитудой для 100% времени**

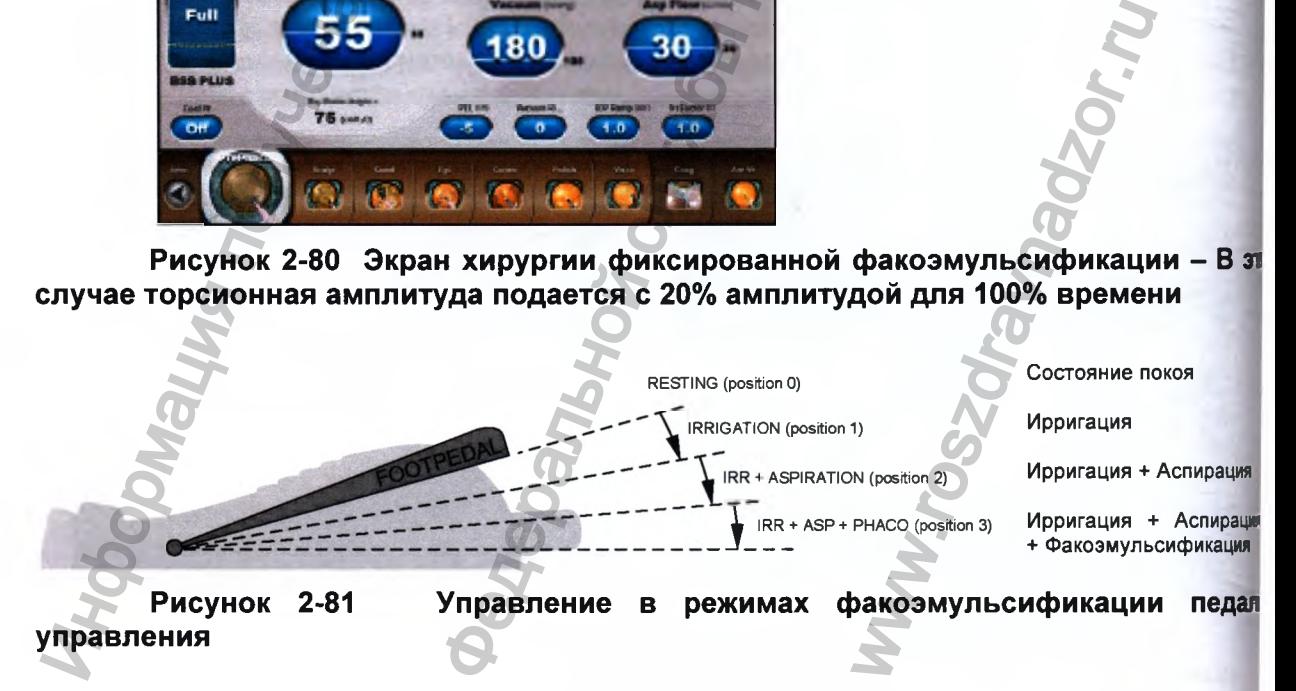

**EENTURIDN**<br>• Импульсный режим факоэмульсификации - При действии в этом режиме • Импульсный режим факоэмульсификации - При действии в этом режиме, продольная мощность и торсионная амплитуда включаются и отключаются при значениях мощности и частоты, определенных установкой «Частота импульса» (имл/с) (Pulse Rate (pps)), и при рабочем цикле, регулируемом оператором «Время Вкл %» (Time On %). Сумма торсионного времени включения (%) и продольного времени включения (%) не может превышать 100%. Если менее 100%, - остающийся рабочий цикл, или процентное время отключения - это пауза. имуньсификации - При действии в этом режиме, то использования сливной материальной использования и действии образом, составляет буду в службы по надзор службы по надзор службы по надзор службы по надзор службы по надзор

Например, на нижних рисунках, один импульс (торсионный, продольный, пауза) составляет 100 мс при выбранной частоте импульса 10 импульсов в секунду. Продолжительность импульса факоэмульсификации, таким образом, составляет 50 мс торсионный (100 мс **X** 50%) плюс 10 продольный (100 мс х 10%), а остающиеся 40 мс - это пауза.

Если предел торсионной амплитуды (Torsional (%) Amplitude Limit) или предел продольной мощности (Longitudinal (%) Power Limit) установлены на нулевое значение, то любой импульс отсутствует, и их рабочие циклы (Time On %) не регулируется.

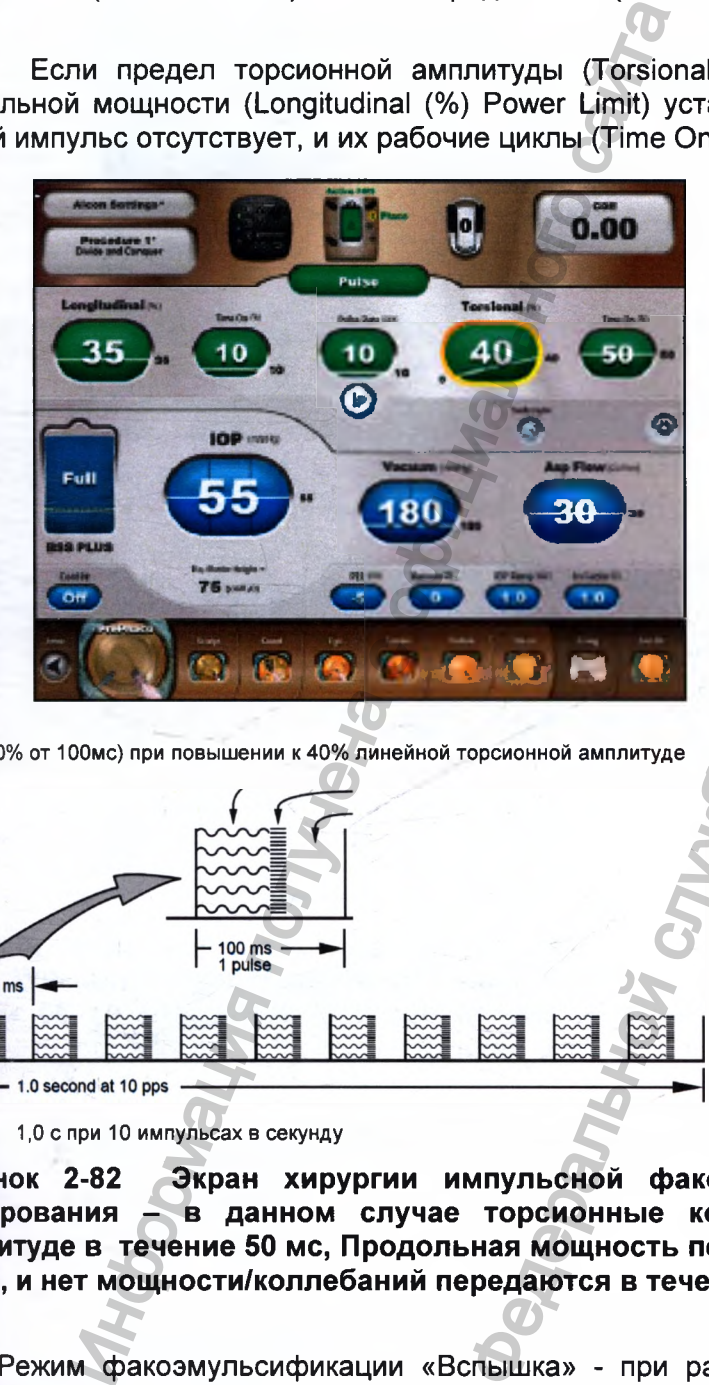

50мс (50% от 100мс) при повышении к 40% линейной торсионной амплитуде 10мс (10% от 100мс) при 35% фиксированной

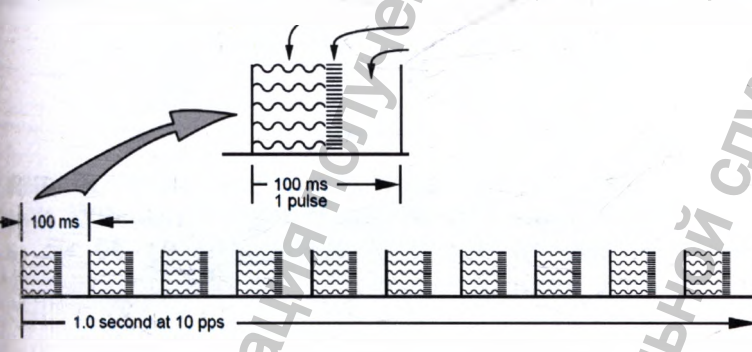

продольной мощности)

VISION SYSTEM

Остальные 40% периода - пауза

1,0 с при 10 импульсах в секунду

**Рисунок 2-82 Экран хирургии импульсной факоэмульсификации и диаграмма тактирования - в данном случае торсионные колебания передаются при 40% амплитуде в течение 50 мс, Продольная мощность передается при 35% мощности для 10 мс, и нет мощности/коллебаний передаются в течение 40 мс.** 100мс) при 35% фиксированно<br>Ощности)<br>9% периода - пауза<br>**икации и и диаграммередаются при 40**<br>**ри 35% мощности для** 

Режим факоэмульсификации «Вспышка» - при работе в этом режиме, торсионные вспышки следуют сразу за продольными вспышками, далее следует пауза. Длительность вспышки факоэмульсификации устанавливается на панели, например, на рисунке ниже торсионное «Время включения» (On Time ms) - 70мс; длительность **Регистрация МИ в Росздравнадзоре** 30мс. Длительность паузы (Off-time) определяется нажатием

06575 www.nevacert.ru | info@nevacert.ru | info@nevacert.ru | info@nevacert.ru | info@nevacert.ru | info@nevacert.ru

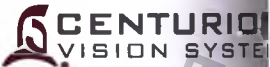

педали в положении 3, в начале она равна 2500 мс, а затем постепенно уменьшает по мере нажатия педали. Когда педаль нажата полностью, пауза соответств, заданному на панели значению, в нашем примере - 30мс.

Если торсионная амплитуда (Torsional (%) Amplitude) и/или продольная мощное (Longitudinal (%) Power) установлены на ноль, то отсутствуют продольные торсионные колебания вспышки, а их коэффициент заполнения (рабочий цикл) *({* Time ms) не регулируется.

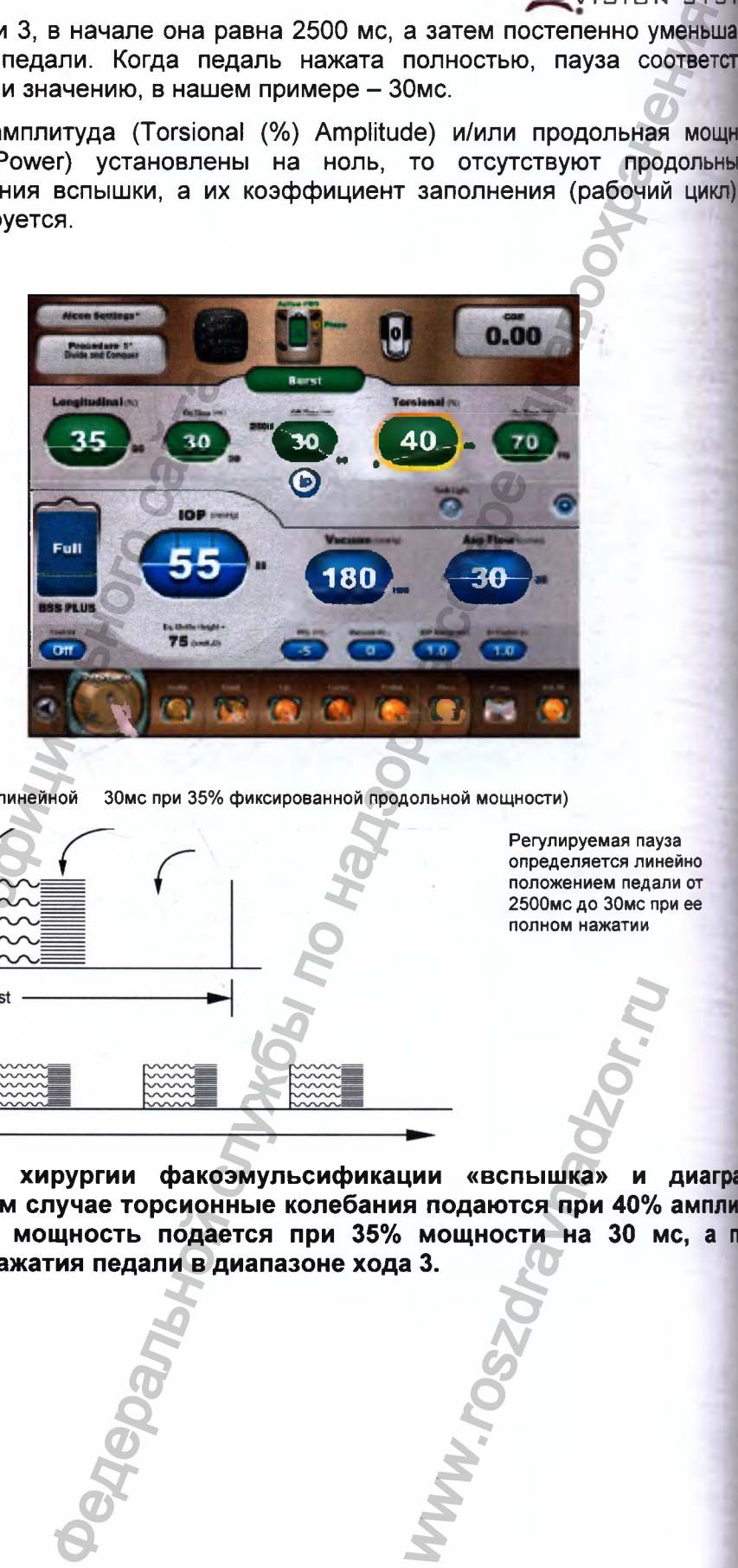

70мс при повышении к 40% линейной ЗОмс при 35% фиксированной продольной мощности)

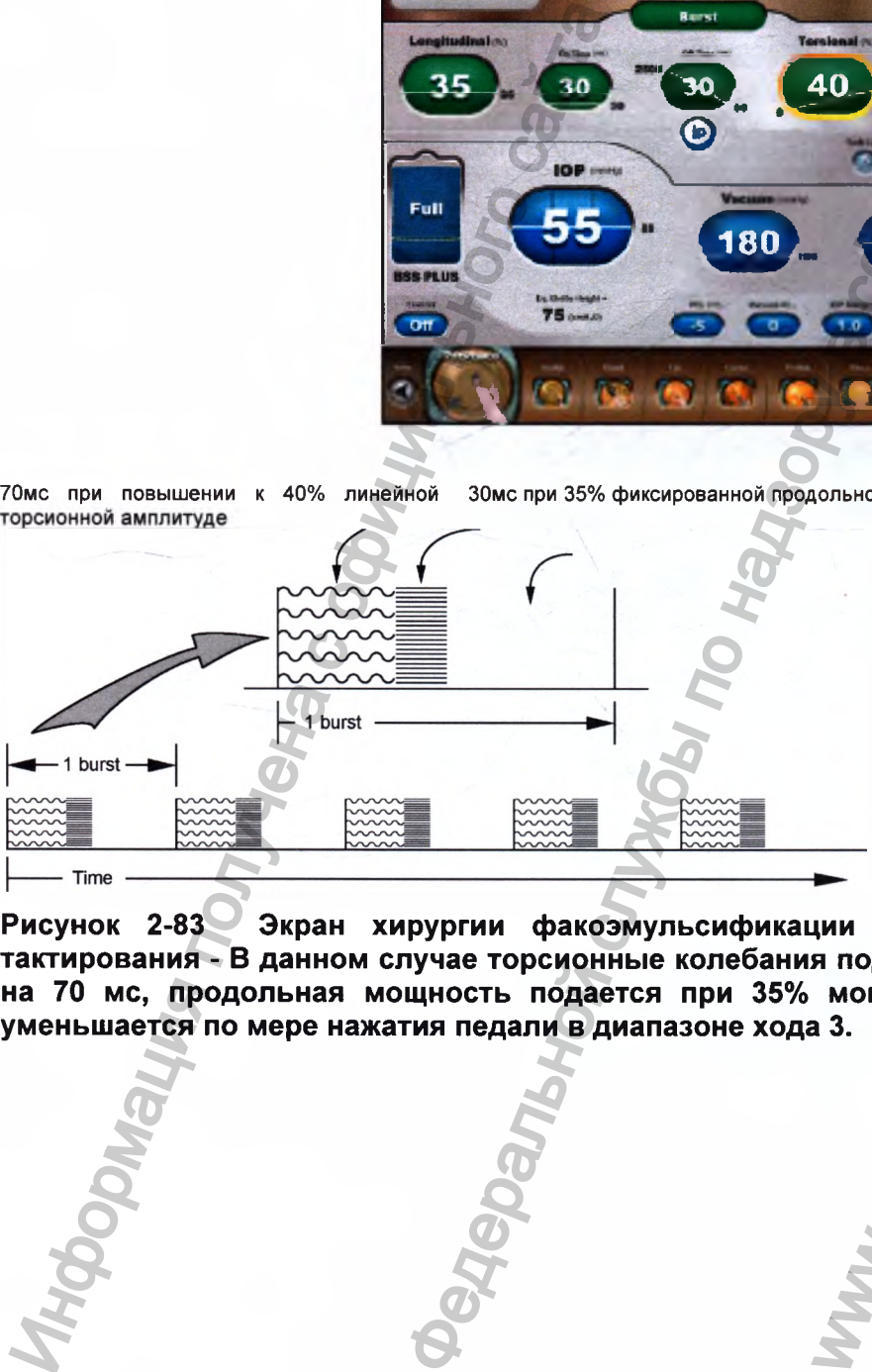

Регулируемая пауза определяется линейно положением педали от 2500мс до ЗОмс при ее полном нажатии

**Рисунок 2-83 Экран хирургии факоэмульсификации «вспышка» и диаграш тактирования - В данном случае торсионные колебания подаются при 40% амплитуд на 70 мс, продольная мощность подается при 35% мощности на 30 мс, а nay; уменьшается по мере нажатия педали в диапазоне хода 3.** WHE WAS CONSULTED MANUSON.

### **Режим работы Ирригация-Аспирация**

Режим Ирригация-Аспирация (Irr/Asp) обеспечивает ирригацию и одновременную перистальтическую аспирацию для использования с рукоятками и наконечниками для ирригации-аспирации. Управление Ирригацией-Аспирацией поддерживается во всех шагах хирургии, за исключением Коагуляции.

Режим Ирригация-Аспирация действует только в двух положениях педали. Ирригация обеспечивается в положениях педали 1 и 2. Аспирация обеспечивается в положении педали 2.

Все шаги Ирригации-Аспирации содержат параметры управления жидкостной системы аспирации, вакуума и планового ВГД. Эти параметры отображаются в нижней части панели управления экрана хирургии. Панель управления хирургией в верхней части не содержит никаких хирургических параметров, здесь находится индикация типа шага, то есть Ирригация-Аспирация.

Левый экран на рисунке 2-84 - это пример экрана хирургии шага Ирригация-Аспирация. Если шаг *AutoSerf'* санкционирован (Custom/Procedure Builder/New *SieplAutoSert®),* управления установок для рукоятки инжектора ИОЛ INTREPID® *AutoSerf'* отображаются вверху панели управления, как приведено на правом экране (выбран D/C картридж). Это позволяет медицинской сестре подготовить инжектор *AutoSerf* для использования, в то время как хирург выполняет шаги И/А.

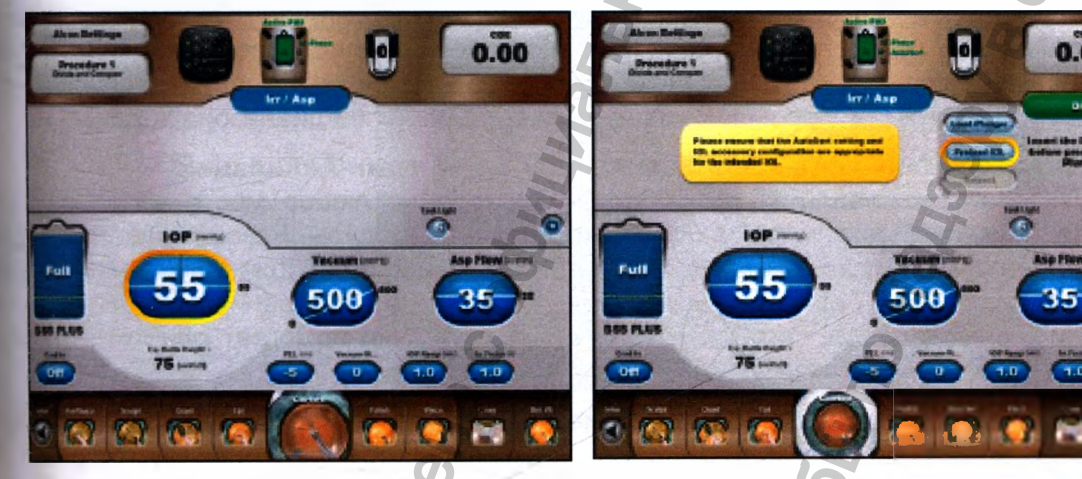

**Рисунок 2-84 Экран хирургии Ирригация-Аспирация**

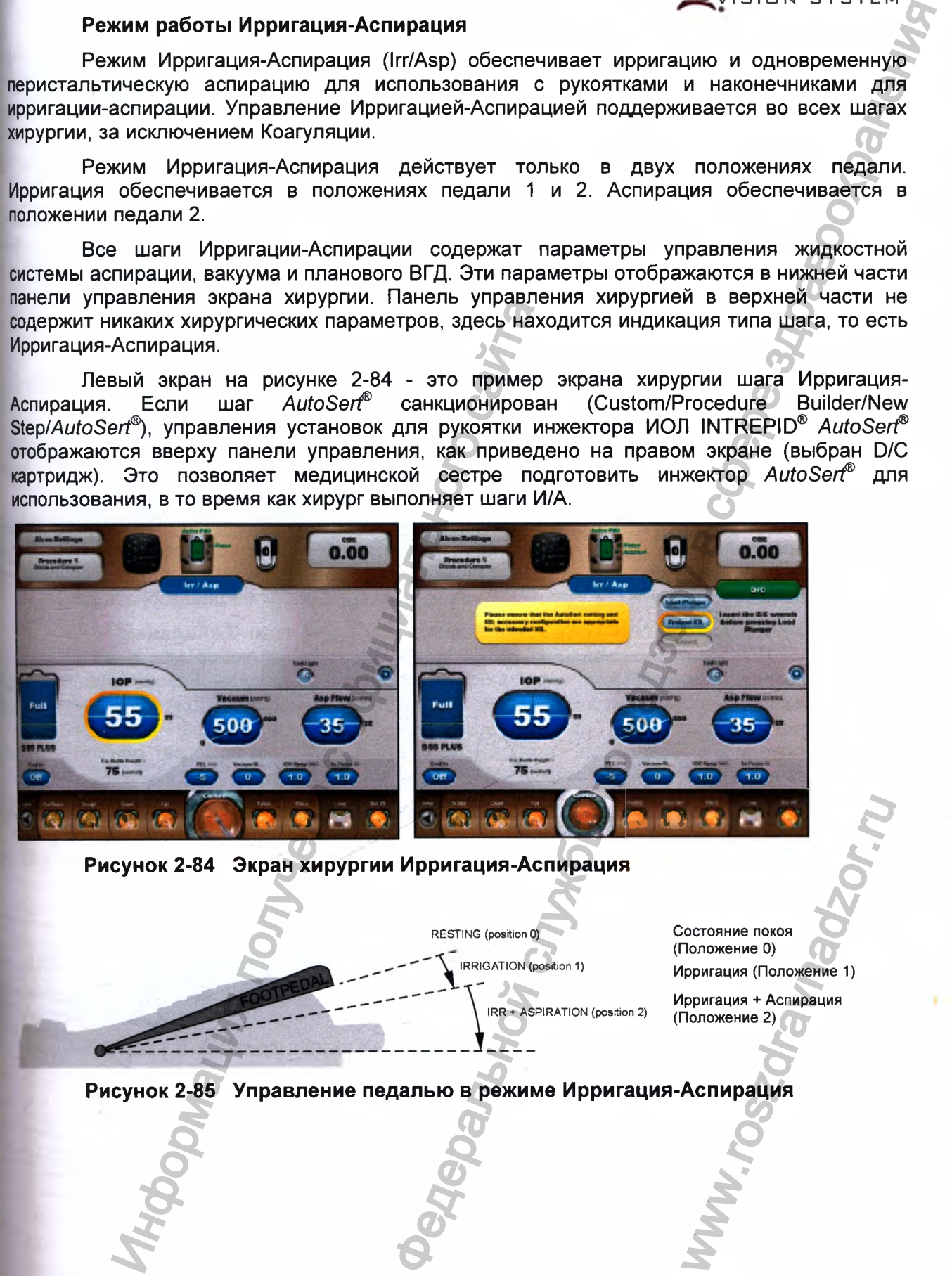

**CENTURION"** ISION SYSTEM

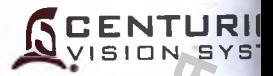

### **Управление вакуумом (Vacuum Control)**

Оператор может регулировать вакуумный предел с помощью дисплея лиц панели или пульта ДУ. Диапазон регулирования вакуумного предела - от О до 700+ мм (от о до 933+ гПа), где 700+ мм рт ст (933+ гПа) - ограничен атмосферным давлением.

• Фиксированное управление вакуумом (Fixed Vacuum Control) - Фиксировг управление вакуумом обеспечивает фиксированный вакуумный предел в npoi аспирации, когда педаль находится в положении 2.

Линейное управление вакуумом (Linear Vacuum Control) - Линейное управл вакуумом обеспечивает линейное управление вакуумом в положении 2 педали. Фактич< вакуумный предел пропорционален положению педали и отслеживается при перемец педали в пределах ее диапазона хода 2.

## **Управление аспирацией (Aspiration Control)**

Оператор может регулировать предел аспирации с помощью дисплея лиц панели или пульта ДУ. Диапазон регулирования предела скорости потока аспир составляет от 5 до 60 см^/мин (от 5 до 60 мл/мин).

Фиксированное управление аспирацией (Fixed Aspiration Control) Фиксированное управление аспирацией аспирационного потока в положении педали 2. **обеспечивает фиксированную CKopi**

Линейное управление аспирацией (Linear Aspiration Control) - Линей управление аспирацией обеспечивает линейное управление скоростью аспирацион потока в положении педали 2. Скорость аспирационного потока управляется линейнс основании установок и при перемещении педали в пределах ее диапазона хода 2.

#### **Использование шага «Заполнение» для Ирригации-Аспирации**

Шаг «Заполнение» (Fill), может быть добавлен в любое место в процедуре использовании меню Программирование/ Построение процедуры. Рекомендуется добаш шаг «Заполнение» перед первым шагом Ирригация-Аспирация для облегчения удале воздуха из рукоятки для ирригации-аспирации перед ее использованием. Добавление и «Заполнение» после последнего шага ирригации-аспирации помогает очистить рукоят наконечник для ирригации-аспирации. Информации и при полно сайтального слования полно слования полно слование от для для полно слование слование слование и полногие и полногие и полногие и полногие и полногие и полногие и полногие и полногие и полногие и п Федеральной службы по надзору в сфере здравоохранения

При переходе к шагу «Заполнение», допускается одновременно ирригаци рефлюкс на время до 10 секунд. Если «Ирригационное заполнение» (Irrigation санкционировано в меню Программирование/ Системные установки/ Общие, этот шаг б «Ирригационное заполнение», а ирригация будет применяться без рефлюкса. TCA OДНОВРЕМЕННО И<br>НОЕ ЗАПОЛНЕНИЕ» (Ir<br>Сеся без рефлюкса)<br>Пься без рефлюкса

Регистрация МИ в Росздравнадзоре www.nevacert.ru | info@nevacert.ru

## Режим инжектора ИОЛ AutoSert®

**JN** 

TEM

ebo

pt ct

HHO

eco

eHM

**CKW** 

ении

ead

auw

octl

**AHOI** HOR  $\overline{0}$ 

Шаг AutoSert® может быть добавлен в любое место в процедуре при использовании Программирование/Построение процедуры. Как правило. шаг AutoSert® меню позиционируется перед последним шагом ирригации-аспирации.

Инжектор ИОЛ INTREPID® AutoSert®, после соответствующей подготовки  $\overline{c}$ загруженным картриджем однократного использования, предоставляет возможность хирургу управлять посредством педали управления имплантацией линзы AcrySof® при положении педали в позиции 2. Перед инсталляцией загруженного картриджа, пользователь должен выбрать соответствующий тип картриджа, который должен быть введен (D/C или картридж Intrepid®). Выбор картриджа Intrepid® может быть недоступен на всех рынках. Обратитесь в региональное представительство «Алкон» для получения самой последней информации о соответствии комбинаций линзы/картриджа.

При подсоединении к системе Centurion®, инжектор ИОЛ калибруется и, если калибровка прошла успешно, он готов для использования.

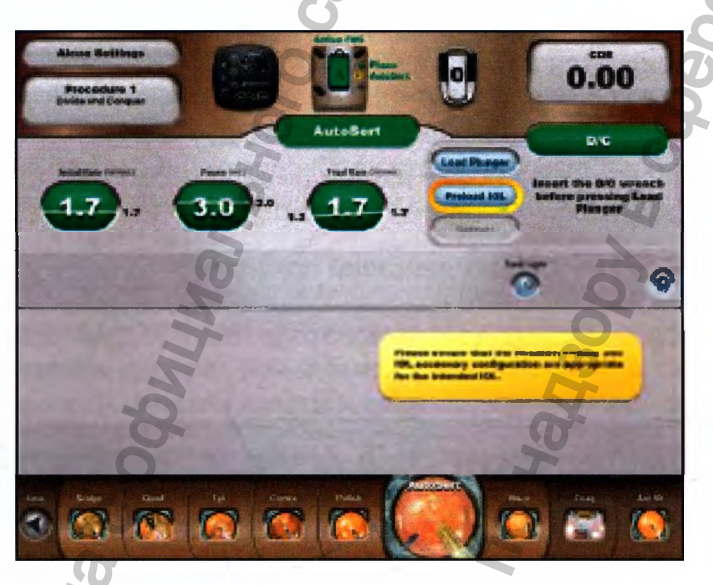

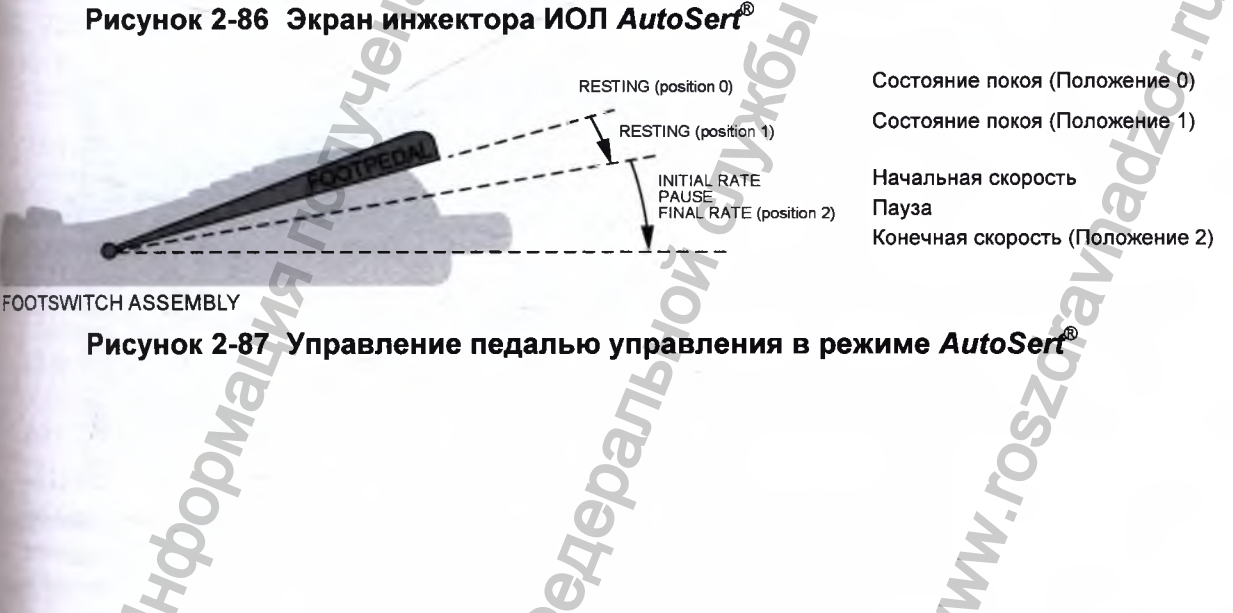

Регистрация МИ в Росздравнадзоре Www.nevacert.ru | info@nevacert.ru

ENTURION

ISION SYSTEM

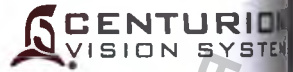

- Кнопка выбора картриджа зеленая и располагается справа от кнопки загрузки плунжера. Перед выбором картриджа кнопка отмечена как Ничего (None). После выбора кнопки отмечается выбранный картридж (смоторите левую картинку на Рисунке 2-88). Пользователь должен выбрать либо D, либо С картридж, либо INTREPID<sup>®</sup> перед подготовкой рукоятки-инжеткора ИОЛ INTREPID<sup>®</sup> AutoSert<sup>®</sup> Тип картриджа может быть выбран, плунжер может быть загружен, ИОЛ может быть предварительно загружена на этапе Ирригации-Аспирации или шага *AutoSert®.* На этапе инжектора AutoSert® тип картриджа должен быть выбран сразу, пользовател может сделать изменения в настройках Начальная Скорость/Пауза/Конечная скорость.
- Кнопка Загрузки плунжера используется для установки плунжера, что требуется.
- Кнопка Предварительной загрузки ИОЛ используется медсестрой для подготовки инжектора ИОЛ продвижением линзы в положение предварительной загрузки. Так доктор может просто нажать педаль в положение 2 и предварительная загрузка активизируется автоматически.
- Кнопка Втягивания используется для втягивания плунжера рукоятки при завершен^ установки линзы или когда необходимо. Либо нажимая и удерживая кнопку Втягивания (Рефлюкс) на педали управления можно втянуть устройство.

Во время каждого из данных действий появляется голубой индикатор выполнения, показывающий активность, и красная кнопка Отмены появляются, что позволяет пользователю остановить действие в тот момент (смотри красную картинку на Рисунке 2 *'i* Замечание: если действия предварительной загрузки и втягивания контролируются педал! управления, индикатор выполнения и кнопка Отмены не пояаятся.

После установления линзы (Начальная скорость. Пауза, Финальная скорость) ледаль управления должна быть отпущена и кнопка Втягивания нажата для втягивания устройсЩ

Педаль управления может быть переведена в положение 2 на этих эталах, вызывая тем самым паузу в активности установки. Нажимая на позицию 2 снова активизируется работа

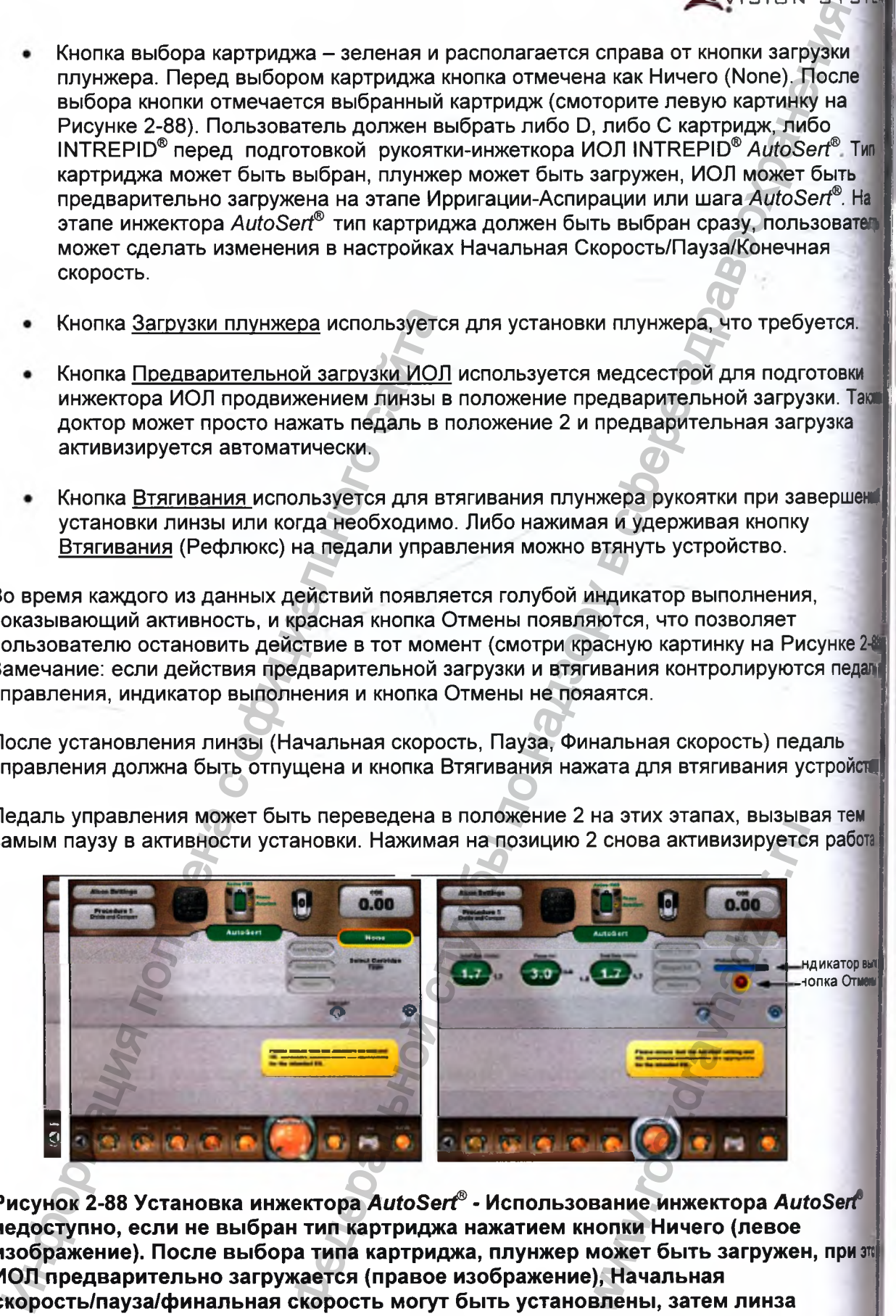

**Рисунок 2-88 Установка инжектора** *AutoSerf •* **Использование инжектора** *AutoSerf* **недоступно, если не выбран тил картриджа нажатием кнопки Ничего (левое изображение). После выбора типа картриджа, плунжер может быть загружен, приэп ИОЛ предварительно загружается (правое изображение). Начальная скорость/пауза/финальная скорость могут быть установлены, затем линза вставляеться.**

**CENTURION** VISION SYSTEM

• Pause (s) (Пауза, с) - Как только позиция паузы достигнута, инициируется заранее программируемая пауза перед дальнейшим продвижением вперед. Эта кратковременная пауза позволяет снять внутреннее напряжение линзы и помогает удостовериться в соответствующей доставке линзы.

• Final Rate (mm/s) (Конечная скорость мм/с) - Эта регулировка управляет фиксированной или линейной скоростью, при которой линза вводится в глаз.

МЕРЫ ПРЕДОСТОРОЖНОСТИ: Значение по умолчанию для начальной скорости и паузы гарантируют снадлежащую инъекцию ИОЛ при наиболее неблагоприятных вариантах<br>размера ИОЛ и температурных условиях окружающей среды. Пожалуйста, размера ИОЛ и температурных условиях окружающей проконсультируйтесь с региональным представителем «Алкон» для получения дополнительной информации относительно регулирования этих параметров.

# **ПРЕДОСТЕРЕЖЕНИЯ**

• Не подвергайте ультразвуковой очистке разъем инжектора ИОЛ. Ультразвуковая очистка разъема инжектора ИОЛ причинит его неустранимое повреждение.

• Проявляйте осторожность при обработке рукоятки, особенно при ее очистке. Всегда очищайте рукоятку на поверхности с подложенной мягкой прокладкой или резиновым ковриком.

• Убедитесь, что разъем кабеля рукоятки сухой перед его присоединением к консоли.

• Не отсоединяйте разъем кабеля от консоли системы *Centurion®,* пока плунжер рукоятки полностью втянут не полностью.

• Не погружайте инжектор ИОЛ *AutoSert®* в жидкость, если плунжер не втянут.

• Как и для всего подлежащего содержанию в исправном состоянии хирургического оборудования, рекомендуется поддерживать в готовности дублирующий инжектор ИОЛ на случай выхода из строя рукоятки инжектора ИОЛ *AutoSert®.*

## *ПРЕДУПРЕЖДЕНИЯ!*

- **Инжектор ИОЛ INTREPID®** *AutoSerf* **нестерильный, он должен очищаться и стерилизоваться леред и сразу же лосле каждого использования.**
- **Никогда не погружайте инжектор ИОЛ** *AutoSerf'* **а жидкость после автоклавирования; позвольте ему охладиться в воздушной среде в течение, по крайней мере, 15 минут. Резкое охлаждение может привести к созданию потенциально опасного условия для пациента.**
- **Система доставки инжектора ИОЛ** *AutoSerf* **IOL предназначена для имплантации соответствующих требованиям «Алкон» сгибаемых ИОЛ** *AcrySof.* **Не соответствующие требованиям ИОЛ не должны использоваться с системой, свяжитесь с Вашим представителем «Алкон» для уточнения соответствующих комбинаций линзы/картриджа.** и и температурных условия для поли и температурных условиях оли и температурных условиях оли телествительной информации относительно реупирования и систем и с оторожность при обработке рукоятки, рукоятку на поверхность пр NOT MET CONDUCTRIST<br>
NAT MARING CORPORE STANDARY<br>
CORPORE B TEMPLE CONDUCTRIN<br>
NAT MARING CORPORE CORPORE<br>
NAT MARING CONDUCTRING<br>
NAT CORPORE CONTENT<br>
NAT CONDUCTRING CONDUCTRING<br>
NAT CONDUCTRING CONDUCTRING<br>
NAT MARING
- **Комбинация картридж/ИОЛ, наряду с установками «Алкон», была утверждена в разделе 5 BS EN ISO 11979-3:2006. Соответствующее использование настроек инжектора ИОЛ** *AutoSerf* **важно для успешной имплантации ИОЛ. Использование несоответствующих установок может привести к условию потенциального риска для пациента.** ная скорость мм/с) - Как только лиза находится але скорость мм/с) - Как только лиза находится але при по позиция паузы.<br>
в роставии вплоть до позиция паузы достигнута, инициируется в только позиция паузы достигнута, иниц
- **Полностью втяните плунжер перед тем, как отсоединить конусоообразную часть от рукоятки-инжектора ИОЛ** *AutoSerf;* **иначе это приведет к нестерильности стержневой части и потенциально опасному состоянию для пациента.\_\_\_\_\_\_\_\_\_\_\_\_\_**
- **\_\_\_\_\_\_\_\_ \_ Для предназначенной к имплантации ИОЛ соответствующий профиль Картри должен быть выбран из управляющей консоли и соответствующий плун должен быть присоединен к рукоятке-инжектору ИОЛ** *AutoSeri^.* **Невыполнен этого может привести к потенциально опасному состоянию для пациента.**
- **Металлический плунжер многократного использования должен быть стерили после каждого использования. Плунжер многократного использования дол быть установлен на рукоятку или и с использованием ключа перед стерилиз**

#### **Режим работы коагуляции (Coagulation)**

Режим «Коагуляция» обеспечивает биполярную радиочастотную коагуляцию с часте в около 1,5 мГц, для передачи на коагуляционный пинцет или карандаш при положени педали. Процент максимальной доступной мощности коагуляции может устанавливаться 0% до 100% с помощью нажатия клавиши отображения «Мощность» (Power) для вызав окна диалога регулирования. В окне, выберите или фиксированное, или линейн управление педалью, затем нажимайте стрелки верх или вниз для увеличения уменьшения предела мощности.

Режим «Коагуляция» начинает действовать при переходе педали в положение 2, при эты инициализируется ее звуковой тон. Как и во всех других шагах, установки коагулять сохраняются в памяти, поэтому при возврате к шагу «Коагуляция», отображают предыдущие установки.

• Фиксированное управление коагуляцией (Fixed Coagulation Control) обеспечивает биполярную коагуляцию на предустановленном пределе в положении педал! **2.** *C C C C C C C C C* 

Линейное управление коагуляцией (Linear Coagulation Control) - Мощно коагуляции начинает подаваться от нижнего установленного значения при входе педали положение 2 и достигает максимального установленного значения при полном нажат педали.

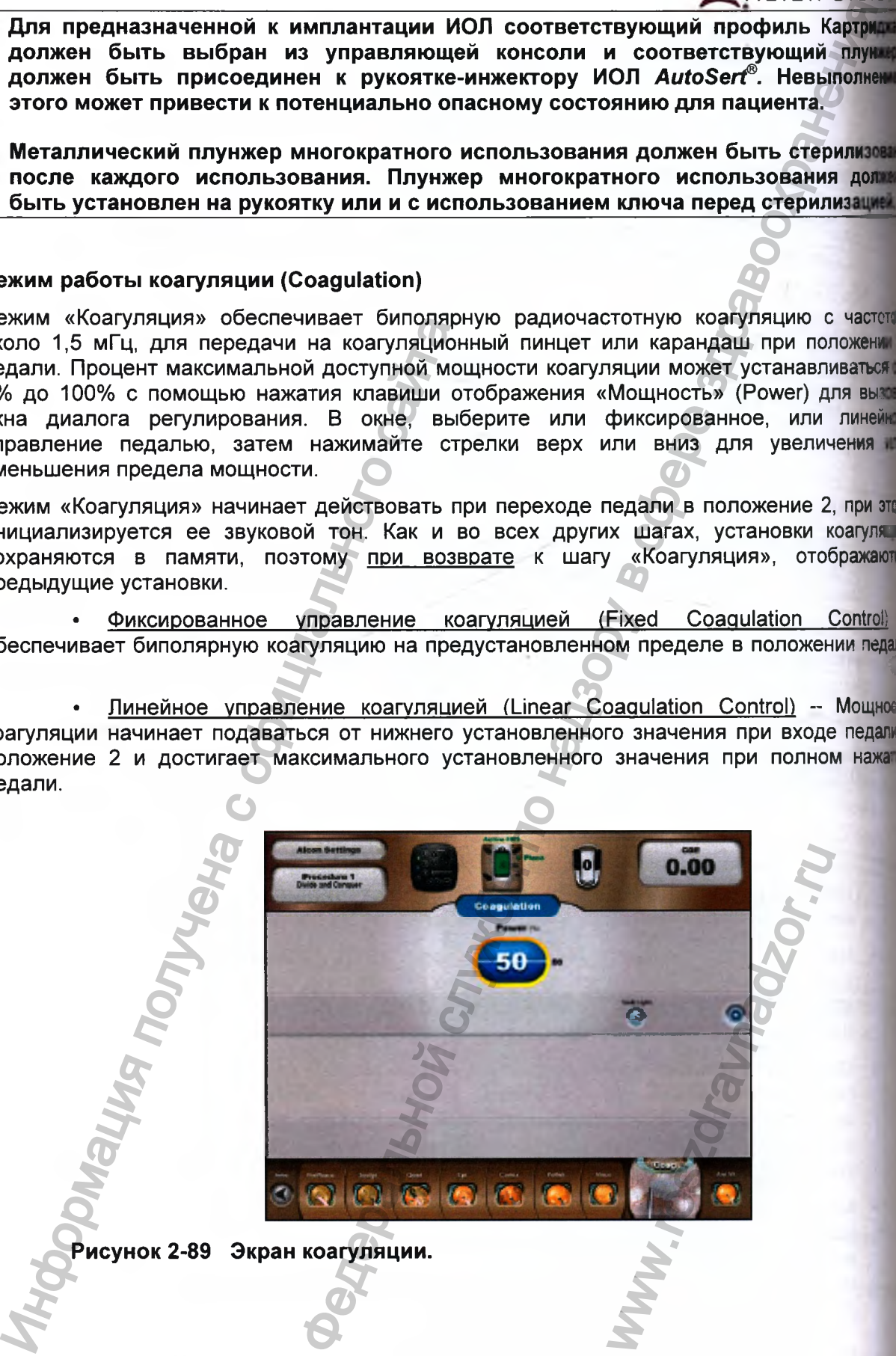

**Рисунок 2-89 Экран коагуляции.**

**CENTURI** 

**VISION SYSTEI**

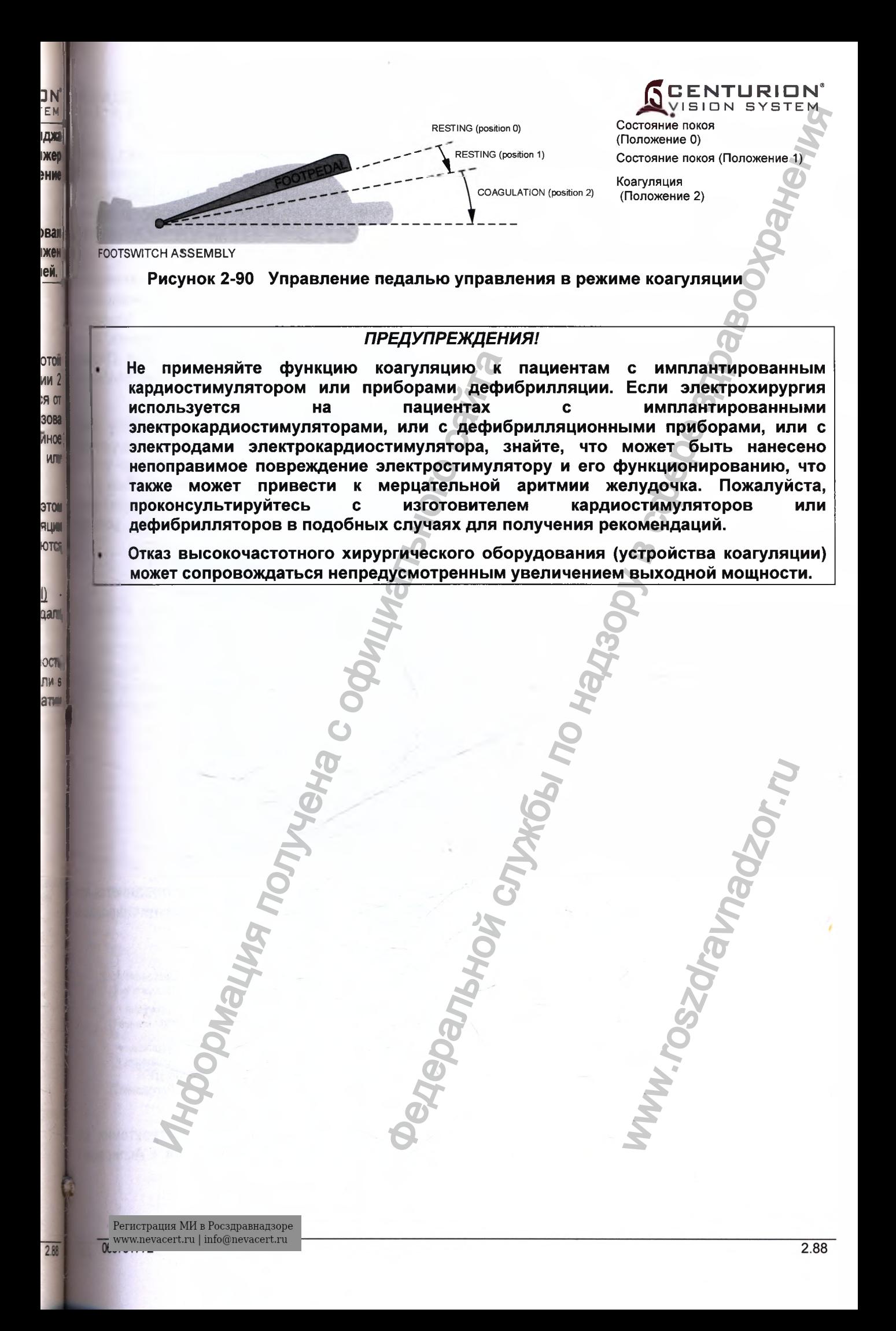

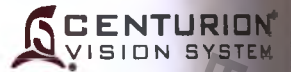

#### **Режим работы передней витрэктомии**

Режим «Передняя витрэктомия» (Ant Vit) используется для обеспечения действи пневматического привода ножа витрэктомии *Centurion®* калибра 23 д. Фиксированное 1^^ линейное управление частотой резания (Cut Rate) регулируется от 1 до 4 000 резаний 8 минуту в четырех или в пяти режимах витрэктомии (только фиксированное управление в режиме периферической иридотомии). Фиксированное и линейное управление аспирациенвакуумом обеспечивается в пяти режимах витрэктомии.

Переключатель на педали управления может назначаться на активацию блокирование ножа витрэктомии (Vit Cutter) с использованием табло Программирование Настройки доктора/ Педаль управления. Когда нож витрэктомии блокирова функциональность И/А в положениях педали педали управления 2 и 3 неизменна, но витрэктомии не режет, и отображается сообщение «Нож блокирован» (Cut Disable Назначенный переключатель ножа витрэктомии может нажиматься при любых положения педали, а функция начинает действовать немедленно.

Если требуется, экранный диалог «Установки витрэктомии» (Vitrectomy Setup) появляется при вводе шага И/А, чтобы помочь пользователю подготовить нож витрэктоми для хирургии (смотрите Рисунок 90). Это свойство может санкционироваться в табло Программирование/ Настройки доктора/ Общие, а затем нажатием клавиши «Вкл» (On) в окне установки витрэктомии (Vit Setup). Теперь при вводе шага «Передняя витрэктомия», появляется окно для консультативного направления пользователя через установи витрэктомии.

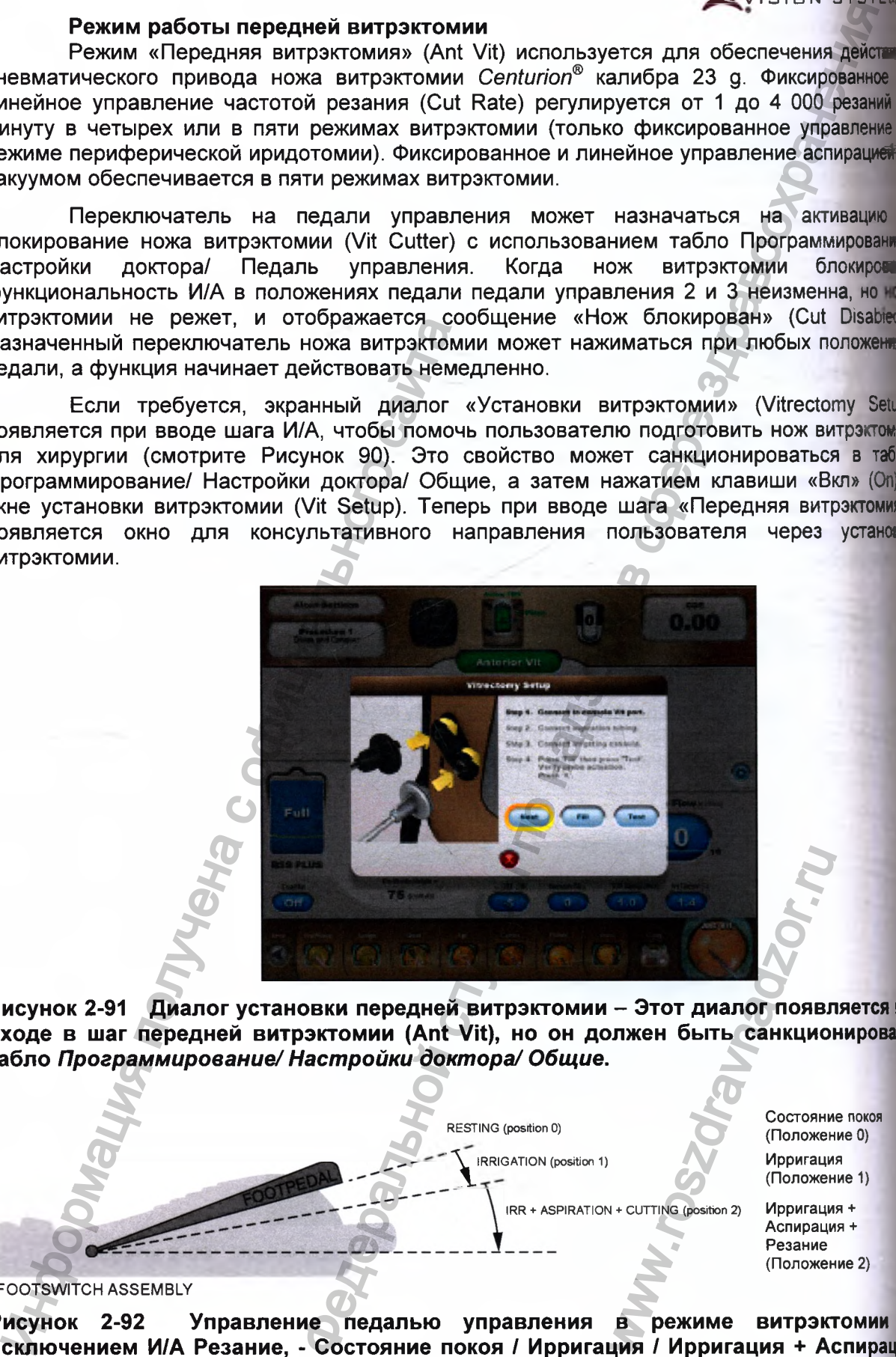

Рисунок 2-91 Диалог установки передней витрэктомии - Этот диалог появляется npi **входе в шаг передней витрэктомии (Ant Vit), но он должен быть санкционирован! табло** *Программирование/ Настройки доктора/ Общие.*

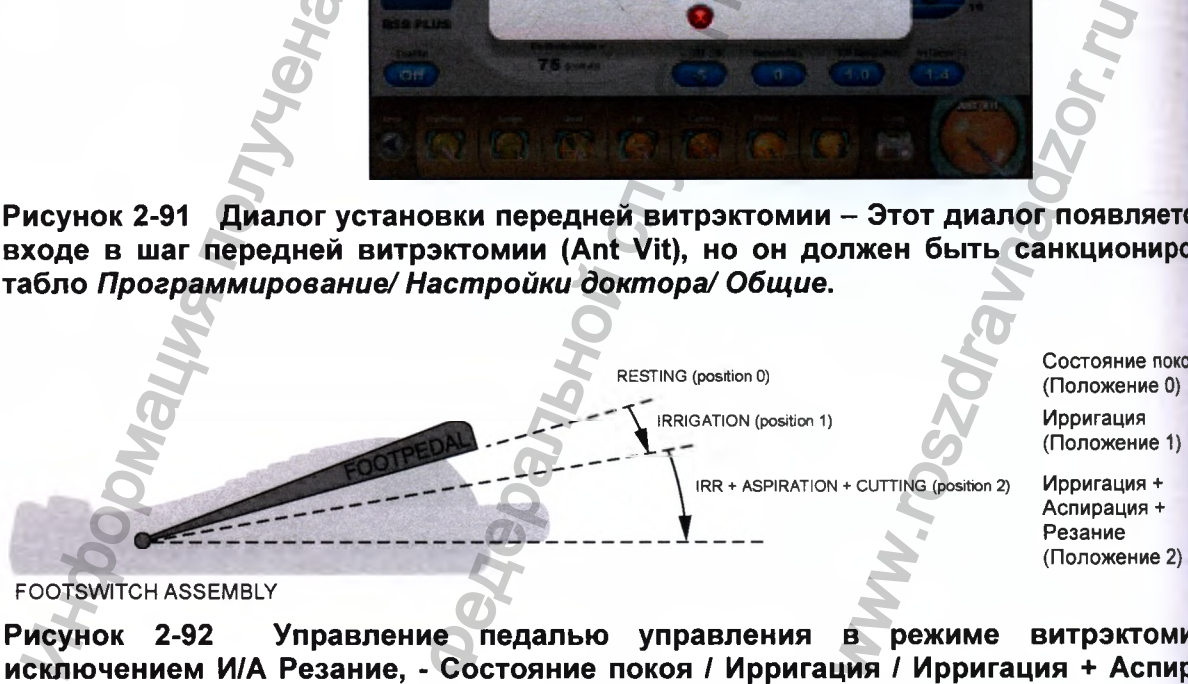

Состояние покоя (Положение 0) Ирригация

Аспирация + Резание

#### FOOTSWITCH ASSEMBLY

**Рисунок 2-92 Управление педалью управления в режиме витрэктомии (з исключением И/А Резание, - Состояние покоя / Ирригация / Ирригация + Аспирация Ирригация + Аспирация + Резание)**

Передняя витрэктомия (Anterior Vit) - Режим «Передняя витрэктомия» - это типовая установка системы по умолчанию. Этот режим предлагает высокую частоту резания вплоть до 4000 резаний в минуту, вакуум вплоть до 700+ мм рт ст (933+ гПа), и скорость аспирационного потока до 60 см<sup>3</sup>/мин (60 мл/мин). Каждая из этих установок управляется фиксировано или линейно педалью.

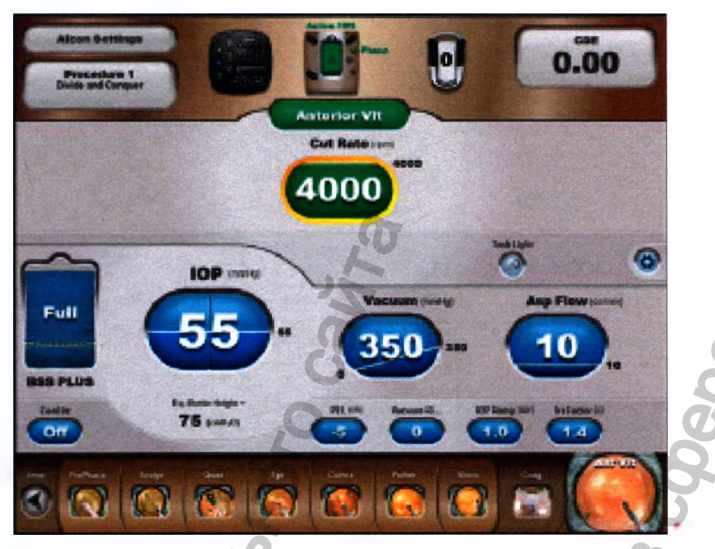

### **Рисунок 2-93 Экран передней витрэктомии (Anterior Vit)**

• Удаление надъядерного слоя (Epi Removal) - Подрежим «Удаление надъядерного слоя» обеспечивает установки, которые помогают при удалении надъядерного слоя при наличии стекловидного тела в течение хирургии. Как значения по умолчанию, линейная частота резания (от 1500 с понижением до 500 резаний в минуту) и предел линейного вакуума (от 0 вплоть до 500 мм рт ст [от 0 вплоть до 667 гПа]) с обратным наклоном, обеспечивают удаление стекловидного тела в начале положения 2 педали, и удаление надъядерного слоя в конце положения 2 педали.

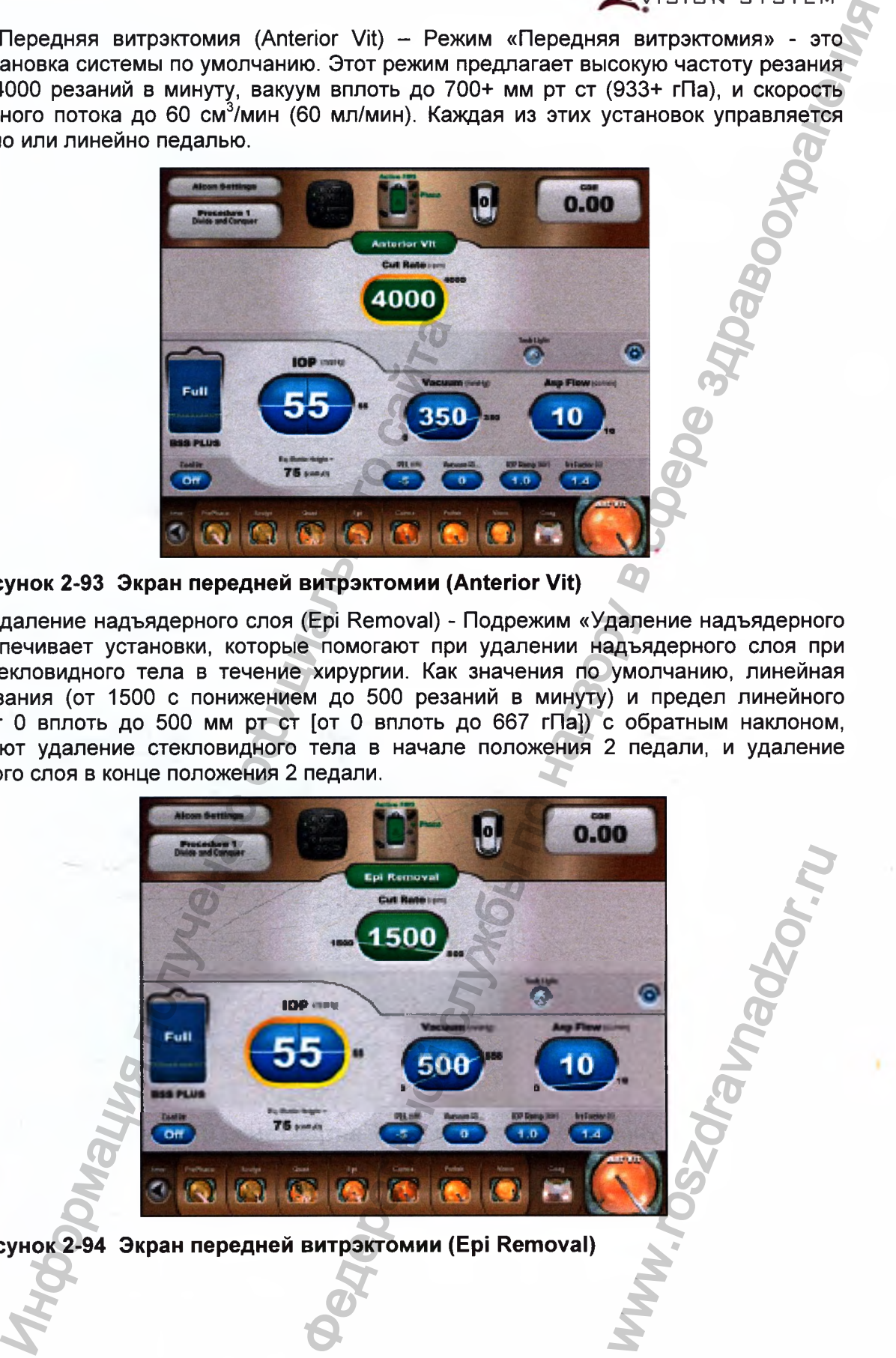

**Рисунок 2-94 Экран передней витрэктомии (Epi Removai)**

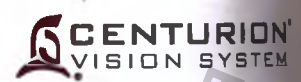

• Ирригация-Аспирация резание (I/A Cut) - Ирригация обеспечивается в положении педали 1; ирригация и аспирация - в положении педали 2; ирригация, аспирация и резанив положении педали 3.

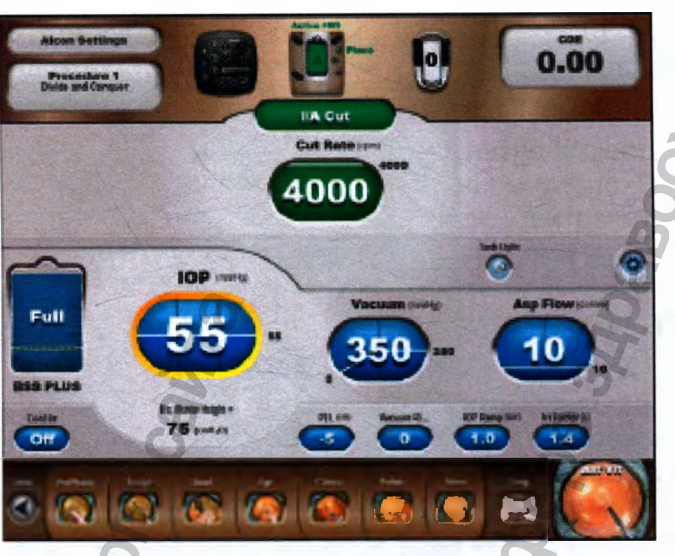

## **Рисунок 2-95 Экран передней витрэктомии (Ирригация-Аспирация резание)**

• Периферическая иридотомия (Peripheral Irid) - Для периферической иридотом используется зонд для витрэктомии, при аспирации открытый порт зонда размещается радужке. При возникновении окклюзии и достижении стабильности вакуума, дальней! нажатие педали до конца диапазона хода приводит в действие нож при фиксированно частоте резания, как указано установкой частоты резания.

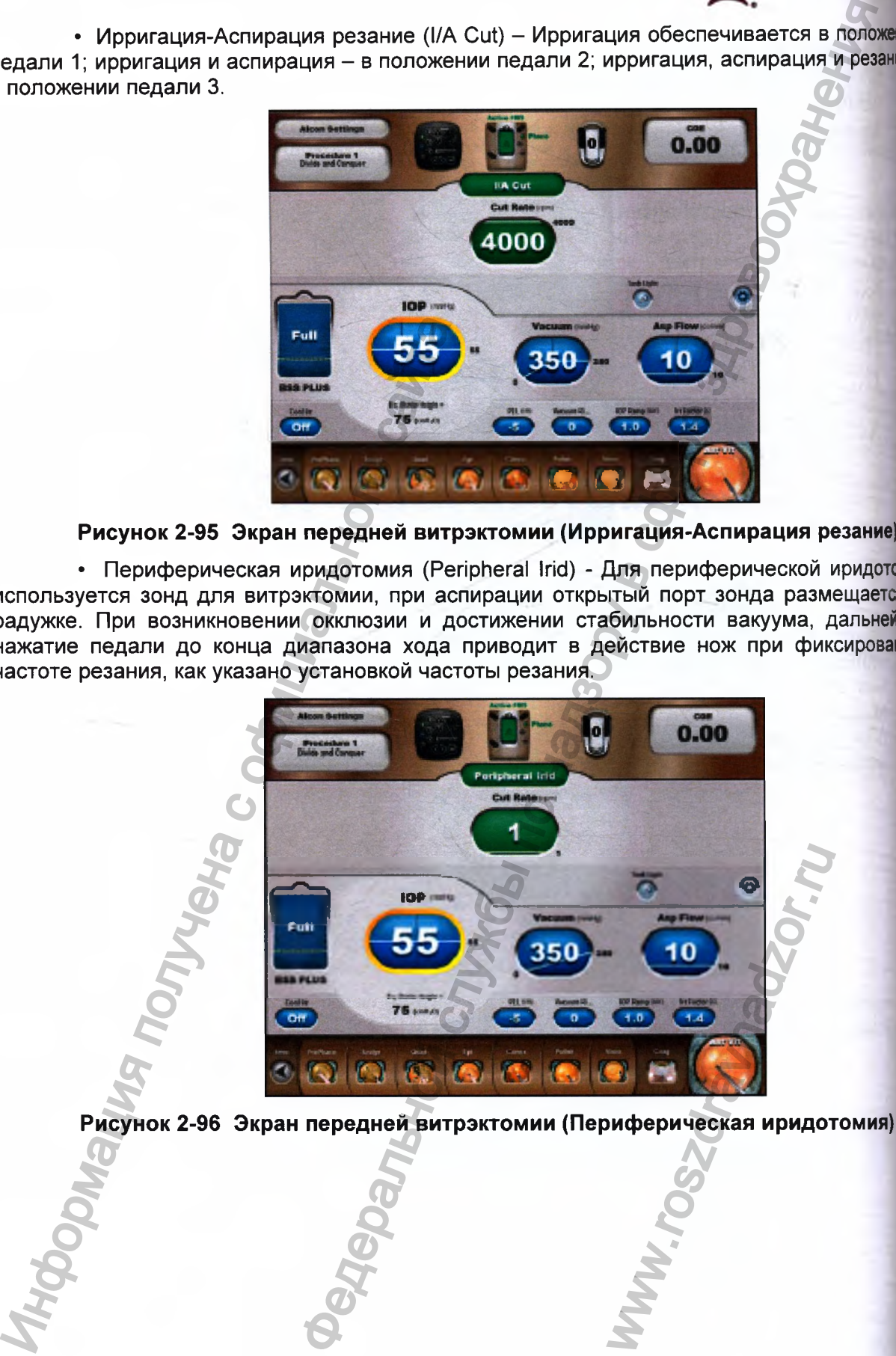

**Рисунок 2-96 Экран передней витрэктомии (Периферическая иридотомия)**

**CENTURION** ISION SYSTEM

• Аспирация виско (Visco Asp) - Аспирация виско - это подрежим, который использует зонд для витрэктомии для удаления вискоэластика после передней витрэктомии. Использование типовых установок по умолчанию, высокой частоты резания (4000 резаний в минуту), высокого линейного вакуума (от 0 до 650 мм рт ст [0 867 гПа]), и высшей скорости аспирационного потока (50 см<sup>3</sup>/мин [50 мл/мин]) обеспечивают легкое вискоэластика зондом витрэктомии. удаление

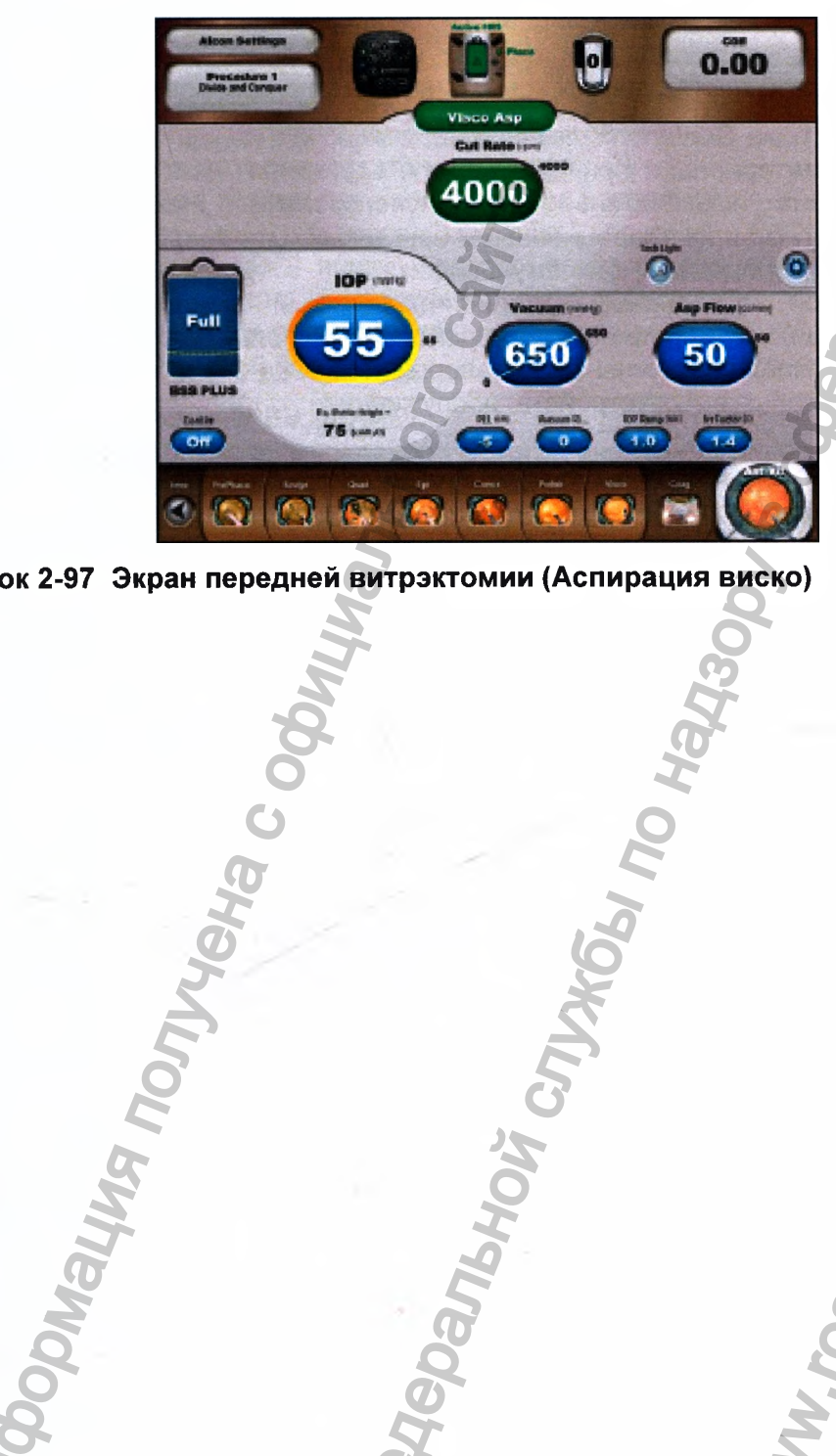

**Рисунок 2-97 Экран передней витрэктомии (Аспирация виско)**

Регистрация МИ в Росздравнадзоре of the second state of the contract of the contract of the contract of the contract of the contract of the contract of the contract of the contract of the contract of the contract of the contract of the contract of the con

w.roszdrawnadzor.ru

## РАЗДЕЛ 3 ИНСТРУКЦИИ ПО ПРИМЕНЕНИЮ

#### **ВВЕДЕНИЕ**

В этом разделе приведены подробные рекомендации по установке и процепир контроля для системы офтальмологической хирургической Centurion® Vision System. Н следующих страницах описаны шаги по подготовке к хирургии удаления хрусталие включая капсулотомию. ирригацию и аспирацию, коагуляцию и витрэктомию. использованием поставляемых компанией «Алкон» наборов.

Система Centurion® Vision System, включая санкционированные компанией «Алке расходные материалы и принадлежности, составляет целостную хирургическую систекс предназначена исключительно для использования имеющими лицензию хирургам офтальмологами и их операционными бригадами. Эти операционные бригады имеют опыт факоэмульсификации в должным образом поддерживаем проведении процедур хирургической обстановке (квалифицированный персонал, наличие дублирующе оборудования) и хорошо знают действие используемого оборудования, (процедин установки/проверки должны быть завершены перед хирургической процедурой; обработ повторно используемых устройств; обслуживание; т.п.)

Описание приведенных ниже процедур, разделено на две колонки и предполага работу хирургической бригады из 4 человек: Хирург и Операционная медицинская сестра стерильном поле, Дежурная медицинская сестра - в нестерильном поле и Техник ди стерилизации. В левой колонке приведены директивы, в правой - ответственный чл бригады.

Любые возникающие вопросы, относящиеся к процедурам настройки и провер сначала должны разрешаться обращением к разделу «Диагностика и устране» неполадок» настоящей Инструкции. Если вопросы остаются, свяжитесь с отдет технического обслуживания компании «Алкон» или с уполномоченным представительств компании «Алкон» вРоссии.

## ПОСЛЕДОВАТЕЛЬНОСТЬ ВКЛЮЧЕНИЯ

Система включается, когда главный выключатель электропитания включен, и наж переключатель «Дежурный режим» (Standby).

После некоторой задержки (в течение которой отображается заставка «Alcon анимируется полный экран с отображением надписи «Centurion Vision System». В течен подачи электропитания внизу экрана запуска отображается:

Release: REL xx.xx Access U.S. Patents list on About Dialog Copyright 2013 Novartis AG 2013/xx/xx 10:20

После завершения включения, система переходит в экран «Установка» (Setu Если отсутствует введение докторов, текущим выбранным доктором становится «Установ Алкон» (Alcon Settings), в обратном случае открывается диалог «Выбор доктора».

## ПОСЛЕДОВАТЕЛЬНОСТЬ ОТКЛЮЧЕНИЯ

Отключение системы может инициироваться с помощью нажатия клави «Программирование/Отключение системы», или с помощью нажатия переключате дежурного режима в течение как минимум двух секунд, затем отображается диал подтверждения «Отключить систеиу?» (Shut down the system?). Если отсутству подключения к системе кассеты, ультразвуковой рукоятки, или рукоятки инжектора ОИЛ переключатель «Дежурный режим» нажат, происходит немедленное отключение. П состояниях неполадок (Fault) некоторых системы может понадобиться нажат переключателя «Дежурный режим» в течение пяти секунд перед инициирование отключения.

## НАЧАЛЬНАЯ УСТАНОВКА СИСТЕМЫ

ON

TEM

**Aype** 

1. Ha

лика.

 $0, 0$ 

**IKOHI** 

IN YM

**HING** 

**BTMT** 

ewail

щето

дуры

**Soma** 

araet TDa B

AM

unes

epal

**CHAIR** 

enow

**TBOW** 

130621

**CONT** 

**fehme** 

etual

HORE

6/8

aters

vann **TBYN** 

Иſ.

 $n<sub>o</sub>$ 

31

Katw **HMBN** 

- 1. Снимите педаль управления с держателя на тыльной стороне системы и разместите на полу. Если педаль управления подсоединяет дежурная медицинская сестра, вставьте разъем кабеля в один из двух соединителей внизу передней панели консоли. Убедитесь, что педаль и переключатели не нажаты
- 2. Разложите инструментальный столик вниз в горизонтальное положение. Если дистанционное управление использоваться дежурной медицинской сестрой в течение медицинская сестра сформируйте слева или справа петлю хирургии, OT инструментального столика и разместите на ней пульт ДУ
- 3. Подключите вилку кабеля электропитания прибора к настенной электрической розетке или штепселю. Включите главный выключатель (расположенный внизу задней панели, его включенное положение «Вкл» в положение «I»). Включите систему выключателем «Дежурный режим», расположенным в верхней части справа боковой панели.

Дежурная медицинская сестра

**ENTURION** 

ISION SYSTEM

будет Дежурная

Дежурная медицинская сестра

## **ПРЕДУПРЕЖДЕНИЕ!**

• Для предотвращения поражения электрическим током, это оборудование должно подключаться к сети электропитания с проводом защитного заземления. • Не используйте переносные удлинители с несколькими

розетками с этой системой.

4. После включения, вводится экран установки. Если отсутствуют. доктора, текущим выбранным Дежурная введенные пользователем доктором становится «Установки Алкон». Если пользователем медицинская сестра появляется диалог «Выбор доктора», введены доктора, позволяя пользователю выбрать доступного доктора.

Если требуется создать нового доктора, нажмите клавишу «Имя затем «Управление докторами» следуйте доктора», И подсказкам на экране.

## ПРЕДУПРЕЖДЕНИЕ!

Убедитесь, что соответствующие параметры и установки системы выбраны до запуска процедуры. Параметры и установки системы включают (но не ограничиваются) режим **МОЩНОСТЬ** ультразвука, вакуум, скорость потока аспирации, высота бутылки, ВГД и т.п.

- 5. Убедитесь в работоспособности пульта ДУ, нажатием ее клавиш и наблюдением за реакцией системы.
- 6. Проверьте уплотнительные кольца (O-rings) на наконечнике рукоятки для ирригации-аспирации Ultraflow. При повреждении, уплотнитель необходимо заменить с помощью специального приспособления Ultraflow® O-ring перед стерилизацией.
- 7. Выполните стерилизацию инструмента в соответствие с утвержденными нормативами клиники.

## **ПРЕДОСТЕРЕЖЕНИЕ**

Ультразвуковые рукоятки перед использованием должны иметь комнатную температуру. После паровой стерилизации в автоклаве, позвольте рукоятке остыть в воздушной среде (не менее 15 минут). Никогда не погружайте ее для охлаждения в жидкость.

Дежурная медицинская сестра Техник по стерилизации

Техник по стерилизации

Регистрация МИ в Росздравнадзоре  $\overline{\mathbf{0}}$  www.nevacert.ru | info@nevacert.ru

## ПРОЦЕДУРА УСТАНОВКИ НАБОРА ДЛЯ ФАКОЭМУЛЬСИФИКАЦИИ CENTURION<sup>®</sup>

1. Откройте упаковку и перенесите содержимое на стерильную Нестерильная поверхность в асептических условиях.

Регистрация МИ в Росздравнадзоре  $\label{eq:www.nevacert} \begin{minipage}{.4\linewidth} \textbf{www.nevacert.ru} \mid \textbf{info@newacert.ru} \end{minipage}$ 

- 2. Накройте инструментальный столик и кронштейн защитным чехлом, выдвиньте выдвижную скобу из инструментального столика и вдавите чехол, образовав карман.
- 3. Для использования принудительной ирригации установите Нестерильная соответствующий ирригационный пакет Алкон и закройте дверцу ирригационного отделения.
- Использование пакетов производства других компаний (не Alcon) сестра принудительной ирригации для может привести травмированию пациента или повреждению системы
- 4. Установите кассету путем установки нижней части кассеты в жидкостный модуль прибора. Используя ручку, вдавите кассету в модуль. Проверьте, чтобы трубки и мешок для сбора жидкости висели свободно. Разместите трубки на зачехленном столике.
- 5. Подсоедините разъем Люэра типа F (Female) аспирационной линии к разъему Люэра типа M (Male) ирригационной линии.
- 6. Адаптеры для кассет с принудительной и пассивной ирригацией отличаются, как указано выше. При использовании кассеты с принудительной ирригацией адаптер устанавливается на ирригационный пакет в ирригационном отделении. Проверьте, чтобы дверца отделения была полностью закрыта.
- Для кассеты с пассивной ирригацией установите адаптер на ирригационный пакет или флакон, и разместите его на подвесе стойки. Сдавите противопузырьковую камеру для наполнения от 2/3 до 3/4 раствором.
- 7. Убедитесь, что выбраны правильные настройки Врача и Процедуры. Нажмите «Подготовка кассеты» на экране установок для запуска процедуры подготовки и тестирования. После успешного завершения процедуры подготовки и тестирования индикатор состояния готовности кассеты сменится с «Не подготовлено» (красный) на «Подготовлено» (зеленый). В случае неудачной подготовки/тестирования кассеты будет отображено соответствующее сообщение. После завершения подготовки, настройки автоматически переключатся на этап «Заполнение», запускаемый нажатием кнопки «Заполнение».

Нестерильная или стерильная операционная сестра

Стерильная операционная сестра

Нестерильная или стерильная операционная сестра

Нестерильная или стерильная операционная сестр

операционная

**ENTURIO** VISION SYSTE

сестра

Стерильная операционная сестра

операционная

### ПРЕДУПРЕЖДЕНИЯ!

IN<sup>'</sup><br>Em

pa

Стойка повышается автоматически. Чтобы избежать растяжения тюбинга капельной камеры и **ВОЗМОЖНОГО** извлечения капельной камеры из бутылки, тюбинг должен висеть свободно без контакта с другими предметами.

®execementori<br>Change and Changes To Hansopy & Cobepe 3408800) приближайтесь близко стойке He  $\mathbf{K}$ **BO** время ee перемещения, во избежание захвата кожи, волос и/или одежды механизмом стойки.

Если последовательность заливка/тестирование завершилась FOINGING COOMING ONLY THE RAILWAY неудачно, система отобразит сообщение.

N.TOSZONaWadzor.Tu

**SCENTURION** 

**TO BANGLY** 

### **Установка и тестирование ультразвуковой рукоятки**

Накрутите ультразвуковой наконечник на ультразвуковую рукоятку, (смотрите Рисунок 3-1). Прочно затяните, используя ключ для установки ультразвукового наконечника. Снимите ключ для установки ультразвукового наконечника и сохраните его для последующего снятия наконечника Если наконечник прикручен слабо, может появиться предупреждающее сообщение и/или это может привести к неправильной настройке. Стерильная операционная сестра

## **ПРЕДОСТЕРЕЖЕНИЕ**

**Не используйте ключ для установки ультразвукового наконечника однократного использования для последующего применения; он может раскрошиться.**

10. Проверьте соответствие цветовой кодировки для ультразвукового наконечника и соответствующего ему инфузионного слива (смотрите Таблицу 3-1). Накрутите инфузионный слив на рукоятку поверх ультразвукового наконечника. Конец слива должен оставлять свободным ультразвуковой наконечник на 1-2 мм. Избегайте перекручивания слива, (смотрите Рисунок 3-2).

Стерильная операционная сестра

**CNTURIO** ISION SYSTE

Резьбовой конец ультразвукового наконечника

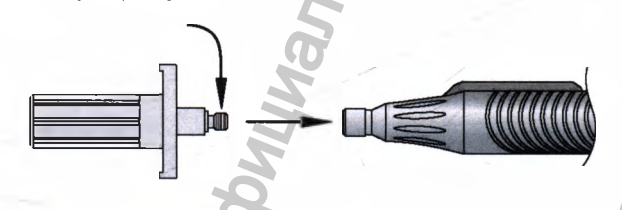

Ключ для установки наконечника Рукоятка CENTURION<sup>®</sup> OZi

### **Рисунок 3-1 Сборка ультразвуковой наконечник/ключ**

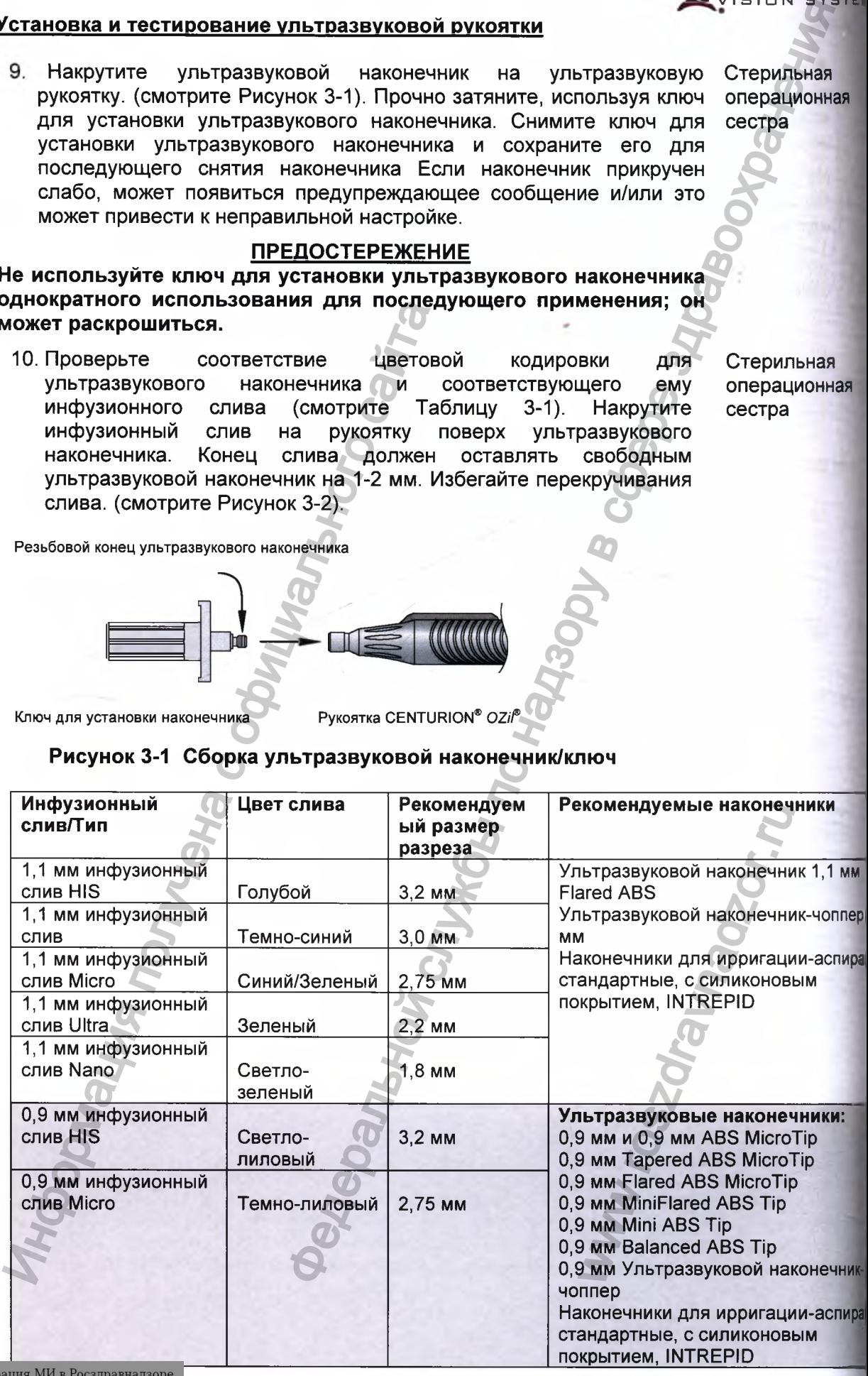

Регистр www.nevacert.ru | info@nevacert.ru

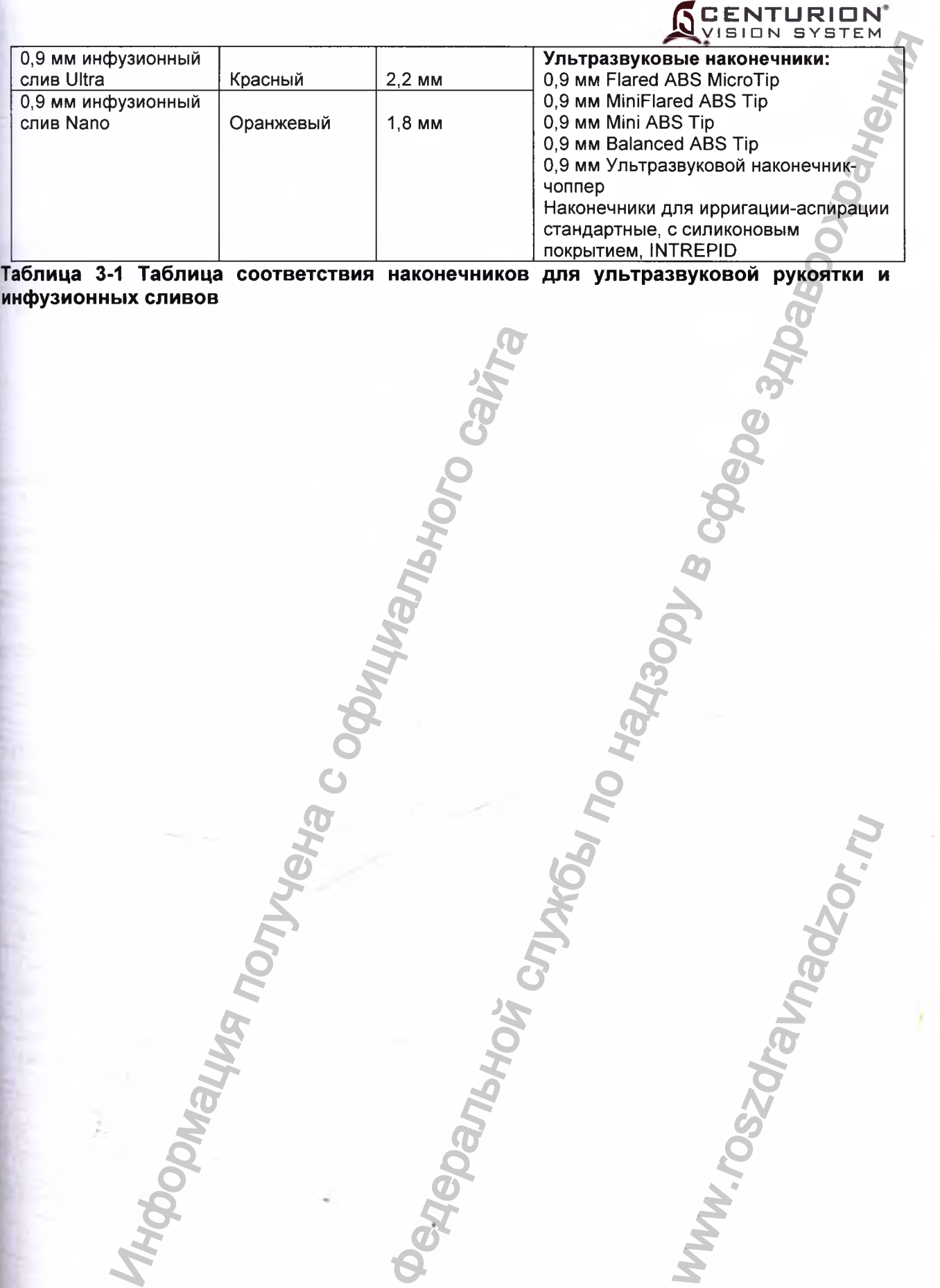

**Таблица 3-1 Таблица соответствия наконечников для ультразвуковой рукоятки и инфузионных сливов** Информация получена с официального сайта

www.roszdrawadzor.ru

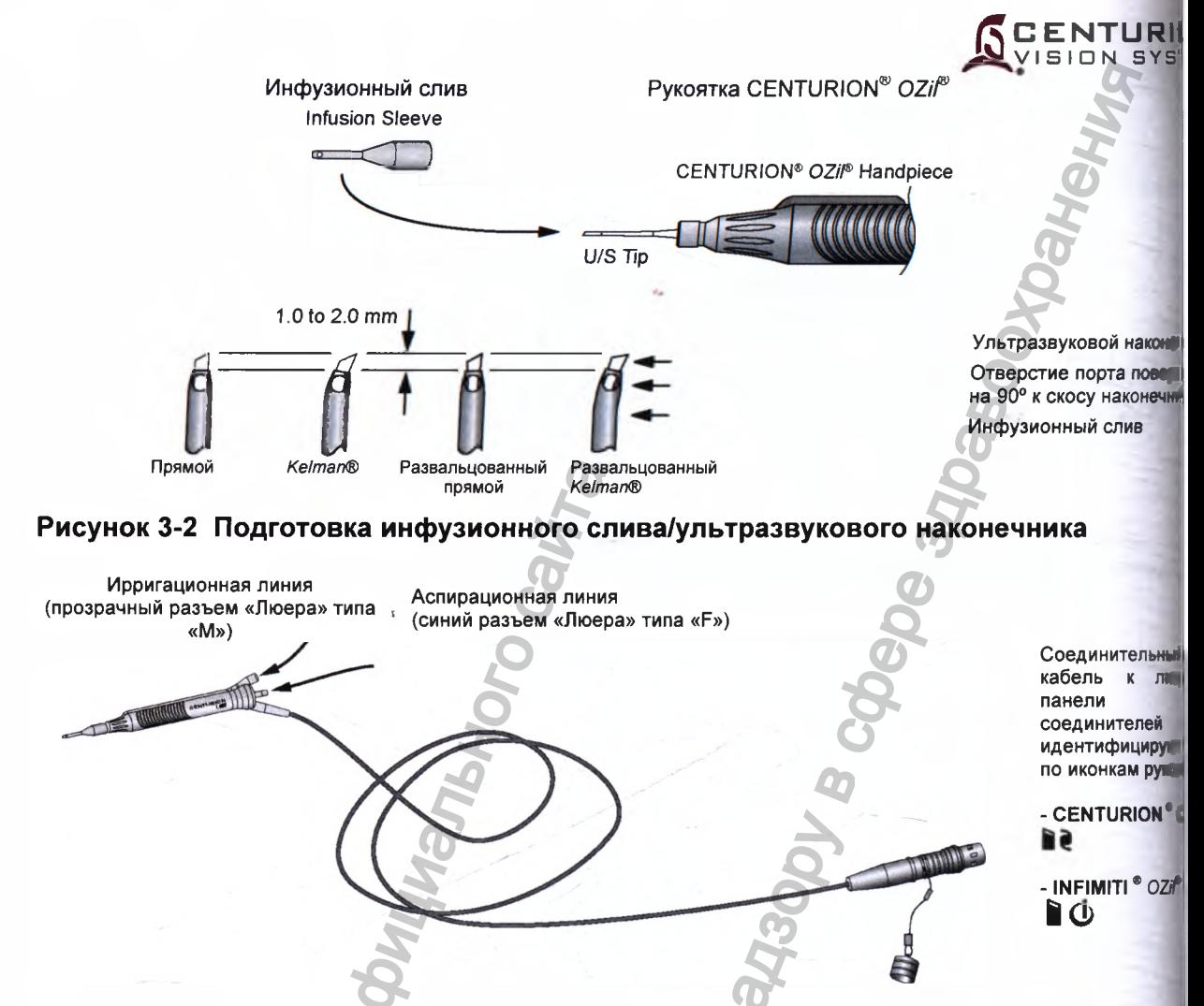

Подсоединение ультразвуковой рукоятки к тюбингу кассеты Рисунок 3-3 факоэмульсификации и к панели соединителей системы Centurion® (пока **рукоятка CENTURION® OZif®)** 

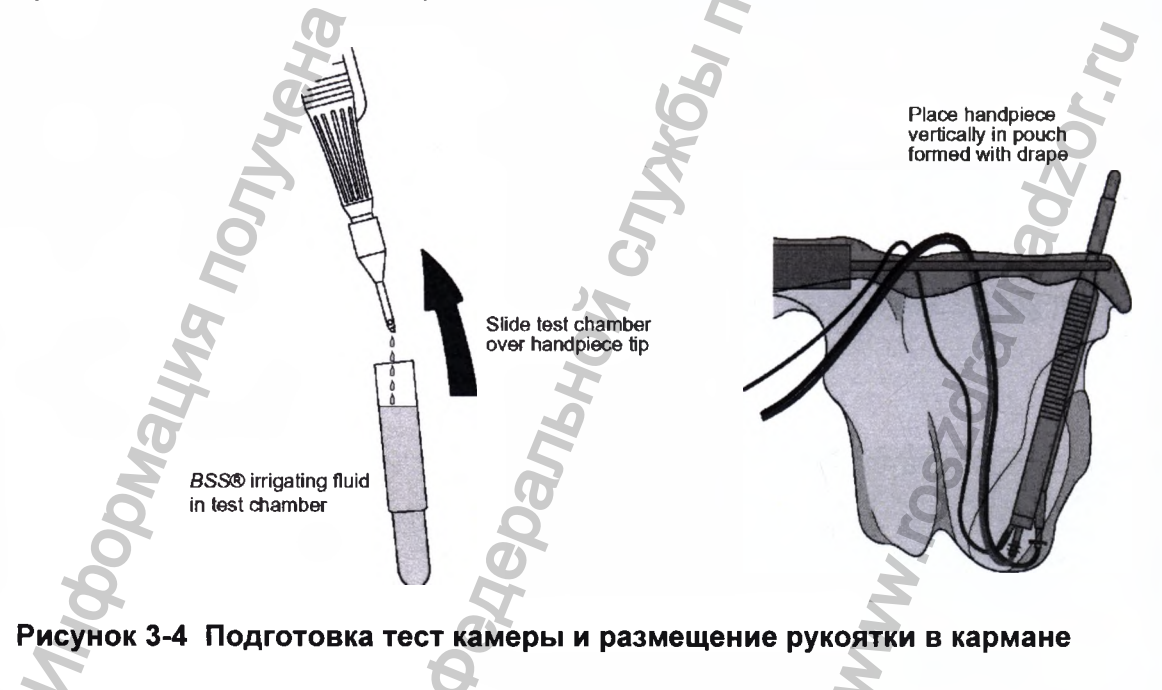

Регистрация МИ в Росздравнадзоре  $065751772$  3.8

14.

- 11. Снимите защитный колпачок с разъема кабеля, оттягиванием гильзы разъема и отпусканием колпачка. Совместите красную точку на разъеме кабеля рукоятки с красной точкой разъема на лицевой панели соединителей и вставьте разъем кабеля в разъем консоли (смотрите Рисунок 2-2 и 2-3). Если это рукоятка CENTURION® OZ//®, вставьте его в один из двух верхних разъемов. Если это рукоятка INFINITI® ОZil®, вставьте его в нижний разъем.
- 12. Подсоедините разъем Люэра типа М (Male) ирригационной линии к разъему Люэра типа F (Female) аспирационной линии ультразвуковой рукоятки. Для ультразвуковых рукояток с запирающимся аспирационным портом поверните белый замок разъема по часовой стрелке до упора и закрепления разъема на рукоятке (смотрите Рисунок 3-3)
- 13 Держите рукоятку с направленным вниз в тест камеру<br>наконечником (смотрите Рисунок 3-4) и активируйте наконечником (смотрите Рисунок 3-4) и активируйте «Заполнение» (Fill) на экране установки. Наблюдайте за поступлением ирригационной жидкости из портов ирригации и аспирации, полностью заполните тест-камеру и наденьте ее на край рукоятки. Удостоверьтесь в отсутствии воздушных пузырей в тест камере. Разместите рукоятку вертикально в карман чехла столика, таким образом, чтобы тест-камера была расположена вертикально. Проверьте, чтобы тюбинг не был перекручен. на по часовой стрелке до упора и закреплении<br>ие (смотрите Рисунок 3-3)<br>пе (е исмотрите Рисунок 3-3) и инением (Fill) на экране установники вниз в<br>те рукоятку с направленным вниз в тенисии (CMOTPUTE PROTOTOR) 3-4) и инение
- 13. 14. Проверьте уровень глаза пациента в соответствии с датчиком уровня на приборе. Нажмите кнопку «Хирургия» на экране настроек для перехода на экран «Хирургия» если включена функция проверки уровня глаза пациента. Примечание: При отключенной функции проверки уровня глаза пациента и успешной подготовки рукоятки система автоматически перейдет на экран «Хирургия».

## *ПРЕДУПРЕЖ ДЕНИЯ!*

**Если поток жидкости слабый или отсутствует при заполнении тест камеры, хороший жидкостный обмен не будет достигнут. Надлежащая клиническая практика предписывает необходимость тестирования адекватности потоков ирригацииаспирации перед введением наконечника в глаз**

**Убедитесь, что тюбинги не были перекрыты в течение любой стадии операции. При использовании бимануальной процедуры, убедитесь, в соответствии ирригационной рукоятки и установок параметров потока. Использование ирригационных рукояток или установок с несоответствующими параметрами потока может вызвать жидкостный дисбаланс и привести к тому, что передняя камера станет мелкой или спадется.** ныма акобеля, оттягиванием Стермльная совместие красную операционная совместие красную операционная нестану в сливении кабеля в сливении в сливения в сливения в сливения в сливения в сливения в сливения в сливения по наза ении тест камеры,<br>иническая практика<br>потоков ирригации<br>адии операции.<br>ка. Использование<br>щими параметрами<br>тому, что передняя<br>emy, а шаг UltraChop<br>traChop» и повторите<br>Стерильная<br>операционная<br>сестра

Если рукоятка INFINITI® OZi $\ell^{\otimes}$  подсоединена к нижнему разъему, а шаг UltraChop добавлен в шаги хирургии, нажмите клавишу «Swap Phaco / UltraChop» и повторите пункты 12 и 13.

13. Для запуска подготовки и проверки потока через рукоятку нажмите кнопку «Подготовка рукоятки» на экране или используйте пульт ДУ для выбора «Подготовка рукоятки» и нажмите «Ввод». При нарушении подготовки и проверки потока соответствующее сообщение будет отображено. Процесс подготовки рукоятки может быть прерван в любой момент нажатием кнопки «Отмена»

Стерильная операционная сестра

Стерильная операционная сестра

Стерильная операционная сестра

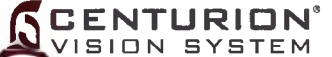

Стерильная операционная сестра

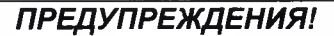

**Если тест-камера рукоятки смята после настройки, это свидетельствует** <sup>о</sup> **возможном недостаточном ирригационном потоке через рукоятку и может привес к жидкостному дисбалансу. Это, в свою очередь, может привести к тому,** что **передняя камера станет мелкой или спадется. <sup>I</sup>**

Надлежащая клиническая практика рекомендует проверять адекватность **ирригационного и аспирационного потоков, рефлюкса и работоспособность для каждой рукоятки перед введением наконечника в глаз.**

15. Проверьте уровень глаза пациента в соответствии с датчиком уровня на приборе. Нажмите кнопку «Хирургия» на экране настроек для перехода на экран «Хирургия» если включена функция проверки уровня глаза пациента. Примечание: При отключенной функции проверки уровня глаза пациента и успешной подготовки рукоятки система автоматически перейдет на экран «Хирургия», (смотрите Рисунок 3-5).. и получения политических для перехода на экономических для перехода на экономических для перехода на экономических состоительной функции проверки уровня глаза пацие порядения рукоятки с отлитических состоителя подтержден ПРЕДУПРЕЖДЕНИЯ)<br>
КИ смята после настройки, это свидеть странились и сметальством и может привести<br>
и притационной потоке через руковтку и может привести<br>
это за свою очере здравок на работословойность денения и странились

МЕРЫ ПРЕДОСТОРОЖНОСТИ: После успешного тестирования рукоятки и с отключенной функцией подтверждения уровня глаза пациента, первый шаг процедуры удаления хрусталика вводится без подтверждения уровня глаза пациента (PEL).

**Рисунок 3-5 Установка уровня глаза пациента**

Стерильная операционная сестра

ww.roszaramadzor.ru

**C E N T U R IO N '** SION SYSTEM

## УСТАНОВКА РУКОЯТКИ ДЛЯ ИРРИГАЦИИ-АСПИРАЦИИ

1. Если используется рукоятка для ирригации-аспирации Ultraflow® с резьбовым адаптером наконечника выполните инструкции, приведенные в этом шаге.

Накрутите наконечник для ирригации-аспирации на рукоятку для ирригации-аспирации, если требуется. Прочно затяните, используя ключ для установки наконечника для ирригацииаспирации. Снимите ключ для установки наконечника для ирригации-аспирации и сохраните его для последующего снятия наконечника.

### **ПРЕДОСТЕРЕЖЕНИЕ**

Использование инструмента, отличного от ключа для снятия и привести «Алкон». может  $\mathbf{k}$ **VCTAHOBKИ** наконечника повреждению наконечника И **рукоятки** для ирригацииаспирации.

Накрутите инфузионный слив на рукоятку поверх наконечника для ирригации-аспирации. Конец слива должен оставлять свободным наконечник на 1-2 мм. Избегайте перекручивания слива (смотрите Рисунок 3-6). Ориентируйте расположение портов как показано и убедитесь, что отверстие для ирригацииаспирации наконечника не закупорено

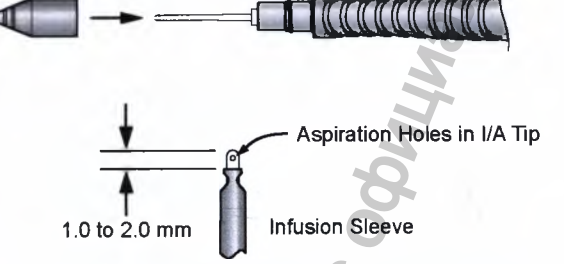

## Рисунок 3-6 Подготовка инфузионного слива/наконечника рукоятки ирригации-аспирации

- 3. Отсоедините аспирационную и ирригационную линии от наконечника факоэмульсификации и подсоедините к рукоятке ирригации-аспирации. Для рукояток для ирригации-аспирации, оборудованных фиксирующимся ирригационным портом Люера, поверните белый соединитель Люера по часовой стрелке, чтобы зафиксировать линию ирригации на рукоятке
- 4. В экране «Хирургия» (Surgery), с рукояткой на уровне инструментального столика, нажмите педаль управления в положение  $\overline{1}$ для подачи ирригационной жидкости из ирригационного порта. Активируйте функцию рефлюкса для вытекания жидкости из аспирационного порта наконечника для ирригации-аспирации. Наблюдайте поток ирригационной жидкости из портов аспирации и ирригации. Убедитесь в отсутствии пузырьков воздуха в линиях ирригации или аспирации перед следующей процедурой

## **ПРЕДУПРЕЖДЕНИЯ!**

Если поток жидкости слабый или отсутствует, хороший будет достигнут. Надлежащая ЖИДКОСТНЫЙ обмен не предписывает необходимость клиническая практика тестирования адекватности потоков ирригации и аспирации перед введением наконечника в глаз

Регистрация МИ в Росздравнадзоре 0657 www.nevacert.ru | info@nevacert.ru Стерильная операционная сестра

CENTURION VISION SYSTEM

или техник по стерилизации

Стерильная операционная сестра

Стерильная операционная сестра

Стерильная ИЛИ нестерильная операционная сестра

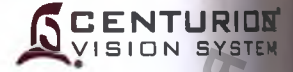

Стерильная

## УСТАНОВКА ИНЖЕКТОРА ИОЛ INTREPID® AUTOSERT®

- 1. Если шаг инжектор AutoSert® отсутствует внизу экрана хирургии для Стерильная Step).
- 2. Подключите кабель руокятки-инжектора ИОЛ INTREPID® AutoSert® к Стерильная одному из двух верхних разъемов для рукоятки на передней операционная сем панели соединителей. (Обычно это второй из двух, т.к. первый используется фако рукояткой).
- 3. Включите шаг инжектора AutoSert® (или шаг И/А с установкой Стерильная AutoSert® в его области хирургии). операционная свот

#### Выбор картриджа

Перед загрузкой плунжера и предварительной загрузкой ИОЛ, пользователь должен выбрать тип картриджа, который будет кстановлен (D/C или картридж INTREPID<sup>®</sup>)

4. Нажмите зеленую кнопку типа картриджа для выбора (выбрать Стерильная картридж INTREPID<sup>®</sup> может быть недоступен на всех рынках) операционная сет Обращайтесь к вашему представителю Алкон за последними квалифицированными линзой/картриджем

### Удаление плунжера

Возможно придется удалить один тип плунжера и заменить его другим типом в стерильную область для размещения либо картриджа D/C, либо картриджа INTREPID®.

С полностью втянутым плунжером удалите картридж из рукоятки-5. инжектора ИОЛ.

- Отсоедините конусообразную часть от рукоятки-инжетора ИОЛ Стерильная 6. вращением конусообразной части против часовой стрелки, затем Стерильная сы аккуратно отодвиньте от рукоятки-инжектора ИОЛ так, чтобы не деформировать плунжер.
- С удаленной конусообразной частью (смотри Рисунок 3-7) удалите Стерильная плунжер, захватывая его в указанном месте, и отсоединяя его от операционная с  $7<sup>1</sup>$ рукоятки-инжектора ИОЛ.
- Подсоедините конусообразную часть к рукоятке-инжектору ИОЛ. 8 операционная с

Возьмите плунжер здесь

Вытяните из рукоятки ИОЛ

Рисунок 3-7 Удаление плунжера из рукоятки-инжектора ИОЛ **INTREPID®** 

### Загрузка плунжера

Если плунжер требует установки, проведите данную процедуру на этапе ирригации-аспирации или этапе введения инжектора *AutoSert®.* Рукоятка-инжектор ИОЛ может быть подготовлена с двумя типами плунжера: металлического плунжера многократного использования, либо плунжера с мягким наконечником однократного использования. Металлический плунжер многократного использования создан для использования с картриджами Монарх С и D. Плунжер с мягким наконечником однократного использования создан для использования с картриджем INTREPID®. проведите данную процедуру на<br>
1 таке введения инжектора<br>
1 лимет быть подготовлена с<br>
неского плунжера многократного<br>
Металлический наконечником<br>
Металлический использования<br>
2 имер с мятким наконечником<br>
эздан для испо

9 Сдвиньте стерильный плунжер в стерильный ключ, затем Стерильная сестра радосоедините плунжер/ключ к конусообразной части стерильной операционная сестра рукоятки-инжектора ИОЛ. Нажмите кнопку загрузки плунжера

**SCENTURION** 

10. После загрузки плунжера на конусообразную часть стерильной Стерильная рукоятки-инжектора ИОЛ, удалите ключ. Рукоятка-инжектор ИОЛ операционная сестра готова для картриджа ИОЛ.

### **Предварительная загрузка ИОЛ**

Перед введением в глаз, плунжер должен быть перемещен обратно в позицию предварительной загрузки линзы.

- 11. Загрузите ИОЛ в картридж, затем вставьте загруженный ИОЛ Стерильная картридж на наконечник рукоятки-инжектора ИОЛ. операционная сестра
- 12. Нажмите кнопку предварительной загрузки ИОЛ. Рукоятка *AutoSert®* операционная сестоа готова для использоания при завершенной последовательности ^ ^ *^* предварительной загрузки.

#### **Финальные шаги**

**I**

**I**

**I**

13. В этапе инжектора *AutoSert®* и перед установкой линзы в глаз Стерильная или пациента, установите предпочитаемую доктором Начальную **САР** скорость (мм/с), Паузу (с), и Конечную Скорость (мм/с). Конечная **диная сестоа** ресто скорость (мило), тауру (с), и консчную окорость (мило). Консчная онная сестра<br>скорость может быть установлена для нерегулируемой или линейной подачи. лаз Стерильная<br>ная нестерильная<br>ная онная сестра<br>или онная сестра<br>для<br>ера<br>ста,<br>IOL<br>ыно<br>не ене

МЕРЫ ПРЕДОСТОРОЖНОСТИ: Значение по умолчанию для начальной скорости и паузы гарантируют соответствующую инъекцию ИОЛ при наиболее неблагоприятных вариантах размера ИОЛ и температурных условиях окружающей среды. Пожалуйста, для автоматической имплантации ИОЛ INTREPID® *AutoSerf'* lOL проконсультируйтесь с уполномоченным представителем «Алкон» для получения дополнительной информации относительно регулирования этих параметров. ы в стериньной или наиболее не благоприятных вального сидиального следу и загрузки плунжера на конусообразной чалите или инжектора ИОЛ. Нажмите кнопку загрузки или для картридже должен блоя для жартриджа ИОЛ.<br>
тки-инжекто

Предостережения и предупреждения для инжектора ИОЛ *AutoSert®* приведены на следующей странице.

### **ПРЕДОСТЕРЕЖЕНИЯ**

**ENTURION** ISION SYSTER

- Не применяйте ультразвуковую очистку к разъему инжектора ИОЛ AutoSert Ультразвуковая очистка может привести к его неустранимому повреждению.
- Проявляйте осторожность при обработке инжектора ИОЛ AutoSert®, особенно при очистке. Всегда очищайте рукоятку на поверхности с подложенной мягкой прокладкой п резиновым ковриком.
- Убедитесь, что разъем кабеля рукоятки сухой перед его присоединением к консоли.
- Не отсоединяйте разъем кабеля от консоли системы Centurion<sup>®</sup>, пока плунжер инжект ИОЛ не полностью втянут.
- Не погружайте инжектор ИОЛ AutoSen® в жидкость, если плунжер не втянут.
- Как и для всего подлежащего содержанию в исправном состоянии хирургическ оборудования, рекомендуется поддерживать в готовности дублирующий инжектор И на случай выхода из строя рукоятки-инжектора ИОЛ AutoSen®

### **ПРЕДУПРЕЖДЕНИЯ!**

- Инжектор ИОЛ AutoSert® не стерильный, он должен очищаться и стерилизоват перед и сразу же после каждого использования.
- погружайте инжектор ИОЛ AutoSert® Никогда не  $\mathbf{B}$ ЖИДКОСТЬ nol автоклавирования; позвольте ему охладиться в воздушной среде в течение, крайней мере, 15 минут. Резкое охлаждение может привести к создая потенциально опасного условия для пациента.
- Система доставки инжектора ИОЛ AutoSert® предназначена для импланта ИОЛ *AcrySof<sup>®</sup>*. соответствующих требованиям «Алкон» сгибаемых соответствующие требованиям ИОЛ не должны использоваться с системой. С
- вяжитесь с Вашим представителем «Алкон» для уточнения соответствую комбинаций линзы/картриджа.
- Комбинация картридж/ИОЛ, наряду с установками «Алкон», была утвержден разделе 5 BS EN ISO 11979-3:2006. Соответствующее использование наст инжектора ИОЛ AutoSert® важно для успешной имплантации ИОЛ. Использова несоответствующих установок может привести к условию потенциального ра для пациента.
- Полностью втяните плунжер перед тем, как отсоединить конусоообразную ча от рукоятки-инжектора ИОЛ AutoSert®; иначе это приведет к нестерильно стержневой части и потенциально опасному состоянию для пациента.
- Для предназначенной к имплантации ИОЛ соответствующий профиль Картри должен быть выбран из управляющей консоли и соответствующий плун должен быть присоединен к рукоятке-инжектору ИОЛ AutoSert®. Невыполн этого может привести к потенциально опасному состоянию для пациента.
- Металлический плунжер многократного использования должен использования. Плунжер стерилизован после каждого многократ использования должен быть установлен на рукоятку или и с использован ключа перед стерилизацией.

### **УСТАНОВКА ЗОНДА ДЛЯ ВИТРЭКТОМИИ (с использованием диалога «Установка витрэктомии»)**

Если введен шаг «Передняя витрэктомия» (Anterior Vitrectomy), появляется диалог «Установка витрэктомии» (смотрите Рисунок 3-7), если только он не отключен на экране<br>«Установки доктора». Этот экран установки помогает пользователю выполнить «Установки доктора». Этот экран установки помогает пользователю выполнить соответствующие настройки и тестирование выбранного зонда.

Если диалог «Установка витрэктомии» отключен. Вы можете или включить экран «Установка витрэктомии» (Программирование/Настройки доктор/Общие), или приступить к **УСТАНОВКЕ ЗОНДА ДЛЯ ВИТРЭКТОМИИ (без использования диалога «Установка витрэктомии»)** через три страницы.

- 1. Снимите внешнюю упаковку и, соблюдая стерильность, переместите внутреннюю упаковку в стерильную область
- 2. Нажмите клавишу «Передняя витрэктомия» (Ant Vit), появится экран «Установка витрэктомии».

**ЗАМЕЧАНИЕ: В следующих нескольких шагах пользователь получит инструкции о нажатии кнопок на экране дисплея. Эти клавиши могут нажиматься на экране дисплея, или могут активизироваться при использовании клавиш выбора параметра пульта ДУ и клавиши «Ввод» на пульте дистанционного управления.**

3. **Подсоедините к консоли Vit port -** Подсоедините соединители черного и серого пневматических тюбингов от зонда к левому и правому портам витрэктомии, соответственно, на лицевой панели системы *Centurion®* (смотрите Рисунки 2-2, 3-8 и 3-9). Поверните соединители тюбинга по часовой стрелке для надежной фиксации.

Операционная медицинская сестра

*\* **Рисунок 3-8 Диалог установки витрэктомии - После выполнения шага установки витрэктомии, нажатие клавиши «Следующий» (Next) вызывает диалог для настройки следующего шага. В шаге 6, клавиша «Заполнение» (Fill) позволяет пользователю залить зонд и заполнить тестовый сосуд для соответствующего тестирования зонда. Нажатие клавиши «Тестирование» (Test) инициирует автоматизированную тестовую последовательность, которая проверяет надежность пневматических соединений, затем применяет пневматическую активацию с пониженной частотой резания для визуальной проверки приведения зонда в действие.** WWW.ROSZDRAVIDENT MARK WARRANDING WAS ARRESTED FOR A PRINCIPAL MARK CORPORATION WAS ARRESTED FOR A POSSIBLE MARK CORPORATION OF THE WARRANDING CONTROLLED A PARTY CONTROLLED A PARTY CONTROLLED AND A PARTY CONTROLLED A PARTY

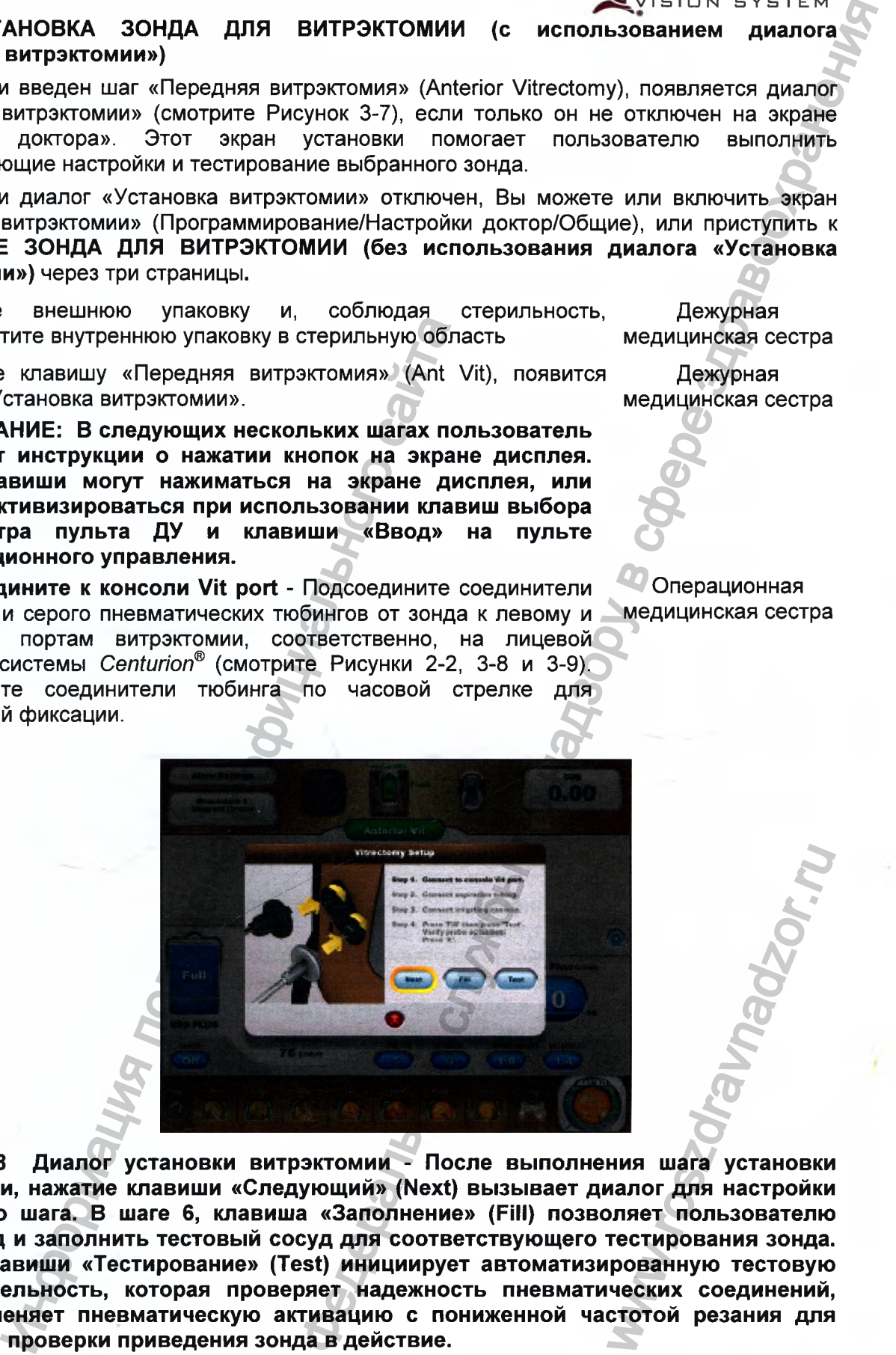

Дежурная медицинская сестра

Дежурная медицинская сестра

**CENTURION**<br>VISION SYSTEM

### **5 ENTURION** I SI O N

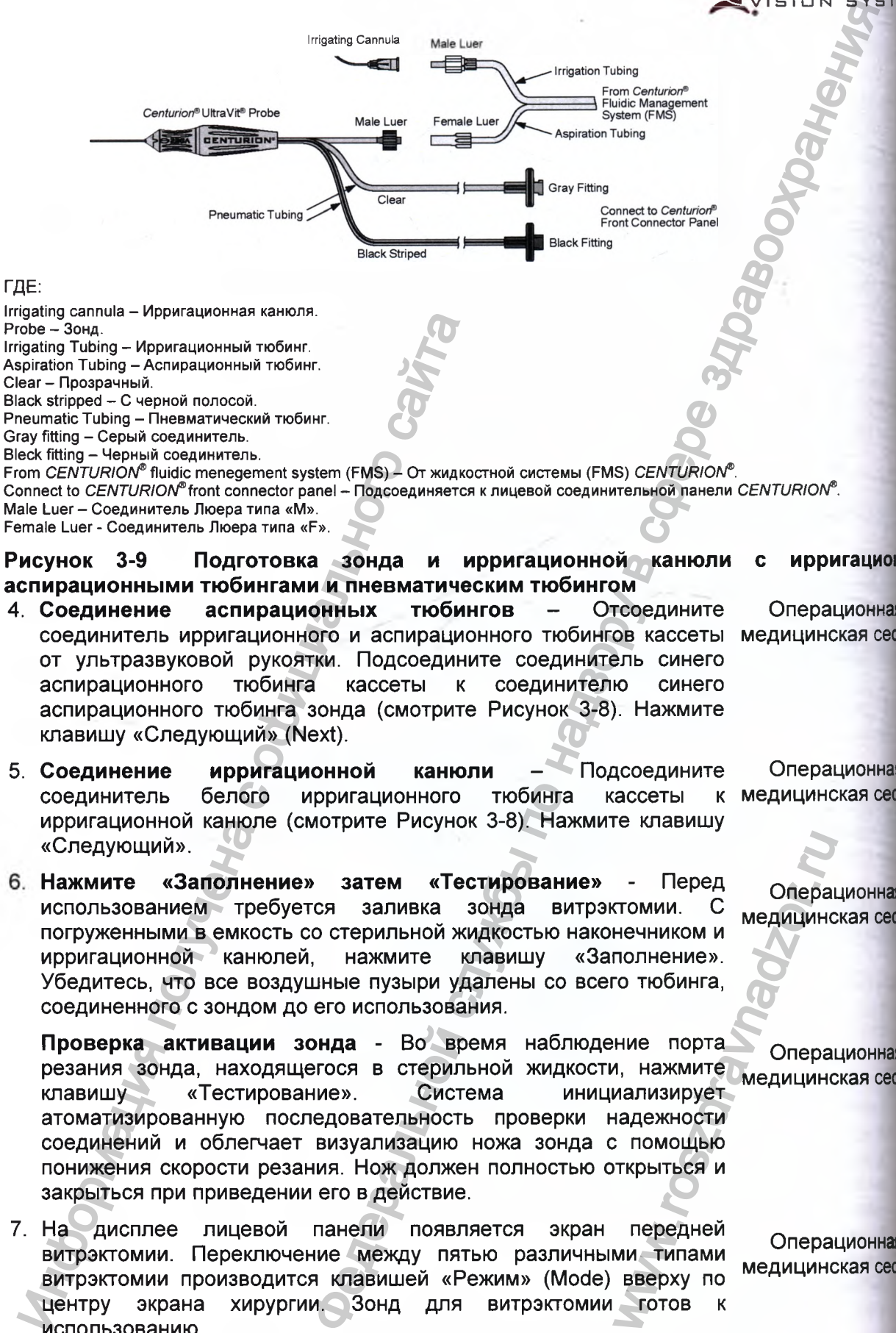

From CENTURION<sup>®</sup> fluidic menegement system (FMS) - От жидкостной системы (FMS) CENTURION<sup>®</sup>. Connect to CENTURION®front connector panel - Подсоединяется к лицевой соединительной панели CENTURION®. Male Luer - Соединитель Люера типа «М». Female Luer - Соединитель Люера типа «F».

 $c$  ирригационно **Рисунок 3-9 Подготовка зонда и ирригационной аспирационными тюбингами и пневматическим тюбингом**

- соединитель ирригационного и аспирационного тюбингов кассеты медицинская сест. 4. **Соединение аспирационных тюбингов** - Отсоедините от ультразвуковой рукоятки. Подсоедините соединитель синего аспирационного тюбинга кассеты к соединителю синего аспирационного тюбинга зонда (смотрите Рисунок 3-8). Нажмите клавишу «Следующий» (Next).
- 5. **ирригационной канюли - Подсоедините Операционная** соединитель белого ирригационного тюбинга кассеты к медицинская сест ирригационной канюле (смотрите Рисунок 3-8). Нажмите клавишу «Следующий».
- **Нажмите «Заполнение» затем «Тестирование»**  Перед использованием требуется заливка зонда витрэктомии. С погруженными в емкость со стерильной жидкостью наконечником и ирригационной канюлей, нажмите клавишу «Заполнение». Убедитесь, что все воздушные пузыри удалены со всего тюбинга, соединенного с зондом до его использования.

**Проверка активации зонда** - Во время наблюдение порта резания зонда, находящегося в стерильной жидкости, нажмите клавишу «Тестирование». Система инициализирует атоматизированную последовательность проверки надежности соединений и облегчает визуализацию ножа зонда с помощью понижения скорости резания. Нож должен полностью открыться и закрыться при приведении его в действие. медицинская сест изми и приниционных такили - измичение и следующий и следуется и следуется с официальных политических политических политических политических политических политических политических политических политических политических по - Перед Операн<br>Печником и медицинс<br>Полнение».<br>Го тюбинга,<br>иние порта Операн<br>или нажмите медицинс<br>надежности с помощью<br>открыться и передней Операн<br>ми типами медицинс<br>вверху по медицинс<br>готов к

7. На дисплее лицевой панели появляется экран передней витрэктомии. Переключение между пятью различными типами витрэктомии производится клавишей «Режим» (Mode) вверху по центру экрана хирургии. Зонд для витрэктомии готов использованию

Поелостеоежения и поелупоеждения лля зонла лля витоэктомии

Операционная !

Операционная медицинская сест

Операционная

Операционная

медицинская cecrpi

ГДЕ:

## **ПРЕДОСТЕРЕЖЕНИЕ**

Производительность резания витрэктомии может изменяться в в зависимости от высоты над уровнем моря. Консультируйтесь с отделом технического обслуживания «Алкон» для получения дополнительной информации.

## ПРЕДУПРЕЖДЕНИЯ ДЛЯ ЗОНДА ДЛЯ ВИТРЭКТОМИИ!

Зонд для витрэктомии - гильотинный витреоретинальный нож, предназначенный только для однократного использования

Не проверяйте и не применяйте витреоретинальные зонды, если наконечник зонда не погружен в стерильный ирригационный раствор или в дистиллированную воду, или если он не находится в глазу. Функционирование без жидкости может привести к неустранимому повреждению наконечника и рукоятки.

Соедините пневматические соединители тюбинга зонда для витрэктомии к консоли перед инициацией заливки зонда. Инициация заливки зонда витрэктомии, или запуск системы витрэктомии с одним или обоими разъединенными пневматическими соединителями может вызвать кратковременный поток не стерильного воздуха над стерильным полем.

После заполнения и перед хирургическим использованием, убедитесь в надлежащем аспирации. функционировании зонда Для лучшей И визуализации может потребоваться снижение частоты резания. Порт должен всегда оставаться в открытом положении в позиции педали 1. Если порт резания частично закрыт в позиции педали 1, замените зонд. Перед введением в глаз и с наконечником зонда в стерильном ирригационном растворе, хирург должен нажать на педаль для визуального подтверждения функции резания зонда:

- Если наблюдается неполное закрытие режущего порта ножа или отсутствует перемещение ножа при активации зонда, замените зонд.
- Если порт резания частично закрыт во время холостого хода, замените зонд.
- Если наблюдается наличие воздушных пузырьков в линии аспирации или воздушные пузырьки выходят из наконечника зонда во время заливки, замените зонд.

Если снижается функция резания или наблюдается снижение вакуума в процессе хирургической процедуры, немедленно прекратите процедуру и замените зонд.

**ENTURION ISION SYSTEM** 

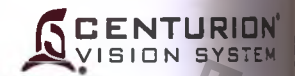

## УСТАНОВКА ЗОНДА ДЛЯ ВИТРЭКТОМИИ (без использования диалога «Установка витрэктомии»)

- 1. Снимите внешнюю упаковку И. соблюдая стерильность. переместите внутреннюю упаковку в стерильную область.
- 2. Нажмите клавишу шага «Передняя витрэктомия» (Ant Vit). появится экран хирургии «Передняя витрэктомия». Если требуется ввести шаг витрэктомии как часть процедуры, он может быть добавлен в построении процедуры.
- 3. Подсоедините соединители черного и серого пневматических тюбингов от зонда к левому и правому портам витрэктомии, соответственно, на лицевой панели системы Centurion® (смотрите Рисунки 2-2, 3-7 и 3-8). Поверните соединители тюбинга по часовой стрелке для надежной фиксации.
- 4. Отсоедините соединители ирригационного и аспирационного тюбингов кассеты от рукоятки факоэмульсификации. Подсоедините соединитель Люера типа «F» аспирационного тюбинга кассеты к витрэктомии. Подсоедините аспирации ЛИНИИ зонда кассеты «M» к ирригационный соединитель Люера типа ирригационной канюле (смотрите Рисунок 3-9).

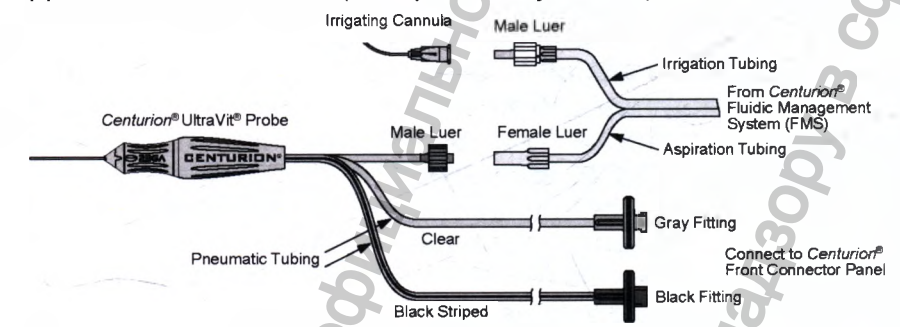

Рисунок 3-9 Подготовка зонда и ирригационной канюли с тюбингами ирригации-аспирации и пневматическим тюбингом

- 5. Перед использованием требуется заливка зонда витрэктомии, может выполняться одним из двух способов.  $\mathsf{C}$ заливка погруженными в емкость со стерильной жидкостью наконечником и ирригационной канюлей:
	- Использование независимой ирригации с помощью нажатия педали в положении 1 для удаления воздушных пузырей из линии ирригации зонда, а затем использование рефлюкса для удаления воздушных пузырей из тюбинга аспирации зонда.
	- Использование клавиши «Заполнение»,  $\bullet$ если она санкционирована в «Построении процедуры» и размещена перед **BCEX** шагом витрэктомии, для одновременного удаления пузырей ирригационной оставшихся ВОЗДУШНЫХ ИЗ  $M$ аспирационной линий. После завершения, система переходит к выбранному шагу витрэктомии.
- 6. Тестирование зонда витрэктомии должно выполняться перед его использованием. С погруженными в емкость со стерильной жидкостью наконечником и ирригационной канюлей, нажмите педаль в положение резания и наблюдайте порт резания (для лучшей визуализации понизьте частоту резания). Нож должен полностью открываться и закрываться при активации, и оставаться открытым при отпущенной педали (позиция 0).

Предостережения и предупреждения для зонда приведены на предыдущей странице.

Дежурная медицинская сестра Операционная медицинская сестра

**Операционная** медицинская сести

Операционная медицинская сест

Операционная **медицинская сести** 

Операционная медицинская сет

Операционная медицинская сет

УСТАНОВКА ТОЧЕЧНЫХ КОАГУЛЯТОРОВ И ПИНЦЕТОВ ДЛЯ КОАГУЛЯЦИИ (ДАЛЕЕ ПО ТЕКСТУ Рукоятки коагуляции)

- 1. Соблюдая стерильность, подключите разъем кабеля новой или стерилизованной рукоятки к панели соединителей на лицевой панели системы Centurion® Vision System.
- 2. Вставьте разъем в новую или стерилизованную коагуляционную DVKORTKV.
- 3. Рукоятка коагуляции готова к использованию.

# УСТАНОВКА РУКОЯТКИ ДЛЯ КАПСУЛОТОМИИ INTREPID®

- 1. Если шаг «Капсулотомия» еще не отображается внизу экрана для этого доктора, его можно добавить при использовании окна Построение процедуры/ Новый Программирование/ шаг (Custom/Procedure Builder/New Step).
- Соблюдая осторожность, извлеките рукоятку для капсулотомии INTREPID<sup>®</sup> из пластикового лотка с помощью легкого изгибания лотка и вскрытия верхней половины устройства.

## **ПРЕДОСТЕРЕЖЕНИЕ**

избежание Проявляйте осторожность BO<sup>4</sup> повреждения дистального кончика устройства.

- 3. Размотайте кабель и подключите рукоятку для капсулотомии INTREPID® в обозначенный разъем на лицевой соединительной панели.
- 4. Нажмите клавишу «Тестирование ICD» (Test ICD) внизу экрана установки.
- клавиши активироваться нажатием 5. Устройство ДОЛЖНО «Активация» (Enable) внизу экрана установки, или нажатием клавиши «Рефлюкс» (Reflux) педали управления

Операционная медицинская сестра

Операционная медицинская сестра

Операционная медицинская сестра или хирург

медицинская сестра

Операционная медицинская сестра

Дежурная или

операционная

медицинская сестра

Операционная

медицинская сестра

Операционная

**ISION SYSTEM** 

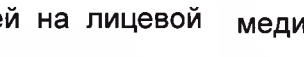

Регистрация МИ в Росздравнадзоре www.nevacert.ru | info@nevacert.ru OGF.

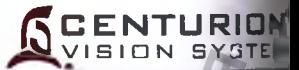

## РАЗДЕЛ 4 УХОД И ОБСЛУЖИВАНИЕ

### **ВВЕДЕНИЕ**

Этот раздел настоящей Инструкции разработан для информирования оператора основном уходе и обслуживании инструмента. Если возникла проблема при работе инструментом, информируйте отдел технического обслуживания «Алкон» или региональные представительство «Алкон» и опишите подробности обстоятельств неполадок и в воздействие. Если есть сообщение о таком событии, запишите номер и сообщение, как еще отображается на экране. По этим признакам квалифицированный технический специант определит требования по техническому обслуживанию.

Для оптимизации использования, пользователю рекомендуется запланиров ежегодное плановое техническое обслуживание системы и ее принадлежности **обеспечи** «Алкон» Квалифицированные сервисные инженеры компании высококачественное обслуживание.

# **ПРЕДОСТЕРЕЖЕНИЕ**

оперативной Система He требует замены запасных частей. кроме ка предохранителей. Информируйте отдел технического обслуживания «Алкон» поводу технического обслуживания.

# ПРЕДУПРЕЖДЕНИЕ!

Батареи системы Centurion® Vision System должны обслуживаться только обученны компанией «Алкон» сервисным инженером. Доступ неквалифицированного персона может привести к ее повреждению.

### **ПОСЛЕ ЗАВЕРШЕНИЯ ХИРУРГИЧЕСКОГО ДНЯ**

ШАГ 1: Очистите рукоятки, кабели, пинцеты и т.п., .

### *ПРЕДУПРЕЖДЕНИЕ!*

**Если по медицинскому заключению врача пациент со сходным с прион заболеванием подвергается процедуре с высоким риском, инструмент должен уничтожаться или обрабатываться согласно региональным требованиям.**

ШАГ 2: Извлечь мешок с ирригационной жидкостью из ниши мешка принудительной ирригации, или снять контейнер ирригационной жидкости с крюка стойки и отложить. Удалить иглу с ирригационной жидкости и утилизировать тюбинг.

ШАГ 3: Извлечь кассету и утилизировать.

ШАГ 4: Закройте задвижную дверцу над нишей мешка активной жидкостной системы, или поверните крюк электрической инфузионной стойки в положение хранения.

ШАГ 5: На экране хирургии выбрать «Программирование/Отключение» (Custom/Shutdown). Нажать «ОК». Перед отключением прибора, электрическая инфузионная стойка опустится вниз в положение хранения, если она используется.

### **или**

Нажать переключатель электропитания «Дежурный режим», расположенный вверху на правой стороне панели для отключения электропитания системы. Если используется, электрическая инфузионная стойка опустится вниз в положение хранения перед отключением устройства. AF 3: Извлечь кассету и утилизировать.<br>
AF 4: Закройте задвижную дверцу над н<br>
MI поверните крюк электрической инфузионн<br>
MI поверните крюк электрической инфузионник<br>
CHE 3: На экране хирургии выбрать<br>
CHE 3: Ha экране кр ОГО ДНЯ СРЕДИЕНИЕ ПРОБЛЕНИЕ ПРОБЛЕНИЕ ПРОБЛЕНИЕ ПРОБЛЕНИЕ ДА СРАЗОРОВАНИЯ И НА СРАЗОРОВАНИЯ ПРОБЛЕНИЕ ПРОБЛЕНИЕ ПРОБЛЕНИЕ ПРОБЛЕНИЕ ПРОБЛЕНИЕ ПРОБЛЕНИЕ ПРОБЛЕНИЕ ПРОБЛЕНИЕ ПРОБЛЕНИЕ ДА РАЗОРОВАНИЯ И НА ВЫ ФРАНЦИОННОЙ ЖИД

## *ПРЕДУПРЕЖДЕНИЕ!*

**Если используется, не приближайтесь близко к стойке при ее перемещении во избежание захвата кожи, волос и/или одежды механизмом стойки.**

ШАГ 6: Выключите главный выключатель электропитания «Откл» (OFF). Он расположен внизу на задней панели.

ШАГ 7: Отсоедините вилку кабеля электропитания от настенной розетки электрической сети и сверните кабель на держатель. WWW.roszdrawnadzor.

**CENTURIDN"** ION SYSTE

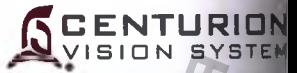

ШАГ 8: Внимательно осмотрите и, если требуется, очистите нижнюю крышку педал управления и зазор под тыльной частью педали водой, спиртом или мягким мыльны водным раствором. Удалите любые оставшиеся частицы (смотрите Рисунок 4-1).

### **ПРЕДОСТЕРЕЖЕНИЕ**

Остающиеся частицы, в том числе и остатки жидкости, налипшие на нижнюю част педали управления или в зазор под педалью, могут вызвать временное нарушени работоспособности педали управления.

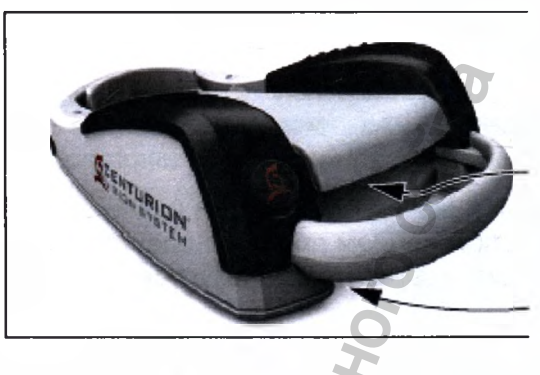

Очищайте и удаляйте остающиеся частицы этой области под педалью и с нижней час педали управления

Рисунок 4-1 Очистка педали управления - Очищайте под тыльной частью педали остающиеся частицы, которые могут нарушать ее функционирование.

ШАГ 9: При необходимости, панели консоли, педаль управления и пульт ДУ мож протирать спиртом, мягким мыльным водным раствором или любым совместимы пластиковыми деталями бактерицидным раствором.

## ПРЕДОСТЕРЕЖЕНИЯ

- Не очищайте консоль или принадлежности растворителями, абразивны<br>веществами или любым очистителем, который не совместим с пластиковы • Не очищайте деталями частями, изготовленными LEXAN EXL9112. Это может привести повреждению поверхности.
- Избегайте проливания раствора, или любого вида увлажнения вокруг электричест разъемов рукоятки.
- Избегайте разбрызгивания любой жидкости (т.е. моющего раствора или воды) направлении вентиляционных отверстий консоли.

ШАГ 10: Подвесьте педаль управления на держатель/зарядную станцию педа управления внизу задней панели.

## УХОД И ОЧИСТКА

Для надлежащего ухода за системой Centurion® Vision System, рекомендуется выполнять следующие рекомендации:

• Панели консоли, педаль управления и пульт ДУ можно протирать, спиртом, мягким мыльным водным раствором, водой или любым совместимым с пластиковыми деталями бактерицидным раствором; инструкции приведены на предыдущей странице.

• Сенсорный экран может очищаться мягкой, неабразивной тканевой салфеткой и мягким бытовым очистителем для стекол. Наносите очиститель на салфетку. а не на сенсорный экран.

• Следуйте графику очистки и технического обслуживания, приведенного в этом разделе настоящей Инструкции.

• Периодически производите внешний осмотр.

внимание • Обращайте на корректность действия средств управления, соединителей и индикаторов.

• Поврежденное оборудование должно быть заменено для обеспечения безопасной эксплуатации. Для получения технической поддержки, обращайтесь в отдел технического обслуживания «Алкон».

## **ПРЕДУПРЕЖДЕНИЯ!**

Квалифицированный специалист должен проводить визуальный осмотр следующих компонентов каждые двенадцать месяцев:

Предупреждающие этикетки (смотрите раздел 1 настоящей Инструкции)

- Кабель электропитания
- Предохранители

В случае выявления неполадок, не используйте систему; свяжитесь с отделом технического обслуживания «Алкон».

Квалифицированный специалист должен проверять целостность контура заземления на ток утечки изоляции каждые двенадцать месяцев в соответствие с требованиями применяемых стандартов (например: EN60601-1/IEC60601-1). Значения должны регистрироваться, и если они выше соответствующих применяемых стандартов, не используйте систему; вызовите отдел технического обслуживания «Алкон».

ENTURION **ISION SYSTEM**
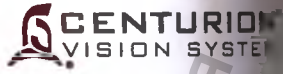

#### ИНСТРУКЦИИ ПО СТЕРИЛИЗАЦИИ

Инструкции по установкам стерилизации, приведенные в Таблице 4-1 ниже утверждены компанией «Alcon Laboratories, Inc.» как ПОДХОДЯЩИЕ для стерилизачи инструментов многократного использования. Обязанностью отвечающего за стерилизации лица является обеспечение должного осуществления процесса, с использованием для достижения желаемого результата необходимого оборудования, материалов и персонала учреждения. Для этого необходимы проверки и постоянный контроль процесса. Аналогич необходимо должным образом оценивать эффективность и возможные нежелательное последствия в случае любого отклонения от инструкций, , лица, отвечающего в осуществление процесса. Пожалуйста, обращайтесь к общегосударственным нормативные стандартам или к принятым в Вашем учреждении стандартным процедурам.

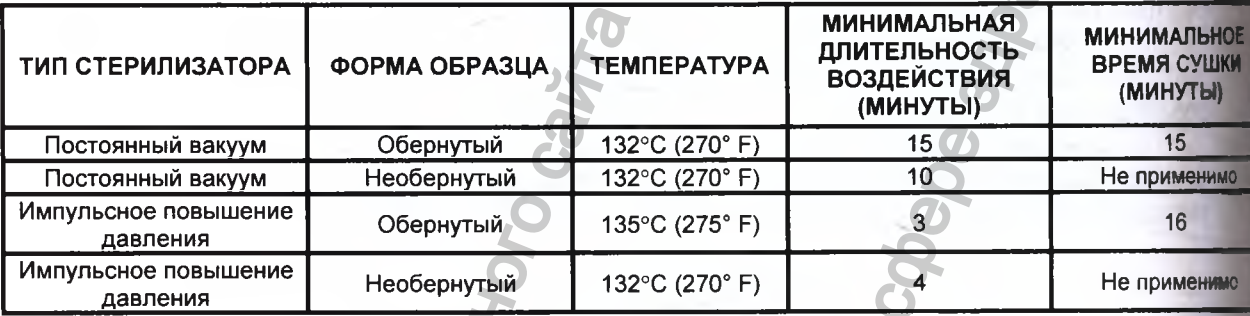

Таблица 4-1 - Установки температуры и длительности стерилизации

#### **ЗАМЕНА ПРЕДОХРАНИТЕЛЕМ**

1. Выключите главный выключатель электропитания «Откл» (OFF). Он расположен внизу задней панели на модуле электропитания. Отсоедините вилку кабеля электропитания от настенной розетки. нипочатель электропитания «Откл» (ОFF). Он<br>иодуле электропитания. Отсоедините вилку кабейник<br>сими поофилем в цель с певрой стороны деергим<br>наиматься без чрезмерного усилий, чтобы<br>доставление окранителя и вытяните окраните

s

**CENTURION SION SYSTEM** 

2. Вставьте отвертку с плоским профилем в щель с левой стороны дверцы предохранителей модуля электропитания. Слегка подтолкните отвертку с плоским профилем с правой стороны дверцы предохранителей и вытяните ее для открытия.

#### **ПРЕДОСТЕРЕЖЕНИЕ**

**Дверца предокранителей должна нажиматься без чрезмерного усилия, избежать ее повреждения. чтобы**

3. При открытой дверце, снимите держатель предохранителя с модуля предохранителей.

4. Осторожно снимите старый и вставьте исправный предохранитель. Проконсультируйтесь с отделом технического обслуживания «Алкон» относительно правильного выбора размера и типа предохранителя. The Theory Companion Companion Companion Companion Companion Companion Companion Companion Companion Companion Companion Companion Companion Companion Companion Companion Companion Companion Companion Companion Companion C

5. Установите на место держатель предохранителя и закройте дверцу.

6. Подключите кабель электропитания к сетевому электропитанию.

ww.roszdrawadzor.ru

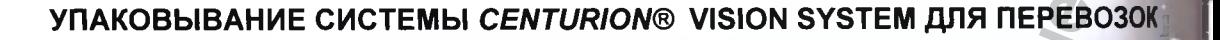

Чтобы избежать повреждения в процессе транспортировки, требуется аккуратная подготовка инструментария перед помещением его в транспортную емкость. Экран дисплея и столик для инструментов должны быть должным образом защищены с использованием ремней и мягкой подкладкой. Рисунок ниже - пример надлежащего способа защиты экрана дисплея и столика для инструментов (в примере используются материалы из исходного контейнера для перевозок).

Ремень защищает дисплей и столик для инструментов для безопасной перевозки. При желании один ремень для дисплея, один для инструментального столика.

Предохраняющий материал помещен между дисплеем и верхней рабочей поверхностью

Предохраняющий материал помещен между инструментальным столиком и передней панелью коннектора

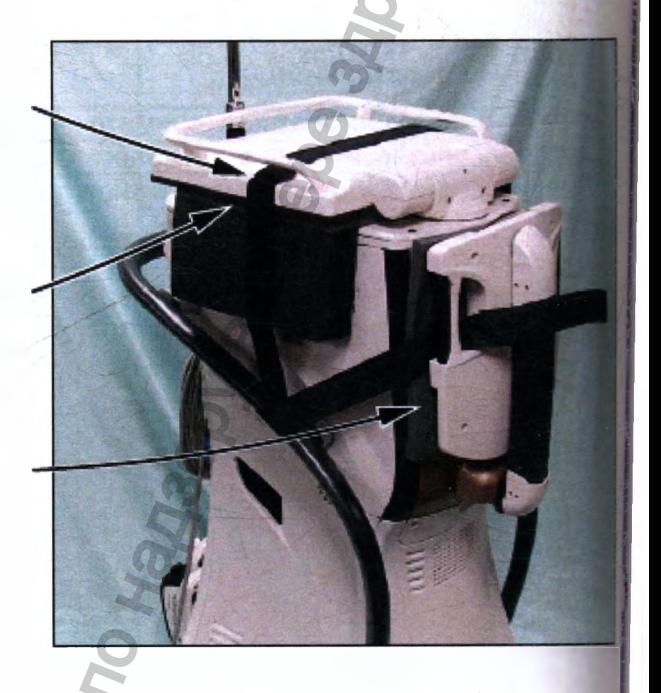

**ENTURION** SION SYSTEM

Рисунок 4-2 СИСТЕМА УПАКОВЫВАНИЯ ДЛЯ ПЕРЕВОЗОК - Этот рисунок - приме способа инструментального столика защиты Эзкрана дисплея И nepc транспортировкой.

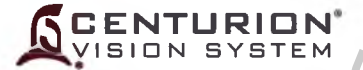

## **УСТАНОВКА ВЫДВИЖНОЙ СТОЙКИ**

Выдвижная стойка используется для удержания вплоть до 6 пакетов с жидкостью для системы принудительной ирригации *Active,* делая его удобным для хирургической команды для подготовки системы для каждой операции. Стойка вложена в коробку, которая должна быть открыта и установлена, как описано ниже.

ШАГ ОДИН: Удалите выдвижную стойку из транспортной коробки. Утилизируйте все материалы, используемые для перевозки (смотри Рисунки 4-ЗА и 4-ЗВ).

ШАГ ВТОРОЙ: Распакуйте стойку и поместите на плоскую, твердую поверхность (смотри Рисунок 4-ЗС).

F<br>I<br>I<br>I<br>I ШАГ ТРЕТИЙ: Подвесные жидкостные пакеты из пластикового подноса, как показано (Рисунок 4-3D).

ШАГ ЧЕТВЕРТЫЙ: При завершении хирургии, удалите любые неиспользуемые жидкостные пакеты и храните стойку в безопасном и чистом месте.

## **ПРЕДОСТЕРЕЖЕНИЕ**

**Перед использованием стойки в первый раз промойте ее в горячей машине для мытья посуды. Очистите ее одобренным дезинфицирующим раствором после использования в соответствии с одобренными в учреждении руководствами. Не пытайтесь очистить стойку в автоклаве.**

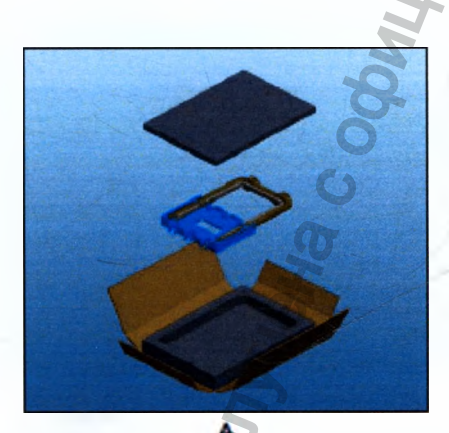

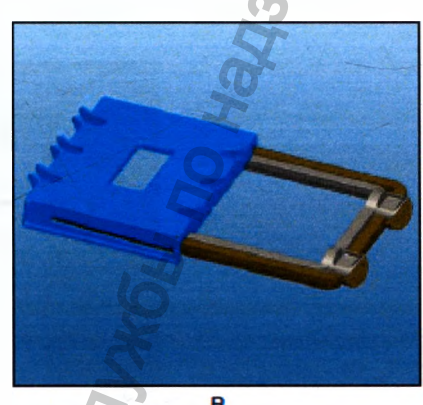

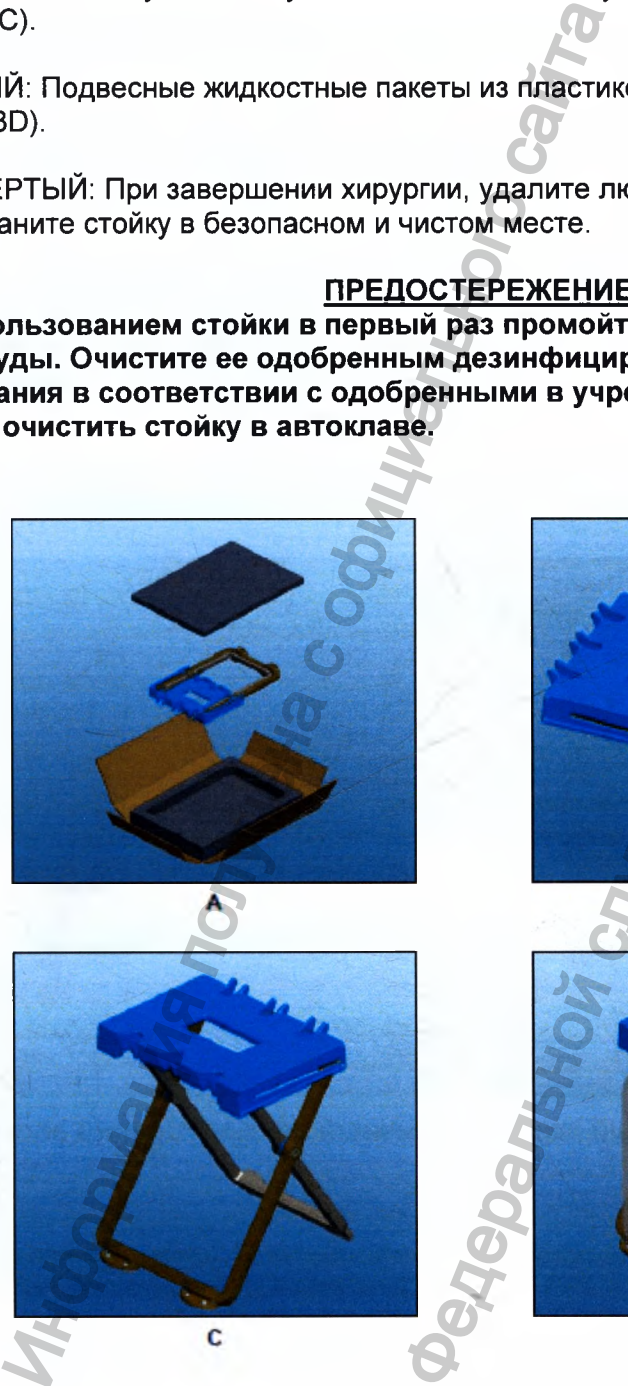

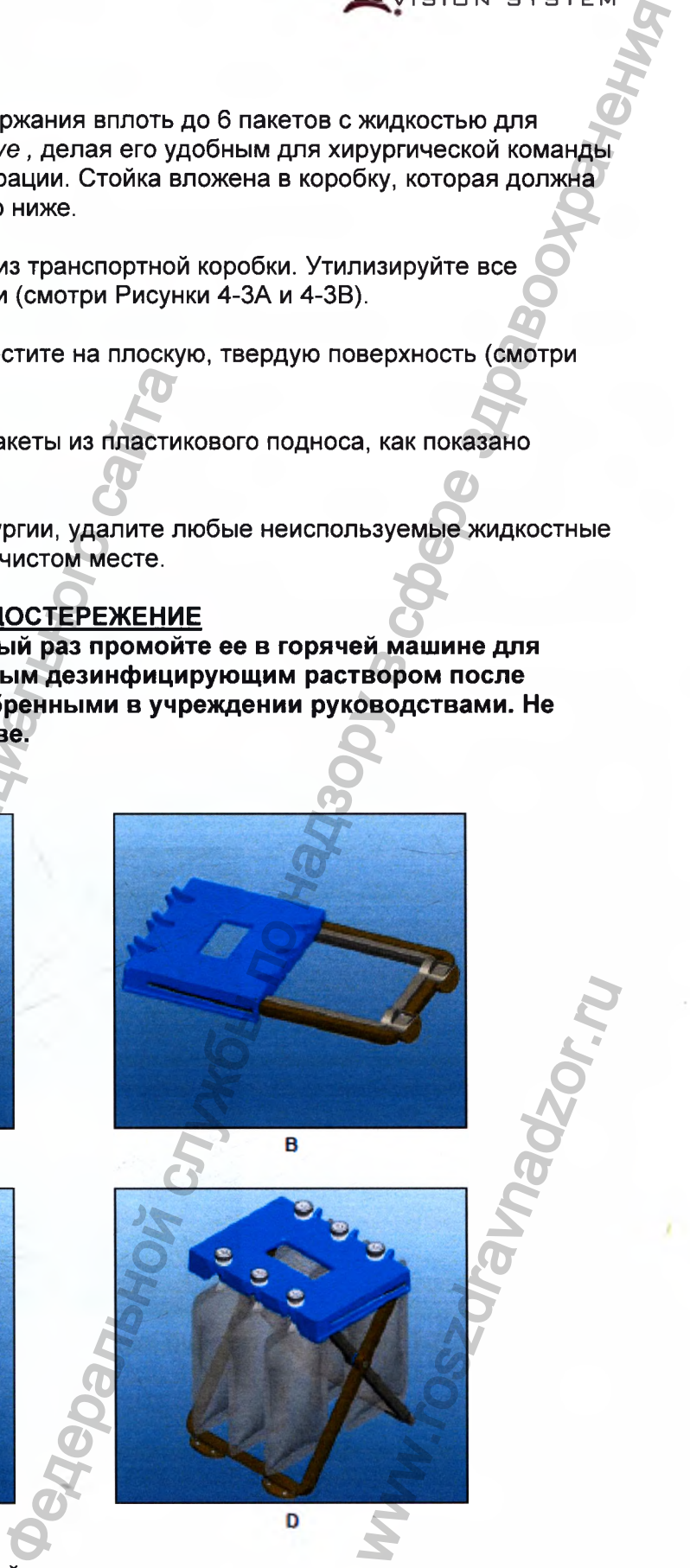

**Рисунок 4-3 Установка выдвижной стойки**

## РАЗДЕЛ 5 ДИАГНОСТИКА И УСТРАНЕНИЕ НЕПОЛАДОК

#### **ВВЕДЕНИЕ**

Таблица 5-1 - это общее руководство по диагностике и устранению непол которое помогает оператору в решении возникшей проблемы по данным наблюден симптомам. Рисунок 5-4 и таблица 5-2 представлены в качестве помощи для быс определения причины потери работоспособности, неисправности деталей или компон в системе Centurion® Vision. Во всех случаях, если корректирующее действи обеспечивает требуемого результата, информируйте отдел технического обслужи «Алкон».

контактной информации технической Для поддержки **OTKI** получения Custom/About dialog Centurion® Vision System

#### Системные сообщения

Система сообщает о сбоях в работе оборудования посредством отобрах Консультаций (Advisories), Предупреждений (Warnings) и Неполадок (Faults), в зависи от степени их серьезности. Ниже приведены образцы каждого.

Консультации (Advisories)

Консультации - это сообщения для пользователя (смотрите рисунок Консультации могут требовать вмешательства пользователя или выполнять т При появлении консультативного сообщения проис информационные цели. следующее:

- Звучит тон сообщения.
- Диалог отображает указания сообщения.

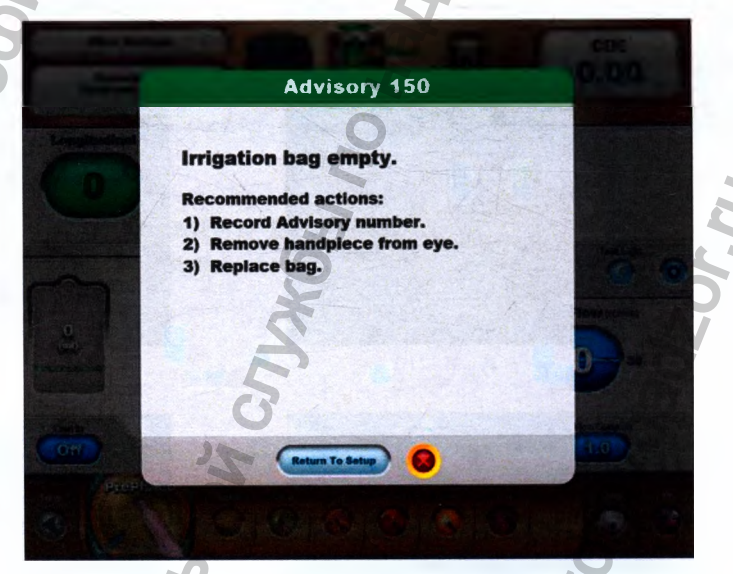

Рисунок 5-1 Консультативный экран - Типичный пример диалога «Консультации

## Предупреждения (Warnings)

Предупреждения предназначены для индикации о несистемных ошибках (смотрите Рисунок 5-2). При отображении предупреждения, происходит следующее:

**S**

 **CENTURION\* ISIDN SYSTEM**

- Звучит тон предупреждения.
- Диалог отображает указания предупреждения.

• Неисправные механизмы переводятся в состояние безопасности, их функции недоступны.

• Если требуется, продолжается ограниченное функционирование.

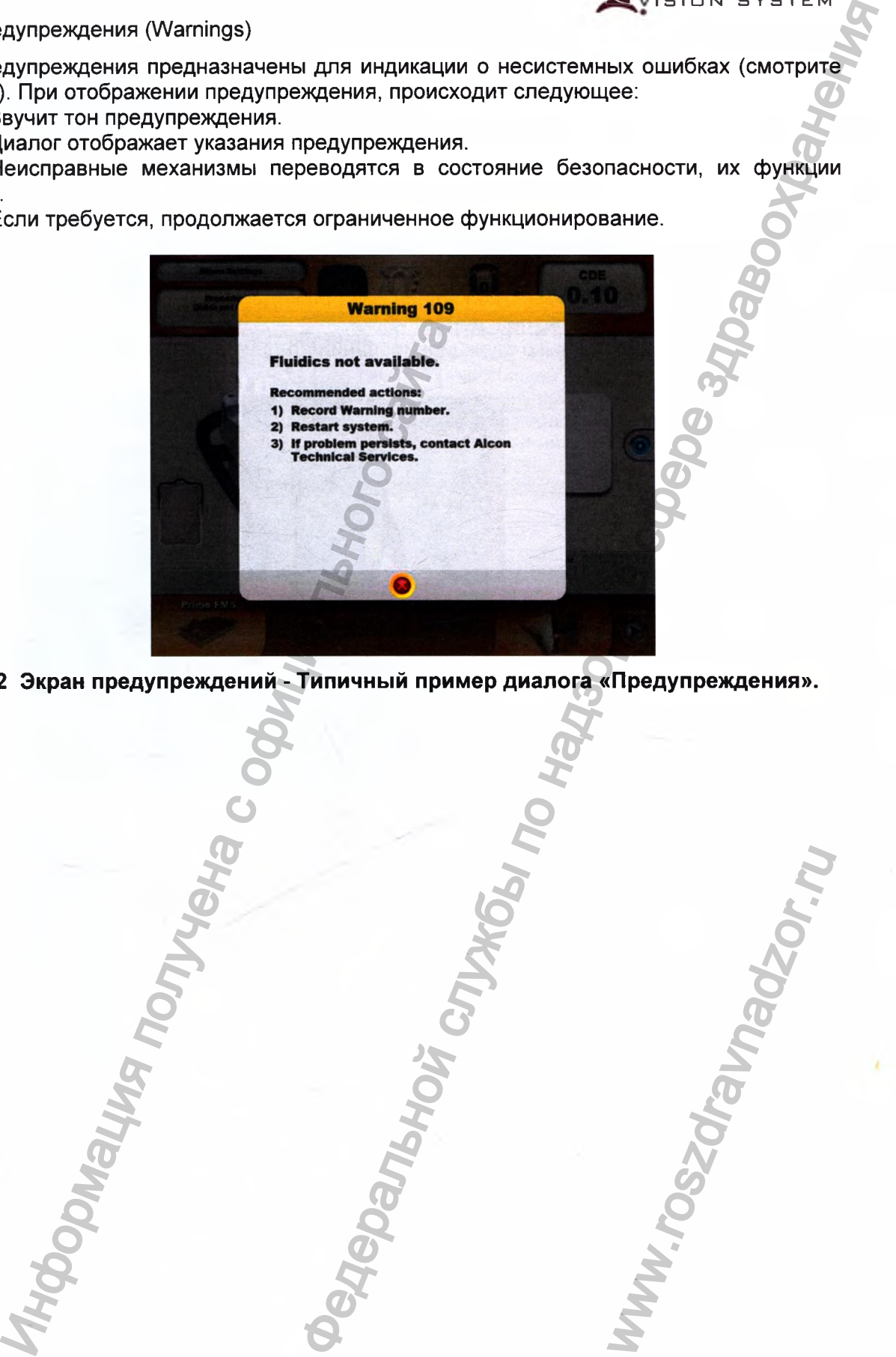

**Рисунок 5-2 Экран предупреждений - Типичный пример диалога «Предупреждения».**

www.roszdrawanadzor.ru

#### Системные неполадки (Faults)

Системные неполадки - это результат особых условий, возникших в результат оплошности или аппаратного отказа, которые сообщаются программному обеспечению оно не может выполнить требуемое управление; а также те, которые приводят недопустимому риску (смотрите Рисунок 5-3). При обнаружении системной неполад происходит следующее:

**ENTURION** VISION SYSTE

- Звучит тон неполадки.
- Все механизмы заблокированы.

• Диалог отображает указания ошибки. Если ошибка происходит в процес инициализации системы, отключения или при недоступности сенсорного управления, диз ошибки будет отображаться по-английски.

• Все запросы о функционировании игнорируются, включая активацию кнопок.

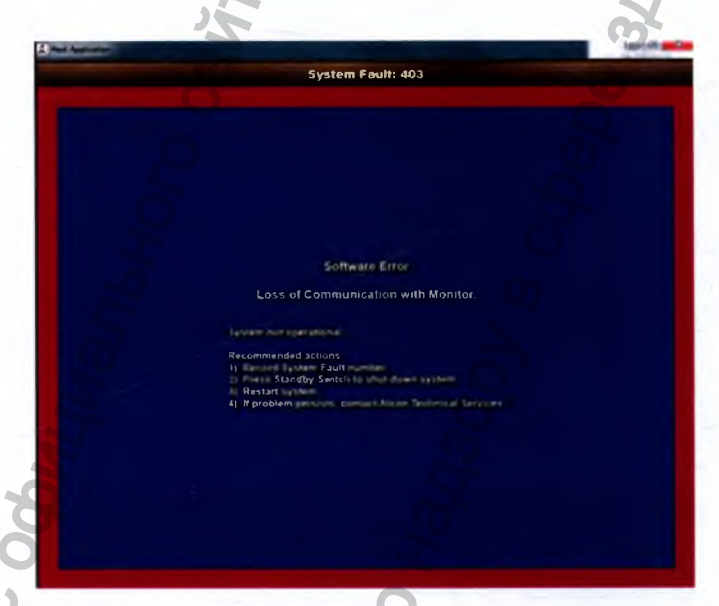

Рисунок 5-3 Экран неполадок - Типичный пример диалога «Системные неполадки».

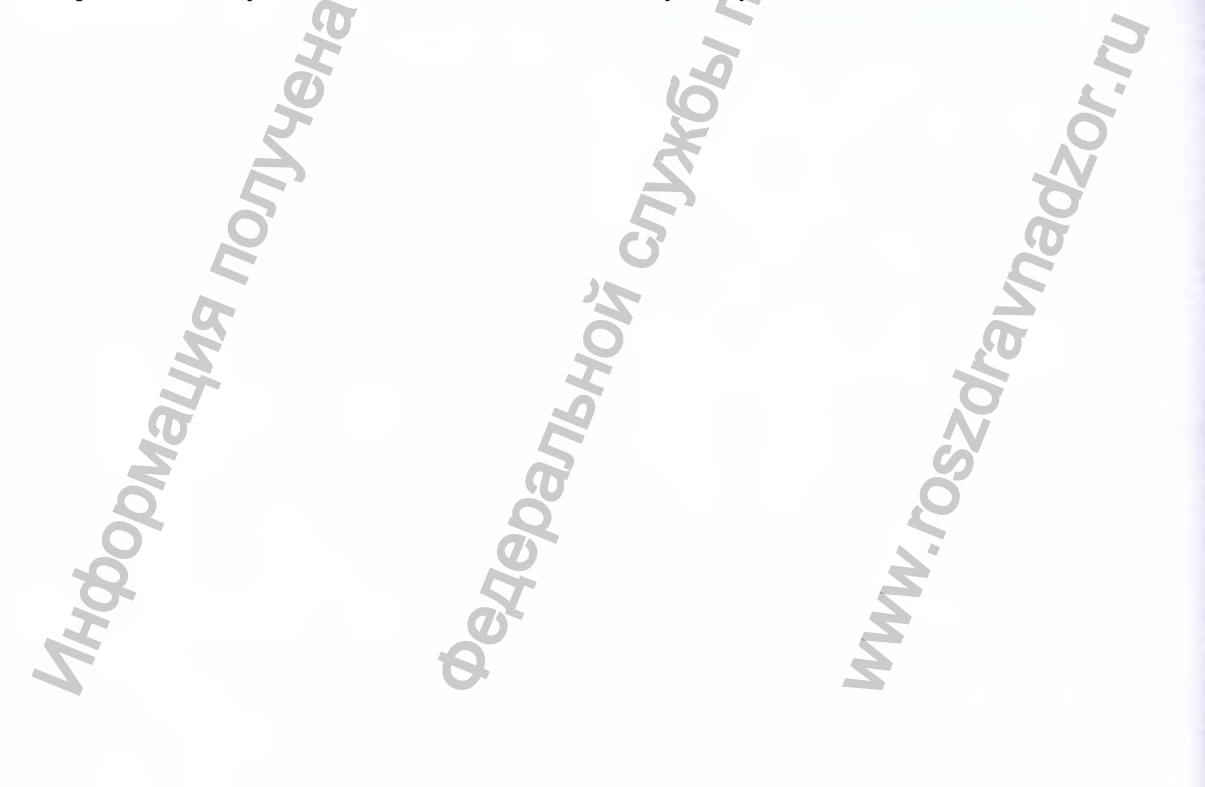

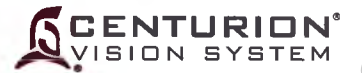

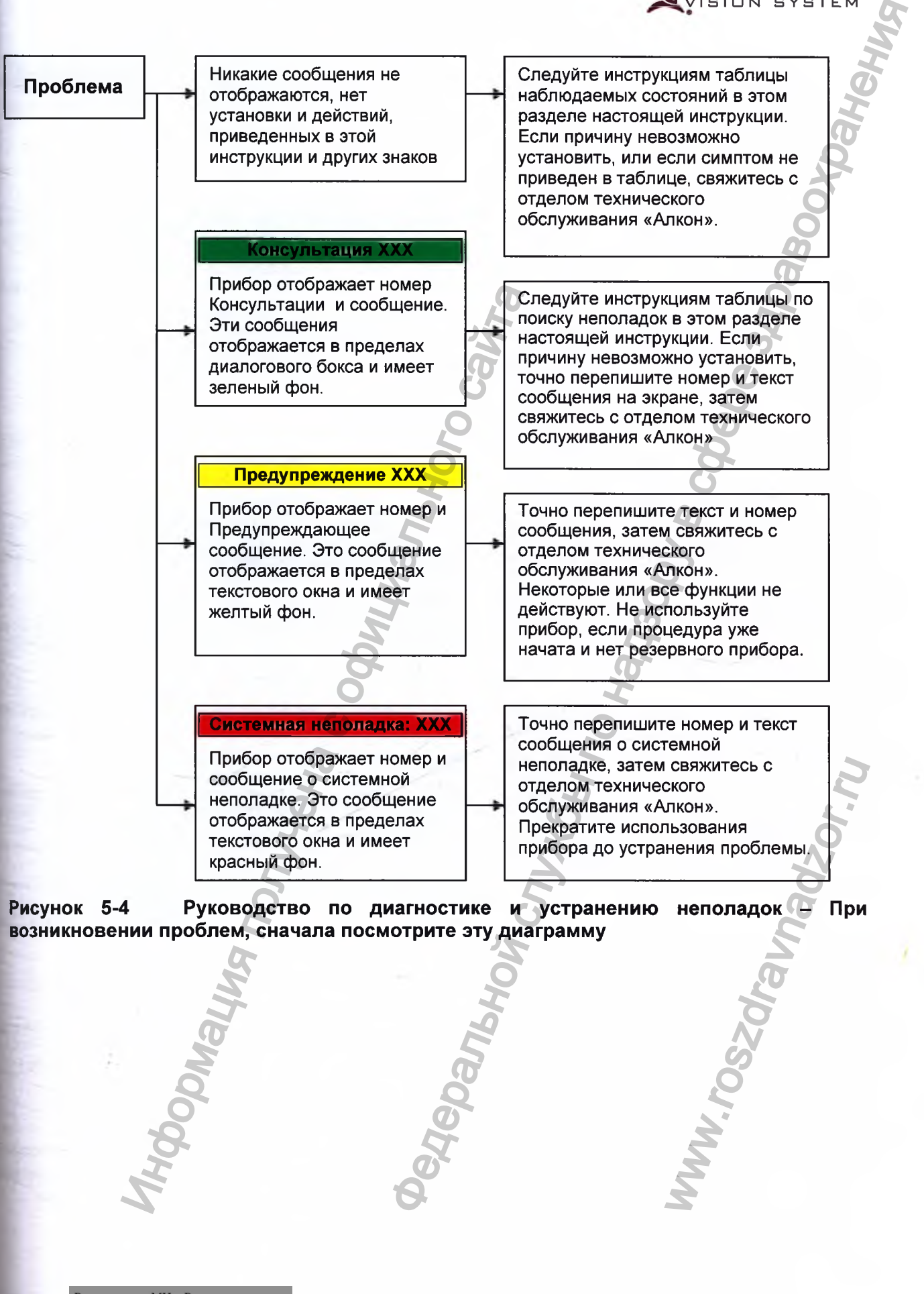

Регистрация МИ в Росздравнадзоре **065751772 5.4**

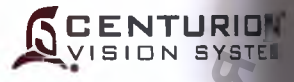

# **НАБЛЮДАЕМЫЕ СОСТОЯНИЯ**

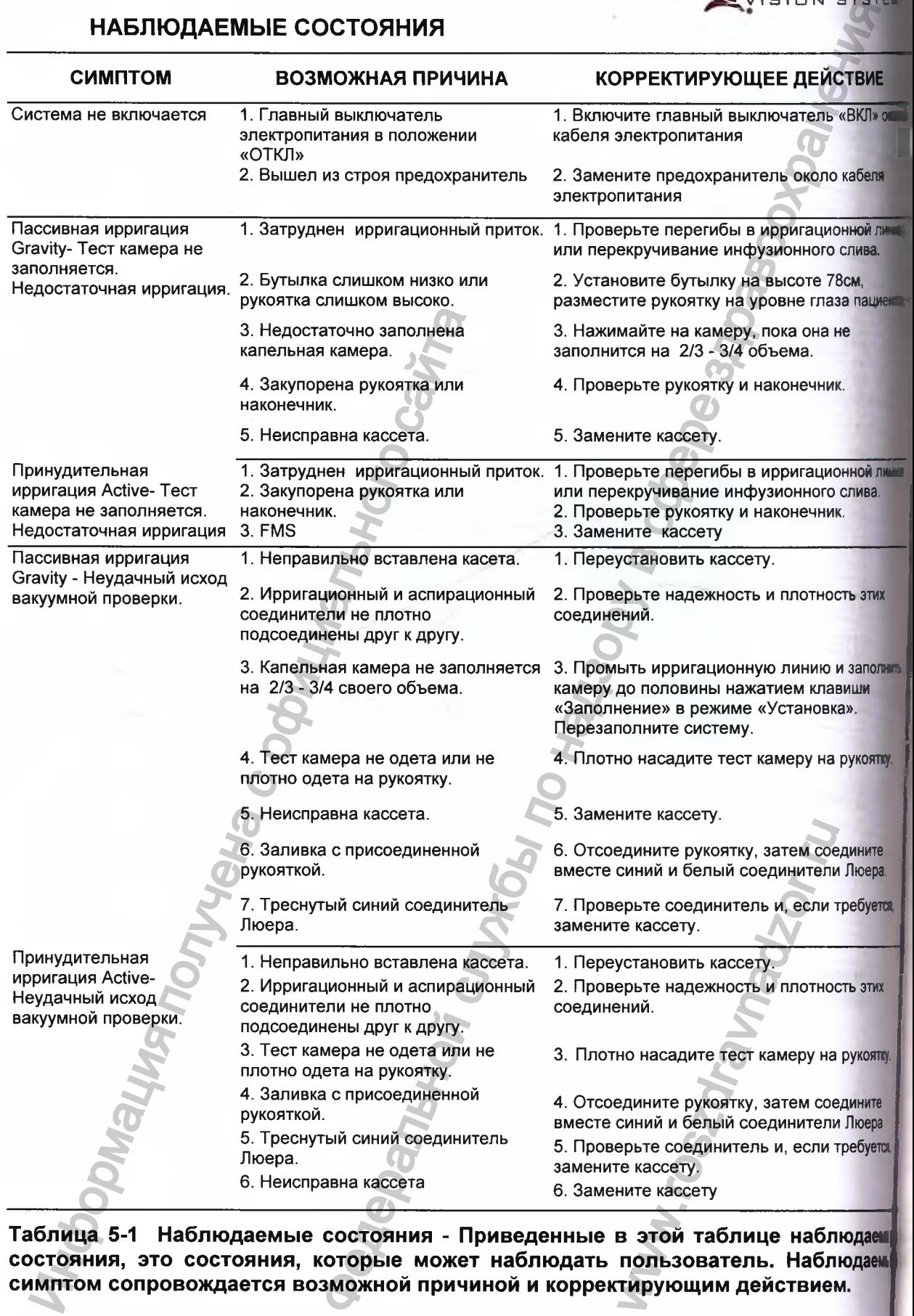

Таблица 5-1 Наблюдаемые состояния - Приведенные в этой таблице наблюдае состояния, это состояния, которые может наблюдать пользователь. Наблюдаем симптом сопровождается возможной причиной и корректирующим действием.

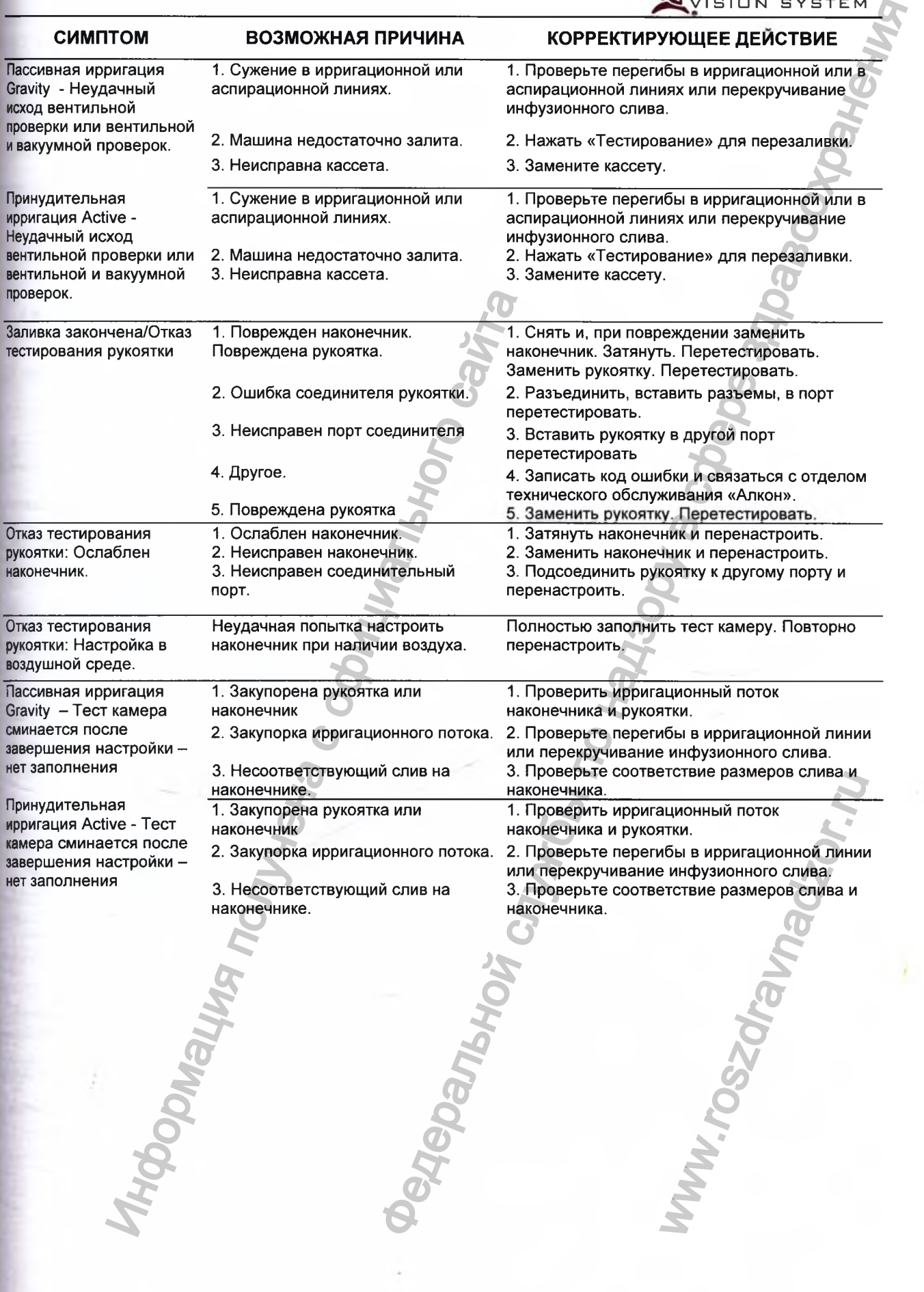

<sup>065751772</sup> **5.6**

 $\frac{1}{2}$ 

l

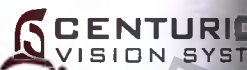

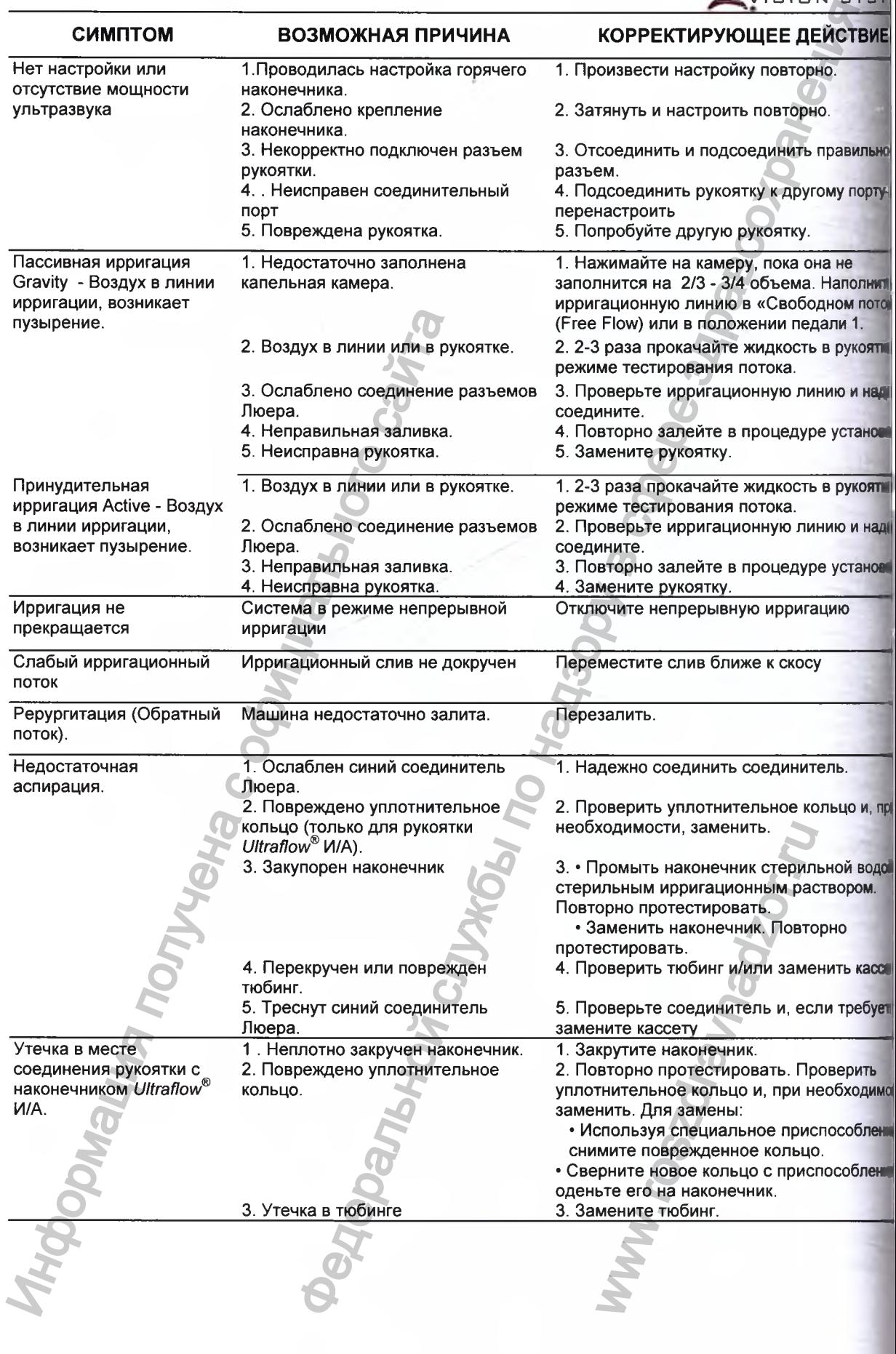

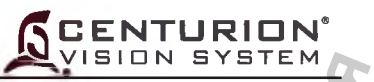

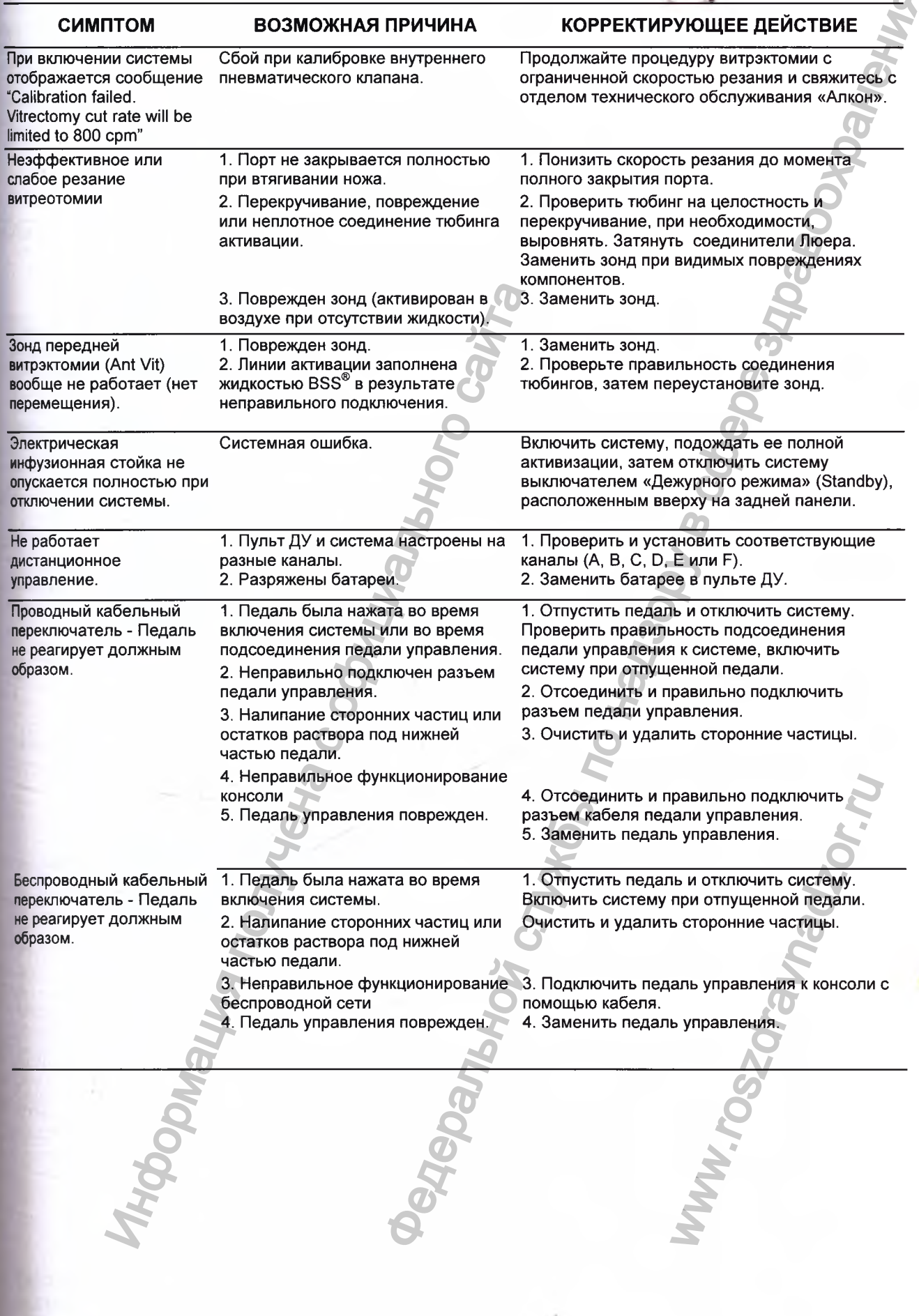

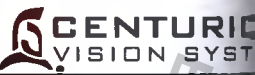

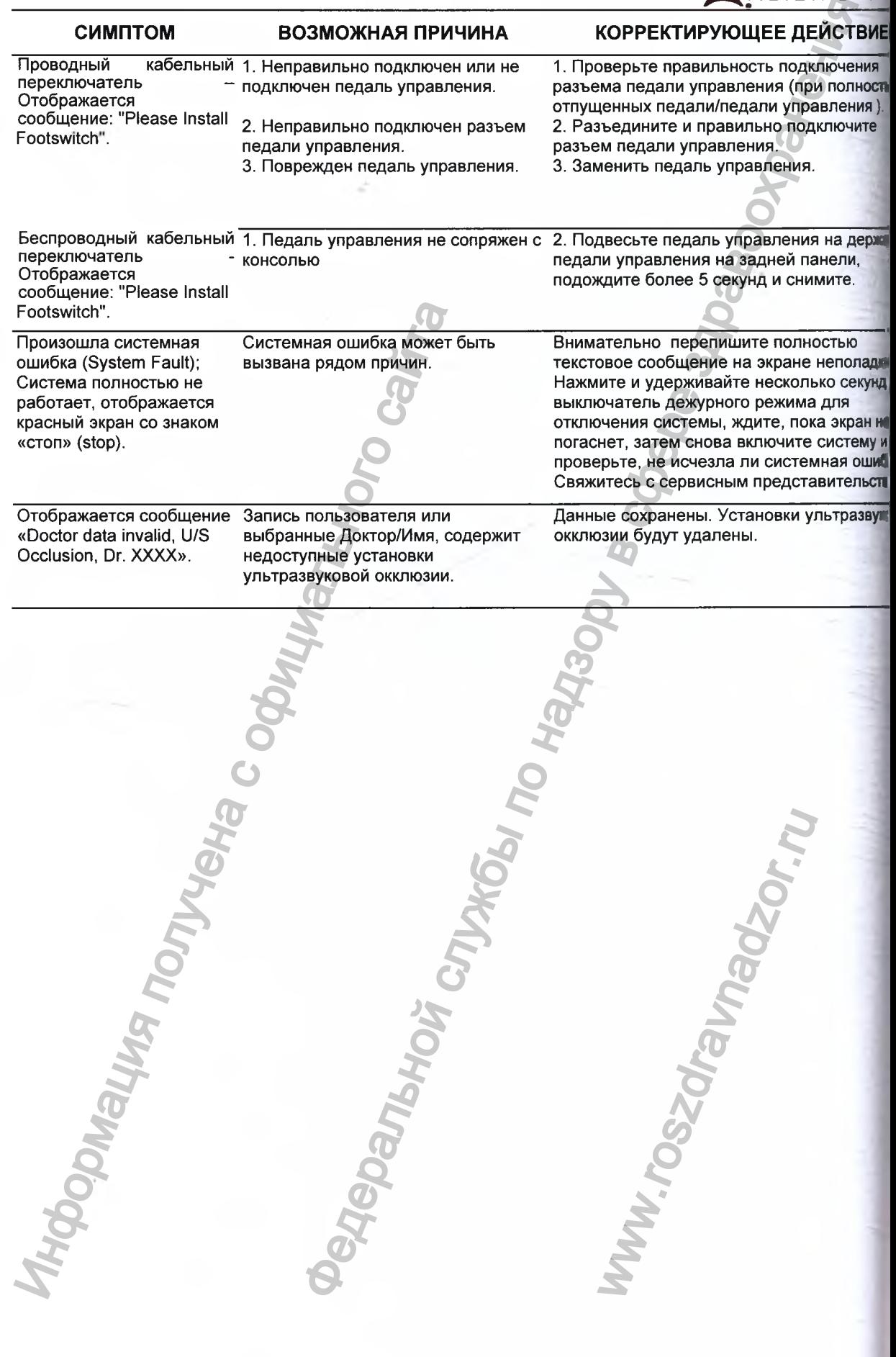

 $\label{eq:Peruc} \begin{array}{l} \mbox{Perucrpanya MM B Pocspabhaqsope}\\ \mbox{www.newacert.ru} \mid \mbox{info@newacert.ru} \end{array}$ 

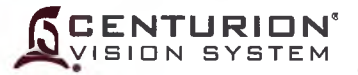

# **КОНСУЛЬТАЦИИ**

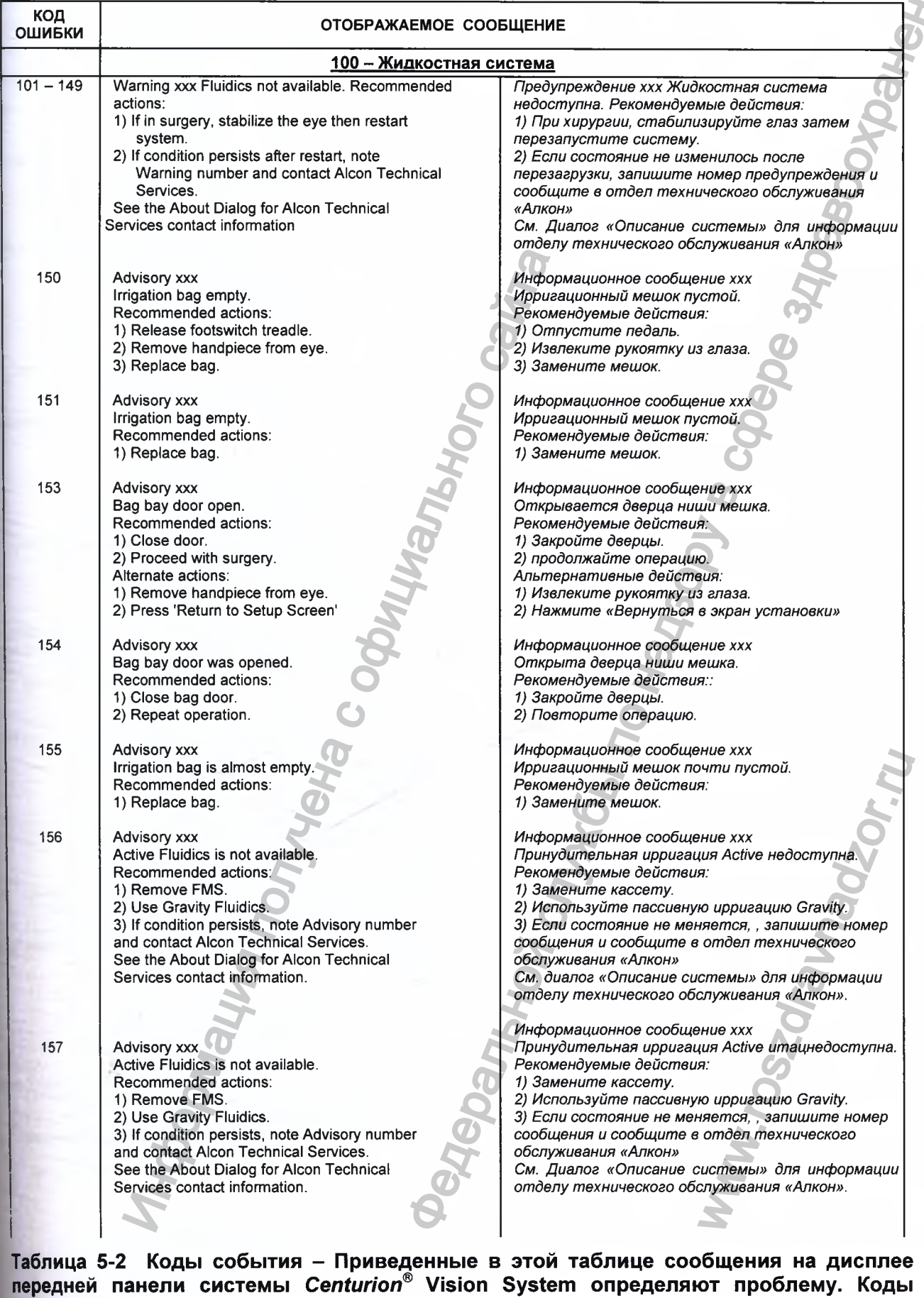

событ в деловен на Испоны Устанитот vision System определяют Регистрация МИ в Росздравнадзоре Гации, Предупреждения и Неполадки

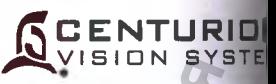

E.

# **КОНСУЛЬТАЦИИ**

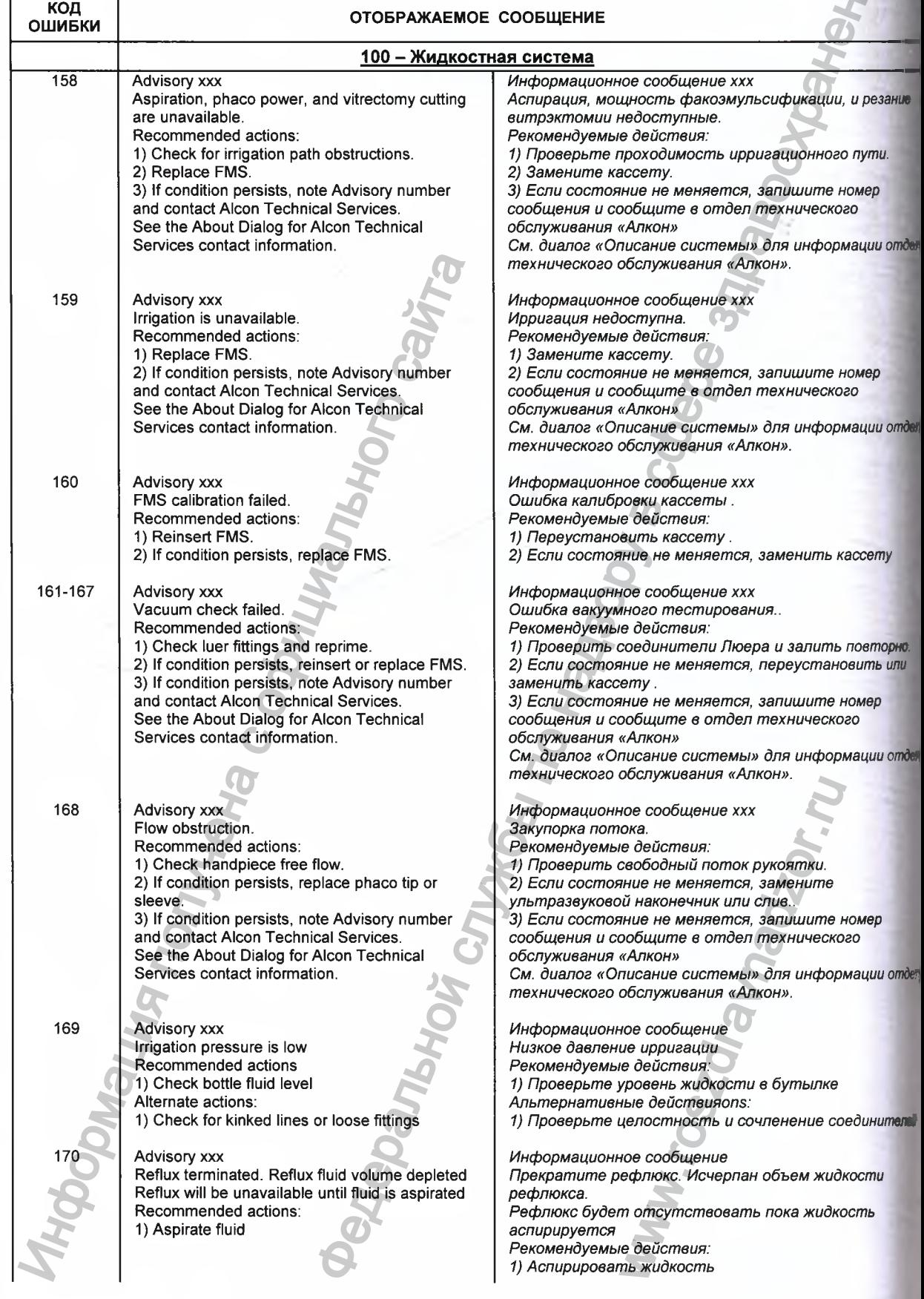

# **КОНСУЛЬТАЦИИ**

**SCENTURION** 

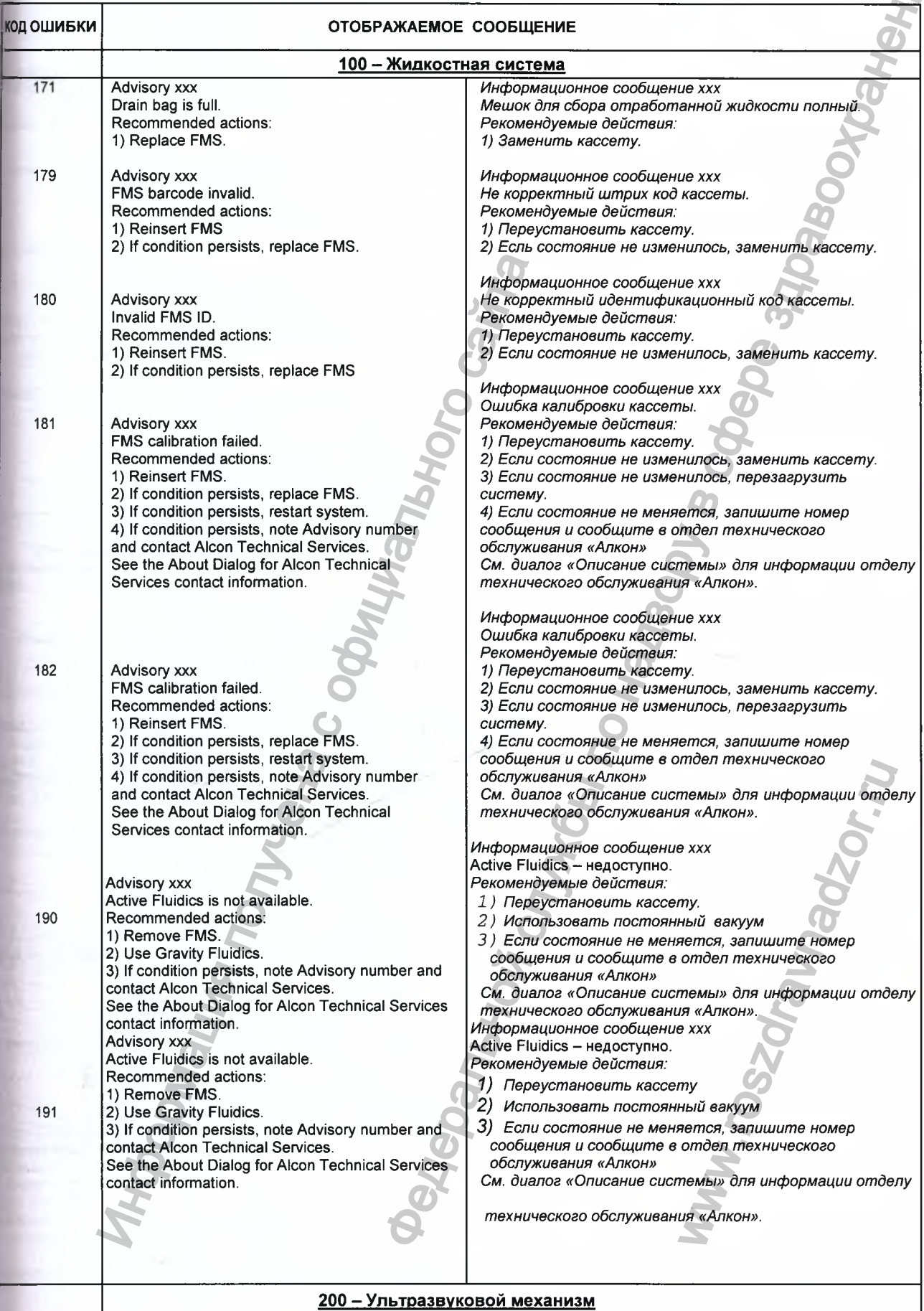

 $\frac{1}{2}$ 

# **SCENTUR**

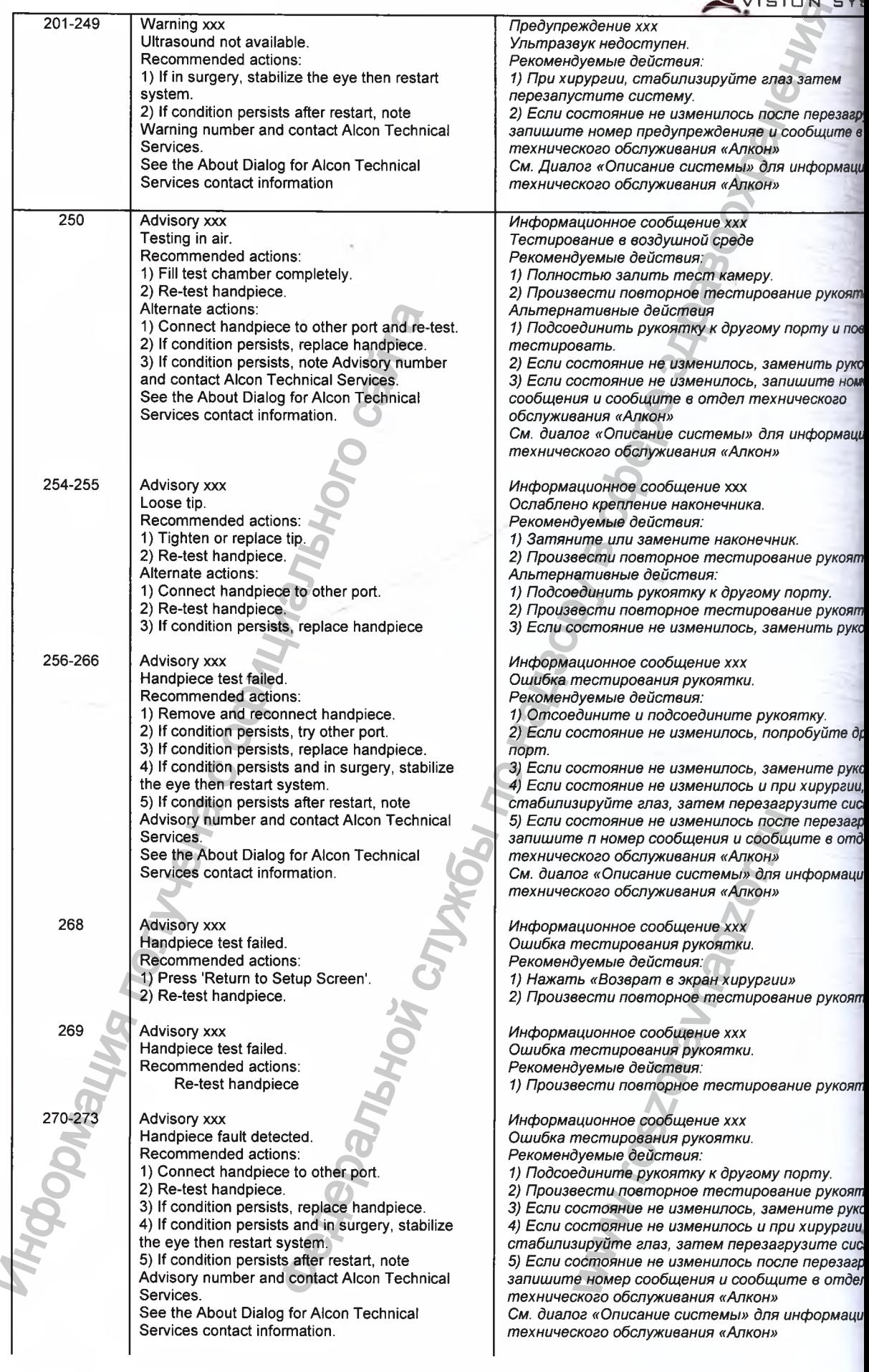

Ä

x

# **КОНСУЛЬТАЦИИ**

**SCENTURION** 

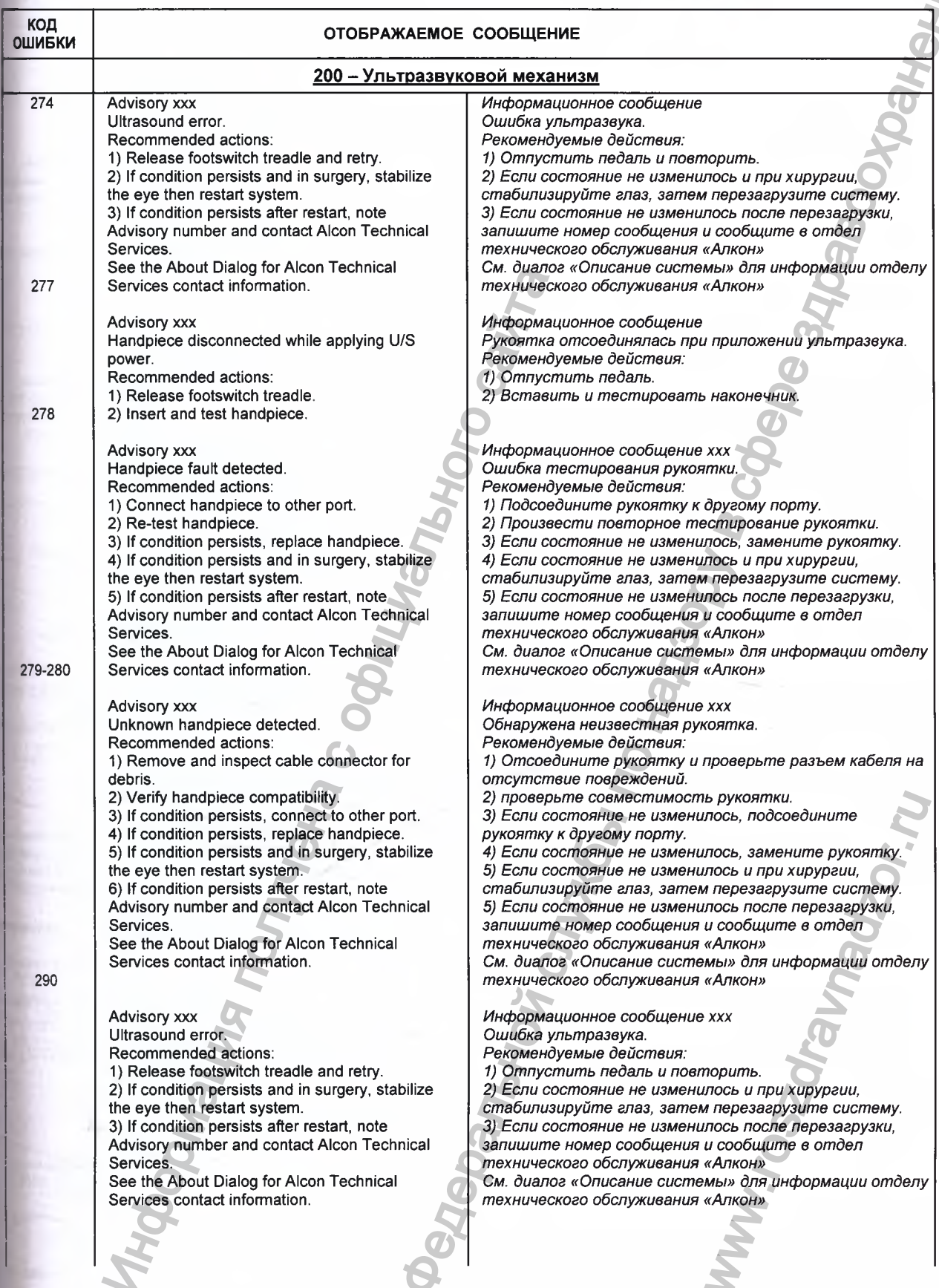

JN<br>Em

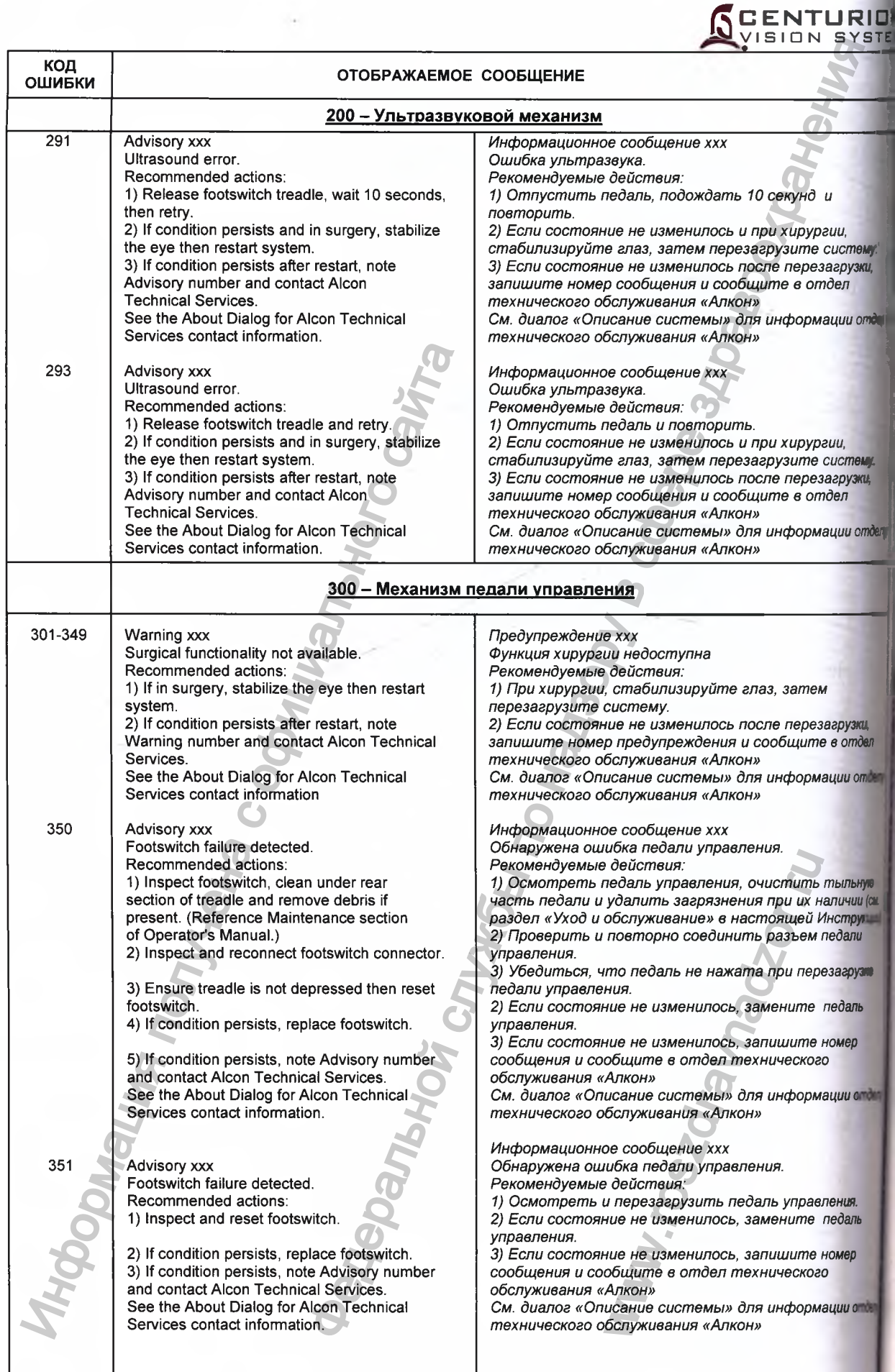

к.

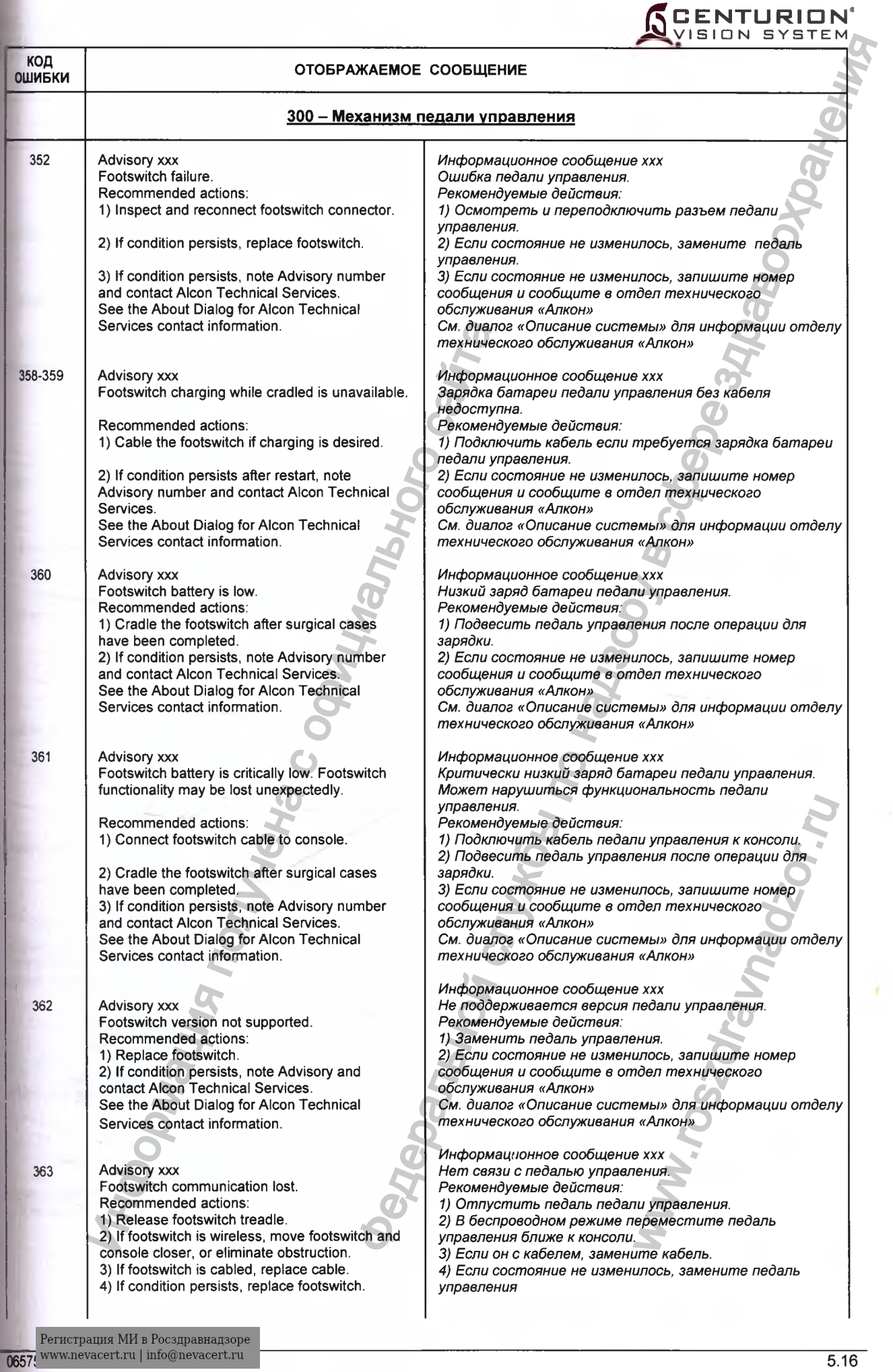

елу

 $\frac{1}{2}$ 

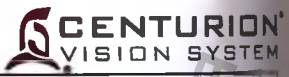

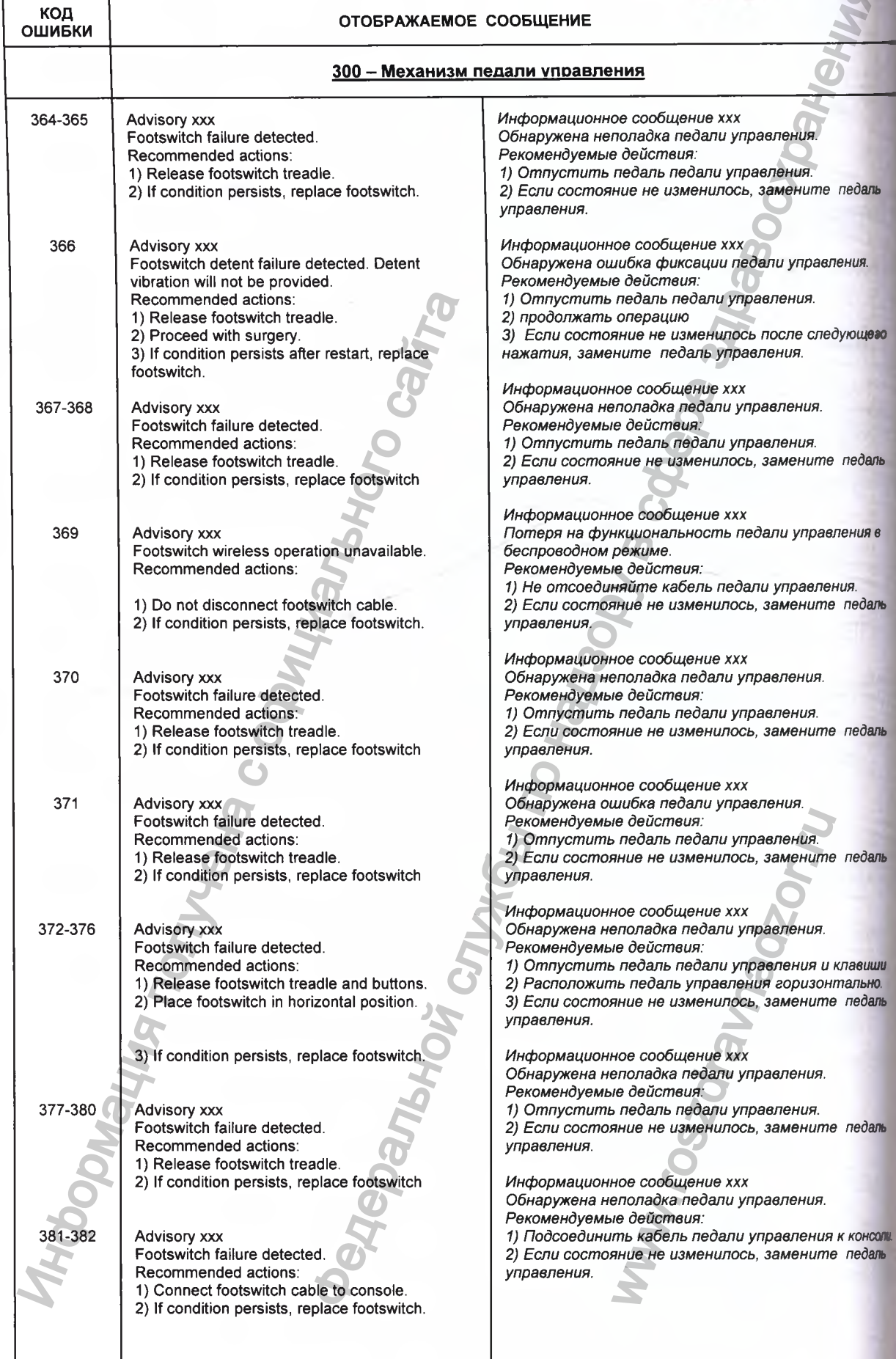

 $\label{eq:Peruc} \begin{minipage}[c]{0.9\linewidth} \vspace{-0.5cm} \textsc{Perucrpa\textsc{u}\textsc{u} \textsc{u} \textsc{p} \textsc{a}} \textsc{e\textsc{u}} \textsc{e\textsc{u}} \textsc{u} \textsc{u} \textsc{u} \textsc{u} \textsc{u} \textsc{u} \textsc{u} \textsc{u} \textsc{u} \textsc{u} \textsc{u} \textsc{u} \textsc{u} \textsc{u} \textsc{u} \textsc{u} \textsc{u} \textsc{u} \textsc{u}} \textsc{u} \textsc{u} \text$ 

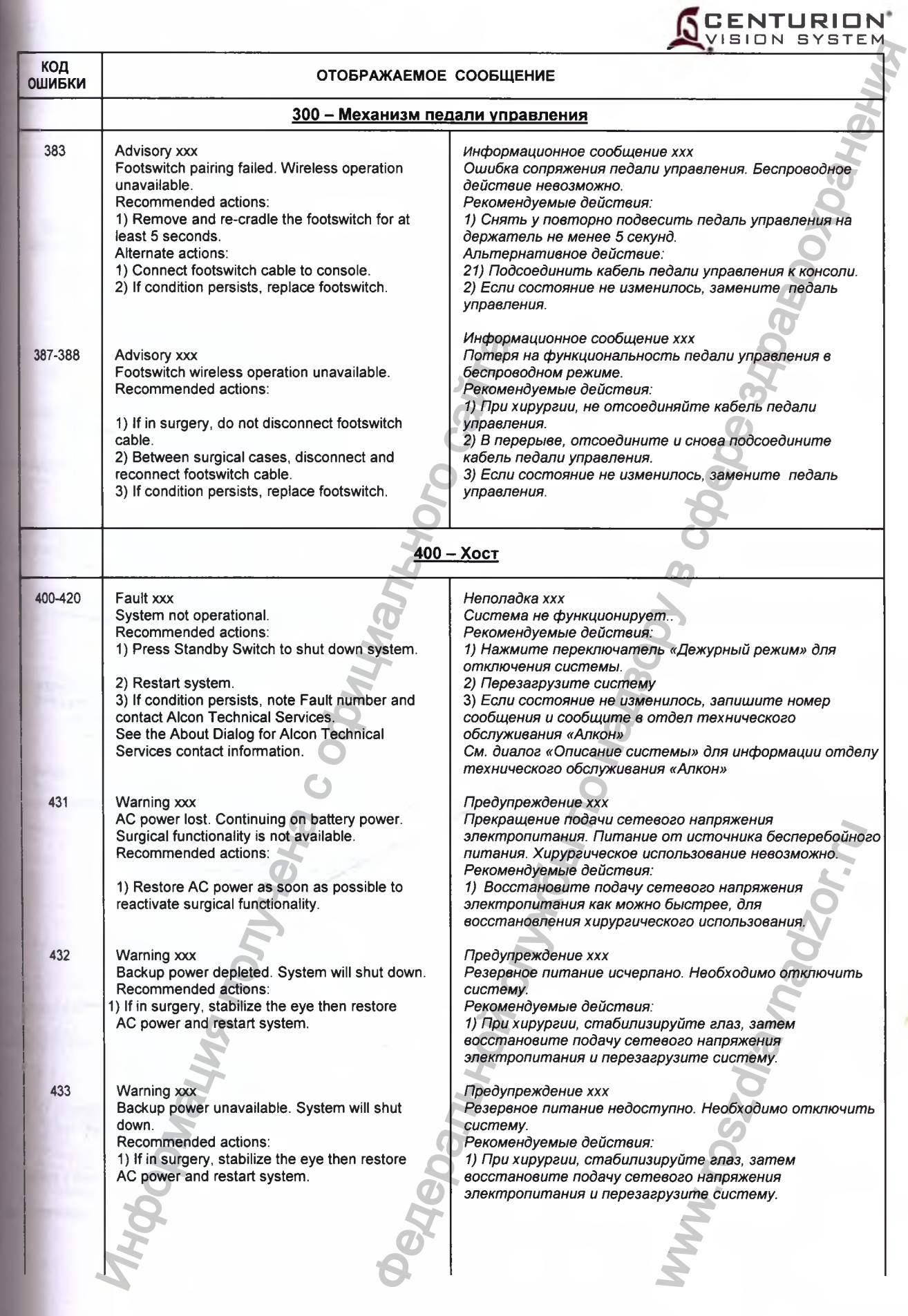

 $\fbox{\parbox{0.66\textwidth}{\begin{tabular}{|l|l|} \hline \textbf{Perac}paulus~\textbf{M}M$ is Poc} \hline \textbf{O} & \textbf{Perac} & \textbf{Perac} & \textbf{Perac} \\ \hline \textbf{O} & \textbf{Comac} & \textbf{Conac} & \textbf{Conac} & \textbf{Conac} & \textbf{Conac} \\ \hline \end{tabular}}}} \vspace{0.5cm}$ 

 $\overline{1}$ 

IN'

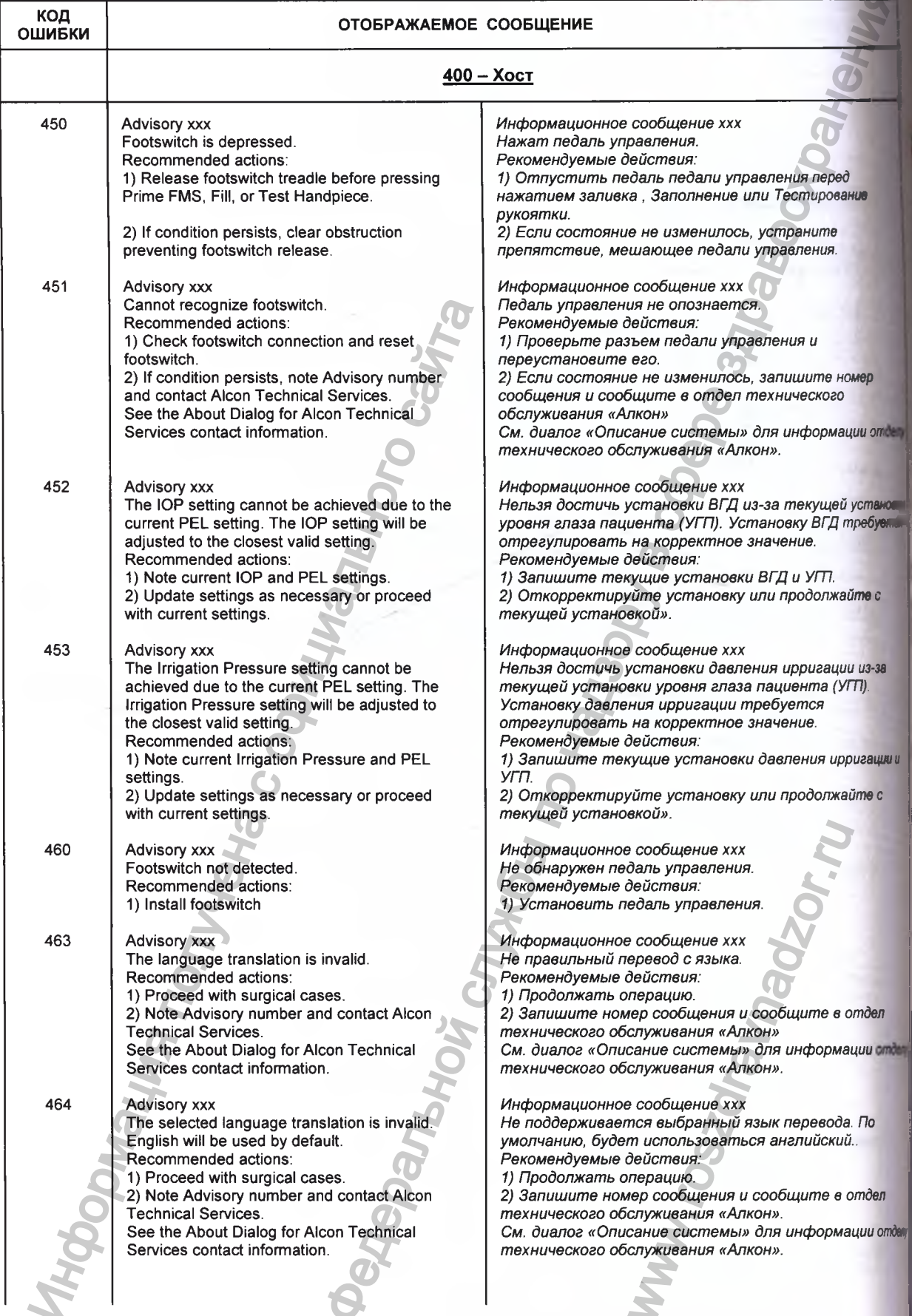

X

**SCENTURION** 

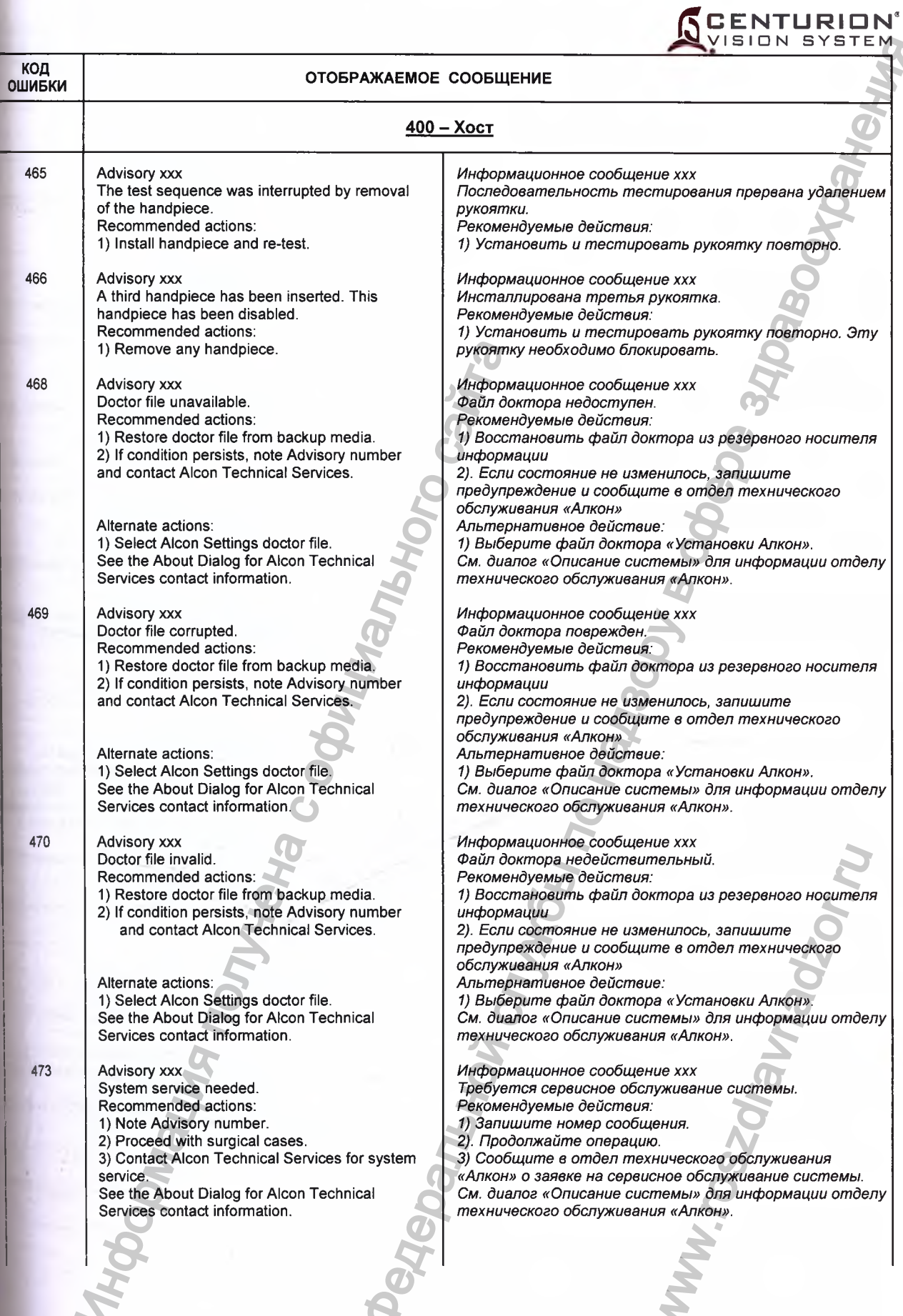

 $\fbox{Perucrpaulhs MM B Pocslpashaqsope}\\ \hbox{www.newacert.ru} \mid \hbox{info@nevacert.ru}\\ \hbox{06...}$ 

N

84<br>13

den/

deny

 $51$ 

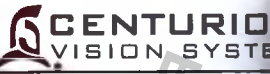

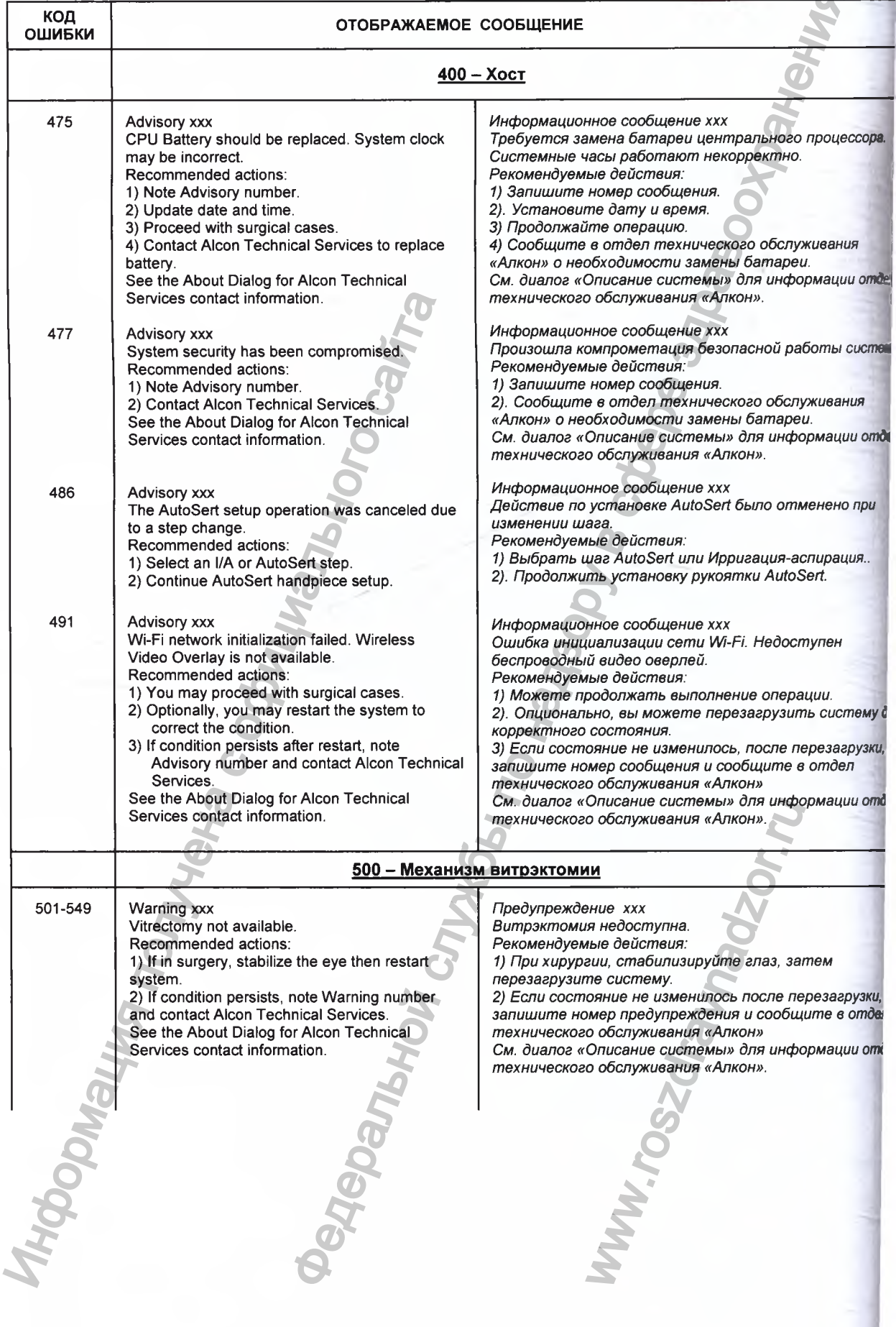

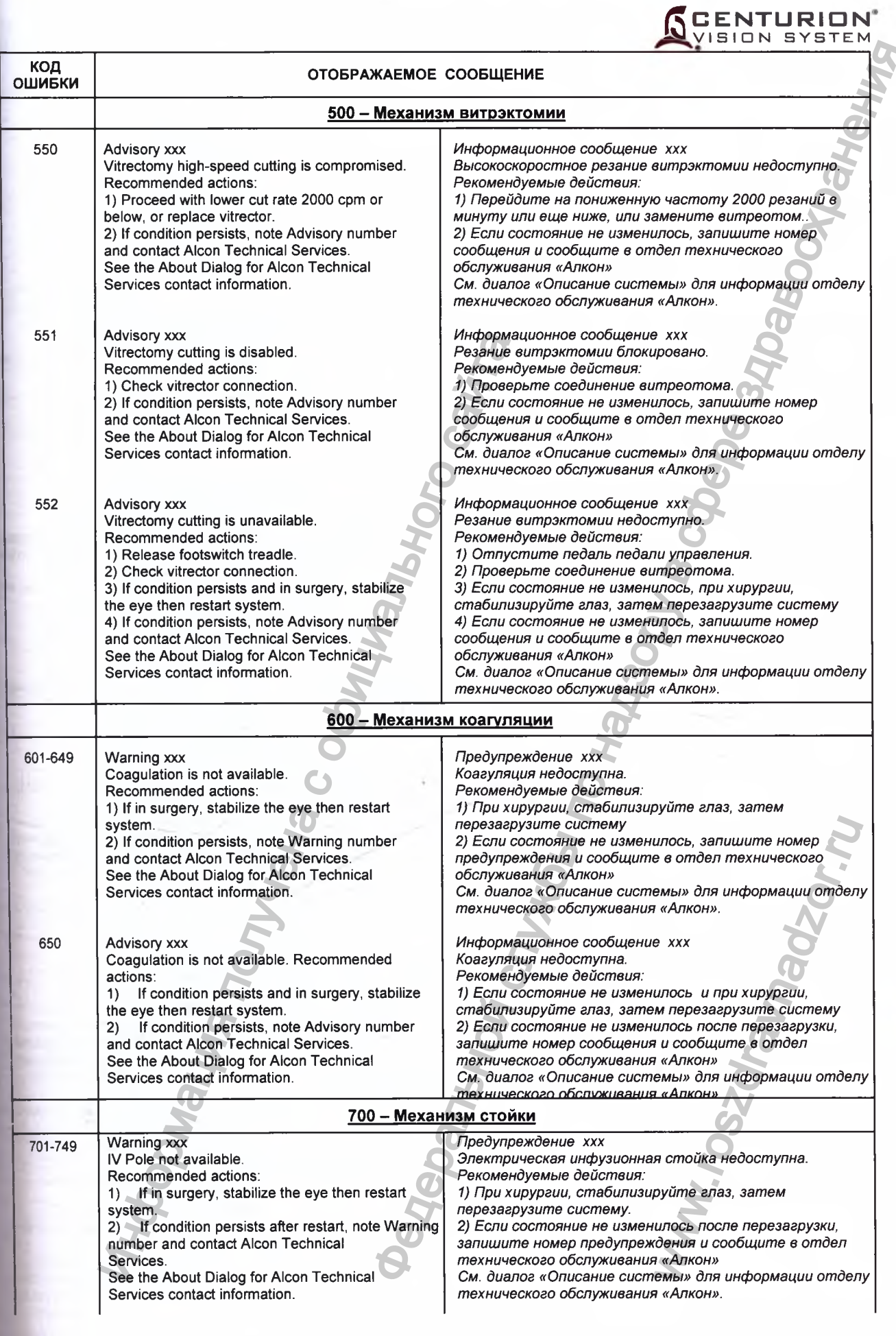

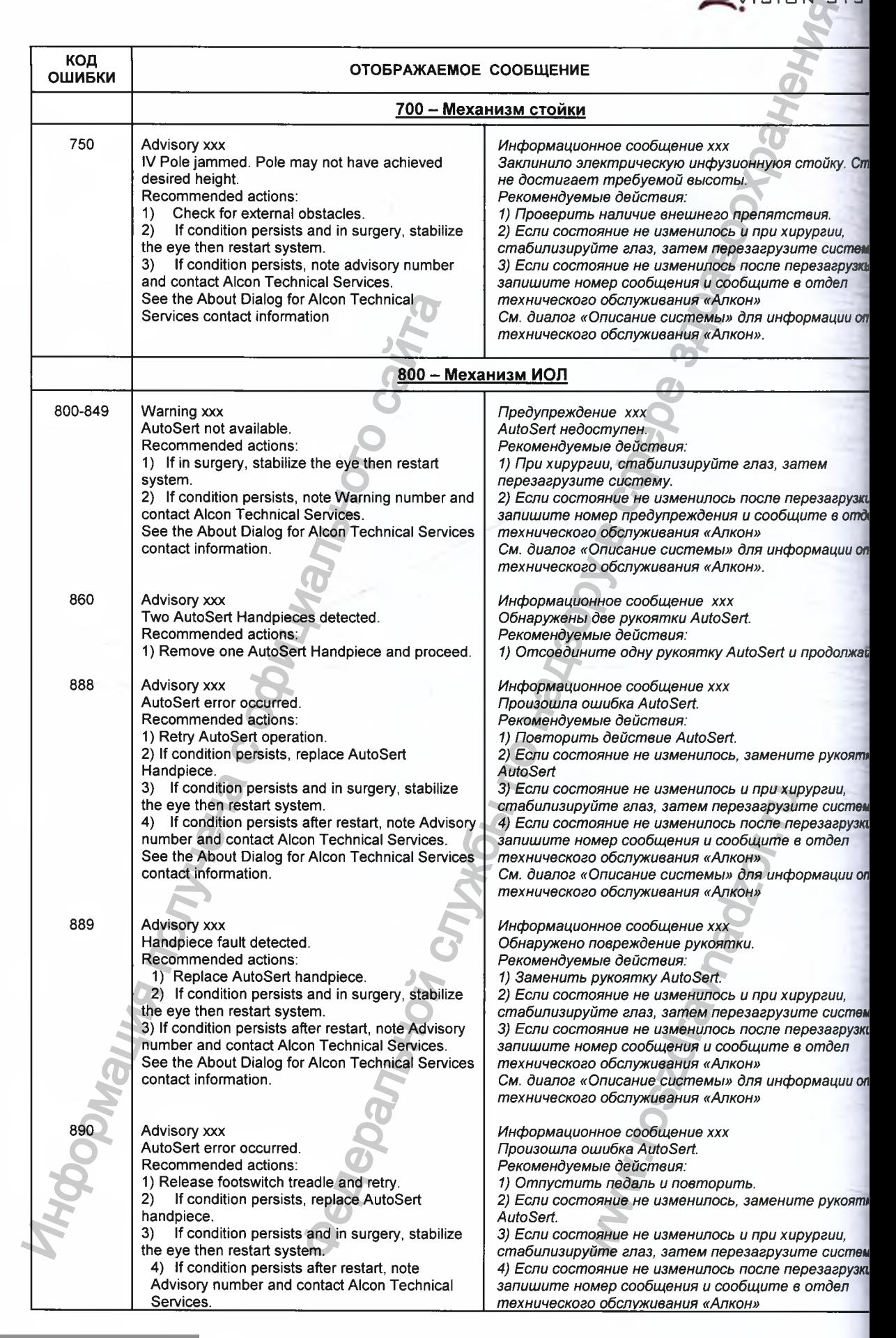

**CENTURION**<sup>\*</sup><br>VISION SYSTEM

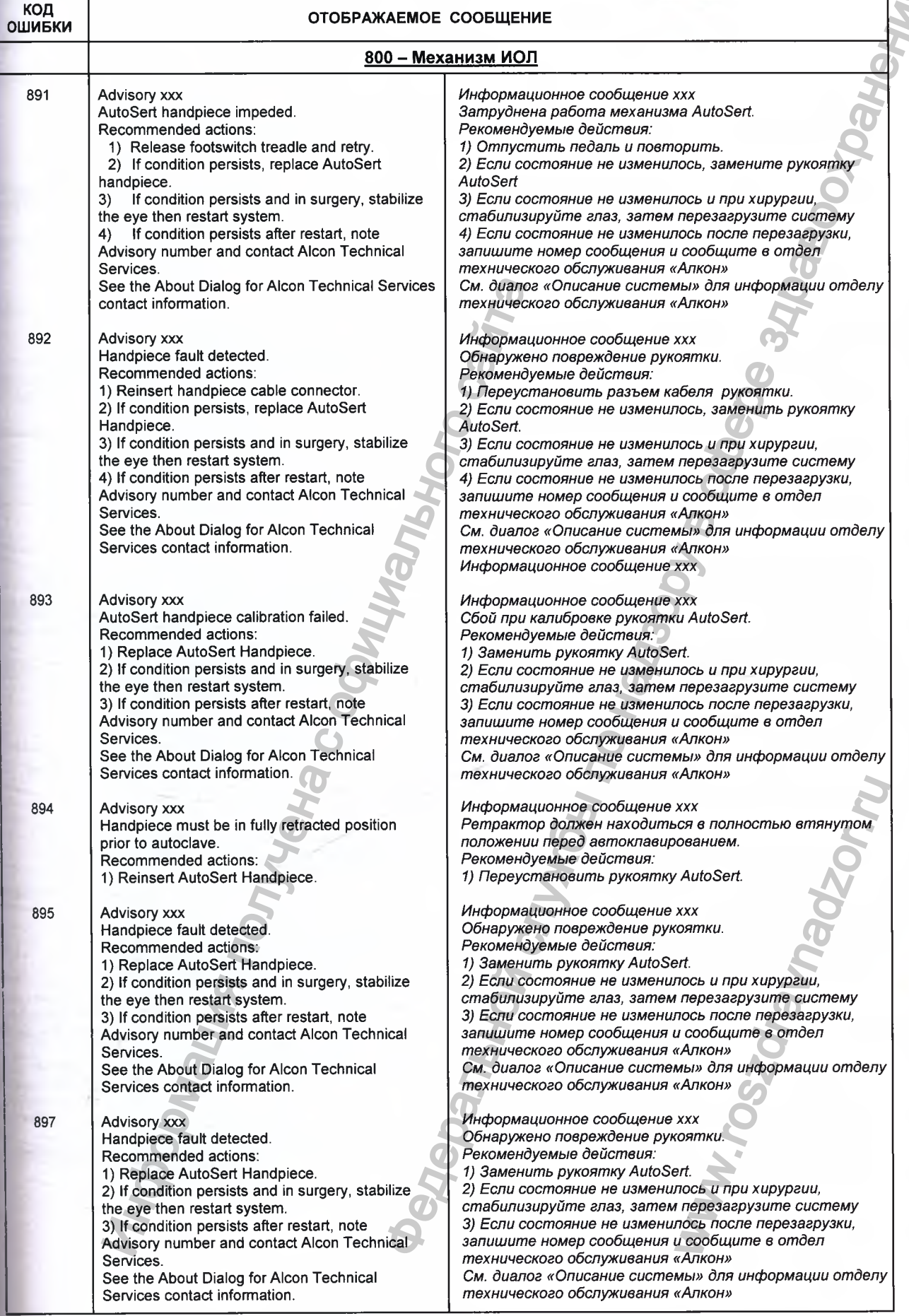

į

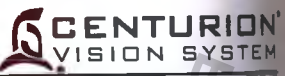

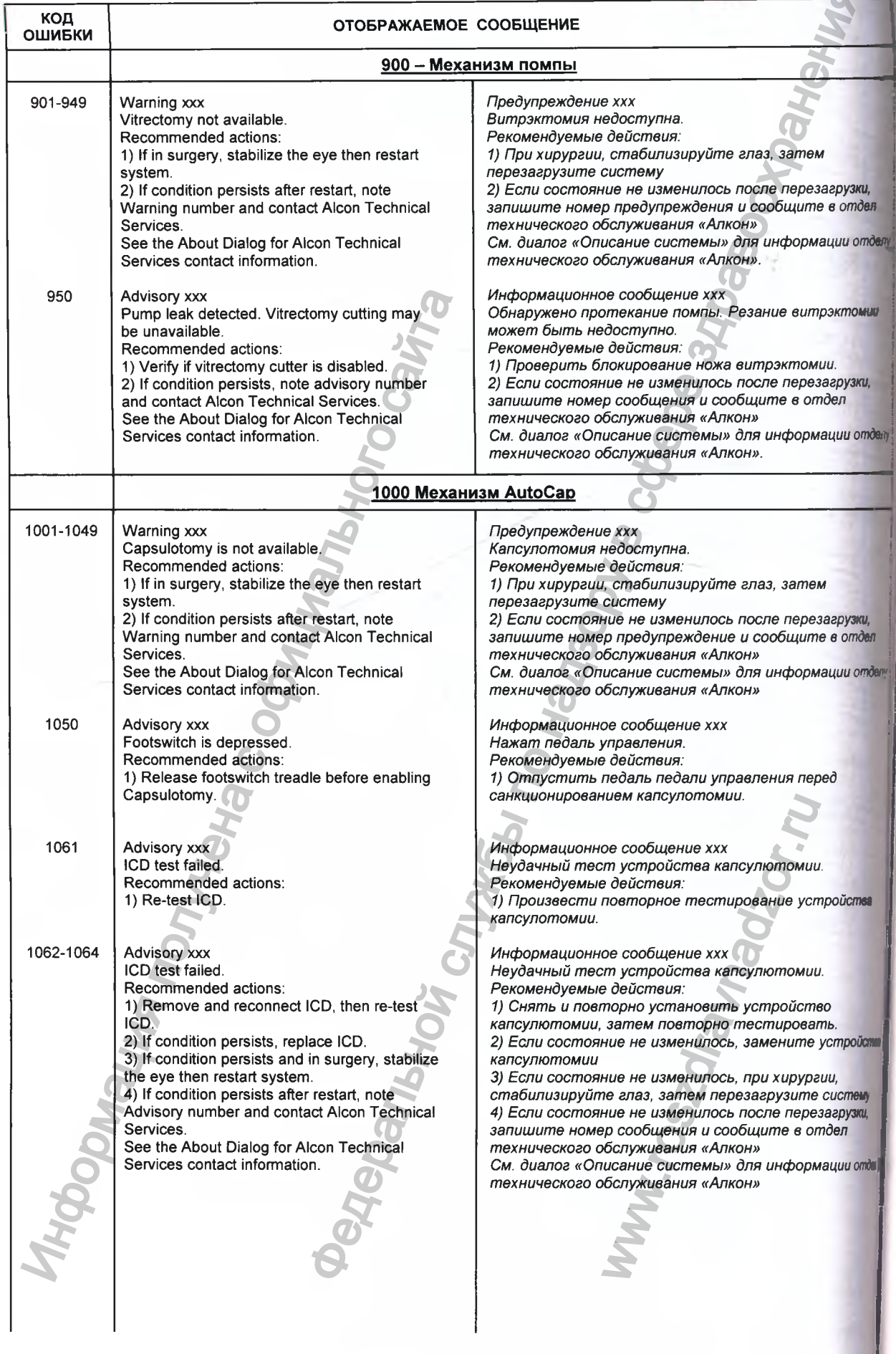

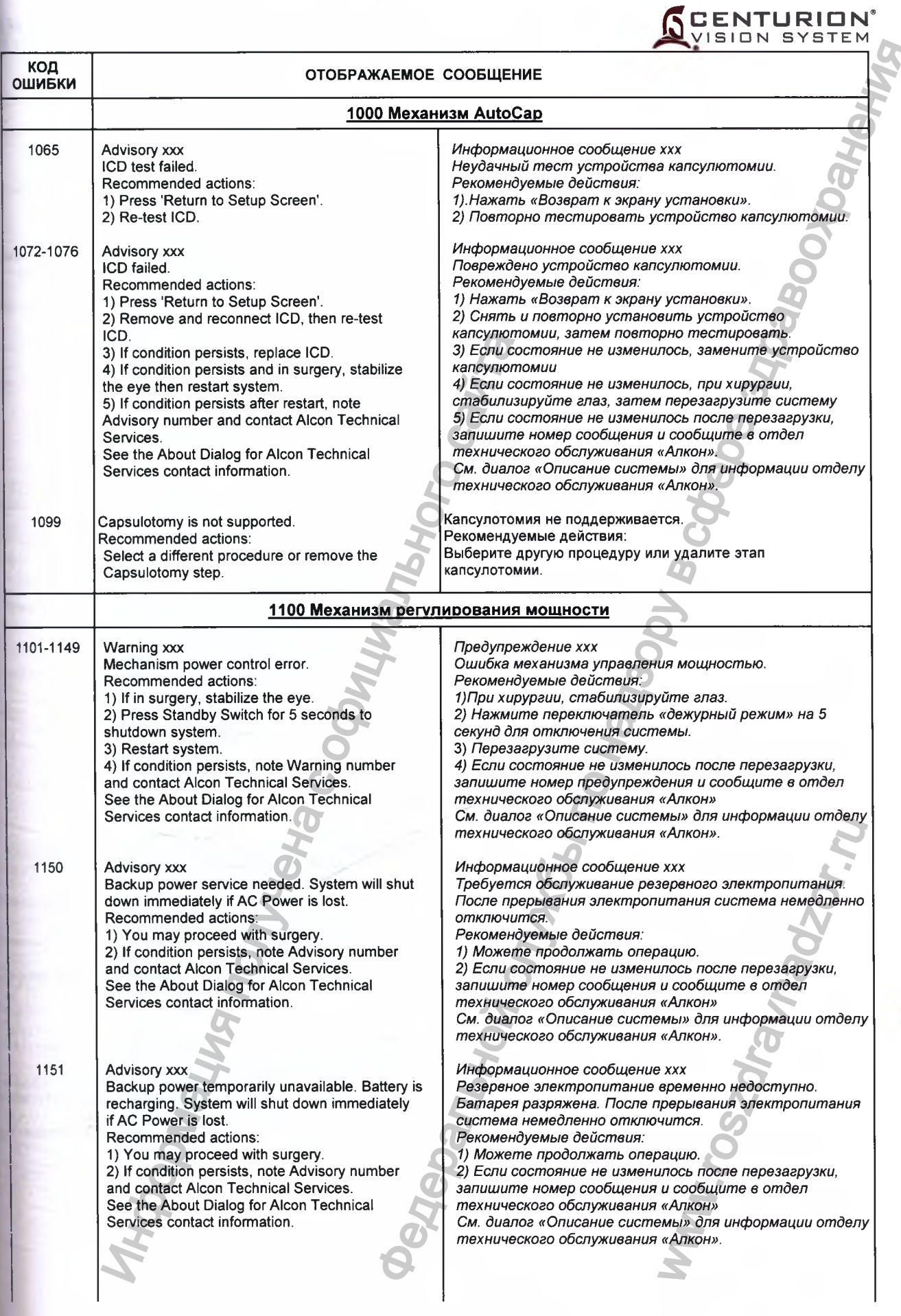

 $\frac{N}{2}$ 

I

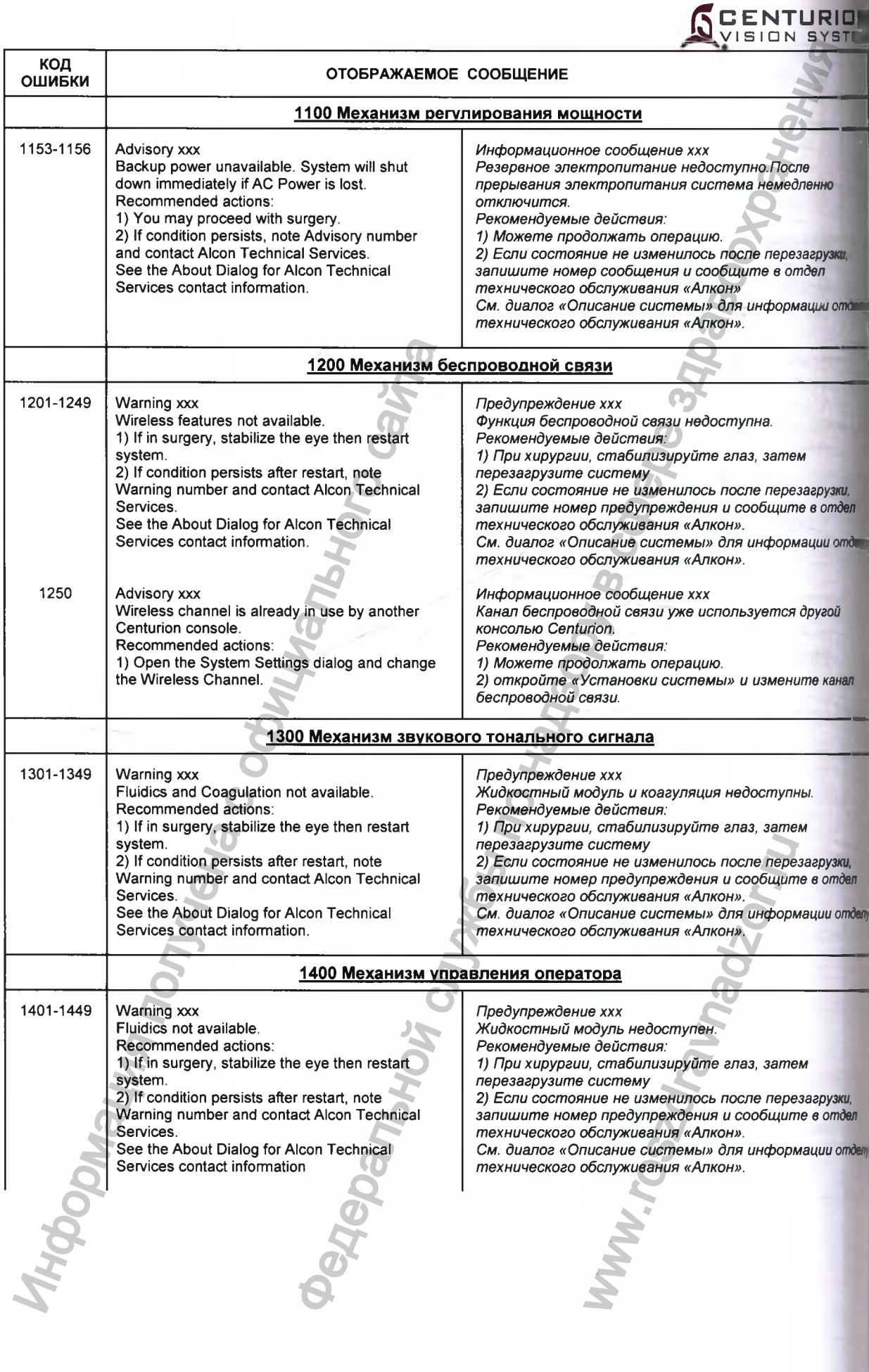

 $\mathbf Q$ 

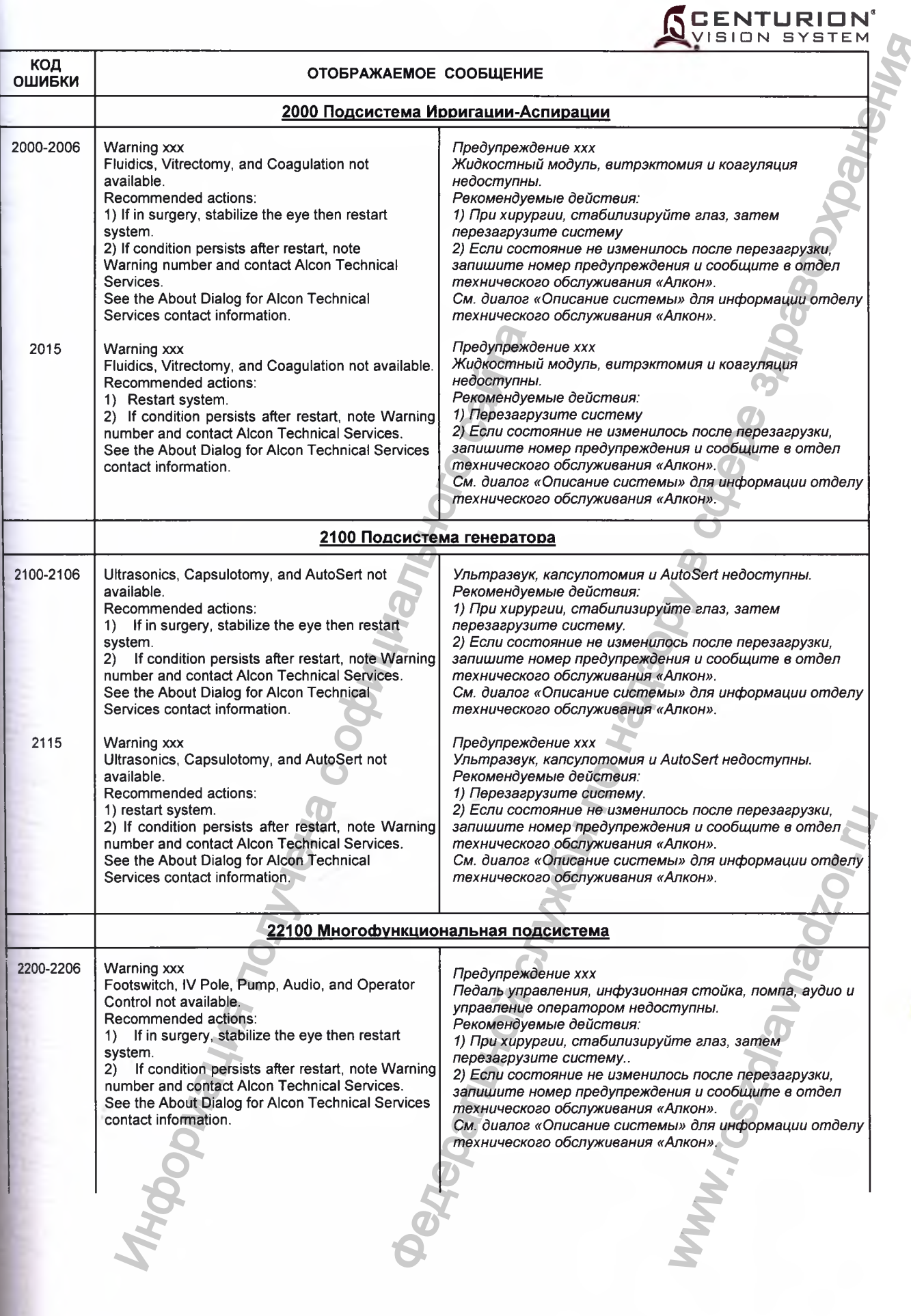

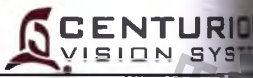

MMITTOSEUBURSOLIUM

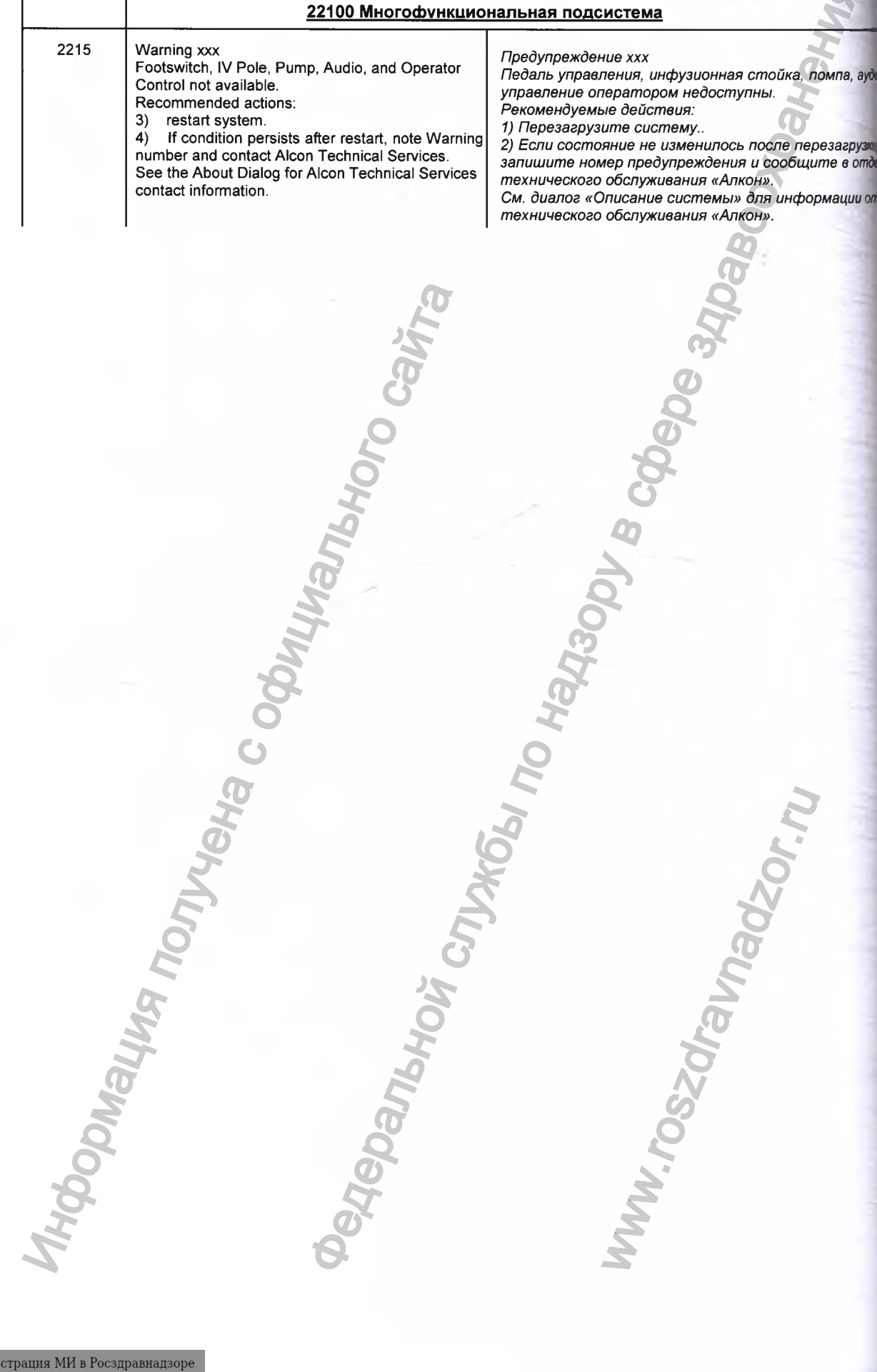

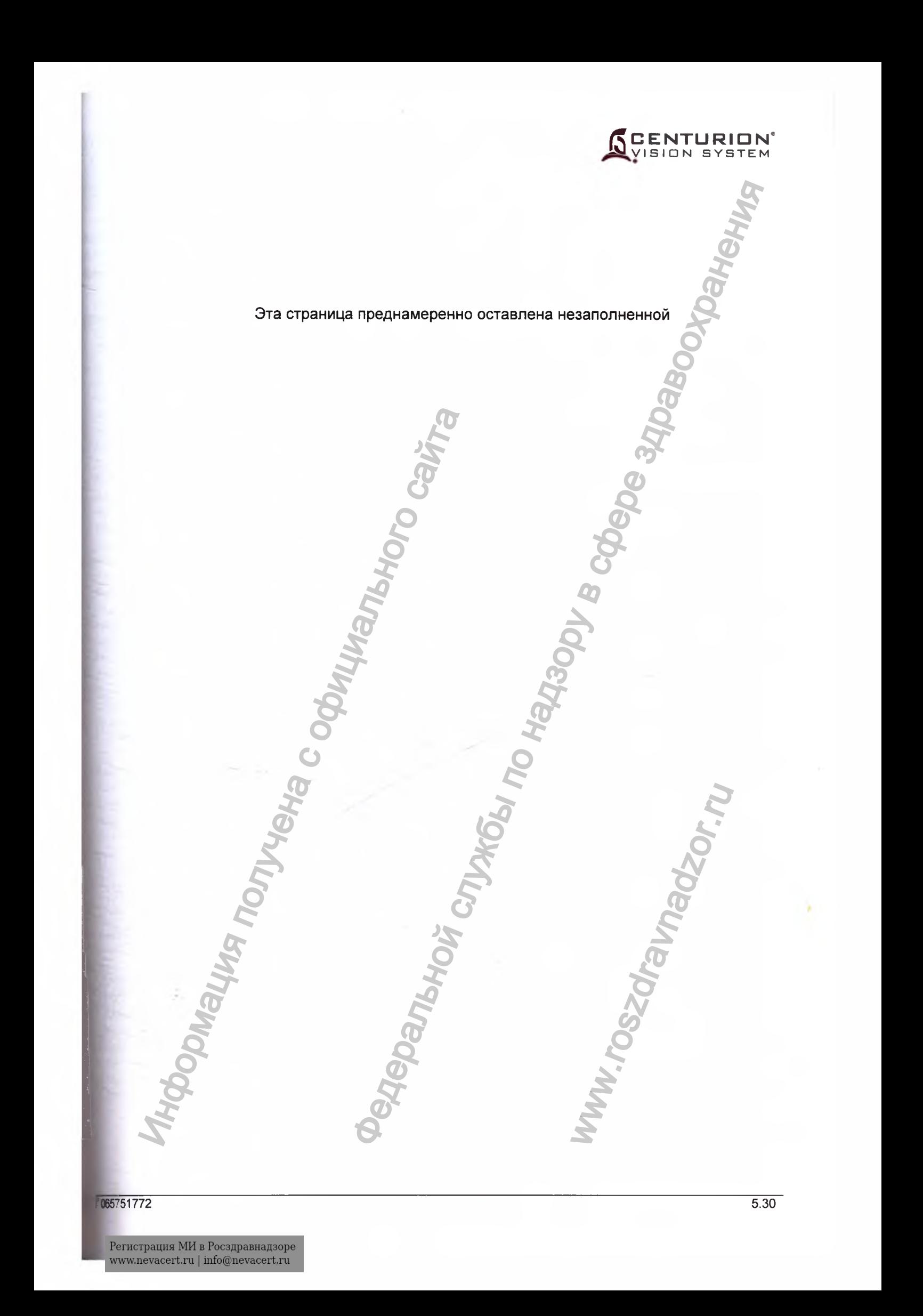

## **CENTURION VISION SYSTEM**

## РАЗДЕЛ 6 ЗАПАСНЫЕ ЧАСТИ И ПРИНАДЛЕЖНОСТИ

В этом разделе инструкции по эксплуатации системы офтальмологической хирургической Centurion<sup>®</sup> Vision System находится перечень санкционированных компанией «Алкон» принадлежностей, запасных деталей и частей. Использование не санкционированные принадлежностей не допускается.

За дополнительной информацией, пожалуйста, обращайтесь по телефону или по адресу:

По телефону:

Отдел по работе с клиентами (800) 862-5266 или (817) 293-0450 Или обрашайтесь в представительство компании «Алкон» в России

Для писем: Alcon, Inc. 6201 South Freeway Fort Worth, Texas 76134-2099

За пределами США, обращайтесь в представительство компании «Алкон» в России: ООО «Алкон Фармацевтика» Россия, 109004 Москва, ул. Николоямская, 54 Тел. (495) 961-13-33

Принадлежности:

1. Защитный чехол.

- 2. Защитный чехол для монитора.
- 3. Чехол для инструментального столика.
- 4. Стойка-держатель.

5. Чехол для пульта дистанционного управления

6. Лоток для стерилизации инструментов.

7. Кабель питания.

8. Кабель для педали управления.

9. Кабель для коагуляции.

10. Устройство для трансляции параметров работы системы.

- 11. Плунжер для интраокулярных линз Intrepid AutoSert
- 12. Ключ для инжектора интраокулярных линз Intrepid AutoSert
- 13. Носовой фиксатор картриджа для интраокулярных линз AutoSert
- 14. Плунжер для интраокулярных линз AutoSert

15. Ключ для инжектора интраокулярных линз AutoSert

16. Руководство по эксплуатации

**CENTURION** VISION SYSTEM

## **РАЗДЕЛ 7 ИНДЕКС**

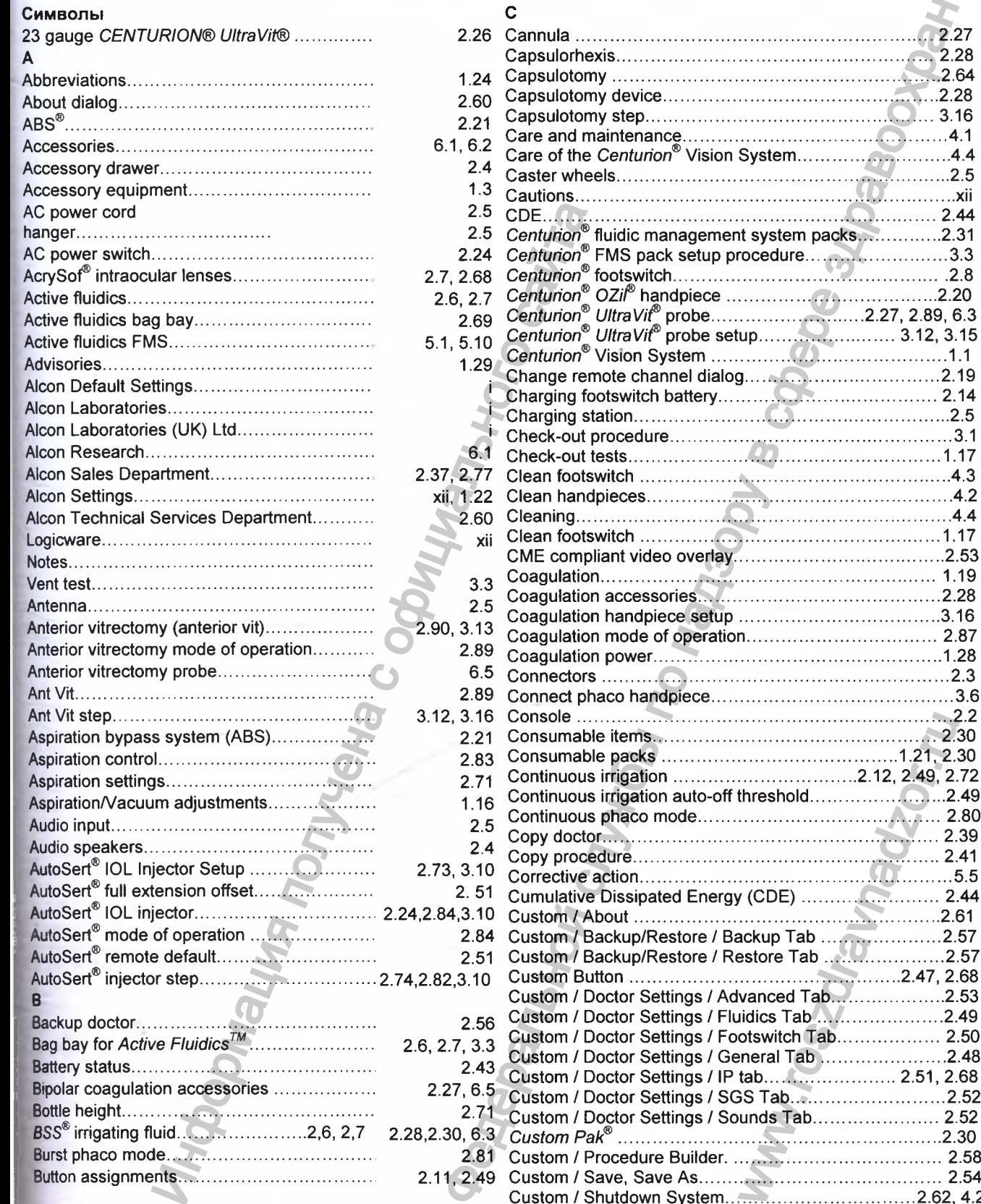

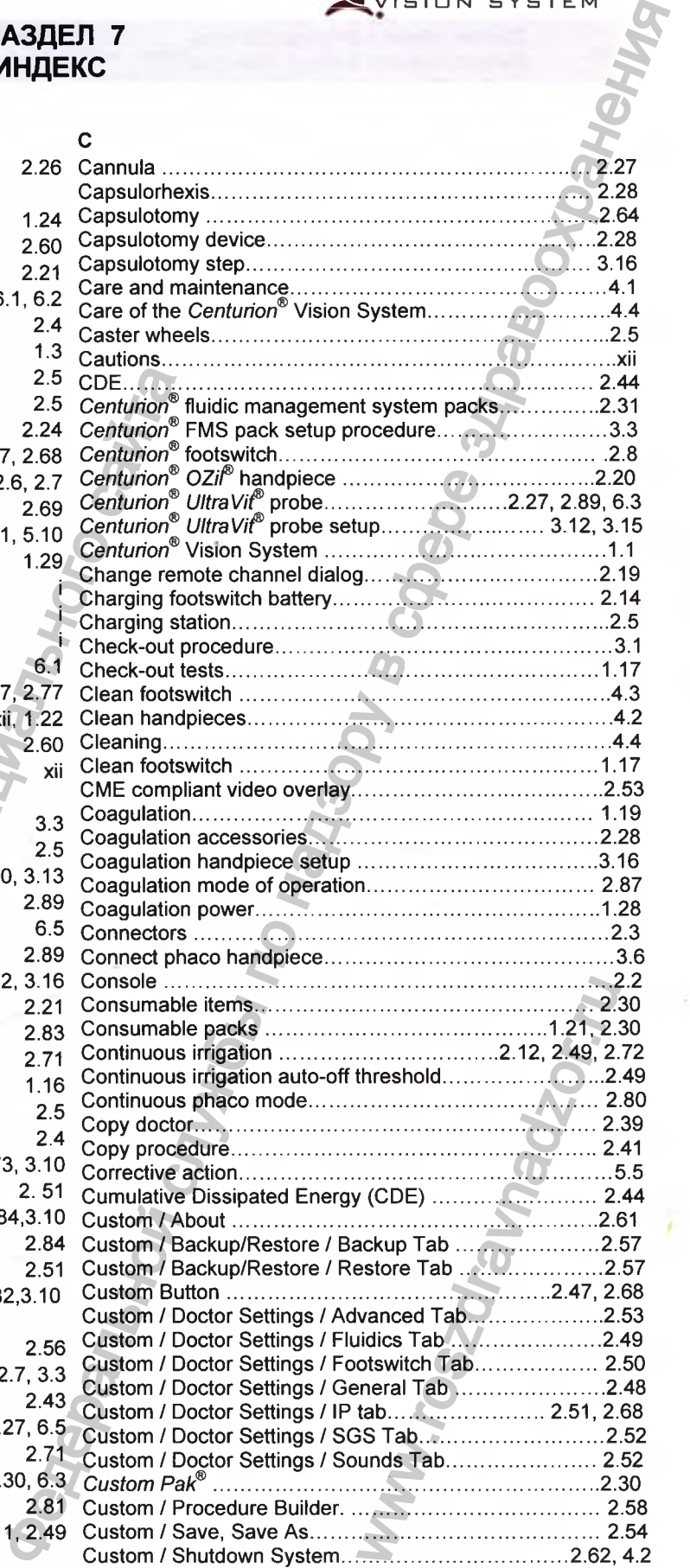
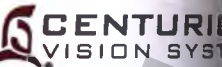

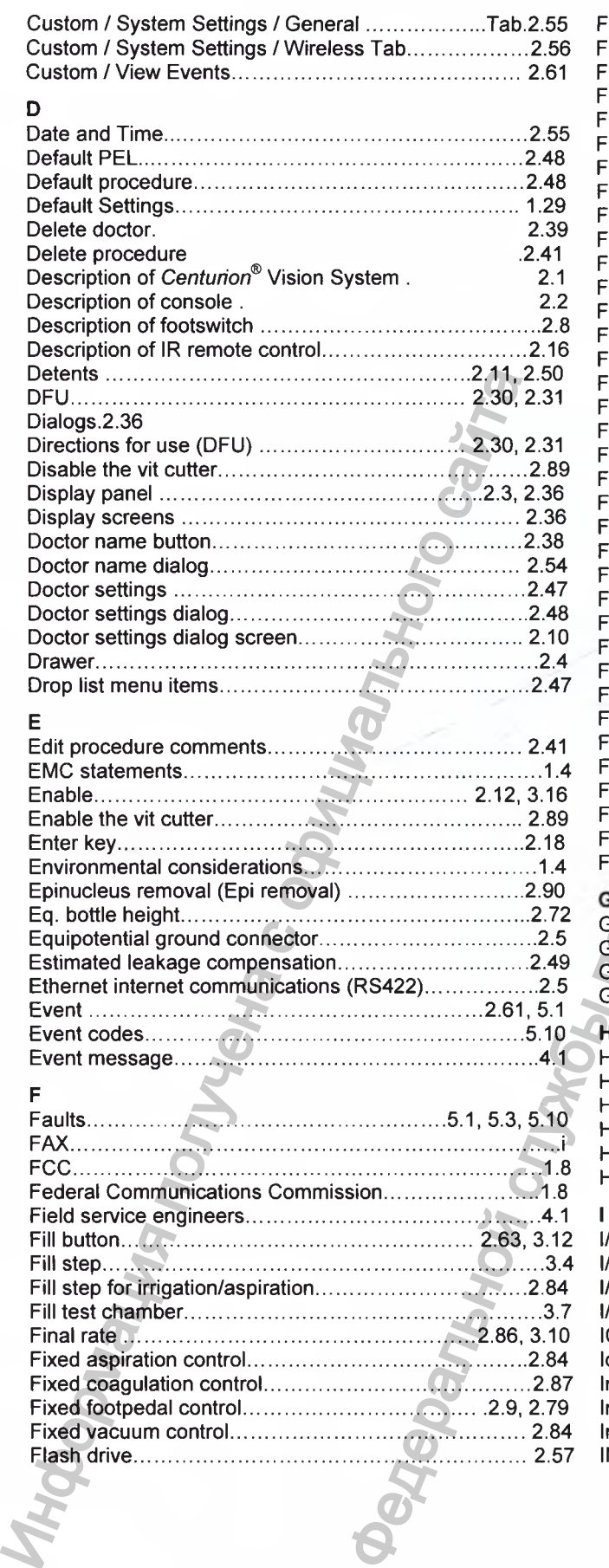

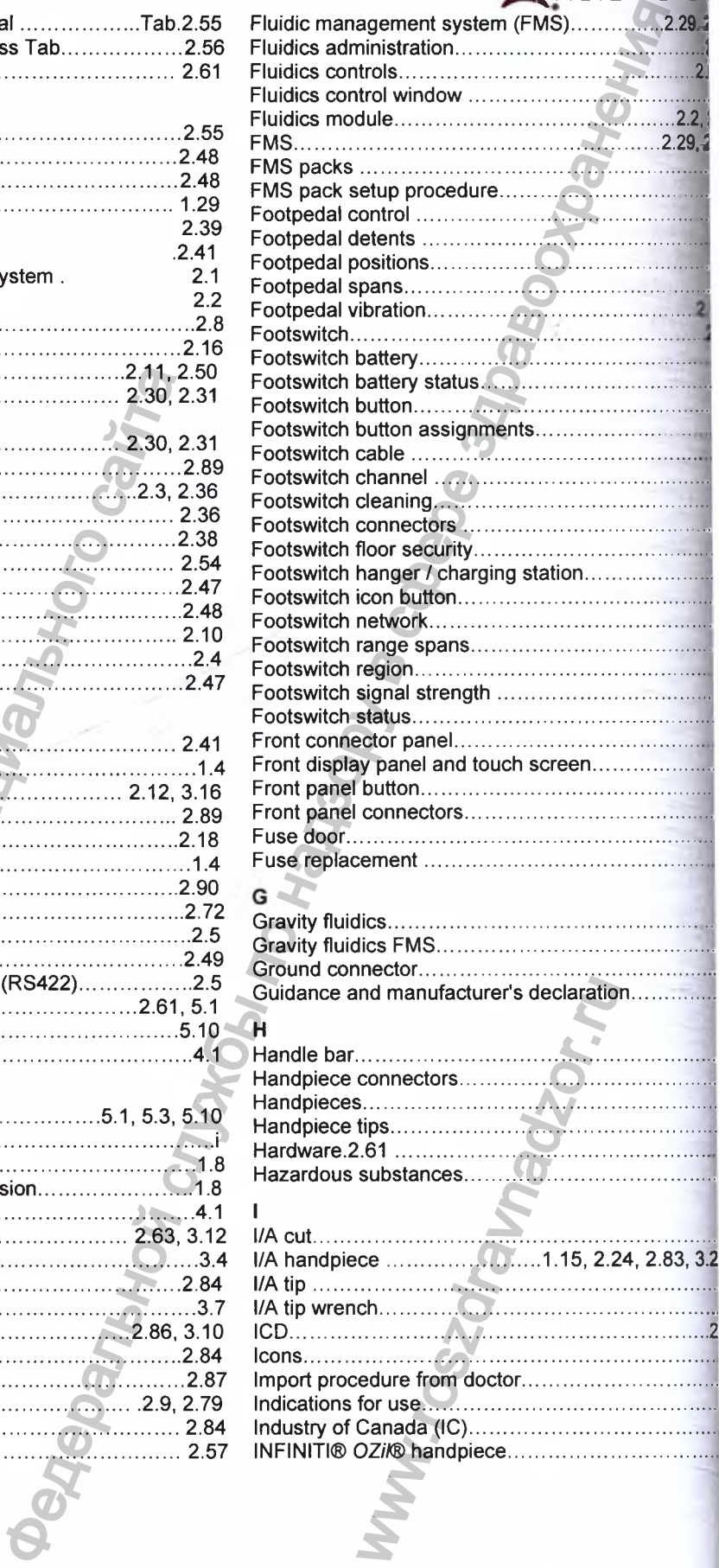

š

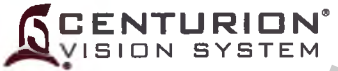

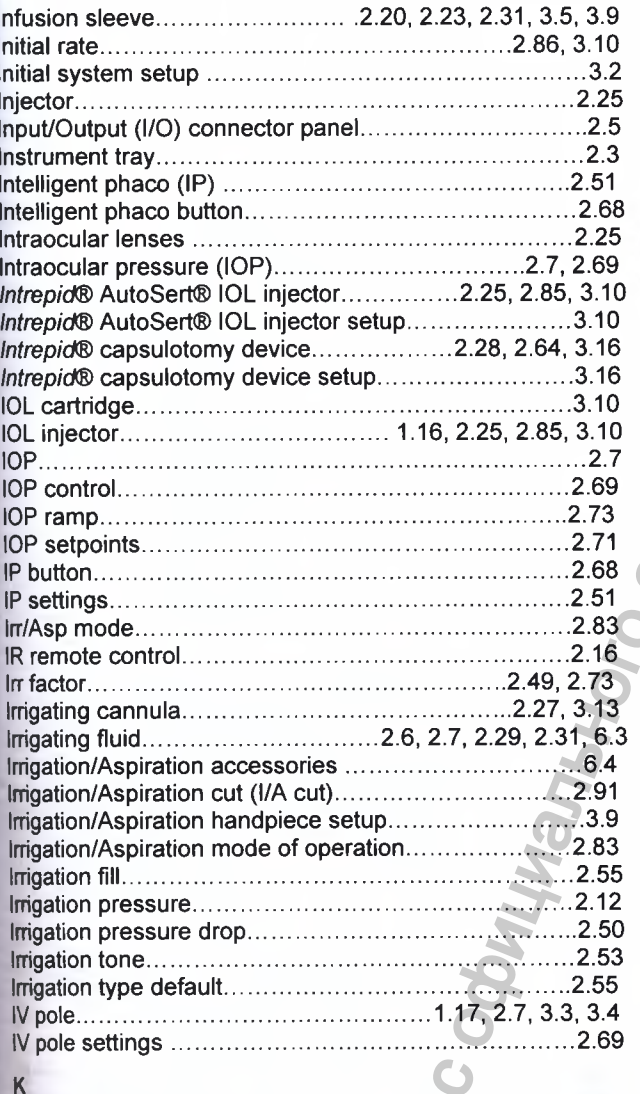

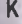

Key features of the Centurion® Vision System..............1.2

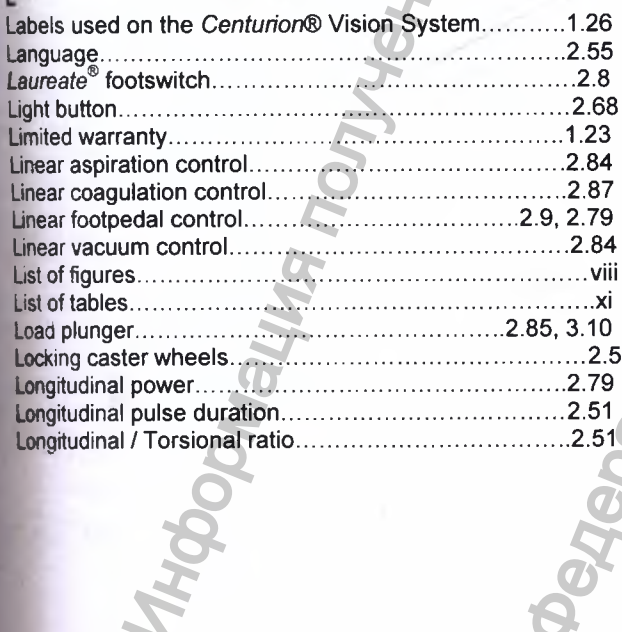

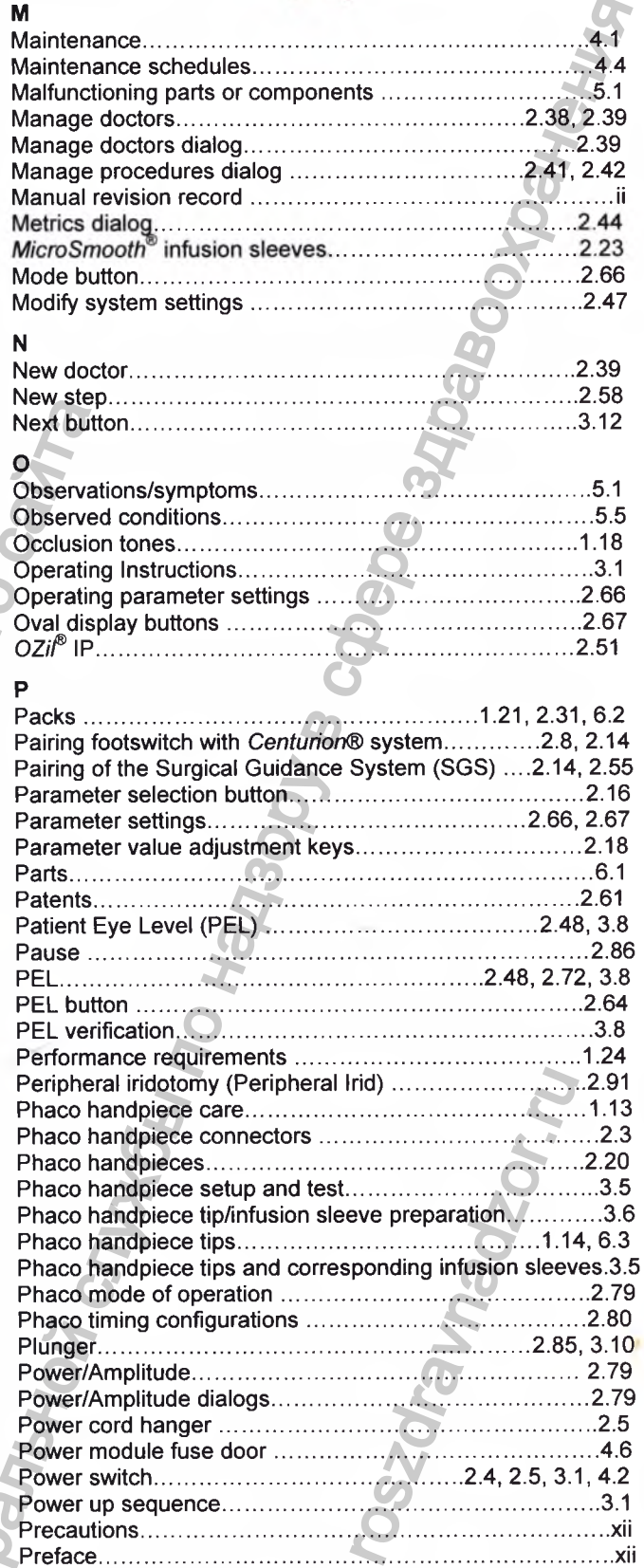

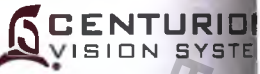

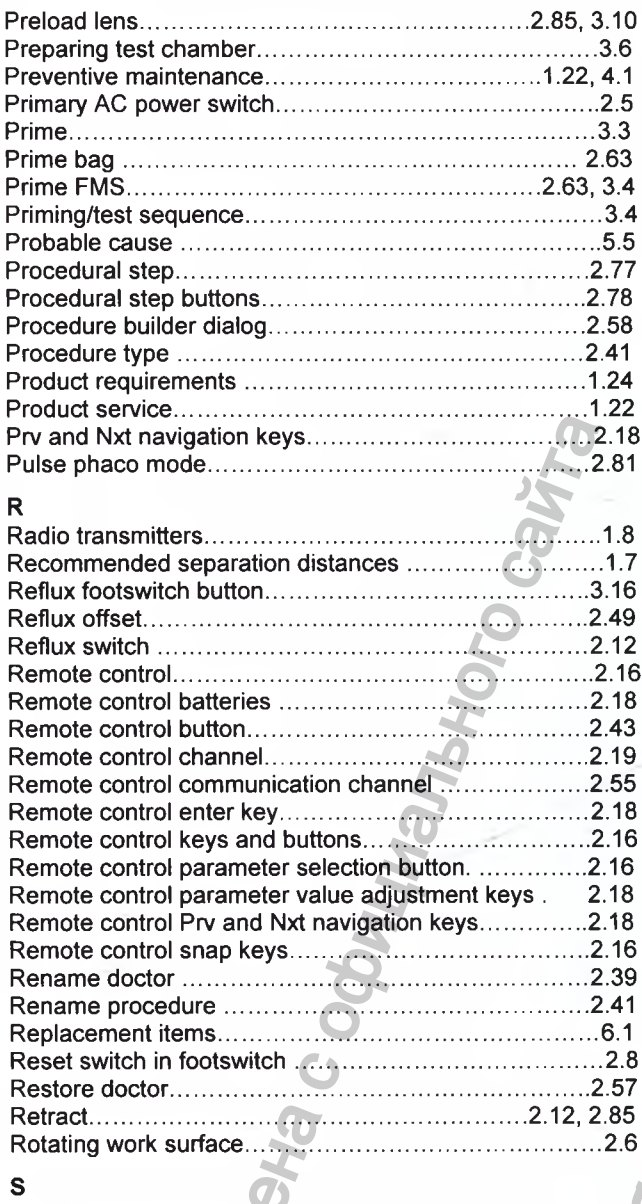

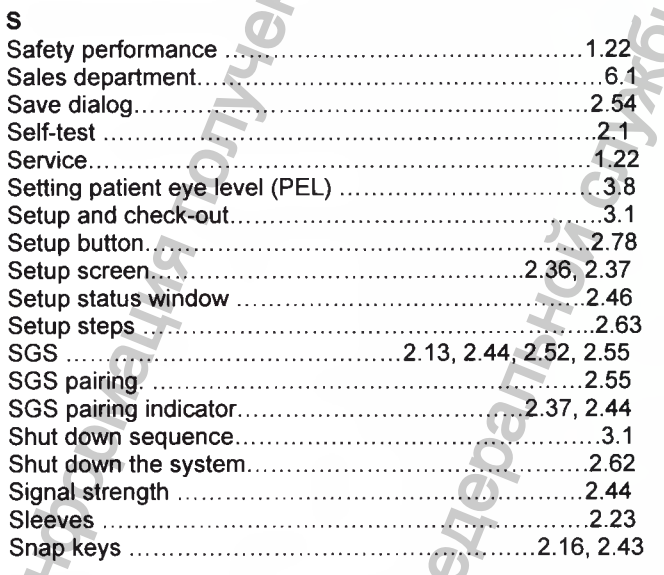

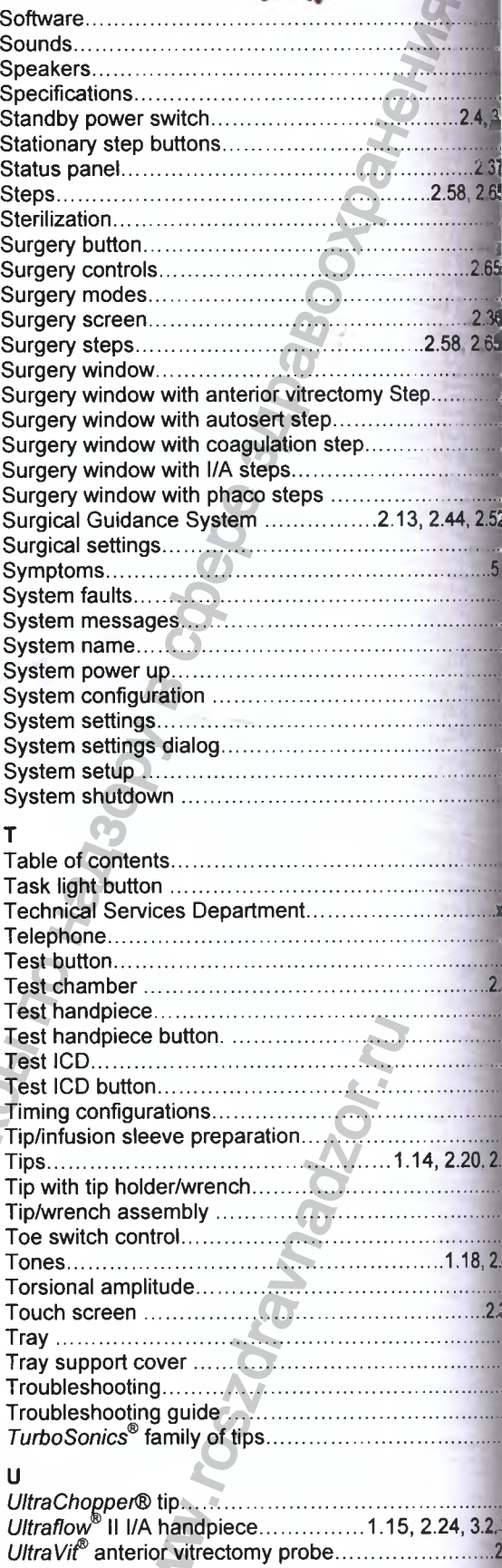

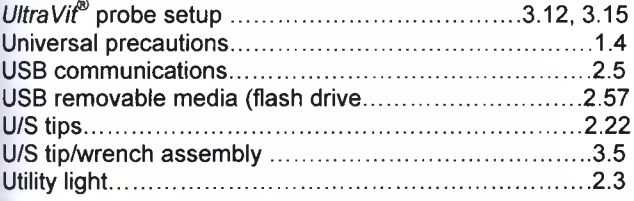

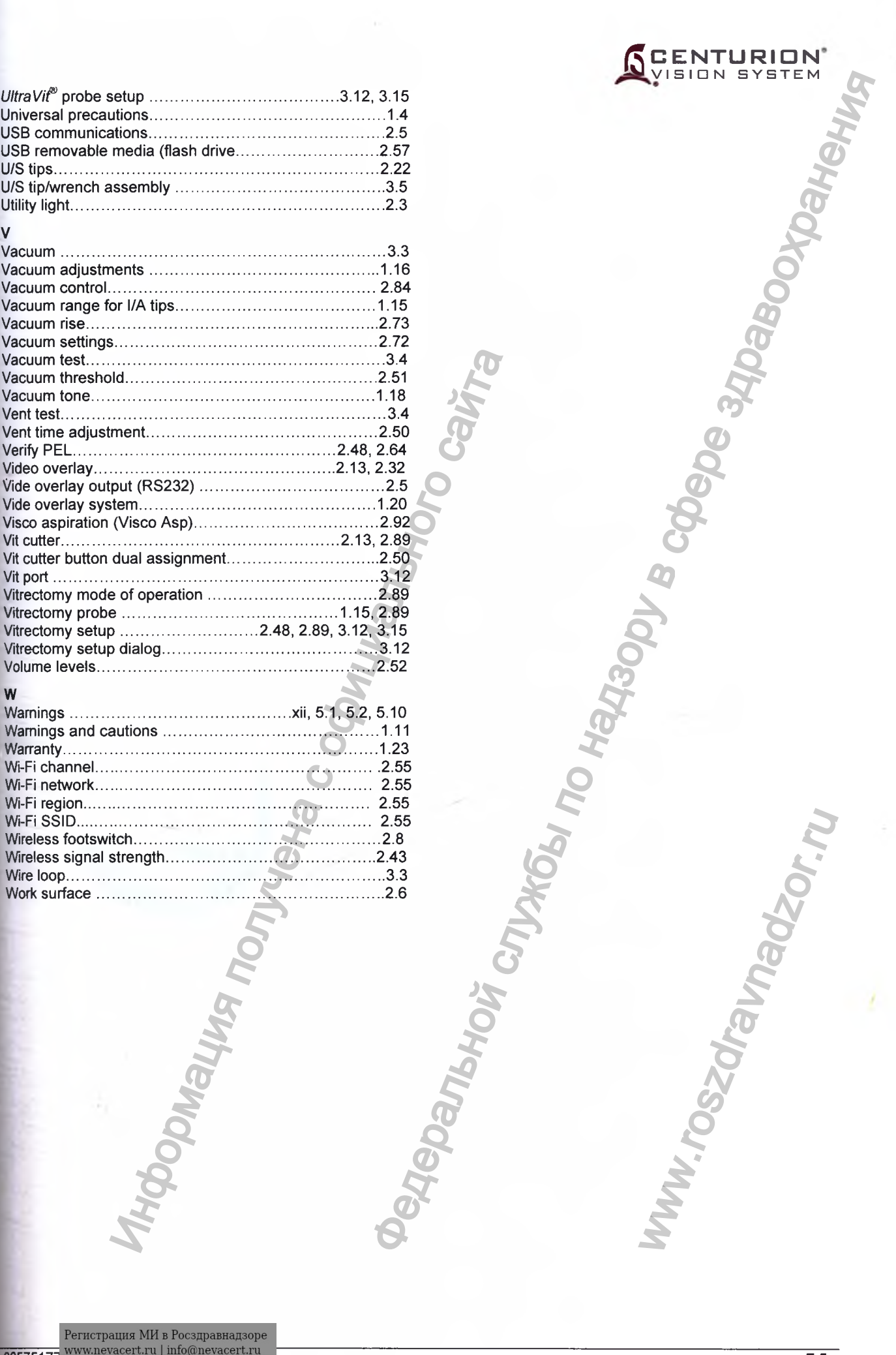

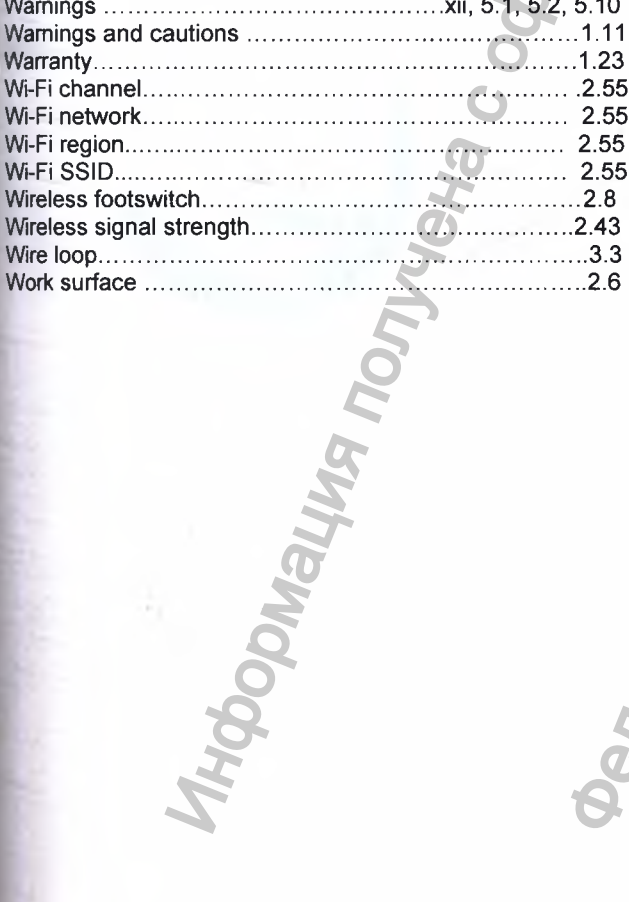

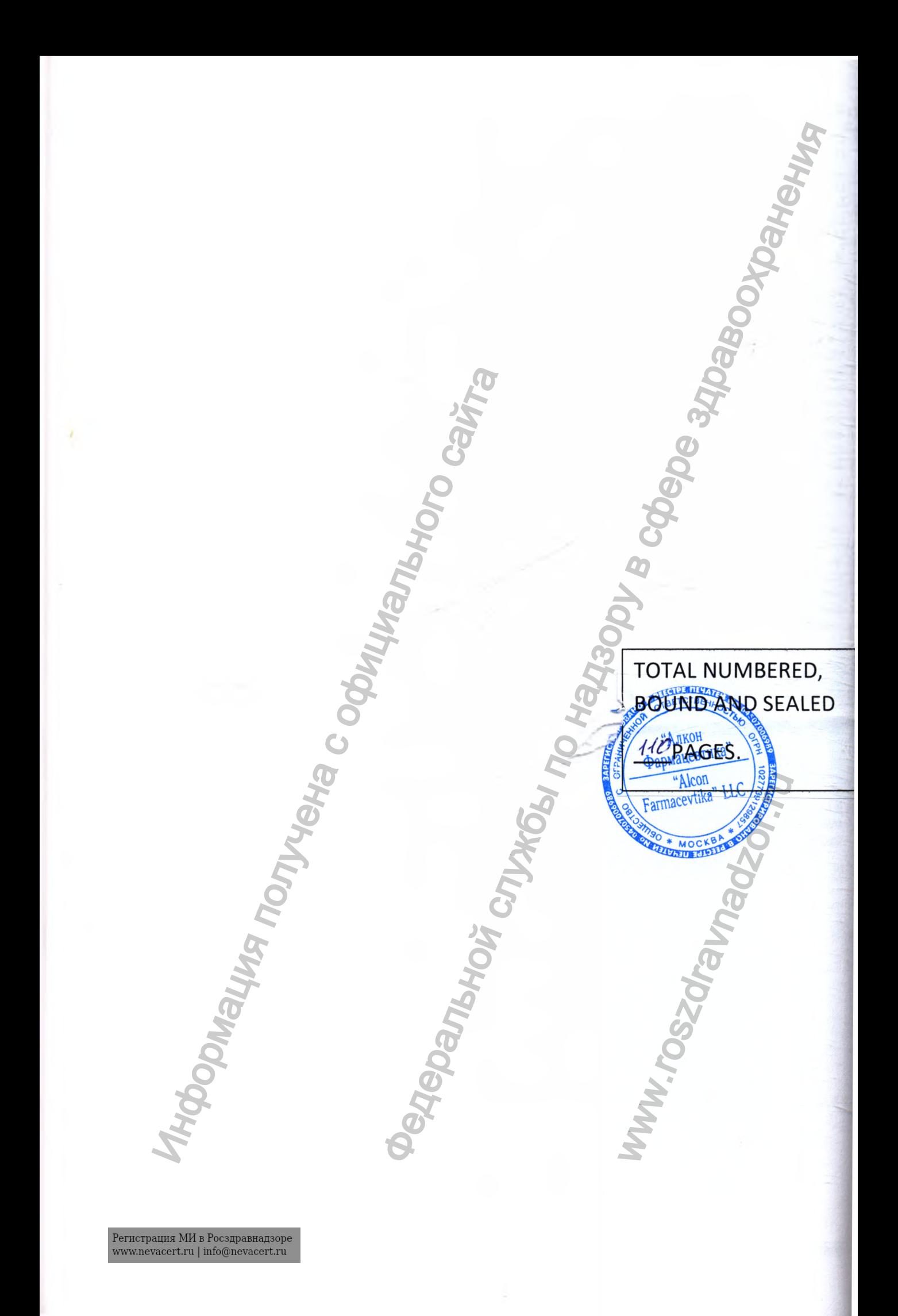